Danfoss

# 目次

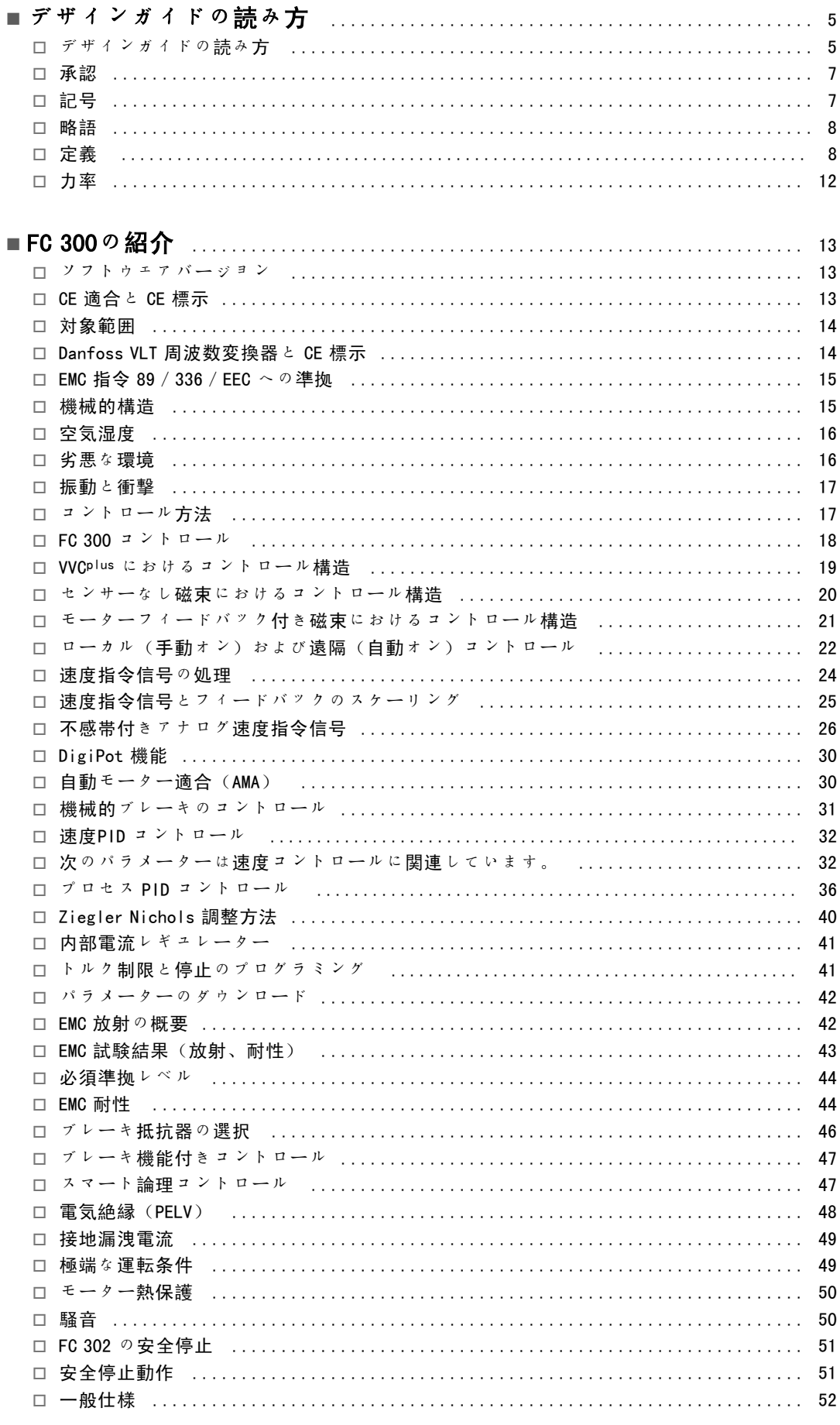

Danfoss

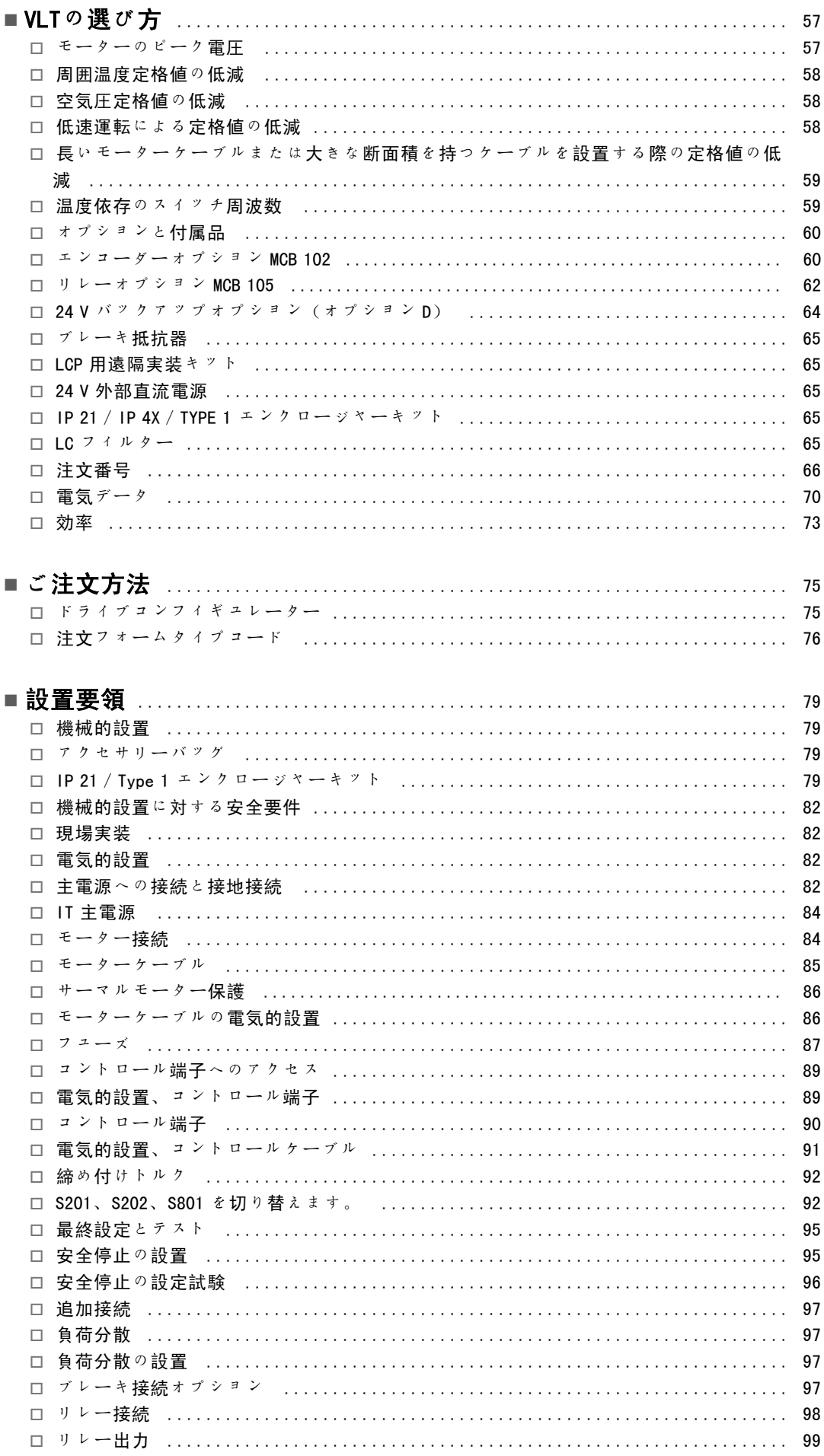

Danfoss

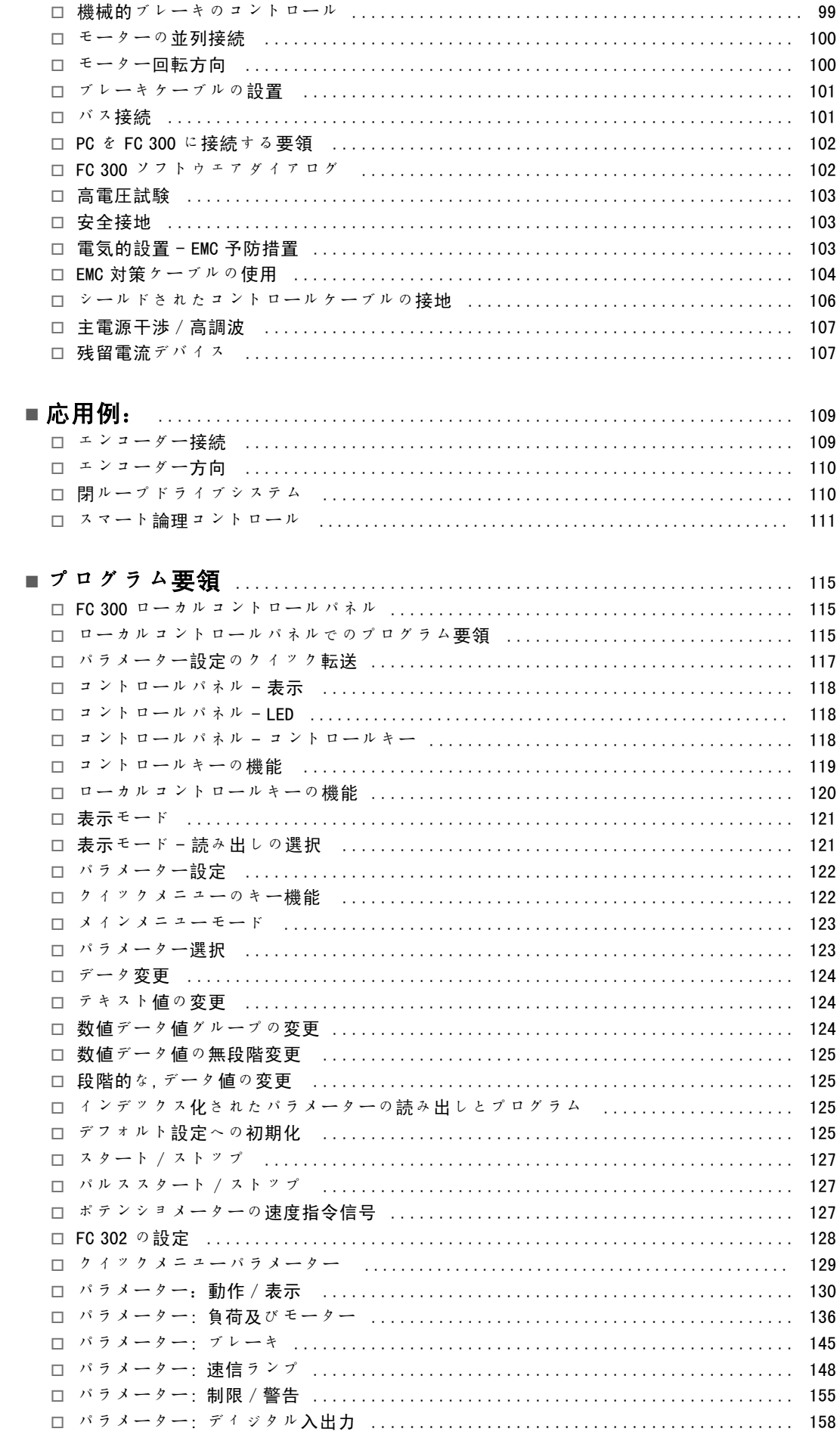

Danfoss

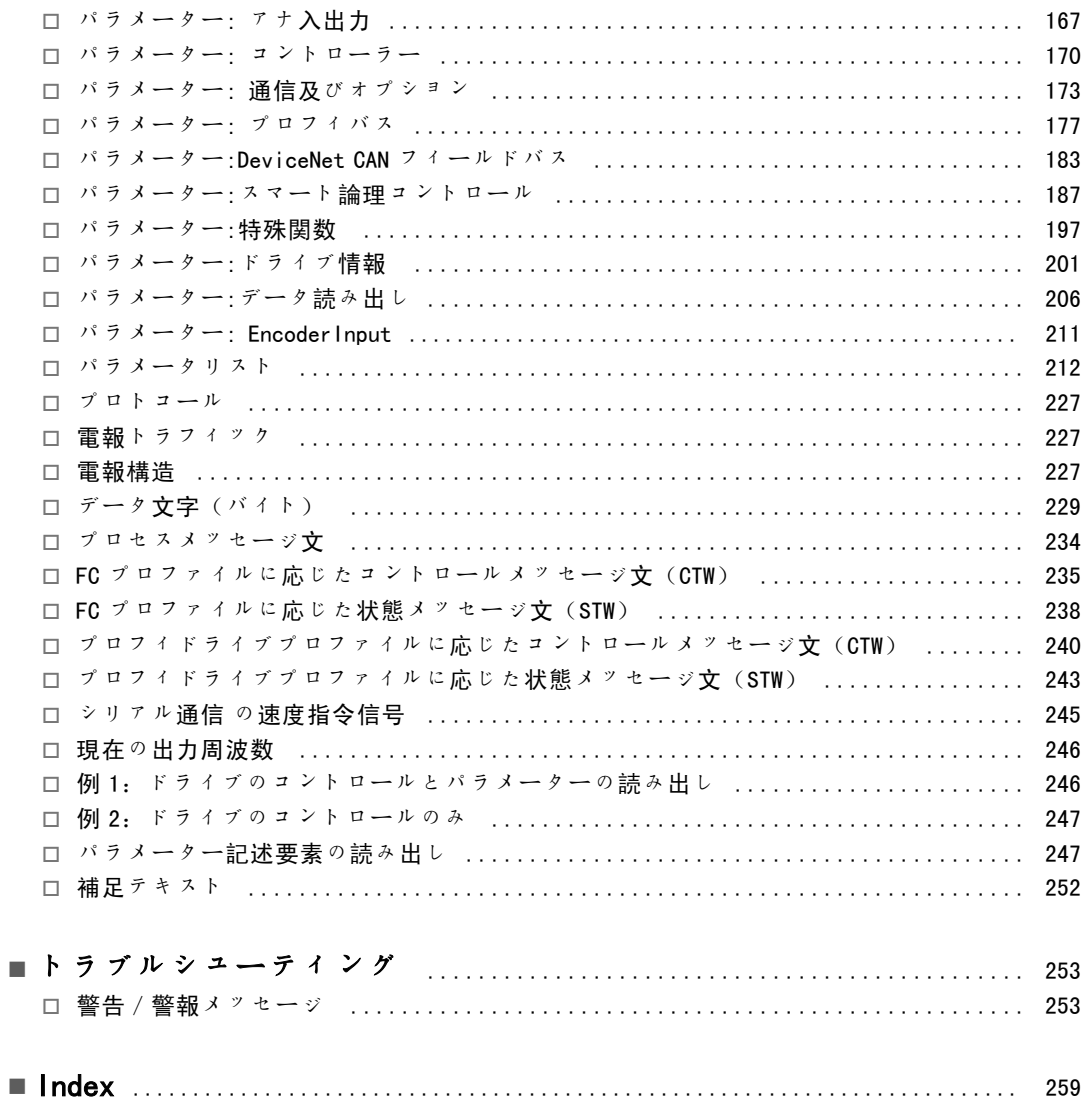

Danfoss

<span id="page-4-0"></span>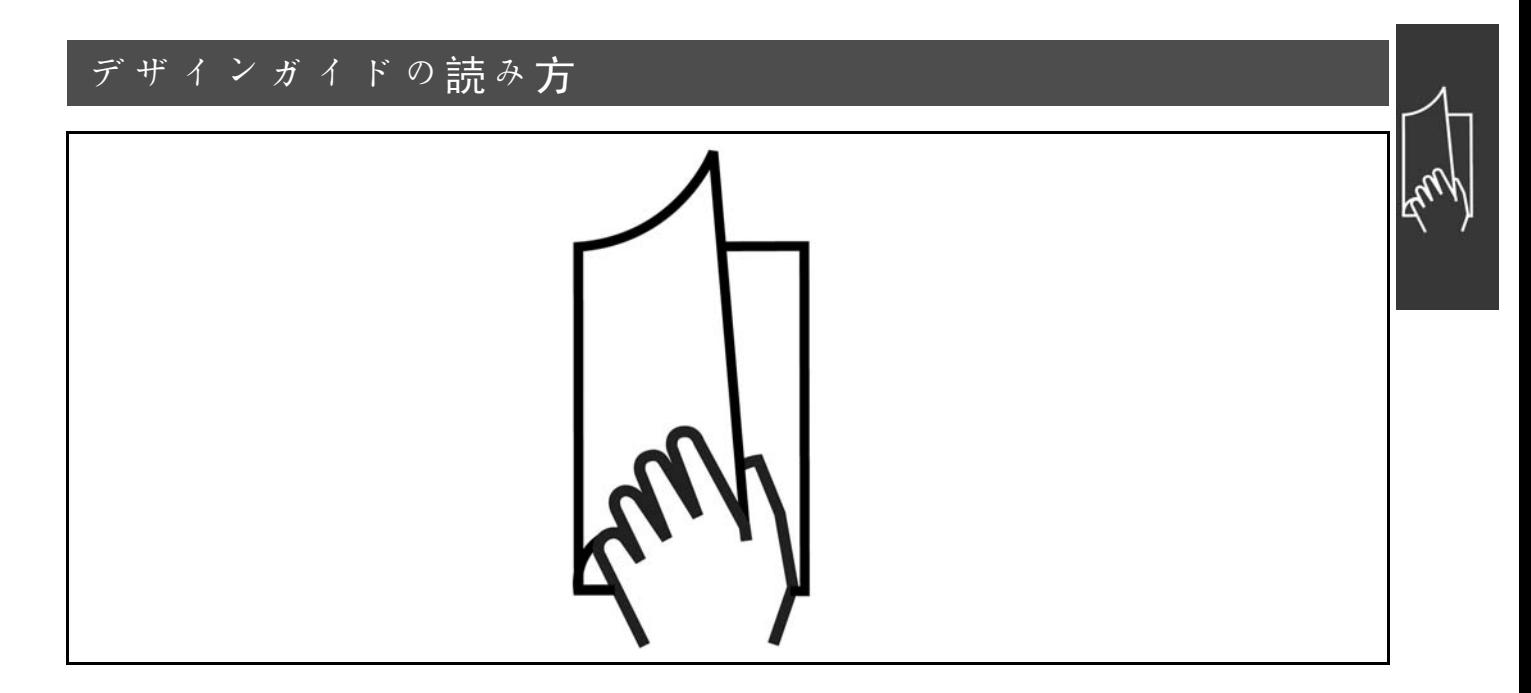

#### □ デザインガイドの読み方

このデザインガイドでは、ご使用の FC 300 についてあらゆる側面から紹介しています。

第1章「デザインガイドの読み方」では、デザインガ イドの紹介と、本書で使用する承認、記号、略語につい て説明します。

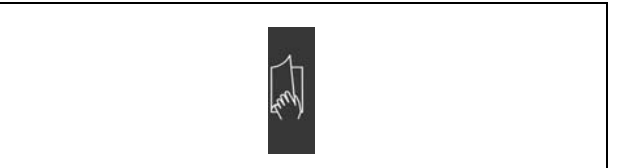

「デザインガイドの読み方」のページ区切り

第 2 章「FC 300 の紹介」では、利用できる機能と、FC 300 を正しく扱う方法についての指示を記載しています。

第 3 章「VLT の選び方」では、工場に適した正しい FC

300 モデルの選び方について記載しています。

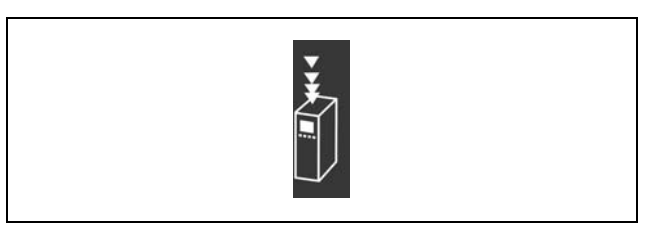

「FC 300 の紹介」のページ区切り

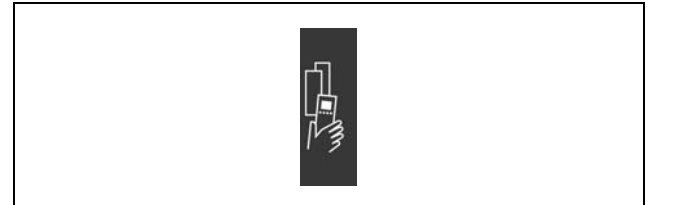

「VLT の選び方」のページ区切り

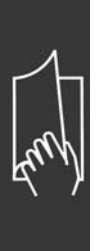

第 4 章「ご注文方法」では、FC 300 の注文に必要な情報 を提供しています。

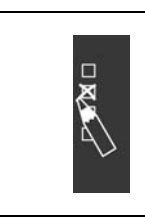

Danfoss

「ご注文方法」のページ区切り

第 5 章「設置方法」では、機械的および電気的設置方法 を説明しています。

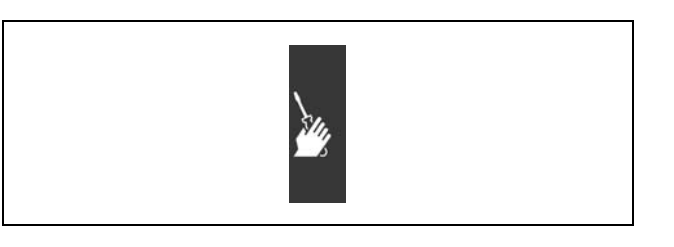

「設置要領」のページ区切り

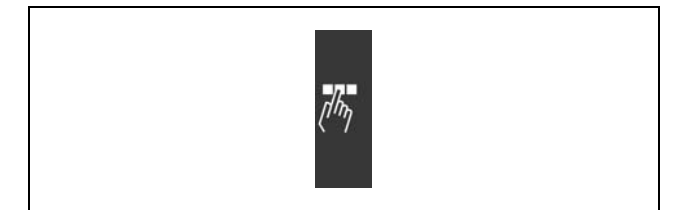

「プログラム要領」のページ区切り。

第 7 章「トラブルシューティング」は、FC 300 の使用 中に起こるかもしれない問題を解決する際にお役に立 ちます。

第 6 章「プログラム要領」では、ローカルコンロールパ ネルを介して FC 300 を操作およびプログラムする方法に

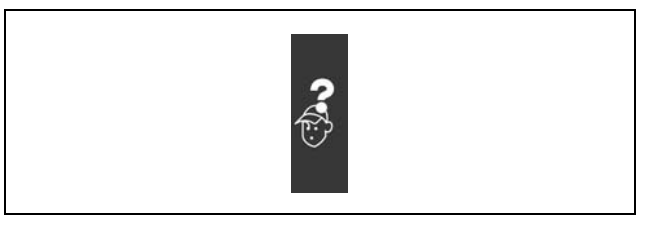

「トラブルシューティング」のページ区切り。

#### FC 300 に関する入手可能な資料

ついて説明します。

- 『VLT AutomationDrive FC 300 Operating Instructions』(VLT AutomationDrive FC 300 取扱い説明書)MG.33.AX.YY では、ドライブを稼動させるために必要な情報を説明します。
- 『VLT AutomationDrive FC 300 Design Guide』(VLT AutomationDrive FC 300 デザインガイド)MG.33.BX.YY では、ド ライブ、カスタマーデザイン、アプリケーションについての技術情報を説明します。
- 『VLT AutomationDrive FC 300 Profibus Operating Instructions』(VLT AutomationDrive FC 300 プロフィバス取扱 い説明書)MG.33.CX.YY では、プロフィバスのフィールドバスを使ってドライブをコントロール、監視、プログ ラムするのに必要な情報を提供します。
- 『VLT AutomationDrive FC 300 DeviceNet Operating Instructions』(VLT AutomationDrive FC 300 DeviceNet 取扱 い説明書)MG.33.DX.YY では、DeviceNet のフィールドバスを使ってドライブをコントロール、監視、プログ ラムするのに必要な情報を提供します。

Danfoss のドライブの技術資料は、www.danfoss.com/drives からもオンラインで入手できます。

<span id="page-6-0"></span>□ 承認

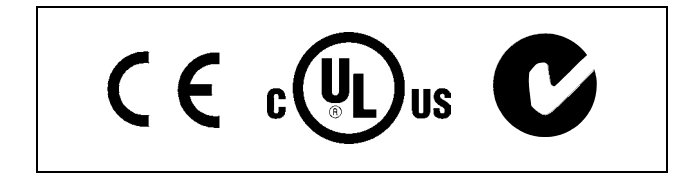

#### □ 記号

このデザインガイドで使用されている記号です。

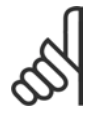

注意: 読み手に注意して欲しいことを示します。

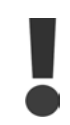

一般警告を示します。

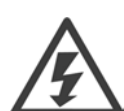

高電圧警告を示します。

 $\ast$ デフォルト設定を示します。

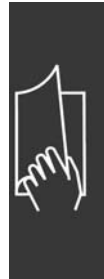

Danfoss

Danfoss

<span id="page-7-0"></span>□ 略語

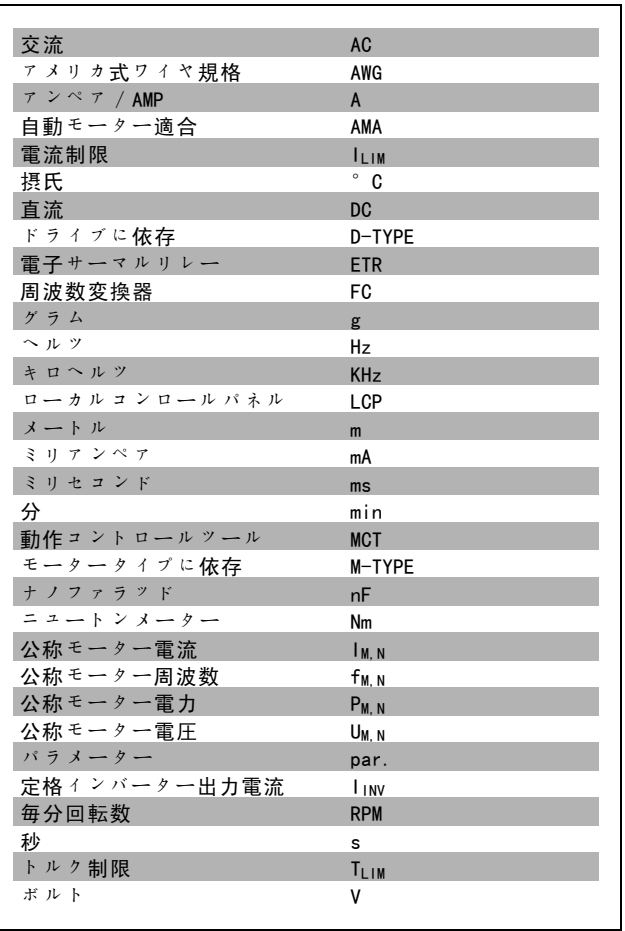

### □ 定義

ドライブ:

D-TYPE 接続したドライブのサイズおよびタイプ(依存)。

I VLT, MAX

最高出力電流です。

 $I_{VLT,N}$ 

周波数変換器から供給される定格出力電流です。

UVLT MAX

最高出力電圧です。

FC 300 デザインガイド

一 デザインガイドの読み方 一

Danfoss

入力:

コントロールコマンド 接続したモーターを LCP およびディジタル入力を介して スタートおよび停止させることができます。 機能は次の 2 つのグループに分類されます。

グループ1の機能は、グループ2の機能に優先します。

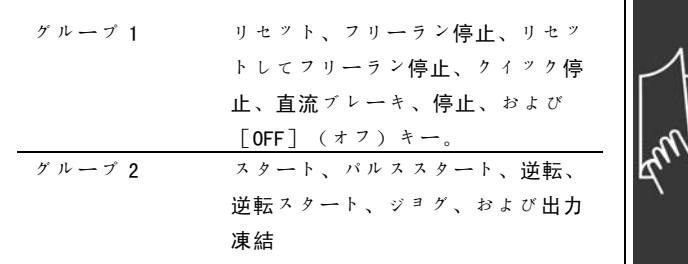

モーター:

 $f_{J0G}$ 

ジョグ機能が(ディジタル端末を介して)起動したときのモーター周波数です。

 $f_M$ —<br>モータ**ー周波数**です。

### f<sub>MAX</sub>

最高モーター周波数です。

#### f<sub>MIN</sub>

最低モーター周波数です。

fM,N 定格モーター周波数(ネームプレートデータ)です。

 $\frac{1}{1}$ M

モーター電流です。

### $I_{M,N}$

定格モーター電流(ネームプレートデータ)です。

M-TYPE

接続したドライブのサイズおよびタイプ(依存)です。

 $n_{M, N}$ 

定格モーター速度(ネームプレートデータ)です。

 $P_{M, N}$ 

定格モーター電力(ネームプレートデータ)です。

#### TM,N

——<br>定格トルク (モーター) です。

#### UM

瞬時モーター電圧です。

#### U<sub>M, N</sub>

定格モーター電圧(ネームプレートデータ)です。

Danfoss

切断トルク

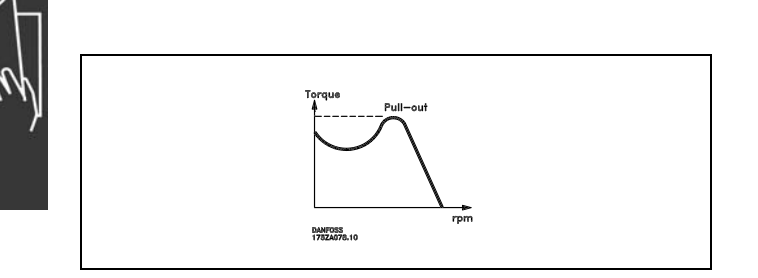

ηVLT

周波数変換器の効率とは、電力出力と電力入力間の比率です。

スタート無効コマンド

グループ 1 のコントロールコマンドに属する停止コマンドです - 以下のグループを参照してください。

停止コマンド

「コントロールコマンド」を参照してください。

#### 速度指令信号:

アナログ速度指令信号

アナログ入力 53 または 54 に伝送される信号は、電圧または電流となります。

バイナリ速度指令信号

シリアル通信ポートに伝送される信号です。

プリセット速度指令信号

速度指令信号範囲の -100% から +100% までに設定できる定義済みプリセット速度指令信号です。ディジタル端末を介し て8つのプリセット速度指令信号を選択できます。

パルス基準

ディジタル入力 (端末 29 または 33) に伝送されるパルス周波数信号です。

 $Ref_{MAX}$ 

100% フルスケール値における速度指令信号入力(通常、10 V、20mA)と最終的な速度指令信号との関係を決定します。 パラメーター 3-03にセットされた最大速度指令信号値です。

Ref<sub>MIN</sub>

0% 値における速度指令信号入力(通常、0V、0mA、4mA)と最終的な速度指令信号との関係を決定します。パラメー ター 3-02にセットされた最小速度指令信号値です。.

#### その他:

アナログ入力

アナログ入力は周波数変換器の様々な機能をコントロールするために使用されます。 アナログ入力には 2 つのタイプがあります。 電流入力、0-20 mA 電圧入力、0-10 V DC。

アナログ出力

アナログ出力は 0-20 mA、4-20 mA の信号またはディジタル信号を供給できます。

自動モーター適合、AMA

AMA アルゴリズムによって、停止状態の接続モーターの電気的パラメーターが決定します。

ブレーキ抵抗器

Danfoss

ブレーキ抵抗器は、復熱式ブレーキにより生成されるブレーキ電力を吸収できるモジュールです。この復熱式ブレーキ 力により中間回路電圧が上昇し、ブレーキチョッパーによってその力がブレーキ抵抗器に確実に伝送されます。

#### CT 特性

コンベアベルトやクレーンなどの全ての用途に使用される一定トルク特性です。

#### ディジタル入力

ディジタル入力は周波数変換器の様々な機能をコントロールするために使用できます。

#### ディジタル出力

ドライブには、24 V DC (最高 40 mA) の信号を供給できる 2 つのソリッドステート出力があります。

#### DSP

ディジタル信号プロセッサーです。

#### リレー出力:

ドライブには2つのプログラマブルリレー出力があります。

#### ETR

電子サーマルリレーは現在の負荷と時間に基づいた熱負荷計算です。その目的はモーター温度を推定することに あります。

#### Hiperface

Hiperface は Stegmannの登録商標です。

#### 初期化

(パラメーター 14-22 にて)初期化が実行されると、周波数変換器はデフォルト設定に戻ります。

#### 間欠負荷サイクル

間欠負荷定格とは負荷サイクルのシーケンスをいいます。各サイクルはオンロードとオフロード期間から構成されま す。操作は反復負荷と非反復負荷のいずれかとなります。

#### LCP

ローカルコンロールパネル (LCP) では、FC 300 シリーズのコントロールとプログラムに総合的なインターフェイ スが提供されます。コントロールパネルは取り外し可能で、実装キットオプションを使用すれば周波数変換器から 最高 3 メートル離れた場所(つまり、フロントパネル)に設置できます。

#### lsb

\_\_<br>下位ビットです。

**MCM** 

ケーブル断面積を測るアメリカ式の測定単位を表すミルサーキュラーミルの略語です。1 MCM ≡ 0.5067 mm2.

msb

上位ビットです。

#### オンライン/オフラインパラメーター

オンラインパラメーターへの変更は、データ値が変更されるとすぐにアクティブになります。オフラインパラメーター への変更は、LCP 上で「OK](確定)を押すまでアクティブになりません。

プロセス PID

PID レギュレーターは、変化する負荷に整合するように出力周波数を調整することで、所望の速度、圧力、温度 等を維持します。

#### パルス入力 / インクリメンタルエンコーダー

モーター速度についての情報をフィードバックするのに使用される外部ディジタルパルストランスミッターです。この エンコーダーは、速度コントロールを非常に精度良く行う必要がある用途で使用されます。

#### RCD

残留電流デバイスです。

Danfoss

#### <span id="page-11-0"></span>設定

パラメーター設定は 4 つの設定に保存できます。それら 4 つのパラメーター設定を切り換え、別の設定をアクティブ にした状態で1つの設定を編集します。

#### SFAVM

ステーター磁束方向非同期ベクトル変調(S tator F lux oriented A synchronous V ector M) (パラメーター 14-00)と呼 ばれるスイッチパターンです。

#### スリップ補償

周波数変換器は、測定モーター負荷に応じた補足を周波数に提供してモータースリップを補償します。

#### スマート論理コントロール (SLC)

SLC は関連するユーザー定義イベントが SLC によって真と評価されると実行される一連のユーザー定義アクションです。

#### サーミスター:

温度を監視する場所(周波数変換器またはモーター)に配置される温度依存の抵抗器です。

#### トリップ

不具合な状況、例えば、周波数変換器が過温度になった場合におこる状態。不具合の原因を取り除き、かつリセットを 起動することによって、または場合によっては自動的にリセットするようにプログラムすることによってトリップ状態が 取り消されるまでは、再スタートは阻止されます。トリップは、身体の安全のために、用いられないことがあります。

#### トリップロック

物理的介入が必要となる不具合な状況、例えば、周波数変換器が出力側で短絡した場合におこる状態。ロックされ たトリップは、主電源を切り離し、不具合の原因を取り除き、かつ周波数変換器を再接続することによって取り消 すことができます。不具合の原因を取り除き、かつリセットを起動することによって、または場合によっては自動 的にリセットするようにプログラムすることによってトリップ状態が取り消されるまでは、再スタートは阻止され ます。トリップは、身体の安全のために、用いられないことがあります。

#### VT 特性

ポンプとファンに使用される可変トルク特性です。

#### VVCplus

標準電圧 / 周波数の比率コントロールと比較すると、電圧ベクトルコントロール (VVC<sup>plus</sup>) は、速度指令信号が変更さ れた場合や、負荷トルクに対する場合に、動力性能や安定性を向上させます。

#### 60° AVM

60° 非同期ベクトル変調(A synchronous V ector M odulation)(パラメーター 14-00)と呼ばれるスイッチパ ターンです。

#### " 力率

力率とは、11 と IRMS間の関係のことです。

3 相コントロールの力率:

Power factor = 
$$
\frac{\sqrt{3} \times U \times \text{I1xcos}\varphi}{\sqrt{3} \times U \times \text{IRMS}}
$$

$$
= \frac{I_{1 \text{ x cos }\varphi_1}}{I_{\text{RMS}}} = \frac{I_1}{I_{\text{RMS}}} \text{ since } \cos\varphi_1 = 1
$$

力率は、周波数変換器が主電源にかける負荷の程度を 示します。 力率が低ければ低いほど、同じ KW 性能に対する IRMs が 高くなります。

 $I_{RMS} = \sqrt{I_1^2 + I_5^2 + I_7^2 + ... + I_n^2}$ 

更に、高力率は異なる高調波電流が低いことを示します。 FC 300 周波数変換器の内蔵直流コイルから高い力率が生成され、その力率によって主電源にかけらる負荷が最小化 されます。

Danfoss

# <span id="page-12-0"></span>FC 300の紹介

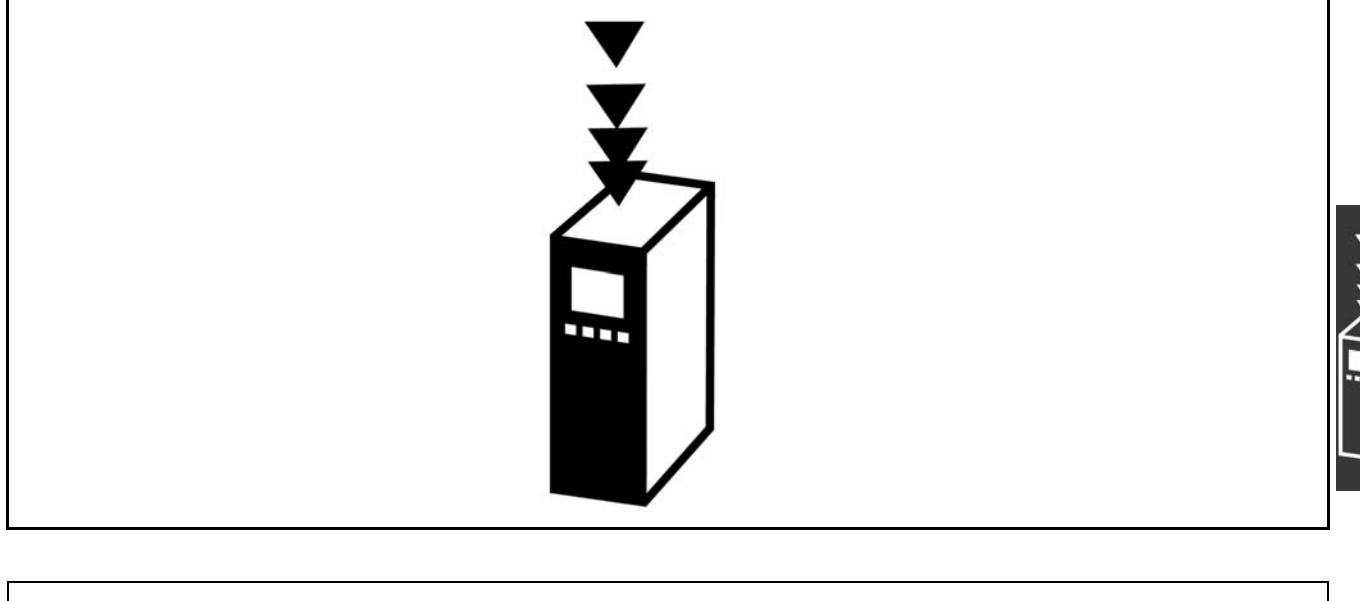

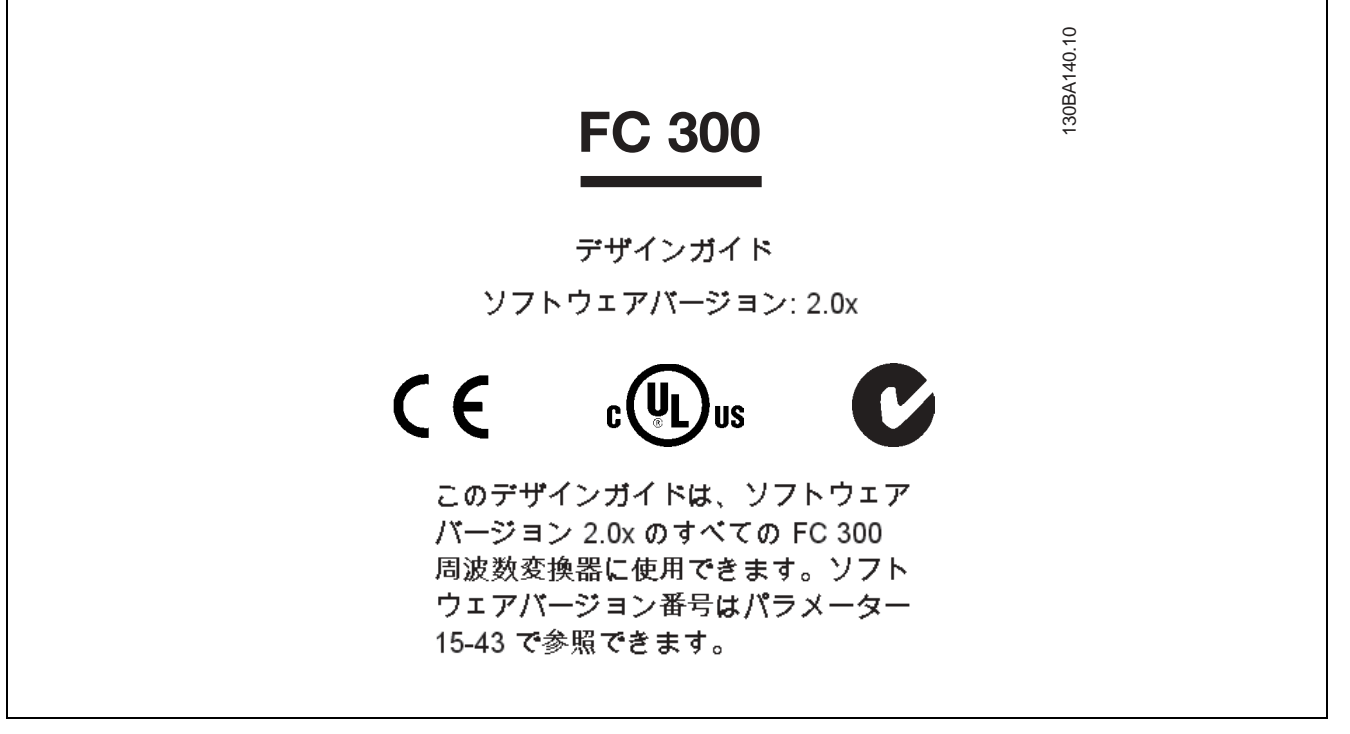

### □ CE 適合と CE 標示

CE 適合と CE 標示とは

CE 標示は、EFTA および EU 内での貿易の技術的障害を避けることを目的としています。EU では、製品が該当する EU 指 令に準拠しているかどうかを示す簡単な方法として、CE 標示を導入しました。CE 標示は、製品の仕様または品質につい て保証するものではありません。周波数変換器は、次の 3 つの EU 指令によって規制されています。 機械指令(98/37/EEC)

最重要可動部品が付いた全ての機械は、1995 年 1 月 1 日付けの機械指令の対象となります。周波数変換器の大部 分は電気機器ですので、この機械指令には該当しません。しかし、周波数変換器が機械内部での使用を目的として 供給される場合には、弊社は周波数変換器に関する安全面についての情報をご提供いたします。弊社による情報提 供は製造者の宣言により通知されます。

低電圧指令(73/23/EEC)

Danfoss

<span id="page-13-0"></span>周波数変換器は 1997 年 1 月 1 日付けの低電圧指令に従い、CE 標示を行う必要があります。この指令は、50 - 1000 V AC と 75 - 1500 V DC 電圧範囲で使用される全ての電気機器と電気製品に適用されます。Danfoss の CE 標示はこの指令 に従っており、ご要望により適合宣言を発行します。

EMC 指令(89/336/EEC)

EMC は、電磁両立性(electromagnetic compatibility)の略称です。電磁両立性があるとは、異なる部品/電気製品 間の相互干渉により電気製品の機能が影響を受けないことを意味します。

EMC 指令は、1996 年 1 月 1 日付けで発効しています。Danfoss の CE 標示はこの指令に従っており、ご要望により適合宣 言を発行いたします。EMC 対策設置を行う際には、このデザインガイドの指示を参照してください。また、それぞ れの製品が準拠する規格についても指定しています。弊社では、仕様書に記載されたフィルターを提供するだけで なく、最適な EMC 結果を実現できるようその他の支援も提供しています。

周波数変換器は、大型の電気製品、システム、または設置の一部を構成する複雑な部品としてその分野の専門家に より極めて頻繁に使用されます。電気製品、システム、または設置の最終的な EMC 特性の責任は設置者にあること にご留意してください。

#### " 対象範囲

EU の『Guidelines on the Application of Council Directive 89/336/EEC』(理事会指令 89/336/EEC の適用につい ての指針)には、周波数変換器の使用について 3 つの代表的な状況が概説されています。EMC 対象および CE 標 示については以下を参照してください。

- 1. 周波数変換器は最終顧客に直接販売されます。例えば、周波数変換器は DIY 市場に販売されます。この場合、最終 顧客は素人です。彼は周波数変換器を自分で設置し、趣味の機械や台所の電気製品などに使用します。このような 用途では、周波数変換器は EMC指令に準拠して CE 標示を行う必要があります。
- 2. 周波数変換器はプラントでの設置用に販売されています。そのプラントはその分野の専門家によって建設されてい ます。そのプラントは、その分野の専門家により設計され設置された生産プラントまたは加熱/換気プラントの可 能性があります。この場合、周波数変換器または完成したプラントのいずれにも EMC 指令に基づいた CE 標示は不要 です。ただし、ユニットは EMC 指令の基本的な EMC 要件に準拠する必要があります。これは、EMC 指令に準拠して CE 標示がなされた部品、電気製品、およびシステムを使用することで保証されます。
- 3. 周波数変換器は総合システムの一部として販売されています。このシステムは総合製品として市場に出ており、例 えば、空調システムが挙げられます。この総合システムは EMC 指令に準拠してCE 標示を行う必要があります。この 場合には、製造者は、CE 標示の付いた部品を使用するか、システムの電磁両立性をテストすることで EMC 指令に 準拠した CE 標示を保証することができます。製造者が CE 標示の付いた部品だけを使用することにした場合に は、システム全体をテストする必要はありません。

#### □ Danfoss VLT 周波数変換器と CE 標示

CE 標示は、EU および EFTA 内での貿易を容易にするという本来の目的に使用される場合には、一つの積極的な機能です。

しかし、CE 標示によって他の多くの仕様が対象となる場合もあります。そのため、特定の CE 標示が専ら何を対象と しているかを確認する必要があります。

対象となる仕様が非常に異なる場合があるため、周波数変換器をシステムや電気製品内部の部品として使用する場 合に、CE 標示は設置者に誤った安心感を与えてしまう可能性があります。

Danfoss の CE 標示は、周波数変換器が低電圧指令に準拠していることを示しています。つまり、周波数変換器が正しく 設置されていれば、弊社は低電圧指令への準拠を保証いたします。Danfoss は、弊社の CE 標示が低電圧指令に準拠 していることを確認する適合宣言を発行しています。

この CE 標示は、EMC 対策設置やフィルタリングに対する指示に従っている場合には、EMC 指令にも適用されます。こ れらに基づき、EMC 指令に準拠することを示す適合宣言が発行されます。

デザインガイドには、EMC 対策設置を確実に行うための詳細な設置指示が記載されています。さらに、Danfoss では弊社 の各製品が準拠する規格についても指定しています。

Danfoss は、お客様が最良の EMC 結果を実現できるようその他の支援も喜んでご提供いたします。

Danfoss

 $-$  FC 300の紹介  $-$ 

### <span id="page-14-0"></span>□ EMC 指令 89 / 336 / EEC への準拠

前述のとおり、周波数変換器は殆どの場合、大型の電気製品、システム、または設置の一部を構成する複雑な部品とし てその分野の専門家により使用されます。電気製品、システム、または設置の最終的な EMC 特性の責任は設置者に あることにご留意してください。設置者への支援として Danfoss ではパワードライブシステム用の EMC 設置指針を 用意しています。設置が EMC 対策の指示に従っている場合には、パワードライブシステム用に記載された規格およ びテストレベルに準拠しています。「電気的設置」を参照してください。

#### □ 機械的構造

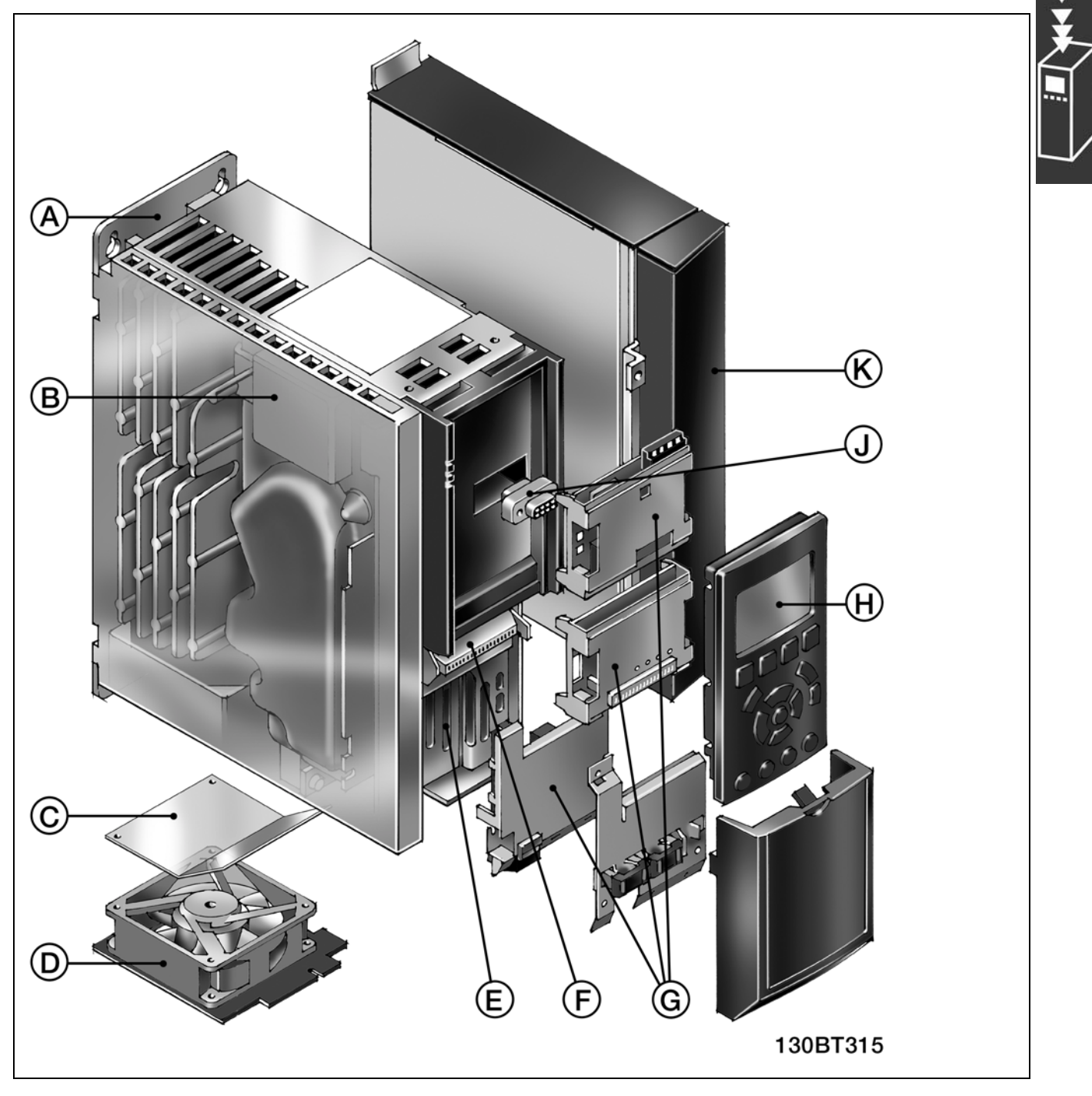

FC 300 の機械的構造図。ユニットの正確な寸法は「設置方法」の章に記載されています。

Danfoss

<span id="page-15-0"></span>A 冷却板技術 周波数変換器は、背面パネルと一体化した非常に安定したアルミニウムベース上に構築されます。これにより高 い機械的安定性、効率的な冷却、および冷却板の動作可能性が得られます。冷却板は周波数変換器上の平坦な冷 却面として利用され、ほとんどの熱損失が電子部品から外部冷却面へ放散されます。 B 直流コイル 内蔵直流コイルは、IEC-1000-3-2 に準拠して電源の高調波妨害を低下させます。 C 空気誘導シールド このシールドにより冷却空気が電子部品側面のみを通過できるようになります。プラスチック製の空気誘導シー ルドは、パッケージに同梱されており、所定の場所に簡単にはめ込むことが出来ます。周波数変換器を冷却板ド ライブとして動作させるには、ファン側にはめ込まれたドライブ底部を通して空気誘導シールドを冷却チャネル に挿入します。これにより、ファンから冷却空気を介して周囲に伝わる熱量が減少します。 D ファンからの取り外し ほとんどの部品と同様、ファンは簡単に取り外して、容易に掃除し再実装できます。 E 安全停止 周波数変換器には安全カテゴリ 3 (EN 954-1)の設置とともに停止カテゴリ 0 (EN 60204-1) に対応する安全停止 機能性が標準装備されています。この機能によりドライブの不意なスタートが予防されています。 F コントロール信号 スプリング入りのケージクランプによって、信頼性が向すせるだけでなく、コ試運転およびサービスがより 簡素化されています。 G オプション バス通信、I/O 拡張などのオプションは、ご注文いただければ工場から製品に組み込み状態で納入可能です。 LCP 下部に実装されるオプションはオプションスロット A (上部) およびオプションスロット B (下部) と呼ば れます。オプション C(K 「フリーブログラマブルオプション」以下を参照)はドライブ側面に実装され、オブ ション D はコントロールケーブルの減接合クランプの下に実装されます。 **H** ローカルコンロール パネル LCP 102には、グラフィカルユーザーインターフェイスが装備されています。内蔵された 6 つの言語 (中国 語など)のいずれかを選択するか、ご自身の言語およびフレーズでカスタマイズしてもらってください。 言語のうち 2 つは、ユーザー側で変更可能です。 更に、簡単なバージョンのLCP 101 は、英数字表示で利用できます。FC 302 の全てのプログラミングは、両 LCP で取り扱うことができます。 J ホットプラグ可能 ICP LCP は動作中に差し込み抜き出し可能です。コントロールパネルを介せば、あるドライブから別のドライブに、 またはMCT-10 set-up software (MCT-10 設定ソフトウェア) を備えた PC から設定を簡単に移すことができます。

### □ 空気湿度

周波数変換器は、50℃ で IEC/EN 60068-2-3 規格、EN 50178 pkt9.4.2.2 に準拠するように設計されています。

#### " 劣悪な環境

周波数変換器には多数の機械部品および電子部品があります。それら全ては、環境影響に対してある程度の脆弱性 を持っています。

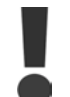

従って、周波数変換器は電子部品に影響を与えたり、損傷を与えうる空中浮遊液体、微粒子、またはガ スのある環境に設置するべきではありません。必要な保護対策を講じないと、停止の危険性が増して周 波数変換器の寿命を縮めることになります。

液体が空気中で運ばれ、周波数変換器内部で液化することがあります。これにより部品や金属部が腐食する場合があり ます。蒸気、油、塩水も、部品や金属部品の腐食の原因となります。こうした環境では、定格 IP 55 のエンクロージャー 付き装置を使用してください。さらに保護したい場合は、被膜プリント回路板をオプションとして注文できます。

塵粒のような空中浮遊の微粒子は、周波数変換器の機械的、電気的または熱による故障を引き起こす可能性がありま す。一般的に、空中浮遊の微粒子が過剰レベルであるかどうかは、周波数変換器のファン周囲の塵粒で判断できま

注意:

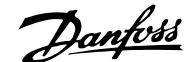

 $-$  FC 300の紹介  $-$ 

<span id="page-16-0"></span>す。相当塵粒の多い環境では、定格 IP 55 のエンクロージャー付き装置、または IP 00/IP 20/TYPE 1 装置用のキャ ビネットを使用してください。

高温高湿の環境では、硫黄、窒素、塩素化合物のような腐食性ガスが、周波数変換器の部品に化学反応を引き起こす 原因となります。

このような化学反応は電子部品に急速に影響し、損傷を与えます。そのため、こうした環境では、周波数変換器から悪 性ガスを追い払い、新鮮な空気に換気するキャビネット内に装置を取り付けることをお勧めします。 この領域をさらに保護するには、プリント回路板を被膜で被ってください。これはオプションで注文できます。

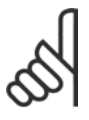

劣悪な環境下での周波数変換器の取り付けは、停止の危険性を増し、更には変換器の寿命を著しく縮めま

IEC/EN 60068-2-6: 振動(シヌソイド)- 1970 IEC/EN 60068-2-64: 振動、広帯域無作為

周波数変換器を設置する前に、周辺の空気に液体、微粒子、およびガスがないか確認してください。この環境下にある 既存の設置を観察すれば確認できます。一般に、空気中に有害な液体が含まれているかどうかは、金属部品について いる水や油、または金属部品の腐食で判断できます。

設置キャビネットや既存の電気的設置において塵粒のレベルが過剰になりがちです。空気中に悪性ガスが存在するかど うかは、既存の設置の銅レールやケーブル端が黒色化しているかどうかから判断できます。

#### □振動と衝撃

周波数変換器は、次の規格に基づく手順に従って試験 されています。

周波数変換器は、ユニットが生産施設内の壁や床に取り 付けられ、パネルがボルトで壁や床に留められている場 合の要件に準拠しています。

#### □ コントロール方法

周波数変換器は主電源からの AC 電圧を DC 電圧に変換します。その後、このDC 電圧が可変振幅および周波数を 持つ AC 電流に変換されます。

モーターには可変電圧/電流と周波数が供給され、これによって3 相標準 AC モーターと永久磁石同期モーターの無 段変速コントロールが可能になります。

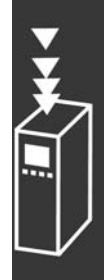

Danfoss

#### <span id="page-17-0"></span> $\Box$  FC 300 コントロール

周波数変換器はモーターシャフトの速度またはトルクのいずれかをコントロールできます。パラメーター 1-00 の 設定によって、コントロールのタイプが決まります。

### 速度コントロール:

速度コントロールには2つのタイプがあります。

#### フィードバックを必要としない開ループ速度コントロール。

入力への速度フィードバックを必要とする PID コントロール方式の閉ループ速度コントロール。閉ループ速度コン トロールが正しく最適化されていれば、開ループ速度コントロールより高い精度を示します。

速度 PID フィードバックとして使用する端末をパラメーター 7-00 にて選択します。

#### トルクコントロール:

トルクコントロールはモーターコントロールの一部であり、モーターパラメーターの正しい設定が極めて重要です。 トルクコントロールの精度と安定時間は、モーターフィードバック付き磁束 (パラメーター 1-01 モーターコン トロールの原則)によって決まります。

- ï センサーなし磁束は、10 Hzを超えるモーター周波数において、4 つの全ての象限内で優れた性能を提供します。
- エンコーダーフィードバック付き磁束は、4 つの全ての象限内で、かつすべてのモーター速度において優れ た性能を提供します。

「エンコーダーフィードバック付き磁束」モードでは、エンコーダー速度フィードバック信号が存在する必要があり ます。どの端末を使用するかをパラメーター 1-02 に選択してください。

#### 速度/トルク速度指令信号:

これらのコントロールへの速度指令信号は、単一の速度指令信号である場合と、相対的にスケーリングした速度指 令信号といった様々な速度指令信号の合計である場合があります。速度指令信号の取り扱いの詳細は、この項の後 半に記載されています。

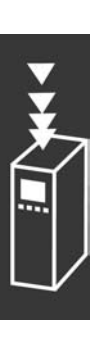

Danfoss

#### <span id="page-18-0"></span>□ WCplus におけるコントロール構造

VVCplus 開ループ構成および閉ループ構成におけるコントロール構造:

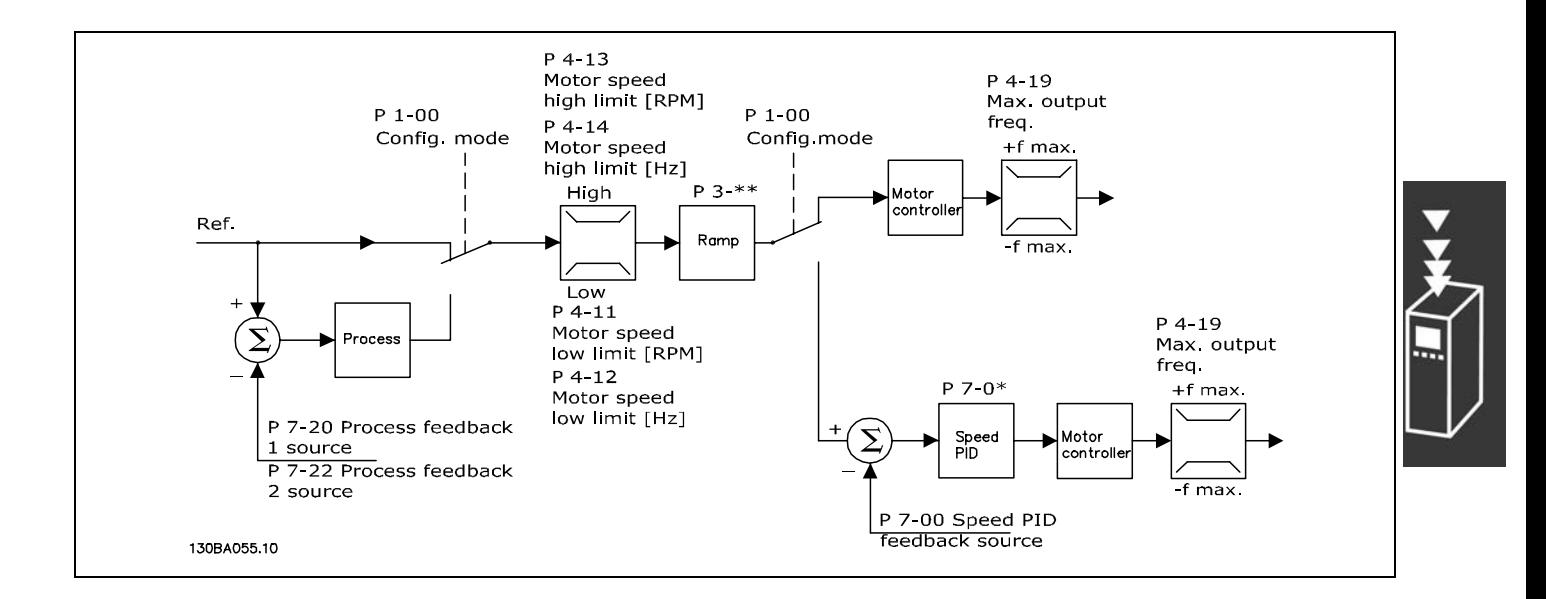

上図に示す構成では、パラメーター 1-01 モーターコントロールの原則は「VVCplus [1]」に、パラメーター 1-00 は「開 ループ速度[0]」に設定されています。速度指令信号処理システムからの最終的な速度指令信号は受信後、ランプ 制限および速度制限を介してからモーターコントロールに送信されます。その後、モーターコントロールの出力は 最高周波数制限によって制限されます。

パラメーター 1-00 が「閉ループ速度「1]」に設定されている場合、最終的な速度指令信号はランプ制限および速 度制限から速度 PID コントロールに送信されます。速度 PID コントロールのパラメーターは、パラメーターグ ループ 7-0\* にあります。速度 PID コントロールからの最終的な速度指令信号は周波数制限によって制限される モーターコントロールへ送信されます。

コントロールされた用途での速度や圧力などの閉ループコントロールにプロセス PID コントロールを使用するには、パ ラメーター 1-00 にて「プロセス[3]」を選択してください。プロセス PID パラメーターは、パラメーターグループ 7-2\* および 7-3\* にあります。プロセス PID は、このソフトウェアリリースではご利用できません。

#### <span id="page-19-0"></span>□ センサーなし磁束におけるコントロール構造

センサーなし磁束の開ループ構成および閉ループ構成におけるコントロール構造: (FC 302 のみ利用可能):

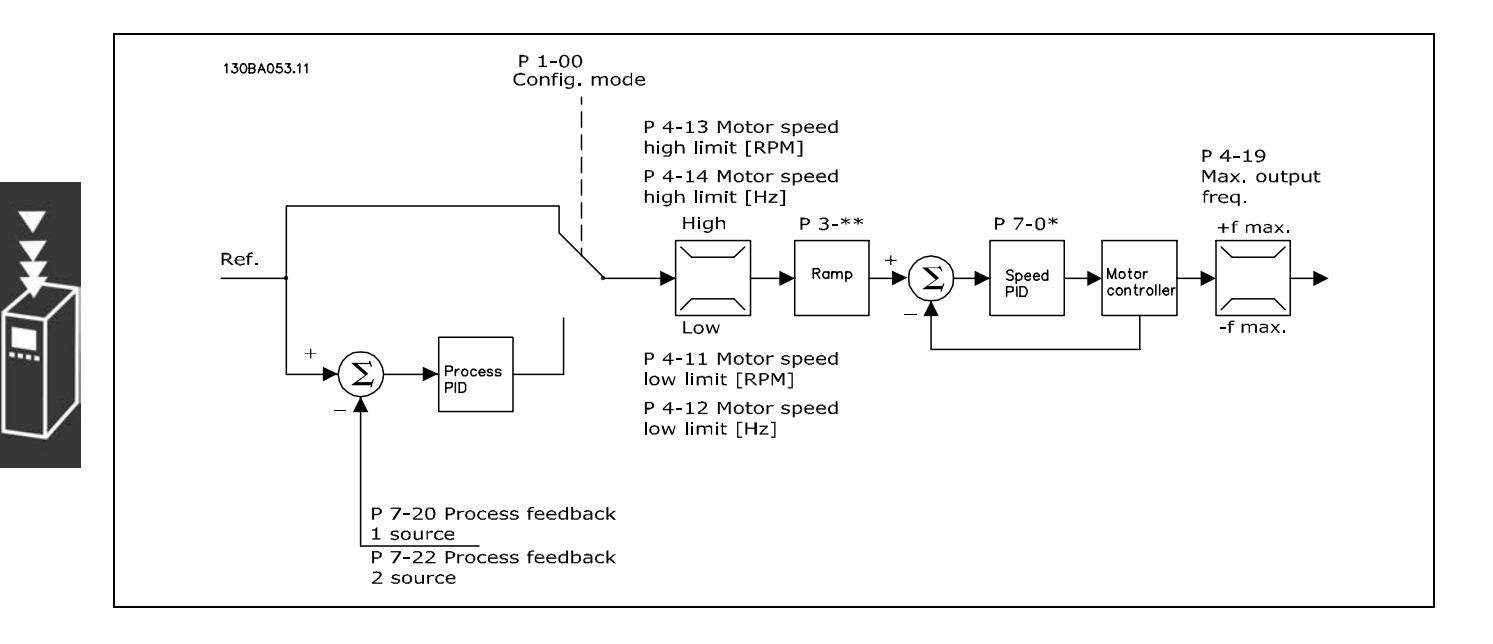

上図に示す構成では、パラメーター 1-01 モーターコントロールの原則は「センサーなし磁束[2]」に、パラメーター 1-00 は「開ループ速度[0]」に設定されています。速度指令信号処理システムからの最終的な速度指令信号は、上述の パラメーター設定で決定したランプ制限と速度制限を介して供給されます。

推定速度フィードバックは、出力周波数をコントロールするために速度 PID に生成されます。 速度 PID は P、I、D のパラメーター(パラメーターグループ 7-0\*)を使用して設定する必要があります。

コントロールされた用途での速度や圧力などの閉ループコントロールにプロセス PID コントロールを使用するには、パ ラメーター 1-00 にて「プロセス[3]」を選択してください。プロセス PID パラメーターは、パラメーターグループ 7-2 \*および 7-3\* にあります。プロセス PID は、このソフトウェアリリースではご利用できません。

Danfoss

 $-$  FC 300の紹介  $-$ 

#### <span id="page-20-0"></span>□ モーターフィードバック付き磁束における

コントロール構造

モーターフィードバック付き磁束構成におけるコントロール構造(FC 302 のみ利用可能):

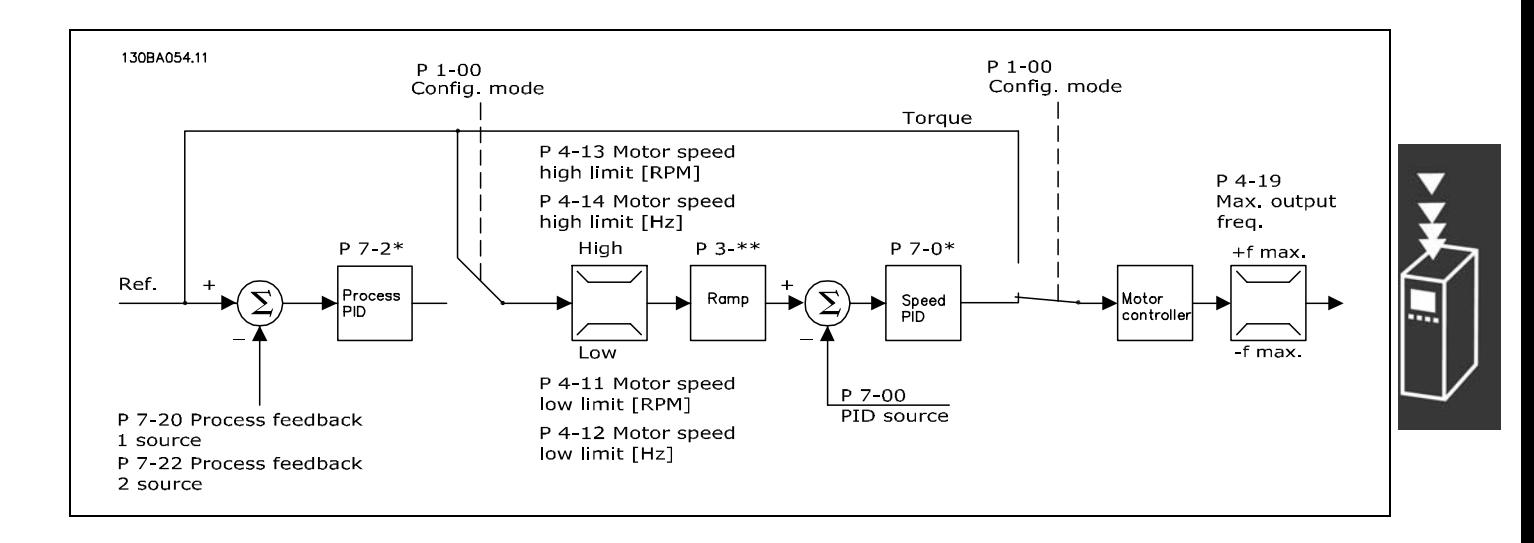

上図に示す構成では、パラメーター 1-01 *モーターコントロールの原則*は「エンコーダーフィードバック付き磁束 [3]」に、パラメーター 1-00 は「閉ループ速度[1]」に設定されています。

この構成におけるモーターコントロールは、モーター上に直接設置されたエンコーダーからのフィードバック信号(パ ラメーター 1-02 モーターシャフトエンコーダーソースに設定)を利用しています。

最終的な速度指令信号を速度 PID コントロールの入力として使用するには、パラメーター 1-00 にて「閉ループ速度 [1]」を選択してください。速度 PID コントロールのパラメーターは、パラメーターグループ 7-0\* にあります。

最終的な速度指令信号をトルク速度指令信号として直接使用するには、パラメーター 1-00 にて「トルク [2]」を選択 してください。トルクコントロールは、モーターフィードバック付き磁束(パラメーター 1-01 モーターコントロールの 原則)構成においてのみ選択できます。このモードが選択されている場合には、速度指令信号にNm 単位を使用します。 トルクは周波数変換器の電流測定に基づいて計算されるため、トルクフィードバックは不要です。全てのパラメーター は、トルクコントロールに関連するモーターパラメーターの設定に基づいて自動的に選択されます。

コントロールされた用途での速度やプロセス変数などの閉ループコントロールにプロセス PID コントロールを使用す るには、パラメーター 1-00 にて「プロセス[3]」を選択してください。

Danfoss

 $-$  FC 300の紹介  $-$ 

### <span id="page-21-0"></span>□ ローカル (手動オン) および遠隔 (自動オ

ン)コントロール

周波数変換器はローカルコントロールパネル (LCP) を使用して手動で操作することも、アナログ入力、ディジタル入 力、およびシリアルバスを介して遠隔操作することもできます。

パラメーター 0-40、0-41、0-42および 0-43 で許可されていれば、LCP の[OFF](オフ)および[HAND](手動)キー を使用して周波数変換器をスタート / ストップさせることができます。警報は、 [RESET] (リセット) キーを使用して リセットできます。「HAND ON](手動オン)キーを押すと、周波数変換器は手動モードに入り、LCP 上の矢印キーを使 用して設定できるローカル速度指令信号に従います。

[Auto ON](自動オン)キーを押すと、周波数変換器 は自動モードに入り、遠隔速度指令信号に従います。こ のモードでは、周波数変換器をディジタル入力や様々な シリアルインターフェイス(RS-485、USB、またはオプ ションのフィールドバス)にてコントロールできます。 スタート、停止、ランプの変更、パラメーター設定など についての詳細は、パラメーターグループ 5-1\*(ディジ タル入力)またはパラメーターグループ 8-5\*(シリアル 通信)を参照してください。

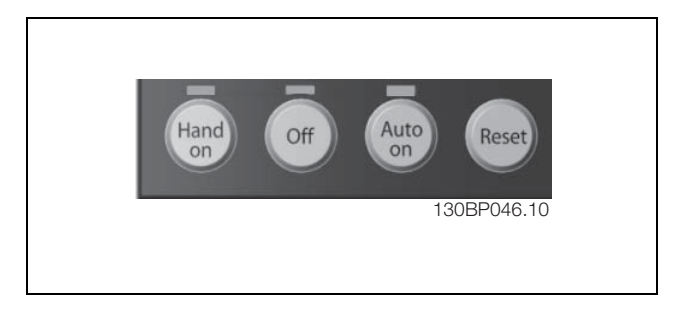

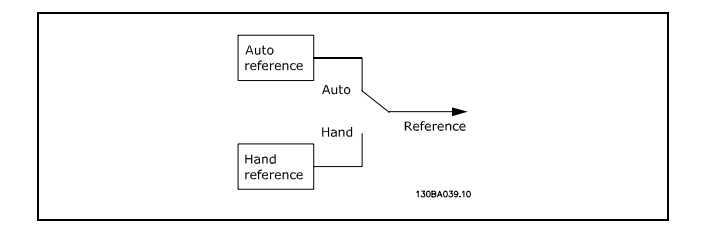

パラメーター 3-13 速度指令信号サイトでは、周波数変 換器が自動モードであるかにかかわ らず、常に使用する信号としてローカル(手動)[2] または遠隔(自動) [1]の速度指令信号のいずれかを 選択できます。

#### ローカル(手動オン)および遠隔(自動オン)コントロール

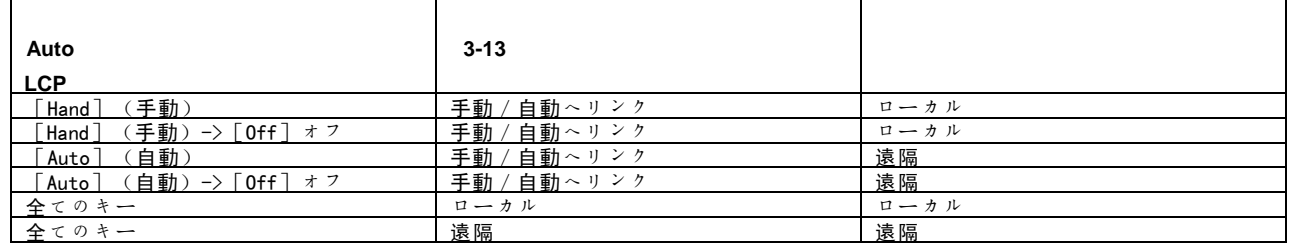

この表は、ローカル速度指令信号または遠隔速度指令信号がアクティブである条件を示しています。それらのいずれか が常にアクティブになりますが、両方が同時にアクティブにはなれません。

パラメーター 1-00 構成モードは、遠隔速度指令信号がアクティブである場合に(条件については上表を参照して ください)、どの種類のアプリケーションコントロール方法(即ち、速度、トルクまたはプロセスコントロール) が使用されるかを決定します。

パラメーター1-05 ローカルモード構成は、ローカル速度指令信号をアクティブになっている場合に、どの種類のアプリ ケーションコントロール方法が使用されるかを決定します。

Danfoss

## □ FC 300の紹介 □

#### 速度指令信号の処理

遠隔速度指令信号の計算に使用される速度指令信号処理システムを下図に示します。

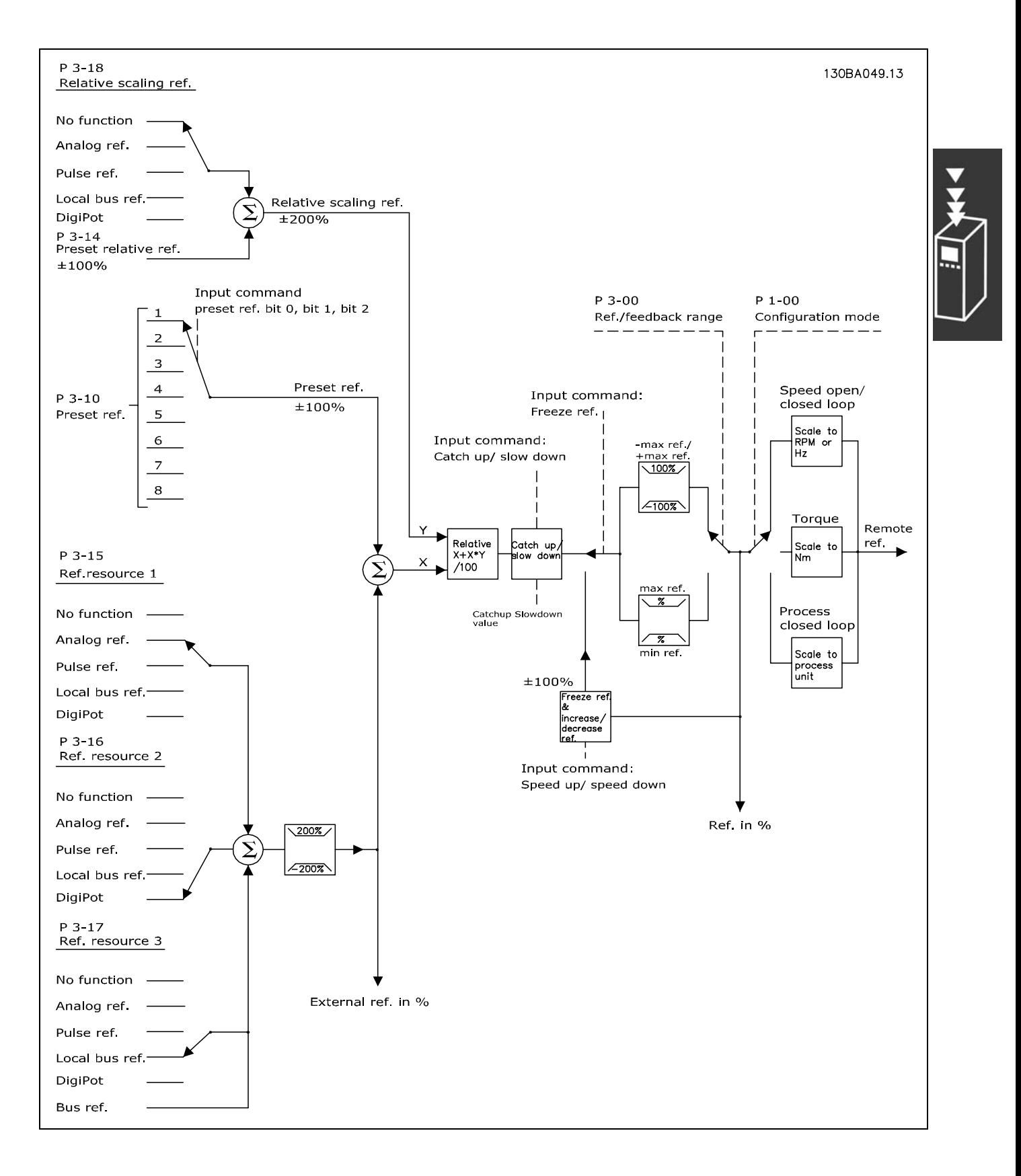

Danfoss

<span id="page-23-0"></span>遠隔速度指令信号はスキャン間隔ごとに計算され、初期設定では 2 つの部分から成ります。

- 1. X(外部速度指令信号):周波数変換器をコントロールする単位([Hz]、[RPM]、[Nm]など)にかかわらず、 固定プリセット速度指令信号(パラメーター 3-10)、可変アナログ速度指令信号、可変ディジタルパルス速度指令 および様々なシリアルバス速度指令信号の(パラメーター 3-15、3-16、および 3-17 の設定により決定される)任意 の組み合わせで構成される最高 4 つの外部で選択された速度指令信号の総和です。
- 2. Y-(相対速度指令信号):1 つの固定プリセット速度指令信号(パラメーター 3-14)と 1 つの可変アナログ速度 指令信号(パラメーター 3-18)の総和を[%]単位で表したものです。

これら 2 つの部分は次の計算式により合成されます。自動速度指令信号 = X + X \* Y/100%。増加/スローダウン機 能および*速度指令信号凍結*機能は共に、周波数変換器のディジタル入力によって起動できます。これらはパラメー ターグループ 5-1\* に説明されています。

アナログ速度指令信号のスケーリングについては、パラメーターグループ 6-1\* および 6-2\* に、ディジタルパルス速 度指令信号についてはパラメーターグループ 5-5\* に記載されています。

速度指令信号の制限と範囲はパラメーターグループ 3-0\* にて設定します。

速度指令信号およびフィードバックは、バラメーター 3-02 *最低速度指令信号*およびパラメーター 3-03 *最大速度指令信* 号の値に関連して物理的単位(即ち、RPM、Hz、℃)または単純に % でスケーリングできます。

その場合に、全てのアナログ入力およびパルス入力は次のルールに従ってスケーリングされます。

- パラメーター 3-00 *速度指令信号範囲*が「0]最低 最高である場合、0% の速度指令信号は0「単位]に等しくなり ます。ここで、単位は rpm、m/s、bar などの任意の単位にできます。100% の速度指令信号は最高(絶対(パラメー ター 3-03 最大速度指令信号)、絶対(パラメーター 3-02 最低速度指令信号))に等しくなります。
- バラメーター 3-00 *速度指令信号範囲が*「1]-最高 +最高の場合、0% の速度指令信号は 0「単位]に等しくなり、 -100% の速度指令信号は -最高に等しくなり、さらに 100% の速度指令信号は最高の速度指令信号に等しくなります。

バス速度指令信号が次のルールに従ってスケーリングされます。

- パラメーター 3-00 *速度指今信号範囲*が「0]最低 最高である場合、バス速度指今信号の最高分解能を得るために はバスのスケーリングは次のようになります。0% の速度指令信号は最低の速度指令信号に等しく、100% の速度 指令信号は最高の速度指令信号に等しくなります。
- パラメーター 3-00 *速度指今信号範囲*が「1]-最高 +最高の場合、-100% の速度指令信号は-最高の速度指令信号に 等しく、100% の速度指令信号は最高の速度指令信号に等しくなります。

パラメーター 3-00 速度指令信号範囲、3-02 最低速度指令信号および 3-03 最大速度指令信号が組み合わさって全速度指 令信号の総和の許容範囲が定義されます。全速度指令信号の総和は必要な場合には制限されます。最終的な速度指令 信号(制限後)と全速度指令信号の総和との間の関係を以下に示します。

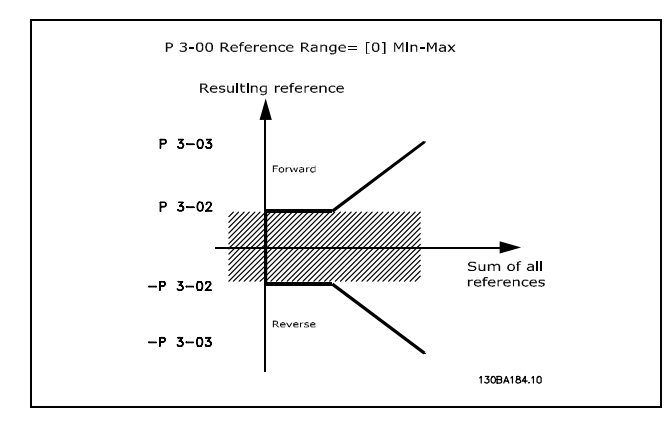

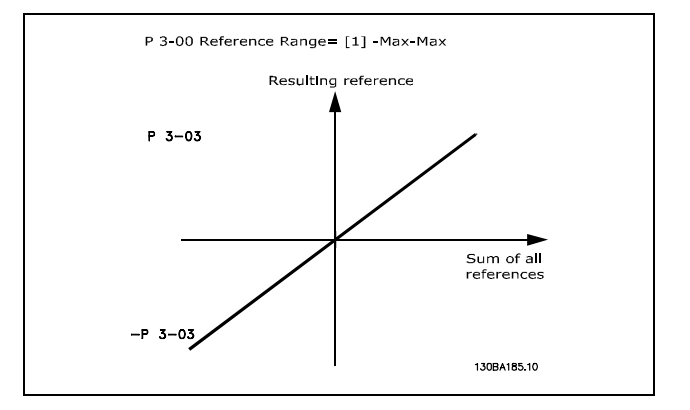

 $-$  FC 300の紹介  $-$ 

<span id="page-24-0"></span>パラメーター1-00 構成モードが [3] プロセスに設定さ れていなければ、パラメーター 3-02 最低速度指令信号 は 0 未満の値に設定できます。その場合の最終的な速度 指令信号(制限後)と全速度指令信号の総和との間の次 の関係を右側に示します。

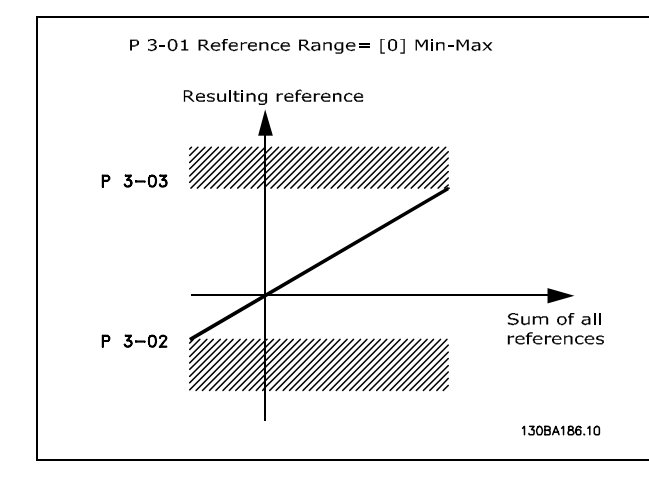

速度指令信号とフィードバックはアナログとパルス入力から同じ方法でスケーリングされます。唯一の相違は、規定の 最低および最高「エンドポイント」を上回るまたは下回る速度指令信号 (下のグラフでは P1 と P2)は制限されます が、それらを上回るまたは下回るフィードバックは制限されないことです。

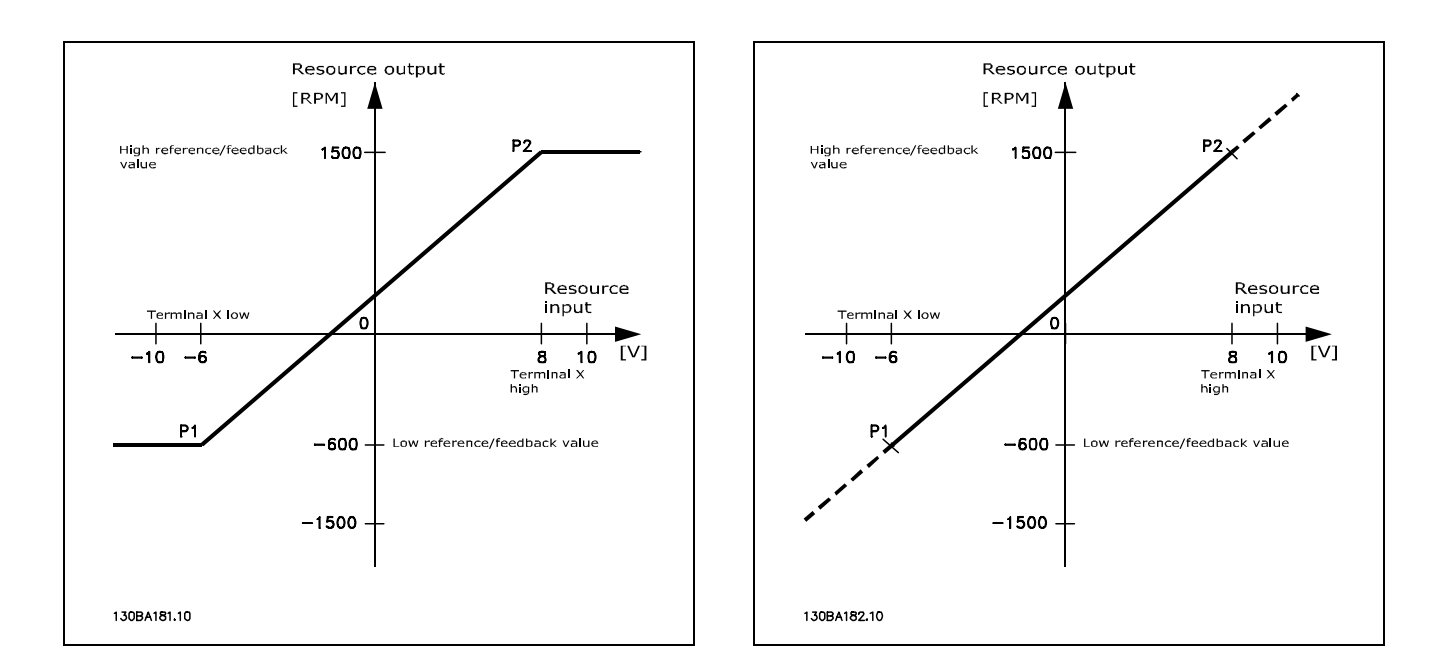

このエンドポイント P1 と P2 は、どのアナログまたはパルス入力が使用されるかに応じて、次のパラメーター によって定義されます。

Danfoss

25 MG.33.B3.40 - VLT はダンフォス株式会社の登録商標です

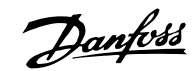

 $-$  FC 300の紹介  $-$ 

<span id="page-25-0"></span>

|                                   | アナログ 53                    | アナログ53                            | アナログ 54                    | アナログ 54                   | パルス入力                        | パルス入力 33                   |
|-----------------------------------|----------------------------|-----------------------------------|----------------------------|---------------------------|------------------------------|----------------------------|
|                                   | S201=0FF                   | $S201=ON$                         | S202=0FF                   | $S202=ON$                 | 29                           |                            |
| 最低速度指令信号值)<br> 最低入力値、<br>$P1 = ($ |                            |                                   |                            |                           |                              |                            |
| 最低速度指令信号値                         | パラメーター                     | パラメータ<br>$\overline{\phantom{m}}$ | パラメーター                     | パラメーター                    | パラメーター                       | パラメーター                     |
|                                   | $6 - 14$                   | $6 - 14$                          | $6 - 24$                   | $6 - 24$                  | $5 - 52$                     | $5 - 57$                   |
| 最低入力値                             | パラメーター                     | パラメーター                            | パラメーター                     | パラメーター                    | パラメーター                       | パラメーター                     |
|                                   | $6 - 10$ $\sqrt{11}$       | $6-12$ $\lceil mA \rceil$         | $6 - 20$ $\lceil V \rceil$ | $6-22$ $\lceil mA \rceil$ | $5 - 50$ $\lceil H_z \rceil$ | $5 - 55$ [Hz]              |
| (最高入力値、最大速度指令信号値)<br>$P2 =$       |                            |                                   |                            |                           |                              |                            |
| 最大速度指令信号値                         | パラメーター                     | パラメータ                             | パラメーター                     | パラメーター                    | パラメーター                       | パラメーター                     |
|                                   | $6 - 15$                   | $6 - 15$                          | $6 - 25$                   | $6 - 25$                  | $5 - 53$                     | $5 - 58$                   |
| 最低入力値                             | パラメーター                     | パラメーター                            | パラメーター                     | パラメーター                    | パラメーター                       | パラメーター                     |
|                                   | $6 - 11$ $\lceil V \rceil$ | $6-13$   mA                       | $6 - 21$ $\sqrt{V}$        | $6-23$ $\lceil mA \rceil$ | $5 - 51$<br>Hz               | $5-56$ $\lceil H_z \rceil$ |

場合によっては速度指令信号(稀な場合にはフィードバックも)はゼロの周りに不感帯をもつ必要があります(即ち、 速度指令信号が「ゼロ付近」にある場合に機械が停止していることを確認するため)。不感帯をアクティブにし、かつ 不感帯の量を設定するには、次の設定を行う必要があります。

最低速度指令信号値(関連パラメーターについては上表を参照してください)、または最大速度指令信号値のいずれ かをゼロにする必要があります。つまり、P1 または P2 のいずれかが下のグラフで X 軸上にある必要があります。

また、スケーリンググラフの範囲を定める両点とも同一象限にあります。

不感帯のサイズは下のグラフに示すように P1 または P2 のいずれかによって定義されます。

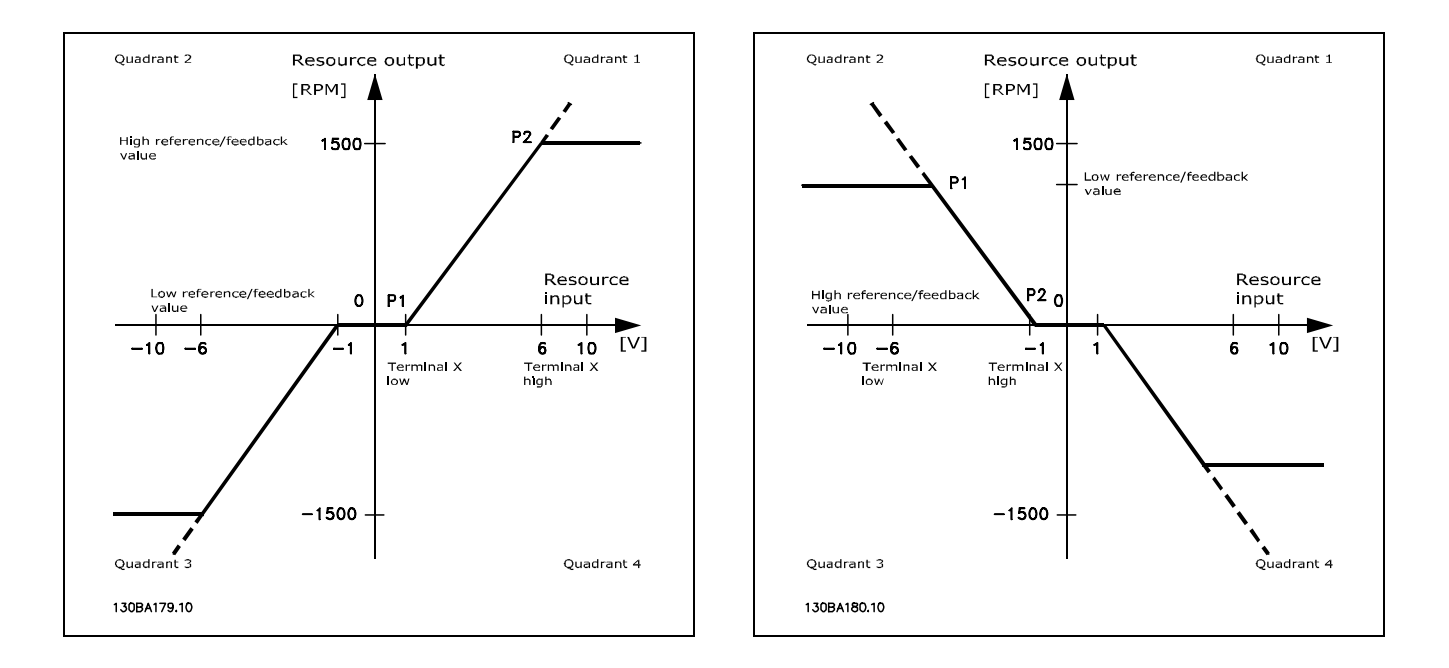

こうして、P1 = (0 V、0 RPM)の速度指令信号エンドポイントでは結果的にいかなる不感帯も生じません。

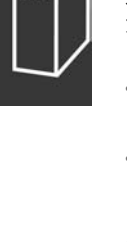

<u>Danfoss</u>

### □ FC 300の紹介 □

ケース 1:不感帯付き正の速度指令信号、逆転をトリガーするディジタル入力。 このケースは、最低 - 最高制限の内側にある制限付き速度指令信号入力がどのように制限するかを示しています。

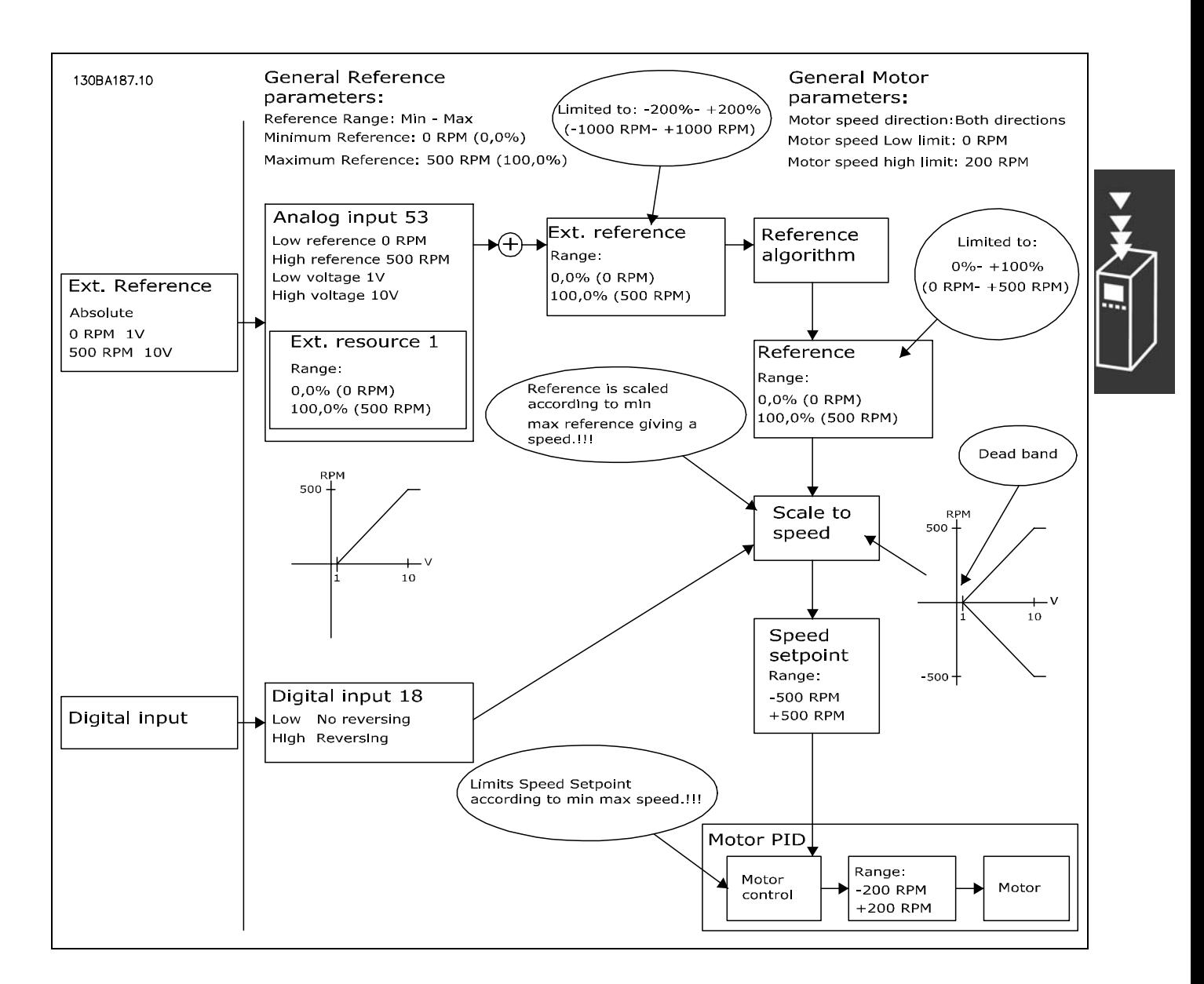

Danfoss

□ FC 300の紹介 □

ケース 2: 不感帯付き正の速度指令信号、逆転をトリガーするディジタル入力。制限ルール。 この使用ケースは、-最高 - +最高制限の外側にある制限付き速度指令信号入力が外部速度指令信号に追加される前にど のように入力の下限および上限に制限するかを示しています。また、速度指令信号アルゴリズムによって、外部速 度指令信号がどのように -最高 - +最高へ制限されるかを示しています。

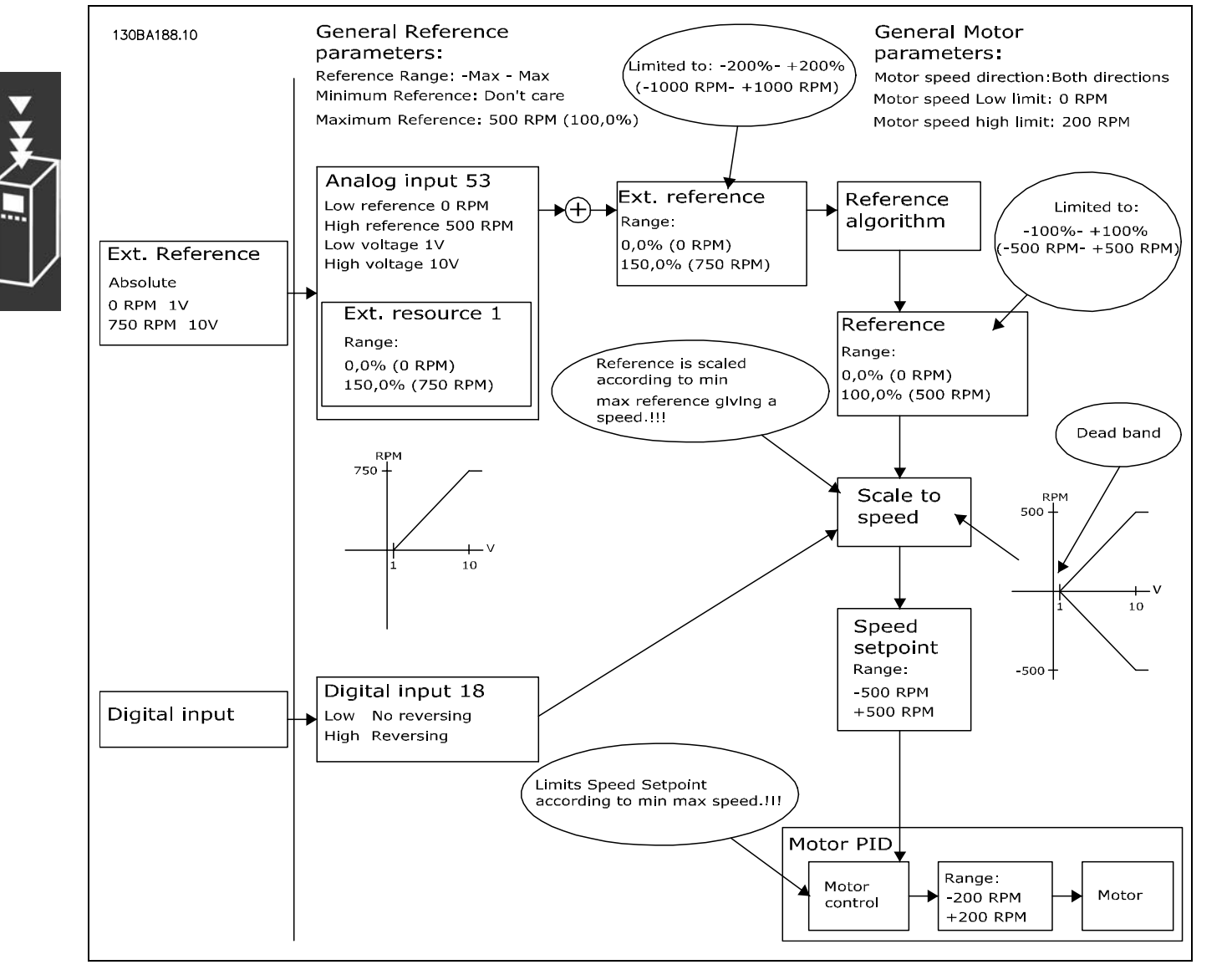

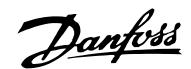

### ケース 3:不感帯付きの負から正への速度指令信号。符号によって方向、-最高 - +最高が決定します。

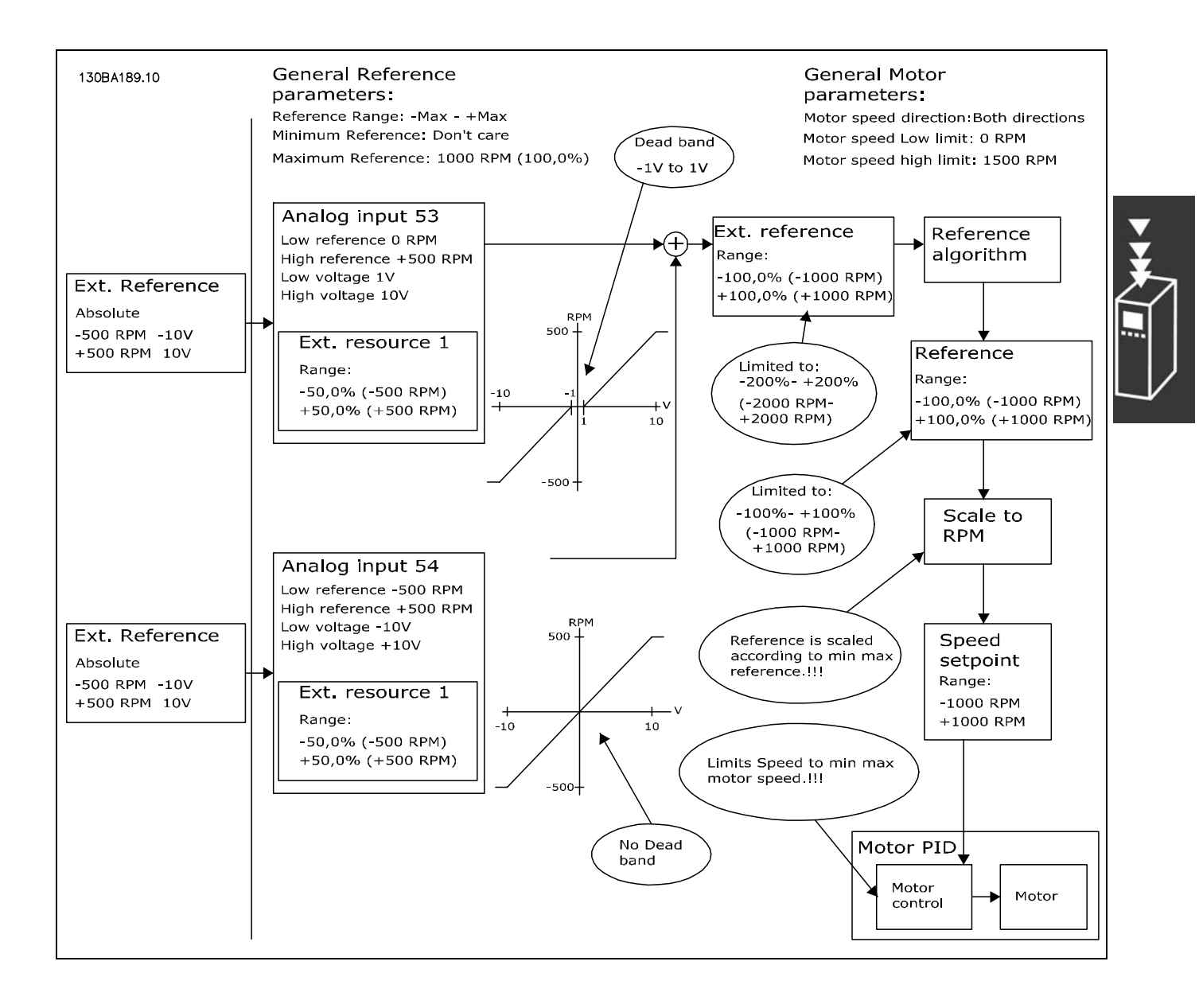

Danfoss

 $-$  FC 300の紹介  $-$ 

#### <span id="page-29-0"></span>□ DigiPot 機能

DigiPot 機能は速度指令信号を徐々に増加または減少さ せる(即ち、速度を加速または減速させる)追加速度指 令信号ソースです。

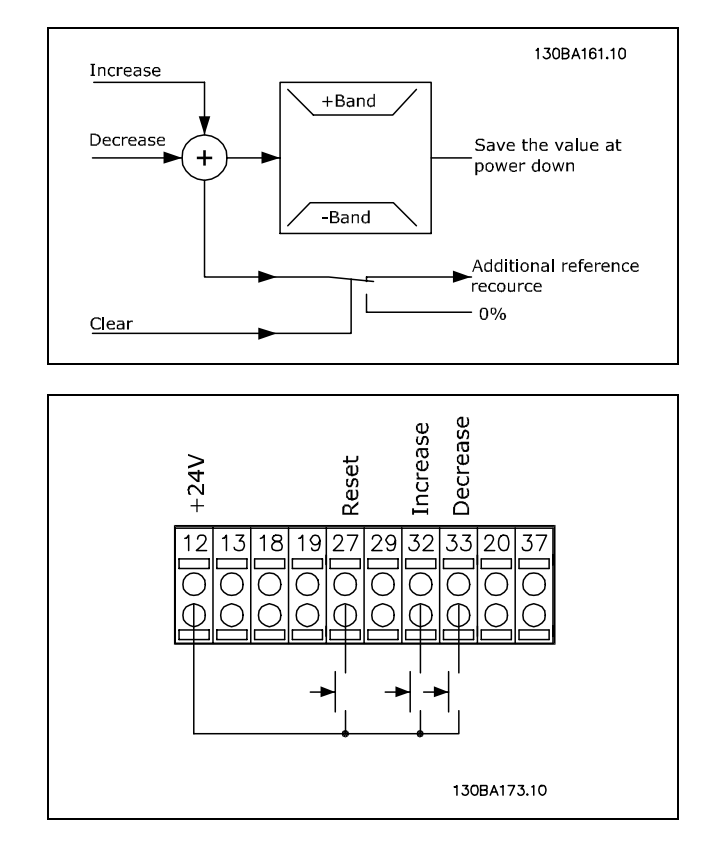

接続例:

パラメーター 5-12 (DI 27) ディジポテクリア「57] パラメーター 5-14 (DI 32) ディジポテ増加「55] パラメーター 5-15 (DI 33) ディジポテ減少「56] パラメーター 3-90 ステップサイズ 1% パラメーター 3-91 ランプ時間1 秒 パラメーター 3-92 電力回復 オフ

#### □ 自動モーター適合(AMA)

AMA はモーター停止状態にて電気的なモーターパラメーターを測定するアルゴリズムです。つまり、AMA 自体は トルクを供給しません。

AMA は、適用モーターに対し周波数変換器を最適に調整する為にシステムを設定する際に有用です。この機能は、 デフォルト設定が接続モーターに適用されない場合に特に使用されます。

パラメーター 1-29 では、すべての電気的なモーターパラメーターを決定する完全 AMA、またはステータ抵抗 Rs の みを決定する簡略 AMA を選択できます。

AMA の総時間は小型モーターの場合は数分から大型モーターの場合は 15 分以上までばらつきがあります。

#### 制限と事前条件:

- AMA にてモーターパラメーターを最適に測定するには、パラメーター 1-20 から 1-26 までに正しいモーターのネー ムプレートデータを入力してください。
- 周波数変換器を最適に調整するために、冷えたモーターで AMA を実行してください。AMA の実行を繰り返すと、モー ターが加熱し、その結果としてステータ抵抗、Rs が増加します。しかし、通常これは重大な問題ではありません。
- ï 定格モーター電流値が最低でも周波数変換器の定格出力電流値の 35% である場合にのみ、AMA を実行できます。AMA は1つ上のサイズのモーターに対してまで実行できます。
- ï 簡略 AMA テストは、LC フィルターを設置した状態で実行できます。完全 AMA は、LC フィルターを設置した状態で実 行しないでください。全体的な設定が必要な場合には、総合的な AMA を実行中は LC フィルターを取り外して ください。AMA が終了したら LC フィルターを再度挿入してください。
- ï モーターを並列に接続している場合には、簡略 AMA のみを利用してください。
- 同期モーターの使用中は完全 AMA を実行しないでください。同期モーターが適用されている場合は、簡略AMAを実行 して、手動で延長モーターデータを設定してください。AMA 機能は永久磁石モーターに適用されません。
- 周波数変換器は、AMA 中にはモータートルクを発牛しません。AMA 中には、アプリケーションによってモーターシャ フトを強制的に移動させないことが絶対必要です。これは換気システムの風車状態などで起こることが知られてい ます。これにより AMA 機能が妨害されるためです。

Danfoss

#### <span id="page-30-0"></span>□ 機械的ブレーキのコントロール

巻き上げ用途では、電磁ブレーキをコントロールできる必要があります。ブレーキをコントロールするには、リレー出 力(リレー1またはリレー2)、或いはプログラム済みディジタル出力(端末27または29)が必要です。通常、負荷が 高すぎることなどが原因でドライブがモーターを「保持」できない期間はこの出力を閉じる必要があります。パラメー ター 5-40 (アレイパラメーター)、パラメーター 5-30、またはパラメーター 5-31 (ディジタル出力 27 または 29)に て、電磁ブレーキを使用するアプリケーションに*機械的ブレーキコントロール*「32]を選択してください。

*機械的ブレーキコントロール*[32]を選択すると、スタート中、出力電流がパラメーター 2-20 ブレーキ*電流の解放*で選 択したレベルを超えるまで、機械的ブレーキリレーが閉じます。停止中、速度がパラメーター 2-21 ブレーキ速度の有効 化[RPM]で選択したレベルより低下すると機械的ブレーキが閉じます。周波数変換器が警報、過電流、または過電圧状 態になると、機械的ブレーキが即座に作動します。これは安全停止中も同様です。

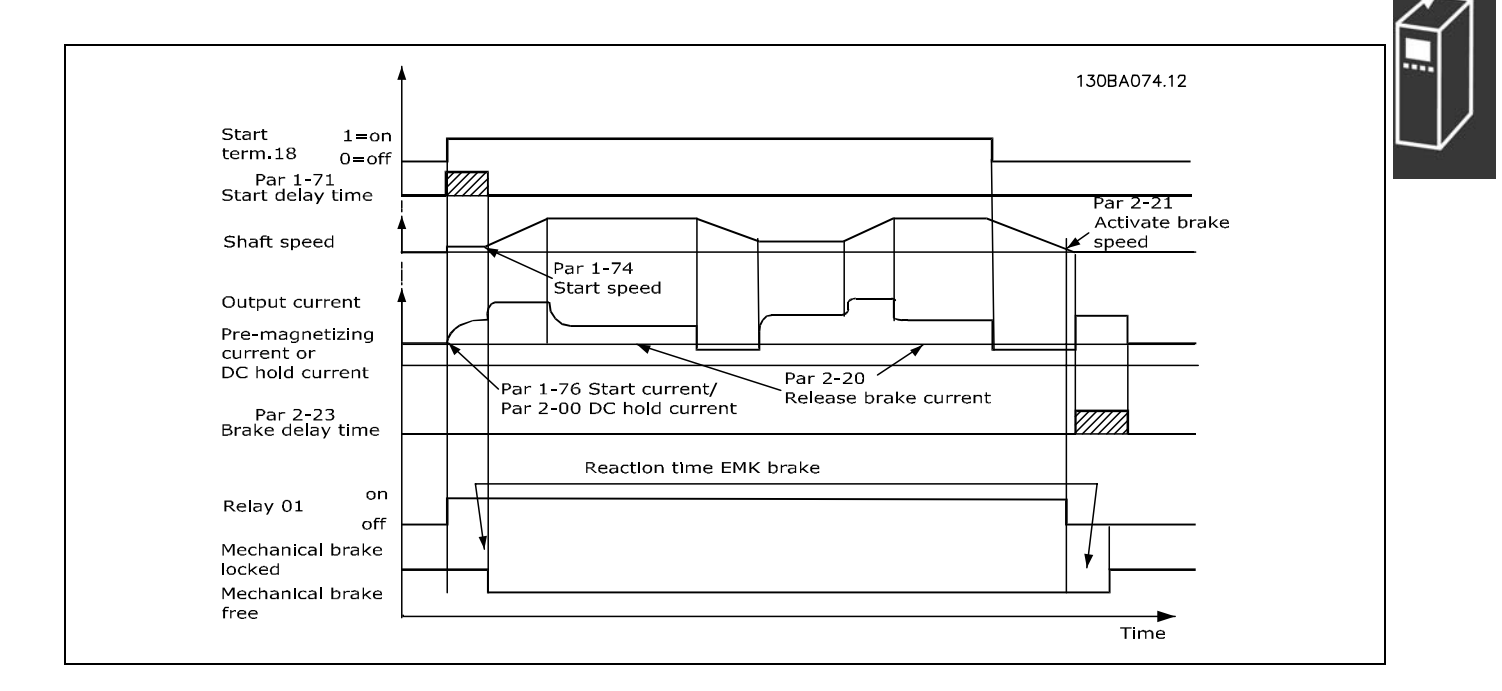

Danfoss

#### <span id="page-31-0"></span>□ 速度PID コントロール

 $\blacksquare$ 

この表は速度コントロールがアクティブな場合のコントロール構成を示します。どこで速度コントロールがアクティブ であるかを確認するには、コントロール構造についての項を参照してください。

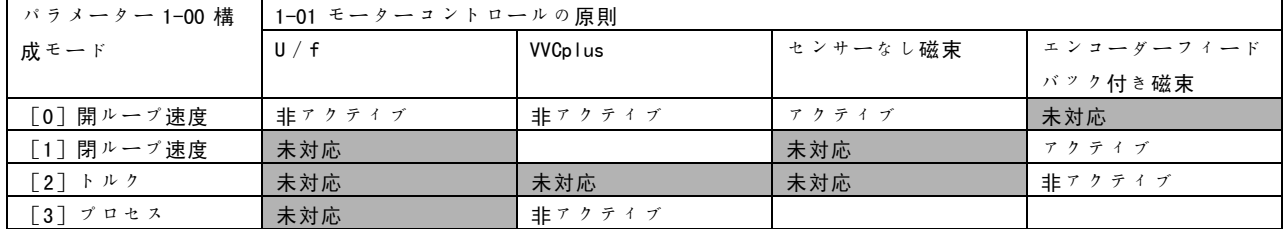

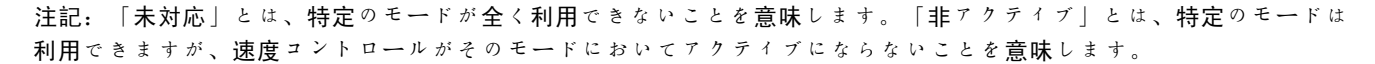

注記: 速度コントロール PID はデフォルトのパラメーター設定で機能しますが、モーターコントロール性能を最適化す るには、パラメーターの調整を強くお勧めします。2 つの磁束モーターコントロールの原則は、それらの潜在力をフル に発揮するためには、適正な調整に特に依存します。

次のパラメーターは速度コントロールに関連しています。

┯

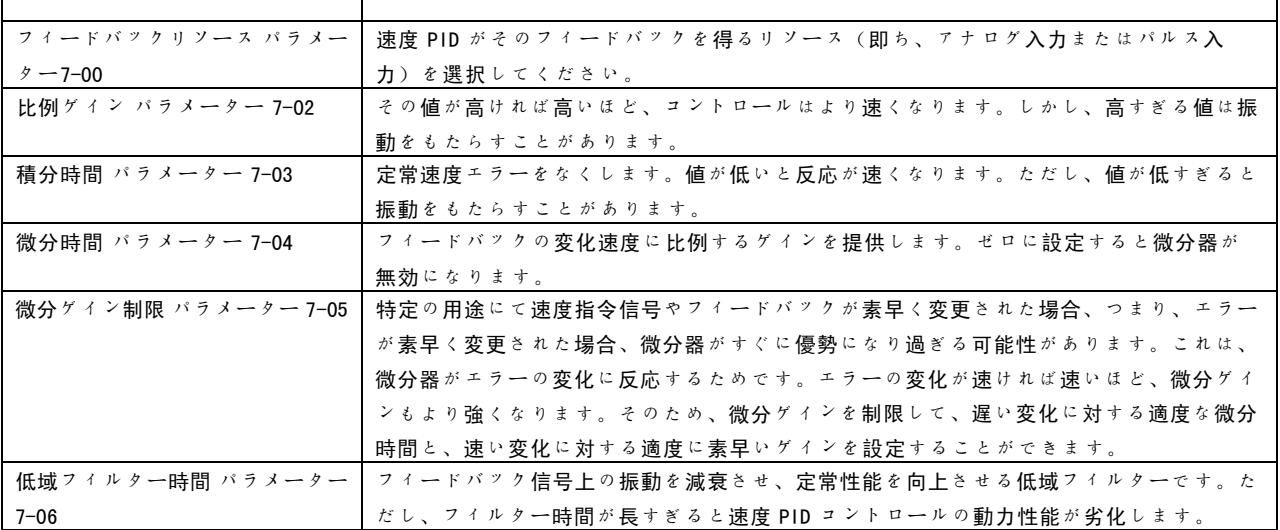

Danfoss

 $-$  FC 300の紹介  $-$ 

以下に、速度コントロールのプログラム要領の例を示します。

この例では、速度 PID コントロールは、モーター上の変 動負荷に関係なく一定のモーター速度を維持するために 使用されています。

所要モーター速度は端末 53 に接続されるポテンショメー ターを介して設定されます。速度範囲はポテンショメー ターの 0 - 10V に対応して 0 - 1500 RPM となります。

始動と停止は端末 18 に接続されているスイッチによっ てコントロールされます。

速度 PID は、24V(HTL)インクリメンタルエンコーダー をフィードバックとして使用してモーターの実際の RPM を監視します。フィードバックセンサーは、端末 32 お よび 33 に接続されたエンコーダー(1 回転当たり 1024 パルス)です。

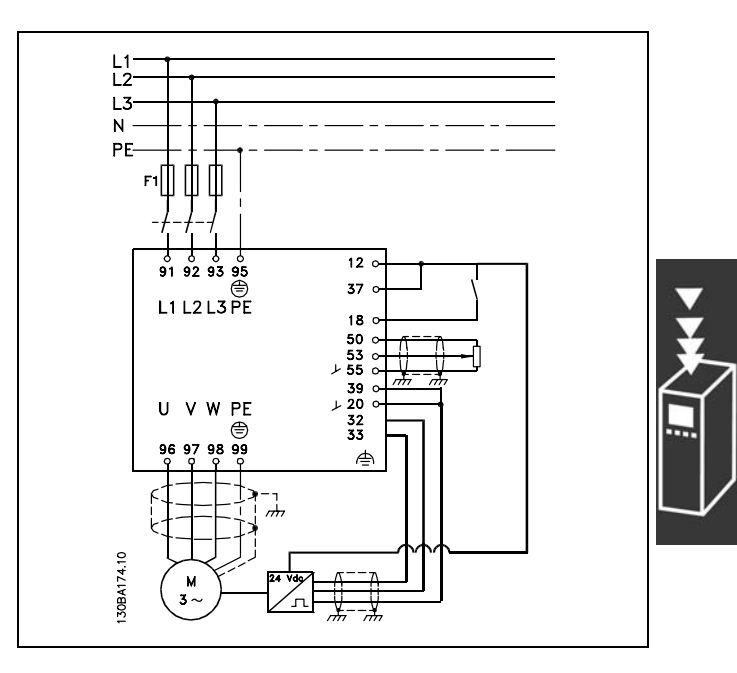

以下のパラメーターリストでは、他の全てのパラメーターおよびスイッチがそれらのデフォルト設定のままになって いると仮定しています。

 $\mathbf{r}$ 

Danfoss

# **一 FC 300の紹介 一**

示された順序で以下の項目をプログラムする必要があります。「プログラム要領」の項に記載される設定の説明を参 照してください。

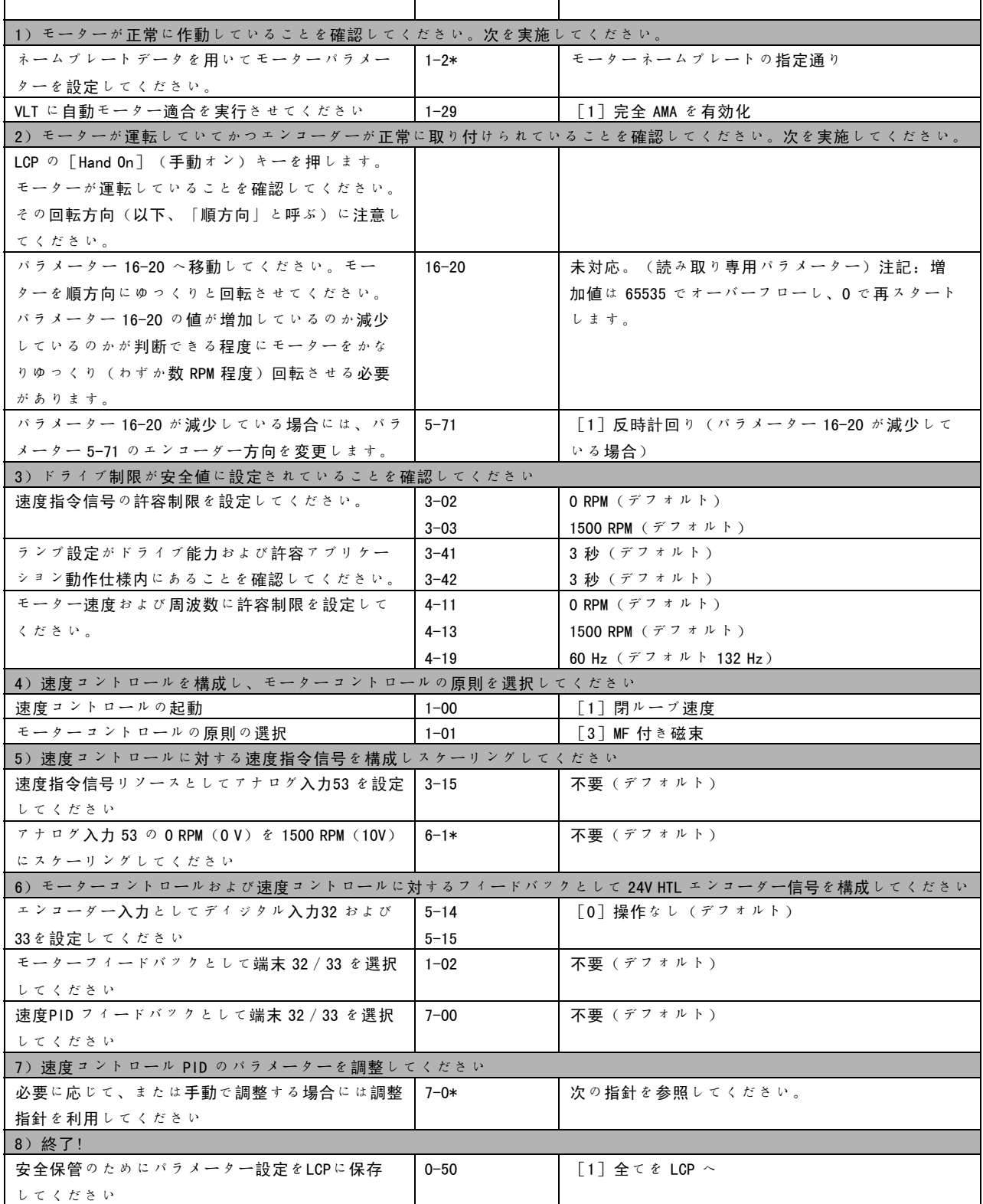

Danfoss

次の調整指針は、負荷が主に慣性(低い摩擦量)である用途において磁束モーターコントロールの原則のいずれか を使用する場合に関連します。

パラメーター 7-02 比例ゲインの値はモーターおよび負荷の合成慣性に依存します。また選択した帯域幅は次の式 を用いて計算できます。

 $Par.7-02 = \frac{Total\ inertia\ [kgm^2]\ x\ Par.1-25}{Par.1-20\ x\ 9550} xB and width\ [rad/s]$ 

注記: パラメーター 1-20 は [kW] 単位のモーター電力です (即ち、式には [4000] W の代わりに [4] kW を入力してく ださい)。帯域幅の実際的な値は 20rad/s です。パラメーター 7-02 の計算の結果を次の式に照らして確認してください (SinCos またはレゾルバーのフィードバックのような高分解能フィードバックを使用している場合は不要です)。

 $Par.7-02_{MAXIMUM} = \frac{0.01 x 4 x Encoder Resolution x par.7-06}{2 * \pi} x MaxTorque Ripple [\%]$ 

パラメーター 7-06 *速度フィルター時間*に適したスタート値は 5 ms です (エンコーダー分解能がこれより低いとよ り高いフィルター値が要求されます)。通常、3 % の最大トルクリプルが許容できます。インクリメンタルエン コーダーの場合、エンコーダー分解能はパラメーター 5-70 (標準ドライブで 24V HTL) またはパラメーター 17-11 (MCB102 オプションで 5V TTL)のいずれかにあります。

一般的に、パラメーター 7-02 の実際的な最高制限はエンコーダー分解能およびフィードバックフィルター時間によって 決まりますが、用途における他の要素によってパラメーター 7-02 比例ゲインがより低い値に制限される場合があります。

オーバーシュートを最小限に抑えるために、パラメーター 7-03 *積分時間*が約 2.5 秒 (用途によって異なります)に設 定されている場合があります。

パラメーター 7-04 微分時間は、他の全ての項目が調整されるまで 0 に設定する必要があります。必要であれば、 この設定を少しずつ増やしながら試すことで調整を完了させてください。

Danfoss

 $-$  FC 300の紹介  $-$ 

#### <span id="page-35-0"></span>□ プロセス PID コントロール

プロセス PID コントロールを使用すると、センサー(即ち、圧力、温度、流量)によって測定でき、さらにポンプ、 ファン等を通じて接続モーターの影響を受ける応用パラメーターを制御できます。

表に、プロセスコントロールが可能である場合のコントロール構成を示します。磁束ベクトルのモーターコントロール の原則を使用する場合には、速度コントロールPID パラメーターの調整にも注意してください。コントロール構造につい ての項を参照して速度コントロールがアクティブになる場合を確認してください。

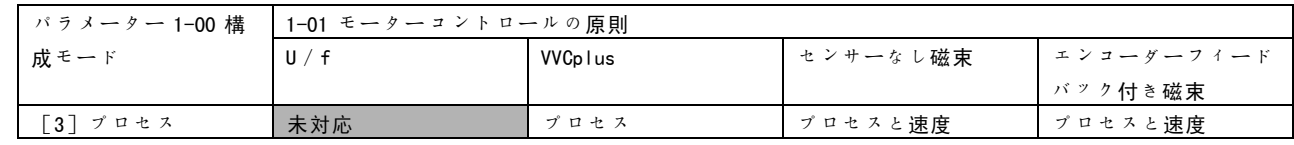

注記:プロセスコントロール PID はデフォルトのパラメーター設定で機能しますが、応用コントロール性能を最適化する には、パラメーターの調整を強くお勧めします。2 つの磁束モーターコントロールの原則は、それらの潜在性をフルに発 揮するためには、(プロセスコントロール PID の調整の前に)速度コントロール PID の適正な調整に特に依存します。

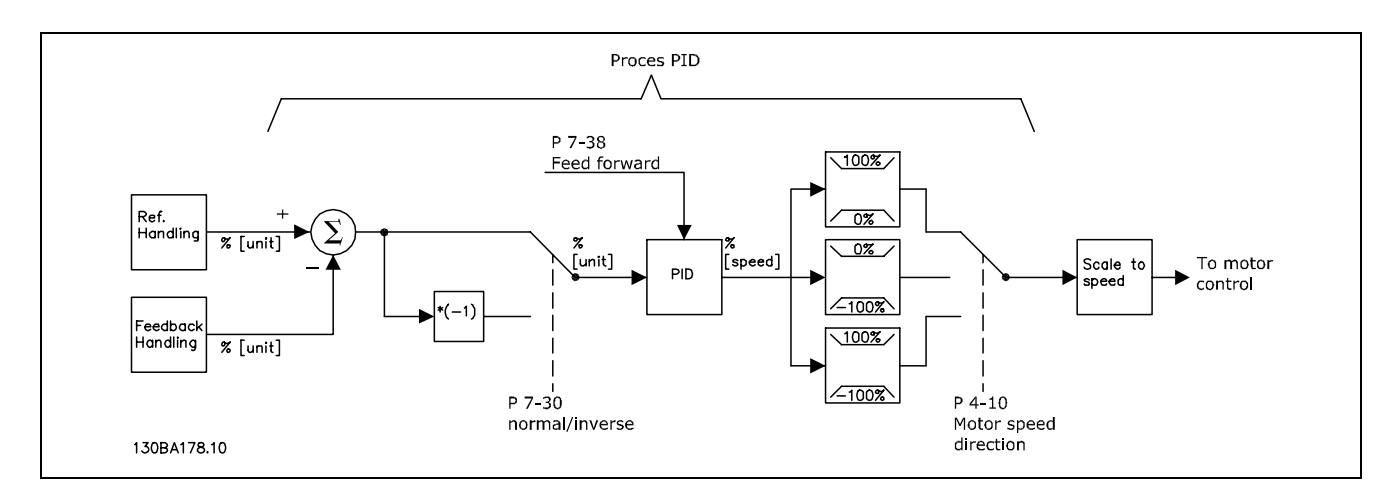

プロセスPID コントロールの図
FC 300 デザインガイド

Danfoss

### **一 FC 300の紹介 一**

次のパラメーターはプロセスコントロールに関連しています。

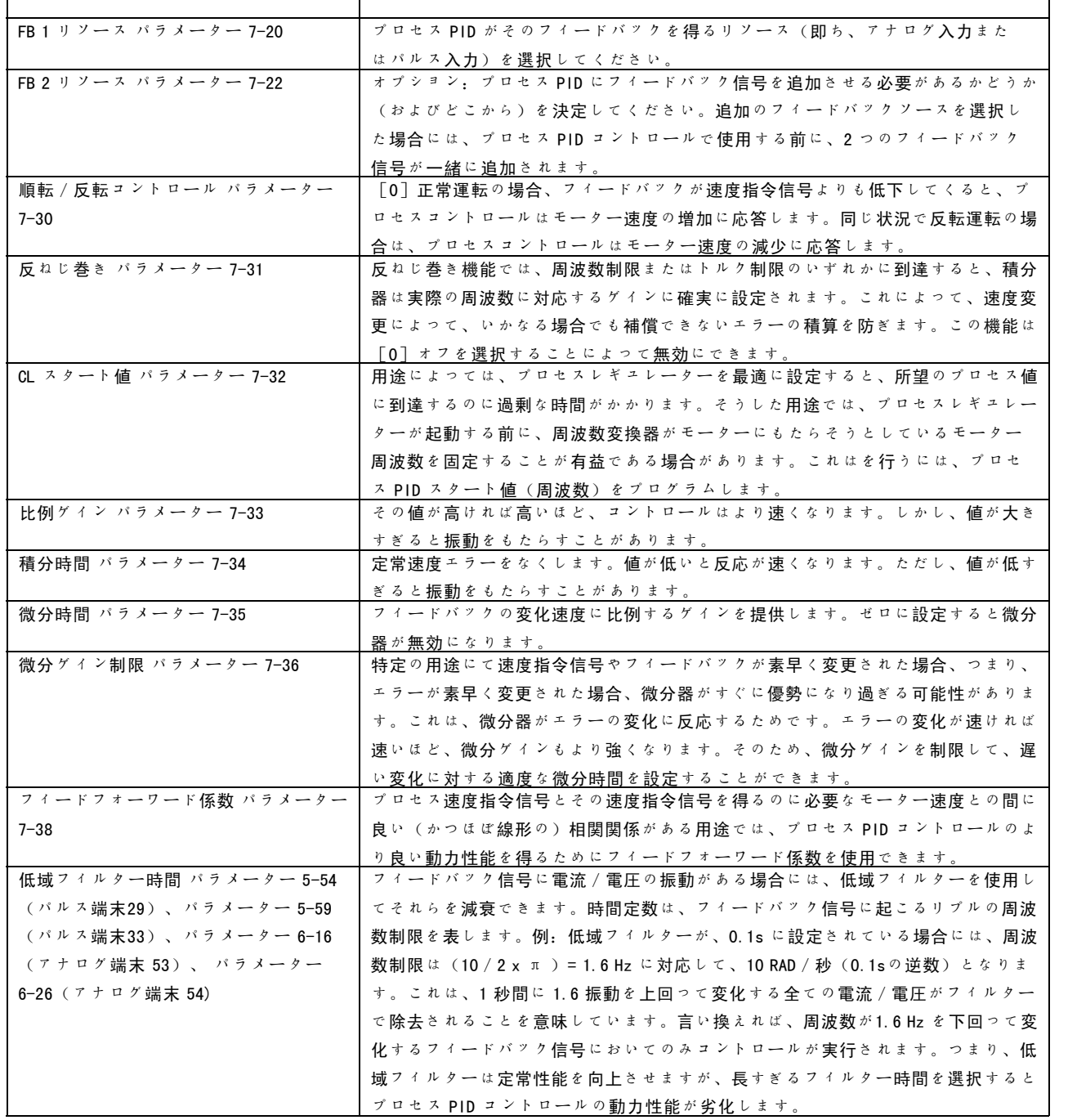

Danfoss

以下は、換気システムにおいて使用されるプロセス PID コントロールの例です。

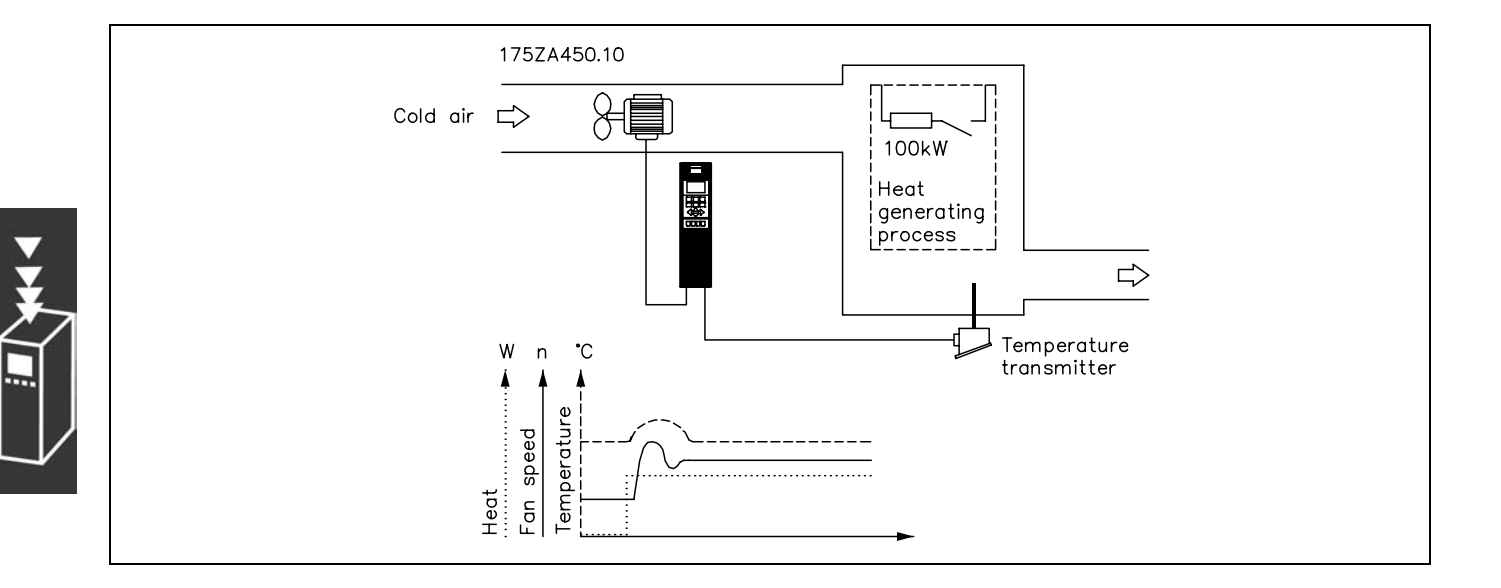

換気システムでは、ポテンショメーターが 0-10 ボルトの 場合、温度は - 5 - 35°C で設定可能です。設定温度は一 定に保持する必要があります。その目的でプロセスコン トロールが使用されることになります。

このコントロールは反転式です。つまり温度が上昇する と、より多くの空気を生成するために換気速度が上昇し ます。温度が低下すると、速度は低下します。使用トラ ンスミッターは、作業範囲が -10-40℃、4-20 mA、最低/ 最高速度が 300/1500 RPM である温度センサーです。

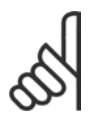

注意: この例は2線式トランスミッターを示します。

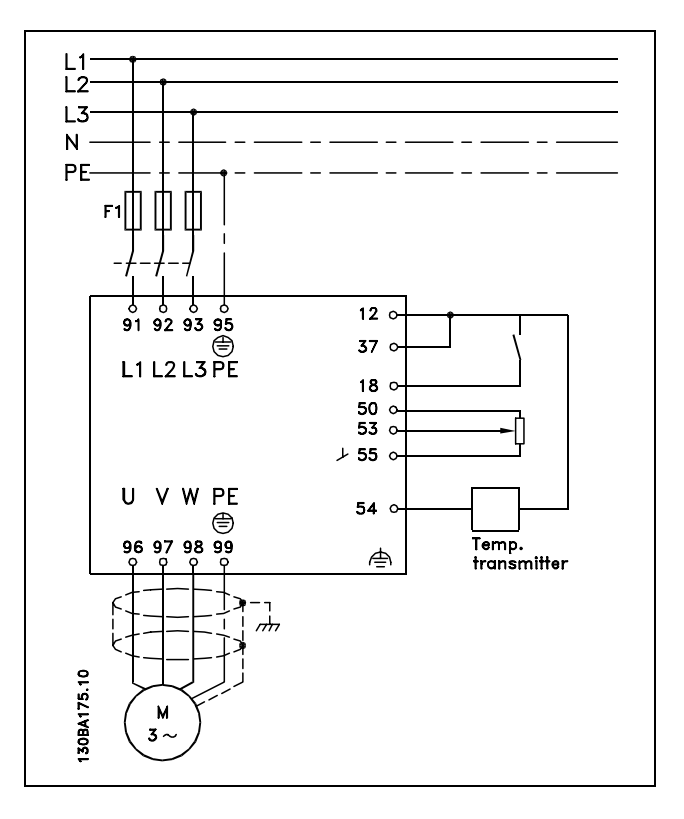

- 1. 端末 18 に接続されているスイッチを介したスタート/停止。
- 2. 端末 53 に接続されたポテンショメーター(-5-35℃、0-10 VDC)を介した温度速度指令信号。
- 3. 端末 54 に接続されたトランスミッター (-10-40℃、4-20 mA) を介した温度フィードバック。ON(電流入力) に設定されるスイッチ S202。

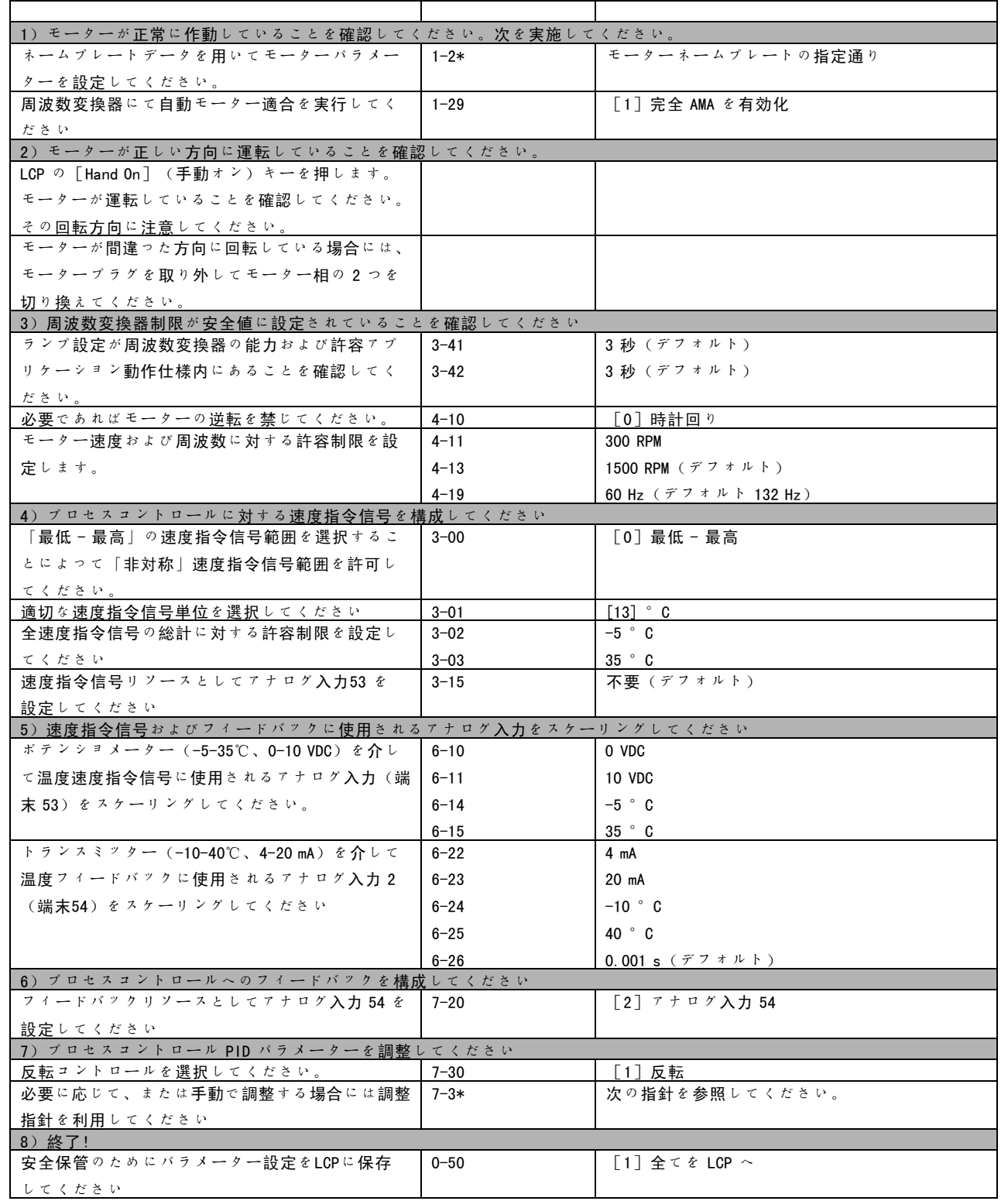

Danfoss

Danfoss

 $-$  FC 300の紹介  $-$ 

プロセスレギュレーターの最適化

以上で基本設定が完了しました。あとは、比例ゲイン、積分時間、および微分時間(パラメーター 7-33、7-34、7-35) を最適化する必要があります。殆どのプロセスでは、これは、下記の指針に沿って行われます。

- 1. モーターを始動します。
- パラメーター 7-33 (比例ゲイン)を 0.3 に設定して、フィードバック信号が再び連続して変化し始めるまで値を増 加させます。その後、フィードバック信号が安定するまで値を減少させます。比例ゲインを 40-60% 下げます。
- 3. パラメーター 7-34 (積分時間)を20秒に設定して、フィードバック信号が再び連続して変化し始めるまで値を減少 させます。フィードバック信号が安定し、その後、15-50% 増加するまで積分時間を増加します。
- 4. パラメーター 7-35 は、超急速動作システムにのみ(微分時間)使用してください。代表値は設定積分時間の4倍で す。微分器は、比例ゲインと積分時間の設定が完全に最適化されている時にのみ使用してください。フィードバック 信号での振動が、フィードバック信号の低域フィルターによって十分に減衰されていることを確認してください。

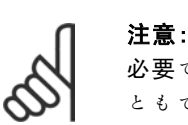

必要であれば、スタート/ストップを何度も起動して、フィードバック信号のばらつきを発生させるこ ともできます。

#### □ Ziegler Nichols 調整方法

注意:

周波数変換器の PID コントロールを調整するために、複数の調整方法が使用できます。1 つのアプローチは 1950 年代に 開発され、時代の試練に耐えて今日でも未だ使用されている技術を利用することです。この方法は Ziegler Nichols 調整 方法として知られていますが、それは簡便な方法と考えることができます。

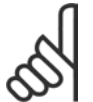

記載したこの方法はかろうじて安定したコントロール設定によって生成される振動で損傷を受ける可能 性がある用途には使用しないでください。

パラメーターを調整する基準は、ステップ応答法を採用す るよりもむしろ安定限界でのシステムの評価に基づいて います。弊社では(フィードバックで測定される)連続 振動を観察するまで、つまりシステムがかろうじて安定 してくるまで比例ゲインを増加させます。対応するゲイ ン(極限ゲインと呼ばれる)および振動の周期(極限周 期とも呼ばれる)は、図 1 に示す通りに求められます。

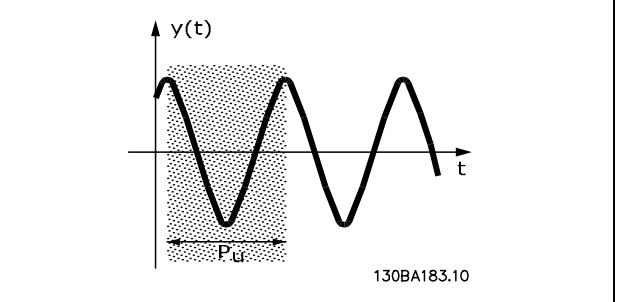

 $P_\nu$  は、振動の振幅が極めて小さいときに測定してください。次に、表1に示す通り、このゲインから再び 「back off」(後退)させます。

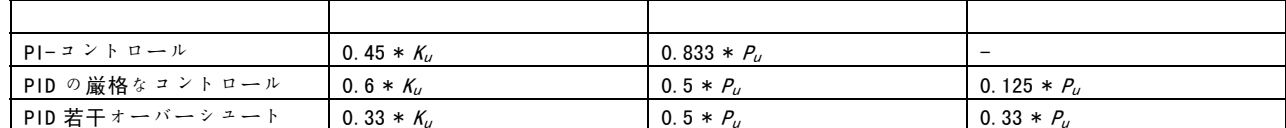

表 1:安定性境界に基づいた、レギュレーターに対するZiegler Nichols 調整。

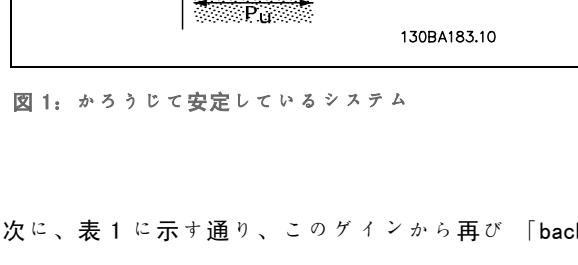

Danfoss

Ziegler Nichols ルールに従ったコントロール設定が多くのシステムに対して良好な閉ループ応答を提供することが 経験から分かっています。プロセスオペレーターは満足できるコントロールを実現するために、コントロールの 最終調整を繰返し行うことができます。

#### 手順:

ステップ 1:比例コントロールのみを選択します、つまり積分時間が最高値に選択され、微分時間がゼロに選択されます。

ステップ 2: 不安定点に到達するまで(持続振動)、ゲインの臨界点 Ku に到達するまで、比例ゲインの値を増加 させます。

ステップ 3: 振動の周期を測定し、臨界時定数、 $P_u$ を求めます。

ステップ 4: 上表を用いて、必要な PID コントロールパラメーターを計算します。

#### □ 内部電流レギュレーター

周波数変換器には、モーター電流つまりトルクがパラメーター 4-16 および 4-17 に設定されたトルク制限を超える と起動する積分電流制限レギュレーターがあります。

モーター動作中や復熱式動作中に周波数変換器が電流制限値に達すると、周波数変換器はモーターのコントロールを失 わずあらかじめ設定したトルク制限をできるだけ早く下回るように働きます。

電流レギュレーターがアクティブである限りは、逆フリーラン[2]またはフリーリセット反[3]に設定されてい れば、周波数変換器はディジタル端末を介してのみ停止できます。周波数変換器が電流制限から離れるまで、端末 18-33 にあるその他の信号はアクティブに<sup>な</sup>りません。

#### □ トルク制限と停止のプログラミング

巻き上げ用途といった、外部電子機械的ブレーキを使用した用途では、「標準」停止コマンドを介して周波数変換器を 停止させながら、同時に外部電子機械的ブレーキを起動させることが可能です。

以下の例では周波数変換器接続のプログラミングを図示しています。

外部ブレーキはリレー 1 または 2 に接続できます。「*機械的ブレーキのコントロール*」の欄を参照してください。 端末 27 を逆フリーラン「2]またはフリーリセット反「3]にプログラムし、端末 29 を端末モード29 出力「1]お よびトルク制限 & 停止「27]にプログラムします。

#### 詳細:

停止コマンドが端末 18 を介してアクティブであり、周波数変換器がトルク制限値でない場合には、モーターは 0 Hz まで立ち下ります。

周波数変換器がトルク制限値であり、停止コマンドがアクティブである場合には、端末 29 出力(トルク制限 & 停止 [27]にプログラム済み)がアクティブになります。端末 27 への信号 l は「論理 1」から「論理 0」に変化します。ま た、モーターのフリーランが開始されるため、(行き過ぎた過負荷などにより)周波数変換器自体が所要トルクを処 理できない場合でも巻き上げを確実に停止できます。

- 端末 18 を介してスタート/ストップ パラメーター 5-10 スタート[8]
- 端末 27 を介してクイック停止 パラメーター 5-12 フリーラン停止、反[2]
- 端末 29 出力 パラメーター 5-02 端末 29 モード出力[1] パラメーター 5-31 トルク制限と停止[27]。
- リレー出力 [0] (リレー 1) パラメーター 5-40 機械的ブレーキコントロール [32]。

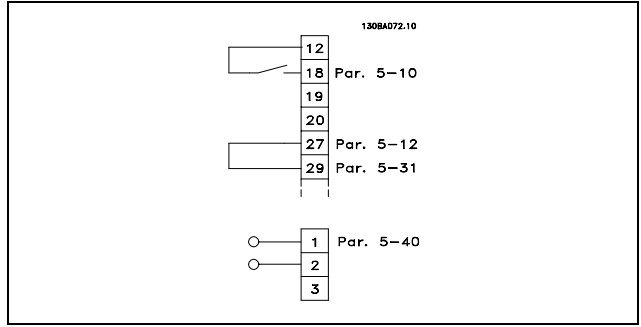

FC 300 デザインガイド

Danfoss

#### $-$  FC 300の紹介  $-$

#### □ パラメーターのダウンロード

パラメーターのダウンロードは下記の方法で可能です。

- PC Software MCT 10 Tool (PC ソフトウェア MCT 10 ツール) 方法については『FC 300 PC Software Operating Instructions』(FC 300 PC ソフトウェア取扱い説明書)を参照してください。
- プロフィバスオプション 方法については『FC 300 Profibus Operating Instructions』(FC 300 プロフィバス 取扱い説明書)または『FC 300 DeviceNet Operating Instructions』(FC 300 DeviceNet 取扱い説明書)を参 照してください。
- LCP アップロード / ダウンロード 方法についてはパラメーターグループ 0-5\* に記載。

#### □ EMC 放射の概要

電気干渉は通常 150 KHz から 30 MHz までの範囲の周波数で実行されます。30 MHz から 1 GHz までの範囲のドライブシス テムからの空中干渉はインバーター、モーターケーブル、およびモーターから発生します。 下図に示すとおり、モーターケーブル内の容量電流にモーター電圧の高 dV/dt が組み合わさると、漏洩電流が発 生します。

シールドされたケーブルの接地静電容量はシールドなしケーブルより高いため、シールドされたモーターケーブルを使 用すると漏洩電流が増加します(下図を参照してください)。漏洩電流のフィルターを行わない場合には、約 5 MHz 以下 の無線周波数範囲で主電源へ大きな干渉を引き起こします。漏洩電流 (I1) はシールド (I3)を通ってユニットに戻さ れるので、下図に従い、シールドされたモーターケーブルから、原則として、小規模な電磁界(I4)のみが発生します。

シールドによって輻射干渉は減少しますが、主電源での低周波数干渉は増大します。モーターケーブルのシールドは周 波数変換器のエンクロージャークテークエンクロージャーに接続する必要があります。これを最良に行うには、 体型のシールドクランプを使用し、ツイストシールドの末端(ピッグテール)を避けてください。ピッグテールは高周 波数でのシールドのインピーダンスを増加させるため、シールド効果が低下し漏洩電流 (I4) が増加します。 シールドされたケーブルをプロフィバス、標準バス、リレー、コントロールケーブル、信号インタフェース、およ びブレーキに使用する際には、シールドを両端のエンクロージャー上に実装する必要があります。ただし、状況に よっては、電流ループを避けるためにシールドを切断する必要があります。

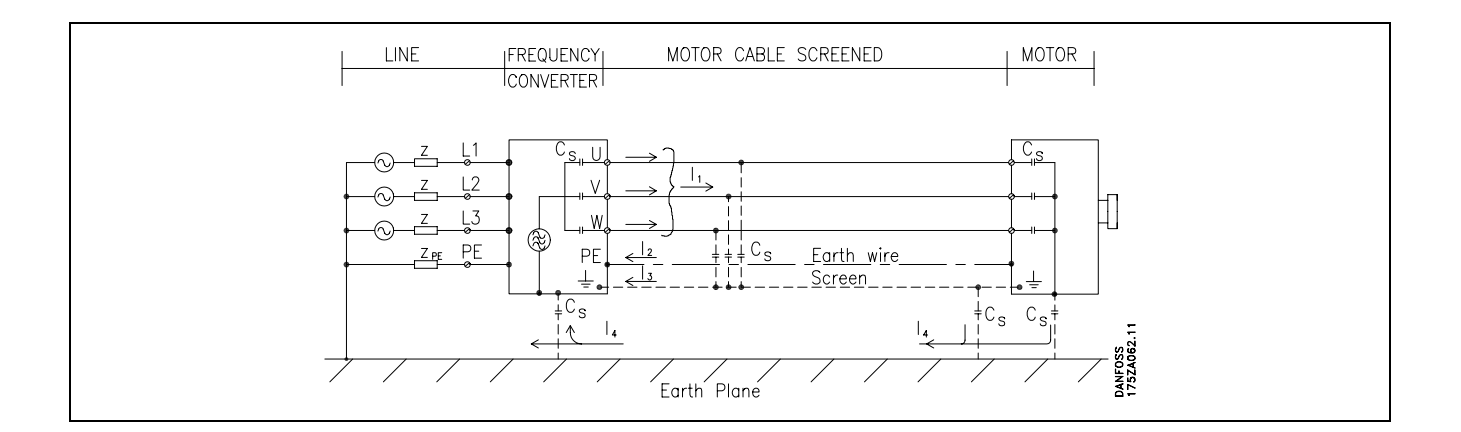

シールドを周波数変換器の実装板に配置する場合には、シールドの電流をユニットに戻す必要があるので金属製の 実装板を使用してください。さらに、実装板から実装ねじを通って周波数変換器のシャーシまでの間に適切な電 気的接触を実現してください。

設置については通常、シールドなしケーブルを使用した方がシールドされたケーブルを使用するより簡単です。

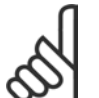

注意:

シールドなしケーブルを使用する場合には、耐性要件を遵守しているからといっても一部の放射要件 には準拠しません。

システム全体(ユニット + 設置)の干渉レベルを低減するには、モーターケーブルとブレーキケーブルをできるだけ短 くしてください。敏感な信号レベルを持つケーブルをモーターやブレーキケーブルの脇に配置しないでください。50 MHzより高い(空中)無線干渉は特にコントロール電子機器で発生します。

# FC 300の紹介  $\overline{\phantom{a}}$

BROAD

#### EMC 試験結果(放射、耐性)

次の試験結果は、(該当する場合にはオプション付きの)周波数変換器、シールドされたコントロールケーブル、ポテンショメーター付きコントロールボックス、モーター、およびモー ターケーブルが装備されたシステムを使用して得られました。

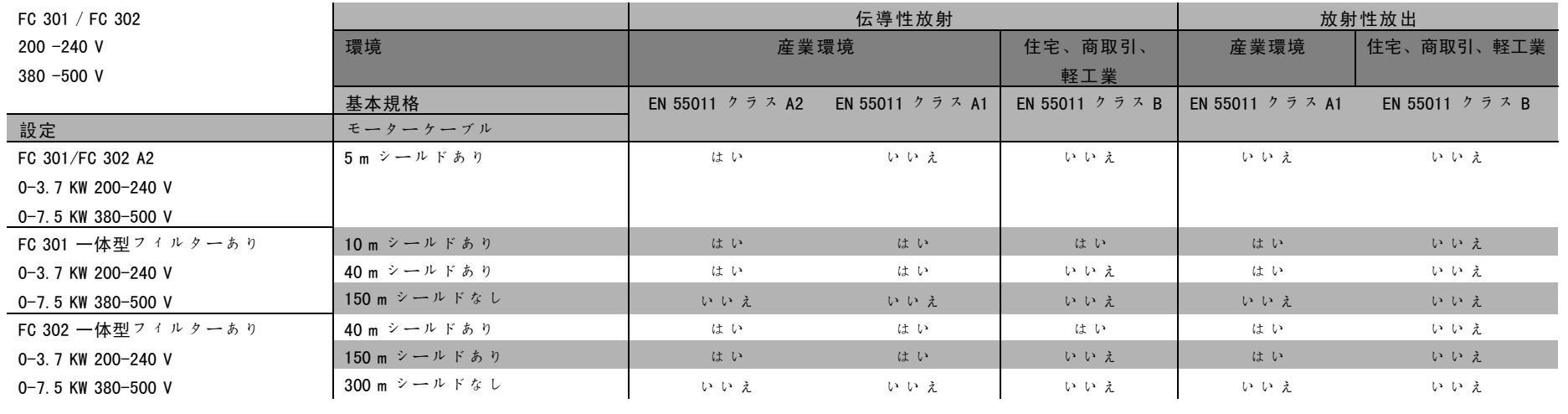

MG. . 33.

Danfoss

#### □ 必須準拠レベル

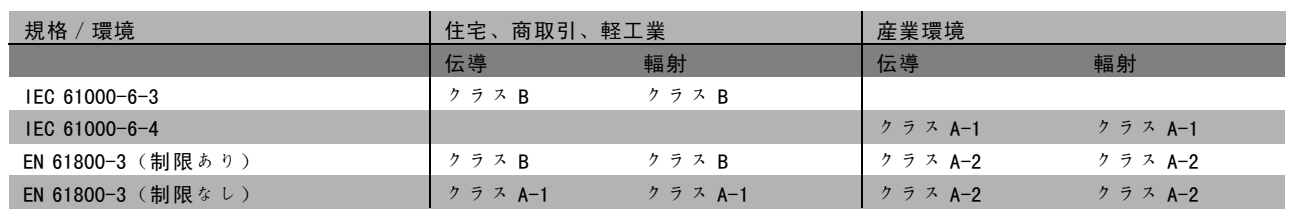

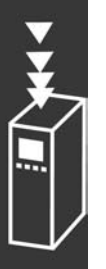

EN 55011: 産業、科学、医療用(ISM)高周波機器からの無線干渉の閾値および測定方法。

クラス A-1: 産業環境で使用する機器。

クラス A-2: 産業環境で使用する機器。

クラス B-1: 公共供給ネットワークを使用した分野(住宅、商取引、軽工業)で使用される機器。

#### □ EMC 耐性

電気現象からの電気干渉に対する耐性を文書化するために、(該当すればオプション付きの)周波数変換器、シールド されたコントロールケーブル、およびポテンショメーター、モーターケーブル、およびモーター付きのコントロー ルボックスで構成されるシステムで次の耐性試験が行われました。

この試験は次の基本規格に従って行われました。

- · EN 61000-4-2 ( IEC 61000-4-2 ) : 静電放電 ( ESD ) 人間からの静電放電のシミュレーション。
- ï EN 61000-4-3(IEC 61000-4-3):入射電磁界輻射、振幅変調 レーダーと無線通信装置および移動体通信装置からの影響のシミュレーション。
- EN 61000-4-4 (IEC 61000-4-4): バーストトランジェント 接触器、リレーなどのデバイスを使用したスイッチングで引き起こされる干渉のシ ミュレーション。
- EN 61000-4-5 (IEC 61000-4-5): サージトランジエント 設置付近で受けた落雷により引き起こされるトランジエントのシミュレーション。
- ï EN 61000-4-6 ( IEC 61000-4-6 ) : RF コモンモード 接続ケーブルに接続された無線伝送装置からの影響のシミュレーション。

以下の EMC 耐性の表を参照してください。

### 耐性、続き

FC 301/FC 302; 200-240 V, 380-500 V

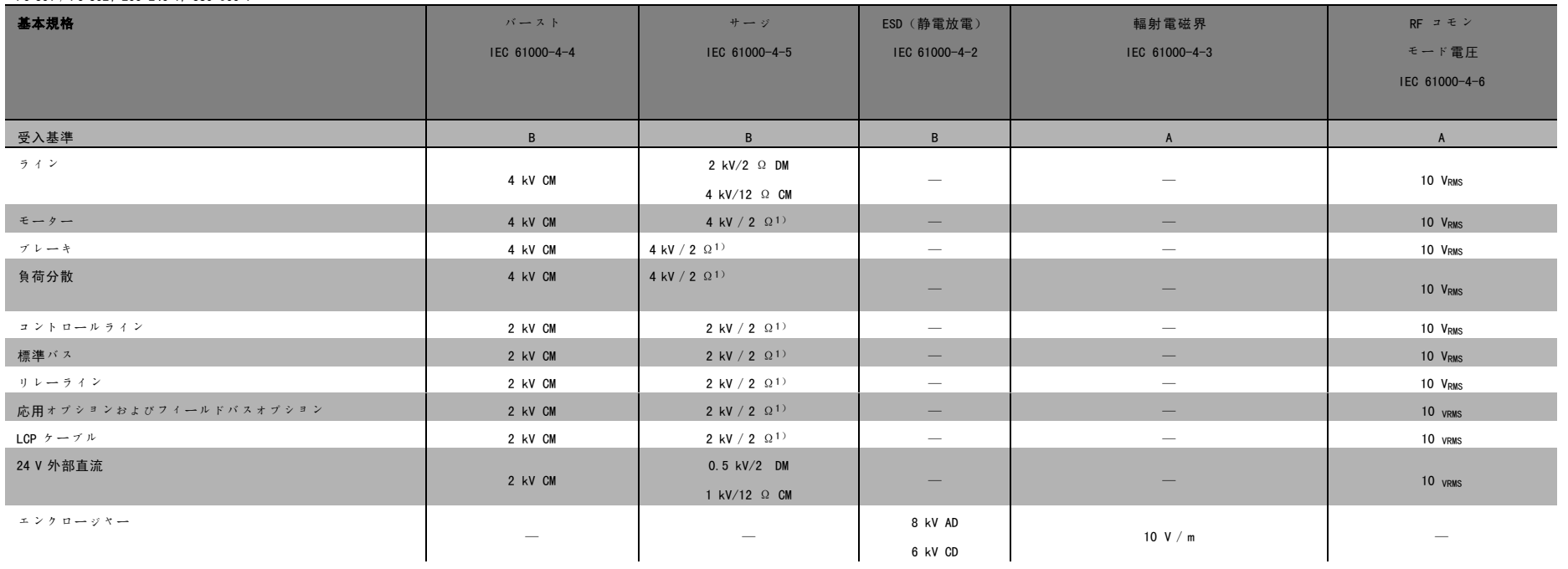

### AD:空中放電

CD:接触放電

CM:コモンモード

DM:ディファレンシャルモード

1. ケーブルシールドの注入。

 $\overline{\phantom{a}}$ 

Banford

 $\overline{\phantom{a}}$ 

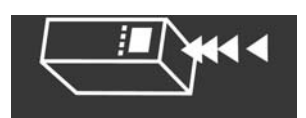

FC 300  $\tilde{\tau}$  + 1 >

デザインガイド

 $\overleftrightarrow{\mathcal{P}}$  $\overline{\phantom{a}}$  $\overline{\mathcal{F}_{\mathbf{c}}}$ 

 $\rightarrow$ 

 $\mathbb{R}$ . အဲ့ .<br>ಔ  $\uplus$ 

 $\sim 1$ 

Danfoss

#### □ ブレーキ抵抗器の選択

適切なブレーキ抵抗器を選択するには、ブレーキを実行する頻度およびどのくらいの大きさの電力ブレーキが生 ずるかを知る必要があります。

許容負荷について言及する際にモーター代理店でよく使用される抵抗器断続負荷(S5)は、抵抗器が稼動する負荷サ イクルを表しています。

断続負荷サイクルは次の通り計算されます。ここで、T は秒単位によるサイクル時間であり、tb は(サイクル時間の) 秒単位によるブレーキ時間です。ブレーキ抵抗器の最大許容負荷は所定の断続使用サイクルにおけるピーク電力で表さ れます。そのため、ブレーキ抵抗器のピーク電力と抵抗器の値を決定してください。

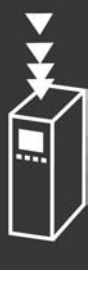

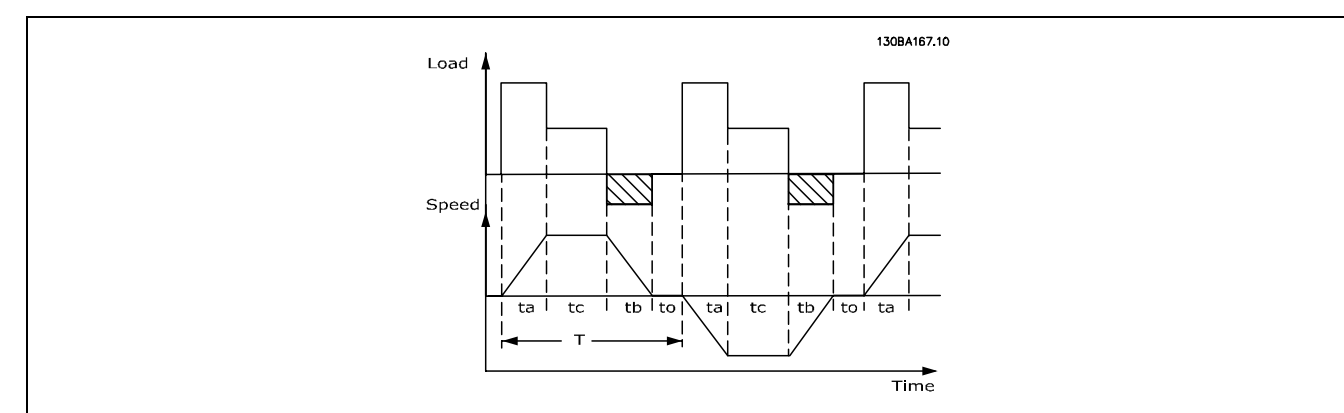

 $\oint \vec{a}$ サイクル =  $T_b/T$ 

ブレーキ抵抗器の最高許容負荷は所定の ED におけるピーク電力です。これにより、ブレーキ抵抗器のピーク電 力と抵抗器の値を決定します。

示した例と式は FC 302に適用されます。 PPEAK = PMOTOR x MBR(%) x η MOTOR x ηVLT [W]

 $R_{REC} = U_{DC}^2 / P_{PEAK}$ 

ブレーキ抵抗値は次のように計算されます。

ここに示されているように、ブレーキ抵抗値は中間回路電圧 (UDC) によって左右されます。 3 x 200-240 V の主電源電圧を持つ FC 302 周波数変換器では、ブレーキは 390 V (UDC) でアクティブになります。周波数 変換器に 3 x 380-500 V の主電源電圧がある場合には、ブレーキは 810 V (UDC) でアクティブになり、周波数変換器に 3 x 525-600 V の主電源電圧がある場合には、ブレーキは 943 V(UDC)でアクティブになります。

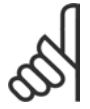

注意:

Danfoss 製のブレーキ抵抗器を使用しない場合には、ブレーキ抵抗器が 430 V、850 V、または 930 V の電 圧を扱えるかどうかを確認してください。

ブレーキ抵抗 RREC、つまり周波数変換器が 160% の最高ブ レーキトルク (Mbr) にてブレーキを実行できることを保 証するものをお勧めします。 η<sub>motor</sub> は通常 0.90 です。 η <sub>VLT</sub> は通常 0.98 です。 200 V、500 V、および 600 V の周波数変換器では、160% のブレーキトルクにおける RREC は次のように記載され ます。

$$
200\text{V}: \text{R}_{\text{REC}} = \frac{107780}{P_{MOTOR}} \qquad [\Omega]
$$

$$
500 \text{ V}: \text{ R}_{\text{REC}} = \frac{464923}{P_{MOTOR}} \qquad [\Omega
$$

$$
600 \text{ V}: \text{R}_{\text{REC}} = \frac{630137}{P_{MOTOR}} \qquad [\Omega]
$$

Danfoss

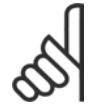

注意:

抵抗器のブレーキ回路の選択された抵抗が Danfoss 推奨の抵抗を超えないようにしてください。これを 超えた抵抗値を持つブレーキ抵抗器を選択すると、安全上の理由から周波数変換器が切断される恐れが あるため 160% のブレーキトルクが達成されないことがあります。

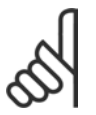

ブレーキトランジスタにて短絡が発生した場合には、主電源スイッチや接触器を使用して周波数変換器 の主電源を切断すると、ブレーキ抵抗器のワット損だけが予防されます。(接触器は周波数変換器にて コントロールできます。)

#### □ ブレーキ機能付きコントロール

注意:

ブレーキとは、モーターがジェネレーターとして動作している場合に中間回路の電圧を制限するものです。これは、例 えば負荷によってモーターが駆動したり、電力が直流リンクに蓄積した場合に起こります。ブレーキは、外部ブレーキ 抵抗器に接続したチョッパー回路として構築されます。ブレーキ抵抗器を外部に配置すると、次の利点があります。

- 当該用途に基づいてブレーキ抵抗器を選択できます。
- ブレーキエネルギーは、コントロールパネル外部のエネルギーを利用できる場所で消費されます。
- ブレーキ抵抗器が過負荷になっても周波数変換器の電子機器は過温度状態になりません。

ブレーキはブレーキ抵抗器の短絡から保護されており、ブレーキトランジスタはその短絡が確実に検出されるように 監視されています。リレー/ディジタル出力を使用して、周波数変換器の不具合による過負荷からブレーキ抵抗器 を保護できます。

さらに、ブレーキにより、過去 120 秒間の一時電力や平均電力を読み出すことが出来ます。ブレーキにより、通電 の監視や、通電がパラメーター 2-12 にて選択された制限を超えていないことを確認することもできます。パラ メーター 2-13 にてブレーキ抵抗器に伝達された電力がパラメーター 2-12 にて設定された制限を超えたときに実行 する機能を選択してください。

過電圧コントロール(OVC)(ブレーキ抵抗器を除く)はパラメーター 2-17に代替ブレーキ機能として選択できま す。この機能は全ユニットに対してアクティブです。この機能を使用すれば、直流リンク電圧が増加した場合でも トリップを確実に回避できます。これを行うには、直流リンクからの電圧を制限するために出力周波数を増加させ ます。これは、周波数変換器のトリップが避けられるので、立ち下り時間が短すぎる場合などでは、極めて有益な 機能です。この場合、立ち下り時間が延長されます。

#### 注意:

ブレーキ電力の監視は安全機能ではありません。安全上の目的には熱スイッチが必要です。ブレーキ抵 抗器の回路は、接地漏洩保護されていません。

#### □ スマート論理コントロール

スマート論理コントロール (SLC) とは、本来、関連するユーザー定義 イベント (パラメーター 13-51 を参照) が SLC に よって真と評価されると SLC で実行される一連のユーザー定義アクション(パラメーター 13-52 を参照)です。 イベントおよび アクションはそれぞれ番号付けされ、互いにリンクされてペアになっています。つまり、イベント [0]が満たされる(値が真になる)と、アクション[0]が実行されます。その後、イベント[1]の条件が評価 され、真と評価されるとアクション[1]が実行され、これが続いていきます。イベントとアクションはアレイパ ラメーターに配置されます。.

いつでも評価されるイベントは1 つだけです。イベントが偽と評価される場合には、現在のスキャン間隔中は(SLC 内で)何も起こりません。また、別のイベントも評価されません。つまり、SLC の起動時、各スキャン間隔で評価 されるのはイベント [0] イベント [0]のみ)です。イベント [0] が真と評価された場合のみ SLC はアクショ ン /07を実行し イベント /17の評価を開始します。

 $-$  FC 300の紹介  $-$ 

Danfoss

0個から 20個までの イベントおよび アクションをプロ グラム可能です。最後のイベント/アクションが実行さ れると、イベント[0]/アクション[0]から再開され ます。3 つのイベント/アクションを使用した例を図に 示します。

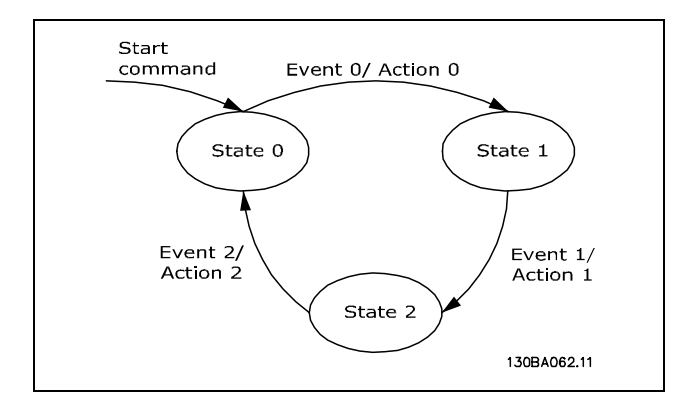

#### SLC のスタートと停止:

SLC は、パラメーター 13-00 にて「オン[1]」または「オフ[0]」を選択することでスタートおよび停止できます。 SLC は常に状態 0 (イベント [0]を評価) にてスタートします。ドライブをなんらかの方法で (ディジタル入力また はフィールドバスなどを介して)停止またはフリーランした場合には、SLC は自動的に停止します。ドライブをな んらかの方法で(ディジタル入力またはフィールドバスなどを介して)スタートした場合には、SLC もスタートし ます(ただし、パラメーター 13-00 に「オン[1]」を選択した場合)。

#### □ 電気絶縁 (PELV)

PELV は、超低電圧を使用した保護を提供します。感電から保護するには、PELV タイプの電源を使用し、更に PELV 電源 についての地域/国内の規制に記載された通りに設置を行う必要があります。

すべてのコントロール端末およびリレー端末 01-03 / 04-06 は PELV (超低電圧保護) に準拠しています (ただし、 525-600 V ユニットおよび 300 V 以上のデルタ接地脚は適用外)。

(確実な)電気絶縁を実現するには、より高度な絶縁要件を満たし、適切な表面漏れ距離/離間距離を取ってくださ い。これらの要件は、EN 61800-5-1 規格に記載されています。

電気絶縁に使用される構成部品も、下記で述べられている通り、EN 61800-5-1 に記載されたより高度な絶縁要件お よび適切な試験要件に準拠しています。

PELV 電気絶縁は 6 個所にあります(図を参照)。

- 1. 中間電流電圧を示す信号絶縁 Upc などの電源装置 (SMPS)。
- 2. IGBT を稼動(変圧器/光カプラをトリガー)させる ゲートドライブ。
- 3. 電流変換器。
- 4. 光カプラ、ブレーキモジュール。
- 5. 内部突入、RFI、および温度測定回路。
- 6. カスタムリレー。

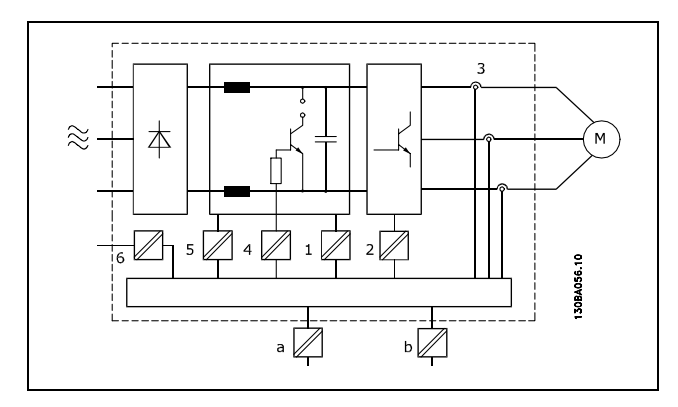

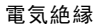

機能的な電気絶縁 (図の a および b) は、24 V バックアップオプション用および RS 485 標準バスインタフェース用です。

FC 300 デザインガイド

Danfoss

### $-$  FC 300の紹介  $-$

#### □ 接地漏洩電流

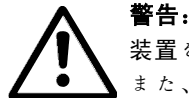

装置を主電源から切断した後でも、電気部品に触れることは命取りになりかねません。 また、負荷分散(直流中間電流のリンケージ)や速度バックアップ用モーター接続など、他の電圧入力 が切断されていることを確認してください。

VLT AutomationDrive FC 300 の使用 (7.5 KW以下にて): 2 分以上お待ちください。

#### 漏洩電流

FC300 からの接地漏洩電流は 3.5 mA を超えます。接地ケーブルを接地接続(端末 95)に正しく機械的接 続させるには、ケーブル断面積を少なくとも 10 mm2 にするか、2 本の定格接地ワイヤを個別に終端させ る必要があります。

#### 残留電流デバイス

この製品は保護コンダクターにて直流電流を引き起こすことがあります。特別な保護のために残留電流デバイス(RCD) を使用する場合には、この製品の電源側にはタイプ B(遅延時間)の RCD だけを使用してください。『RCD Application Note』(RCD 応用注記)MN.90.GX.02 も参照してください。

周波数変換器の保護接地および RCD の使用は必ず国内および地域の規則に準拠してください。

#### □ 極端な運転条件

短絡

周波数変換器は、3 つのモーター相それぞれで電流を測定することで、短絡から保護されています。2 つの出力相 間で短絡が起こると、インバーターにて過電流が発生します。ただし、短絡電流が許容値を超えた場合には、イ ンバーターの各トランジスタが個々に切断されます。

負荷分散やブレーキ出力時にドライブを短絡から保護するには、それらのポートの設計指針を参照してください。

インピーダンスやモーター周波数に応じて5-10 µs 後に、ゲートドライバによってインバーターの電源が切られ、周波数 変換器に不具合コードが表示されます。

#### 地絡

モーター相の地絡が起こると、インバーターは、インピーダンスとモーター周波数に応じて数μ秒以内に切断されます。

#### 出力点スイッチング

モーターと周波数変換器間の出力点スイッチングは全面的に許可されています。出力点スイッチングによって周波数変 換器が損傷することは一切ありません。ただし、不具合メッセージは表示されることがあります。

#### モーターによって生成された過電圧

モーターがジェネレーターとして動作している場合には、中間回路の電圧が上昇します。これは、次の 2 つの場 合に起こります。

- 1. 負荷によって(周波数変換器からの定出力周波数にて)モーターが駆動した場合。例:負荷によってエネル ギーが発生。
- 2. 減速(「立ち下り」)中に慣性モーメントが高いと負荷が低下するため、周波数変換器、モーター、および設置内 の損失としてエネルギーを消費するには立ち上がり時間が短すぎる場合。

#### 可能な場合、コントロールユニットはランプを是正しようと試みます。

ある一定の電圧レベルに達すると、インバーターは電源を切ってトランジスタと中間回路キャパシターを保護します。 中間回路電圧レベルのコントロール方法を選択するには、パラメーター 2-10 およびパラメーター2-17を参照して ください。

Danfoss

#### 主電源降下

主電源の降下中、周波数変換器は、中間回路電圧が最低停止レベルを下回るまで運転しつづけます。最低停止レベルは 通常、周波数変換器の最低定格供給電圧から 15% を引いた値です。

降下前の主電源電圧およびモーター負荷によりインバーターがフリーランするまでにかかる時間が決まります。

#### VVCplus モードにおける静的過負荷

周波数変換器が過負荷になると(パラメーター 4-16/4-17 のトルク制限に達すると)、コントロールによって出力周 波数が低下し負荷を下げます。

過度の過負荷が起こると、約 5-10 秒後に周波数変換器を切断させる電流が発生する場合があります。

トルク制限内での動作はパラメーター 14-25 の時間 (0-60 秒) に制限されます。

モーター温度は、モーター電流、出力周波数、および時 間に基づいて計算されます。「プログラム要領」の章の パラメーター 1-90 を参照してください。

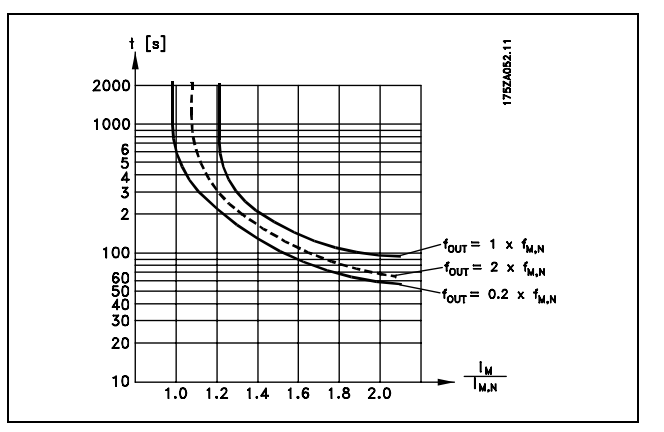

#### □ 騒音

周波数変換器からの騒音妨害には 3 つの発生源があります。

- 1. 直流中間回路コイル。
- 2. 一体型ファン。
- 3. RFI コンポーネント。

ユニットから 1 m 離れて測定された場合の代表値:

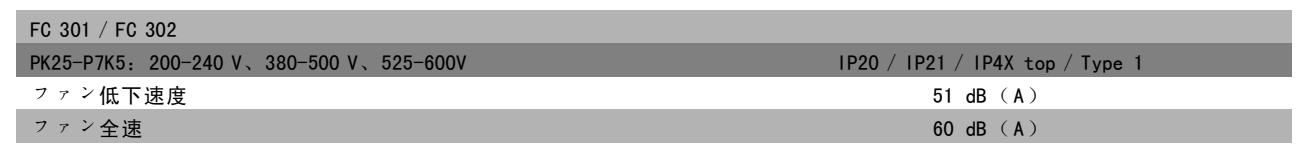

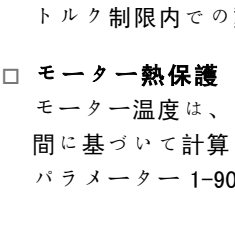

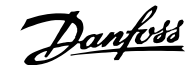

#### □ FC 302 の安全停止

FC 302 は、(草案 IEC 61800-5-2 に定義された)指定安全機能「電力除去による無制御停止」または(EN 60204-1 に定 義された)停止カテゴリ 0 を実行できます。

この製品は、EN 954-1 の安全カテゴリー 3 の要件に適合するように設計され承認されており、この機能性は「安全停 止」と呼ばれています。

安全インバーターの端末 37 で電圧を除去すると、安全停止機能が起動します。安全インバーターを安全遅延を実 行する外部安全デバイスに接続すると、安全停止カテゴリ 1 の設置が出来ます。FC 302 の安全停止機能は非同 期および同期モーターに使用できます。

安全停止の起動(端末 37 への 24 V 直流電圧電源の除去など)では、電気的な安全性は得られません。

#### □ 安全停止動作

- 1. 端末 37 への 24 V 直流電圧電源を除去して、安全停止機能を起動してください。
- 2. 安全停止が起動されると、周波数変換器はフリーラン(モーター内部の回転フィールドの生成を停止)します。

周波数変換器は、(EN 954-1 のカテゴリ 3 に準拠し)内部不具合によって回転フィールドの作成が再スタートしな いことが保証されます。

安全停止が起動されると、FC 302 では「Safe Stop activated」(安全停止を起動しました)というテキストが表示され ます。関連するヘルプテキストには「Safe Stop has been activated. To resume normal operation, apply 24 V DC to terminal 37, then send Reset signal (via Bus, Digital I/0, or the [Reset] key)」 (安全停止が起動しました。 通常動作を再開するには 24 V 直流を端末 37 に供給し、 (バス、ディジタル 1/0、または [Reset] (リセット) キーを介して)リセット信号を送信してください。)が表示されます。つまり、安全停止が起動されたか、安全停 止の起動後、通常動作がまだ復帰していないことを意味します。注:EN 945-1 カテゴリ 3 の要件は、端末 37 への 24 V 直流電源が除去されている間または低である間にのみ満たされます。

安全停止の起動後に動作を再開するには、まず 24 V 直流電圧を端末 37 に再供給し (「Safe Stop activated」(安全停 止を起動しました)はまだ表示されています)、次に(インバーターのバス、ディジタル 1/0、または「Reset](リ セット)キーを介して)リセット信号を生成する必要があります。

#### 注意:

FC 302 の安全停止機能は非同期および同期モーターに使用できます。周波数変換器の電力半導体に 2 つ の不具合が起こる可能性があります。同期モーターを使用する場合には、これが残留回転の原因になる 可能性があります。この回転は角度 = 360 / (極数)によって計算できます。同期モーターを使用する

用途ではこの点を考慮に入れて、これが安全の致命的問題でないことを確認する必要があります。この状況は非同 期モーターには関連しません。

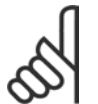

#### 注意:

安全停止機能をEN-954-1 カテゴリー 3 の要件に準拠して使用するには、安全停止の設置で多数の条件を 満たす必要があります。詳細情報については「*安全停止の設置*」の項を参照してください。

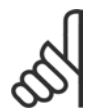

#### 注意:

周波数変換器では、端末 37 への不意な又は悪意による電圧供給や、それに続くリセットに対する安全 に関わる保護を行っていません。こうした保護は、用途レベルまたは組織レベルで、妨害デバイスを介 して行ってください。

詳細については、「*安全停止の設置*」の項を参照してください。

Danfoss

### □ 一般仕様

#### 保護と機能:

- ï 過負荷に対する電子サーマルモーター保護
- t ートシンク温度を監視することにより、温度が 95 °C ± 5°C に達したときに周波数変換器をトリップさせます。 過負荷温度は、ヒートシンクの温度が 70 °C ± 5°C を下回るまでリセットできません。
- ï 周波数変換器はモーター端末 U、V、W の短絡に対して保護されています。
- 主電源相が損失している場合には、周波数変換器はトリップするか警告を発します。
- 中間回路電圧を監視し、その電圧が低すぎたり高すぎたりすると、周波数変換器をトリップさせます。
- ï 周波数変換器はモーター端末 U、V、W の地絡に対して保護されています。

#### 主電源 (L1、L2、L3):

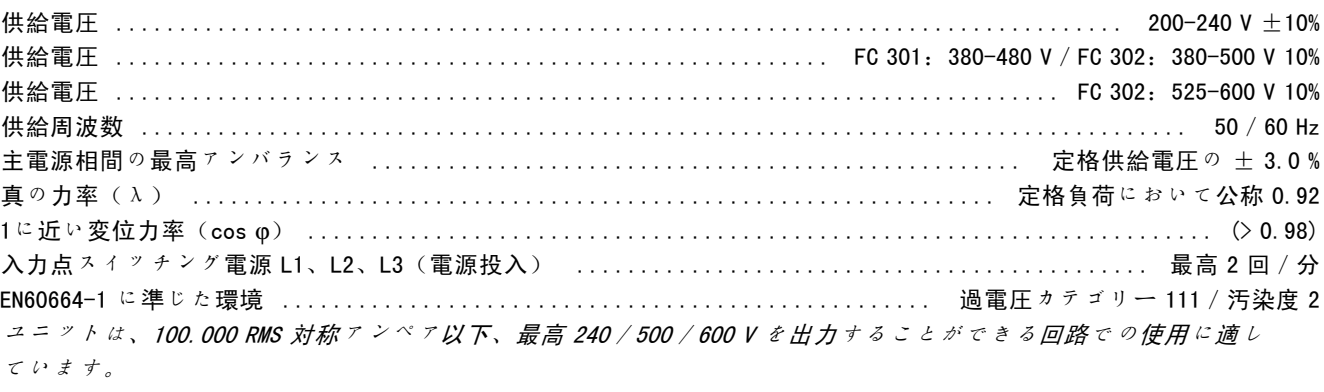

#### モーター出力(U、V、W):

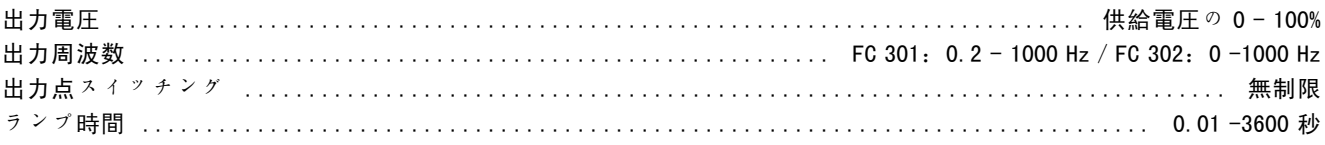

#### トルク特性:

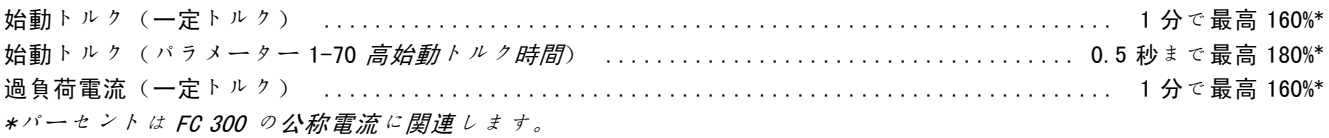

#### ケーブル長と断面積:

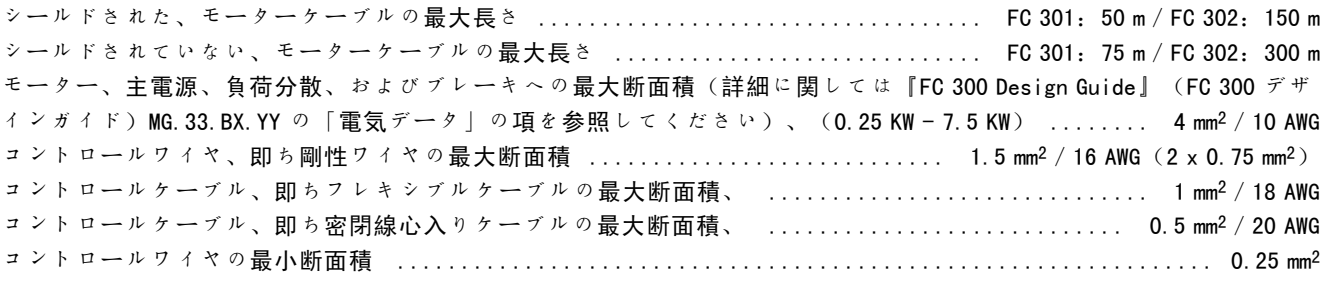

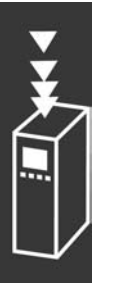

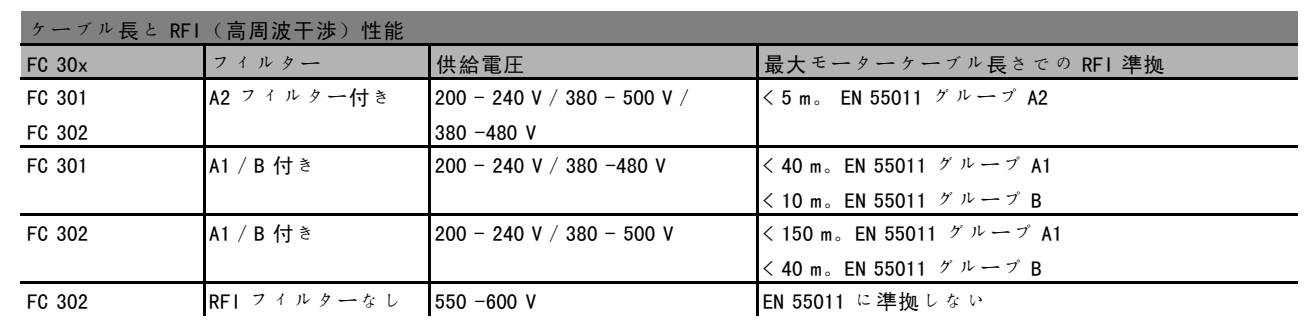

場合によっては、EN55011 A1 および EN55011 B に準拠するためにモーターケーブルを短くしてください。 銅(60/75°C)導体を推奨します。

#### アルミニウム導体

アルミニウム導体は推奨されていません。端末にはアルミニウム導体を使用できますが、導体を接続する前に導体表面 を清浄にし、かつ中性無酸ワセリングリースにより酸化を取り除きかつ封止する必要があります。 また、アルミニウムは軟らかなため、2 日おきに端末のねじを締め直す必要があります。接続部の気密性を保つこと が極めて重要であり、これを怠るとアルミニウム表面が再び酸化します。

#### ディジタル入力:

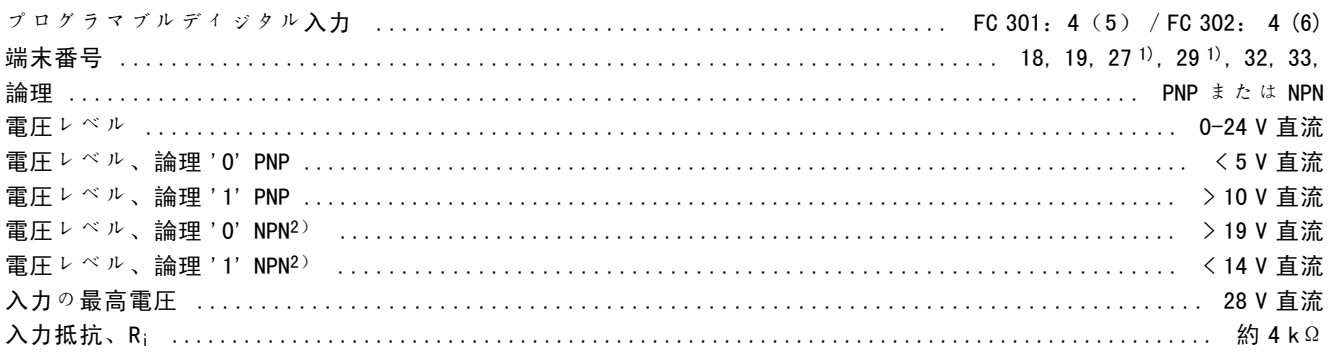

#### 安全停止端子372):

端末 37 は固定 PNP 論理です。

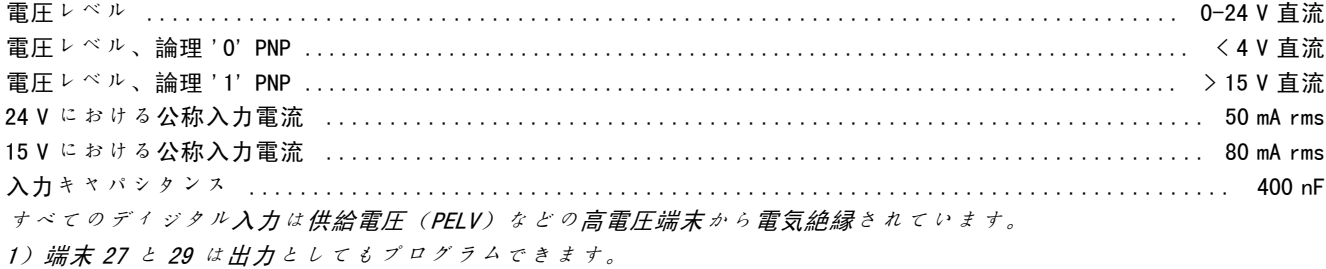

2)安全停止入力端子37を除く。

3)端末 37 <sup>は</sup> FC 302 でのみ使用できます。また、安全停止入力としてのみ使用できます。端末 37 は、EU 機械指令 98/37/EC <sup>が</sup>要求する EN 954-1(カテゴリー 0 EN 60204-1に準じた安全停止)により、カテゴリー 3 の設置に適していま す。端子37 および「安全停止」機能はEN 60204-1、EN 50178、EN 61800-2、EN 61800-3、および EN 954-1 に準じて設計さ <sup>れ</sup>ています。「安全停止」機能を正しく安全に使用するには、デザインガイドの関連情報および指示に従ってください。

Danfoss

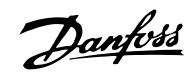

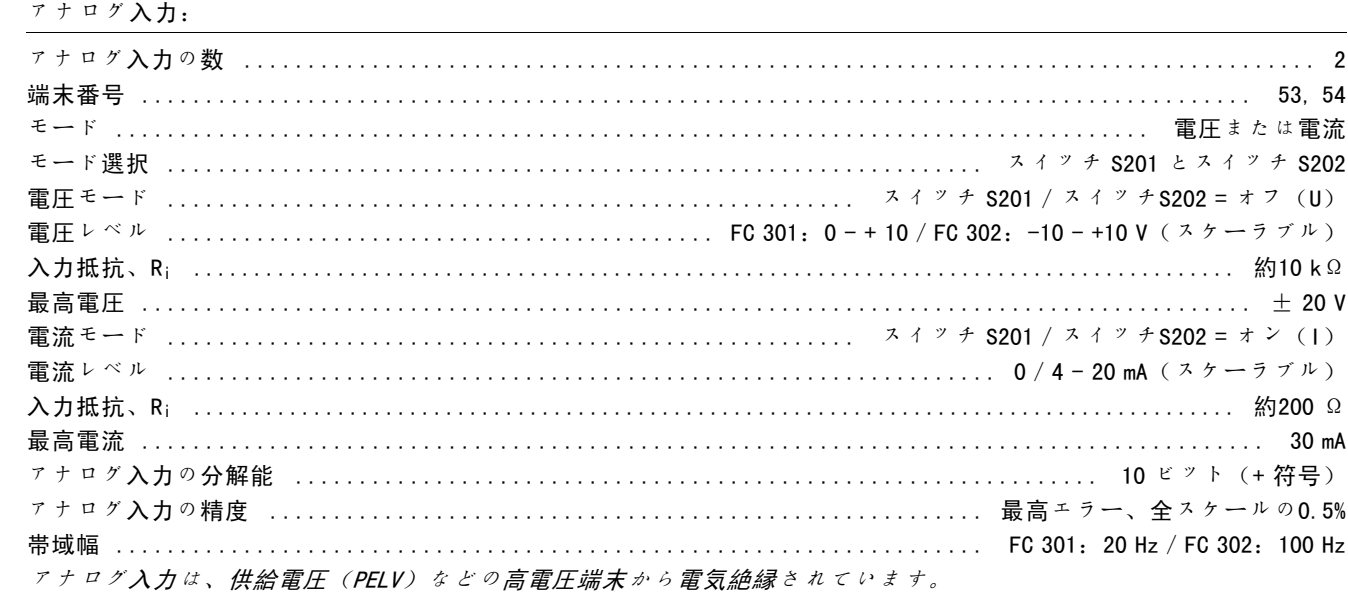

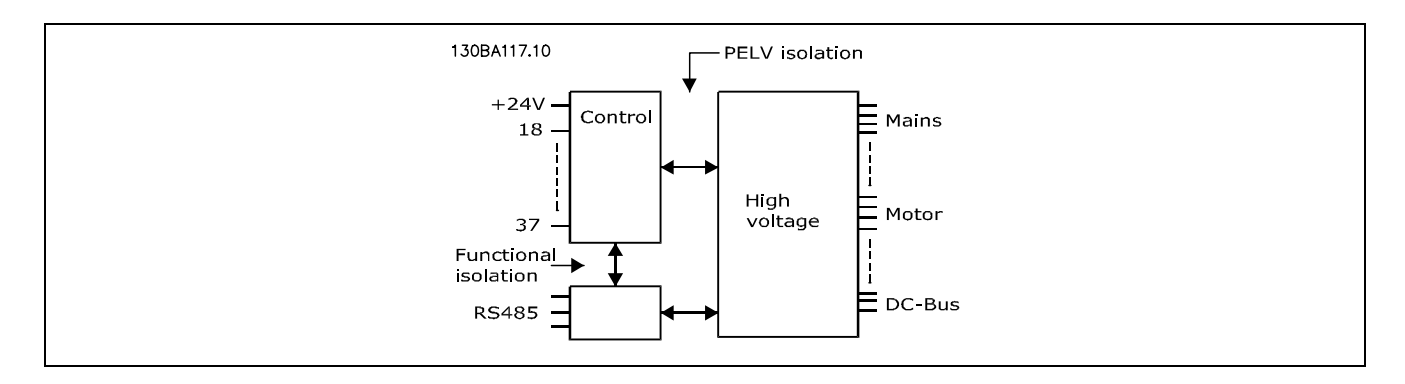

### パルス / エンコーダー入力:

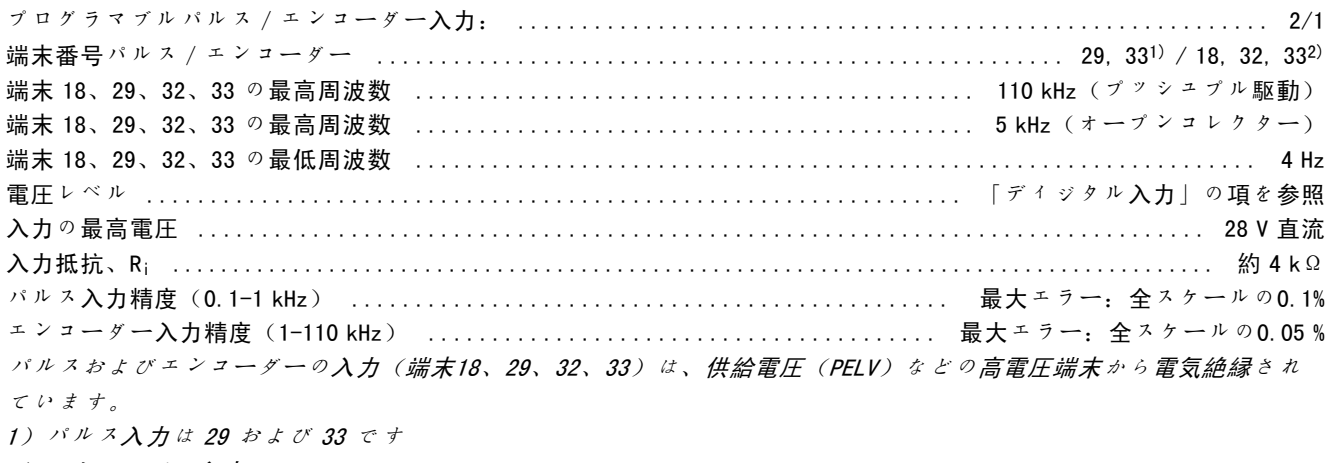

2)  $x > -y - \lambda j$ :  $18 = 2$ ,  $32 = A$ ,  $33 = B$ 

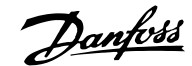

アナログ出力:

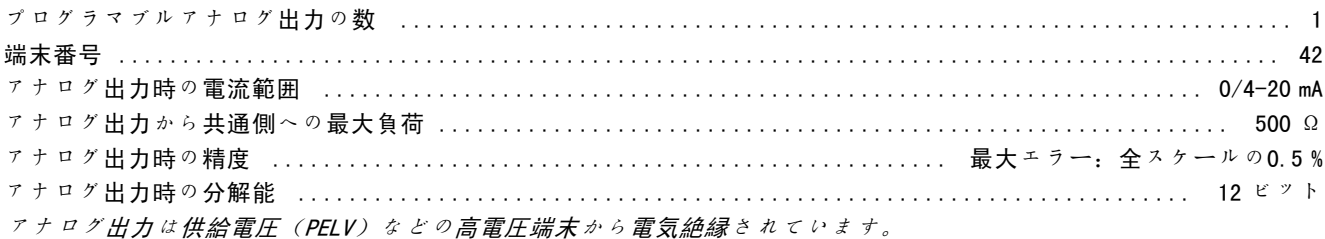

コントロールカード、RS 485 シリアル通信:

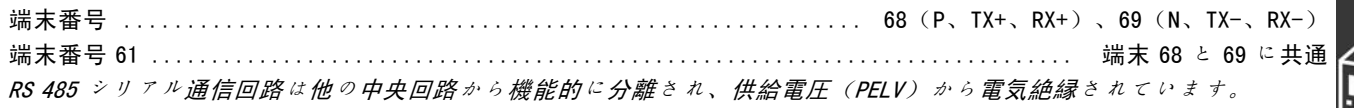

ディジタル出力:

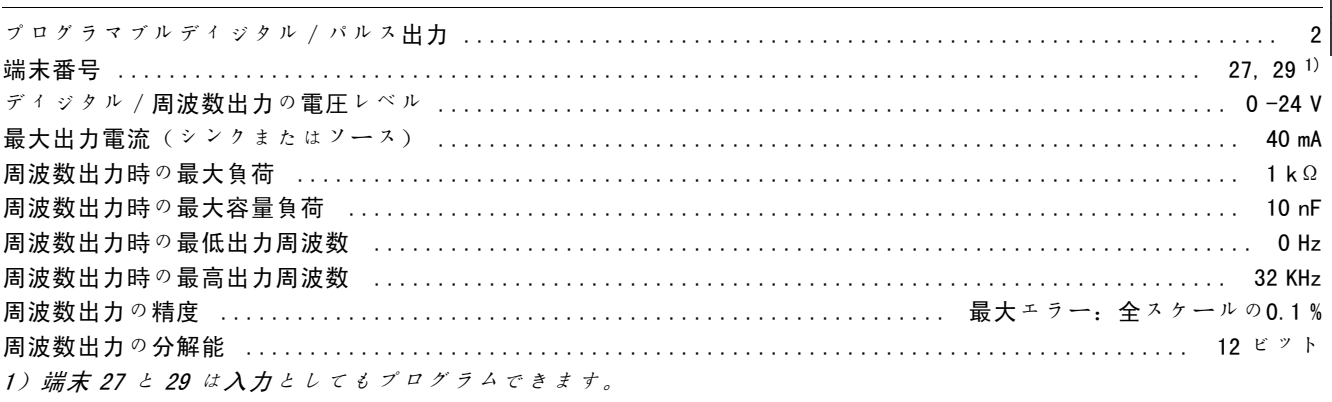

ディジタル出力は、供給電圧(PELV)などの高電圧端末から電気絶縁されています。

コントロールカード、24 V 直流出力:

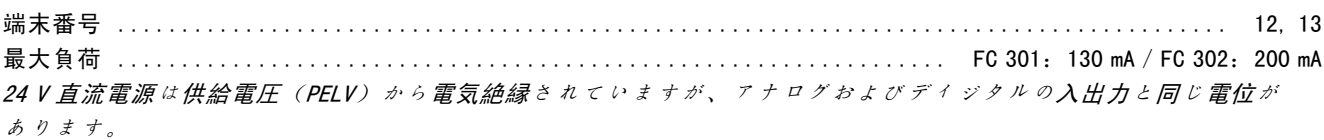

リレー出力:

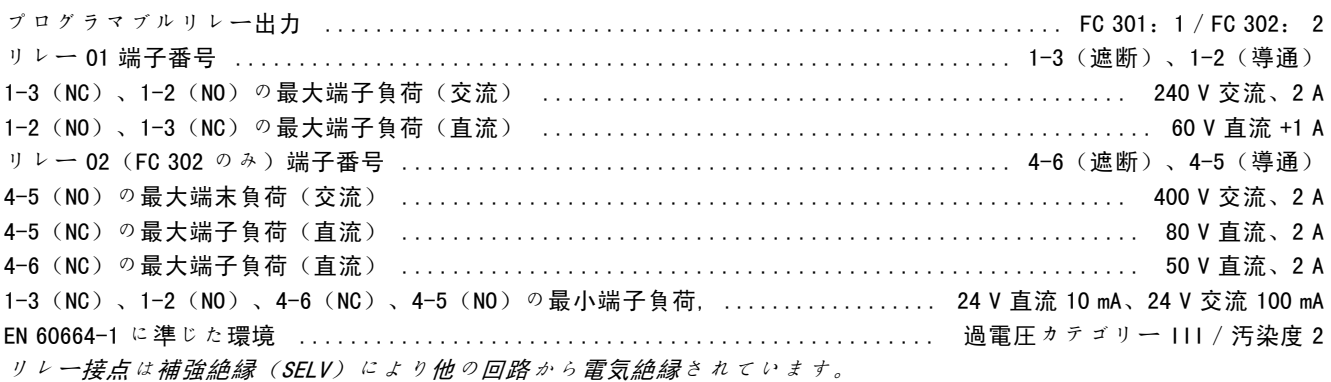

コントロールカード、10 V 直流出力:

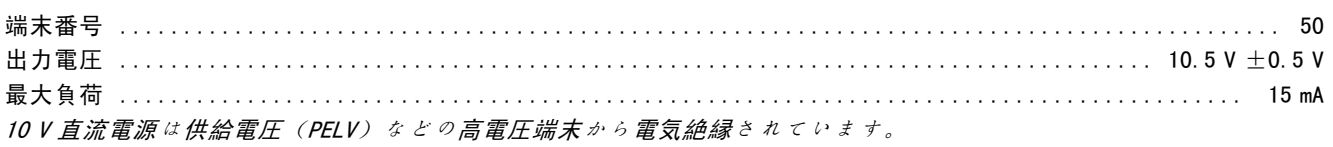

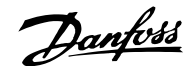

#### コントロール特性:

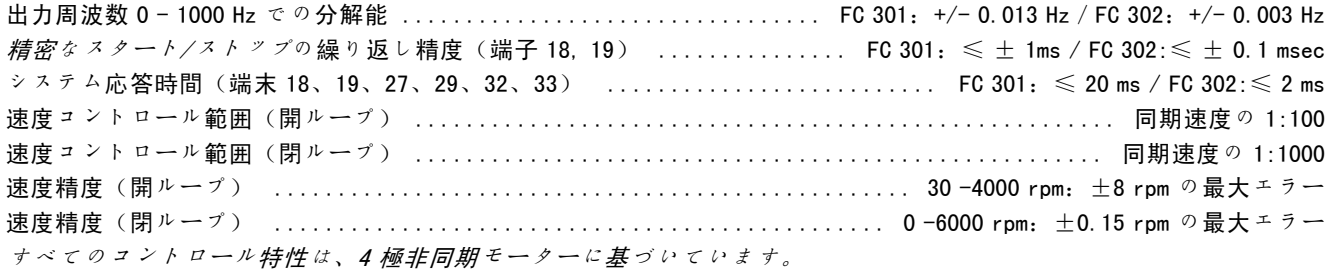

#### 周囲環境:

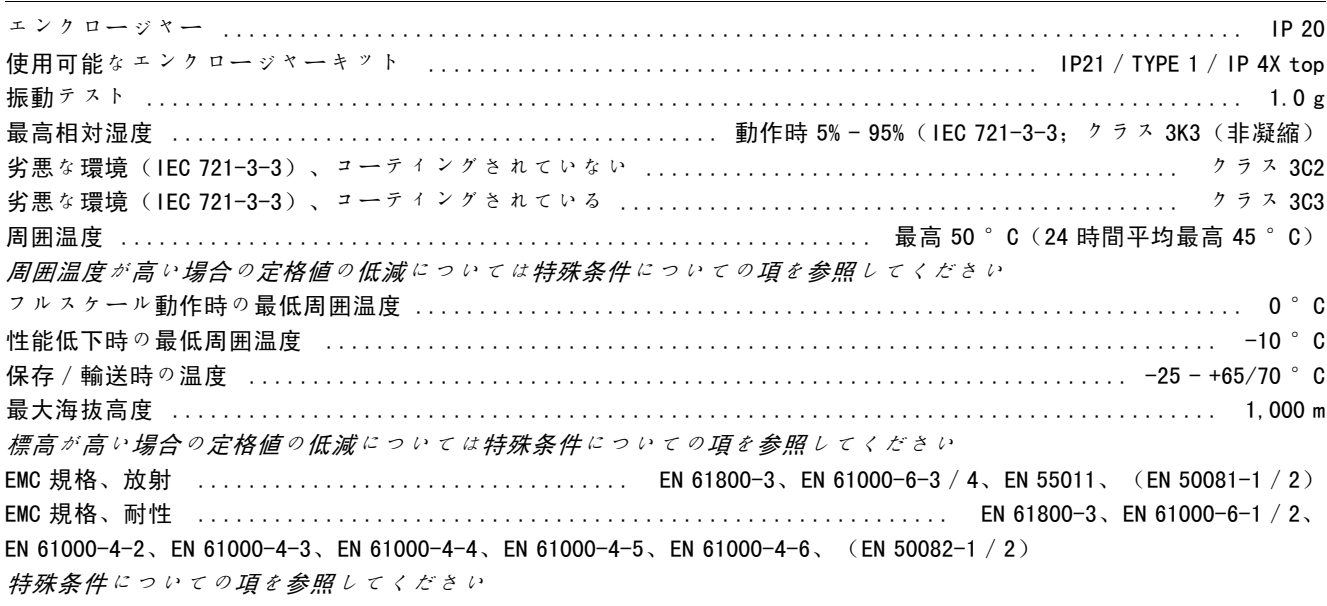

コントロールカード性能:

スキャン間隔 ................................................................. FC 301:10 mS/FC 302:1 ms

コントロールカード、USB シリアル通信 :

USB 標準 .................................................................................. 2.0(低速) USB プラグ ............................................................... USB タイプ B "デバイス" プラグ PC への接続は、標準ホスト/デバイス USB ケーブルを介して行われます。

USB 接続は、供給電圧(PELV)などの高電圧端末から電気絶縁されています。

Danfoss

## VLTの選び方

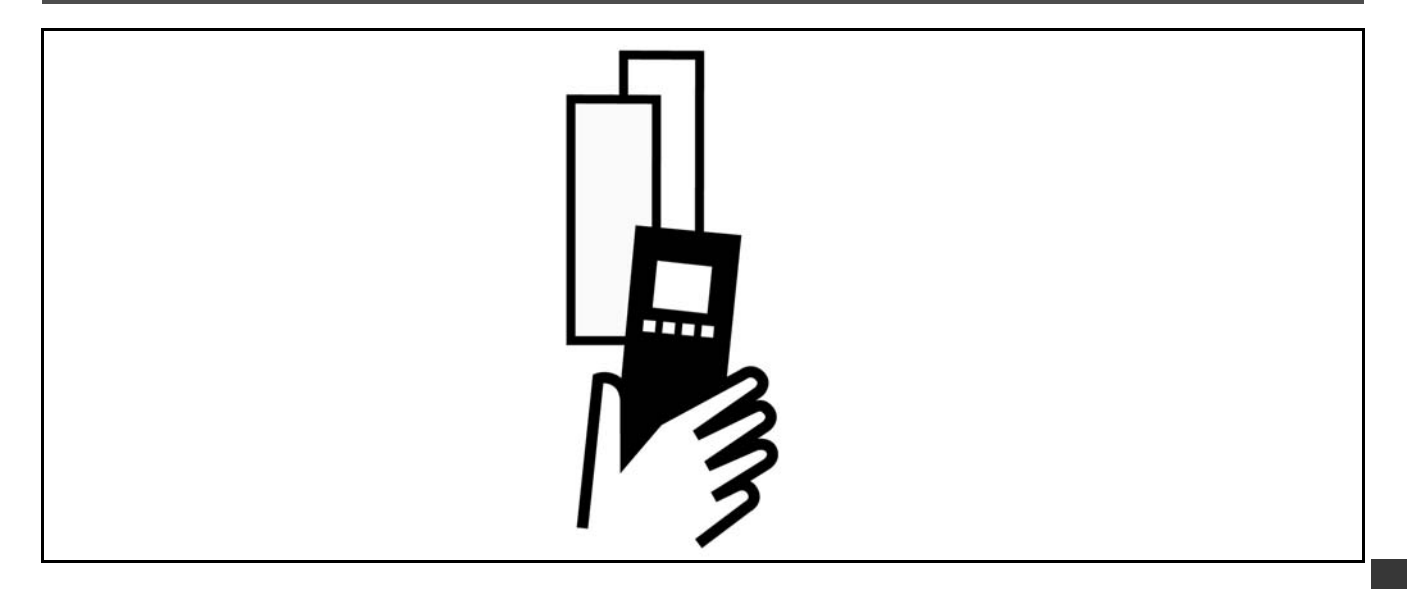

#### □ モーターのピーク電圧

インバーター内のトランジスタが開いている場合には、モーター全体の電圧は以下の条件に応じて dV/dt の比 率で増加します。

- モーターケーブル(タイプ、断面積、シールドされている長さ、またはシールドされていない長さ) - インダクタンス

自然誘導により、モーターが中間回路の電圧に応じたあるレベルで安定する前に、モーター電圧に超過 Uprak が生じま す。立ち上がり時間とピーク電圧 UPEAK はモーターの寿命に影響します。ピーク電圧が高すぎる場合には、相コイ ル絶縁体が付いていないモーターが特に影響を受けます。モーターケーブルが短い(数メートル)場合には、立ち 上がり時間とピーク電圧が減少します。

モーターケーブルが長い (100 m) 場合には、立ち上がり時間とピーク電圧が増加します。

非常に小さなモーターを相コイル絶縁体を付けずに使用する場合には、周波数変換器に LC フィルターを接続して ください。

Danfoss

### — VLTの選び方 —

### □ 特殊条件

#### □ 周囲温度定格値の低減

周囲温度(TAMB,MAX)とは、許容された最高温度のことです。24 時間の測定平均(TAMB,AVG)は少なくとも5℃以下 である必要があります。

周波数変換器を 50 ℃を超える温度で動作させる場合には、連続出力電流の定格値の低減が必要となります。

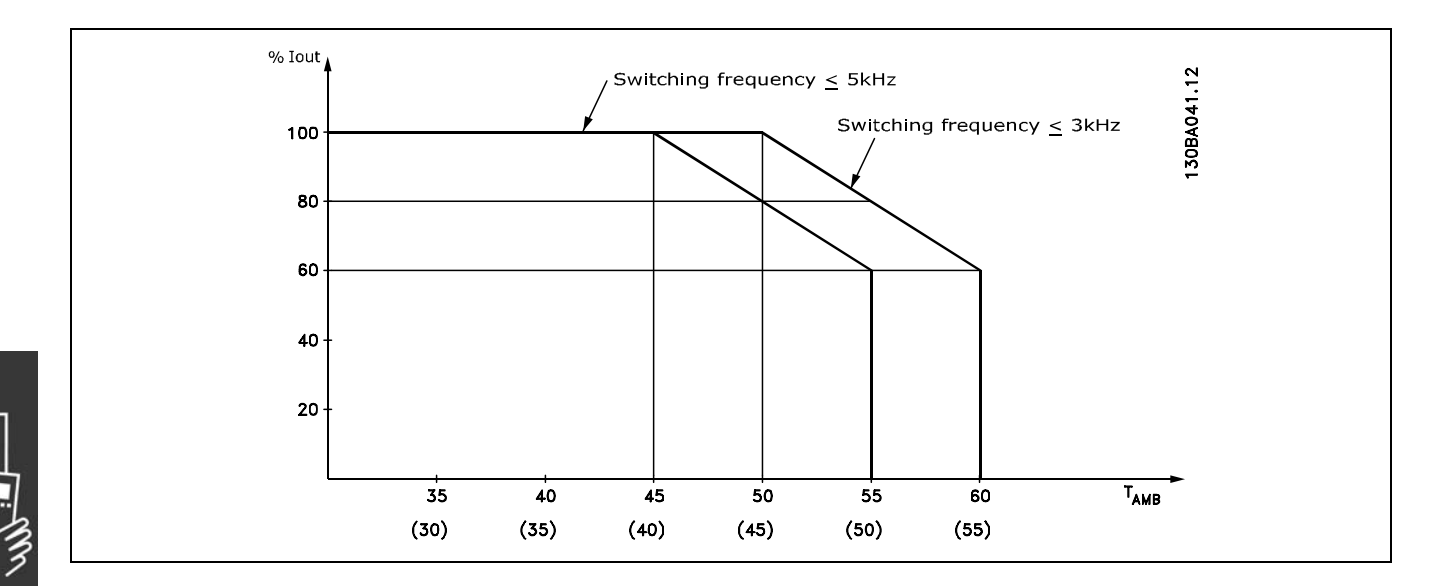

#### □ 空気圧定格値の低減

高度 1000 m 以下では、定格値の低減は不要です。

1000 m を超える場合には、以下の図に従って、周囲温 度(TAMB)または最高出力電流(IVLT, MAX)の定格値を低 減させる必要があります。

- 1. TAMB = 最高 50 ℃での出力電流の定格値の低減と高 度の関係
- 2. 100% の出力電流での最高 TAMB の定格値の低減と 高度の関係

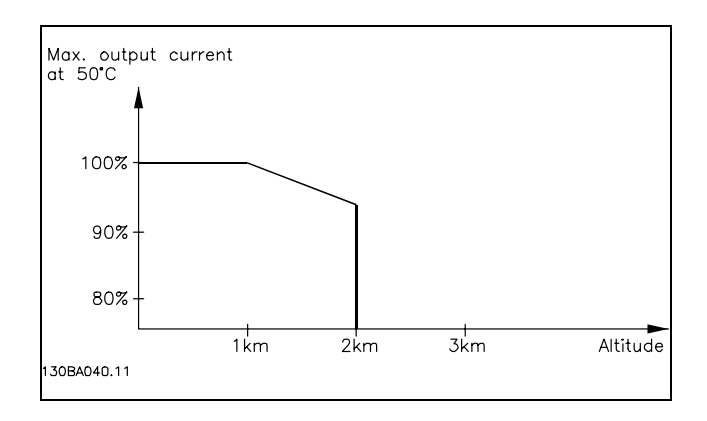

#### □ 低速運転による定格値の低減

モーターが周波数変換器に接続されている場合には、モーターの冷却が十分かどうか確認する必要があります。 RPM 値が低いと、モーターファンは冷却に必要な空気量を供給できません。この問題は、調整範囲全体で負荷トルクが 一定である場合(例:コンベアベルト)に発生します。利用できる換気の低減によって、連続負荷にて許可されるトル クのサイズが決定されます。モーターを定格値の半分以下の RPM 値にて継続的に実行させるには、モーターに冷却用空 気を追加供給する(または、この種の動作用に設計されたモーターを使用する)必要があります。

こうした追加冷却の代わりに、より大きいモーターを選択してモーターの負荷レベルを下げることも出来ます。ただ し、周波数変換器の設計により、モーターサイズが制限されます。

Danfoss

— VLTの選び方 —

### □ 長いモーターケーブルまたは大きな断面積を持つ

### ケーブルを設置する際の定格値の低減

周波数変換器は 300 m のシールドなしケーブルと 150 m のシールドされたケーブルを使用してテストされています。

また、周波数変換器は、定格断面積を持つモーターケーブルを使用して動作するように設計されています。さらに大きな 断面積を持つケーブルを使用する場合には、断面積が大きくなる段階ごとに、出力電流を 5% ずつ低下させてください。 (ケーブルの断面積が増加すると、接地する容量が増加するため、接地漏洩電流も増加します。)

#### □ 温度依存のスイッチ周波数

この機能を使用すると、最高可能スイッチ周波数にて、 周波数変換器の熱過負荷が確実に発生しなくなります。 内部温度によって、スイッチ周波数が負荷、周囲温度、 供給電圧、ケーブル長のいずれに基づいているのかが示 されます。

スイッチ周波数は、パラメーター 14-01に設定されます。

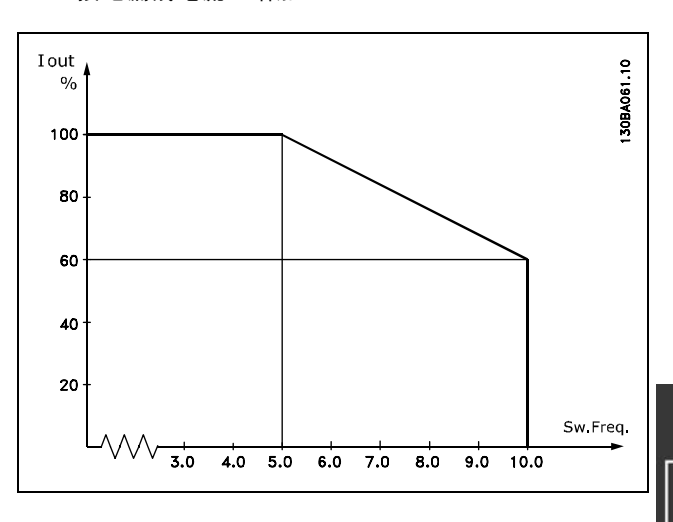

FC 300 デザインガイド

Danfoss

### — VLTの選び方 —

### □ オプションと付属品

Danfoss では、VLT AutomationDrive FC 300 シリーズ用に広範囲のオプションと付属品を提供しています。

#### □ エンコーダーオプション MCB 102

エンコーダーモジュールはモーターまたはプロセスからのフィードバックとインターフェースを付けるために使用し ます。グループ17-xxのパラメーター設定

用途: ïVVC に閉ループを加えて ï磁束ベクトル速度制御 •磁束ベクトルトルク制御 ·SinCosフィードバック (Hipirface)付き永久磁石

インクリメンタルエンコーダー: 5 V TTL タイプ SinCos  $12.2 - 5$   $-7.5$  Stegmann/SICK (Hiperface)

パラメーター 17-1\* およびパラメーター 1-02 のパラメーターの選択

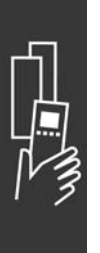

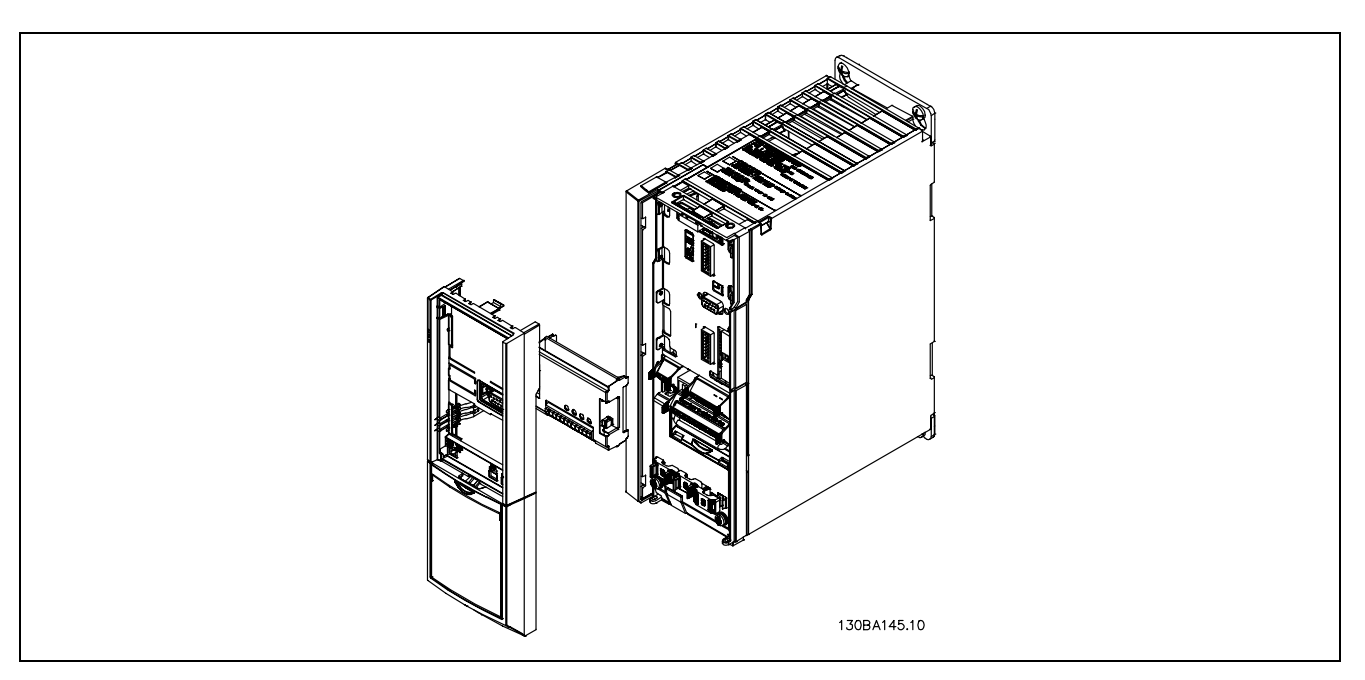

- 周波数変換器の電源を切断する必要があります。
- FC 30x からLCP、端子カバーおよびクレードルを取り外してください。
- MCB 102 オプションをスロット B にはめてください。
- コントロールケーブルを接続し、クランプでシャーシへのケーブルの歪みを除去してください。
- 延長クレードルおよび端子カバーをはめてください。
- ï LCPを取り替えてください。
- ï 電源を周波数変換器に接続してください。
- ï パラメーター 17-\* にてエンコーダー機能を選択してください。

**\_ VLT**の選び方 \_

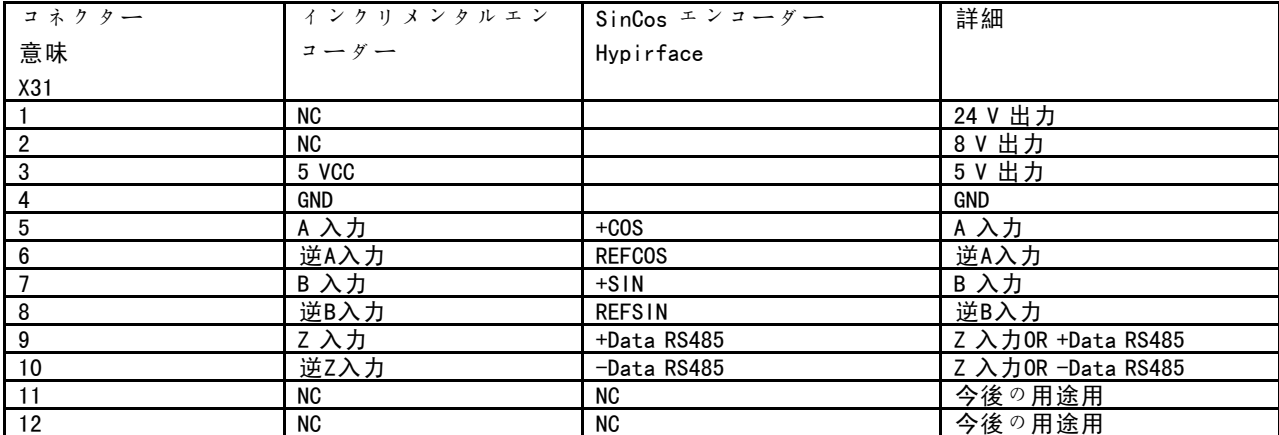

X31.5-12 で最大 5V

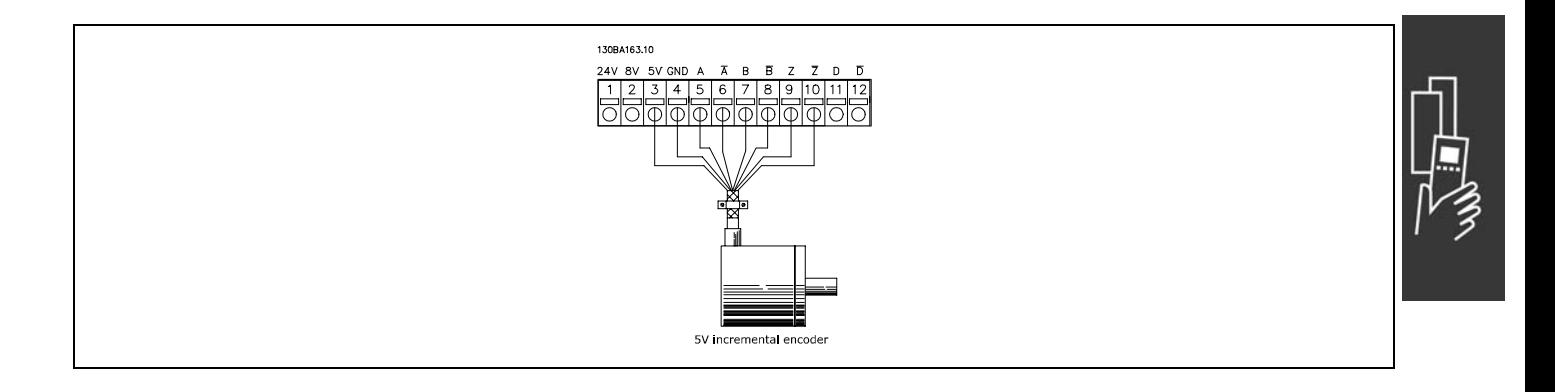

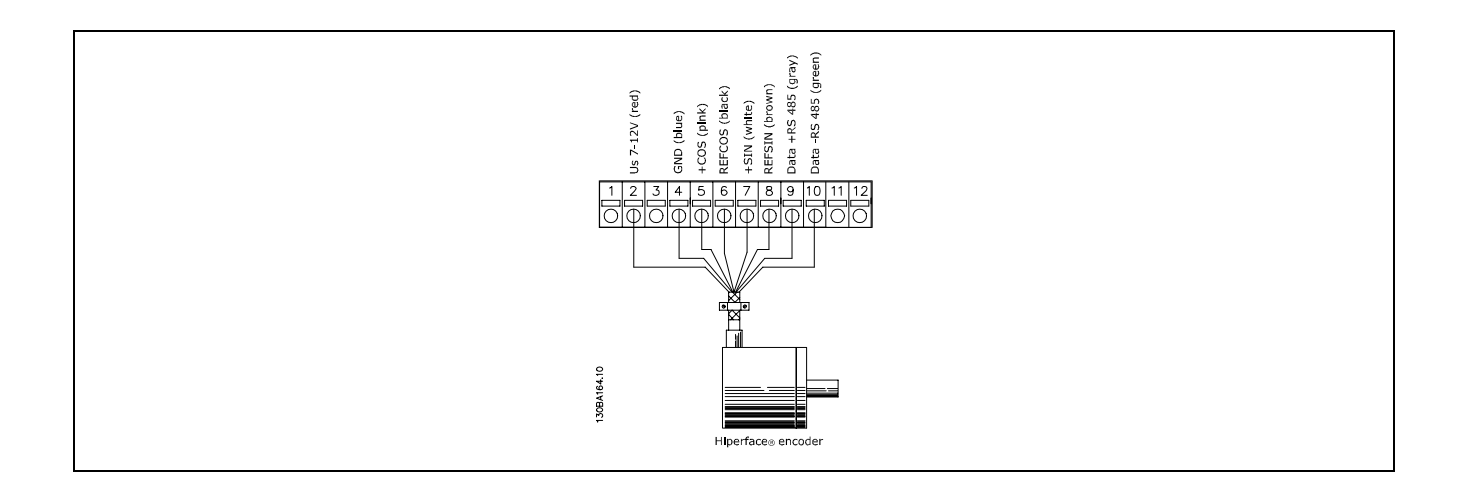

Danfoss

FC 300 デザインガイド

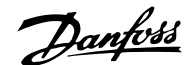

### - VLTの選び方 -

#### □ リレーオプション MCB 105

MCB 105 オプションは 3 個の切り換え接点を備え、オプ ションスロット B にはめることができます。

電気データ:

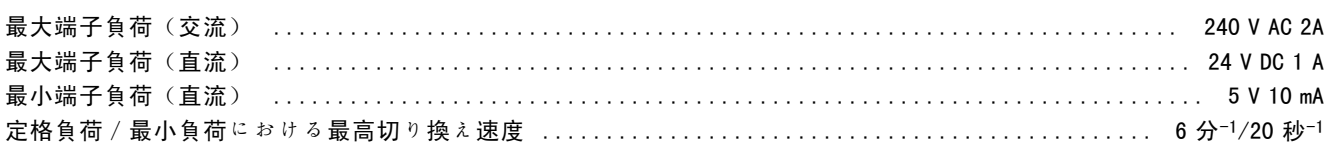

#### MCB 105 オプション追加要領:

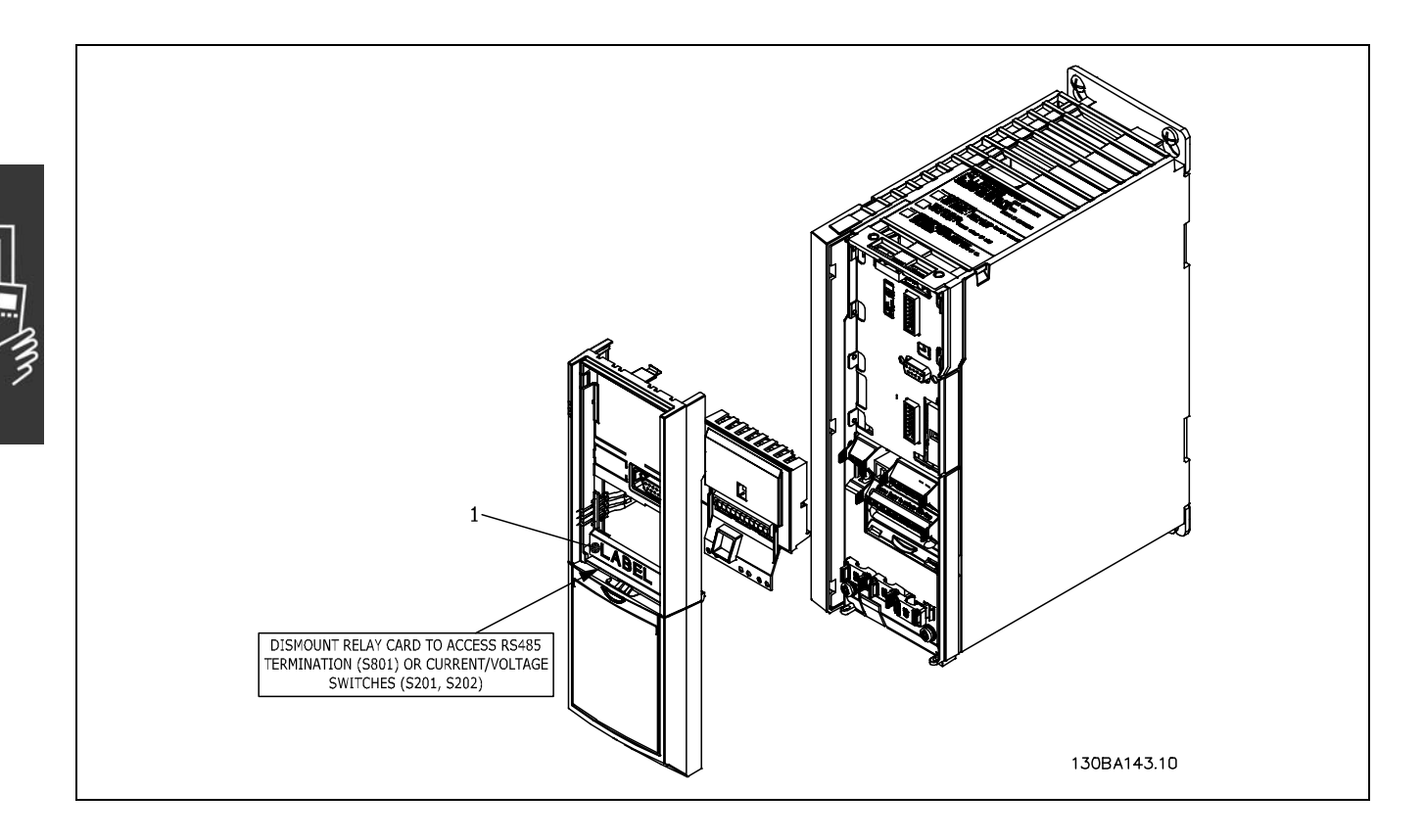

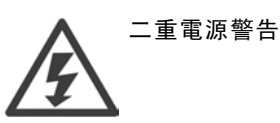

#### IMPORTANT(重要)

1. ラベルは図示の通り LCP フレーム上に貼る必要があります (UL 承認済)。

Danfoss

- \_ VLTの選び方 \_
- 周波数変換器の電源を切断する必要があります。
- ï リレー端子上の充電部接続の電源は切断する必要があります。
- FC 30x からLCP、端子カバーおよびクレードルを取り外してください。
- MCB 105 オプションをスロット B にはめてください。
- コントロールケーブルを接続して、エンクローズドケーブルストリップでケーブルの歪みを除去してください。
- 各種系統を混合しないでください。
- ï 延長クレードルおよび端子カバーをはめてください。
- ï LCPを取り替えてください。
- ï 周波数変換器に電源を接続してください。
- パラメーター 5-40 [6-8]、5-41 [6-8] および 5-42 [6-8] にリレー機能を選択してください。

NB (アレイ [6] はリレー 7 であり、アレイ [7] はリレー 8 であり、 またアレイ [8] はリレー 9 です)

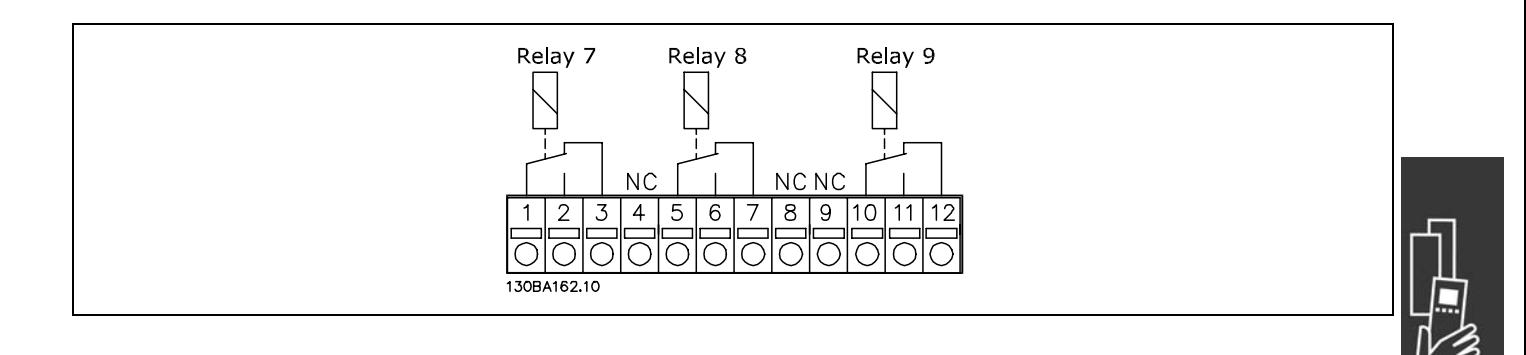

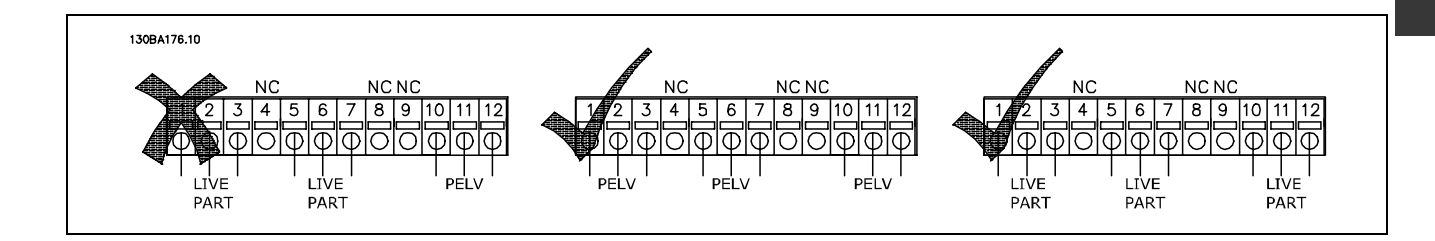

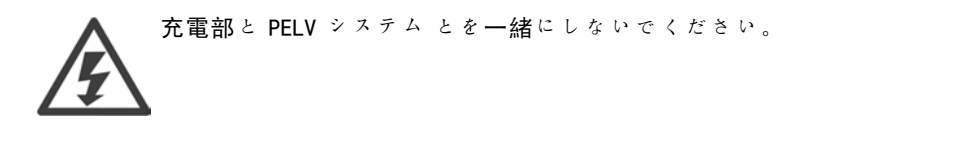

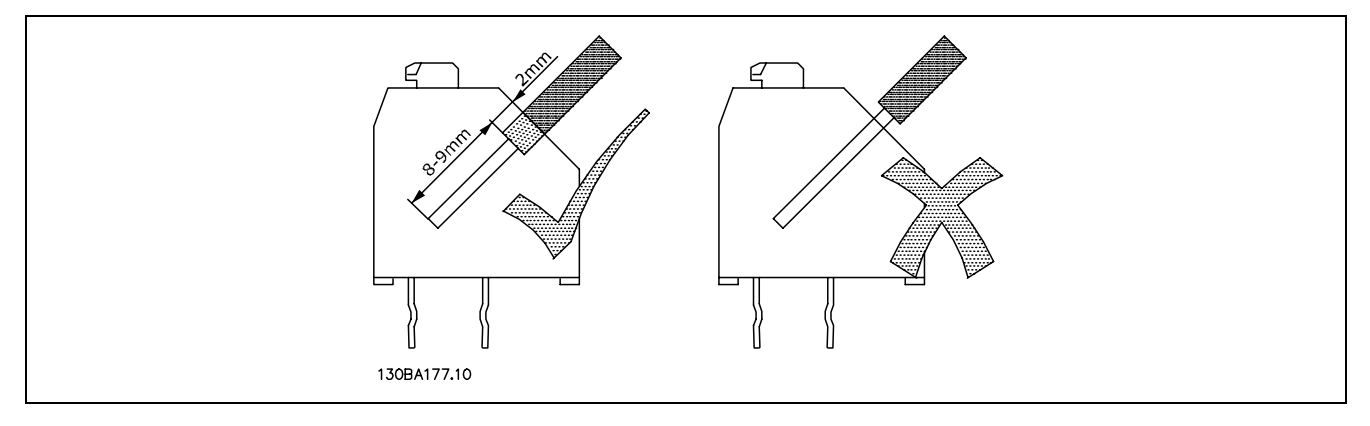

正しいワイヤ挿入

Danfoss

**\_ VLTの選び方 \_** 

#### □ 24 V バックアップオプション (オプション D)

#### 24 V 外部直流電源

24 V 外部直流電源を設置すると、設置されたコントロールカードと他のオプションカードに低電圧を供給できます。こ れにより、主電源に接続せずに、LCP(パラメーター設定を含む)を完全に動作させることができます。

24 V 外部直流電源の仕様:

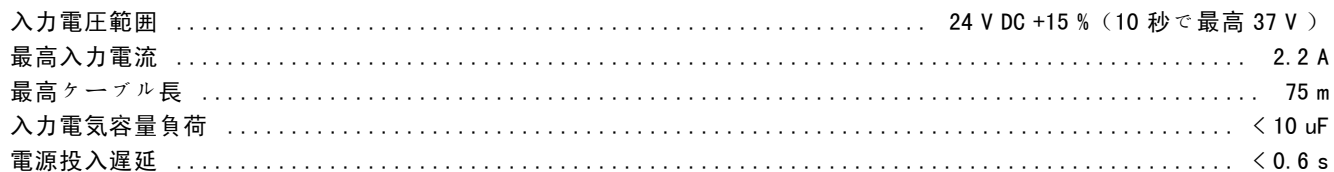

入力が保護されます。

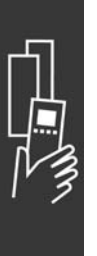

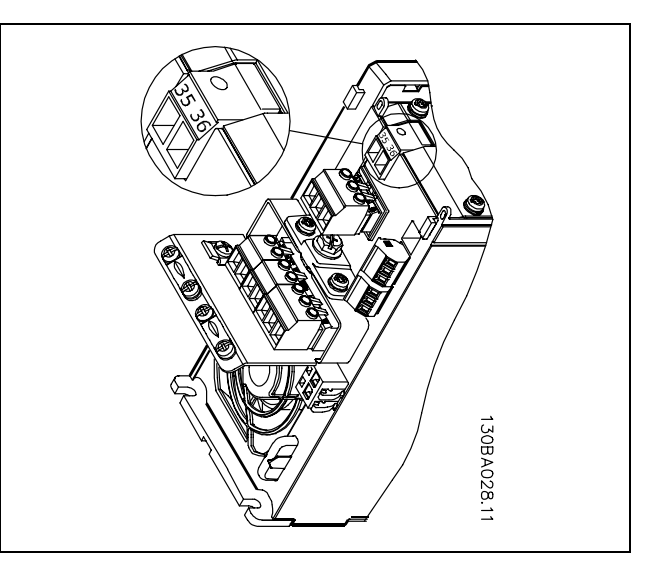

24 V バックアップ供給源への接続

端末番号:

端末 35:- 24 V 外部直流電源。 端末 36:+ 24 V 外部直流電源。

以下の手順に従ってください。

- 1. LCP(F)またはブラインドカバーを取り外します
- 2. 端末カバー(G)を取り外します
- 3. ケーブル減結合プレート(H)とその下のプラスチックカバーを取り外します
- 4. 24 V 外部直流バックアップ電源オプション (D) をオプションスロット (E) に挿入します
- 5. ケーブル減結合プレート(H)を取り付けます
- 6. 端末カバー(G)と、LCP(F)またはブラインドカバーを取り付けます

Danfoss

\_ VLTの選び方 \_

#### □ ブレーキ抵抗器

ブレーキ抵抗器は、高い動力が必要な用途や高い慣性負荷を停止させる必要がある用途で使用します。ブレーキ抵抗は 周波数変換器内の直流リンクからエネルギーを取り除くのに使用します。

#### □ LCP 用遠隔実装キット

遠隔キットオプションを使用すると、表示を周波数変換 器から一体型キャビネットの前面パネルなどに移動させ ることができます。

#### □ 24 V 外部直流電源

24 V 外部直流電源を使用すると、設置されたコントロー ルカードと他のオプションカードに低電圧を供給できま す。これにより、主電源に接続せずに、LCP(パラメー ター設定を含む)を完全に動作させることができます。

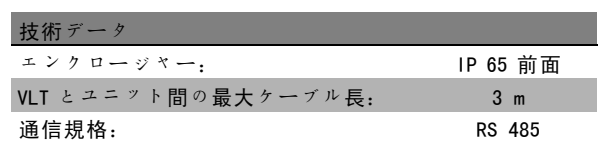

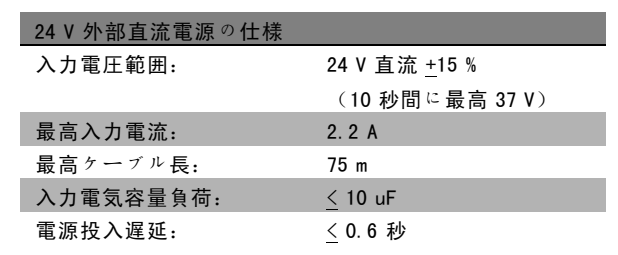

#### □ IP 21 / IP 4X / TYPE 1 エンクロージャーキット

IP 20/IP 4X top/TYPE 1 は IP 20 Compact ユニットで利用できるオプションのエンクロージャー部品です。 エンクロージャーキットを使用する場合には、IP 20 ユニットをアップグレードしてエンクロージャー IP 21/ 4X top/TYPE 1 に準拠させてください。

IP 4X top はすべての規格 IP 20 FC 30X 改良型に適用できます。

詳細については、「設置方法」の章を参照してください。

#### □ LC フィルター

モーターを周波数変換器にてコントロールしている場合、モーターから共振雑音が聞こえます。モーターの設計により 発生するこの雑音は、周波数変換器のインバータースイッチを起動する度に発生します。そのため、共振雑音の周 波数は周波数変換器のスイッチ周波数と一致します。

FC 300 シリーズ用に Danfoss では、モーターの騒音を減衰させる LC フィルターを提供できます。

このフィルターを使用すると、電圧立ち上がり時間、ピーク負荷電圧 UpFAK、およびモーターへのリプル電流△Iが減少 し、電流と電圧がほぼ正弦曲線になります。これによりモーターの騒音が最小限に抑えられます。

コイルのリプル電流も雑音をいくらか発生させます。フィルターをキャビネットなどに組み込んで、問題を解決して ください。

Danfoss

- VLTの選び方 -

### □ 注文番号

### □ 注文番号: オプションと付属品

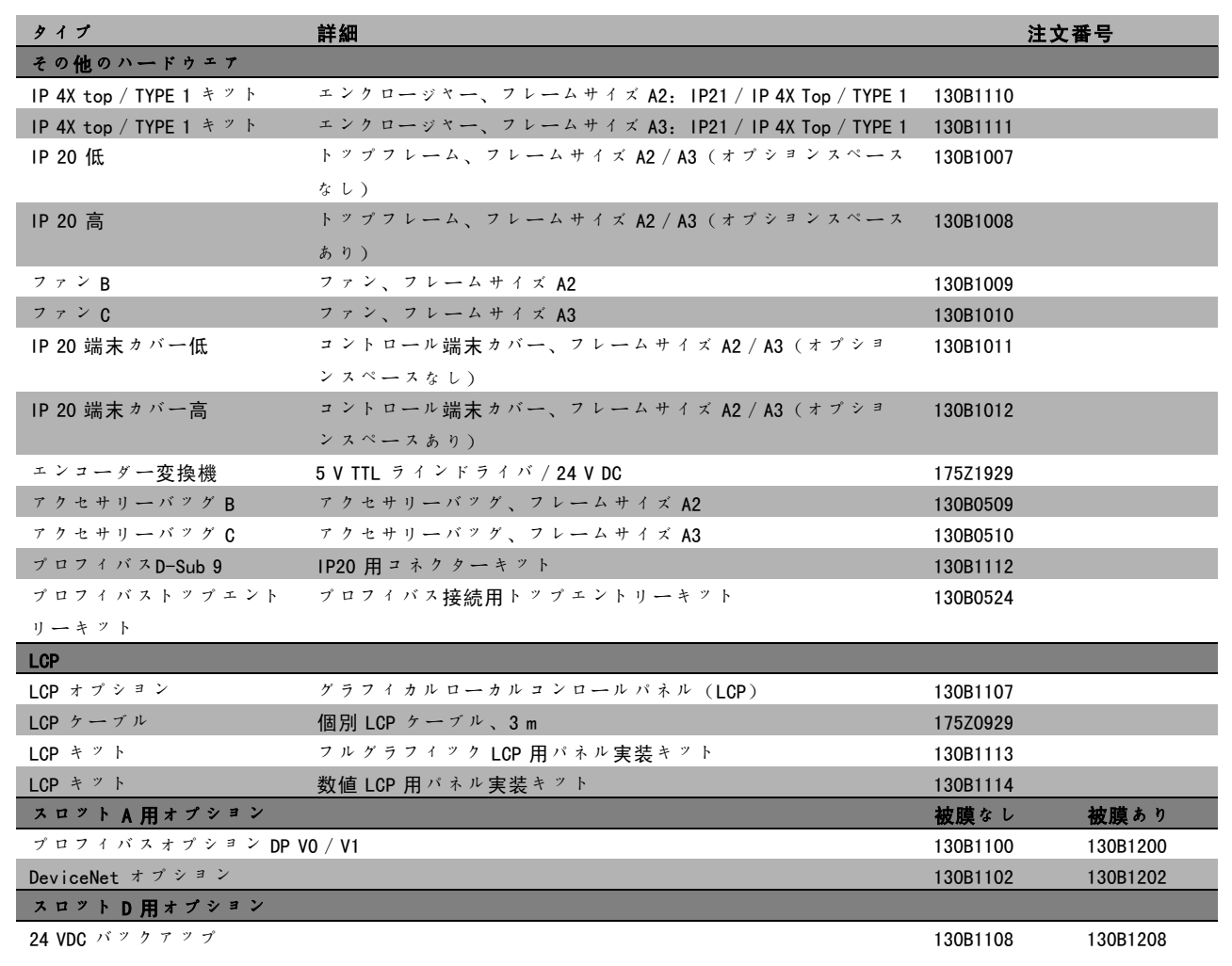

オプションは工場内蔵オプションとして注文できます。注文情報を参照してください。

旧型のソフトウェアバージョンとのフィールドバスおよびアプリケーションオプションの互換性については、Danfoss 製品取扱い代理店にお問い合わせください。

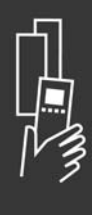

Danfoss

### **\_ VLT**の選び方 \_

#### □ 注文番号: ブレーキ抵抗器、200-240 VAC

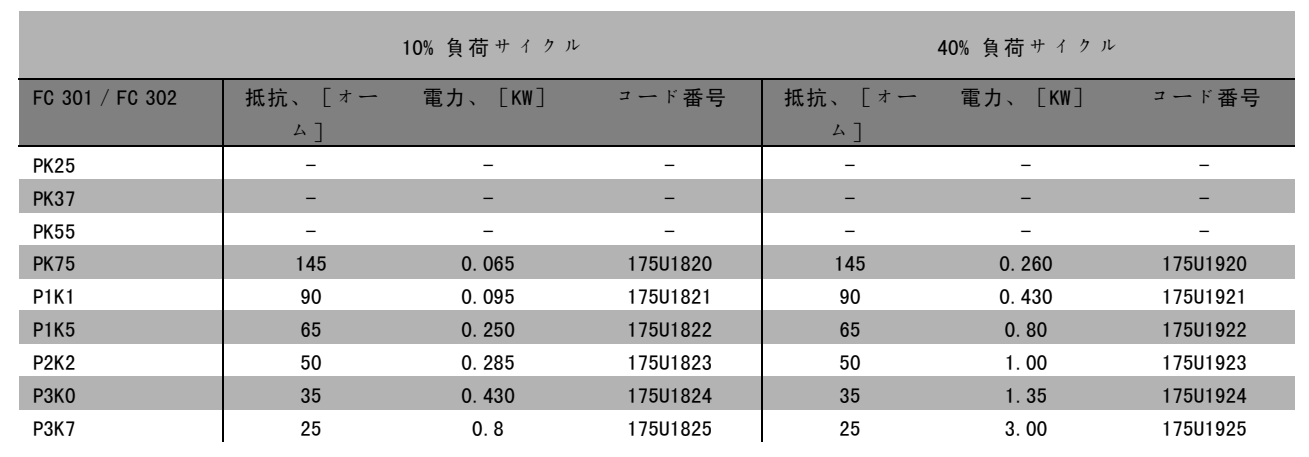

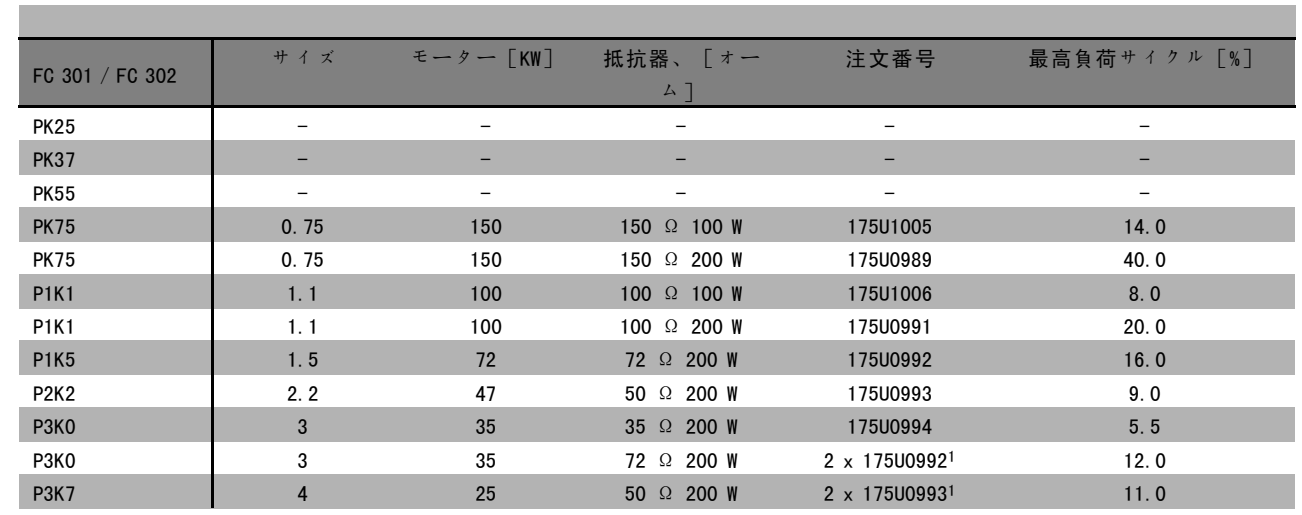

1. 2 台注文してください。

フラットパック抵抗器 100 W 175U0011 の実装角度 フラットパック抵抗器 200 W 175U0009 の実装角度

### **\_ VLT**の選び方 \_

#### □ 注文番号: ブレーキ抵抗器、380-500 VAC

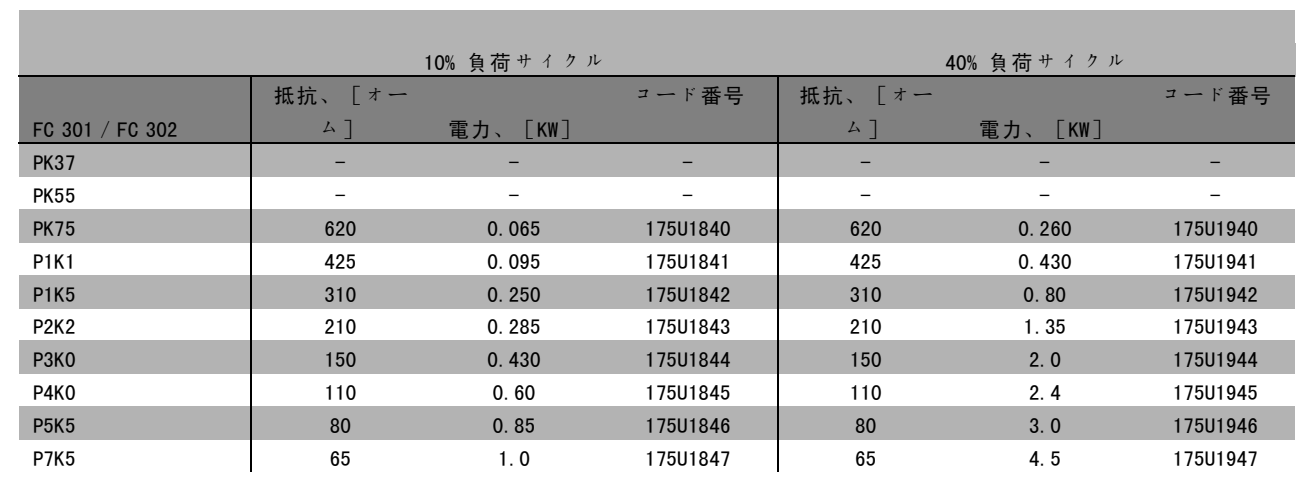

1. 2 台注文してください。

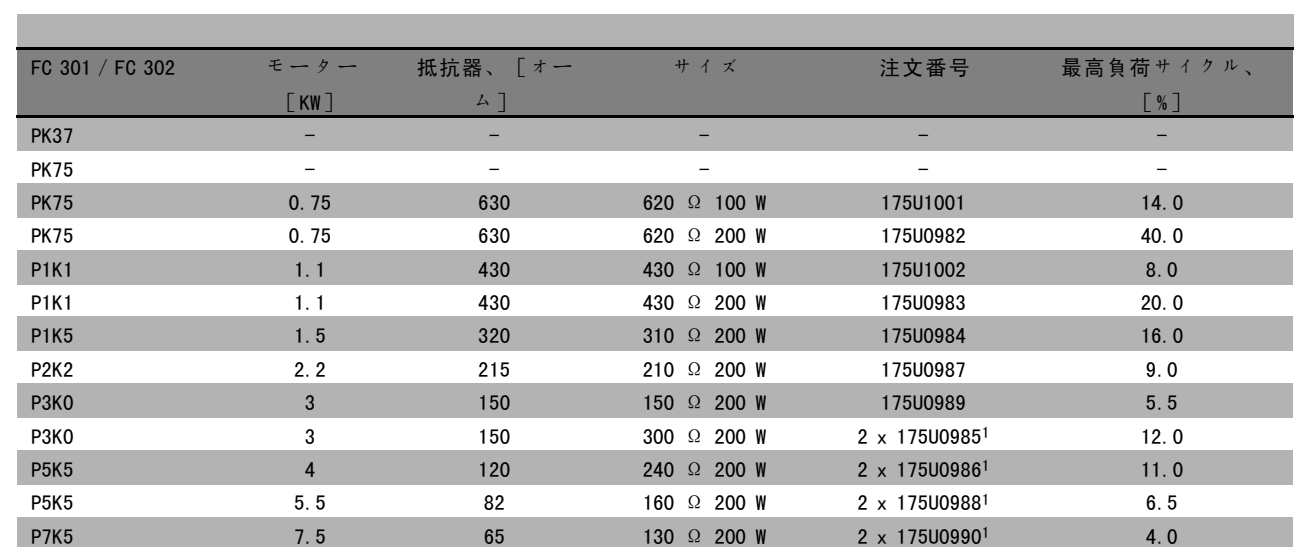

1. 2 台注文してください。

フラットパック抵抗器 100 W 175U0011 の実装角度 フラットパック抵抗器 200 W 175U0009 の実装角度

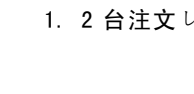

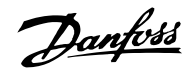

### - VLTの選び方 -

#### □ 注文番号: 高調波フィルター

高調波フィルターは主電源の高調波を低減するのに使用します。

- AHF 010: 10% の電流歪み
- **AHF 005:5% の電流歪み**

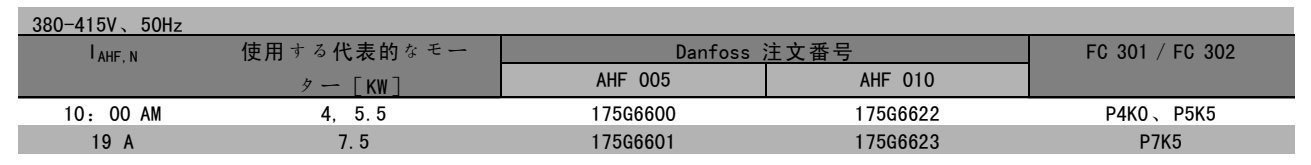

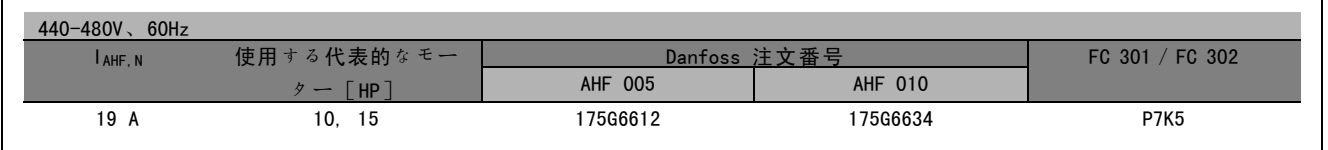

周波数変換器とフィルターの整合は 400V / 480V および代表的モーター負荷 (4 極)と 160 % トルクに基づいて事前 に計算されます。

#### □ 注文番号: LC フィルターモジュール、200-240 VAC

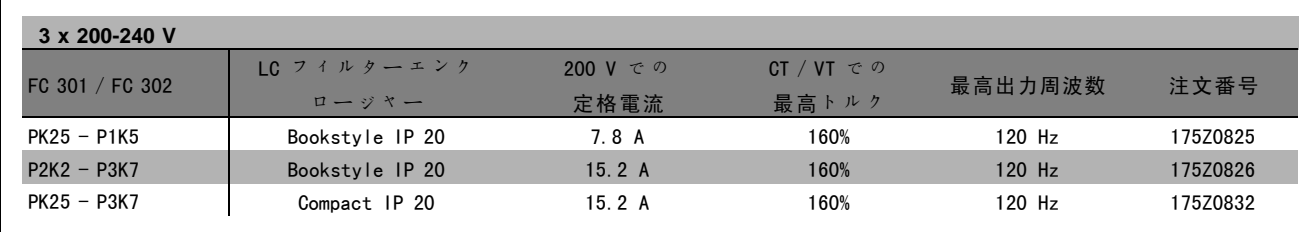

#### 注意:

LC フィルターを使用する場合には、スイッチ周波数を最低 4.5 KHz にする必要があります (パラメーター 14-01 を参照してください)。

Danfoss

#### □ 注文番号: LC フィルターモジュール、380-500 VAC

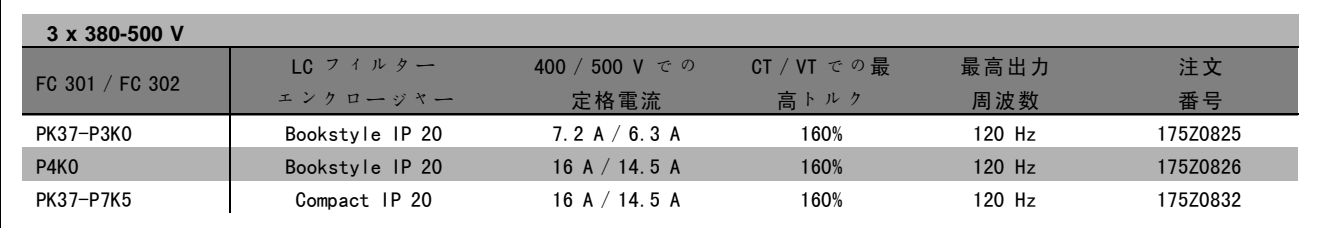

FC 300、525 - 600 V 用 LC フィルターについては、Danfoss にお問い合わせください。

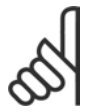

LC フィルターを使用する場合には、スイッチ周波数を最低 4.5 KHz にする必要があります (パラメーター 14-01 を参照してください)。

$$
□ \hspace*{2mm} \mathbf{\Xi} \hspace*{2mm} \mathbf{\overline{5}\hspace*{2mm} \overline{7} \hspace*{2mm} \overline{}} \hspace*{2mm} \rightarrow \hspace*{2mm}
$$

#### $\Box$  主電源 3 x 200 - 240 VAC

注意:

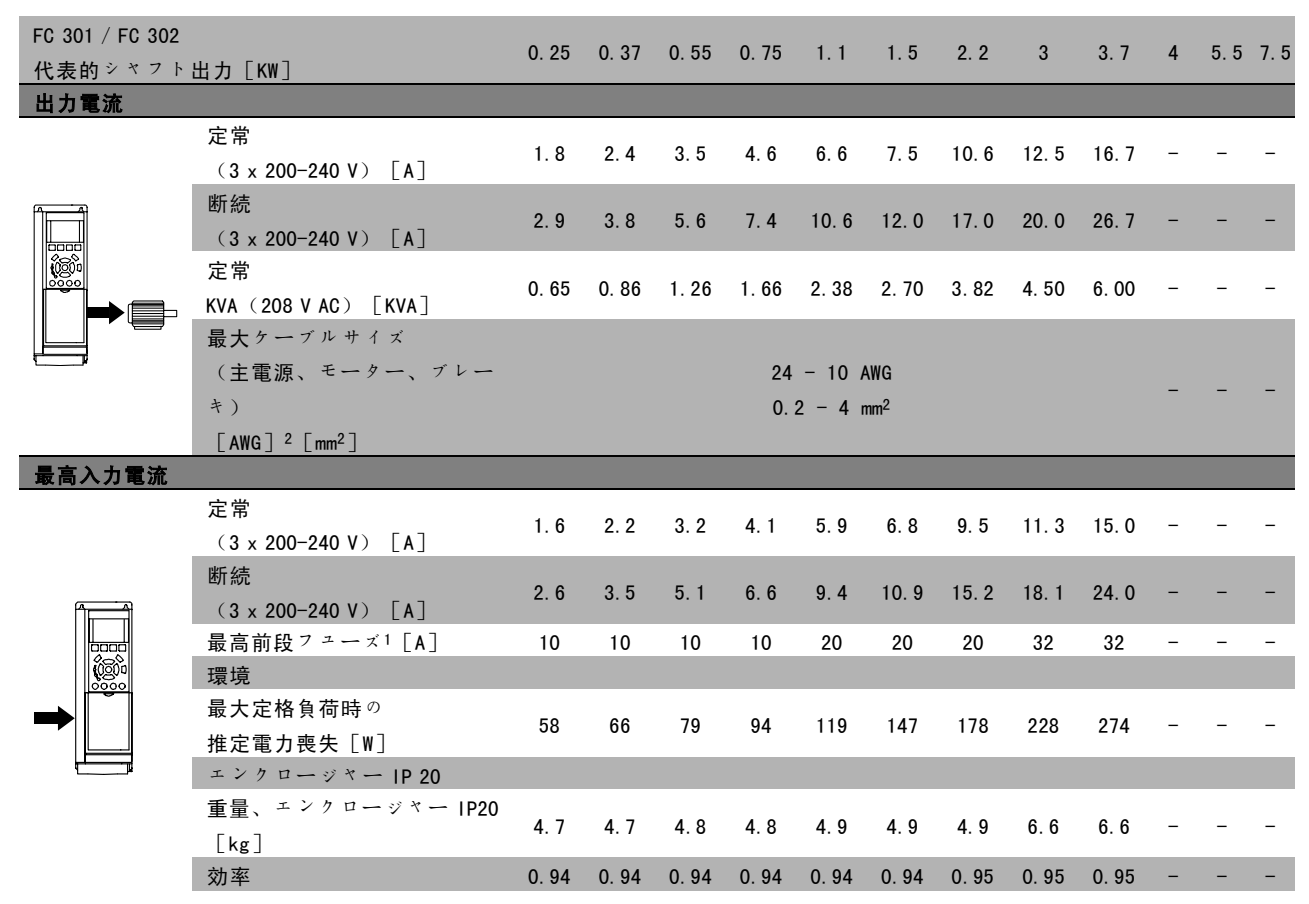

1. フューズのタイプについては、「フュー<sup>ズ</sup>」の項を参照してください。

2. アメリカ式ワイヤ規格。

3. 定格負荷および定格周波数にて、5 m のシールドされたモーターケーブルを使用して測定されます。

Danfoss

### **\_ VLTの選び方 \_**

#### □ 主電源 3 x 380 -500 VAC

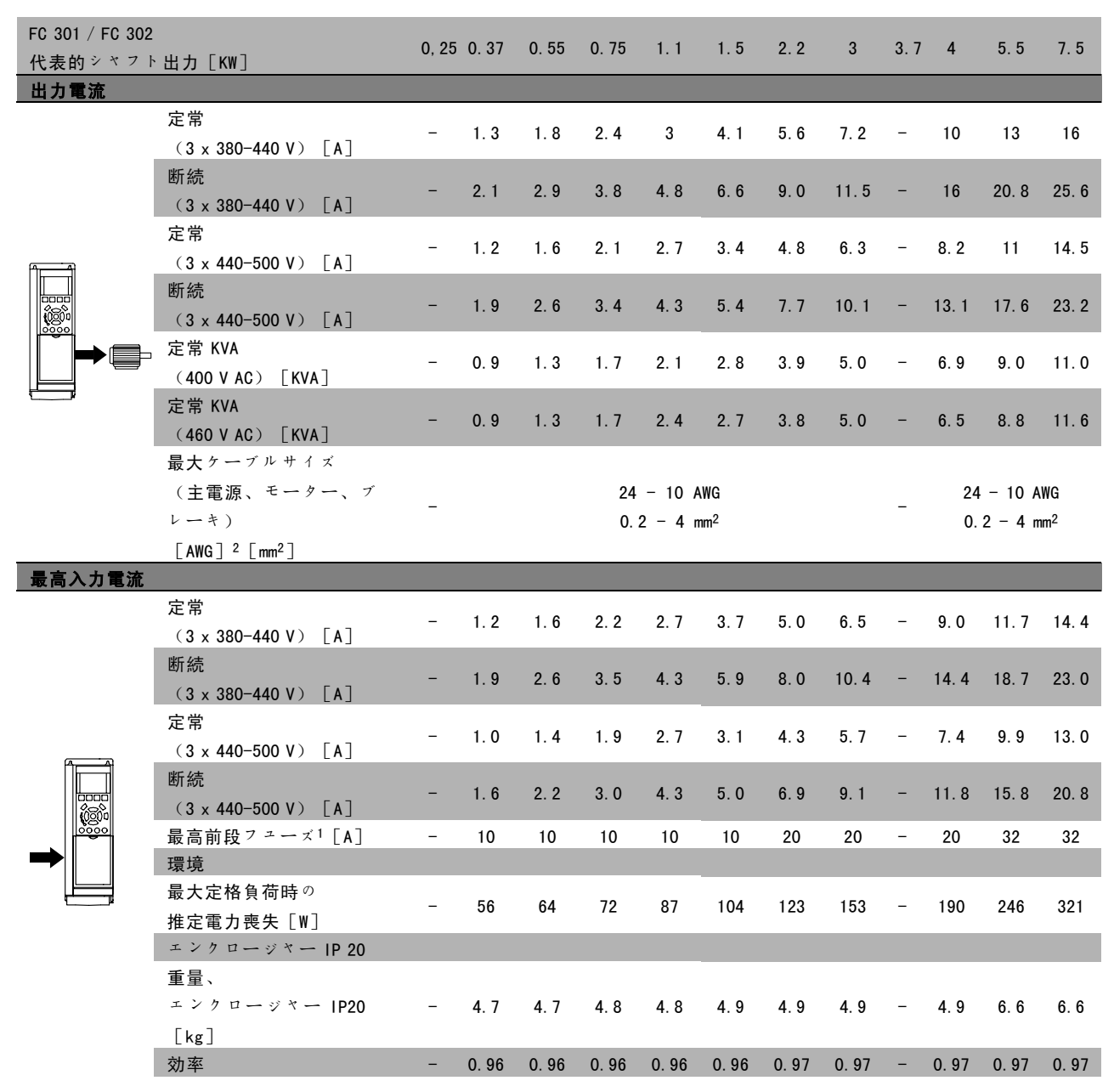

1. フューズのタイプについては、「フュー<sup>ズ</sup>」の項を参照してください。

2. アメリカ式ワイヤ規格。

3. 定格負荷および定格周波数にて、5 m のシールドされたモーターケーブルを使用して測定されます。

Danfoss

### **\_ VLT**の選び方 \_

#### □ 主電源 3 x 525 -600 VAC

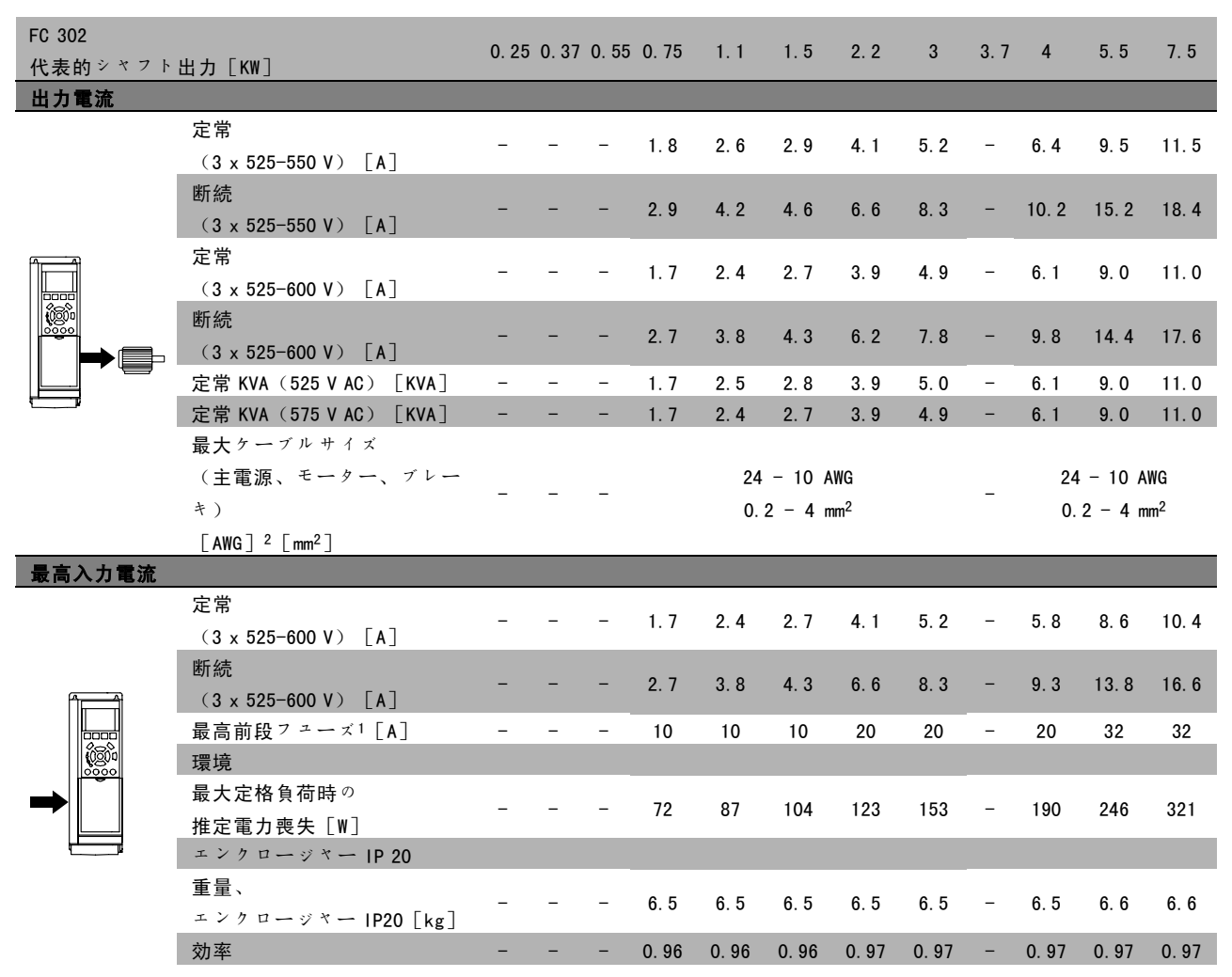

1. フューズのタイプについては、「フュー<sup>ズ</sup>」の項を参照してください。

2. アメリカ式ワイヤ規格。

3. 定格負荷および定格周波数にて、5 m のシールドされたモーターケーブルを使用して測定されます。
Danfoss

\_ VLTの選び方 \_

" 効率

エネルギー消費を削減するには、システムの効率を最適 化することが重要です。システム内のそれぞれの要素の 効率を出来る限り高くしてください。

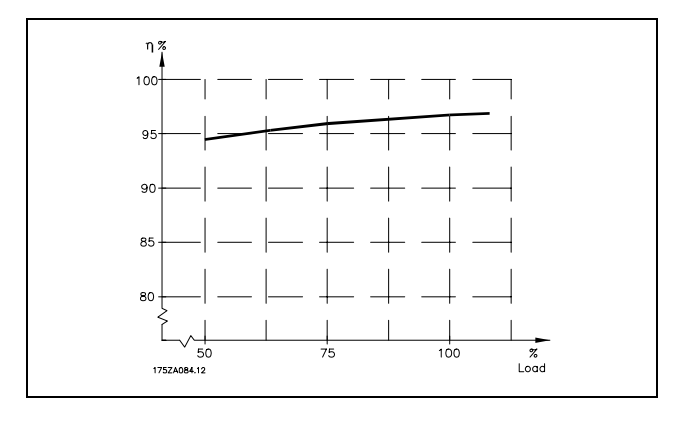

FC 300 シリーズの効率 (n VLT)

周波数変換器の負荷は、効率にほとんど影響を与えません。通常、部品の負荷の場合のように、モーターが定格シャフ トトルクの 100% を提供しても 75% のみを提供しても、定格モーター周波数 fm n における効率は一定です。

これは、周波数変換器の効率は、その他の U/f 特性が選択された場合でも変化しないことも意味しています。 ただし、U/f 特性はモーターの効率には影響を与えます。

スイッチ周波数が 5 KHz 以上の値に設定されると、効率はわずかに低下します。主電源電圧が 500 V である場合や、 ターケーブルの長さが 30 m 以上である場合にも、効率はわずかに低下します。

 $E - f - o$ 効率(η $M$ OTOR)

周波数変換器に接続されるモーターの効率は磁化レベルにより異なります。通常、効率は主電源動作そのものを表して いす。モーターの効率はモーターのタイプにより異なります。

定格トルクの 75-100% の範囲内では、周波数変換器にコントロールされている場合と主電源で直接稼動している場合と で、モーターの効率は殆ど変わりません。

小型モーターの場合には U/f 特性が効率に与える影響はほんのわずかです。ただし、11 KW 以上のモーターの場合に は、これによって多くの利点が得られます。

通常、スイッチ周波数は小型モーターの効率には影響を与えません。11 KW 以上のモーターを使用すると効率が向上しま す(1-2%)。これは、スイッチ周波数が高いと、モーター電流の正弦の形がほぼ完全になるためです。

システムの効率(nsystem)

システムの効率を計算するには、FC 300 シリーズの効率 (nvr) にモーターの効率 (nworde)を乗じます。  $η$  system) =  $η$  vlt x  $η$  motor

上の図式に基づいて、さまざまな負荷におけるシステムの効率を計算してください。

Danfoss

# **\_ VLT**の選び方 \_

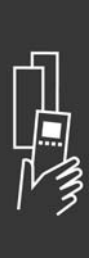

Danfoss

# ご注文方法

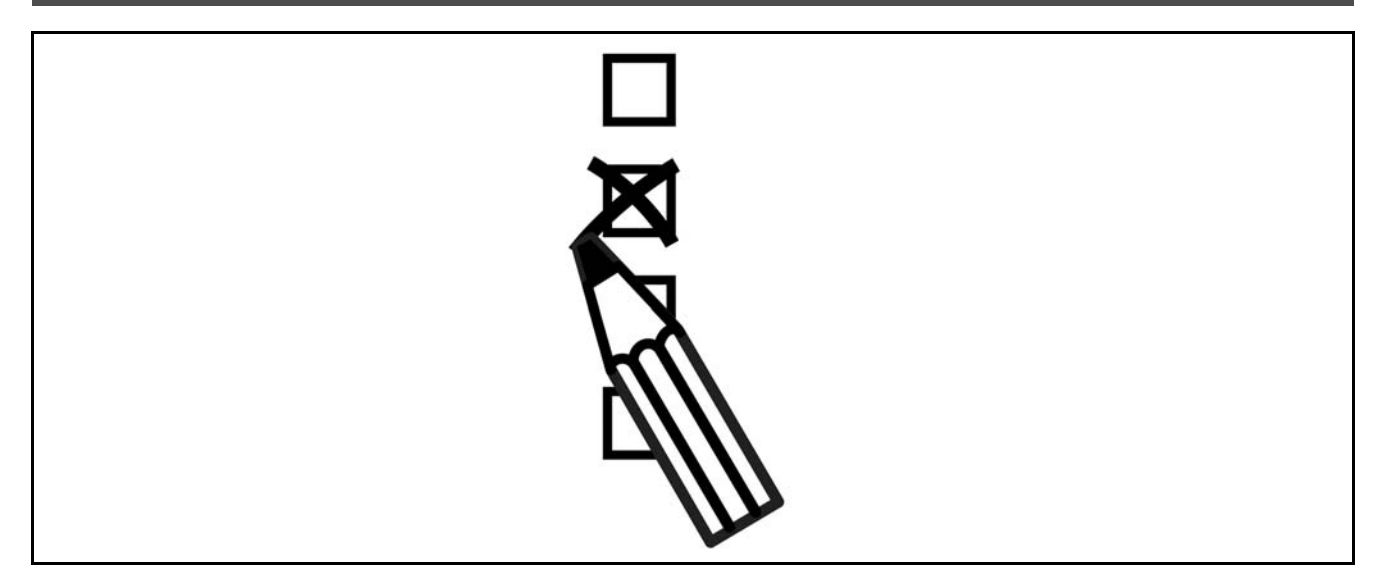

### □ ドライブコンフィギュレーター

FC 300 周波数変換器は、注文番号システムを使用して設計できます。

FC 300 シリーズでは、最寄の Danfoss 営業所に製品 a を示すタイプコード文字列(以下を参照)を送信して、標準 または一体型オプション付きの製品を注文できます。

#### FC-302PK75T5E20H1BGCXXXSXXXXA0BXCXXXXD0

文字列内の文字の意味は「VLT の選び方」の章で注文番号を記載した頁に掲載されています。上記例では、プロフィバ ス DP V1 および 24 V バックアップオプションがドライブに内蔵されます。

FC 300 標準改良型の注文番号は、「VLT の選び方」の章にも記載されています。

インターネットベースの製品コンフィギュレーターであるドライブコンフィギュレーターでは、適切な用途に適切なド ライブを構成して、タイプコード文字列を生成できます。その改良型を以前に注文したことがあれば、コンフィギュ レーターは 8 桁の販売番号を自動的に生成します。この販売番号は最寄の営業所に出力できます。

さらに、いくつかの製品を記載したプロジェクトリストを作成して、Danfoss 製品販売代理店に送付することもできます。

ドライブコンフィギュレーターは、グローバルインターネットサイト(www.danfoss.com/drives)にあります。

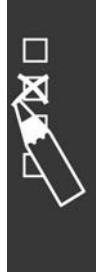

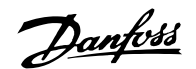

一 ご注文方法 一

### □ 注文フォームタイプコード

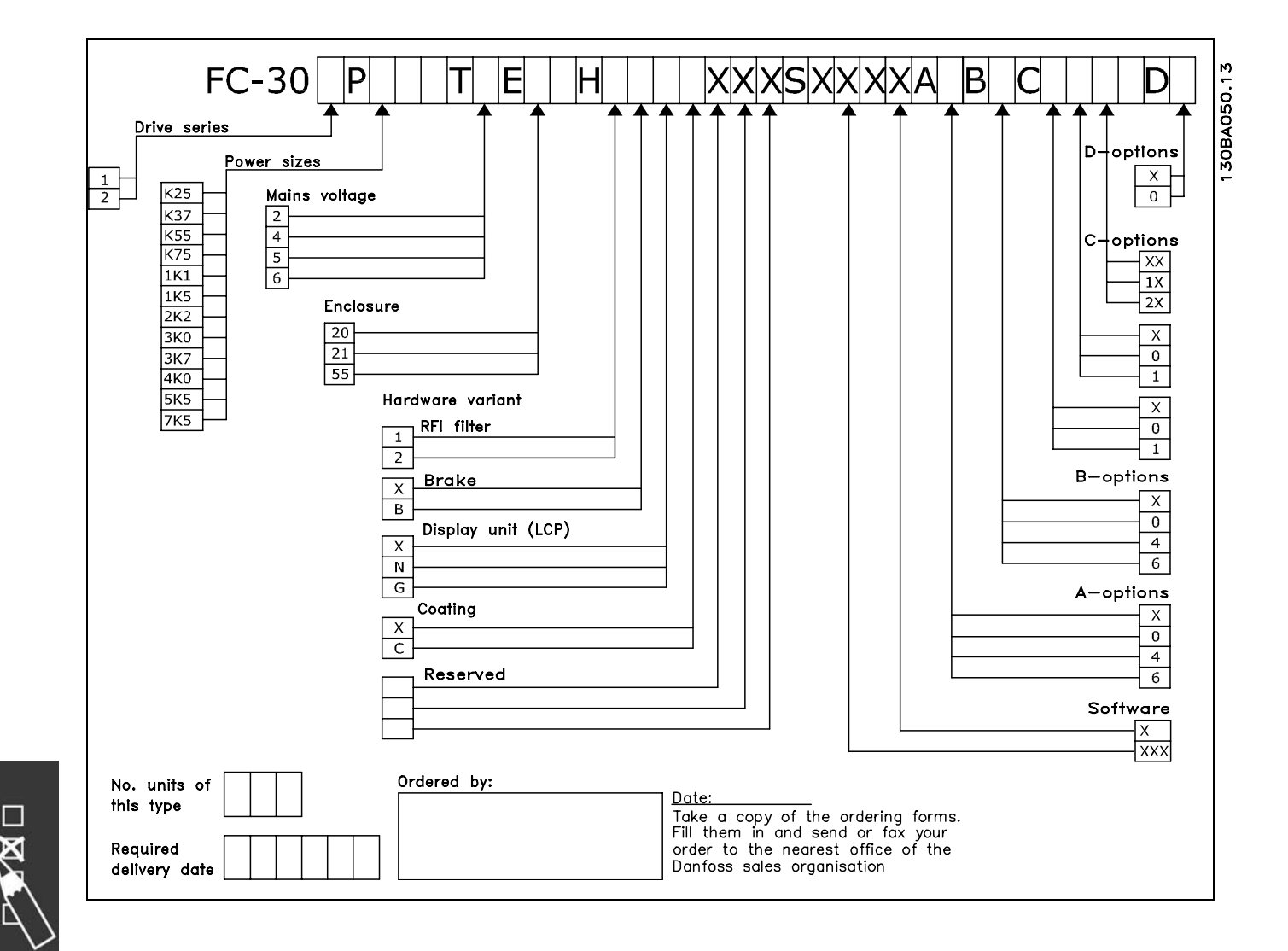

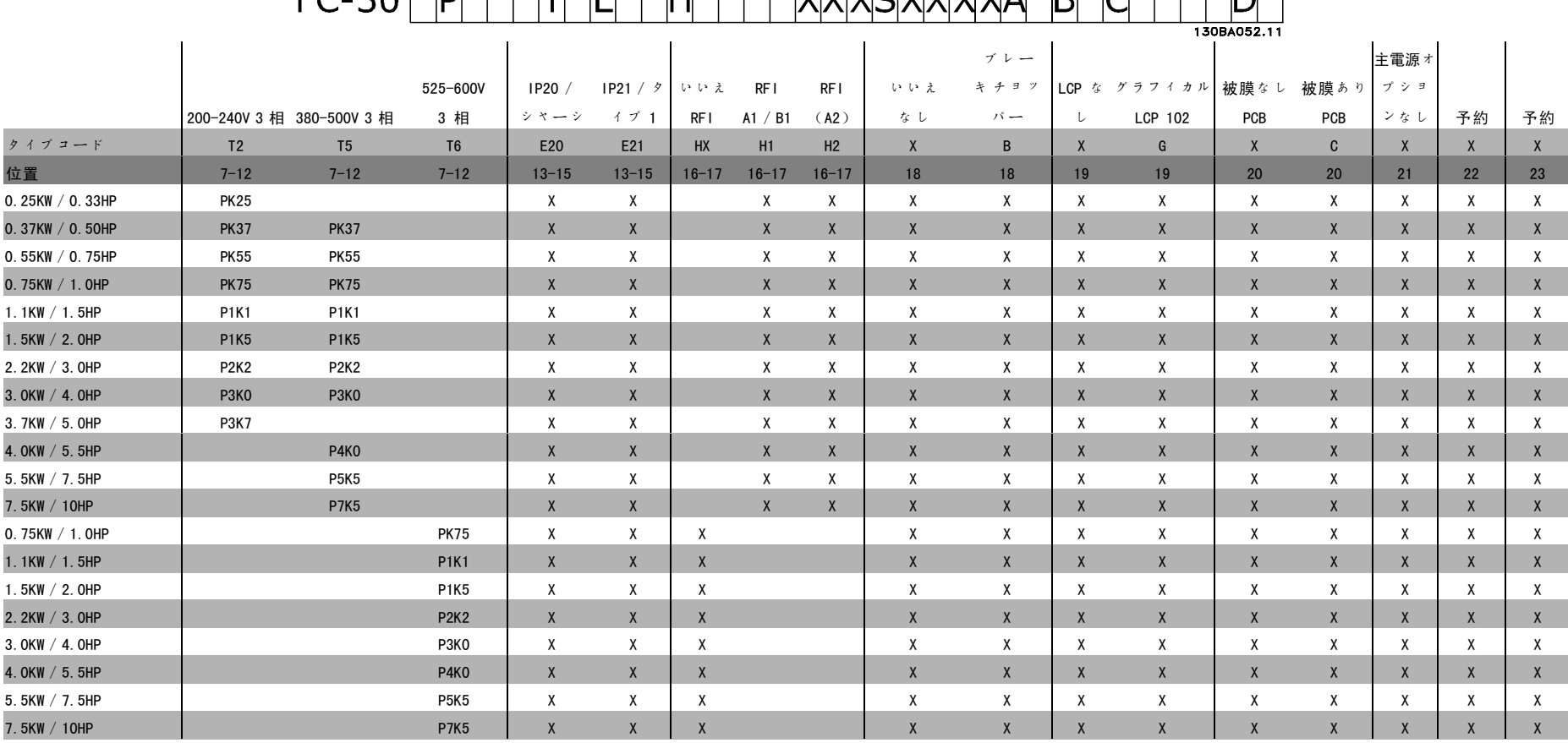

FC 300  $\overline{\mathcal{F}}$  + 1

デザインガイド

 $\checkmark$  $\overleftrightarrow{\tau}$  $\lambda$  $\neg\tau_{\rm s}$ 

 $\downarrow \hspace*{-1mm} \downarrow$ 

Banford

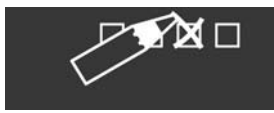

Danfoss

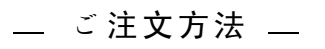

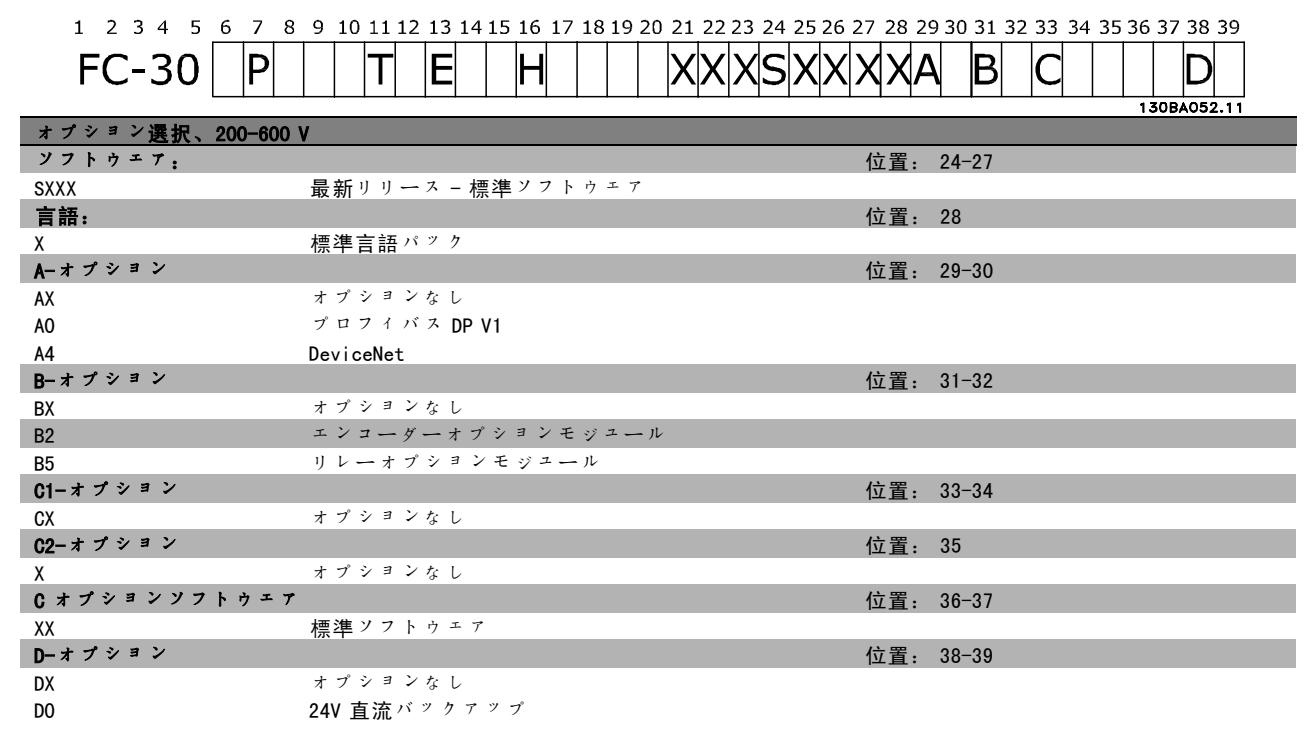

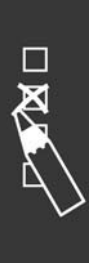

Danfoss

# 設置要領

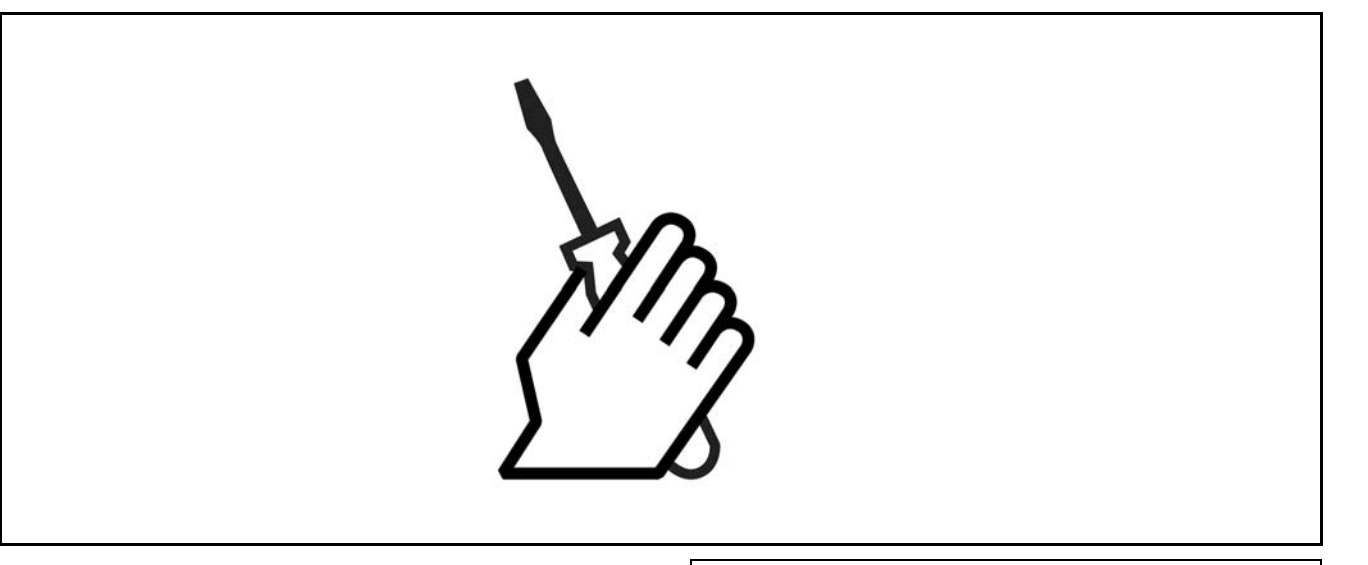

# □ 機械的設置

### □ アクセサリーバッグ

FC 300 アクセサリーバッグに入っている次の部品を確認 してください。

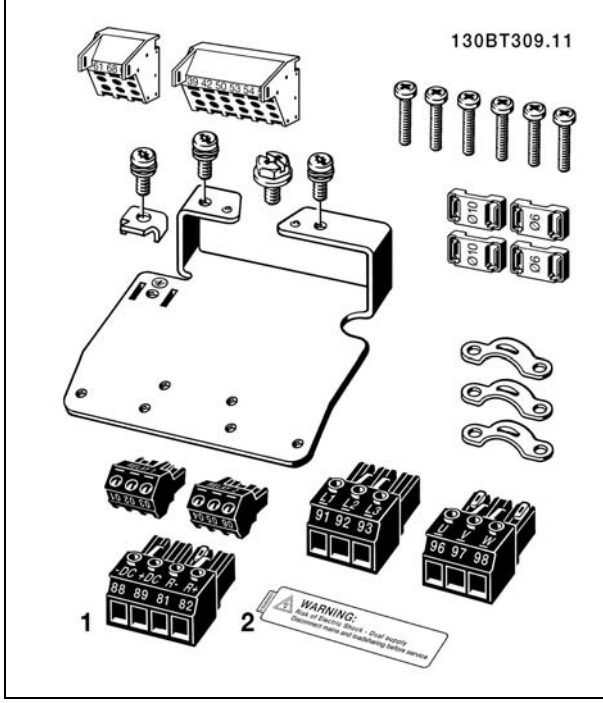

1+2 は、ブレーキチョッパー付きのユニットにのみ用意さ れています。

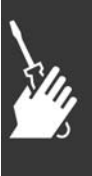

Danfoss

# □ IP 21 / Type 1 エンクロージャーキット

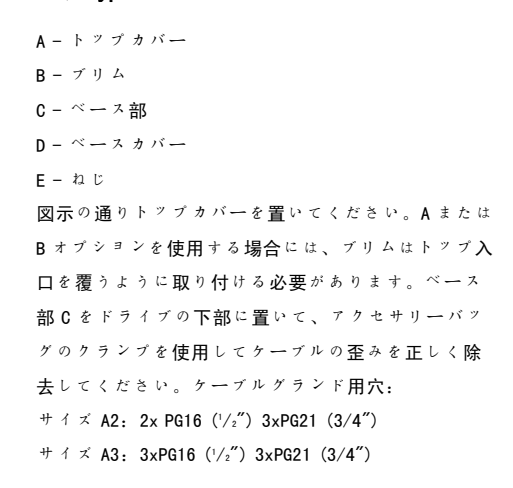

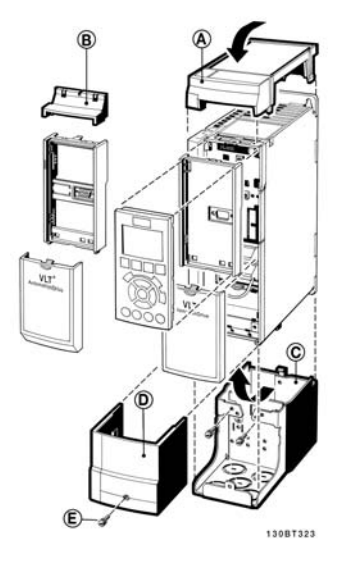

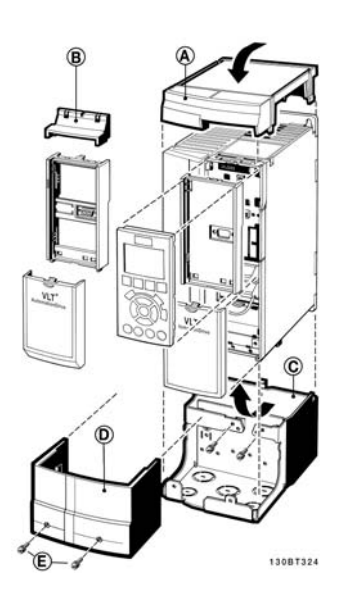

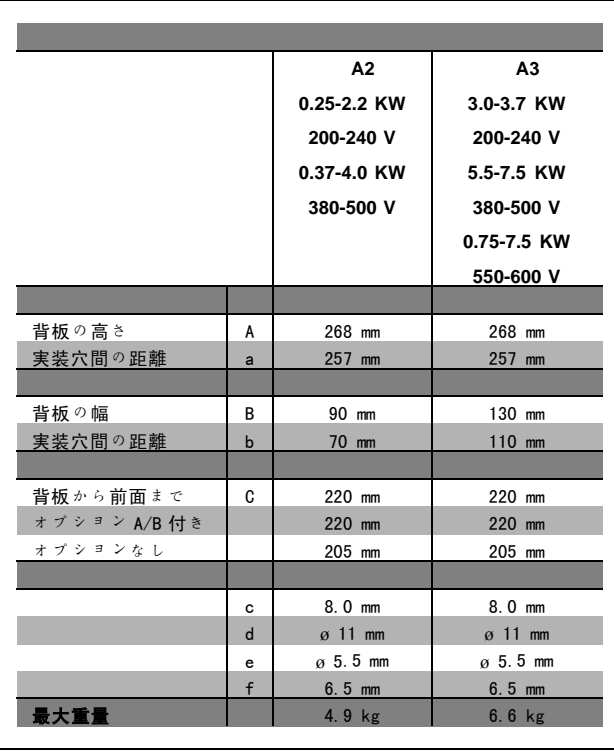

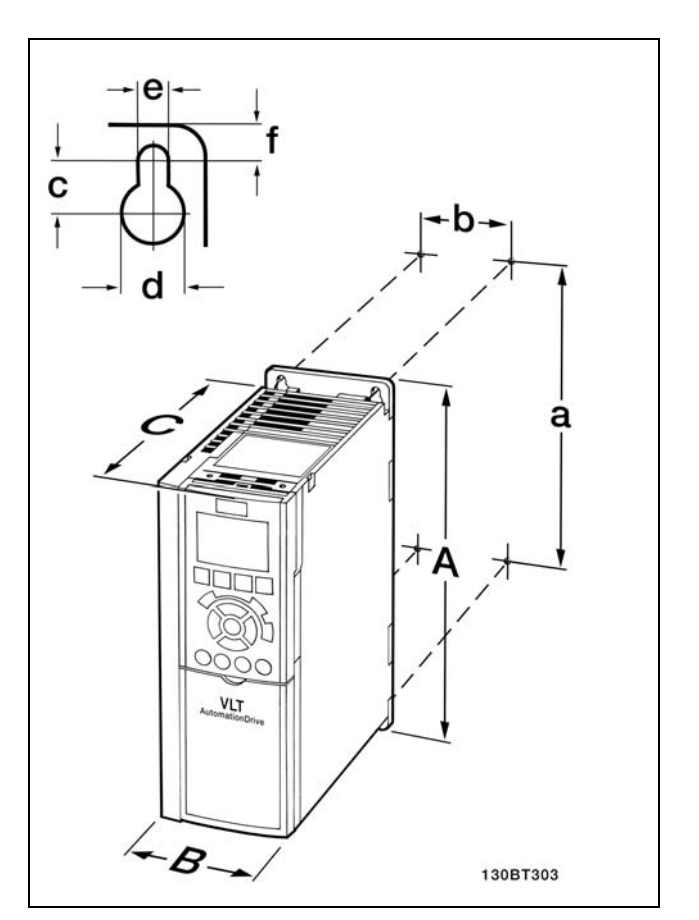

FC 300 IP20 - 付属の機械的寸法表を参照してください。

Danfoss

#### IP 21/IP 4X/TYPE 1 エンクロージャーキット

IP 21/IP 4X/TYPE 1 エンクロージャーキットには、シー トメタル部品とプラスチック部品があります。シートメ タル部品は導管の接着板としてヒートシンク下部に取り 付けます。プラスチック部品は、電力プラグの充電部か らの保護として使用します。

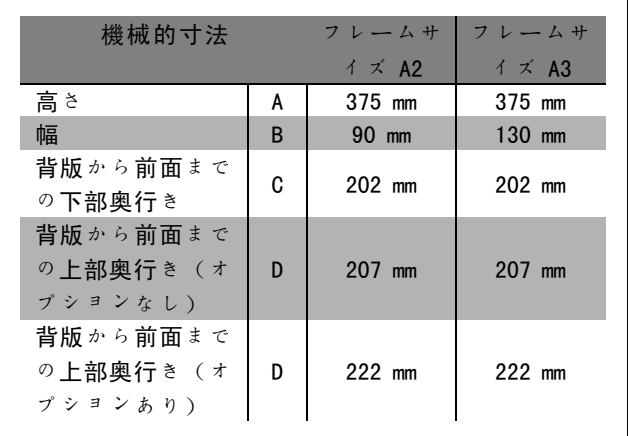

IP 21/IP 4X/TYPE 1 の上部と底部を設置するには、 FC 300 に同梱された『Option Guide』(オプションガイ ド)を参照してください。

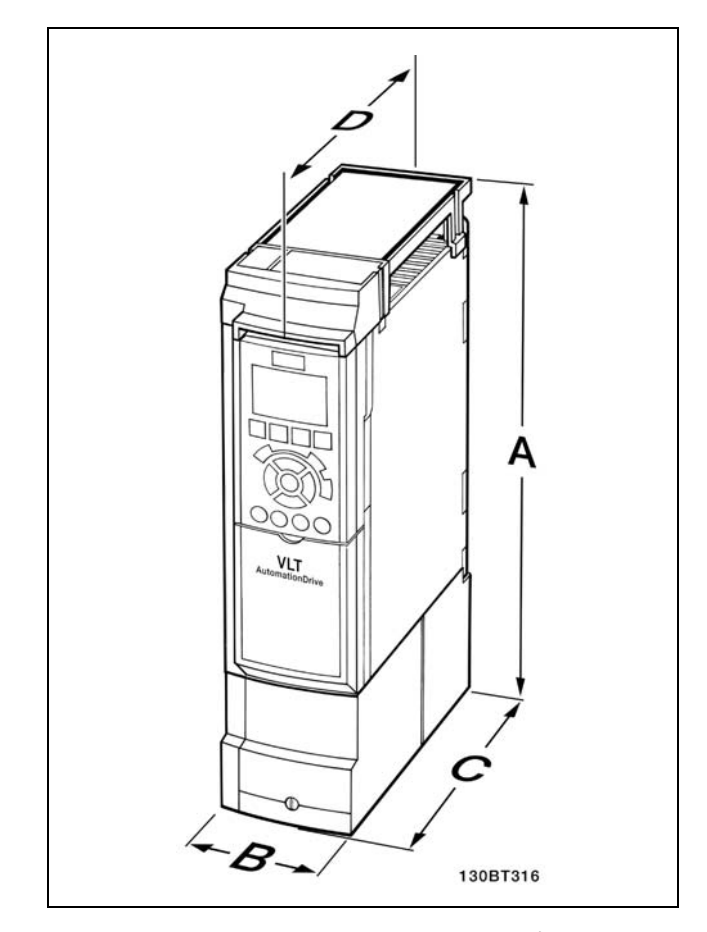

IP 21/IP 4x/TYPE 1 エンクロージャーキットの機械的寸法

1. 規定の寸法の穴をドリルで開けます。

2. FC 300 を実装する表面に適したねじを用意する必要があります。4 本のねじすべてを再度締め付けてください。

FC 300 IP20 は並べて設置可能です。冷却 の必要性から、FC 300 の上下に最低 100 mm の自由通気道が必要です。

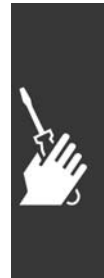

FC 300 デザインガイド

Danfoss

# 二 設置要領 二

#### □ 機械的設置に対する安全要件

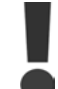

組み込みや現場実装キットに適用される要件に注意してください。特に、大型ユニットを設置する際に は、重大な損害または傷害を避けるために、リストに記載の情報を遵守してください。

周波数変換器は空気循環により冷却されます。

過温度からユニットを保護するには、周囲温度が*周波数変換器用に記載されている最高温度を超えない*ようにし、さら に 24 時間平均温度を*超えない*ようにする必要があります。*周囲温度定格値の低減*のパラグラフに記載された最高 温度と24 時間平均を確認してください。

周囲温度が摂氏 45 度から 55 度の範囲である場合、周波数変換器に対する定格値の低減が関係してきます。「周囲温 度定格値の低減」を参照してください。

周囲温度定格値の低減が考慮されないと、周波数変換器の寿命は短くなります。

□ 現場実装

現場実装は、IP 21 / IP 4X top / TYPE 1 キットの部品が設置されている場合のみ可能です。

# □ 電気的設置

### □ 主電源への接続と接地接続

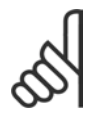

注意: 電力のプラグコネクターは取り外し可能です。

- 1. FC 300 が正しく接地されていることを確認してくだ さい。接地接続(端末 95)に接続してください。ア クセサリーバッグのねじを使用します。
- 2. アクセサリーバッグにあるプラグコネクター 91、 92、93 を FC 300 の底面に「MAINS」(主電源)とラ ベル表示された端末に合わせます。
- 3. 主電源ワイヤを主電源プラグコネクターに接続しま す。

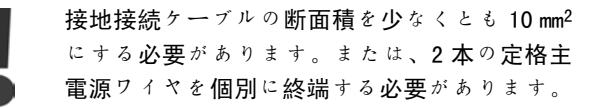

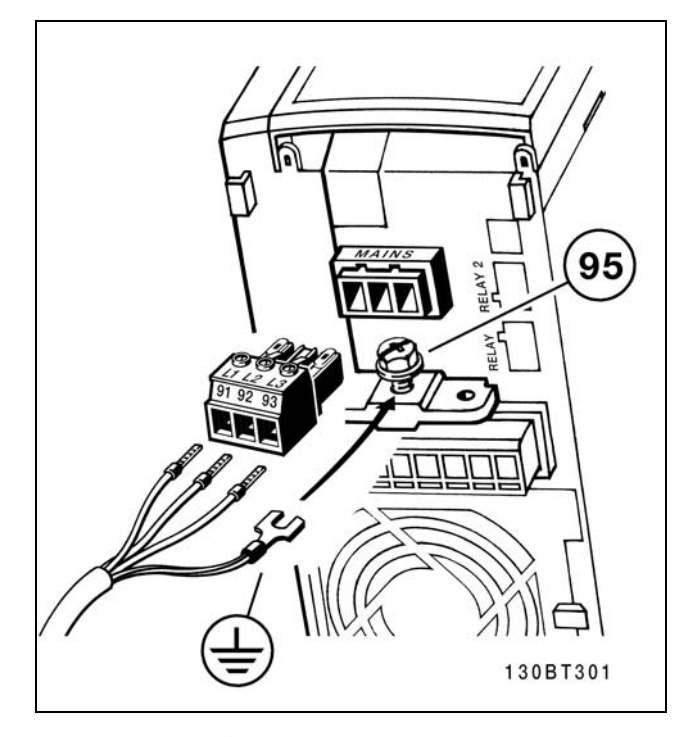

主電源と接地への接続方法

Danfoss

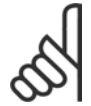

注意: 主電源電圧が FC 300 ネームプレートの主電 源電圧と対応していることを確認します。

### IT 主電源

RFI フィルター付きの 400 V 周波数変換器は、 相と接地間の電圧が 440 V を超える主電源と 接続しないでください。

IT 主電源とデルタ接地(接地脚)の場合、主電源電圧は 相と接地間で 440 V を超えることがあります。

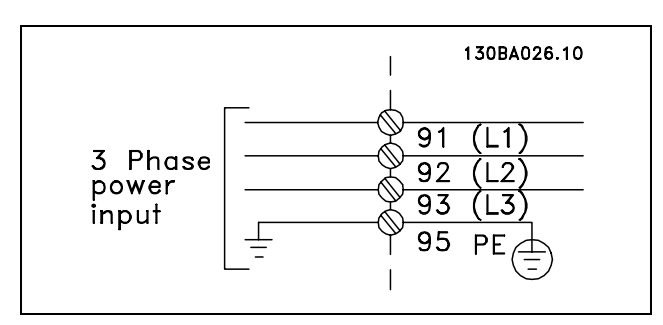

主電源と接地の端末

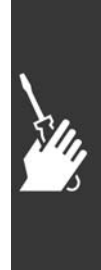

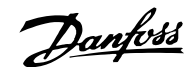

IT 主電源 RFI フィルター付きの 400 V 周波数変換器は、相と接地間の電圧が440 V を超える主電源と接続しない でください。 IT 主電源とデルタ接地(接地脚)の場合、主電源電圧は相と接地間で 440 V を超えることがあります。

パラメーター 14-50 RFI <sup>1</sup> を使用すれば、中間回路からの内部 RFI 容量を切断できます。

□ モーター接続

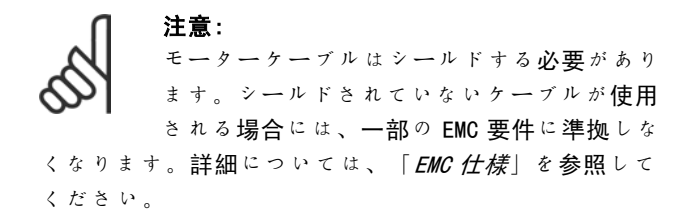

1. アクセサリーバッグのねじおよびワッシャーを使用し て、減結合プレートを FC 300 の底部に固定します。

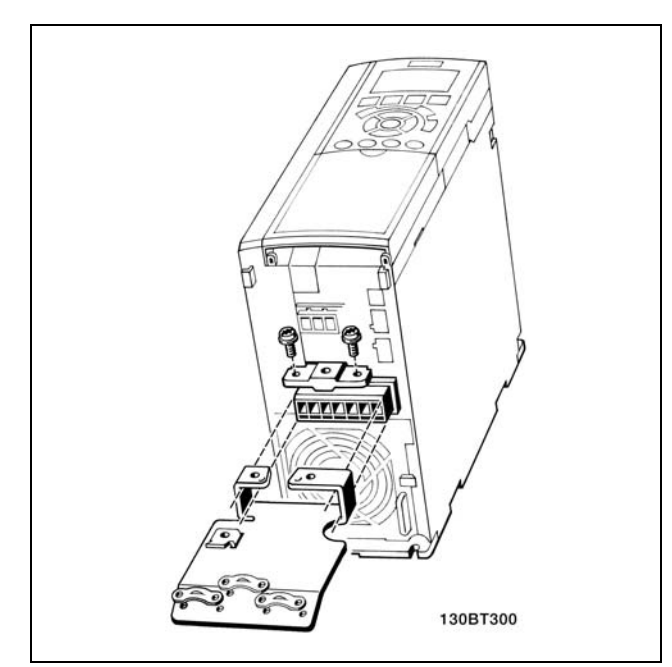

- 2. モーターケーブルを端末 96 (U)、97 (V)、98 (W) に取り付けます。
- 3. 減結合プレートの接地接続(端末 99)に、アクセサ リーバッグのねじを使って接続します。
- 4. 端末 96(U)、97(V)、98(W)とモーターケーブル を MOTOR というラベルの付いた端末に挿入します。
- 5. アクセサリーバッグのねじとワッシャーを使い、シー ルドされたケーブルを減結合プレートに固定します。

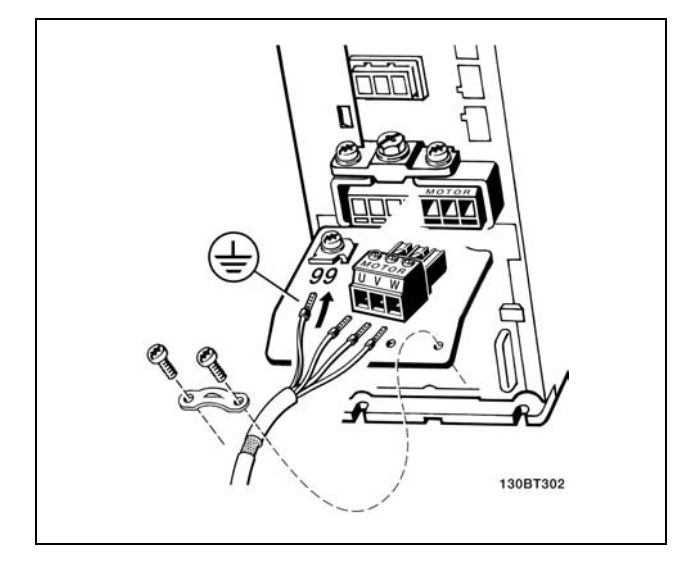

Danfoss

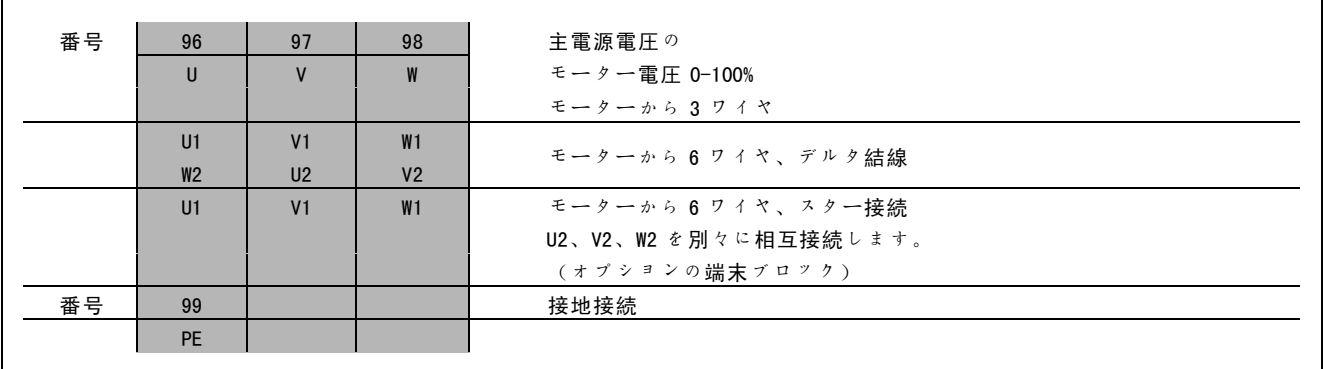

すべての種類の 3 相非同期標準モーターが FC 300 に接続 できます。通常、小型モーターはスター接続(230/400 V、D/Y)します。大型モーター(400/690 V、D/Y) は、デルタ接続します。正しい接続モードと電圧につい ては、モーターのネームプレートを参照してください。

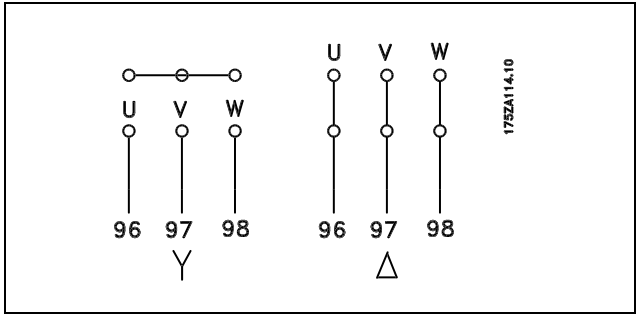

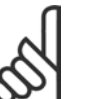

### 注意:

電圧供給(周波数変換器など)を伴う動作に適した相間絶縁紙などの絶縁補強のないモーターでは、FC 300 の出力に LC フィルターを取り付けてください。

#### □ モーターケーブル

モーターケーブルの断面積と長さの正しい寸法決定については、「一般仕様」の項を参照してください。ケーブル断面 積に関する国内および地方規則に必ず準拠してください。

- 使用する RFI フィルターについて特段の記載がない限り、EMC 放射規格に準拠するシールドされたモーターケーブル を使用してください。
- 雑音レベルと漏洩電流を低減させるために、モーターケーブルはできる限り短くしてください。
- モーターケーブルシールドは、FC 300 の減結合プレートとモーターのメタルキャビネットに接続してください。
- 最大限の表面積でシールド接続を行ってください(ケーブルクランプ)。このシールド接続は、FC 300 に支 給されている設置デバイスを使用して行われます。
- 高周波シールド効果を損なうので、ツイストシールド末端(ピッグテール)を使って実装しないでください。
- モーター絶縁装置またはモーターリレーを設置するためにシールドを分割する必要がある場合には、シールドは できるだけ HF インピーダンスを低くして連続させる必要があります。

FC 300 デザインガイド

Danfoss

# 二 設置要領 二

#### □ サーマルモーター保護

サーマルモーター保護デバイス(PTC または 'Klixon' NC スイッチ)の接続:

ディジタル入力および電源として24 Vの使用: 例:周波数変換器は、モーター温度が高すぎるとトリッ プします パラメーター設定: パラメーター 1-90 サーミスタートリップ[2] パラメーター 1-93 ディジタル入力[6]

ディジタル入力および電源として10 Vの使用: 例:周波数変換器は、モーター温度が高すぎるとトリッ プします パラメーター設定: パラメーター 1-90 サーミスタートリップ[2] パラメーター 1-93 ディジタル入力 [6]

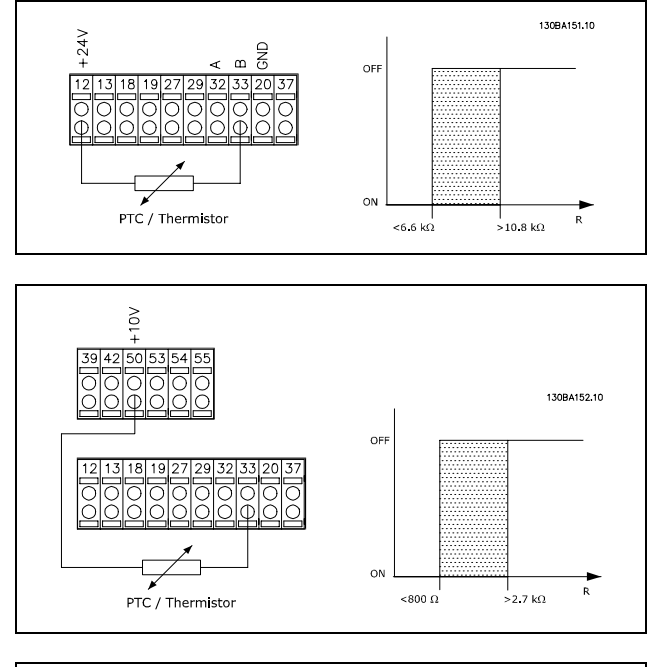

アナログ入力および電源として10 Vの使用: 例:周波数変換器は、モーター温度が高すぎるとトリッ プします パラメーター設定: パラメーター 1-90 サーミスタートリップ[2] パラメーター 1-93 アナログ入力 54 [2] (速度指令信号ソースを選択しないでください)

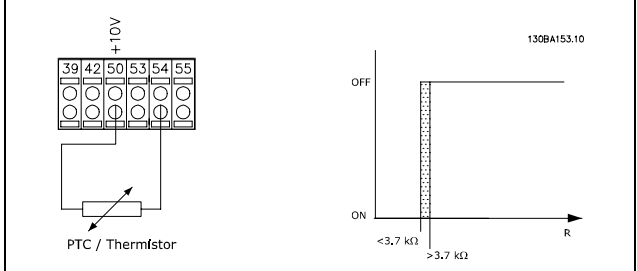

□ モーターケーブルの電気的設置

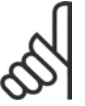

### 注意:

シールドなしケーブルを使用すると、一部のEMC 要件に準拠しなくなります。 RFI フィルターについて特に記載がない限り、放射に関する EMC 規格に準拠するにはモーターケーブル をシールドする必要があります。雑音レベルと漏洩電流を最小限に抑制するために、モーターケーブルは できる限り短くしてください。

モーターケーブルのシールドは、周波数変換器のメタルキャビネットとモーターのメタルキャビネットに接続してく ださい。シールドをできるだけ大きな表面(ケーブルクランプ)と接続します。これを実現するには、様々な周波 数変換器で異なる設置デバイスを使用してください。

ケーブルのシールド

ツイストシールドの末端(ピッグテール)を使用して設置しないでください。使用すると高周波数でのシールド の効果が損なわれます。

モーター絶縁装置またはモーター接触器を設置するためにシールドを切断する必要がある場合には、シールドをできる だけ低い高周波インピーダンスで連続させる必要があります。

Danfoss

#### ケーブルの長さと断面積

周波数変換器は、所定の長さのケーブルと、所定のケーブル断面積で試験されています。断面積が増加するとケーブル の電気容量とそれによる漏洩電流が増加するため、それに応じてケーブルの長さを短くする必要があります。

スイッチ周波数

周波数変換器を LC フィルターと併用してモーターの騒音を減らすには、パラメーター 14-01 に記載された LC フィル ターの指示に従ってスイッチ周波数を設定する必要があります。

アルミニウム導体

アルミニウム導体は推奨されていません。端末にはアルミニウム導体を使用できますが、導体を接続する前に導体表面 を清浄にし、かつ中性無酸ワセリングリースにより酸化を取り除きかつ封止する必要があります。 また、アルミニウムは軟らかなため、2 日おきに端末のねじを締め直す必要があります。接合部の気密性を保つこと が極めて重要であり、これを怠るとアルミニウム表面が再び酸化します。

#### □ フューズ

#### 分岐回路の保護:

設置を電気障害や火災の危険から保護するには、設置、スイッチ装置、機械などのすべての分岐回路を国内/国際規則 に則って短絡および過電流から保護する必要があります。

#### 短絡保護:

電気障害や火災の危険を回避するために、周波数変換器を短絡から保護する必要があります。ドライブで内部故障が起 こった場合に整備要員や他の機器を保護するために、Danfossでは下記フューズの使用ををお勧めします。、モーター出 力で短絡した場合に、周波数変換器によって完全短絡保護を実現することができます。

#### 過電流保護:

設置内のケーブルの過温度に起因する火災の危険を避けるために過負荷保護を備えてください。周波数変換器には上流 側過負荷保護(UL-申請を除く)に使用できる内部過電流保護が装備されています。パラメーター 4-18 を参照してくだ さい。また、設置内に過電流保護を備えるためにフューズや回路遮断器を使用できます。過電流保護は必ず国内規 則に準拠して実施する必要があります。

UL/cUL 承認に準拠するには、下表に応じた前段フューズを使用してください。

#### 200-240 V

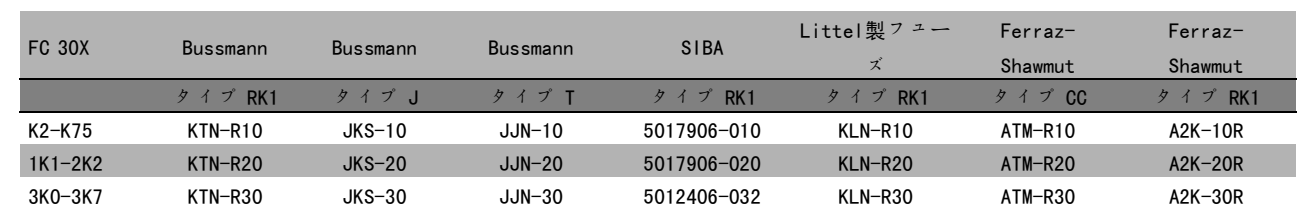

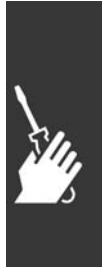

Danfoss

380-500 V、525-600 V

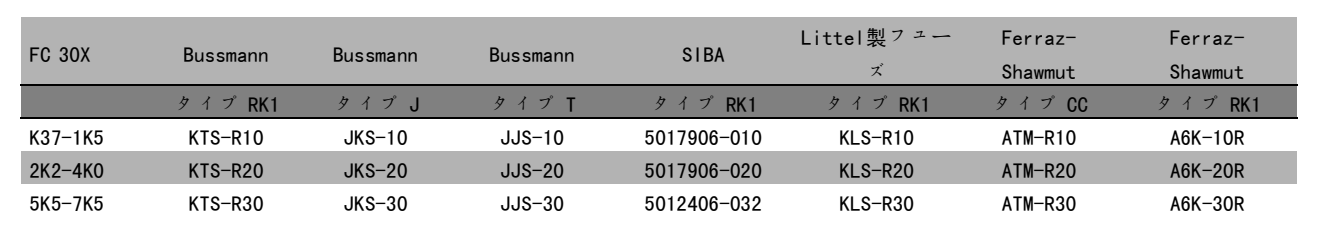

240 V 周波数変換器については、Bussmann 製の KTS フューズを KTN フューズの代わりに使えます。 240 V 周波数変換器については、Bussmann 製の FWH フューズを FWX フューズの代わりに使えます。 240 V 周波数変換器については、LITTEL FUSE製の KLSR フューズを KLNR フューズの代わりに使えます。 240 V 周波数変換器については、LITTEL FUSE製の L50S フューズを L50S フューズの代わりに使えます。 240 V 周波数変換器については、FERRAZ SHAWMUT製の A6KR フューズを A2KR フューズの代わりに使えます。 240 V 周波数変換器については、FERRAZ SHAWMUT製の A50X フューズを A25X フューズの代わりに使えます。

### UL 非準拠

UL/cUL に準拠する必要がない場合には、EN50178 に確実 に準拠する次のフューズの使用をお勧めします。 動作不良が発生した場合に、推奨事項に従わないこと が、周波数変換器に不要な損傷を生じさせる結果になる ことがあります。フューズは最高 100,000 Arms(対称)、 最高 500 V を供給可能な回路での保護に適するように 設計する必要があります。

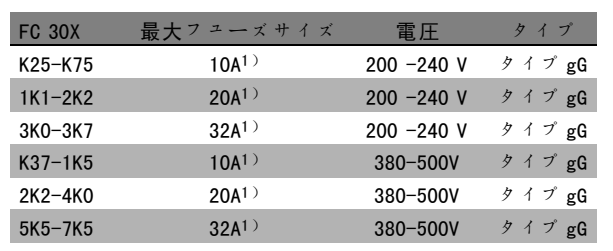

1)最大フューズ - 該当フューズサイズ

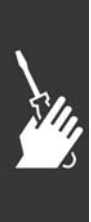

Danfoss

□ コントロール端子へのアクセス コントロールケーブルへのすべての端末は、周波数変 換器前部の端末カバーの下にあります。スクリュドライ バーを使って端末カバーを取り外します(図を参照し てください)。

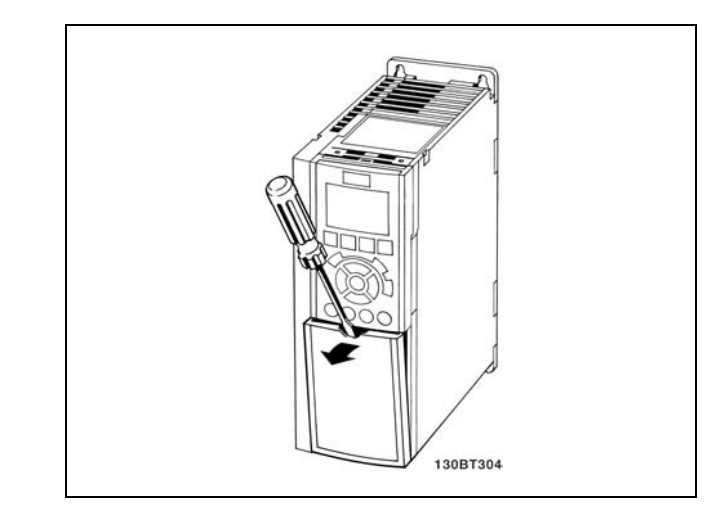

### □ 電気的設置、コントロール端子

- 1. アクセサリーバッグにある端末を FC 300 の前面に実 装してください。
- 2. コントロールケーブルを使って、端末 18、27、37 を +24 V(端末 12/13)に接続します。
	- デフォルト設定: 18 = スタート 27 = 逆フリーラン 37 = 安全停止反転

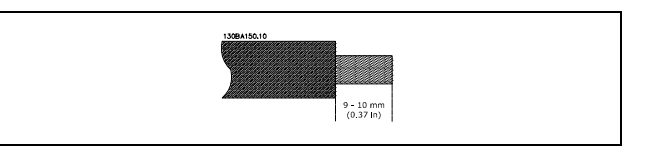

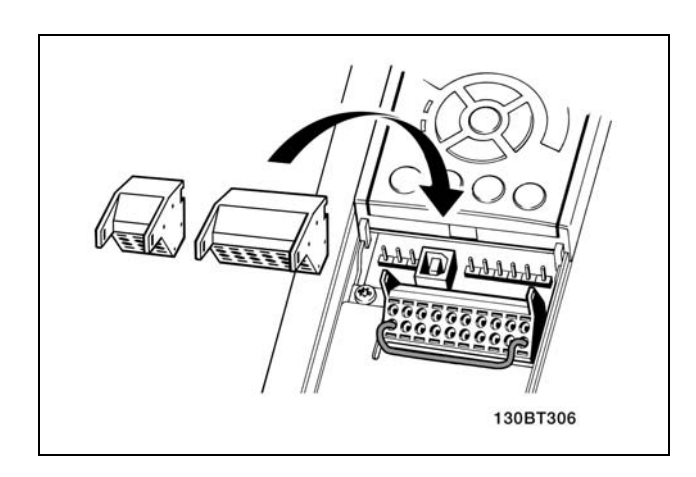

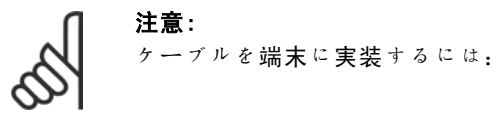

- 1. 絶縁を 9-10 mm ストリップします。
- 2. スクリュドライバーを四角い穴に挿入します。
- 3. ケーブルをその隣の丸い穴に挿入します。
- 4. スクリュドライバーを抜きます。これでケーブルが 端末に実装されました。

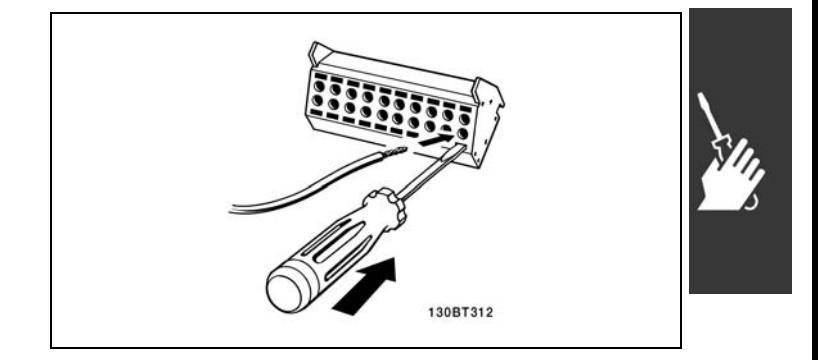

Danfoss

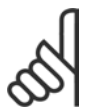

注意: ケーブルを端末から取り外すには:

1. スクリュドライバーを四角い穴に挿入します。 2. ケーブルを抜き取ります。

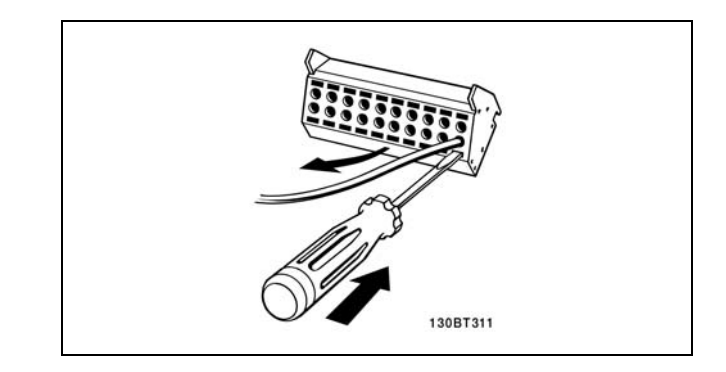

## □ コントロール端子 図面参照番号:

- 1. 10 極プラグディジタル I/O。
- 2. 3 極プラグ RS485 バス。
- 3. 6 極アナログ I/O。
- 4. USB 接続。

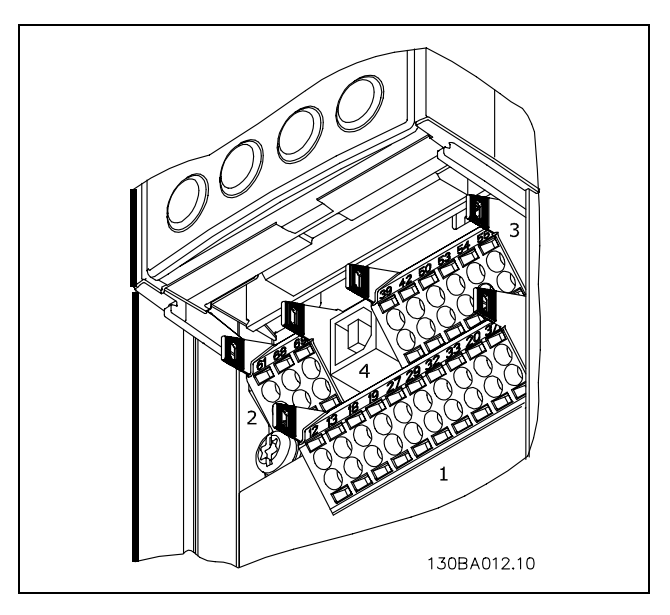

コントロール端子

一 設置要領 一

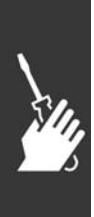

Danfoss

設置要領 二

#### □ 電気的設置、コントロールケーブル

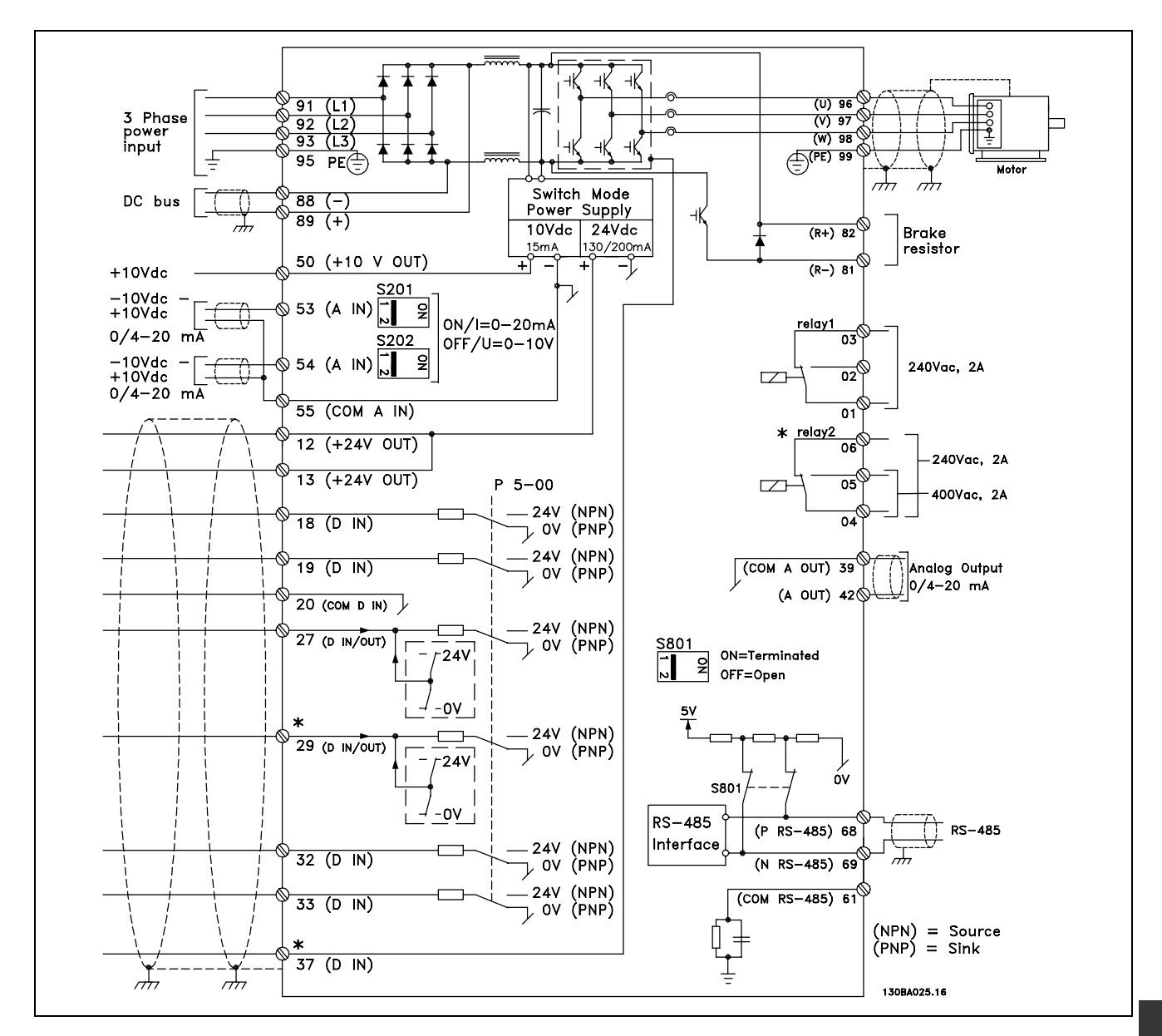

すべての電気的端末を示す図端末 37 は FC 301 には含まれていません。

非常に長いコントロールケーブルやアナログ信号を使用すると、設置によっては、主電源ケーブルからの雑音により 50/60 Hz 接地ループが稀に生じる場合があります。

この場合に、シールド破断するか、シールドとシャーシの間に 100 nF のコンデンサーを挿入する必要があります。

両グループからの接地電流が他のグループに影響を与えるのを防ぐために、ディジタルとアナログの入力/出力は、 FC 300 共通の入力(端末 20、55、39)に個別に接続する必要があります。例えば、ディジタル入力をオンにす るとアナログ入力信号が妨害されることがあります。

Danfoss

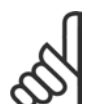

注意: コントロールケーブルはシールドする必要が あります。

1. アクセサリーバッグにあるクランプを使って、シー ルドをコントロールケーブル用の FC 300 減結合プ レートに接続します。

コントロールケーブルの正しい終端については、「シー ルドされたコントロールケーブルの接地」の項を参照 してください。

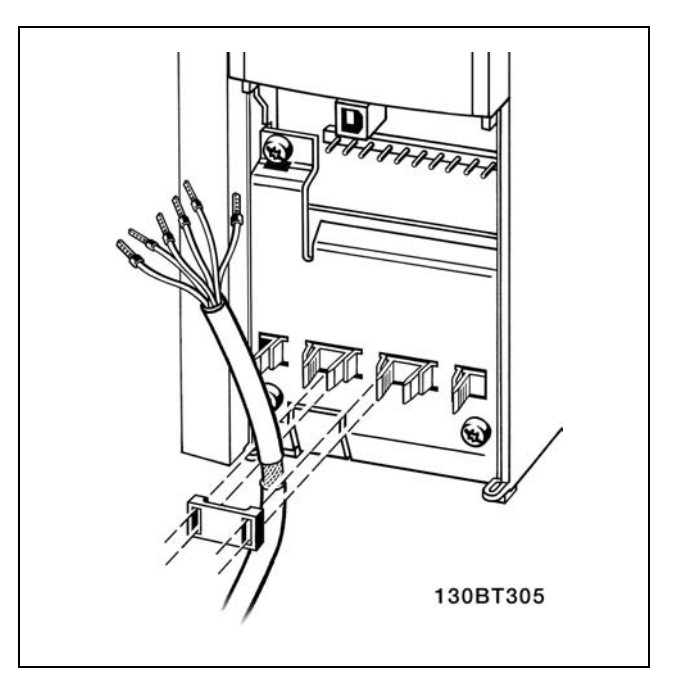

### □ S201、S202、S801 を切り替えます。

スイッチ S201 (A53) と S202 (A54) は、それぞれアナ ログ入力端末 53 と 54 の電流(0-20 mA(ミリアンペ ア))または電圧(-10-10 V)の構成を選択するため に使用します。

スイッチ S801 (BUS TER.) は、RS-485 ポート (端末 68 と 69)の終端を有効にするために使用します。

Electrical Installation (電気的設置)の項の全ての電気 的端末を示す図を参照して下さい。

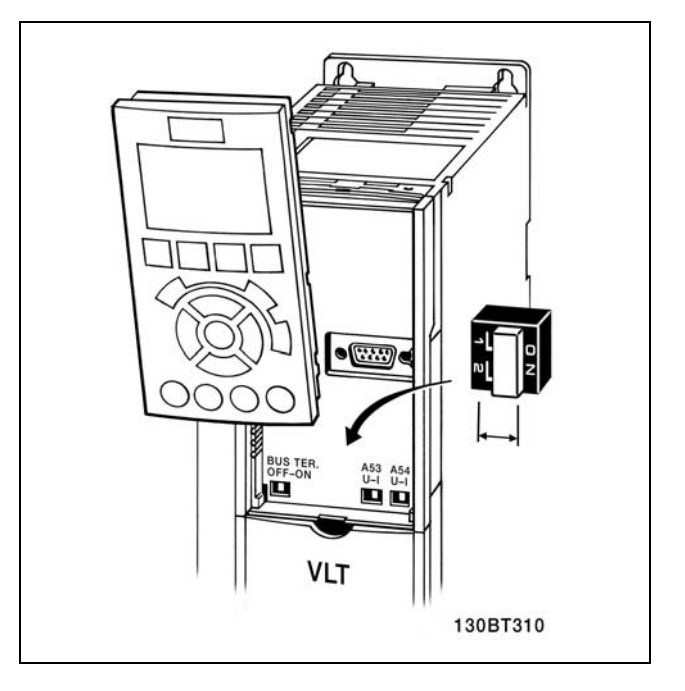

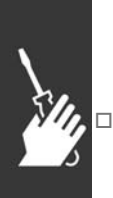

#### □ 締め付けトルク

接続された端末を次のトルクで締め付けてください。

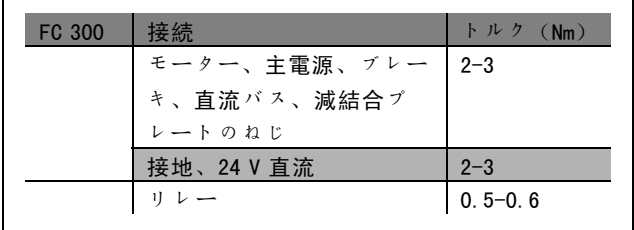

FC 300 デザインガイド

Danfoss

# 一 設置要領 一

### □ 最終設定とテスト

設定をテストし、周波数変換器が運転中であることを確認するには、次のステップに従ってください。

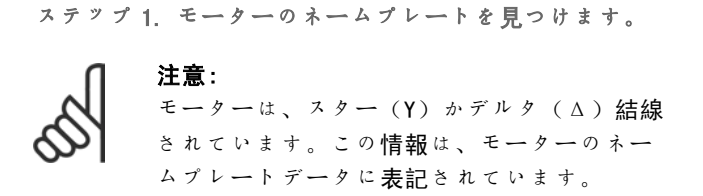

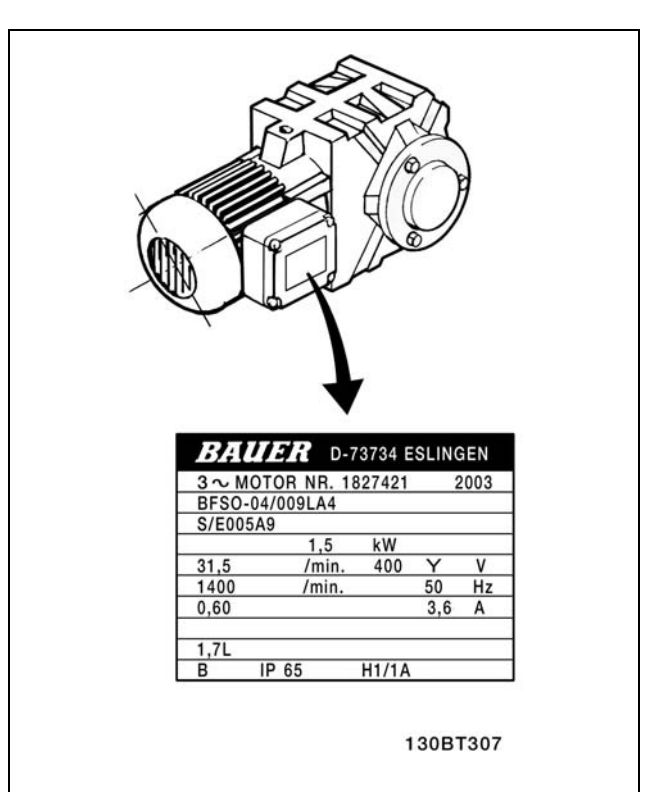

ステップ 2. このパラメーターリストにモーターのネー ムプレートデータを入力します。 このリストにアクセスするには、まず[QUICK MENU](ク イックメニュー)キーを押し、次に "Q2 Quick Setup" (Q2 クイック設定)を選択します。

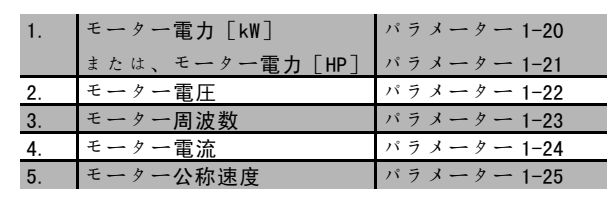

ステップ 3. 自動モーター適合(AMA)を起動します。 AMA を実施すると最適性能が確実に得られます。AMA は、モーターモデル同等ダイヤグラムから値を測定します。

- 1. 端末 37 を端末 12 に接続します。
- 2. 周波数変換器をスタートし、AMA パラメーター 1-29 をアクティブにします。
- 3. 完全 AMA または簡略 AMA を選択します。LC フィルターが実装されている場合には、簡略 AMA のみを実行する か、AMA 手順中は LC フィルターを取り外します。
- 4. [OK](確定)キーを押します。"Press hand to start"(スタートするには[Hand](手動)を押してくださ い)と表示されます。
- 5. [Hand On](手動オン)キーを押します。進行バーは AMA の進捗状況を示します。

#### 動作中に AMA を停止します

1. [OFF] (オフ)キーを押します-周波数変換器は警報モードに入り、AMA がユーザーにより終了したことが表示 されます。

Danfoss

### AMA 成功

- 1. "Press「OK]to finish AMA" (「OK](確定)を押して、AMA を終了してください)と表示されます。
- 2. [OK] (確定) キーを押して、AMA 状態を終了します。

AMA 失敗

- 1. 周波数変換器は警報モードに入ります。警報の説明は、「トラブルシューティング」の項に記載されています。
- 2. [Alarm Log] (警報ログ)の "Report Value" (レポート値)は、周波数変換器が警報モードに入る前に AMA が実行 した最後の測定順序を示します。この番号と警報の内容に基づいてトラブルシュートします。Danfoss サービスに連 絡する際には、この番号と警報の内容を伝えてください。

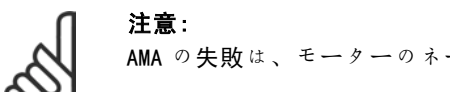

AMA の失敗は、モーターのネームプレートデータが正しく登録されていない場合によく起こります。

### ステップ 4. 速度制限とランプ時間を設定します。

速度とランプ時間の目標制限を設定します。

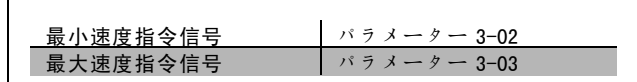

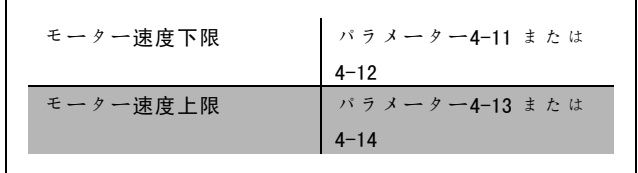

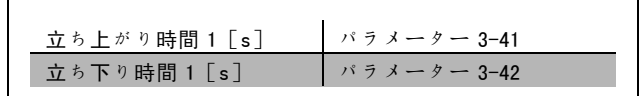

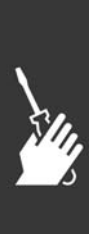

Danfoss

#### □ 安全停止の設置

安全カテゴリ 3(EN954-1)に準拠してカテゴリ 0 停止 (EN60204)の設置を行うには、次の指示に従ってくだ さい。

- 1. FC 302 の端末 37 と 24 V 直流との間のブリッジ (ジャンパー)を取り除いてください。ジャンパー を切断/断線するのでは不十分です。短絡を防ぐた め、ジャンパーは完全に取り除いてください。図の ジャンパーを参照してください。
- 2. 短絡保護されたケーブルにて端末 37 を 24 V 直流に 接続してください。24 V 直流電圧電源は EN954-1 カ テゴリ 3 の回路妨害デバイスで妨害できる必要があ ります。妨害デバイスおよび周波数変換器が同じ設 置パネル内に配置されている場合には、保護ケーブ ルの代わりに常用のケーブルを使用できます。
- 3. FC 302 は IP 54エンクロージャー内に配置する必要 があります。

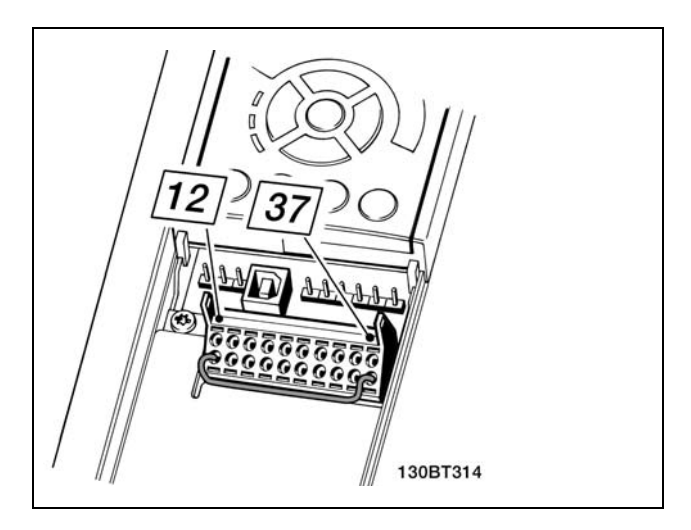

端末 37 と24 V 直流との間のジャンパーをブリッジします。

安全カテゴリ 3(EN 954-1)を用いた停止カテゴリ 0(EN 60204-1)を重要な点を示した図。回路妨害は、ドアの接触を 開くことで起こります。この図には安全に関わらないハードウェアのフリーラン接続の方法も示されています。

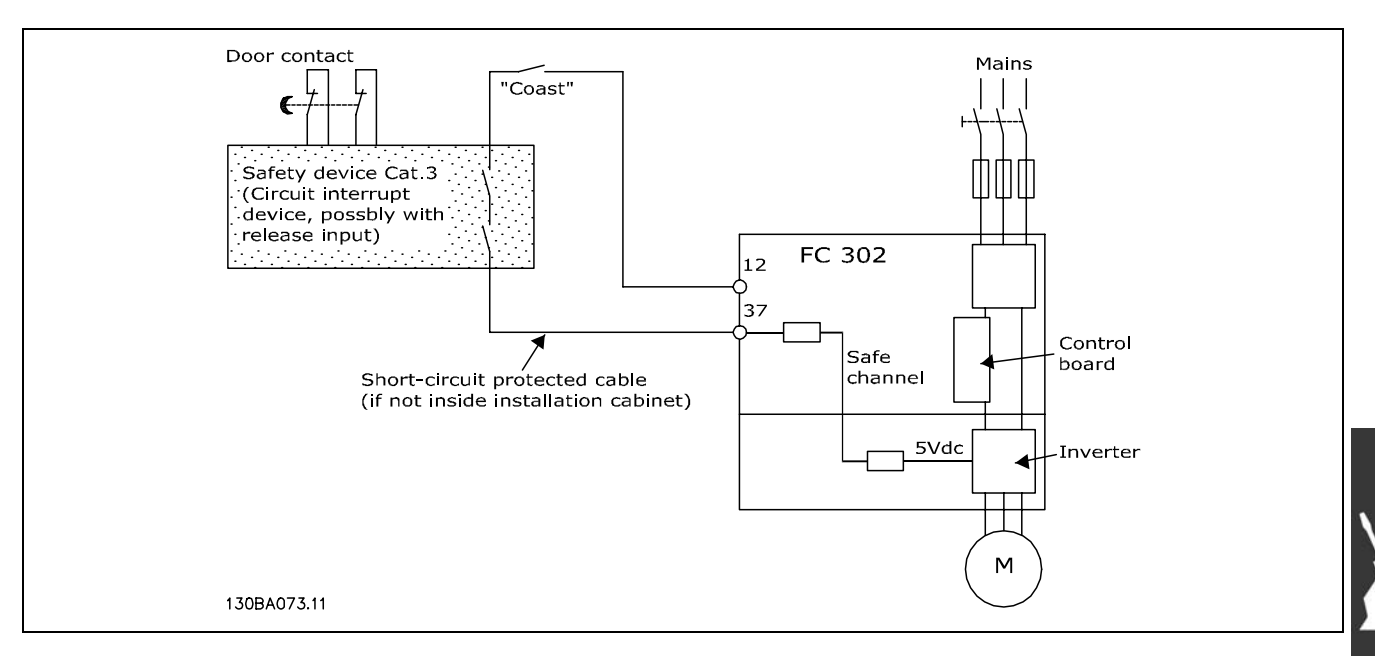

安全カテゴリ 3(EN 954-1)を用いた停止カテゴリ 0(EN 60204-1)を実現するための設置上の重要な点を示した図。

Danfoss

### □ 安全停止の設定試験

設置後、最初の動作前に、FC 300 安全停止を使用する設置および用途の設定試験を行ってください。 また、FC 300 安全停止が含まれる設置や用途を変更するたびにこの試験を実行してください。 設定試験:

- 1. モーターが FC 302 にて駆動している時(主電源は妨害されていない場合など)に妨害デバイスを使用して端末 37 への 24 V 直流電圧供給を取り除きます。モーターがフリーランに反応し、(接続されていれば)機械的ブ レーキが起動すれば、この試験ステップは合格です。
- 2. 次に、 (バス、ディジタル 1/0、または [Reset] (リセット) キーを介して)リセット信号を送信してくださ い。モーターが安全停止状態のままであり、(接続されていれば)機械的ブレーキが起動したままであれば、こ の試験ステップは合格です。
- 3. 次に、端末 37 に 24 V 直流を再供給してください。モーターがフリーラン状態のままであり、(接続されていれ ば)機械的ブレーキが起動したままであれば、この試験ステップは合格です。
- 4. 次に、(バス、ディジタル 1/0、または [Reset] (リセット) キーを介して) リセット信号を送信してください。 モーターが動作を再開すれば、この試験ステップは合格です。
- 5. これら 4 つのステップすべてに合格すれば、設定試験は合格となります。

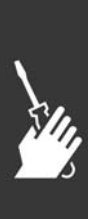

FC 300 デザインガイド

Danfoss

# 二 設置要領 二

# □ 追加接続

## □ 負荷分散

負荷分散では、追加フューズと AC コイル(図を参照)を使って設置を拡張した場合には、複数の周波数変換器の直 流中間回路を接続することができます。

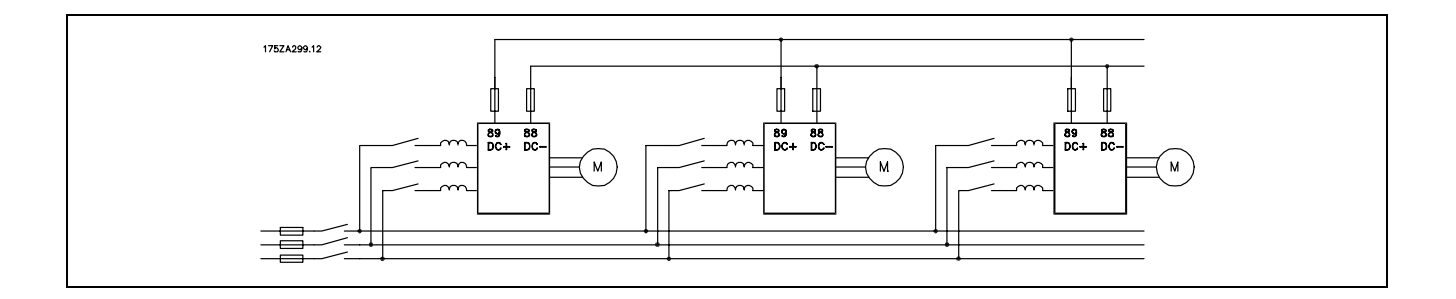

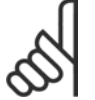

注意: 負荷分散ケーブルは、シールドされている必要があります。シールドされていないケーブルが使用され る場合には、一部の EMC 要件に準拠しなくなります。

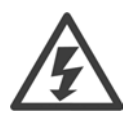

端末 88 と89 の間では、最高 975 V 直流の電 圧レベルが発生することがあります。

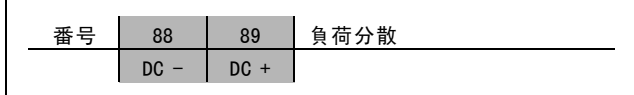

#### □ 負荷分散の設置

接続ケーブルはシールドする必要があります。周波数変換器から直流バーまでの最大長は 25 メートルです。

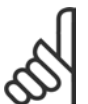

注意: 負荷分散では追加の機器が必要になります。詳細については、『Loadsharing Instructions』(負荷分散 指示書)MI.50.NX.YY を参照してください。

□ ブレーキ接続オプション

ブレーキ抵抗器への接続ケーブルはシールドされてい る必要があります。

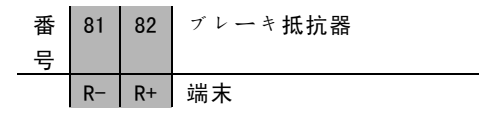

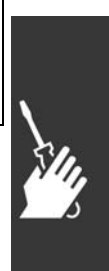

- 1. シールドを周波数変換器のメタルキャビネットとブレーキ抵抗器の減結合プレートに接続するには、ケーブルク ランプを使用します。
- 2. ブレーキ電流と整合するブレーキケーブルの断面の寸法を示してください。

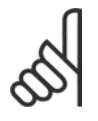

注意: 端末間では最高 975 V 直流(@ 600 V AC)の電圧が発生することがあります。

Danfoss

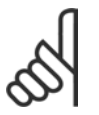

## 注意:

ブレーキ抵抗器にて短絡が発生した場合には、主電源スイッチや接触器を使用して周波数変換器の主 電源を切断し、ブレーキ抵抗器のワット損を防止してください。接触器をコントロールできるのは周波 数変換器のみです。

### □ リレー接続

リレー出力を設定するには、パラメーターグループ 5-4\* リレーを参照してください。

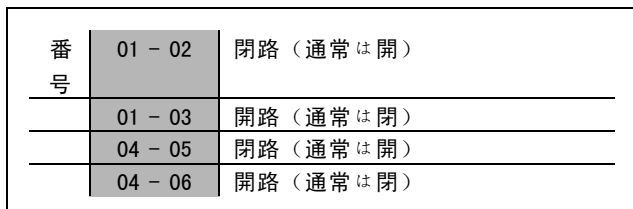

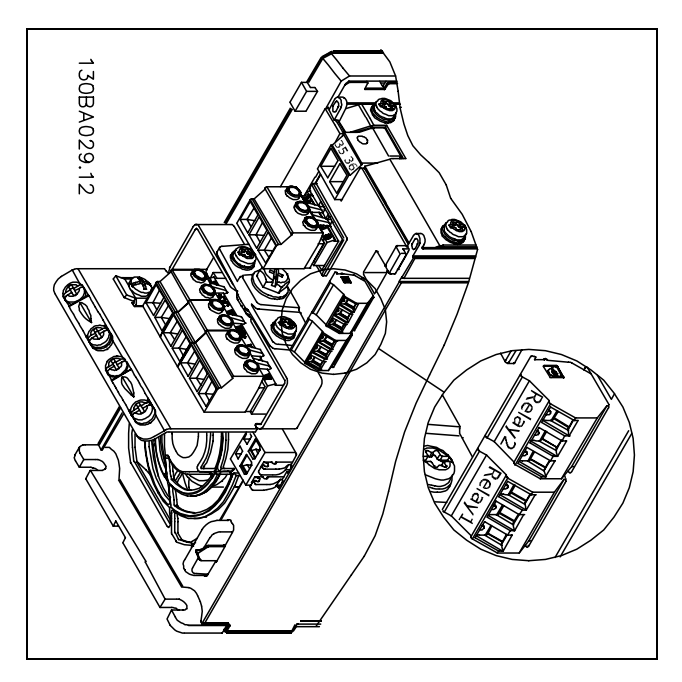

リレー接続の端末

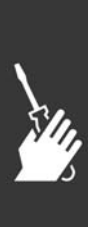

Danfoss

- □ リレー出力 リレー 1
	- ï 端末 01:共通
	- 端末 02: 通常開 240 V AC
	- 端末 03: 通常閉 240 V AC
	- リレー 2
	- ï 端末 04:共通
	- 端末 05: 通常開 400 V AC
	- 端末 06: 通常閉 240 V AC

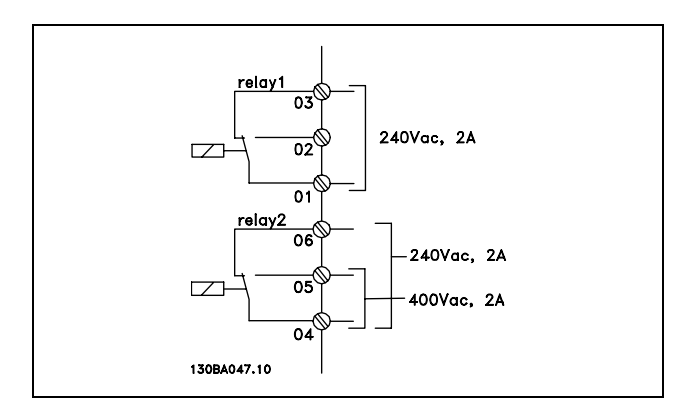

リレー1およびリレー2はパラメーター 5-40、5-41、お □機械的プレーキのコントロール よび 5-42 にてプログラムします。

オプションモジュールMCB 105 を用いた追加リレー出力。 巻き上げ/下げに適用する際には、電子機械的ブレーキをコントロールできる必要があります。

- リレー出力、またはディジタル出力(端末 27 または 29)を使用してブレーキをコントロールしてください。
- ï 負荷が大き過ぎるなどの理由で、周波数変換器がモーターをサポートできない間中、出力を閉じておいてく ださい(電圧なし)。
- ï 電子機械的ブレーキを使用する用途では、パラメーター 5-4\* に機械的ブレーキコントロール[32]を選択して ください。
- ï モーター電流がパラメーター 2-20 にあらかじめ設定した値を超えるとブレーキが解除されます。
- ï 周波数変換器がストップコマンドを実行している場合にのみ、出力周波数がパラメーター 2-21 または 2-22 に設定 された周波数よりも低くなるとブレーキがかかります。

周波数変換器が警報モードか過電圧の状態にある場合には、機械的ブレーキがすぐに作動します。

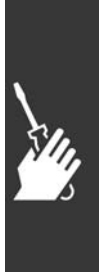

Danfoss

### □ モーターの並列接続

場合のみ推奨します。

周波数変換器は複数の並列接続モーターをコントロール できます。モーターの合計消費電流は、周波数変換器の 定格出力電流 IINV を超えてはいけません。 これは、パラメーター 1-01 にて U/f が選択されている

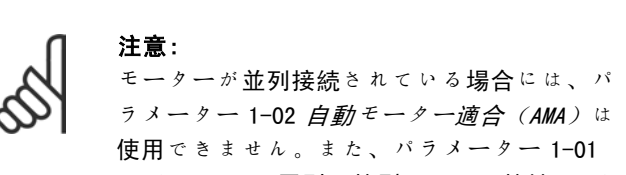

モーターコントロールの原則は特別モーター特性(U/ <sup>f</sup>)に設定する必要があります。

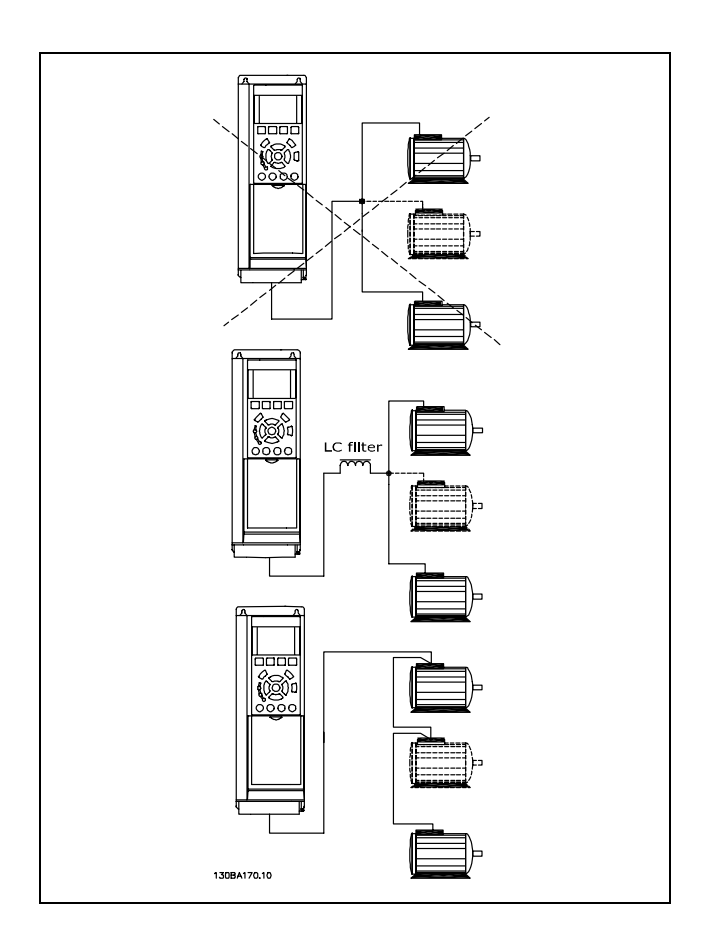

ステーターの小型モーターのオーム抵抗が相対的に高いと、スタート時や RPM (毎分回転数)値が小さいときに高 電圧が必要となるため、モーターのサイズが大きく異なる場合には、スタート時や RPM(毎分回転数)値の小さい ときに問題が発生することがあります。

周波数変換器の電子サーマルリレー(ETR)は、モーターを並列接続したシステムでの個別モーターのモーター保護とし ては使用できません。各モーターのサーミスターや個別のサーマルリレーなどによって、モーター保護を実現してくだ さい。(回路遮断器は保護としては適していません)。

### □ モーター回転方向

デフォルト設定では、下記のように周波数変換器の出力 が接続された場合には、時計回り回転となります。

端末 96 を U 相に接続 端末 97 をV 相に接続 端末 98 を W 相に接続

モーターケーブルの 2 つの相を入れ替えることでモー ター回転方向を変えます。

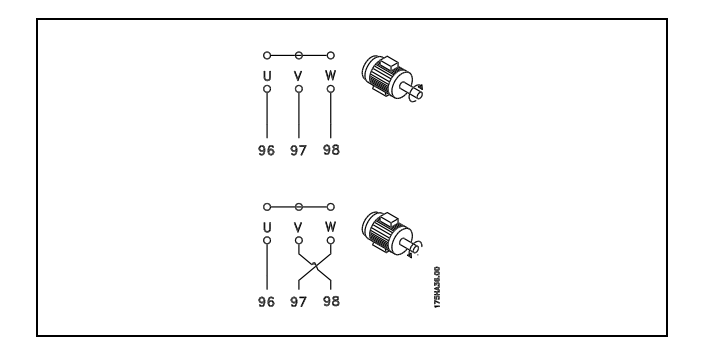

Danfoss

#### □ ブレーキケーブルの設置

(ブレーキチョッパーオプション付きで注文した周波数変換器のみ)

ブレーキ抵抗器への接続ケーブルはシールドする必要があります。

- 1. ケーブルクランプを使用してシールドを周波数変 換器の導電背面版とブレーキ抵抗器のメタルキャ ビネットに接続します。
- 2. ブレーキケーブルの断面積のサイズをブレーキトル クに整合させてください。

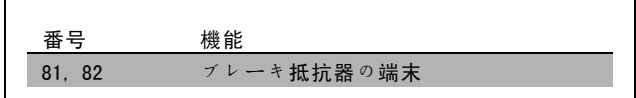

安全な設置についての詳細については、ブレーキ指示、MI.90.FX.YY および MI.50.SX.YY を参照してください。

注意: 供給電圧に応じて最高 960 V DC の電圧が端末上に発生することがあります。

### □ バス接続

RS485 標準インターフェイスを使用してコントロール (またはマスター)に1 台以上の周波数変換器を接続で きます。端末 68 は P 信号 (TX+、RX+) に、端末 69 は N 信号(TX-、RX-)に接続します。

複数の周波数変換器をマスターに接続させるには、並列 接続を使用してください。

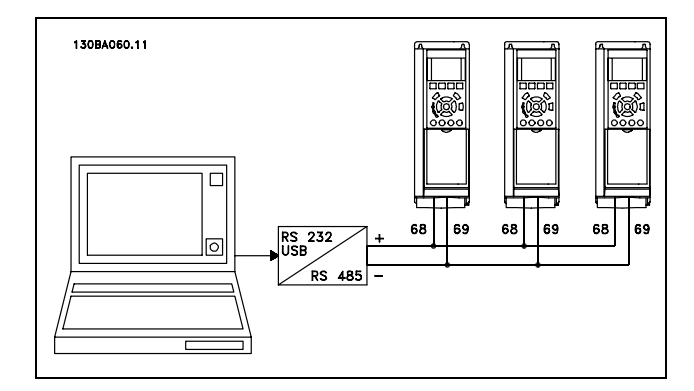

シールドの等電位化電流を回避するには、RC リンクを介してフレームに接続されている端末 61 を介してケーブ ルシールドを接地してください。

#### バス終端

両端にある抵抗器ネットワークにて RS485 バスを終端する必要があります。これを行うには、コントロールカードのス イッチ S801 を「ON」(オン)に設定してください。

詳細については、「スイッチ S201、S202、S801」のパラグラフを参照してください。

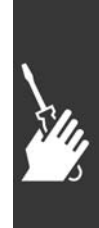

Danfoss

### □ PC を FC 300 に接続する要領

PC から周波数変換器をコントロールするには、MCT 10 Set-up Software (MCT 10 設定ソフトゥェア) をインス トールします。

PC は、「プログラム要領」の章のバス接続の章に示す とおりに標準(ホスト/デバイス)USB ケーブルまたは RS485 インターフェイスを介して接続します。

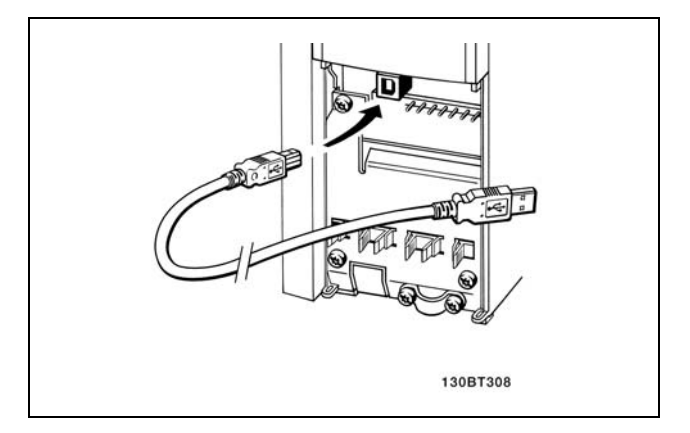

USB 接続

### 注意:

モーターへの接地端末および USB コネクター上のシールドの電位は同じではありません。USB ポート と絶縁ラップトップを使用してください。

- □ FC 300 ソフトウェアダイアログ MCT 10 Set-Up Software (MCT 10 設定ソフトウェア) を 通じての PC データ保管:
	- 1. PC を USB 通信ポートを介してユニットを接続しま す。
	- 2. MCT 10 Set-Up Software (MCT 10 設定ソフトウェア) を開きます。
	- 3. "Read from drive"(ドライブから読み出す)を選 択します。
	- 4. "Save as"(名前を付けて保存)を選択します。

これによりすべてのパラメータが保存されます。

### PC からドライブへの MCT 10 Set-Up Software(MCT 10 設 定ソフトウェア)を通じてのデータ転送:

- 1. PC を USB 通信ポートを介してユニットを接続しま す。
- 2. MCT 10 Set-Up Software (MCT 10 設定ソフトウェア) を開きます。
- 3. "Open"(開く)を選択します。保存されているファ イルが表示されます。
- 4. 該当ファイルを開きます。
- 5. "Write to drive"(ドライブへ書き込む)を選択しま す。

すべてのパラメータがドライブに転送されます。

MCT 10 Set-Up Software (MCT 10 設定ソフトウェア)の個 別マニュアルが用意されています。

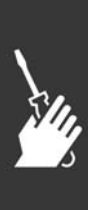

注意:

Danfoss

# 二 設置要領 二

#### □ 高電圧試験

端末 U、V、W、L1、L2、および L3 を短絡させて高電圧試験を行ってください。この短絡とシャーシ間で 1 秒間に 最高 2.15 kV 直流で通電してください。

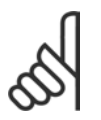

設置全体の高電圧試験を実行する際に、漏洩電流が高すぎる場合は主電源とモーターの接続を遮断し てください。

### □ 安全接地

周波数変換器の漏洩電流は高いため、安全上の理由から適切に接地する必要があります。

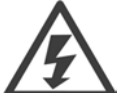

周波数変換器からの接地漏洩電流は 3.5 mA を超えます。接地ケーブルから接地接続(端末 95)に正し く機械的接続させるには、ケーブル断面積を少なくとも 10 mm2 にするか、2 本の定格接地ワイヤを個別 に終端させる必要があります。

#### □ 電気的設置 - EMC 予防措置

以下は、周波数変換器の設置における正しい技術的手法の指針です。EN 61800-3 *初期環境*に準拠するにはこれらの指 針に従ってください。工業ネットワークなどの EN 61800-3 の*第二環境*内、または独自のトランスフォーマを持つ設 置内に設置されている場合には、これらの指針から外れても構いませんがお勧めしません。「CE 標示」、「EMC 放 射の概要」、および「EMC 試験結果」のパラグラフも参照してください。

### EMC 対策電気的設置を確実に行うための適切な技術的手法:

- シールドされたモーターケーブルとシールドで編組したコントロールケーブルのみを使用してください。シールド により最低でも 80% 被覆してください。シールドの素材は、通常、銅、アルミニウム、鉄、鉛といった金属(ただ し、これらに限定されない)である必要があります。主電源ケーブルに対する特別要件はありません。
- ï 硬い金属の電線管を使用した設置ではシールドされたケーブルは必要ありませんが、モーターケーブルはコント ロールケーブルや主電源ケーブルから離れた電線管内に設置する必要があります。ドライブからモーターへの導管 は完全に接続する必要があります。可撓導管のEMC 性能は多様ですので、製造者から情報を入手してください。
- ï モーターケーブルおよびコントロールケーブルの両端で、シールド/導管を接地してください。場合によっては、 シールドを両端で接続できないことがあります。その場合には、周波数変換器にてシールドを接続してください。 「シールドで編組されたコントロールケーブルの接地」も参照してください。
- ï ツイスト端(ピッグテール)としたシールドを終端処理しないでください。終端処理を行うと、シールドの高周波 インピーダンスを増加させ、高周波における有効性を低下させます。代わりに、低インピーダンスのケーブルクラ ンプまたは EMC ケーブルグランドを使用してください。
- できるだけ、ドライブを収納しているキャビネット内で、シールドされていないモーターやコントロールケーブ ルを使用しないでください。

シールドをできるだけコネクターに折づけてください。

IP 20 周波数変換器の EMC 対策電気的設置の例: を図に示します。周波数変換器は、出力接触器を装備しかつ別のキャビ ネットに設置された PLC に接続されている設置キャビネット内に設置されています。上述の技術的手法への指針に従う 限り、他の設置方法でも EMC 性能と同等の有効性を発揮する場合もあります。

ただし、指針に従って設置を行わない場合やシールドなしケーブルおよびコントロールワイヤを使用している場合は、 耐性要件が満たされていても、放射要件の一部は守られません。「EMC 試験結果」のパラグラフを参照してください。

Danfoss

\_ 設置要領 \_

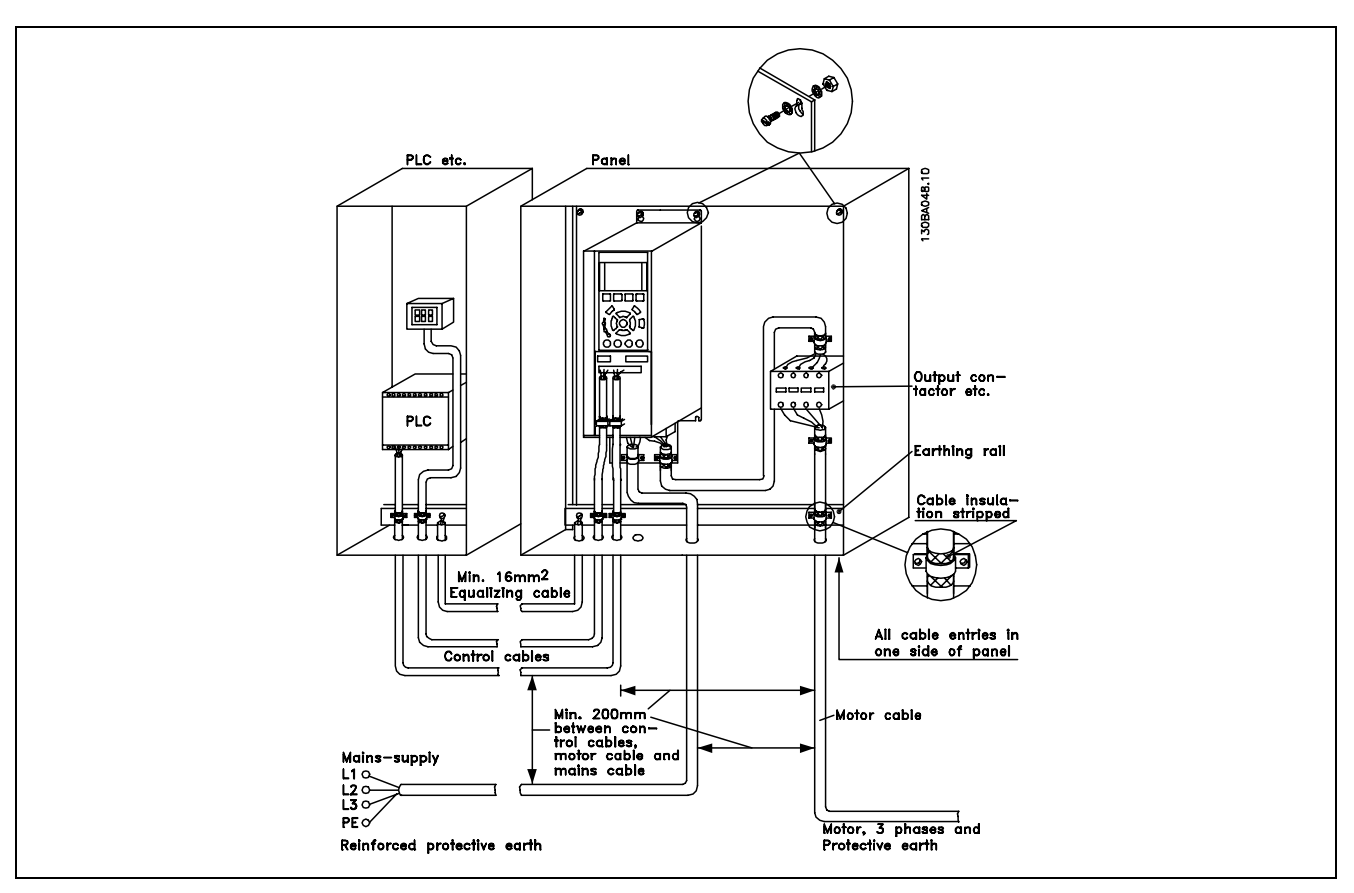

IP20 周波数変換器の EMC対策電気的設置

### □ EMC 対策ケーブルの使用

コントロールケーブルの EMC 耐性およびモーターケーブルからの EMC 放射を最適化するためにシールドで編組さ れたケーブルをお勧めします。

ケーブルによって電気雑音の入射と出射を減少できるかどうかは、変換インピーダンス(ZT)により決まります。通 常、ケーブルのシールドは電気雑音の伝播を減らすように設計されていますが、変換インピーダンス (Zr) の値が低い シールドの方が、変換インピーダンス(ZT)の値が高いシールドに比べ、より効果的です。

変換インピーダンス(ZT)についてケーブル製造業者が言及することは滅多にありませんが、大抵はケーブルの物理的 設計を評価すれば変換インピーダンス(ZT)を推定することが出来ます。

変換インピーダンス (ZT) は、次の要因を基にして評価できます。

- シールド素材の伝導性。

- 個々のシールド導体間の接触抵抗。
- シールドの範囲、即ち、シールドで被覆されたケーブルの物理的範囲は通常、百分率の値で表されます。
- 編組やツイスト型などのシールドタイプ。

Danfoss

- a. アルミニウムで被覆された銅ワイヤ。
- b. ツイスト型銅ワイヤ、または外装された鋼ワイヤ ケーブル。
- c. 様々な比率のシールド被覆範囲を持つ 単層式編組 銅ワイヤ。 これが Danfoss で使用する代表的な速度指令信号 ケーブルです。
- d. 2 層式編組銅ワイヤ。
- e. シールドされた磁気中間層を持つ 2 層式編組銅ワイ ヤ。
- f. 銅管または鋼管内を通るケーブル。
- g. 1.1 mm の壁厚の鉛ケーブル。

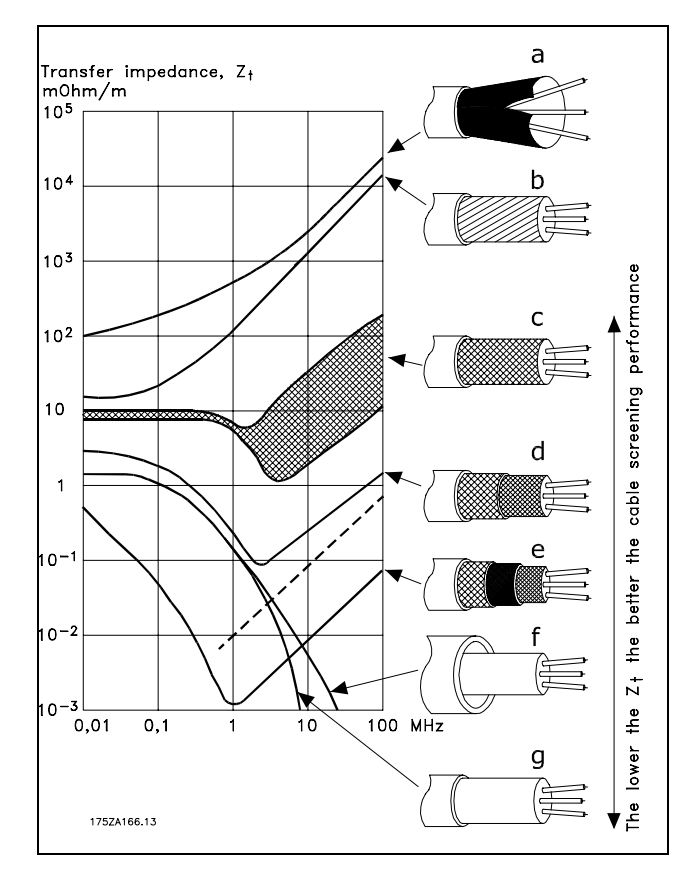

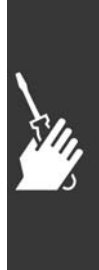

Danfoss

 $\overline{rc}$ 

a

# 一 設置要領 一

PLC etc.

#### □ シールドされたコントロールケーブルの接地

通常、コントロールケーブルはシールドで編組し、そのシールドは両端のケーブルクランプにてユニットのメタ ルキャビネットに接続する必要があります。

正しい接地方法および不明な場合の対応方法を下図で確認してください。

a. 正しい接地

最良の電気的接触を確実にするため、コントロー ルケーブルおよびシリアル通信ケーブルは、両端 でケーブルクランプにてしっかり固定する必要が あります。

- b. 間違った 接地 ツイストケーブル端(ピッグテール)を使用しない でください。使用すると高周波数でのシールドのイ ンピーダンスが増加します。
- c. PLC と VLT 間の接地電位に対する保護 周波数変換器と PLC(など)の接地電位が異なる場合 には、システム全体を妨害する電気雑音が発生しま す。コントロールケーブルに隣接して等価ケーブル を設置すれば、この問題は解決できます。最小ケー ブル断面積は、16 mm2 です。
- d. 50/60 Hz 接地ループについて 使用するコントロールケーブルが非常に長いと、50 /60 Hz の接地ループが発生します。シールドの一 端を 100nF のキャパシターを介して接地して、この 問題を解決してください(ただし、リード線は短く してください)。
- e. シリアル通信用ケーブル シールド線の一端を端末 61 に接続して、2 つの周波 数変換器間の低周波雑音電流を除去してください。こ の端末は内部 RC リンクを介して接地されています。 導体間のディファレンシャルモード)干渉を低減する には、ツイストペアケーブルを使用してください。

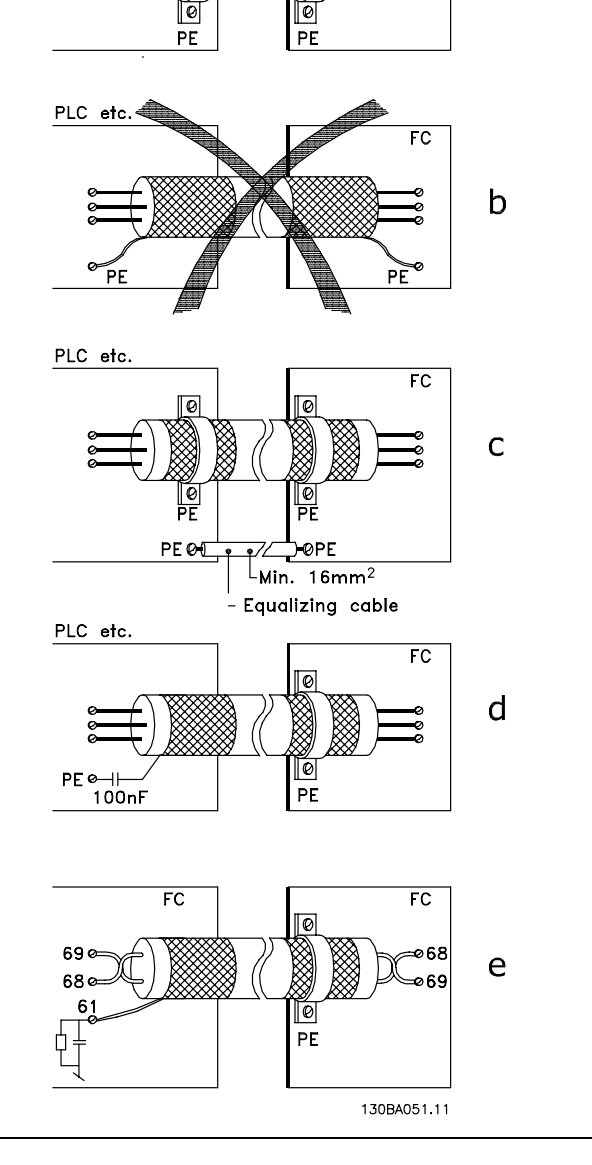

Danfoss

#### □ 主電源干渉 / 高調波

周波数変換器は主電源からの非シヌソイド電流を吸収し て、入力電流 IRMS を増加させます。フーリエ解析を用い て非シヌソイド電流を変換すると、例えば 50 Hz の基本 周波数を持つ各種の高調波電流 IN といった、異なる周波 数を持つ正弦波電流に分割されます。

高調波が電力消費に直接影響を与えることはありません が、設置(トランスフォーマ、ケーブル)での熱損失を 増大させます。従って、整流器の負荷が高い割合を占め るプラントでは、高調波電流を低レベルで維持して、ト ランスフォーマの過負荷とケーブルの高温度を避けて ください。

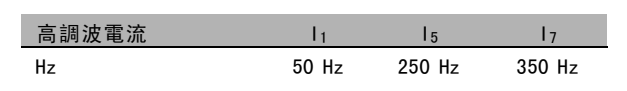

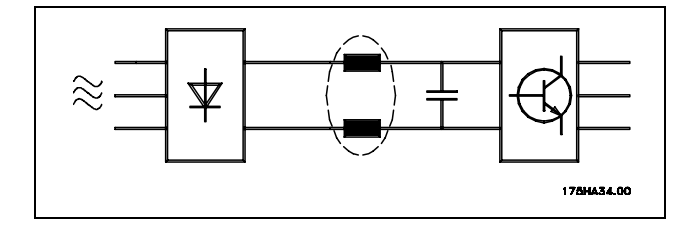

高調波電流の中には、同一のトランスフォーマに接続されている通信装置を妨害したり、力率調整バッ テリーに関連して共振を引き起こす可能性もあります。

RMS 入力電流と比較した高調波電流:

注意:

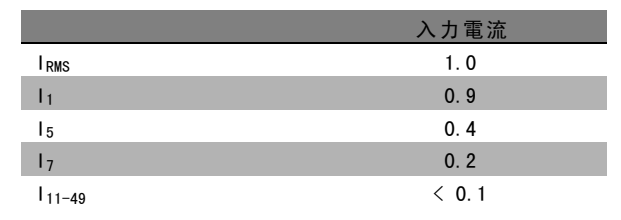

 $THD\% = \sqrt{U_{5}^{2} + U_{7}^{2} + ... + U_{N}^{2}}$   $\left(U_{N} \% of U\right)$ 

低高調波電流を確保するには、周波数変換器が中間回路コイルを標準装備している必要があります。これにより、入力 電流 IRMS は通常 40% 減少します。

主電源の電圧の歪みは、当該周波数の主電源インピーダ ンスを乗じた高調波電流のサイズに応じて異なります。 全体的な電圧の歪み THD は、次の計算式を用いて、個々 の電圧高調波に基づき計算されます。

#### □ 残留雷流デバイス

RDC リレー、多重保護接地、または接地は、地域の安全規則に準拠する限り、特別保護として使用できます。

地絡が生じた場合、直流コンテントが不正電流内で増加する可能性があります。

RDC リレーを使用する場合には、地域の規則に準拠する必要があります。リレーは、ブリッジ整流器を備えた 3 相 機器の保護と電源投入時の短時間の放電に適している必要があります。詳細については、「接地漏洩電流」を参 照してください。

$$
\sum_{i=1}^{n} \frac{1}{n}
$$

Danfoss

# 設置要領

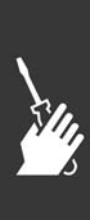
Danfoss

# 応用例:

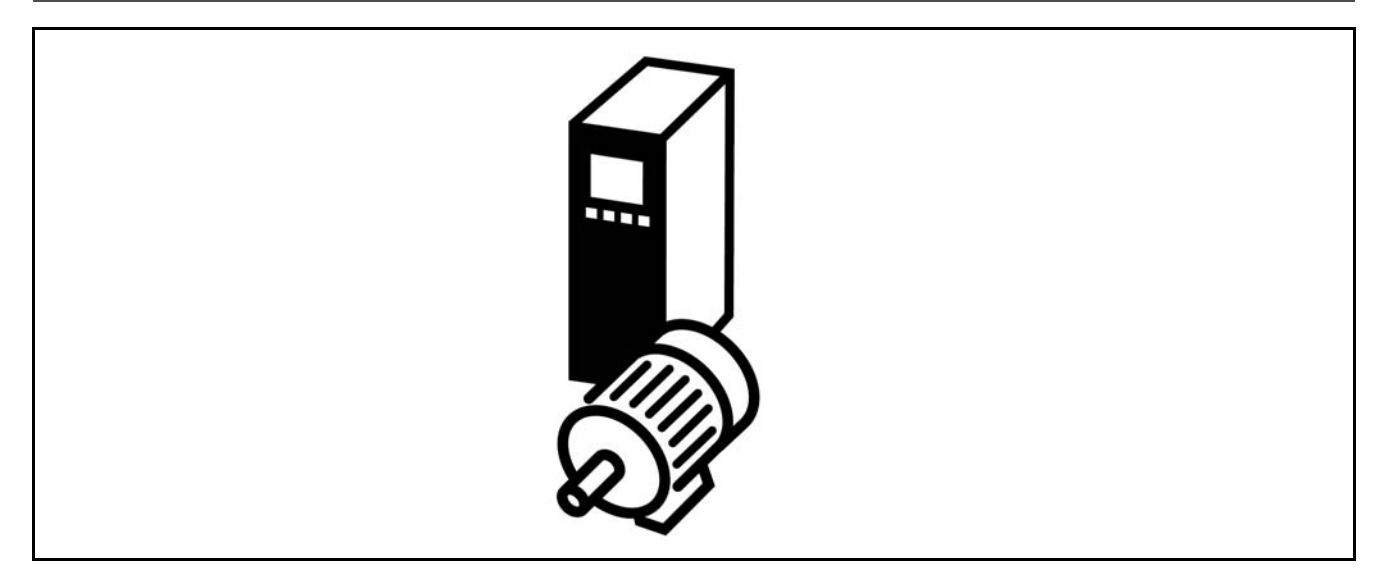

### " エンコーダー接続

この指針は、FC 302 へのエンコーダー接続の設定を容易にすることを目的としています。エンコーダーを設定する前 に、閉ループ速度コントロールシステムの基本設定を示します。

### FC 302 へのエンコーダー接続

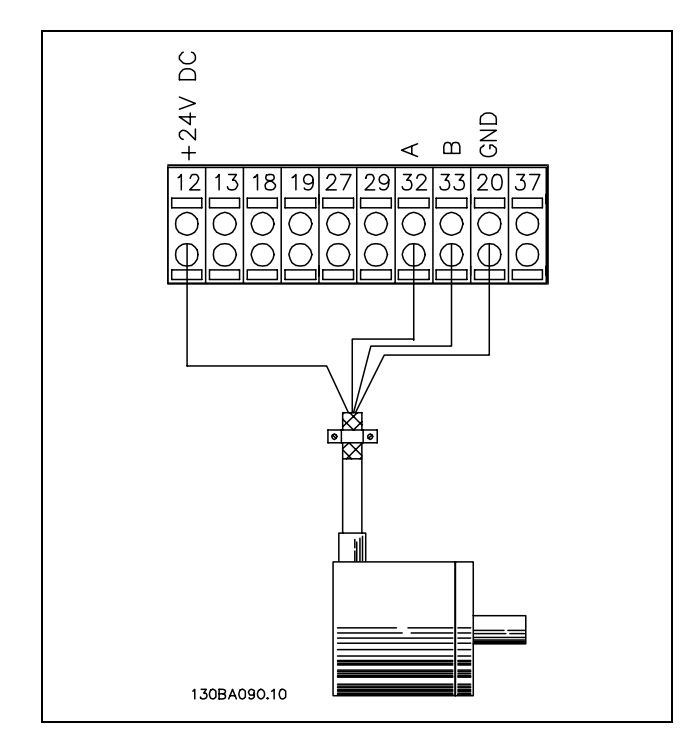

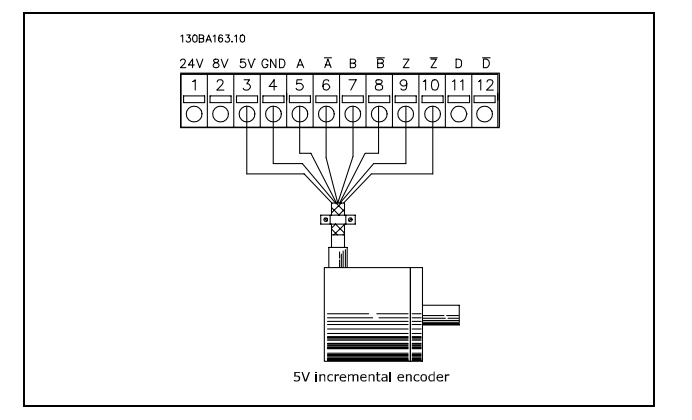

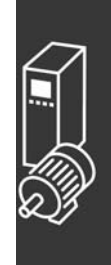

Danfoss

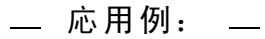

#### □ エンコーダー方向

エンコーダーの方向は、パルスがドライブに入る順序によって決まります。 Clockwise(時計回り)方向とは、チャネル A がチャネル B の前に電気角度 90 になることです。 Counter Clockwise(反時計回り)方向とは、チャネル B が A の前に電気角度 90 になることです。 シャフトの末端を調べることで方向が決まります。

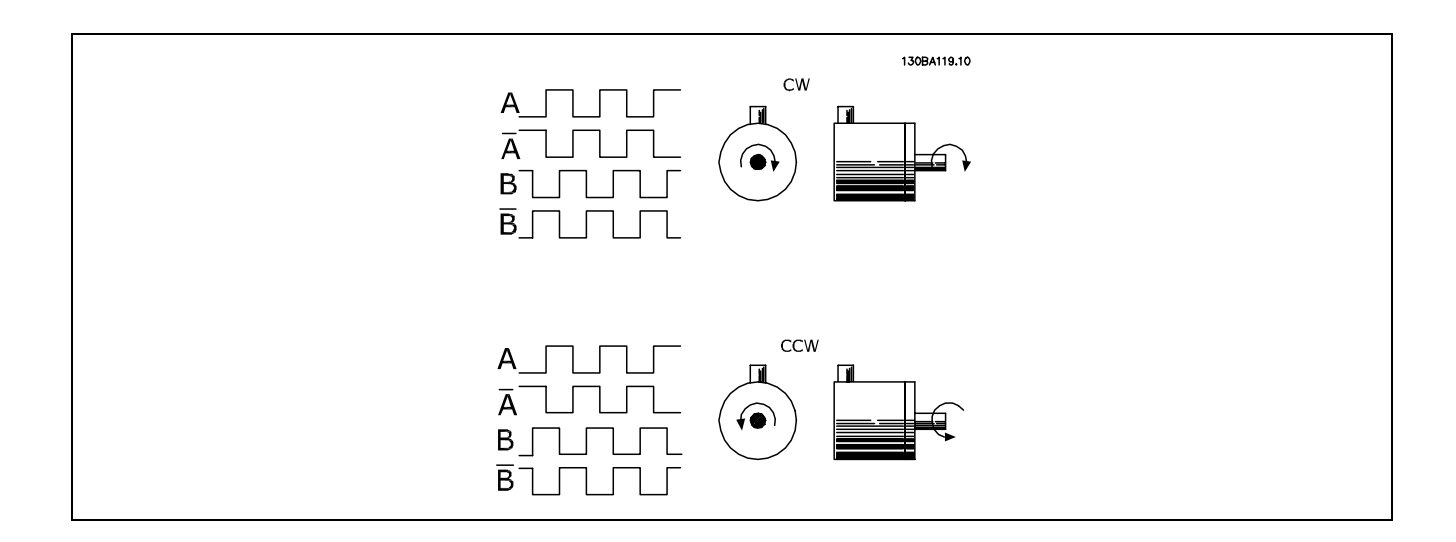

#### □ 閉ループドライブシステム

ドライブシステムには通常、次のような追加部品が含 まれています。

- ï モーター
- 追加
	- (変速装置)
	- (機械的ブレーキ)
- ï FC 302 自動ドライブ
- フィードバックシステムとしてのエンコーダー
- ダイナミックブレーキ用ブレーキ抵抗器
- 伝導装置
- ï 負荷

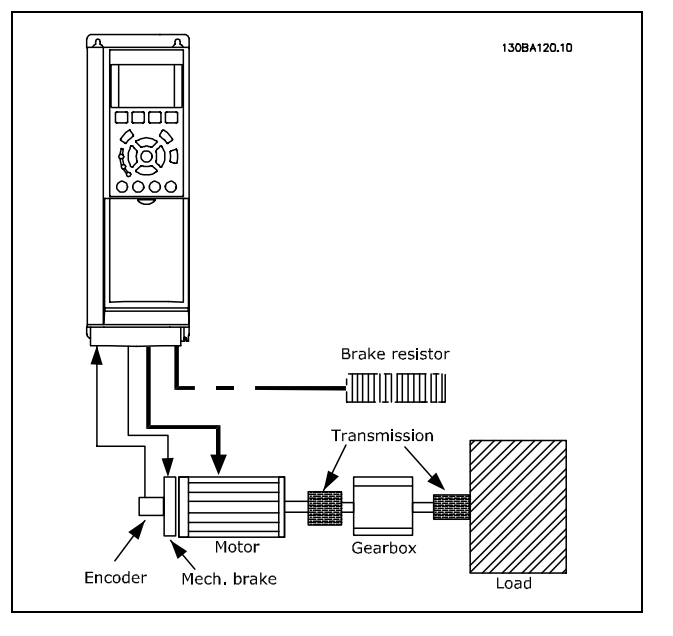

FC 302 閉ループ速度コントロールの基本設定

機械的ブレーキコントロールを必要とする用途では、通常、ブレーキ抵抗器が必要になります。

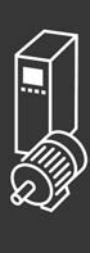

FC 300 デザインガイド

Danfoss

\_ 応用例: \_

# □ スマート論理コントロール

### プログラミング 01

スマート論理コントロール (SLC: Smart Logic Control) は、FC 302 の新しい有益な機能です。 PLC が簡単なシーケンスを生成する用途では、SLC は主コントロールから基本タスクを引き継ぐ可能性があります。. SLC はFC 302へ送られるか発生されるイベントから作用するように設計されます。次に、周波数変換器はあらか じめプログラムされた措置を実施する。

### □ SLC 応用例:

1 シーケンス 1:

スタート - 立ち上がり - 速度指令信号速度2秒において作動 - 立ち下りおよびシャフトを停止まで保持する。

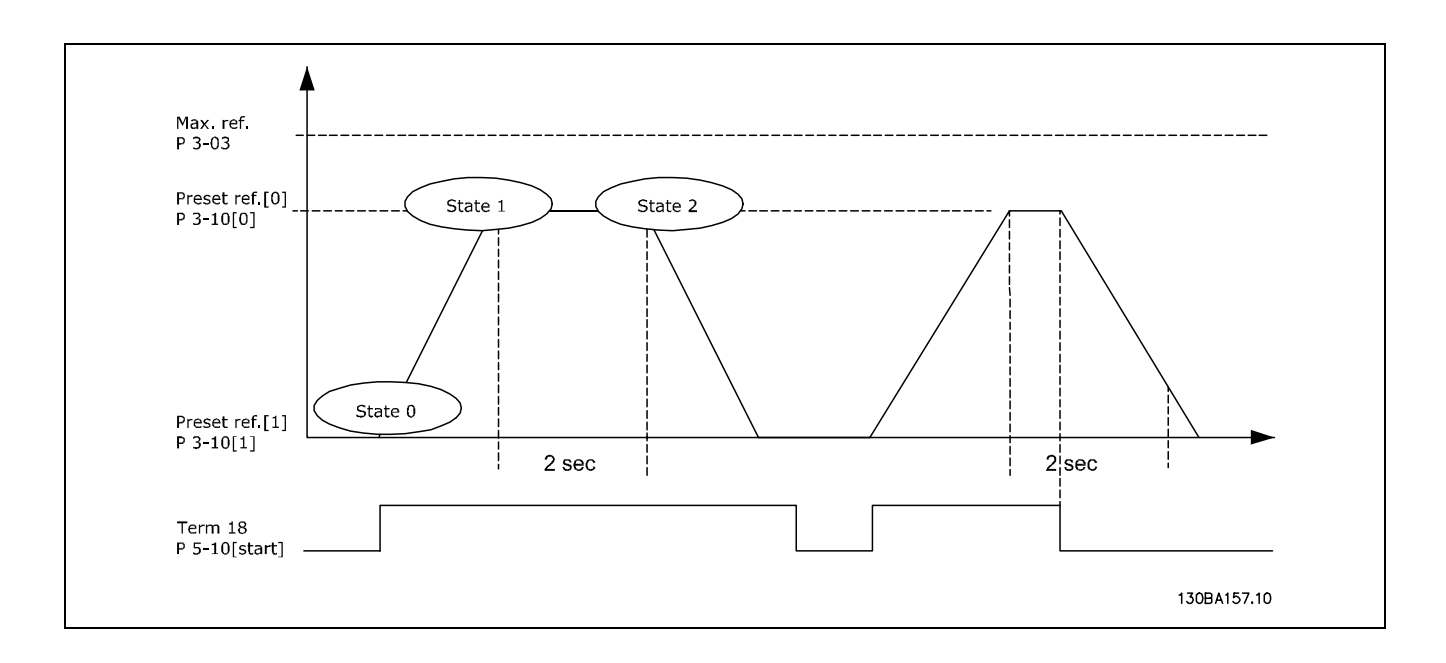

パラメーター 3-41 および 3-42 にてランプ時間を所望時間に設定します。  $t_{ramp} = \frac{t_{acc}*n_{norm}[par.1-25]}{\Delta ref[RPM]}$ 

端末 27 を動作なしに設定します (パラメーター 5-12) プリセット速度指令信号 0 を最大速度指令信号速度(パラメーター 3-03)の百分率で第 0 プリセット速度(パラメー ター 3-10[1])に設定します。例: 60% プリセット速度指令信号 1 を第 2 プリセット速度に設定します (パラメーター 1-10 [1])例: 0 % (ゼロ)。 一定運転速度のタイマー 0をパラメーター 13-20 [0] にて設定します。例: 2 秒 パラメーター 13-51 [0] にてイベント0 を真 [1] に設定します。 パラメーター 13-51 [1]にてイベント1を速度指令信号 [4]に設定します。 パラメーター 13-51 [2] にてイベント 2 をタイムアウト 0 [30] に設定します。 パラメーター 13-51 [3]にてイベント3を偽[0]に設定します。 パラメーター 13-52 [0]にてアクション0をプリ速信 0の選択 [10]に設定します。

パラメーター 13-52 [1] にてアクション 1をスタートタイマ 0 [29] に設定します。 パラメーター 13-52 [2] にてアクション 2 を プリ速信 1 の選択 [11] に設定します。 パラメーター13-52 [3] にてアクション 3 を アクションなし [1] に設定します。

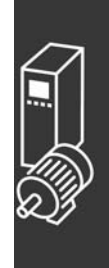

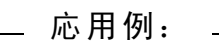

Danfoss

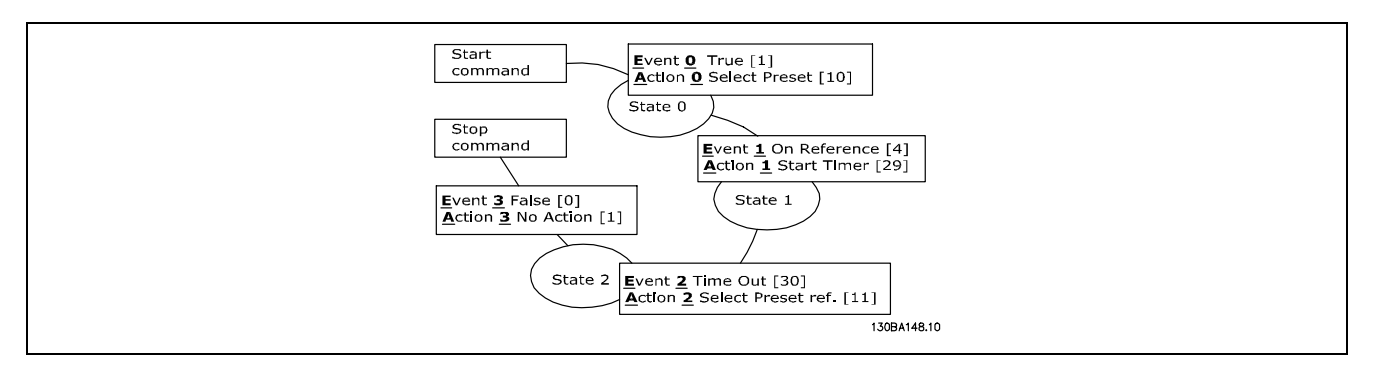

パラメーター 13-00にてスタート論理コントロールをオンに設定します。

スタート/停止コマンドは端末 18 に供給されます。停止信号が供給されると、周波数変換器は立ち下ってフ リーモードに入ります。

### " 応用例:

連続シーケンシング 2:

スタート - 立ち上がり - 2 秒で速度指令信号速度 0 にて運転 -速度指令信号速度 1 まで立ち下り - 3 秒で速度指令信号 速度 1 にて運転 -速度指令信号速度 0 まで立ち上がり、停止が供給されるまで連続シーケンシング。

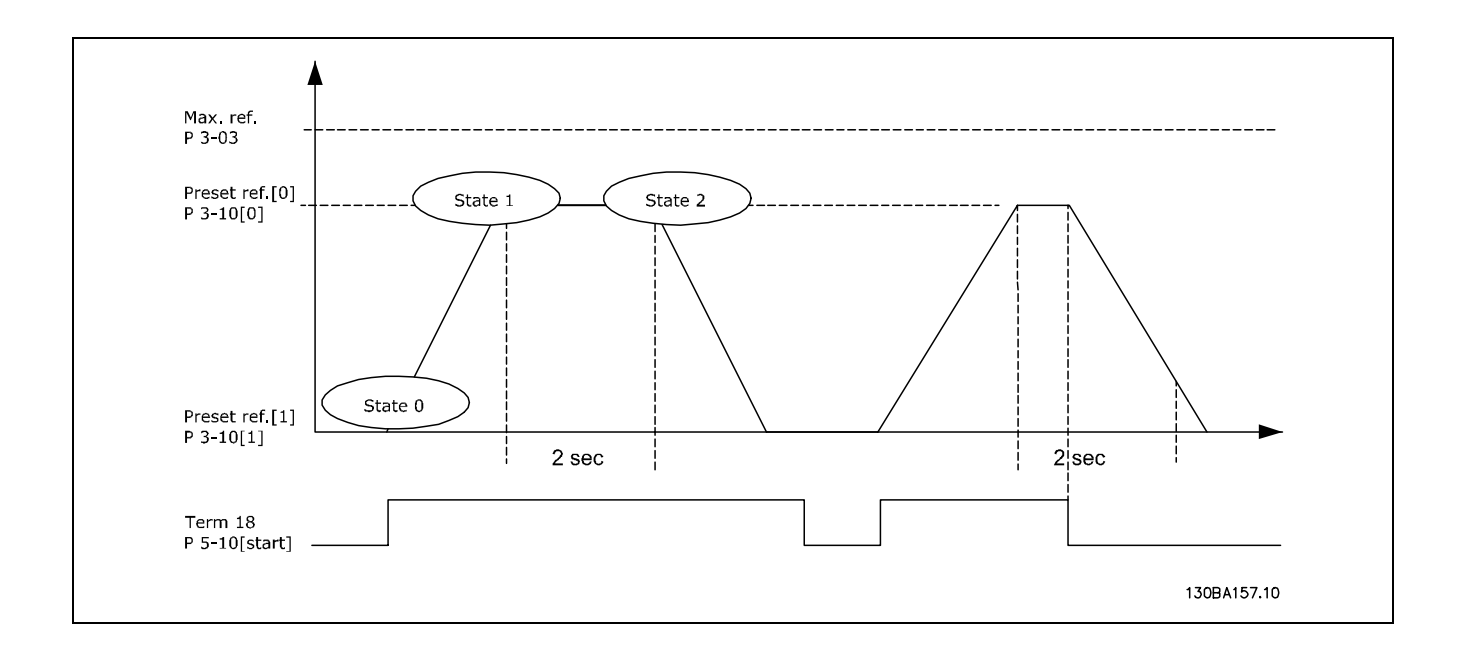

#### 設定の準備:

パラメーター 3-41 および 3-42 にてランプ時間を所望時間に設定します。  $t_{ramp} = \frac{t_{acc}*n_{norm}[par.1-25]}{\Delta ref[RPM]}$ 

端末 27 を動作なしに設定します(パラメーター 5-12) プリセット速度指令信号 0 を最大速度指令信号速度(パラメーター 3-03)の百分率で第 0 プリセット速度(パラメー ター 3-10[1])に設定します。例: 60% プリセット速度指令信号 1 を最大速度指令信号速度(パラメーター 3-03)の百分率で第 1 プリセット速度(パラメー ター 3-10[1])に設定します。例: 10% プリセット速度指令信号1を第2プリセット速度に設定します(パラメーター 1-10 [1] )例: 10 %(ゼロ)。 一定運転速度のタイマー 0をパラメーター 13-20 [0] にて設定します。例: 2 秒 一定運転速度のタイマー 1をパラメーター 13-20 [1] にて設定します。例: 3 秒

パラメーター 13-51 [0]にてイベント0を真[1]に設定します。

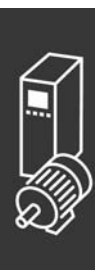

Danfoss

**二 応用例: 二** 

パラメーター 13-51 [1]にてイベント1を速度指令信号[4]に設定します。 パラメーター 13-51 [2] にてイベント 2をタイムアウト 0 [30] に設定します。 パラメーター 13-51 [3]にてイベント 3 を速度指令信号 [4]に設定します。 パラメーター 13-51 [4] にてイベント 4をタイムアウト [30] に設定します。 パラメーター 13-52 [0]にてアクション 0をプリ速信 0の選択 [10]に設定します。 パラメーター 13-52 [1] にてアクション 1をスタートタイマ 0 [29] に設定します。 パラメーター 13-52 [2]にてアクション 2 をプリ速信1の選択 [11]に設定します。 パラメーター 13-52 [3] にてアクション 3 をスタートタイマ 1 [30] に設定します。 パラメーター 13-52 [4] にてアクション 4 を アクションなし [1] に設定します。

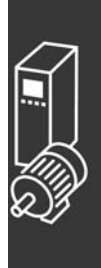

Danfoss

— 応用例: —

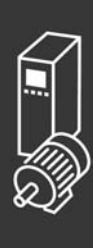

Danfoss

# プログラム要領

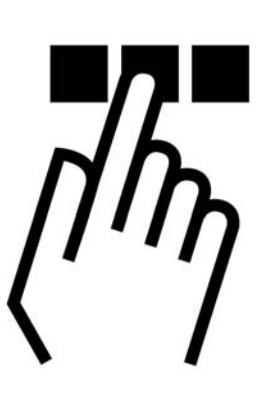

### □ FC 300 ローカルコントロールパネル

#### □ ローカルコントロールパネルでのプログラム要領

次の指示では、グラフィカル LCP (LCP 102) が備えら れていることを前提としています:

コントロールパネルは4 つの機能グループに分かれて います。

- 1. 状態行が付いたグラフィカル表示。
- 2. メニューキーと表示ランプ パラメーターの変更 と表示機能の切り換え。
- 3. ナビゲーションキーと表示ランプ(LED )。
- 4. 動作キーと表示ランプ(LED)。

すべてのデータはグラフィカル LCP 表示に表示され、 [Status](状態)を表示するときに動作データを 5 項 目まで表示できます。

#### 表示行:

- a. 状態行: アイコンやグラフィックを表示する状態 メッセージです。
- b. 行 1-2: ユーザーが定義または選択したデータを表 示するオペレーターデータ行です。[Status](状 態)キーを押すと、表示行を 1 行まで増やせます。
- c. 状態行:テキストを表示する状態メッセージです。

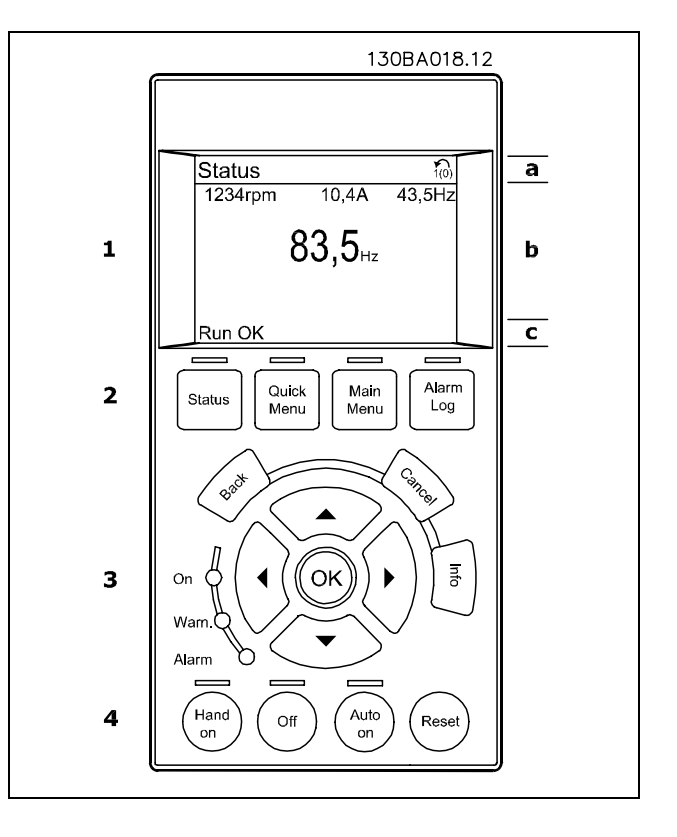

### 表示コントラスト調節

より暗い表示にするには[status](状態)と[▲]を押してください。 より明るい表示にするには [status] (状態)と [▼] を押してください。

Danfoss

表示ランプ(LED):

- 緑色 LED / オン: コントロールセクションが動作中かどうかを示します。
- ï 黄色 LED/警告:警告を表します。
- 赤色 LED / 警報フラッシュ: 警報を示します。

ほとんどの FC 300 パラメーター設定は、パラメーター 0-60 メインメニューパスワードまたはパラメーター 0-65 クイッ クメニューパスワードにてパスワードが作成されていなければ、コントロールパネルからすぐに変更できます。

#### LCP キー

[Status] (状態)は、周波数変換器またはモーターの状態を表します。 [Status] (状態)キーを押すことによ り、次の 3 つの異なる読み出しから選択できます。 5 行読み出し、4 行読み出し、またはスマート論理コントローラー。

[Quick Menu](クイックメニュー)では、次のような様々なクイックメニューにすばやくアクセスできます:

- マイパーソナルメニュー
- Quick Set-up (クイック設定)
- Changes Made (変更履歴)
- ロギング

[Main Menu](メインメニュー)は、すべてのパラメーターのプログラミングに使用します。

[Alarm Log](警報ログ)には、最新の 5 つの警報のリスト(A1-A5)が表示されます(A1-A5の番号が付けられる)。 警報の詳細を表示するには、矢印キーを使って警報番号へ移動操作して、[OK](確定)を押します。警報モードに入 る直前に、周波数変換器の状態に関する情報が表示されます。

[Back](戻る)では、ナビゲーション構造の1つ前のステップまたは階層に戻ります。

[Cancel](取り消し)では、表示が変更されない限り、最後に実行した変更やコマンドが取り消されます。

[Info](情報)では、コマンド、パラメーター、または機能に関する情報が表示ウィンドウに表示されます。情報 モードを終了させるには、[Info](情報)、[Back](戻る)、または[Cancel](取り消し)を押します。

[OK](確定)は、カーソルでマークされたパラメーターを選択したり、パラメーターの変更を確定したりする のに使用します。

[Hand On](手動オン)では、周波数変換器を LCP を介してコントロールできます。[Hand On](手動オン)でモー ターを始動することもでき、さらに矢印キーを使ってモーター速度データを入力することもできます。キーは、パラ メーター 0-40 LCP の [Hand On] (手動オン)キーにて有効 [1] または無効 [0] を選択できます。 コントロール信号またはシリアルバスによりアクティブにされた外部停止信号は、LCPを介して発信された[Start] (スタート)コマンドに優先します。

[Off](オフ)は、接続モーターを停止させるのに使用します。キーは、パラメーター 0-41 LCPの[Off](オフ) キーにて有効[1]または無効[0]を選択できます。

[Auto On](自動オン)は、周波数変換器をコントロール端子やシリアル通信の両方またはどちらかを介してコン トロールする場合に使用します。コントロール端子とバスの両方またはいずれかにスタート信号が印加されると、 周波数変換器が始動します。キーは、パラメーター0-42 LCP の [Auto On] (自動オン) キーにて有効 [1] また は無効[0]を選択できます。

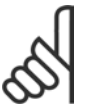

# 注意:

ディジタル入力を介してのアクティブな HAND-OFF-AUTO (手動-オフ-自動)信号は、コントロールキー [Hand On](手動オン)-[Auto On](自動オン)より優先されます。

[RESET] (リセット)は、警報(トリップ)後に周波数変換器をリセットするのに使用します。パラメーター 0-43 LCP のリセットキーを介して、*有効*[1]または*無効*[0]を選択できます。

矢印キーは、コマンド間やパラメーター内の移動操作に使用します。

Danfoss

パラメーターショートカットは、 [Main Menu](メインメニュー)キーを 3 秒間押し続けることにより実行できます。 パラメーターショートカットにより、すべてのパラメーターに直接アクセスできます。

#### □ パラメーター設定のクイック転送

ドライブの設定が完了したら、MCT 10 Set-up Software Tool(MCT 10 設定ソフトウェアツール)を使って LCP ま たは PC にデータを保存することをお勧めします。

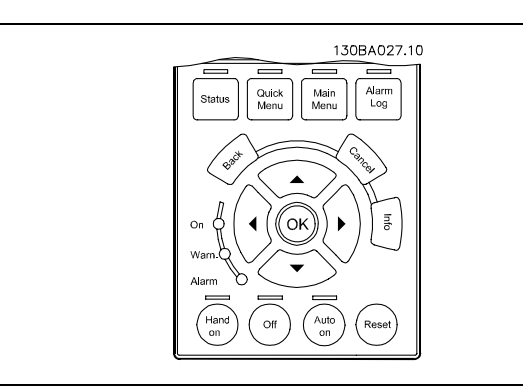

LCP にデータ保存:

- 1. パラメーター 0-50 LCP コピーに移動します。
- 2. [OK] (確定) キーを押します。
- 3. "全てをLCPへ" を選択します。
- 4. [OK](確定)キーを押します。
- すべてのパラメーター設定が、進行バーに示された LCP に保存されます。100% に達したら、[OK](確定)を押します。

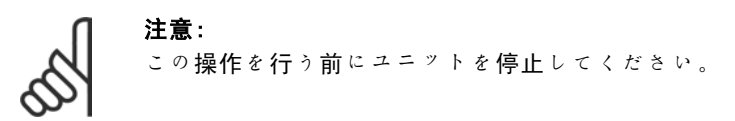

これで LCP を別の周波数変換器に接続してこの周波数変換器のパラメーター設定をコピーできるようになります。

LCP からドライブへのデータ転送:

- 1. パラメーター 0-50 LCP コピーに移動します。
- 2. [OK] (確定) キーを押します。
- 3. "全てを LCP から" を選択します。
- 4. [OK](確定)キーを押します。

注意:

LCP に保存されたパラメーター設定が、進行バーに示されたドライブに転送されます。100% に達したら、 [OK] (確 定)を押します。

この操作を行う前にユニットを停止してください。

Danfoss

□ コントロール パネル - 表示

LCD 表示にはバックライトと英数字行が全部で 6 行あります。表示行では、回転方向(矢印)、選択された設定、およ びプログラム設定が表示されます。表示は 3 つのセクションに分割されています。

上部セクションには、通常動作状況における2 つまでの 測定が表示されます。

中部セクションの 1 行目には、状態に関わらず(ただし 警報/警告を除く)最高 5 つの測定が関連するユニット と共に表示されます。

下部セクションには常に、状態モード時の周波数変換 器の状態が表示されます。

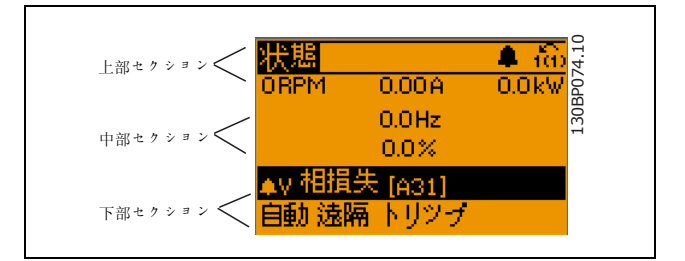

表示されるのはアクティブな設定 (パラメーター 0-10 にてアクティブセットアップを選択)です。アクティブな設定以 外の設定がプログラムされている場合には、プログラムされた設定の数値が右側に表示されます。

□ コントロールパネル - LED コントロールパネルの左下端には、赤色の警報 LED、黄 色の警告 LED、および緑色の電圧 LED の 3 つの LED が あります。

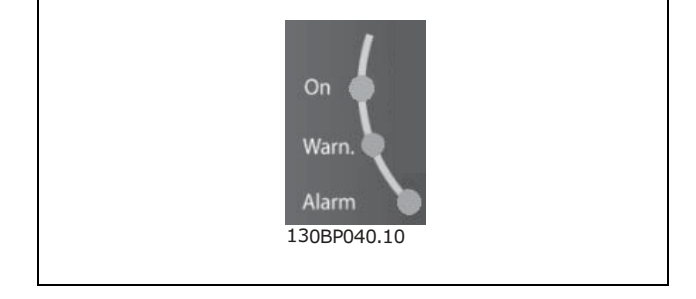

ある閾値を超えると、警報 LED および / または警告 LED が点灯します。状態テキストおよび警報テキストがコント ロールパネル上に表示されます。 電圧 LED は、周波数変換器が電圧または 24 V 例: 電源を受信するとアクティブになります。同時にバックライ トも点灯します。

### □ コントロールパネル - コントロールキー コントロールキーにはいくつかの機能があります。表示 装置と表示ランプ下部のキーは、通常動作中の表示選択 やパラメーター設定に使用します。

ローカルコンロールのキーはコントロールパネルの下 部にあります。

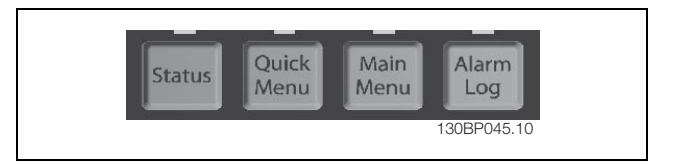

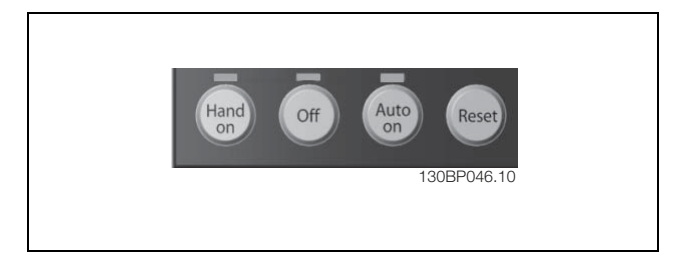

### □ コントロールキーの機能

表示モードの選択やクイックメニューモード、メインメ ニューモード、または警報モードから表示モードへの切り替 えには [STATUS] (状態)を使用します。また、シングル読み 出しモードとダブル読み出しモードの切り換えにも[Status] (状態)を使用します。 表示のコントラストを調整するには、 [STATUS] (状態) キー を押したまま上下のナビゲーション矢印を使用してください。

クイックメニューに属するパラメーターをプログラムするに は、 [QUICK MENU] (クイックメニュー)を使用します。ク イックメニューモードとメインメニューモードを直接切り 換えことも可能です。

[Main Menu](メインメニュー)は、すべてのパラメーター のプログラミングに使用します。メインメニューモードとク イックメニューモードを直接切り替えることも可能です。 パラメーターショートカットは、[Main Menu](メインメ ニュー)キーを 3 秒間押し続けることにより実行できます。 パラメーターショートカットにより、すべてのパラメーター に直接アクセスできます。

[ALARM LOG](警報ログ)では、最近表示した 5 つの警報の 詳細情報を表示します。

前のステップに戻るには [BACK] (戻る) を使用します。

選択したパラメーターの変更を実行しない場合には、 [Cancel] (取り消し)を使用します。

異なる表示状態についての補足情報を取得するには、 [INFO] (情報)を使用します。[INFO](情報)では、ヘルプが必要 な場合にはいつでも詳細情報を提供します。

[QUICK MENU](クイックメニュー)、[MAIN MENU](メイ ンメニュー)、および [ALARM LOG] (警報ログ)で使用可 能な選択肢間を移動するにはこれら4つのナビゲーション矢 印を使用してください。カーソルの移動にもこれらのキーを 使用します。

[OK](確定)では、パラメーターの変更を確認したり、カー ソルが選択している機能を選択したりします。

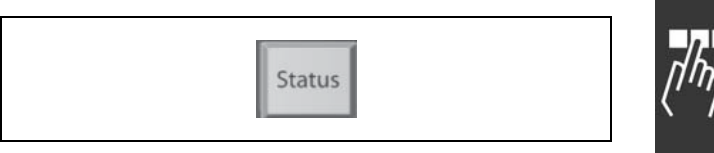

Danfoss

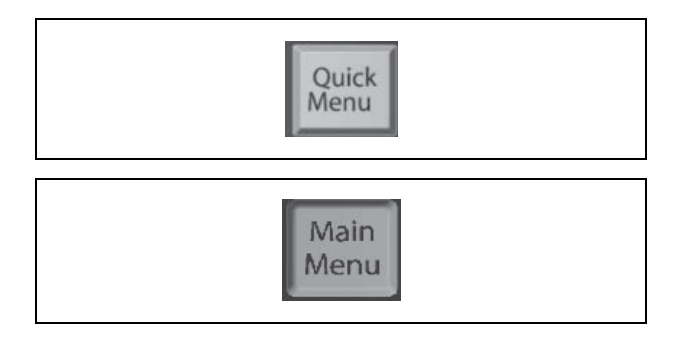

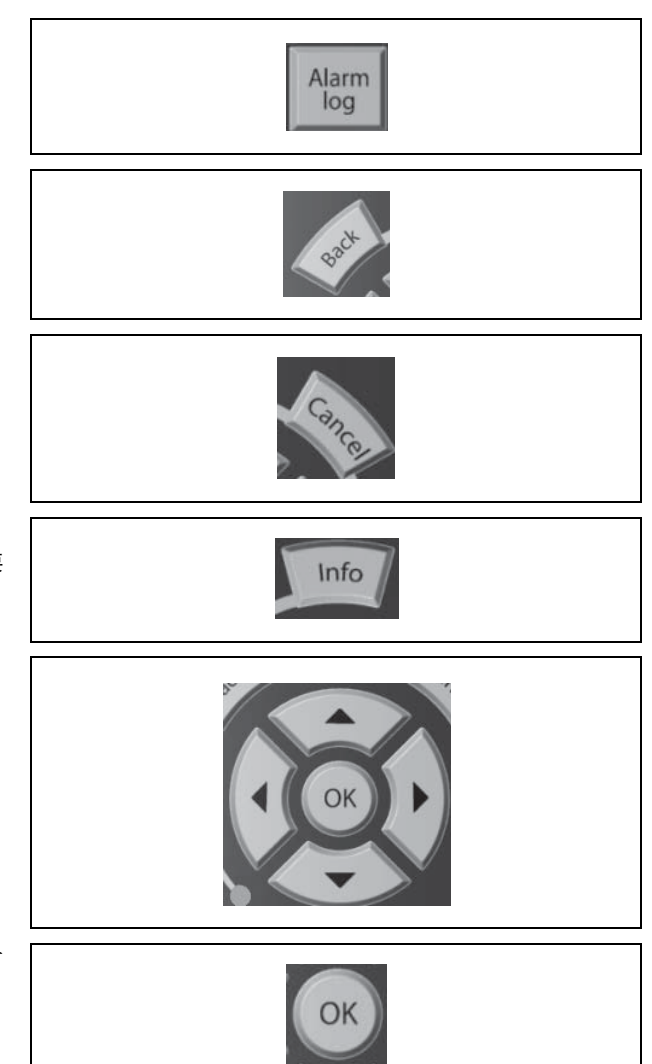

Danfoss

#### □ ローカルコントロールキーの機能

[Hand On] (手動オン)では、周波数変換器はコントロー ルユニットを介してコントロールされます。また、[Hand on](手動オン)を使用してモーターをスタートできます。 コントロール端子上では、 [Hand on] (手動オン)を起動し ても以下のコントロール信号はアクティブなままです。 [Hand on] (手動オン) - [Off] (オフ) - [Auto on] (自 動オン) リセット フリーラン停止反転 逆転 設定選択下位ビット - 設定選択上位ビット シリアル通信からの停止コマンド クイック停止 直流ブレーキ

[Off](オフ)にて接続されたモーターを停止します。パ ラメーター 0-13 にて有効[1]または無効[0]を選択しま す。[Off](オフ)機能を起動すると、[Off LED](オフ LED)が点灯し、オフが表示されます。 例: 停止機能が選択されておらず「Off] (オフ) キーが非 アクティブである場合、電圧を切断してモーターをスター トできます。

[Auto on](自動オン)では、コントロール端子および/ま たはシリアル通信を介して周波数変換器をコントロールしま す。コントロール端子および/またはバス上のアクティブな スタート信号により、周波数変換器がスタートします。 注: ディジタル入力を介してのアクティブな HAND-OFF-AUTO (手動 -オフ-自動)信号は、コントロールキー「Hand On] (手動オ

ン) - [Auto On] (自動オン)より優先されます。

[[RESET](リセット)では、警報(トリップ)後に周波数変 換器がリセットされます。パラメーター 0-15 LCP の [RESET] (リセット)にて、有効[1]または無効[0]を選択してく ださい。

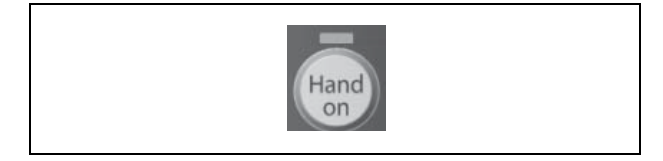

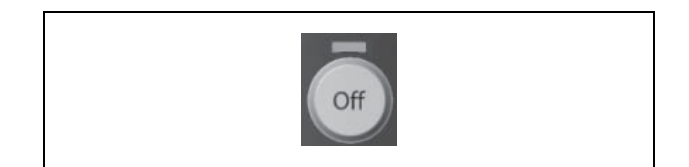

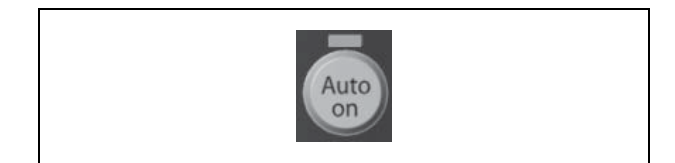

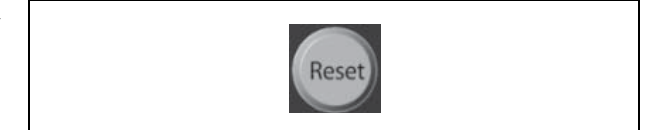

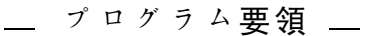

### □ 表示モード

通常動作時、中央部セクションにて1.1、1.2、1.3、2、および 3 の最高 5 つの異なる動作変数を連続的に表示できます。

#### □ 表示モード - 読み出しの選択

[Status](状態)キーを押すことにより、3 つの異な る読み出し画面を切り換えることができます。 異なる形式の動作変数が状態画面それぞれに表示されま す。下記を参照してください。

表に、動作変数それぞれにリンクできる測定を示しま す。リンクはパラメーター 0-20、0-21、0-22、0-23、お よび 0-24 にて定義してください。

パラメータ- 0-20 ~パラメーター 0-24にて選択される各 読み出しパラメーターには、可能な小数点の後に個別の スケールと桁があります。パラメーターの数値が大きく なると、小数点の後に表示される桁が少なくなります。 例:電流読み出し 5.25 A; 15.2 A 105 A。

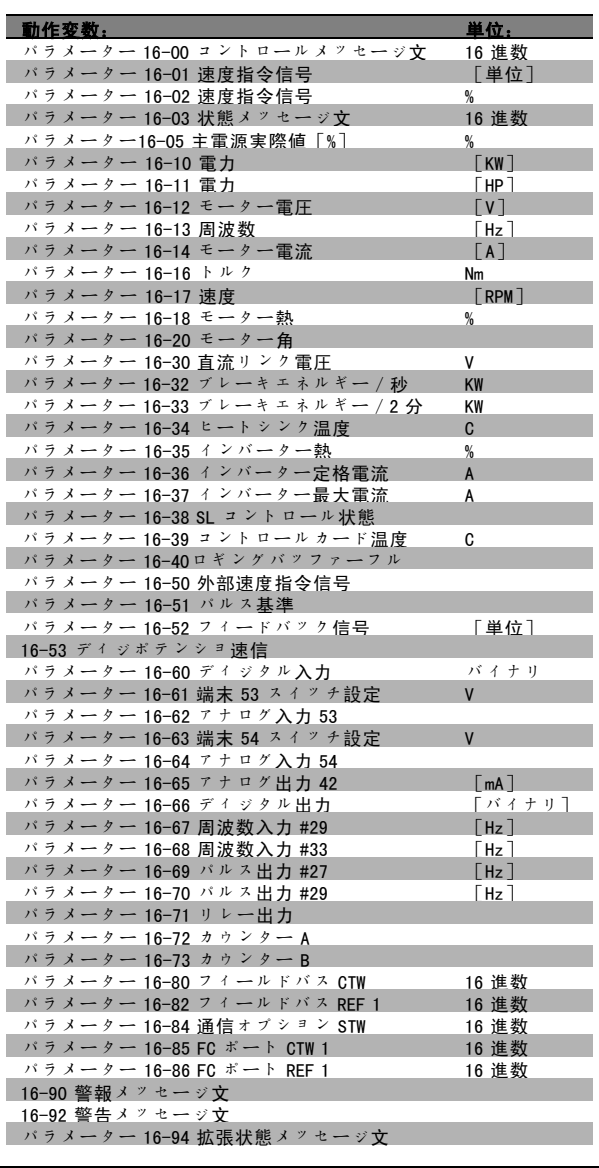

Danfoss

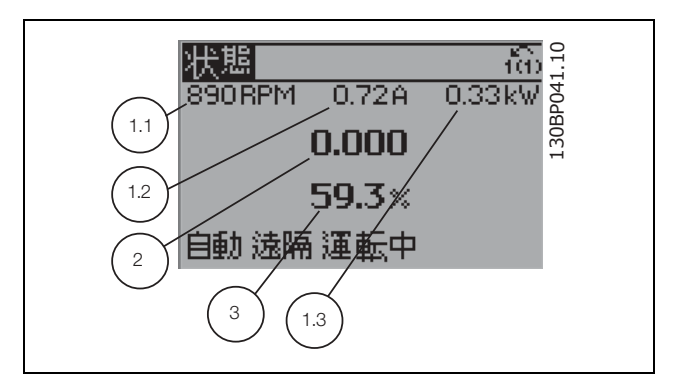

#### 状態画面 I:

これは、起動または初期化実行後の標準読み出し状態 です。

[INFO](情報)を使用して、表示された動作変数

(1.1、1.2、1.3、2、および 3)にリンクしている測定 についての状態を取得します。

図の画面に表示された動作変数を参照してください。

Danfoss

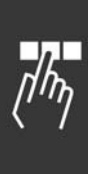

状態画面 II: 図の画面に表示された動作変数(1.1、1.2、1.3、および 2)を参照してください。 この例:では、最初と2番目に速度、モーター電流、 モーター電力、および周波数が変数として選択されて います。

この状態では、スマート論理コントロールのイベントと アクションが表示されます。詳細については、「スマー

ト論理コントロール」の項を参照してください。

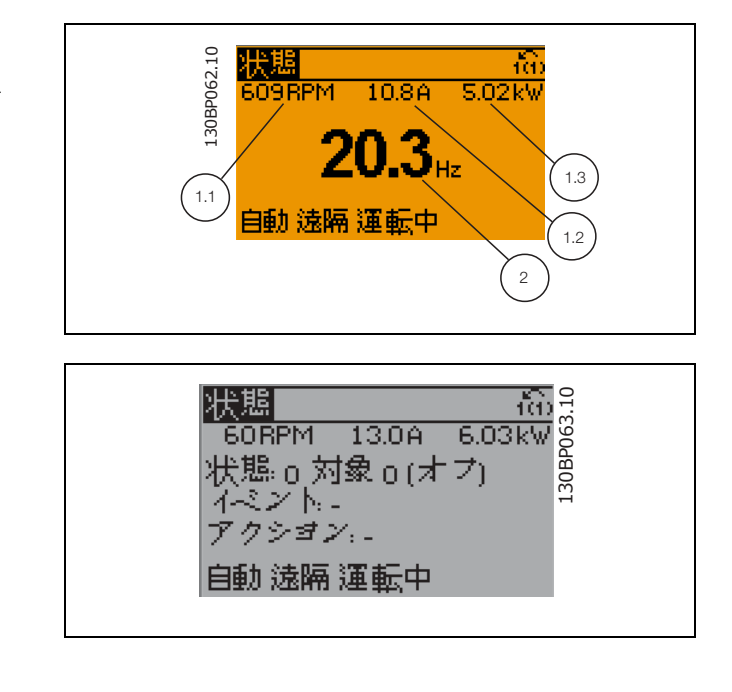

#### □ パラメーター設定

状態画面 III:

FC 300 シリーズはほとんどすべての割り当てに使用できます。そのため、パラメーター数は膨大です。このシリーズで は、メインメニューおよびクイックメニューモードの 2 つのプログラムモード間での選択が可能です。 メインメニューではすべてのパラメーターにアクセスできます。クイックメニューでは、周波数変換器の動作をスター トさせられる、いくつかのパラメーターにアクセスできます。 プログラムモードに関係なく、メインメニューモードおよびクイックメニューモード両方のパラメーターを変更 できます。

#### □ クイックメニューのキー機能

[Quick Menus](クイックメニュー)を押すと、この読 み出しが表示されます。リストには、クイックメニュー に含まれる様々な領域が示されます。 マイパーソナルメ<sup>ニ</sup>ューを選択して、選択したパーソナ ルパラメーターを表示してください。これらのパラメー ターの選択は、パラメーター 0-25 パーソナルメ<sup>ニ</sup>ュー にて選択できます。このメニューには最高 20個のパラ メーターを追加できます。

限られた数のパラメーターを移動してモーターをできる だけ最適に運転させるにはクイック設定を選択してくだ さい。その他のパラメーターのデフォルト設定により、 所望のコントロール機能および信号入力 / 出力(コント ロール端子)の構成が考慮されます。

パラメーターの選択は矢印キーで行えます。右表のパラ メーターにアクセスできます。

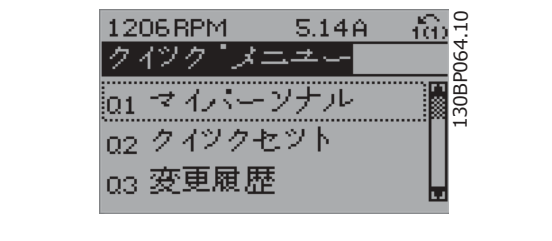

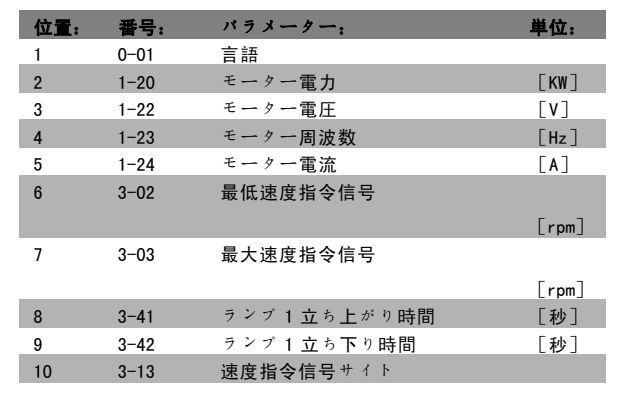

Danfoss

- プログラム要領 -

変更履歴を選択して、次の情報を取得してください。

- ï 最新の 10 個の変更。上/下ナビゲーションキーを使用して、最近変更した 10 個のパラメーターをスクロー ルしてください。
- デフォルト設定以後行われた変更。

ロギングを選択して、表示行読み出しの情報を取得してください。*速度、モーター電流、電力、周波数*および*速度指令* 信号を曲線で表示してください。後で参照できるよう最高 120 個のサンプルをメモリーに保存できます。

#### □ メインメニューモード

メインメニューモードをスタートするには、[Main Menu](メインメニュー)キーを押します。右側に示す 読み出しが表示されます。 表示の中部および下部セクションに、パラメーターグ ループのリストが表示されます。パラメーターグループ は上下ボタンで切り換えて選択できます。

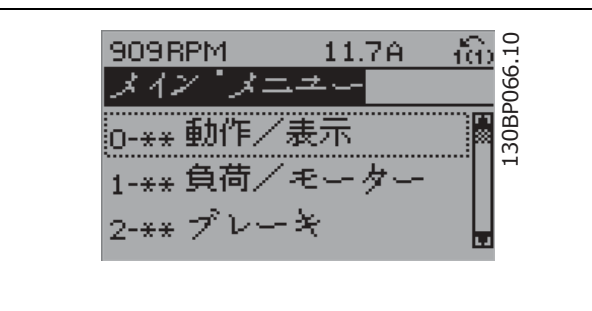

各パラメーターには、いずれのプログラムモードでも同一の名前と数値があります。メインメニューモードでは、 パラメーターはグループに区分されています。パラメーター番号の(左から)1 番目の桁は、パラメーターグルー プ番号を示しています。

メインメニューでは、すべてのパラメーターを変更できます。ただし、構成での選択(パラメーター 1-00)により「見 つからない」パラメーターもあります。例えば、開ループではすべての PID パラメーターが隠されたり、その他の有効 化されたオプションではより多くのパラメーターグループが表示されたりします。

#### □ パラメーター選択

メインメニューモードでは、パラメーターはグループ に区分されています。ナビゲーションキーを使用してパ ラメーターグループを選択します。 次のパラメーターグループにアクセスできます。

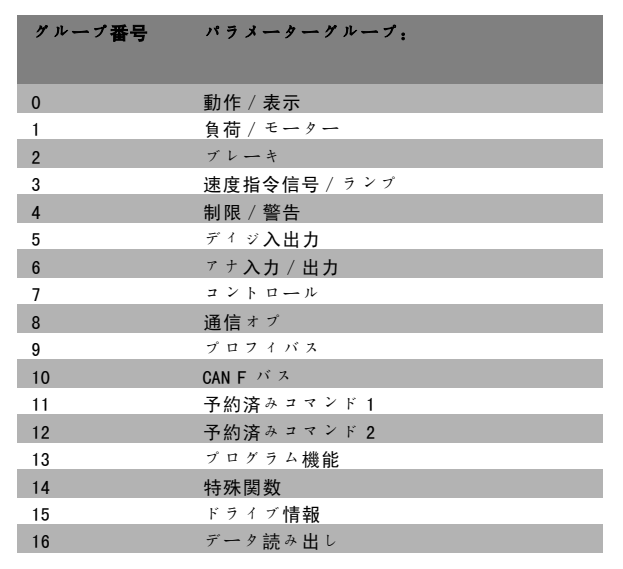

Danfoss

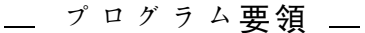

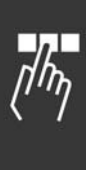

パラメーターグループを選択後、ナビゲーションキーを 使用してパラメーターを選択してください。 表示の中部セクションに、パラメーター番号とパラメー ター名、および選択したパラメーター値が表示されます。

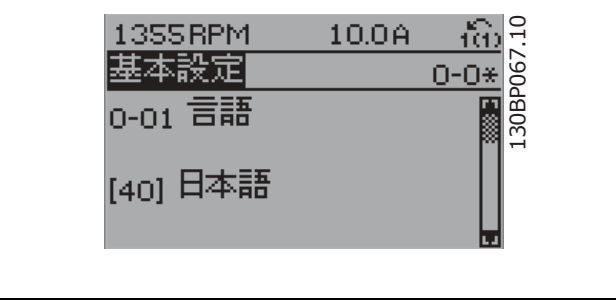

### □ データ変更

データ変更手順は、パラメーターの選択をクイックメニューモードで行った場合もメインメニューモードで行った場合 も同じです。選択したパラメーターを変更するには、 [OK] (確定)を押してください。 データ変更の手順は、選択パラメーターが数値データ値かテキスト値かにより異なります。

#### □ テキスト値の変更

選択パラメーターがテキスト値の場合には、上/下ナビ ゲーションキーを使用してテキスト値を変更します。 上キーは値を増加させ、下キーは値を減少させます。保 存したい値にカーソルを置き、[OK](確定)を押して ください。

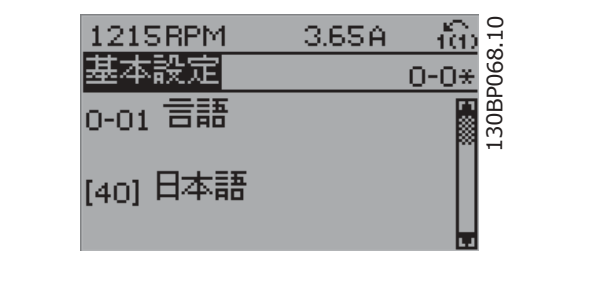

#### □ 数値データ値グループの変更

選択パラメーターが数値データ値である場合には、<> ナ ビゲーションキーおよび上/下ナビゲーションキーを使 用して選択データ値を変更してください。カーソルを横 に移動させる際に〈〉ナビゲーションキーを使用します。

データ値の変更には上/下ナビゲーションキーを使用 します。上キーはデータ値を増加させ、下キーはデータ 値を減少させます。保存したい値にカーソルを置き、 [OK](確定)を押してください。

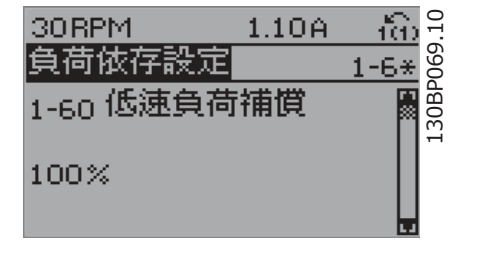

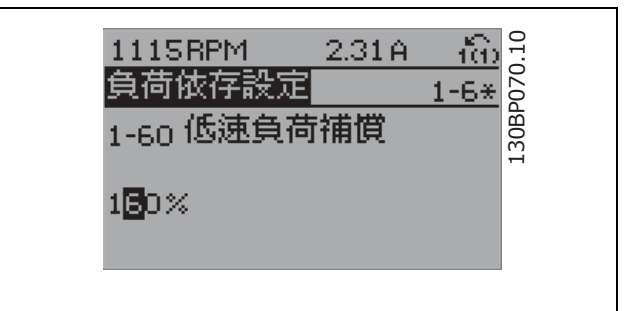

Danfoss

### □ 数値データ値の無段階変更 選択パラメーターが数値データ値である場合には、<> ナ

ビゲーションキーを使用して桁を選択します。

fái 130BP073.10 910RPM  $4.11A$  $\frac{1}{1-7}$  $\frac{8}{9}$ スタート調整 1-71 スタート遅延 30 00**0**s

上/下ナビゲーションキーを使用して、選択した桁を無 段階に変更してください。 選択した桁はカーソルで示されます。保存したい数値に カーソルを置き、[OK](確定)を押してください。

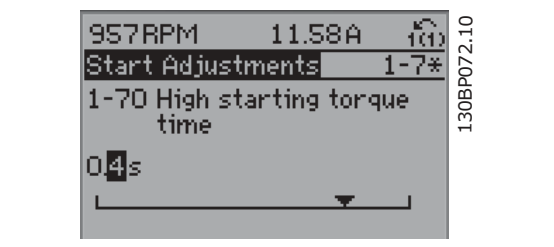

#### □ 段階的な,データ値の変更

パラメーターの中には、段階的または無段階に変更できるものがあります。段階的または無段階に変更できるパラ メーターは、モーター電力(パラメーター 1-20)、モーター電圧(パラメーター 1-22)、およびモーター周波 数(パラメーター 1-23)です。 これらのパラメーターは、段階的な数値データ値グループとしても、無段階に変更可能な数値データ値としても変更 できます。

#### □ インデックス化されたパラメーターの読み

#### 出しとプログラム

パラメーターはローリングスタック内に配置される際にインデックス化されます。 パラメーター 15-30 ~ 15-32 には読み出し可能な不具合ログが保存されています。パラメーターを選択し、「OK] (確 定)を押してから、上/下ナビゲーションキーを使用して値ログをスクロールしてください。

#### 別の例:としてパラメーター 3-10 を使用します。

パラメーターを選択し、「OKT (確定)を押してから、上/下ナビゲーションキーを使用してインデックス化された値 をスクロールしてください。パラメーター値を変更するには、インデックス化された値を選択して「OK](確定)を押 してください。上/下キーを使用して値を変更してください。新しい設定を受け入れるには、 [OK] (確定)を押しま す。中断する場合には [CANCEL] (取り消し)を押します。パラメーターから抜けるには [Back] (戻る)を押します。

#### □ デフォルト設定への初期化

周波数変換器をデフォルト設定に初期化する方法は 2 つあります。

### 推奨する初期化(パラメーター 14-22 を使用)

1. パラメーター 14-22 を選択します

- 2. [OK](確定)を押します
- 3. 「初期化」を選択します
- 4. [OK](確定)を押します
- 5. 主電源を切断し、表示が消灯するまで待ちます。
- 6. 主電源を再接続します。これで周波数変換器はリ セットされます。

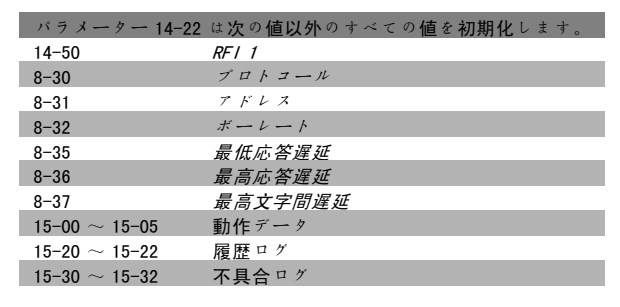

Danfoss

- プログラム要領 -

### 手動初期化

- 1. 主電源から切断し、表示が消灯するまで待ちます。 2. [Status] (状態) - [Main Menu] (メインメ
- ニュー)-[OK](確定)を同時に押します。
- 3. キーを押したまま、主電源を再接続します。
- 4. 5 秒後にキーを放します。
- 5. これで、周波数変換器はデフォルト設定にプログ ラムされました。

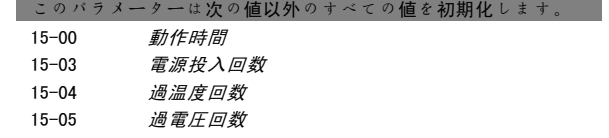

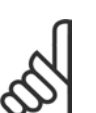

### 注意: 手動初期化を実行すると、シリアル通信およ び不具合ログ設定もリセットされます。

Danfoss

- □ スタート / ストップ 端子 18 = スタート/ストップ、パラメーター 5-10 [8] スタート端子27 = 動作なしパラメーター 5-12 [0] 動作なし (デ フォルトの逆フリーラン) 端子37 = フリーラン停止(安全) パラメーター 5-10 ディジタル入力 = スタート (デ フォルト) パラメーター 5-12 ディジタル入力 = 逆フリーラ
	- <sup>ン</sup>(デフォルト)

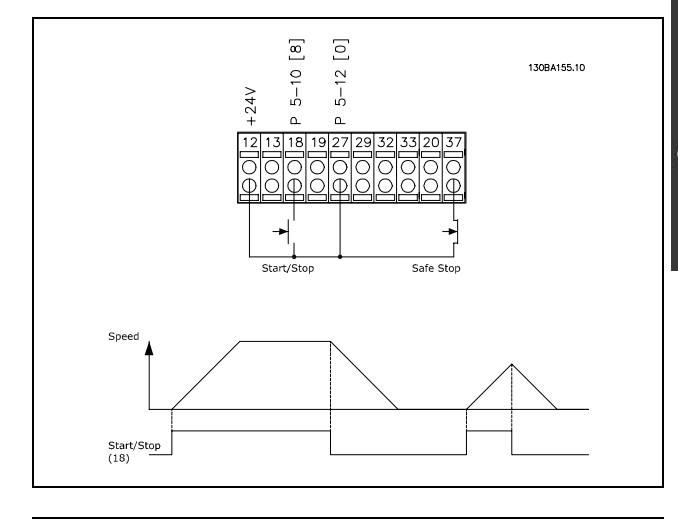

- □ パルススタート / ストップ 端子T 18 = スタート/ストップ、パラメーター 5-10 [9] ラッチスタート端子 27 = 動作なし、パラメーター 5-12 [6] 逆停止 端子 37 = フリーラン停止(安全)
	- パラメーター 5-10 ディジタル入力 = ラッチスタート パラメーター 5-12 ディジタル入力 = 逆停止

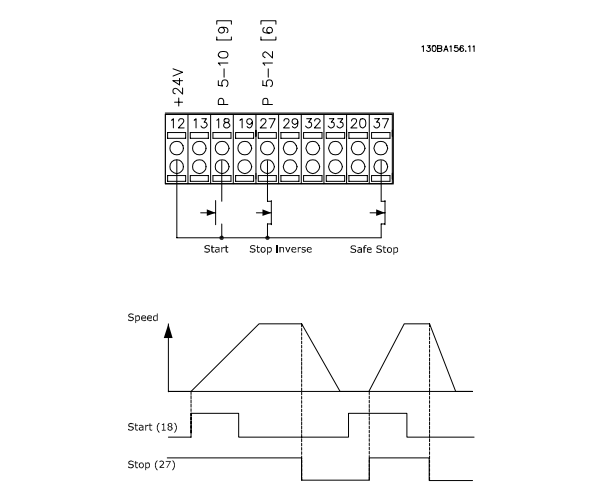

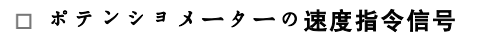

ポテンショメーターを介しての電圧速度指令信号。

パラメーター 3-15 速度指令信号リソース <sup>1</sup>[1]  $= 7 + D$ グ入力 53 パラメーター 6-10 端末 <sup>53</sup>、低電圧 = 0 ボルト パラメーター 6-11 端末 53、高電圧 = 10 ボルト パラメーター 6-14 端末 <sup>53</sup>、低速度指令信号/フィー ドバック値 = 0 RPM パラメーター 6-15 端末 <sup>53</sup>、高速度指令信号/フィー ドバック値 = 1.500 RPM スイッチ S201 = オフ(U)

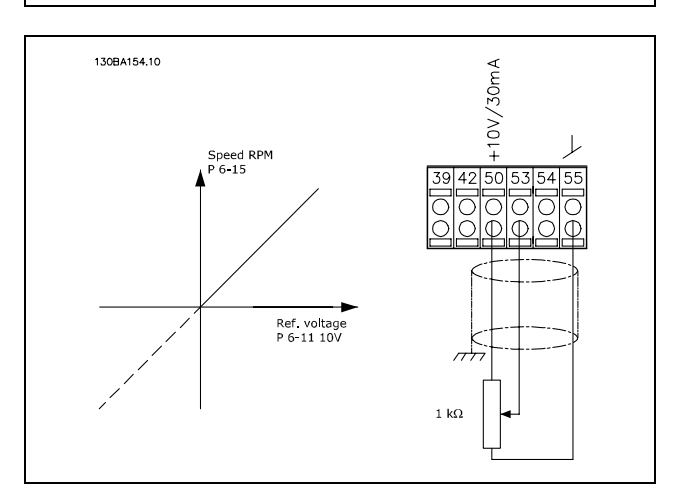

Danfoss

٦

# ┰

□ FC 302 の設定 Quick Menu (クィックメニュー) → 02 Quick Setup (ク イック設定)を使用して基本的なモーターパラメーター を設定してください。

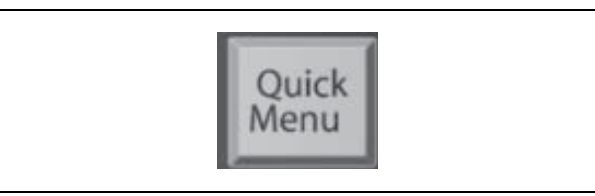

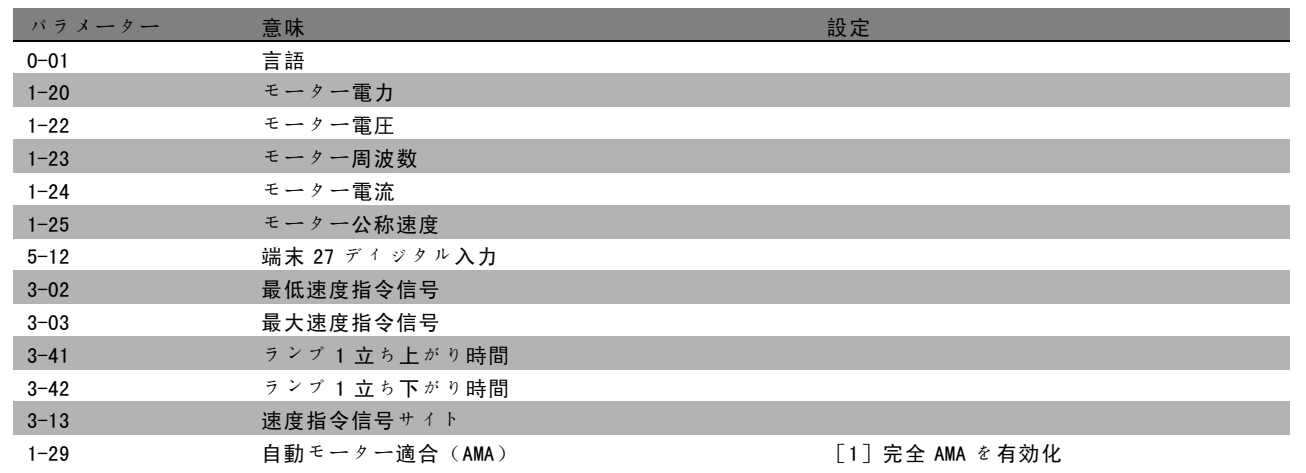

### 以下のように応用パラメーターを選択してください。

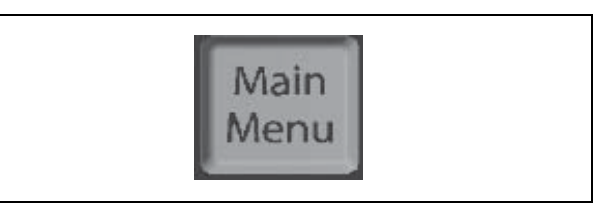

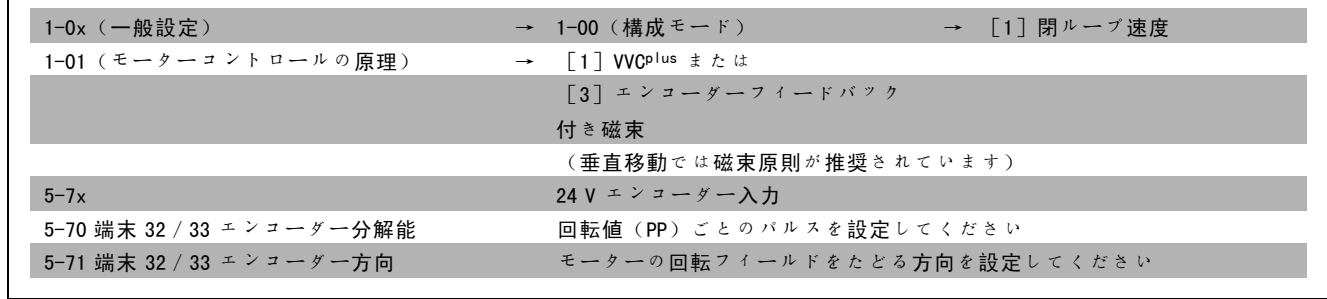

これで周波数変換器の運転準備が完了しました。

Г

Danfoss

### □ クイックメニューパラメーター

#### Q1 マイパーソナルメニュー

#### 機能:

このパラメーターグループは、パラメーター 0-25 マ イパーソナルメ<sup>ニ</sup>ューで指定したパラメーターを表示し ます。この用途上重要なパラメーターに関心を集中させ ることができます。

### Q2 クイック設定

### 機能:

このパラメーターグループは、ほとんどの用途で必要と なるすべての設定をカバーしています。

#### Q3 変更履歴

### 機能:

この機能では、変更されたパラメーターを確認、追跡 できます。

### Q4 最新の 10 個の変更

### 機能:

このパラメータージループでは、現在のパラメーター設 定内のパラメーターに対して行われた最新の 10 個の変更 のリストが表示されます。これにより、最新の変更を簡 単に見つけて修正できます。

#### Q5 工場設定以降

### 機能:

このパラメーターグループでは、どのパラメーターが デフォルト値から変更されたかが表示されます。これに より、この用途に関連するパラメーターだけを簡単に見 つけて微調整することができます。

#### Q6 ロギング

#### 機能:

値をグラフィカルに表示するには、リストから表示パラ メーターを選択してください。パラメーター 0-20 ~パラ メーター 0-24 で選択された表示パラメーターのみを見 ることができます。

Danfoss

### プログラム要領 \_

# □ パラメーター: 動作 / 表示

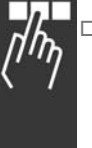

### □ 0-0\* 基本設定

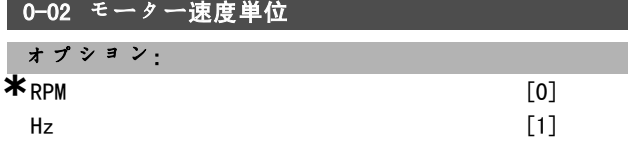

### 機能:

シャフト速度(RPM 単位)またはモーターへの出力周波 数(Hz)で表示されるモーター速度(即ち、速度指令信 号、フィードバック、制限)のパラメーターを定義し ます。このパラメーターは、モーター運転中は調整で きません。

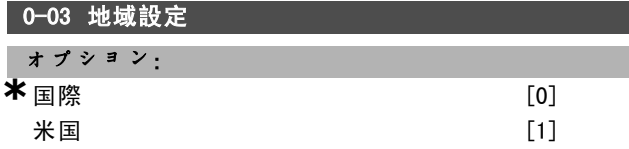

#### 機能:

パラメーター1-20 モーター電力の単位をkWに、パラメー ター 1-23のデフォルト設定を 50 Hzに設定するには、国際 [0]を選択してください。.パラメーター 1-21 モーター 電力の単位をHPに、パラメーター 1-23 のデフォルト値を 60 Hzに設定するには"[1]米国"を選択してください。パ ラメーター 0-03 は、モーター運転中は調整できません。

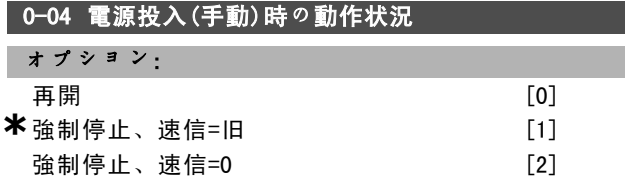

#### **機能:**

手動(ローカル)動作にて電力切断した後、主電源電圧 を再接続する場合には、動作モードを設定します。

ドライブが切断される前と同じローカル速度指令信号お よびスタート/ストップ条件([START/STOP](スター ト/ストップ)で供給)でドライブを始動するには、

### 再開[0]を選択します。

主電源電圧が再表示され、[START](スタート)を押 すまでドライブを停止させるには、*強制停止、保存済み* 速度指令信号を使用[1]を使用します。スタートコマ ンド後では、保存済みローカル速度指令信号が自動的に 設定されます。

主電源電圧が再表示されるまでドライブを停止するに は、*強制停止、速度指令信号を 0 に設定* [2] を選択しま す。ローカル速度指令信号がリセットされます。

#### " 0-1\* 設定操作

個別パラメーター設定を選択しコントロールするパラ メーター群です。

0-10 アクティブセットアップ オプション: 工場設定 おおおし にっぽん いっちょう こうしょう **\***設定 1 [1]<br> 設定 2 [2] 設定 2 設定 3 [3] 設定 4 [4] **複数設定 いっぽん こうしょう しょうしょう ほんきょう** [9]

#### 機能:

設定番号を定義して、ドライブの機能をコントロール します。

すべてのパラメーターは 4 つの個別パラメーター設定、 設定 1 ~ 設定 4 にプログラムされます。開ループおよび 閉ループの機能は停止信号が供給された場合のみ変更可 能です。工場設定は修正できません。

工場設定[0]には Danfoss が設定したデータが格納され ています。そのほかの設定を既知の状態に戻す際のデー タソースとして使用できます。パラメーター 0-51 およ びパラメーター 0-06 では、ある設定を別の設定やその 他すべての設定にコピーすることが出来ます。設定1-4 は、個別に選択できる個別設定です。複数設定[9]は 設定間のリモート選択で使用できます。設定を切り換え るには、ディジタル入力およびシリアル通信ポートを 使用してください。

「動作中変更不可」として印の付いたパラメーターが異 なる値を持つ場合には、設定を切り換えるには停止信号 を供給してください。「動作中変更不可」として印の付 いたパラメーターが 2 つの設定間で個別に設定されな いようにするには、パラメーター 0-12 を介してそれ ら 2 つの設定を互いにリンクさせる必要があります。 「動作中変更不可」のパラメーターは 「パラメーターリ スト」の項にあるパラメーターリストに FALSE として 記載されています。

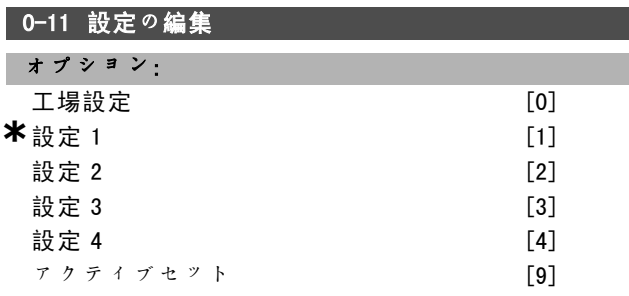

#### 機能:

設定の編集を選択します。編集は、アクティブな設定また はアクティブでない設定の1つを介して実行されます。 動作中にプログラムする(データ変更)設定を選択しま す(コントロールパネルおよびシリアル通信ポートの両 方にて供給されます)。4 つの設定は、アクティブな設 定(パラメーター 0-10 にて選択)とは別にプログラム できます。

### **\*** デフォルト設定 ( ) 表示文 | | | | シリアル通信で使用される値

Danfoss

 $\neg$ 

- プログラム要領 -

工場設定[0]には、デフォルトデータが保存されてお り、その他の設定を既知の状態に戻す際にデータソース として使用できます。設定1-4は個別設定であり、必要 に応じて選択できます。これらは、アクティブな設定と は関係なく自由にプログラムできます。

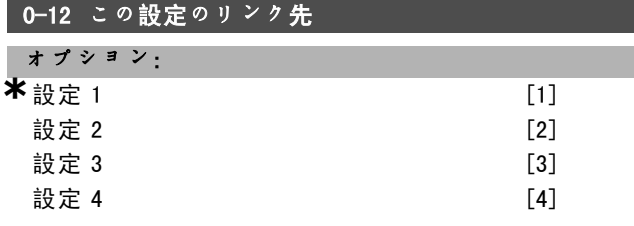

#### 機能:

「動作中変更不可」として印の付いたパラメーターが異 なる値を持つ場合には、設定を切り換えるには停止信号 を供給してください。「動作中変更不可」として印の付 いたパラメーターが 2 つの設定間で個別に設定されない ようにするには、それら 2 つの設定を互いにリンクさ せてください。周波数変換器によりパラメーター値は自 動的に同期されます。動作中変更不可のパラメーターは 「パラメーターリスト」の項に FALSE として記載され ています。

### 0-13 読み出し:リンクされた設定

アレイ[5]

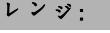

0 -255 N/<sup>A</sup> **\***0 N/<sup>A</sup>

### 機能:

互いにリンクされたすべての設定を読み出すにはパラ メーター 0-12 を使用します。このパラメーターにはパラ メーター設定毎にインデックスが1つ保存されていま す。各設定には、特定の設定それぞれにリンクされた設 定ビット群が表示されます。

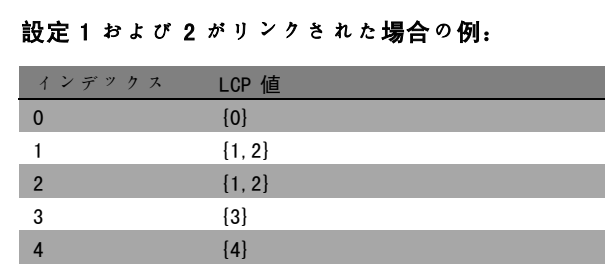

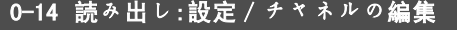

レンジ:

0 - FFF. FFF. FFF **\*\*** AAA. AAA. AAAA. AAA

#### 機能:

このパラメーターでは、さまざまな通信チャネルで設定 されたとおりに、パラメーター 0-11 の設定が表示されま す。数値が LCP と同様に 16 進数で読み出される場合に は、各数値は1つのチャネルを表しています。番号1~ 4 は設定番号を「F」は工場設定を、「A」はアクティブ な設定を意味します。チャネルは右から左に、LCP、FC バス、USB、HPFB1-5 です。例:AAAAAA21h という数値の 場合、パラメーター 0-11 にて FC バスが設定 2 を、LCP が設定1を、その他すべてがアクティブな設定を使用し ていることを意味します。

### □ 0-2\* LCP 表示

グラフィカル論理コントロールパネルで表示を設定す るパラメーターグループです。次のオプションが利用 できます。

#### 0-20 表示行 1.1 小

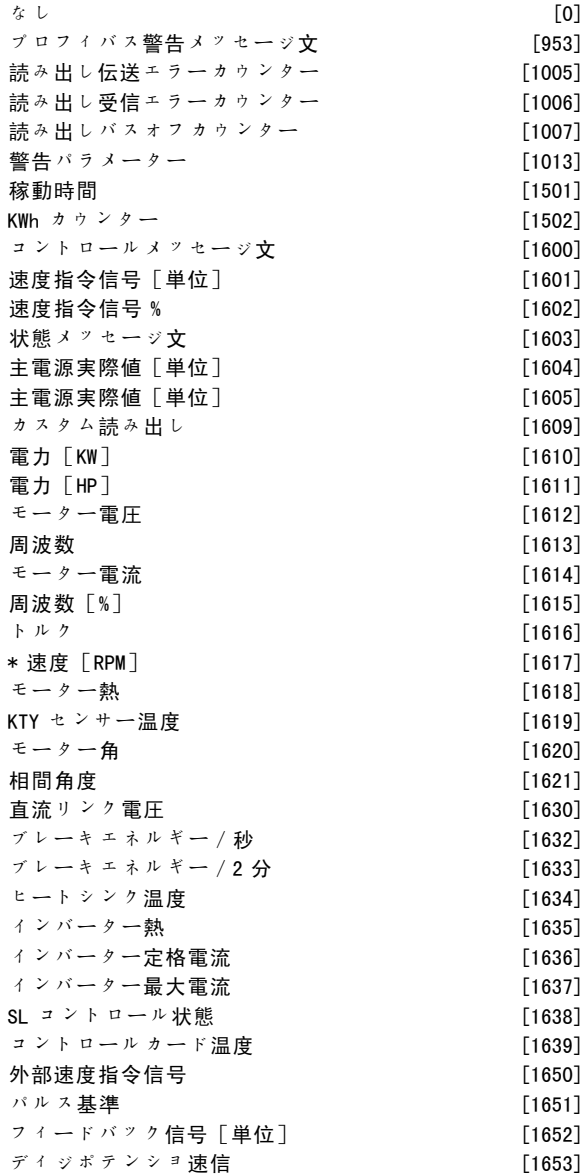

■ \* デフォルト設定 ● 0 表示文 | ■ | シリアル通信で使用される値

Danfoss

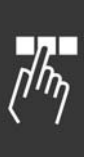

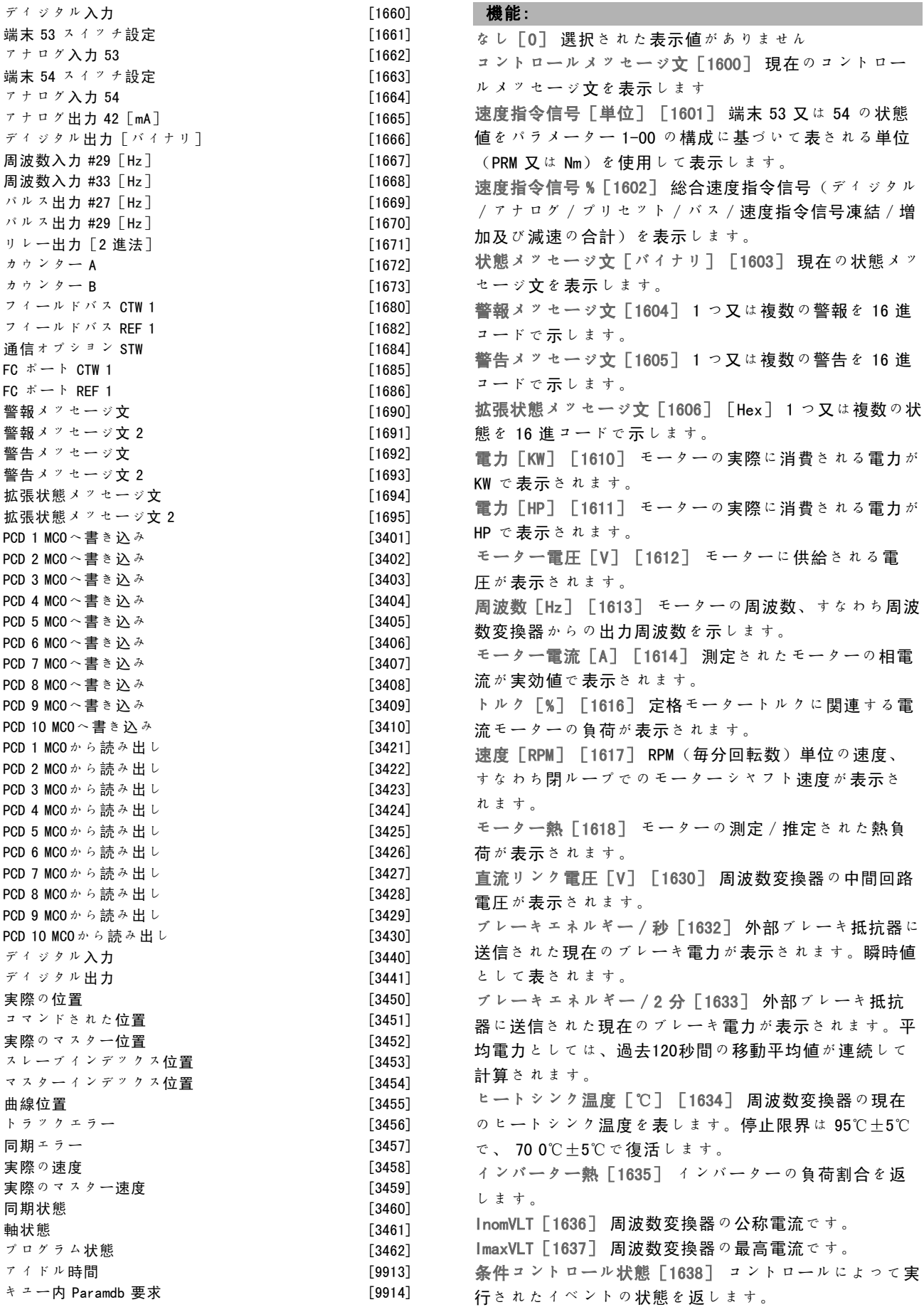

**\*** デフォルト設定 ( ) <sup>表</sup>示<sup>文</sup> [ ] シリアル通信で使用される値

FC 300 デザインガイド

Danfoss

\_ プログラム要領 \_

データ読み出し:コントロールカード温度[1639] コン トロールカードの温度を返します。 外部速度指令信号 [1650] [%] 外部速度指令信号の合計 を割合で表示します(アナログ/パルス/バスの合計)。 パルス基準[1651][Hz] プログラムされたディジタル 入力 (18、19、又は 32、33) に接続された周波数を Hz で表示します。 フィードバック [単位] [1652] プログラムされたディ ジタル入力からの速度指令信号値を返します。 ディジタル入力「1660] 6 つのディジタル端末(18、 19、27、32、及び 33)からの信号状態を表示します。入 力 18 は 1 番左のビットに対応します。'0' = 信号低、 '1' = 信号高。 端末 53 スイッチ設定[1661] 入力端末 53 の設定を返し ます。電流 = 0、電圧 = 1。 アナログ入力 53[1662] 入力 53 の実際値を速度指令信 号又は保護値として返します。 端末 54 スイッチ設定[1663] 入力端末 54 の設定を返し ます。電流 = 0、電圧 = 1。 アナログ入力 54[1664] 入力 54 の実際値を速度指令信 号又は保護値として返します。 アナログ出力 42 [mA] [1665] 出力 42 の実際値を mA で返します。表示された値の選択肢はパラメーター 6-50 に設定されます。 ディジタル出力 [バイナリ] [1666] 全てのディジタル 出力のバイナリ値を返します。 周波数入力 29 [Hz] [1667] 端末 29 にインパルス入力 として供給された周波数の実際値を返します。 周波数入力 33 [Hz] [1668] 端末 33 にインパルス入力 として供給された周波数の実際値を返します。 パルス出力 #27 [Hz] [1669] ディジタル出力モード時 の端末 27 に供給されたインパルスの実際値を返します。 パルス出力 #29 [Hz] [1670] ディジタル出力モード時 の端末 29 に供給されたインパルスの実際値を返します。 フィールドバスCTW 1 信号[1680] バスマスターから受 信したコントロールメッセージ文(CTW)です。 フィールドバス STW 1 信号[1681] バスマスターに送信 した状態メッセージ文(STW)です。 フィールドバス速度設定値 A 信号[1682] バスマス ターからコントロールメッセージ文とともに送信され た主部基準値です。 フィールドバス速度実際値 A 信号[1683] バスマス ターに状態メッセージ文とともに送信された主電源実 際値です。 通信オプション STW [バイナリ] [1684] 拡張フィール ドバスの通信オプションの状態メッセージ文です。 FC ポート CTW 1 信号[1685] バスマスターから受信した コントロールメッセージ文(CTW)です。 FC ポート速度設定値 A 信号[1686] バスマスターに送信 した状態メッセージ文(STW)です。

#### 0-21 表示行 1.2 小

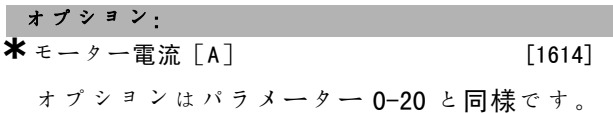

### 0-22 表示行 1.3 小

オプション:

**\***電力[KW] [1610]

オプションはパラメーター 0-20 と同様です。

#### 0-23 表示行 2 大

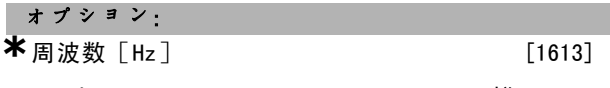

オプションはパラメーター 0-20 と同様です。

#### 0-24 表示行 3 大

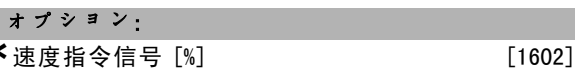

オプションはパラメーター 0-20 と同様です。

0-25 マイパーソナルメニュー

アレイ[20]

### レンジ:

 $0 - 9999$ 

#### 機能:

LCP の [Quick Menu] (クイックメニュー)からアクセ スできる Q1 Personal Menu (Q1 パーソナルメニュー) に表示されるパラメーターを定義します。Q1 Personal Menu (Q1 パーソナルメニュー)には最高 20 個のパラ メーターを追加できます。 パラメーターは、このアレイパラメーターにプログラ ムされている順に Q1 Personal Menu(Q1 パーソナルメ ニュー)にリストされます。パラメーターを削除するに は、値に「0000」を指定します。

#### □ 0-4\* LCP キーパッド

これらのパラメーターにより、LCP キーパッド上の各 キーを有効/無効にできます。

#### 0-40 LCP の [Hand on] キー

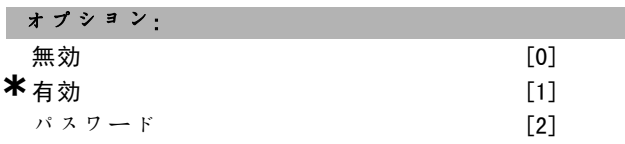

#### 機能:

手動モードでドライブが誤ってスタートしないようにす るには、無効[0]を選択して下さい。手動モードでの権 限のないスタートを防ぐには、パスクード「2]を選択し て下さい。パラメーター 0-40 がクイックメニューに含ま

■ \* デフォルト設定 ● 0 表示文 | ■ 2 2 2 7 ル通信で使用される値

Danfoss

### プログラム要領 一

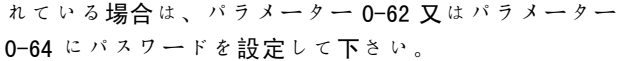

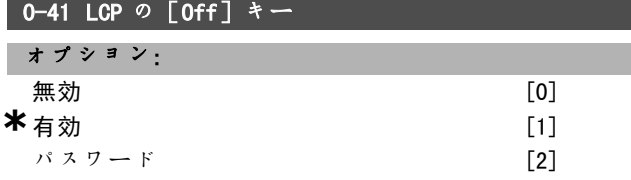

#### 機能:

ドライブが誤って停止するのを防ぐには、 [Off] (オ フ)を押して無効「07を選択して下さい。権限のない 停止を防ぐには、 [Off] (オフ) を押してバスワード [2]を選択して下さい。パラメーター 0-40 がクイッ クメニューに含まれている場合は、パラメーター 0-62 又 はパラメーター 0-64 にパスワードを設定して下さい。

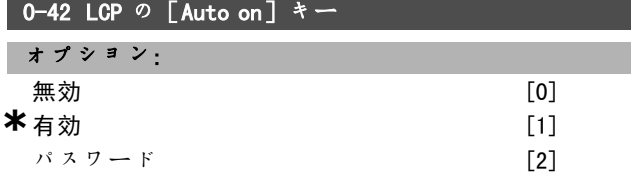

#### 機能:

自動モードにてドライブが誤ってスタートするのを防ぐ には、[Auto On] (自動オン)を押して無効[0]を選 択して下さい。自動モードにて権限のないスタートを防 ぐには、[Auto On](自動オン)を押してパスワード [2]を選択して下さい。パラメーター 0-40 がクイッ クメニューに含まれている場合は、パラメーター 0-62 又 はパラメーター 0-64 にパスワードを設定して下さい。

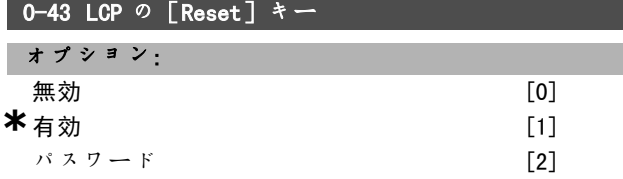

機能:

警報が誤ってリセットされるのを防ぐには、[Reset] (リセット)を押して無効[0]を選択して下さい。権 限のないリセットを防ぐには、[Reset](リセット) を押してパスワード[2]を選択して下さい。パラメー ター 0-40 がクイックメニューに含まれている場合は、パ ラメーター 0-62 又はパラメーター 0-64 にパスワード を設定して下さい。

### □ 0-5\* ュピー / 保存

設定間および LCP から/へパラメーター設定をコピーする ためのパラメーターです。

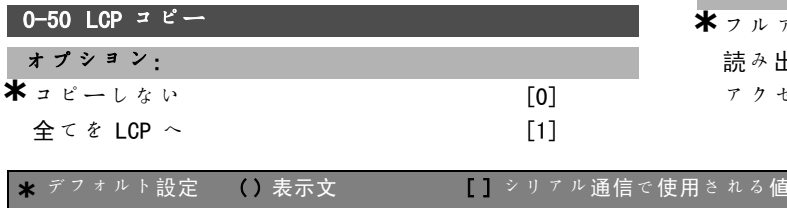

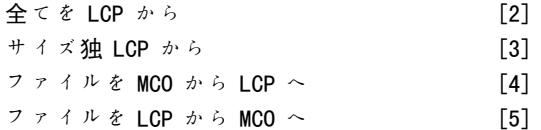

#### 機能:

全ての設定の全てのパラメーターをドライブメモリーから LCP メモリーにコピーするには、全てのパラメーターを LCP に転送[1]を選択して下さい。全ての設定の全ての パラメーターを LCP メモリーからドライブメモリーにコ ピーするには、全てのパラメーターを LCP から転送 [2] を選択して下さい。モーターサイズに拠らないパラメー ターだけをコピーするにはサイズ独パラメーターを LCP から転送[3]を選択して下さい。後半の選択肢を使用す れば、すでに設定されているモーターを妨害せずに、同 じ機能を持つ複数のドライブをプログラムできます。 パラメーター 0-50 は、モーター運転中に調整できま せん。

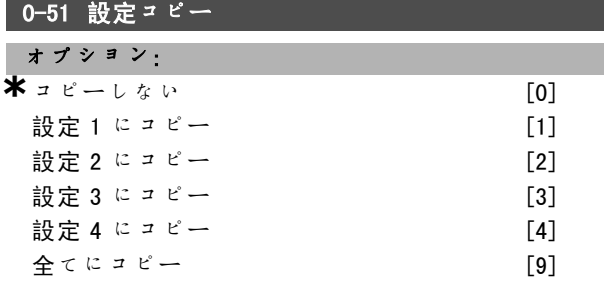

#### 機能:

現在の設定の編集(パラメーター 0-11 に設定)にある全 てのパラメーターを設定 1 にコピーするには、設定1 に コピー[1]を選択して下さい。その他のパラメーターに ついても同様の選択をして下さい。全ての設定の全ての パラメーターを現在の設定の編集にあるパラメーターに コピーするには、全てにコピー[9]を選択して下さい。

#### □ 0-6\* パスワード

このグループは、パスワード機能を制御するパラメー ターで構成されています。

#### 0-60 メインメニューパスワード

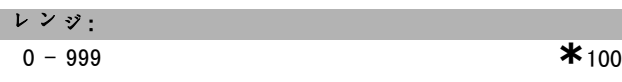

機能:

メインメニューへのアクセスに使用するパスワードを定義 します。パラメーター 0-61 がフルアクセス[0]に設定 されている場合は、このパラメーターは無視されます。

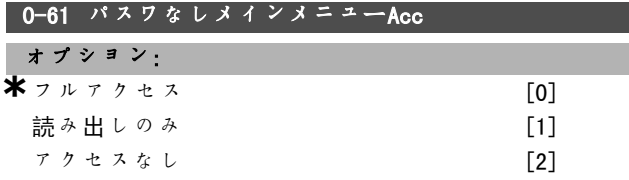

Danfoss

機能:

パラメーター 0-60 のパスワードを無効にするには、<sup>フ</sup> ルアクセス[0]を選択して下さい。メインメニューのパ ラメーターを権限のなく編集させないようにするには、 読み出しのみ [1] を選択して下さい。 Select メインメ ニューのパラメーターを権限なく閲覧、編集させないよ うにするには、アクセスなし[2]を選択して下さい。 フルアクセス[0]が選択されている場合、パラメー ター 0-66 は無視されます。

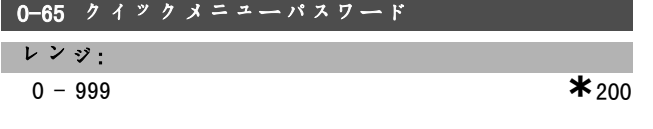

#### 機能:

クイックメニューへのアクセスに使用されるパスワー ドを定義します。パラメーター 0-66 がフルアクセス [0]に設定されている場合は、このパラメーターは 無視されます。

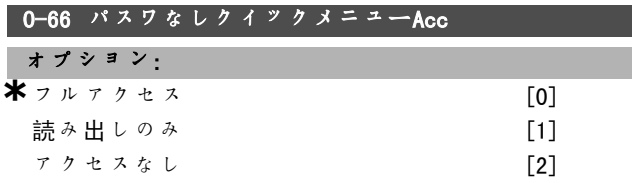

#### 機能:

パラメーター 0-65 のパスワードを無効にするには、<sup>フ</sup> ルアクセス[0]を選択して下さい。クイックメニューの パラメーターを権限なく編集させないようにするには、 読み出しのみ [1] を選択して下さい。クイックメニュー のパラメーターを権限なく閲覧、編集させないようにす るには、アクセスなし[2]を選択して下さい。 パラメーター 0-61 がフルアクセス[0]に設定されてい る場合は、このパラメーターは無視されます。

Danfoss

□ パラメーター: 負荷及びモーター

#### □ 1-0\* 一般設定

周波数変換器を速度モードまたはトルクモードのいずれ にするかを決定します。また、内部 PID コントロールを アクティブにするかどうかも決定します。

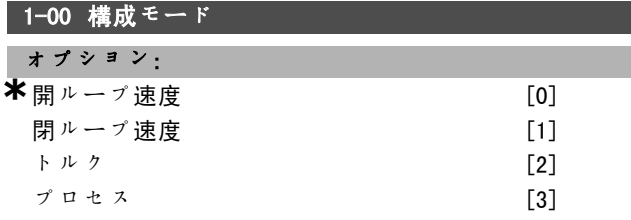

#### 機能:

開ループ速度[0]:(モーターからのフィードバック信 号を使用せずに)負荷が変化してもほとんど一定の速度 を実現する自動スリップ補償を使用して速度コントロー ルを有効にします。補償はアクティブですが、負荷/ モーターパラメーターグループにて無効にできます。 閉ループ速度[1]:モーターからのエンコーダーフィー ドバックを有効にします。0 RPM 時の全保留トルクを取得 します。速度の精度向上:フィードバック信号を提供し て速度 PID コントロールを設定します。

トルク[2]:エンコーダーの速度フィードバック信号 をエンコーダー入力に接続します。

「MF 付き磁束」、パラメーター 1-01 でのみ可能です。 プロセス 「37:周波数変換器でのプロセスコントロー ルの使用を有効にします。プロセスコントロールパラ メーターは、パラメーターグループ 7-2\* 及び 7-3\* に て設定します。

パラメーター 1-00 は、モーター運転中に調整できま せん。

#### 1-01 モーターコントロールの原則

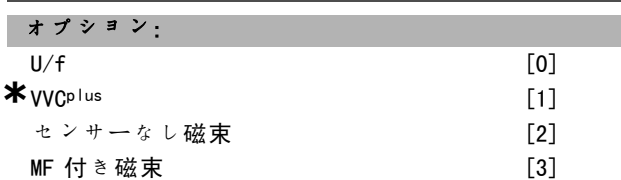

#### 機能:

採用するモーターコントロールの原則を決定します。 U/f [0] は特殊なモーターモードです。並列接続モー ターとして特別なモーター用途に使用します。 一般的に、最良のシャフト性能は、2 つの磁束ベクト ルコントロールモード、MF 付き磁束 [3] とセンサーな し磁束「2]にて得られます。ただし、電圧ベクトルコン トロールモード、VVCplus [1] を使用すれば、ほとんど の用途を簡単に処理できます。VVCplus 動作の主な利点 は、モーターモデルの単純さです。 パラメーター 1-01 は、モーター運転中に調整できま せん。

# **1-02 磁束MFソース** オプション: **\***  $24 \text{ V} \pm 24 - 5 -$  [1]<br>
MCB 102 [2]  $MCR$  102

### 機能:

24 V エンコーダー 「1] は A および B のチャネルエン コーダーです。エンコーダーは、ディジタル入力端末 32/33 にのみ接続できます。 MCB 102 「2]は、エンコーダーモジュールの選択肢です。 パラメーター 1-02 は、モーター運転中に調整できま せん。

#### 1-03 トルク特性

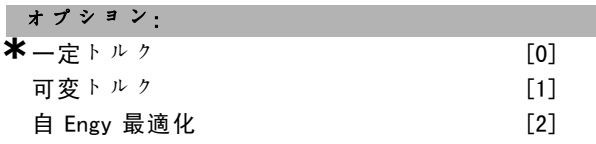

#### 機能:

要求されるトルク特性を選択して下さい。AEO 及び VT は、異なる種類のエネルギー保存動作です。

一定トルク「0]:モーターシャフト出力は、可変速度コ ントロールによって一定トルクを提供します。 可変トルク [1]:モーターシャフト出力は、可変速度コ ントロールによって可変トルクを提供します。パラメー ター 14-40 に可変トルクレベルを設定して下さい。 自 Engy 最適化[2]:パラメーター 14-41 及びパラメー ター 14-42 を設定することで、最適化エネルギー消費を 自動的に調整します。

#### 1-05 ローカルモード構成

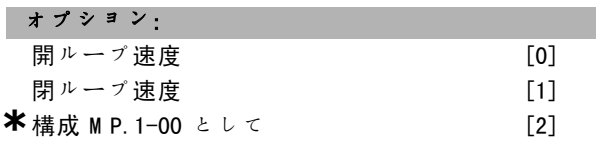

#### 機能:

ローカル(LCP)指令がアクティブな場合に使用する 応用構成モード(パラメーター 1-00)を選択して下さ い。ローカル指今は、パラメーター 3-13 が「0]又は [2]の場合にのみアクティブにすることができます。 デフォルトでは、ローカル指令は手動モードでのみアク ティブになります。

 $\Box$  1-1\*

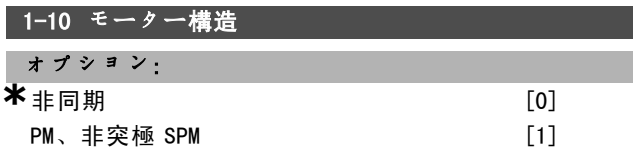

#### 機能:

モーターは、非同期又は永久磁石(PM)モーターのいず れかにすることができます。

### ■ **\*** デフォルト設定 ● 1 表示文 | ■ ■ ■ ■ シリアル通信で使用される値

Danfoss

#### □ 1-2\* Mo データ

パラメーターグループ 1-2\* は、接続モーターのネームプ レートデータに対する入力データです。

パラメーターグループ 1-2\* にあるパラメーターは、モー ターの稼動中に変更できません。

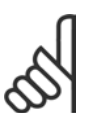

注意: このパラメーターの値を変更すると、その他 のパラメーターの設定に影響を与えます。

# 1-21 モーター出力 [HP]

レンジ:

0.5-10 HP [M-TYPE]

機能:

値は、接続モーターのネームプレートデータと等しく してください。デフォルト設定は、ユニットの公称定格 出力に対応します。

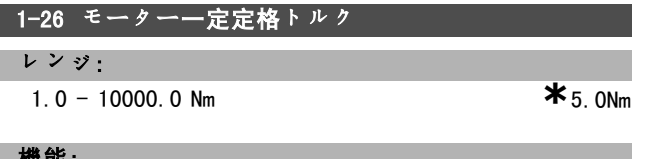

微能:

パラメーター 1-10 = PM、非突極 SPM 「17。

値は、接続モーターのネームプレートデータと等しく してください。デフォルト値は、ユニットの公称定格 出力に対応します。 パラメーター 1-26 は、モーター運転中に調整できま

せん。

#### □ 1-3\* 調整 Mo データ

モーターを正しく運転させるには、パラメーター 1-30 ~ パラメーター 1-39 のモーターデータが特定のモーターに 合致している必要があります。デフォルト設定は、通常 の標準モーター地通モーターパラメーター値に基 づいた値となります。モーターパラメーターが正しく設 定されていないと、ドライブシステムに不具合が発生す る場合があります。

モーターデータが不明の場合は、AMA(自動モーター適 合)を実行することをお勧めします。「自動モーター適 合」の項を参照して下さい。AMA シーケンスでは、回転子 の慣性モーメントを除いた全てのモーターパラメーター と鉄損失抵抗(パラメーター 1-36)が調整されます。

パラメーター 1-3\* 及び 1-4\* は、モーターの稼動中に変 更できません。

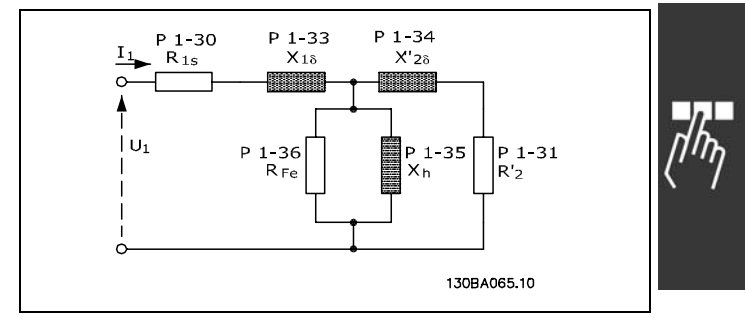

#### 非同期モーターのモーター同等ダイヤグラム

#### 1-30 固定子抵抗(Rs)

オプション:

オーム モーターデータにより異なります。

#### 機能:

モーターコントロールの固定子抵抗値を設定します。

#### **1-31 回転抵抗(Rr)**

オプション:

```
オーム モーターデータにより異なります。
```
#### 機能:

手動で入力した回転抵抗 Rr は、冷えたモーターに適 用する必要があります。Rr を微調整してシャフト性能 を向上して下さい。

Rr は次のように設定できます。

- 1. AMA:周波数変換器にてモーター上の値が測定されま す。全ての補償が 100% にリセットされます。
- 2. 値はモーター代理店より提供されています。
- 3. Rr のデフォルト設定が使用されます。周波数変換器 は、モーターのネームプレートデータに基づいて設 定を選択します。

#### 1-33 固定子漏洩リアクタンス(X1)

#### オプション:

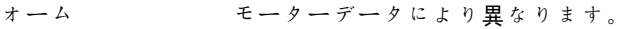

#### 機能:

モーターの固定子漏洩リアクタンスを設定します。

X1 は次のように設定できます。

- 1. AMA:周波数変換器にてモーター上の値が測定されま す。
- 2. 値はモーター代理店より提供されています。
- 3. X1 のデフォルト設定が使用されます。周波数変換 器にて、モーターのネームプレートデータに基づい て設定が選択されます。

Danfoss

### 1-34 回転子漏洩リアクタンス(X2) オプション: オーム モーターデータにより異なります。

機能:

モーターの回転子漏洩リアクタンスを設定します。

X2 は次のように設定できます。

- 1. AMA:周波数変換器にてモーター上の値が決定されま す。
- 2. 値はモーター代理店より提供されています。
- 3. X2 のデフォルト設定が使用されます。周波数変換器 は、モーターのネームプレートデータに基づいて設 定を選択します。

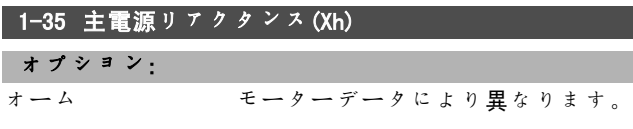

### 機能:

モーターの主電源リアクタンスを設定します。

Xh は次のように設定できます。

- 1. AMA:周波数変換器にてモーター上の値が測定されま す。
- 2. 値はモーター代理店より提供されています。
- 3. Xh のデフォルト設定が使用されます。周波数変換器 は、モーターのネームプレートデータに基づいて設 定を選択します。

### 1-36 鉄損失抵抗(Rfe) **レンジ:**

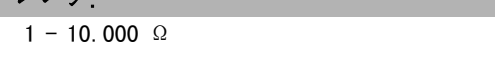

#### 機能:

モーターの鉄損失を補償する RFe の同等値を設定します。 鉄損失抵抗は、AMA 手順では見つかりません。 鉄損失パラメーターは、トルクコントロールで特に重 要です。RFe が不明な場合は、パラメーター 1-36 をデ フォルト設定のままにして下さい。

#### 1-37 d軸インダクタンス (Ld)

#### レンジ:

0.0 - 1000.0 mH **\***0.0mH

#### 機能:

d 軸インダクタンスの値を設定して下さい。このパラ メーターは、パラメーター 1-10 に PM モーター[1] (永久磁石モーター)が設定されている場合にのみアク ティブになります。永久磁石モーターのデータ表を参 照して下さい。

#### 1-39 モーター極

オプション:

モータータイプにより異なります。 <sup>値</sup> 2 - 100 <sup>極</sup> **\***<sup>4</sup> 極モーター

#### 機能:

モーター極番号を設定します。

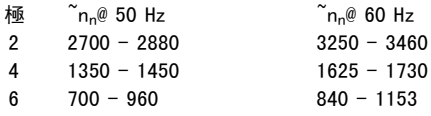

様々なモータータイプの通常速度範囲を表に示します。 その他の周波数用に設計したモーターは個別に定義して 下さい。数値はモーターの極数(極ペアの数ではない) を参照するので、上記の値は偶数である必要がありま す。周波数変換器は、パラメーター 1-23 及びパラメー ター 1-25 に基づきパラメーター 1-39 の初期設定を実 行します。

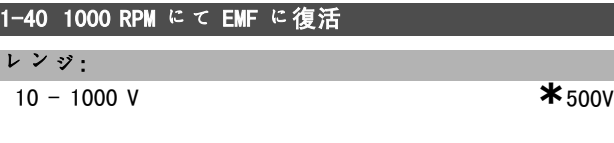

1000 RPM でモーターを運転させるための公称復活 EMF を設定して下さい。

このパラメーターは、パラメーター 1-10 に PM モーター [1] (永久磁石モーター)が設定されている場合にの みアクティブになります。

### 1-41 モーター角オフセット

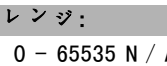

0 - 65535 N/<sup>A</sup> **\***0N/<sup>A</sup>

#### 機能:

機能:

 $*_{M-TYPE}$ 

PM モーター、及び付属エンコーダー/レゾルバーのイン デックス位置(単回転)間の適切なオフセット角を入力 レて下さい。0-65535 の値範囲は、0-2\*pi(ラジア ン)に対応します。ヒント: ドライブ起動後、直流保留 を適用し、パラメーター 16-20 モーター角の値をこのパ ラメーターに入力して下さい。

このパラメーターは、パラメーター 1-10 に PM モーター [1] (永久磁石モーター)が設定されている場合にの みアクティブになります。

**\*** デフォルト設定 ( ) 表示文 | | | | シリアル通信で使用される値

- プログラム要領 -

#### " 1-5\* 負荷独立設定

モーターの負荷独立設定を設定するパラメーター群です。

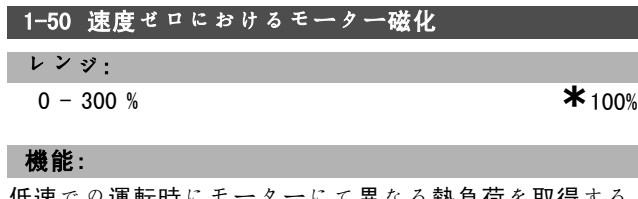

低速での運転時にモーターにて異なる熱負荷を取得する ために、パラメーター 1-51 と共に使用します。定格磁化 電流の割合値を入力して下さい。低く設定しすぎると、 モーターシャフトのトルクが低下する場合があります。

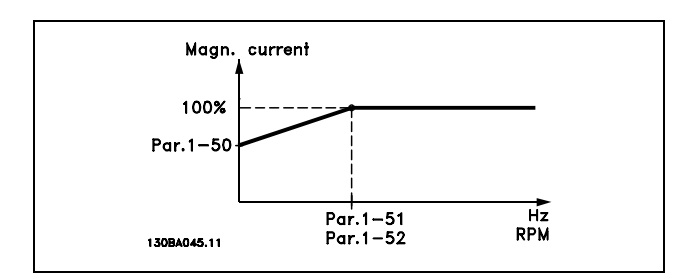

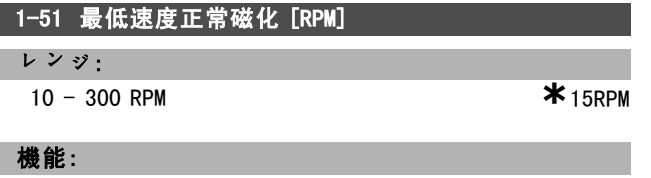

パラメーター 1-50 と共に使用します。パラメーター 1-50 の図を参照して下さい。必要な速度を(正常磁化電 流に)設定して下さい。速度をモータースリップ速度よ り低く設定すると、パラメーター 1-50 及びパラメーター 1-51 が無効になります。

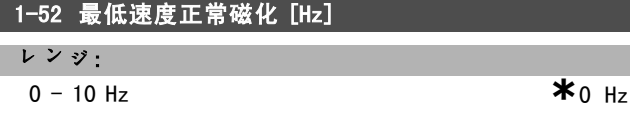

#### 機能:

パラメーター 1-50 と共に使用します。パラメーター 1-50 の図を参照して下さい。必要な周波数を(正常磁化 電流に)設定して下さい。周波数をモータースリップ周 波数より低く設定すると、パラメーター 1-50 及びパラ メーター 1-51 が無効になります。

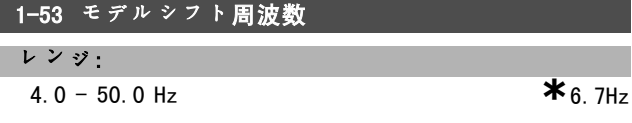

機能:

磁束モデルシフト

このパラメーターを使用すれば、FC 302 が FLUX モデルを 変更するシフトポイントを調整できます。高感度の速度 コントロール及びトルクコントロールで有用です。

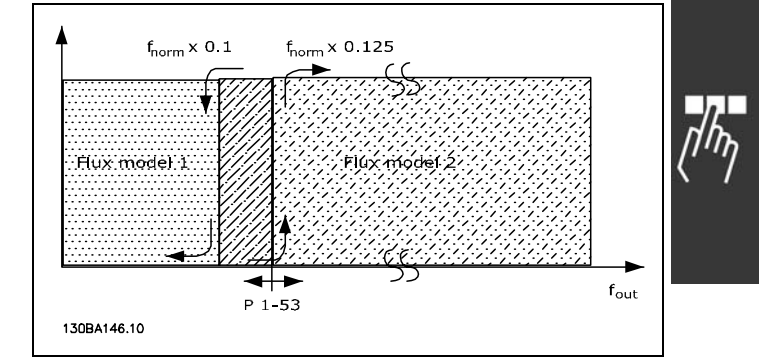

Danfoss

閉ループ速度又はトルク、パラメーター 1-00 = [1] 又は [2] 及び、MF 付き磁束、パラメーター 1-01 =[3]

機能可変電流 - 磁束モード - センサーなし パラメーター 1-00 開ループ速度 [0] 及び センサーな し磁束[2]:磁束モードにおける開ループ速度では、 速度は現在の測定から決定する必要があります。nnorm x 0.1 を下回ると、ドライブは可変電流モデルから動作し ます。nnorm x 0.125 を上回ると、ドライブは周波数変換 器の FLUX モデルから動作します。

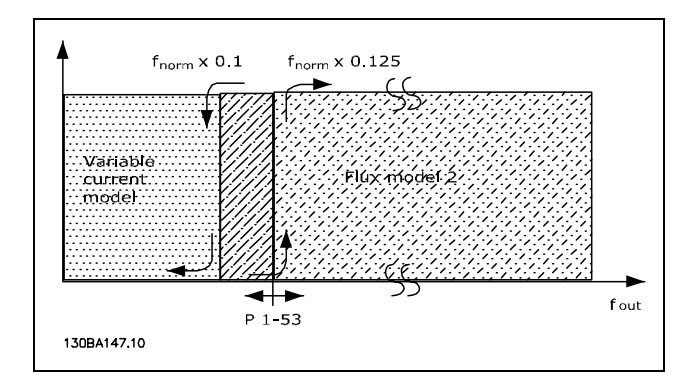

閉ループ速度、パラメーター 1-00 =[0] センサーなし磁束、パラメーター 1-01 =[2]

パラメーター 1-53 は、モーター運転中に調整できま せん。

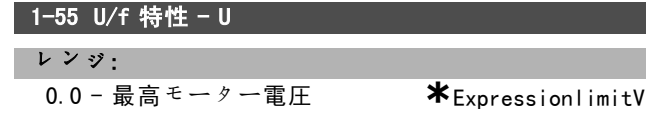

### 機能:

このパラメーターは、アレイパラメーター[0-5]であ り、パラメーター 1-01 が U/f[0]に設定されている場 合にのみアクセスできます。各周波数ポイントの電圧を 設定して、モーターに適合する U/f 特性を手動で形成 して下さい。周波数ポイントはパラメーター 1-56 で定 義します。

\* デフォルト設定 () 表示文 | | シリアル通信で使用される値

Danfoss

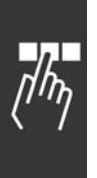

# 1-56 U/f 特性 - F

レンジ:

0.0 - 最高モーター周波数 **\***ExpressionlimitHz

#### 機能:

このパラメーター[0-5]であ り、パラメーター 1-01 が U/f [0] に設定されている場合 にのみアクセスできます。各周波数ポイントを設定して、 モーターに適合する U/f 特性を手動で形成して下さい。 各ポイントの電圧はパラメーター 1-55 で定義します。

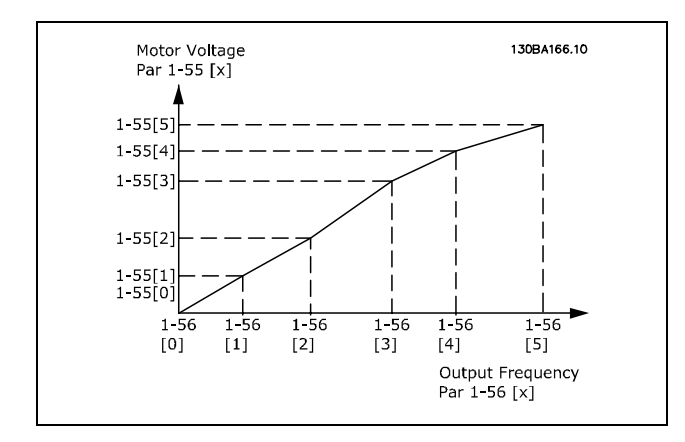

#### □ 1-6\* 負荷依存設定

モーターに対して負荷に依存するパラメーターを設定 するパラメーター群です。

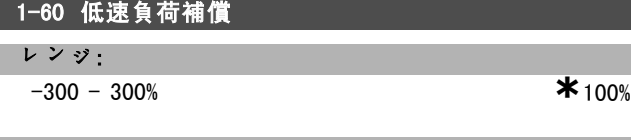

#### 機能:

モーターが低速で稼動しているときの負荷に関連する電 圧の補償を有効にします。最適な U/f 特性が得られま す。このパラメーターがアクティブになる周波数範囲は モーターサイズにより異なります。

モーターサイズ:0.25 KW - 7.5 KW 切り替え:< 10 Hz

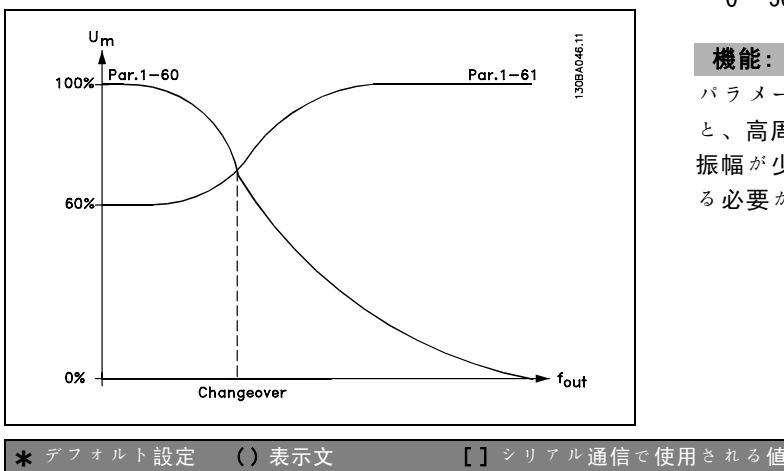

### 1-61 低速負荷補償

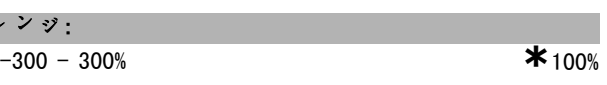

### 機能:

 $\mathcal{L}$ 

モーターが高速で稼動しているときの負荷に関連する電 圧の補償を有効にします。最適な U/f 特性が得られま す。このパラメーターがアクティブになる周波数範囲は モーターサイズにより異なります。

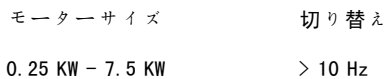

### 1-62 スリップ補償

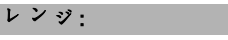

-500 - 500 % **\***100%

### 機能:

スリップ補償は、定格モーター速度 nM,N などに基づき 自動計算されます。パラメーター 1-62 では、スリップ 補償が詳細に調整されます。これにより、nm,n 値の許容 値が補償されます。この機能は、トルク特性(パラメー ター 1-03)、閉ループ速度、トルクコントロール、速 度フィードバック、及び特別モーター特性と同時にア クティブにはなりません。 定格モーター周波数(パラメーター 1-23)の%値を入 力して下さい。

#### 1-63 スリップ補償時間定数

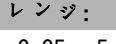

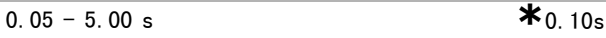

機能:

スリップ補償の反応速度を決定します。高い値を設定す ると反応は遅くなります。また、低い値を設定すると反 応が素早くなります。低周波数共振の問題が発生した場 合、設定時間を長くする必要があります。

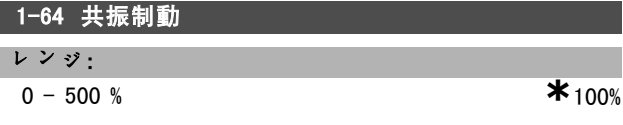

機能:

パラメーター 1-64 及びパラメーター 1-65 を設定する と、高周波数共振の問題を無くすことができます。共振 振幅が少ない場合、パラメーター 1-64 の値を増加す る必要があります。

Danfoss

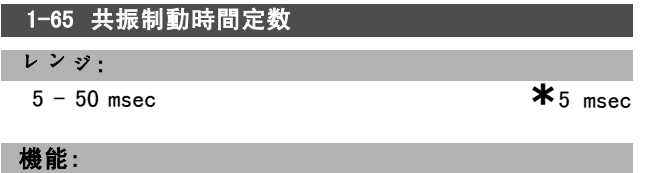

パラメーター 1-64 及びパラメーター 1-65 を設定する と、高周波数共振の問題を無くすことができます。最良 の制動を提供する時間定数を選択して下さい。

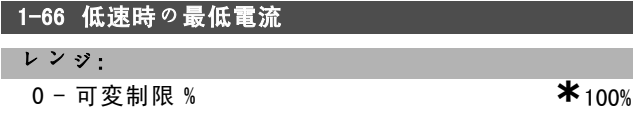

#### 機能:

パラメーター 1-00 が開ループ速度に設定されている場合 のみ有効になります。ドライブは、10 Hz を下回るモー ターを介して一定の電流で稼動します。 速度が 10 Hz を上回ると、ドライブのモーター磁束モデ ルがモーターをコントロールします。パラメーター 4-16 及び / 又はパラメーター 4-17 により、パラメーター 1-66 が自動的に調整されます。最も高い値を持つパラ メーターによってパラメーター 1-66 は調整されます。パ ラメーター 1-66 の電流設定には、トルクを生成する電 流と磁化を行う電流が含まれます。

例:パラメーター 4-16 トルク制限モーターモードは 100% に、パラメーター 4-17 トルク制限ジェネレーターモード は 60% に設定されています。パラメーター 1-66 はモー ターサイズに応じて自動的に約 127 % に設定されます。

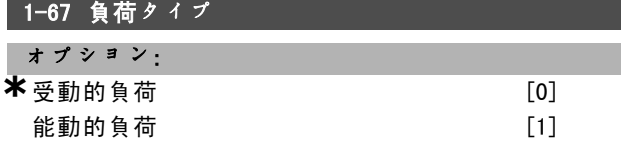

#### 機能:

コンベア、ファン、及びポンプ用途には受動的負荷[0] を選択して下さい。巻き上げ用途には*能動的負荷*「1]を 選択して下さい。*能動的負荷*[1]を選択した場合は、低 速時の最低電流(パラメーター 1-66)を最高トルクに 対応したレベルに設定して下さい。

#### 1-68 最低慣性

レンジ:

0 - <sup>可</sup>変制限 **\***モーターデータにより異なります。

#### 機能:

機械システムの最低慣性モーメントを設定して下さい。

パラメーター 1-68 及びパラメーター 1-69 は、速度コン トロール (パラメーター 7-02)の比例ゲインの事前調 整に使用されます。

#### 1-69 最高慣性

### レンジ:

0 - <sup>可</sup>変制限 **\***モーターデータにより異なります。

### 機能:

機械システムの最高慣性モーメントを設定して下さい。

#### □ 1-7\* スタート調整

モーターの特殊スタート機能を設定するパラメーター 群です。

### 1-71 スタート遅延

レンジ:

0.0 - 10.0 s **\***0.0s

#### 機能:

スタート時間の遅延を有効にします。周波数変換器はパ ラメーター 1-72 にて選択されたスタート機能で開始し ます。加速が開始するまでのスタート遅延時間を設定し て下さい。

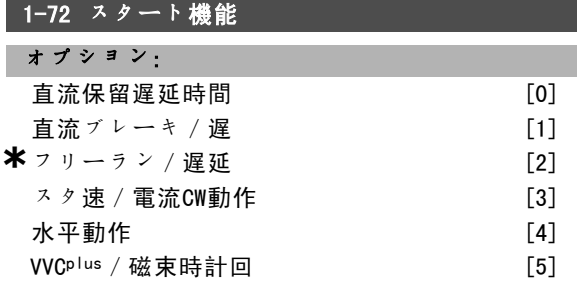

### 機能:

スタート遅延 (パラメーター 1-71) 中のスタート機能 を選択します。 スタート遅延時間にモーターを直流保留電流で加圧する には(パラメーター 2-00)、直流保留遅延時間「0] を選択して下さい。 スタート遅延時間にモーターを直流ブレーキ電流で加 圧するには (パラメーター 2-01)、直流ブレーキ/遅 [1]を選択して下さい。 スタート遅延時間にシャフトがフリーランしたコンバー ターを解放する(インバーターオフ)には、フリーラン /遅延[2]を選択して下さい。 スタート遅延時間にパラメーター 1-74 及びパラメーター 1-76 に記載された機能を接続するには、 スタ速/電流 CW [3]を選択して下さい。 速度指令信号により供給された値に関わらず、パラメー ター 1-74 又はパラメーター 1-75 のスタート速度の設定 には出力速度が適用されます。また、出力電流は、パラ メーター 1-76 のスタート電流の設定と同じになります。 この機能は通常、平衡錘を使用しない巻き上げ用途や、 時計回りでスタート後に速度指令信号方向に回転する円 錐モーターを使用した用途で特に使用されます。 スタート遅延時間中にパラメーター 1-74 及びパラメー ター 1-76 に記載された機能を実行するには、水*平動作* [4]を選択して下さい。モーターが速度指令信号の方向

★ デフォルト設定 ( ) 表示文 | | シリアル通信で使用される値

Danfoss

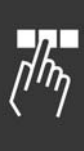

に回転します。速度指令信号がゼロ(0)の場合、パラ メーター 1-74 スタート速度は無視され、出力速度はゼロ (0)になります。出力電流はパラメーター 1-76 スター ト電流におけるスタート電流の設定と同じになります。 VVCplus/磁束時計回[5]は、パラメーター 1-74 に記載 された機能(スタート遅延時間のスタート速度)のみに選 択して下さい。スタート電流は自動的に計算されます。 この機能は、スタート遅延時間のスタート速度のみを使 用します。速度指令信号で設定した値に関わらず、出力 速度は、パラメーター 1-74 のスタート速度の設定と同じ になります。スタ速/電流 CW [3] 及び VVO<sup>plus</sup>/磁束時 計回[5]は通常、巻き上げ用途に使用されます。スター ト*速度 / 速度指令信号方向の電流* [4] は特に平衡錘を使 用した用途や水平移動を行う用途で使用されます。

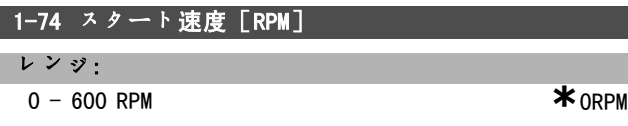

#### 機能:

希望のモータースタート速度を設定します。 モーター出力速度によって設定値が調整されます。この パラメーターは、巻き上げ用途(円錐電機子モーター) などに使用できます。パラメーター 1-72 にてスタート機 能を[3]、[4]、又は[5]に設定し、パラメーター 1-71 にてスタート遅延時間を設定して下さい。速度指 令信号が存在する必要があります。

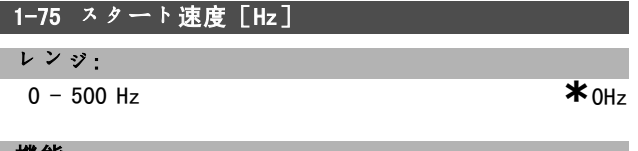

#### 機能:

スタート速度を設定します。

スタート信号後、出力速度によって設定値が調整されま す。このパラメーターは、巻き上げ用途(円錐回転子 モーター)などに使用できます。パラメーター 1-72 にて スタート機能を[3]、[4]、又は[5]に設定し、パラ メーター 1-71 にてスタート遅延時間を設定して下さい。 速度指令信号が存在する必要があります。

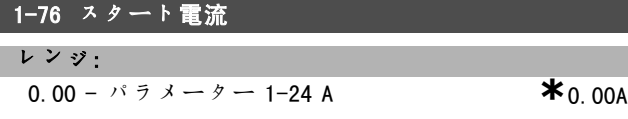

#### 機能:

円錐回転子モーターなどのいくつかのモーターでは、機 械的ブレーキを解除するのに予備の電流/スタート速度 (ブースト)が必要です。これを行うために、パラメー ター 1-74 及びパラメーター 1-76 を使用して下さい。機 械的ブレーキの解除に必要な値を設定して下さい。パラ メーター 1-72 を[3]又は[4]に設定し、パラメーター 1-71 にてスタート遅延時間を設定して下さい。速度指 令信号が存在する必要があります。

#### " 1-8\* 停止調整

モーターの特殊停止機能を設定するパラメーター群です。

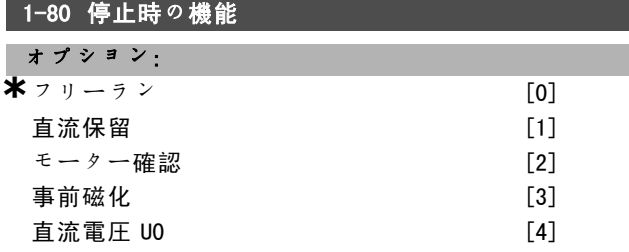

#### 機能:

停止コマンドの発信後、または速度がパラメーター 1-81 の設定に立ち下がった後のドライブの機能を選択します。 フリーモードでモーターを解除するには、フリーラン [0]を選択して下さい。直流保留電流(パラメーター 2-00)を使用するには、*直流保留*「1]をアクティブにし て下さい。モーターが接続されているかどうかを確認す るには、モーター確認[2]を選択して下さい。 モーター停止中に磁界を構築するには事前磁化「3]を選 択して下さい。これにより、モーターはスタート時にト ルクを素早く構築できます。

#### **1-81 停止時の機能の最低速度「RPM]**

レンジ:

0 - 600 RPM **\***1RPM

### 機能:

停止時の機能(パラメーター 1-80)をアクティブにする ときの速度を設定します。

#### 1-82 停止時の機能の最低速度 [Hz]

レンジ: 0.0 - 500 Hz **\***0.0Hz

#### 機能:

停止時の機能をアクティブにする機能をパラメーター 1-80 にて選択する際の周波数を設定します。

#### □ 1-9\* モーター温度

モーターの温度保護機能を設定するパラメーター群です。

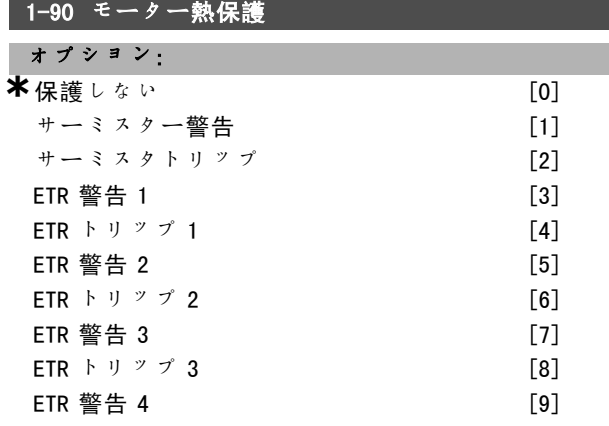

**\*** デフォルト設定 ( ) 表示文 <br>
■ **1** 2 3 4 5 5 5 5 5 5 6 5 6 5 5 6 7 7 2 通信で使用される値

Danfoss

### プログラム要領 一

$$
ETR \vdash \mathsf{U} \mathsf{V} \mathsf{V} \mathsf{4} \tag{10}
$$

#### 機能:

周波数変換器では、次の 2 つの方法でモーター保護用の モーター温度を決定します。

- アナログ入力又はディジタル入力のいずれかに接続 されたサーミスターセンサーを使用する(パラメー  $9 - 1 - 93$ )。
- ï 実際の負荷と時間に基づいて、熱負荷を計算する。 この計算値は、定格モーター電流 IMNと定格モーター 周波数 fm,Nと比較されます。この計算により、モー ター内蔵ファンからの冷却低下によって低速時に負荷 を減少する必要があるかどうかが見積もられます。

モーターが継続的に過負荷になる場合、警告又はドライ ブのトリップが不要であれば、保護しないを選択して下 さい。モーター内の接続サーミスターの電源が切れた際 に警告を発するには、サーミスター警告を選択して下さ い。モーター内の接続サーミスターの電源が切れたとき に周波数変換器を停止(トリップ)するには、サーミス タトリップを選択して下さい。モーター過温度時にモー ターに組み込まれたサーミスター(巻き取り保護用)に て周波数変換器を停止させるには、サーミスター(PTC センサー)を選択して下さい。停止値は、3 k 以上です。

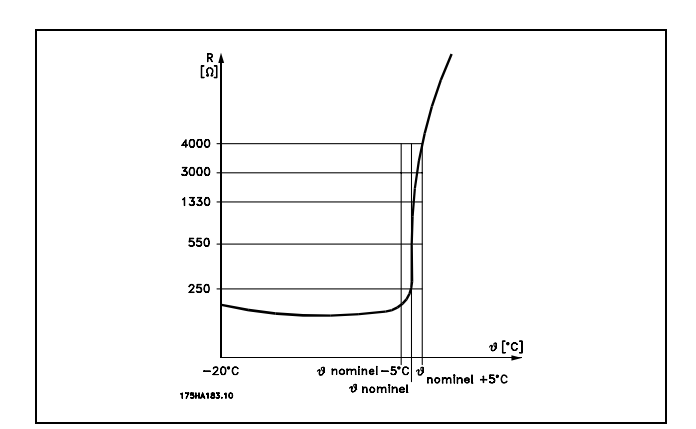

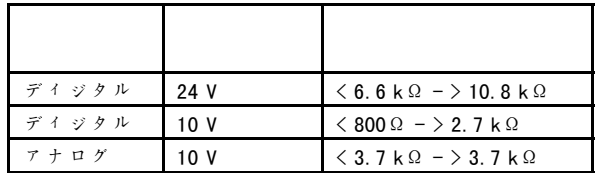

モーター過負荷時に警告を表示するには、ETR 警告 1-4 を選択して下さい。モーター過負荷時に周波数変換器を トリップさせるには、*ETR トリップ 1-4* を選択して下さ い。警告信号は、ディジタル出力のいずれかを介してプ ログラムできます。警告時及び周波数変換器がトリップ した(熱警告)場合に信号が現れます。ETR(Electronic Terminal Relay: 電子端末リレー)機能 1-4 では、その機 能が選択された設定に切り替わるまで負荷の計算を行い

\* デフォルト設定 ( ) 表示文 **[ ] シリアル通信で使用される値** 

ません。北米市場向け: ETR 機能は、NEC に準拠したクラ ス 20 モーター過負荷保護を提供します。

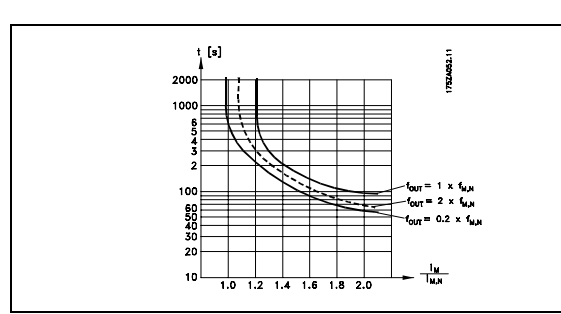

#### 1-91 モーター外部ファン

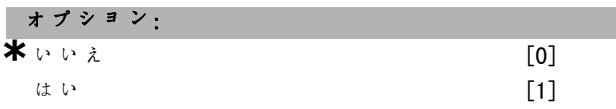

#### 機能:

低速での不要な定格値の低減を示す外部モーターファン (外部換気)を適用するかどうかを選択して下さい。 はい[1]を選択した場合、モーター速度が低下すると 次のグラフのとおりになります。モーター速度が増加す ると、ファンが設置されていないかのように時間が低 減し続けます。

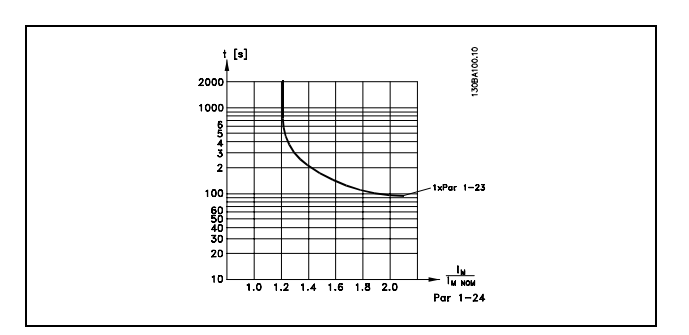

パラメーター 1-91 は、モーター運転中に変更できま せん。

Danfoss

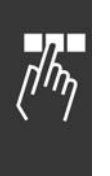

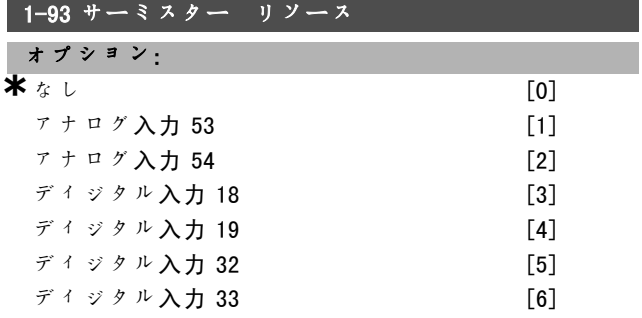

#### 機能:

サーミスター(PTC センサー)の接続に使用するアナロ グ入力を選択します。アナログ入力が(パラメーター 3-15、3-16、又は 3-17 にて選択された)速度指令信号 リソースとして既に使用されている場合、そのアナログ 入力を選択することはできません。 パラメーター 1-93 は、モーター運転中に調整できま

せん。

**\*** デフォルト設定 ( ) 表示文 | | シリアル通信で使用される値
Danfoss

\_ プログラム要領 \_

" パラメーター: ブレーキ

#### □ 2-0\* 直流ブレーキ

周波数変換器のブレーキ機能を設定するパラメーターグ ループです。

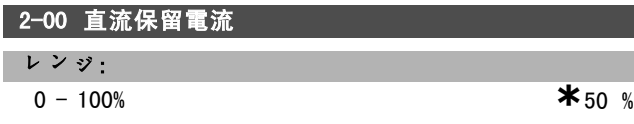

#### 機能:

モーター機能(保留トルク)を保留したり、モーターの 予熱を行います。このパラメーターは、直流保留がパラ メーター 1-72[0]又はパラメーター 1-80[1]にて選 択されている場合には使用できません。定格モーター電 流 IMM (パラメーター 1-24)に関連する割合値として 保留電流を設定して下さい。100% 直流保留電流は IM,N と同じになります。

 $(OFF) - \frac{IFC302.norm}{Imotor.norm} * 100\%$ 

注意:

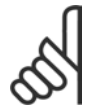

最高値は定格モーター電流により異なります。

100% の電流を長時間流さないで下さい。モー ターが破損する場合があります。

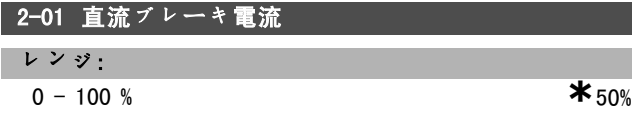

#### 機能:

直流ブレーキ電流を停止コマンドに供給します。機能を 起動させるには、パラメーター 2-03 の設定速度に達す る、ディジタル入力のいずれかで直流ブレーキ反転機能 を起動する、又はシリアル通信ポートを介す、のいずれ かを行って下さい。パラメーター 2-02 に設定した時間 中にブレーキ電流がアクティブになります。定格モー ター電流 IMM (パラメーター 1-24) の割合値として電流 を設定して下さい。100% 直流ブレーキ電流は Immと同 じになります。

 $(OFF) \ - \ \frac{IFC302.norm}{Imotor.norm} * \ 100 \, \%$ 

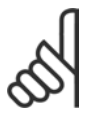

注意: 最高値は定格モーター電流により異なります。

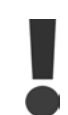

100% の電流を長時間流さないで下さい。モー ターが破損する場合があります。

#### 2-02 直流ブレーキ時間

レンジ:

 $0.0 - 60.0$  s。  $*10.0$ s

機能:

アクティブな直流ブレーキ電流(パ ラメーター 2-01)に設定します。

## 2-03 直流ブレーキ作動速度

#### レンジ:

0 - パラメーター 4-13 RPM **\***0RPM

機能:

停止コマンドと共に直流ブレーキ電流(パラメーター 2-01)にアクティブなブレーキ作動速度を設定します。

## □ 2-1\* Br エネルギ機能

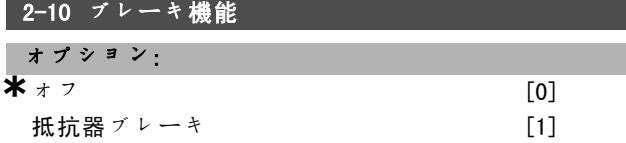

## 機能:

デフォルト設定はオフ[0]です。

ブレーキ抵抗器を接続する周波数変換器をプログラムす るには抵抗器ブレーキ「1]を使用して下さい。ブレーキ 抵抗器を接続すると、ブレーキ(発電機動作)中の直流 リンク電圧を上昇させることができます。抵抗器ブレー キ「17機能は、ダイナミックブレーキが組み込まれた周 波数変換器でのみアクティブになります。

ブレーキ抵抗器がシステムに含まれている場合は、抵抗 器ブレーキ[1]を選択して下さい。

## 2-11 ブレーキ抵抗器(オーム)

オプション:

オーム ユニットのサイズにより異なります。

#### 機能:

このパラメーターは、ダイナミックブレーキの組み込ま れた周波数変換器でのみアクティブになります。

ブレーキ抵抗器の値をオームで設定して下さい。この値 は、ブレーキ抵抗器への電力の監視に使用されます。パ ラメーター 2-13 にてこの機能を選択して下さい。

## 2-12 ブレーキ電力制限 (kW)

レンジ:

0.001 - <sup>可</sup>変制限 KW **\***KW

機能:

このパラメーターは、ダイナミックブレーキの組み込ま れた周波数変換器でのみアクティブになります。

Danfoss

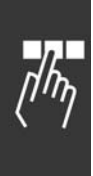

監視制限は、最大負荷サイクル(120 秒)及びその負荷 サイクルにおけるブレーキ抵抗器の最大電力の積となり ます。次の式を参照して下さい。

 $P_{resistor} = \frac{397^2 * dutytime}{R*120}$ 200 - 240 V ユニットの場 合:  $P_{resistor} = \frac{822^2 * dutytime}{R*120}$ 380 - 500 V ユニットの場合

575 - 600 V ユニットの場合  $P_{resistor} = \frac{985^2 * dutytime}{R*120}$ 

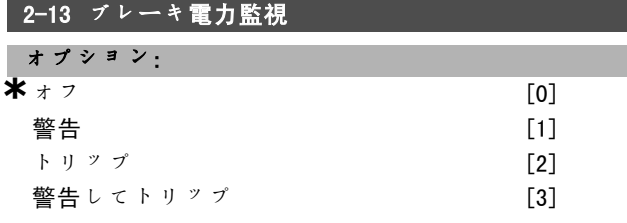

#### 機能:

このパラメーターは、ダイナミックブレーキの組み込ま れた周波数変換器でのみアクティブになります。

ブレーキ抵抗器への電力を監視できます。電力は、抵抗 器のオーム値(パラメーター 2-11)、直流リンク電圧、 及び抵抗器の負荷時間に基づいて計算されます。警告 [1]が選択されている場合に、120 秒間以上伝送された 電力が監視制限 (パラメーター 2-12)の 100% を超える と、警告が表示されます。

電力が 80% を下回ると警告は消えます。パラメーター 2-13 ブレーキ電力監視にてトリップ[2]が選択されて いる場合に、計算された電力が監視制限の 100% を越える と、周波数変換器はトリップし警報を表示します。 電力監視をオフ[0]又は警告[1]に設定すると、警告 制限を超過した場合でもブレーキ機能はアクティブなま まになります。そのため、抵抗器の熱過負荷が起こる場 合があります。リレー/ディジタル出力を介して警告を

発することも可能です。電力監視の測定精度は、抵抗器 の抵抗精度により異なります(土20%以上)。

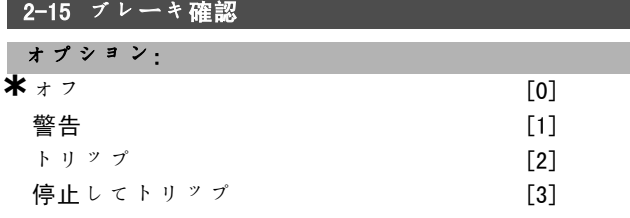

#### 機能:

このパラメーターは、ダイナミックブレーキの組み込ま れた周波数変換器でのみアクティブになります。

試験と監視機能を統合し、警告や警報を表示できます。 電源投入時、ブレーキ抵抗器を切断する為にこの機能が 試験されます。試験はブレーキ中に実行されます。ただ し、IGBT の切断用の試験はブレーキ中以外に実行されま す。警告又はトリップにより、ブレーキ機能は切断され ます。試験手順は次のとおりです。

- 1. 直流リンクのリプル振幅が、ブレーキを起動せずに 300 ms 間測定されます。
- 2. 直流リンクのリプル振幅が、ブレーキを起動して 300 ms 間測定されます。
- 3. ブレーキ中の直流リンクのリプル振幅がブレーキ前 の直流リンクのリプル振幅より1%以上低い場合、ブ レーキ確認は失敗し、警告又は警報が返されます。
- 4. ブレーキ中の直流リンクのリプル振幅がブレーキ前 の直流リンクのリプル振幅より1%以上高い場合、 ブレーキ確認 OK です。

オフ[0]を選択して下さい。この機能では、ブレーキ抵 抗及びブレーキ IGBT が動作中に短絡したかどうかは引 き続き監視されます。短絡した場合、警告が表示されま す。ブレーキ抵抗器及びブレーキ IGBT に短絡がないかど うか監視するには、警告[1]を選択して下さい。電源投 入時、ブレーキ抵抗器の切断が確認されます。

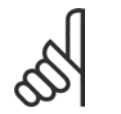

主電源を切ってすぐ入れ直し、オフ[0]又 は警告「1]に関連して起こる警告を取り除 いて下さい。不具合を最初に修正する必要が

あります。オフ[0]又は*警告*[1]が選択されている場 合、周波数変換器は不具合が見つかっても運転し続けま す。トリップ[2]の場合、周波数変換器は警報(トリッ プロック)を表示したまま停止します。これは、ブレー キ抵抗器が短絡した場合や切断された場合、又はブレー キ IGBT が短絡した場合に起こります。

#### 2-17 過電圧コントロール

注意:

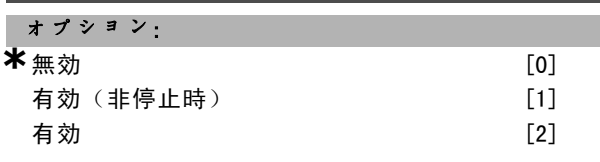

機能:

負荷からの生成電力が引き起こす直流リンクでの過電圧 によりドライブがトリップする危険を減らすには、過電 圧コントロールを選択します。有効(非停止時)では、 過電圧コントロールは、停止信号を受信して停止してい る場合以外にアクティブになります。

■ **\*** デフォルト設定 ● ● 表示文 | ■ ■ ■ ■ シリアル通信で使用される値

Danfoss

#### □ 2-2\* 機械的ブレーキ

巻き上げ用途では、電磁ブレーキをコントロールする必 要があります。ブレーキをコントロールするには、リ レー出力(リレー 01 又はリレー 02)、或いはプログラ ム済みディジタル出力(端末 27 又は 29)が必要です。 通常、負荷が高すぎることなどが原因でドライブがモー ターを「保持」できない期間はこの出力を閉じる必要が あります。

パラメーター 5-40(アレイパラメーター)、パラメー ター 5-30、又はパラメーター 5-31(ディジタル出力 27 又は 29)にて、電磁ブレーキを使用する用途には機械 的ブレーキコントロール[32]を選択して下さい。機械 的ブレーキコントロール[32]を選択すると、スタート 中、出力電流がパラメーター 2-20 ブレーキ電流の解放で 選択したレベルを超えるまで、機械的ブレーキが閉じま す。停止中、速度がパラメーター 2-21 ブレーキ速度の有 効化[RPM]で選択したレベル以下に低下すると機械的ブ レーキが起動します。周波数変換器が警報、過電流、又 は過電圧状態になると、機械的ブレーキが即座に作動し ます。これは安全停止中も同様です。

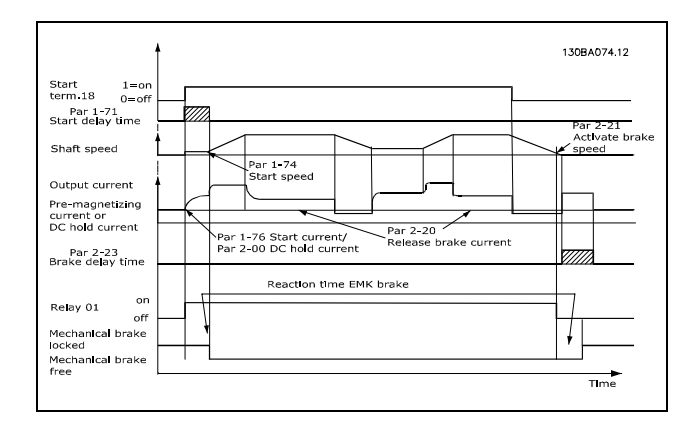

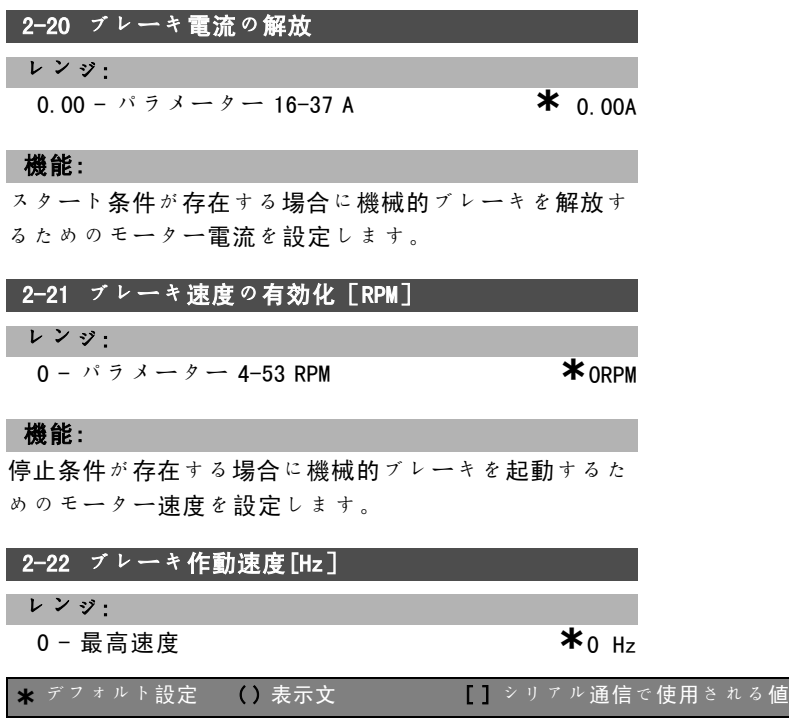

#### 機能:

停止条件が存在する場合に機械的ブレーキを起動するた めのモーター周波数を設定します。

## 2-23 ブレーキ遅延の有効化

## レンジ:

 $0.0 - 5.0$  s  $*$ <sub>0.0s</sub>

## 機能:

立ち下り時間後のフリーランのブレーキ遅延時間を設定 します。保持トルクがフルの場合、シャフトはゼロ速度 に保持されます。必ず、モーターがフリーランモードに 入る前に機械的ブレーキによって負荷がロックされる ようにして下さい。「機械的ブレーキ」の項を参照し て下さい。

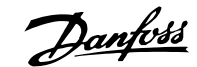

# □ パラメーター: 速信ランプ

## " 3-0\* 速信制限

速度指令信号単位、制限、範囲を設定するパラメーター 群です。

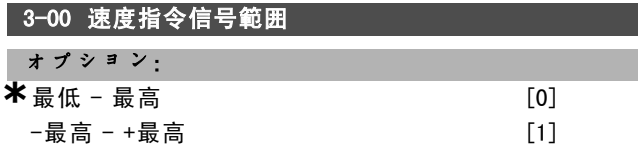

## 機能:

速度指令信号及びフィードバック信号を設定します。こ れらの信号は正、又は正と負の両方にすることができま す。速度コントロール、閉ループが選択されている(パ ラメーター 1-00)場合、下限が負の値になることがあ ります。

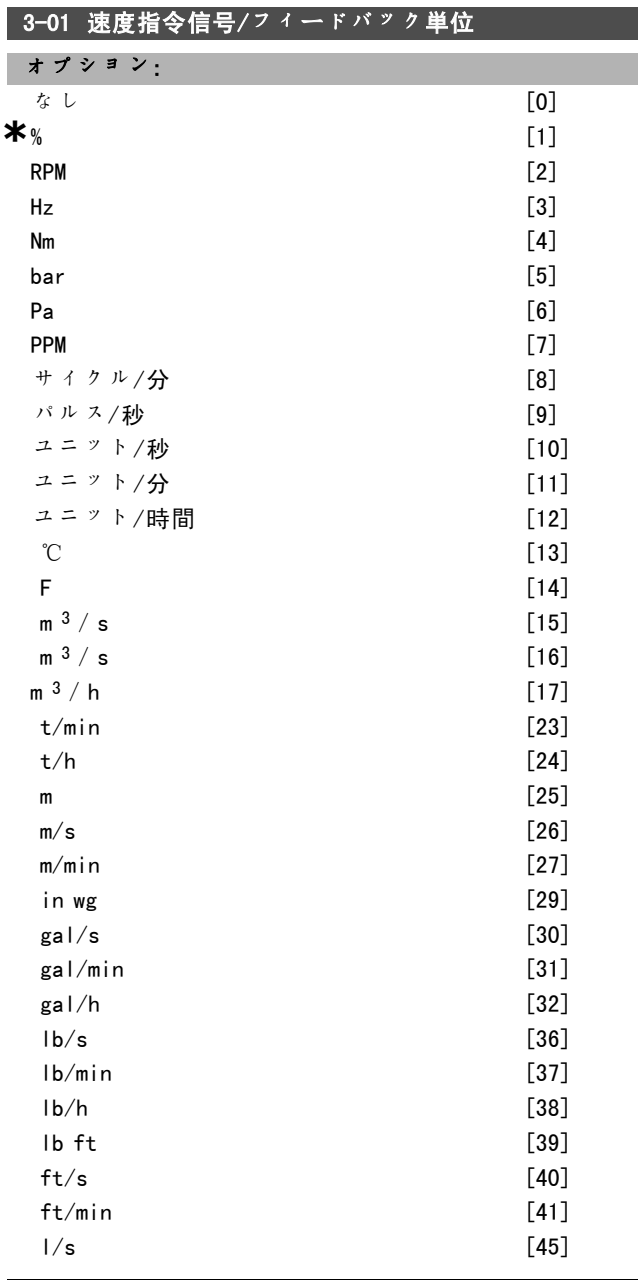

■ \* デフォルト設定 ● 3 表示文 | | | ■ | シリアル通信で使用される値

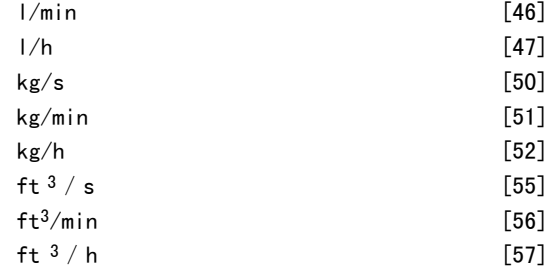

#### 機能:

プロセス PID コントロールで使用する、パラメーター 3-10 のいずれかの単位を選択して下さい。

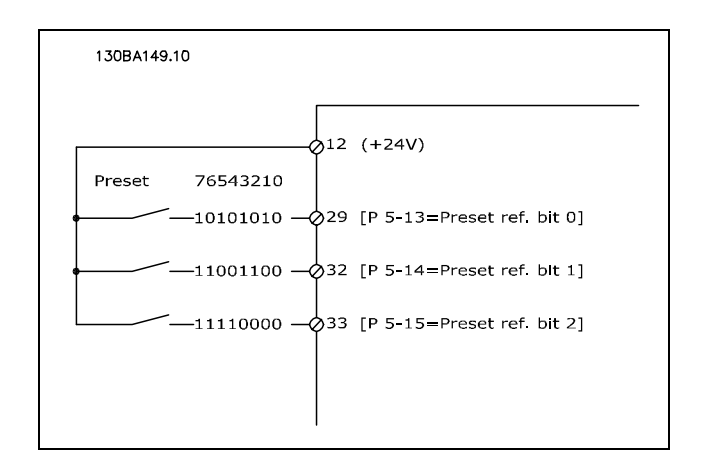

## 3-02 最低速度指令信号

レンジ:

-100000.000 - パラメーター 3-03 **\***0.000 <sup>ユ</sup>ニット

## 機能:

最低速度指令信号を総計して得られる 最小値です。最低速度指令信号は、パラメーター 3-00 に最低 - 最高[0]が設定される場合にのみ、アクティ ブになります。 速度コントロール、閉ループ: RPM トルクコントロール、速度フィードバック: Nm パラメーター 3-01 のプロセス制御単位です。 □ 3-1\* 速度指令信号 速度指令信号リソースを設定するパラメーター群です。 プリセット速度指令信号を使用する際に取得したいプリ

セット速度指令信号を選択して下さい。プリセット速度 指令信号を選択すると、対応するディジタル入力が有 効になります。

### 3-10 プリセット速度指令信号

アレイ[8]

レンジ:  $-100.00 - 100.00$  %  $*$   $*$  0.00%

Danfoss

## \_ プログラム要領 \_

#### 機能:

アレイをプログラムすることで 8 つの異なるプリセット 速度指令信号 (0-7) をプログラムできます。プリセッ ト速度指令信号は、Ref<sub>MAX</sub>値(パラメーター 3-03)、又 はその他の外部速度指令信号の割合として表されます。 Ref<sub>MIN</sub> 0 (パラメーター3-02) がプログラムされている場 合、割合としてのプリセット速度指令信号は、RefMAX 及 びRefMIN の差に基づいて計算されます。その後、その値 が Ref<sub>MIN</sub> に加算されます。プリセット速度指令信号を使 用する場合は、対応するディジタル入力にてプリセット 速度指令信号の有効化を選択して下さい。

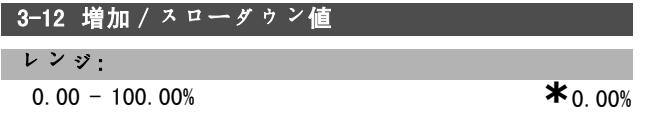

## 機能:

実際の速度指令信号に / から加算 / 減算する割合値(相 対)を入力できるようにします。いずれかのディジタル 入力(パラメーター 5-10 ~パラメーター 5-15)を介し て*増加*を選択した場合、割合(相対)値は速度指令信号 の合計に加算されます。いずれかのディジタル入力(パ ラメーター 5-10 ~パラメーター 5-15)を介して減速を 選択した場合、割合(相対)値は速度指令信号の合計 から減算されます。

拡張機能は、DigiPot 機能を使用して取得できます。パ ラメーターグループ 3-9\* を参照して下さい。

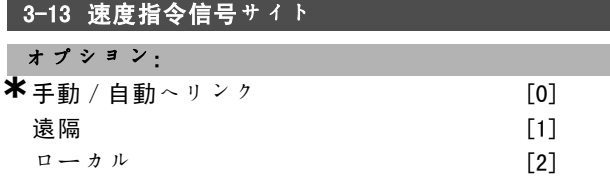

#### 機能:

アクティブにする最終的な指令信号を決定します。手動 /自動へリンク「0]が選択された場合、最終的な指令信 号は、ドライブが手動モード又は自動モードのいずれで あるかにより決定されます。手動モードの場合、ローカ ル指令が使用され、自動モードの場合、遠隔指令が使用 されます。手動モード及び自動モードの両方で遠隔指令 を使用する場合は、*遠隔*「1]を選択して下さい。手動 モード及び自動モードの両方でローカル指令を使用する 場合は、ローカル「27を選択して下さい(パラメーター 3-14 プリセット相対速度指令信号)。

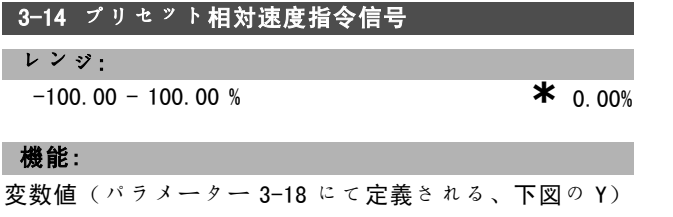

に加算する固定値を(% で)定義します。この合計値 (Y)に実際の速度指令信号(下図の X)が乗じられ、

その結果が実際の速度指今信号に加算されます (X+X\*Y /100)。

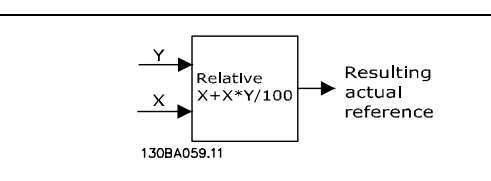

#### 3-15 速度指令信号リソース 1

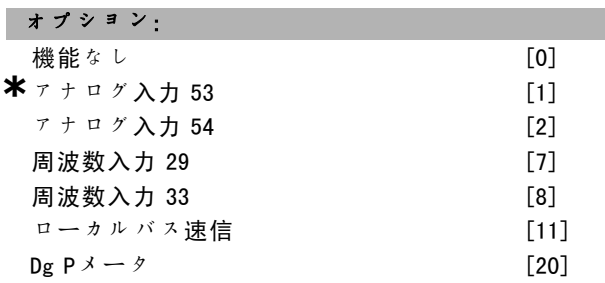

#### 機能:

実際の速度指令信号を形成するために、最高 3 つの異 なる速度指令信号を加算できます。 最初の速度指令信号のソースとして扱う速度指令信号 入力を定義します。 パラメーター 3-15 は、モーター運転中に調整できま せん。

## 3-16 速度指令信号リソース 2

3-17 速度指令信号リソース 3

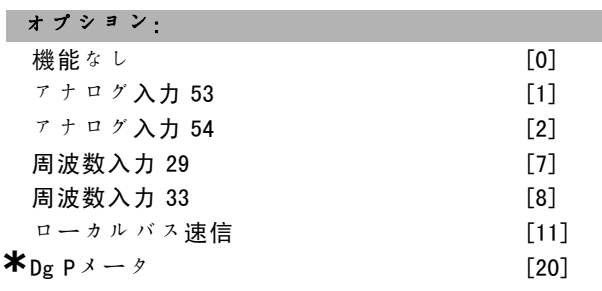

#### 機能:

実際の速度指令信号を形成するために、最高 3 つの異 なる速度指令信号を加算できます。 2 つ目の速度指令信号のソースとして扱う速度指令信号 入力を定義します。 パラメーター 3-16 は、モーター運転中に調整できま せん。

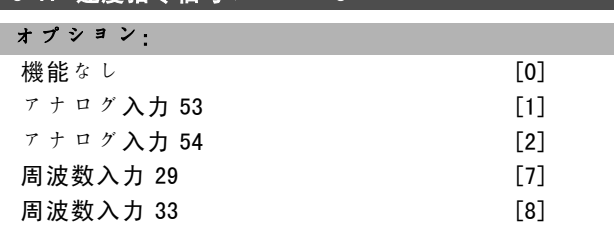

Danfoss

プログラム要領 一

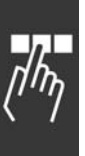

**\***ローカルバス速信 [11]<br>Dg Pメータ [20] Dg  $P \times -\frac{1}{2}$ 

## 機能:

実際の速度指令信号を形成するために、最高 3 つの異 なる速度指令信号を加算できます。

3 つ目の速度指令信号のソースとして扱う速度指令信号 入力を定義します。

パラメーター 3-17 は、モーター運転中に調整できま せん。

#### 3-18 相対スケール速信リソース

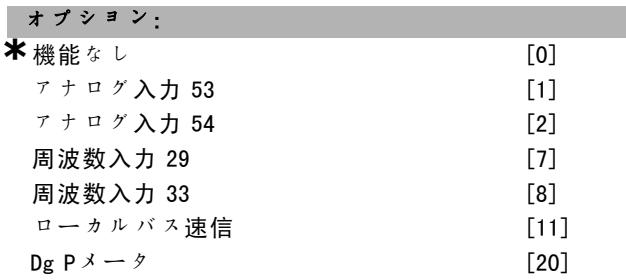

## 機能:

入力を相対速度指令信号のソースとして扱うことを定義 します。この速度指令信号(単位: %)は、パラメーター 3-14 の固定値に加算されます。その合計値(下図の Y) に実際の速度指令信号(下図の X)を乗じて、その結果 を実際の速度指令信号に加算します(X+X\*Y/100)。

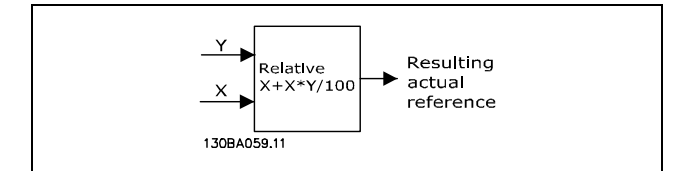

パラメーター 3-18 は、モーター運転中に調整できま せん。

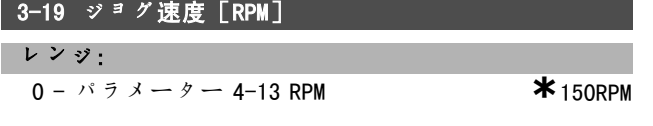

## 機能:

ジョグ速度 nJOG は固定出力速度です。ジョグ機能がアク ティブな場合、周波数変換器はこの速度で運転します。

## □ ランプ

## 3-4\* ランプ 1

ランプタイプ、ランプ時間(加速時間及び減速時間) の選択、及び S ランプのジャーク部の割合の設定を行 います。

最初に、図および計算式に対応した直線ランプ時間を設 定して下さい。

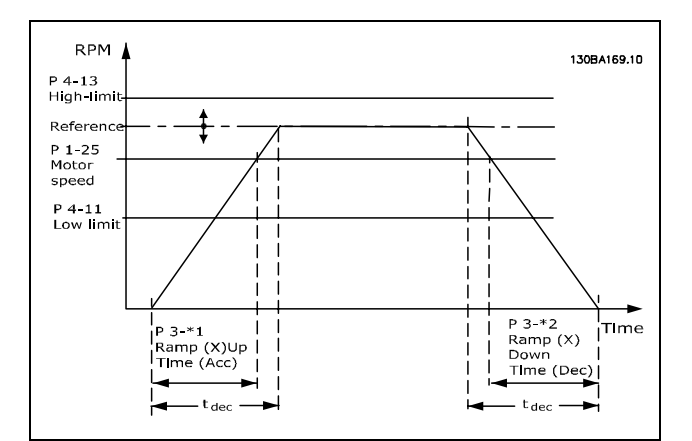

S ランプを選択した場合、加速ランプと減速ランプの ジャーク部の割合を設定して下さい。

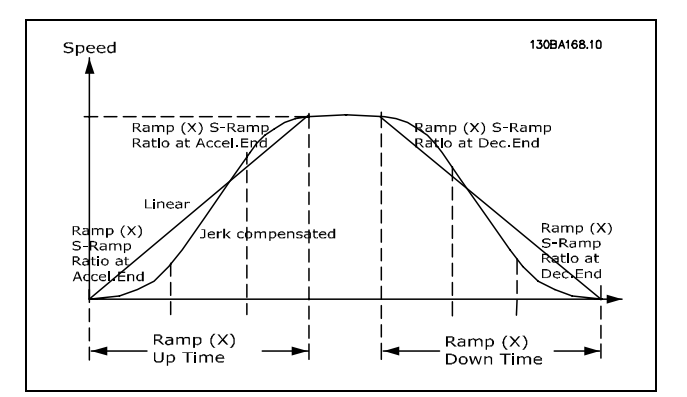

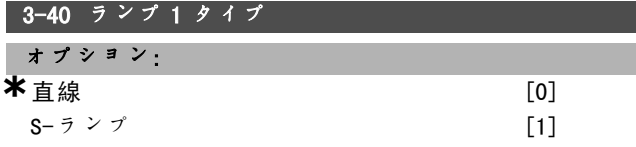

## 機能:

加速/減速の要件に応じて希望のランプタイプを選択 します。 直線加速では、ランプ中、一定の加速が得られます。 S-ランプでは、用途におけるジャークが補償されます。 実際のランプ時間の割合によって設定が行われます。

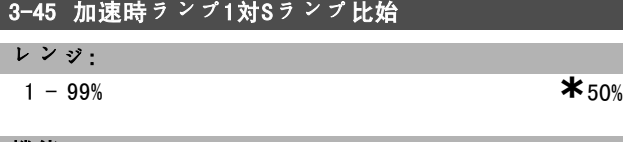

## 機能:

加速トルクがスムーズに拡張する立ち上がり時間(パラ メーター 3-41)を設定して下さい。割合が大きければ、 トルクのジャークを最小化できます。

**\*** デフォルト設定 ( ) 表示文 | | | | シリアル通信で使用される値

Danfoss

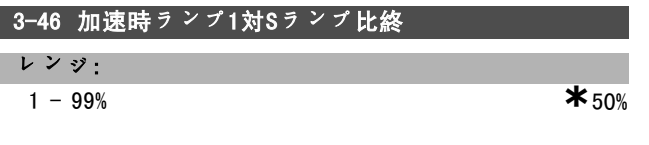

## 機能:

加速トルクがスムーズに減退する立ち上がり時間(パラ メーター 3-41)を設定して下さい。割合が大きければ、 トルクのジャークを最小化できます。

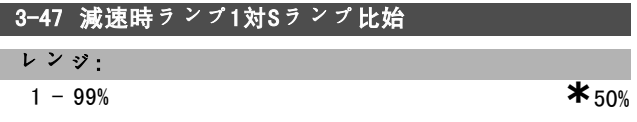

#### 機能:

減速トルクがスムーズに拡張する立ち下がり時間(パラ メーター 3-42)を設定して下さい。割合が大きければ、 トルクのジャークを最小化できます。

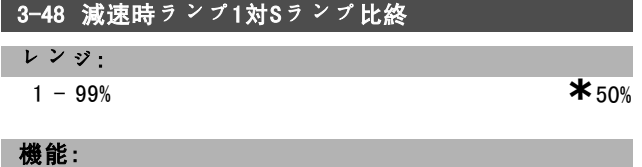

減速トルクがスムーズに減退する立ち下がり時間(パラ メーター 3-42)を設定して下さい。割合が大きければ、 トルクのジャークを最小化できます。

#### □ 3-5\* ランプ 2

ランプパラメーターの選択については、3-4\* を参照し て下さい。

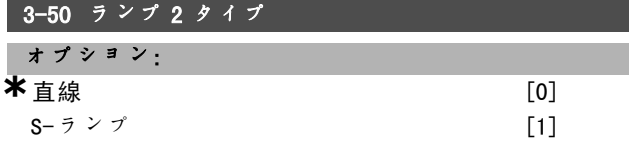

#### 機能:

加速/減速の要件に応じて希望のランプタイプを選択 します。

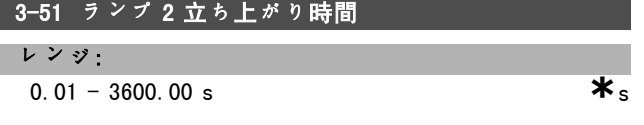

## 機能:

立ち上がり時間とは 0 RPM から定格モーター速度 nM,N (パラメーター 1-25)までの加速時間です。出力電流 は、(パラメーター 4-16 に設定された)トルク制限 未満にする必要があります。値 0.00 は、速度モード の 0.01 秒に対応します。

$$
Par.3 - 51 = \frac{t_{acc} * n_{norm} [par.1 - 25]}{\Delta ref [RPM]} [sec]
$$

## 3-52 ランプ 2 立ち下がり時間

```
レンジ:
```
 $0.01 - 3600.00$  s.

#### 機能:

立ち下がり時間とは定格モーター速度 nM,N (パラメー ター 1-25)から 0 RPM までの減速時間です。モーターの 復熱式動作によりインバーターの過電圧を無くす必要が あります。また、(パラメーター 4-17 に設定された)ト ルク制限に達する電流を生成できません。値 0.00 は、速 度モードの 0.01 秒に対応します。パラメーター 3-51 の 「ランプ」を参照して下さい。

$$
Par.3 - 52 = \frac{t_{dec} * n_{norm} [par.1 - 25]}{\Delta ref [RPM]} [sec]
$$

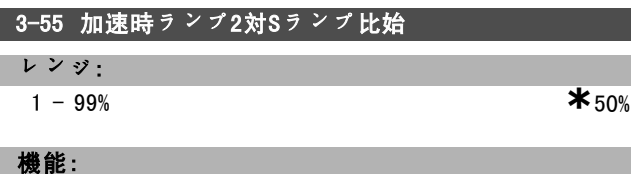

加速トルクがスムーズに拡張する立ち上がり時間(パラ メーター 3-51)を設定して下さい。割合が大きければ、 トルクのジャークを最小化できます。

#### 3-56 加速時ランプ2対Sランプ比終

## レンジ: 1 - 99% **\***50%

機能:

加速トルクがスムーズに減退する立ち上がり時間(パラ メーター 3-51)を設定して下さい。割合が大きければ、 トルクのジャークを最小化できます。

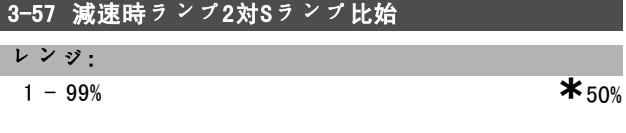

#### 機能:

減速トルクがスムーズに拡張する立ち下がり時間(パラ メーター 3-52)を設定して下さい。割合が大きければ、 トルクのジャークを最小化できます。

## 3-58 減速時ランプ2対Sランプ比終

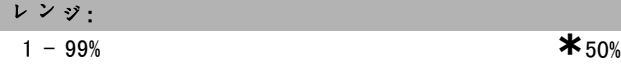

#### 機能:

減速トルクがスムーズに減退する立ち下がり時間(パラ メーター 3-52)を設定して下さい。割合が大きければ、 トルクのジャークを最小化できます。

#### □ 3-6\* ランプ 3

ランプパラメーターの選択については、3-4\* を参照し て下さい。

■ \* デフォルト設定 ( ) 表示文 | | シリアル通信で使用される値

Danfoss

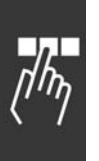

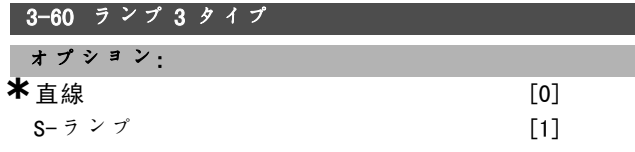

## 機能:

加速/減速の要件に応じて希望のランプタイプを選択 します。

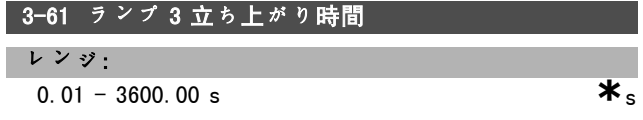

#### 機能:

立ち上がり時間とは 0 RPM から定格モーター速度 nM,N (パラメーター 1-25)までの加速時間です。出力電流 は、(パラメーター 4-16 に設定された)トルク制限 未満にする必要があります。値 0.00 は、速度モード の 0.01 秒に対応します。

$$
Par.3 - 61 = \frac{t_{acc} * n_{norm} [par.1 - 25]}{\Delta ref [RPM]} [sec]
$$

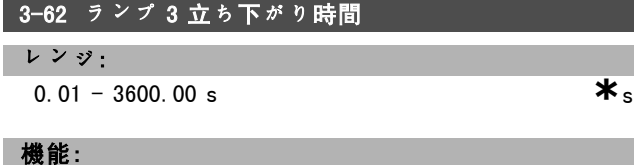

立ち下がり時間とは定格モーター速度 nM N (パラメー ター 1-25)から 0 RPM までの減速時間です。モーターの 復熱式動作によりインバーターの過電圧を無くす必要が あります。また、出力電流は、(パラメーター 4-17 に設 定された)トルク制限に達する電流を生成できません。 値 0.00 は、速度モードの 0.01 秒に対応します。パラ メーター 3-61 の「ランプ」を参照して下さい。

$$
Par.3 - 62 = \frac{t_{dec} * n_{norm} [par.1 - 25]}{\Delta ref [RPM]} [sec]
$$

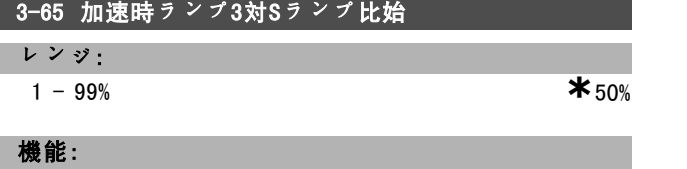

加速トルクがスムーズに拡張する立ち上がり時間(パラ メーター 3-61)を設定して下さい。割合が大きければ、 トルクのジャークを最小化できます。

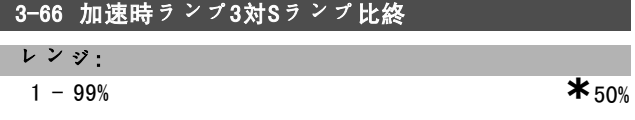

#### 機能:

加速トルクがスムーズに減退する立ち上がり時間(パラ メーター 3-61)を設定して下さい。割合が大きければ、 トルクのジャークを最小化できます。

## 3-67 減速時ランプ3対Sランプ比始

## レンジ:

 $1 - 99\%$  **\*** 50%

## 機能:

減速トルクがスムーズに拡張する立ち下がり時間(パラ メーター 3-62)を設定して下さい。割合が大きければ、 トルクのジャークを最小化できます。

## 3-68 減速時ランプ3対Sランプ比終

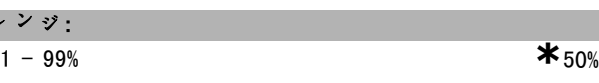

#### 機能:

レン

減速トルクがスムーズに減退する立ち下がり時間(パラ メーター 3-62)を設定して下さい。割合が大きければ、 トルクのジャークを最小化できます。

## $\Box$  3-7\* ランプ 4

ランプパラメーターの選択については、3-4\* を参照し て下さい。

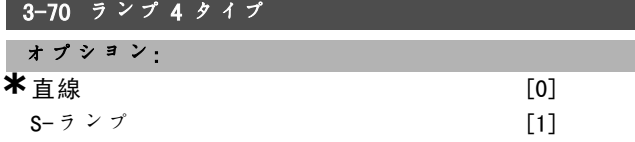

## 機能:

加速/減速の要件に応じて希望のランプタイプを選択 します。

## 3-71 ランプ 4 立ち上がり時間

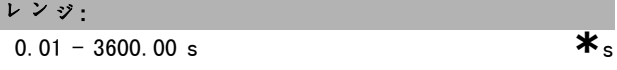

### 機能:

立ち上がり時間とは 0 RPM から定格モーター速度 nM,N (パラメーター 1-25)までの加速時間です。出力電流 は、(パラメーター 4-16 に設定された)トルク制限 未満にする必要があります。値 0.00 は、速度モード の 0.01 秒に対応します。

$$
Par.3 - 71 = \frac{t_{acc} * n_{norm} [par.1 - 25]}{\Delta \, ref [RPM]} [sec]
$$

## 3-72 ランプ 4 立ち下がり時間

レンジ:  $0.01 - 3600.00 \text{ s}$   $\star$ 

## **\*** デフォルト設定 ( ) 表示文 <br>
■ **1** 2 3 4 5 5 5 5 5 6 5 6 7 7 2 通信で使用される値

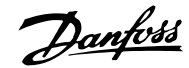

## プログラム要領 一

#### 機能:

立ち下がり時間とは定格モーター速度 nM,N (パラメー ター 1-25)から 0 RPM までの減速時間です。モーターの 復熱式動作によりインバーターの過電圧を無くす必要が あります。また、出力電流は、(パラメーター 4-17 に設 定された)トルク制限に達する電流を生成できません。 値 0.00 は、速度モードの 0.01 秒に対応します。パラ メーター 3-71 の「ランプ」を参照して下さい。

$$
Par.3-72 = \frac{t_{dec} * n_{norm} [par.1-25]}{\Delta\ ref [RPM]} [sec]
$$

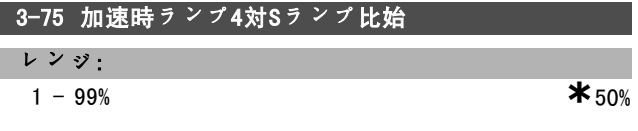

## 機能:

加速トルクがスムーズに拡張する立ち上がり時間(パラ メーター 3-71)を設定して下さい。割合が大きければ、 トルクのジャークを最小化できます。

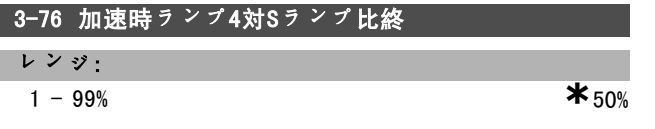

## 機能:

加速トルクがスムーズに減退する立ち上がり時間(パラ メーター 3-71)を設定して下さい。割合が大きければ、 トルクのジャークを最小化できます。

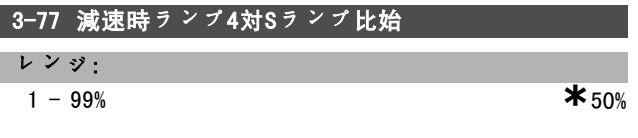

#### 機能:

減速トルクがスムーズに拡張する立ち下がり時間(パラ メーター 3-72)を設定して下さい。割合が大きければ、 トルクのジャークを最小化できます。

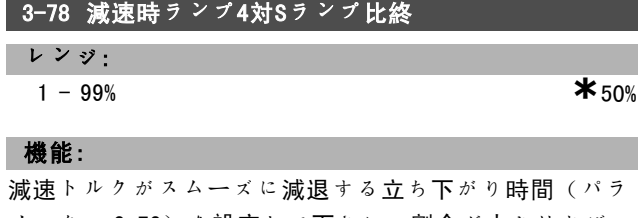

メーター 3-72)を設定して下さい。割合が大きければ、 トルクのジャークを最小化できます。

#### □ 3-8\* その他のランプ

ジョグやクイック停止などの特殊なランプを構成するパ ラメーター群です。

#### 3-80 ジョグランプ時間 レンジ:  $Par.3 - 81 = \frac{t_{Qstop} * n_{norm} [par.1 - 25]}{\Delta_{100, max} [DDM]} [sec]$ <mark> 0.01 - 3600.00 s</mark> <mark>\*</mark>s<br>\* デフォルト設定 ( )表示文 [ ]シリアル通信  $\Delta$  jog ref [RPM] **\*** デフォルト設定 ( ) <sup>表</sup>示<sup>文</sup> [ ] シリアル通信で使用される値

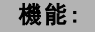

ジョグランプ時間とは、0 RPM からパラメーター 1-25 の 定格モーター周波数 nM,N までの加速 / 減速時間のことで す。出力電流は(パラメーター 4-16 に設定された)ト ルク制限を超えることはできません。ジョグランプ時間 は、コントロールパネル、プログラムされたディジタル 入力、又はシリアル通信ポートを介してジョグ信号をア クティブにするとスタートします。

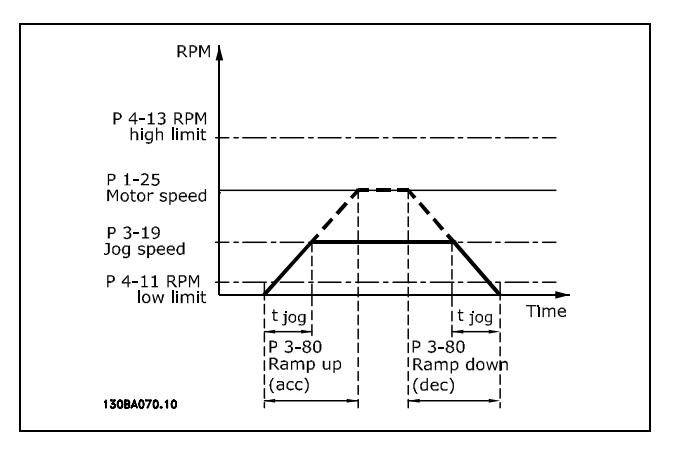

$$
Par.3 - 80 = \frac{t_{jog} * n_{norm} [par.1 - 25]}{\Delta jog speed [par.3 - 19]} [sec]
$$

#### 3-81 クイック停止ランプ時間

## レンジ:

 $0.01 - 3600.00$  s  $*3s$ 

#### 機能:

立ち下り時間とは、定格モーター速度から 0 RPM までの減 速時間のことです。モーターの発電機動作により、イン バーター内で過電圧が起こることはありません。また、生 成された電流は、(パラメーター4-17 に設定された)ト ルク制限を上回ることはできません。クイック停止は、 プログラムされたディジタル入力上の信号を使って、又 はシリアル通信ポートを介してアクティブになります。

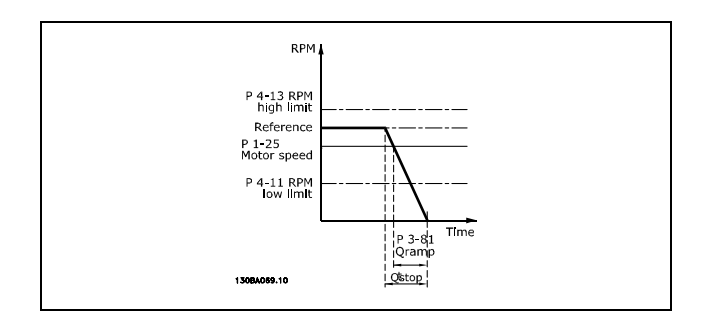

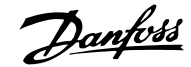

- プログラム要領 -

#### □ 3-9\* デジポテメータ

この機能では、ユーザーはディジタル入力設定を増加、 減少、又はクリアとして起動することで、最終的な指令 信号を増加又は減少させることができます。アクティブ にするには、少なくとも1つの入力を増加または減少と して設定する必要があります。

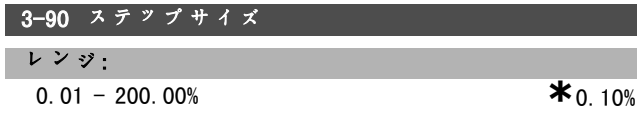

#### 機能:

増加/減少がアクティブである場合、最終的な指令信 号は、このパラメーターに設定された量ずつ増加 /減 少します。

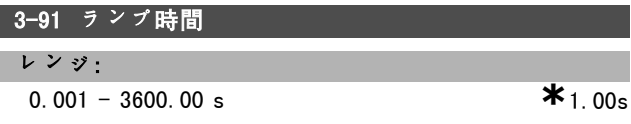

#### 機能:

増加/減少がパラメーター 3-95 に指定した期間より長 い間アクティブである場合、最終的な指令信号は、この ランプ時間に応じて立ち上がり/立ち下がります。ラ ンプ時間とは、最終的な指令信号が 0% から 100% へと 変化する時間のことです。

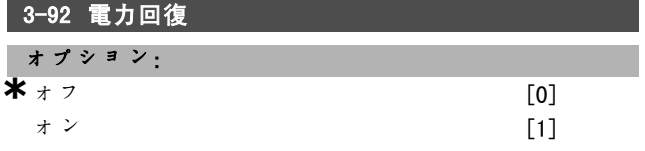

## 機能:

オフ [0] に設定されている場合、ディジタルポテンショ メーターの速度指令信号は電源投入後 0% にリセットさ れます。オン[1]に設定されている場合、電源投入 時、ディジタルポテンショメーターの最後の速度指令信 号に回復されます。

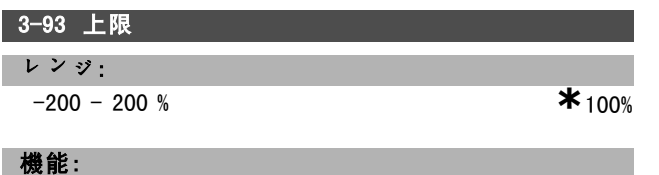

ディジタルポテンショメーターの速度指令信号が到達 可能な最高値を設定して下さい。この設定は、ディジタ ルポテンショメーターが最終的な指令信号の微調整にの み使用される場合にお勧めします。

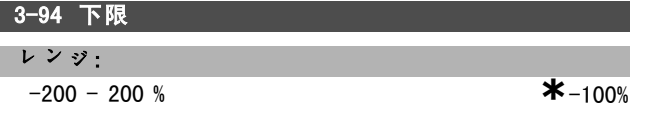

## 機能:

ディジタルポテンショメーターの速度指令信号が到達 可能な最低値を設定して下さい。この設定は、ディジタ ルポテンショメーターが最終的な指令信号の微調整にの み使用される場合にお勧めします。

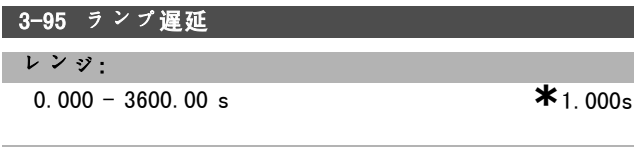

機能:

周波数変換器が速度指令信号のランプを開始するまでの遅 延を調整して下さい。遅延が 0 ms の場合、増加/減少が 高くなるとすぐに速度指令信号はランプを開始します。

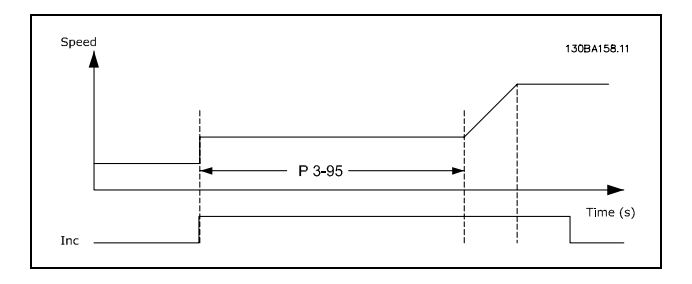

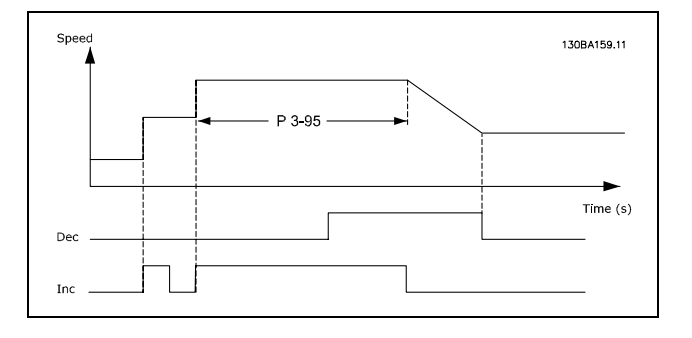

Danfoss

ラプログラム要領 一

# □ パラメーター: 制限 / 警告

#### □ 4-1\* モーター制限

モーターのトルク、電流、及び速度制限を定義して下 さい。

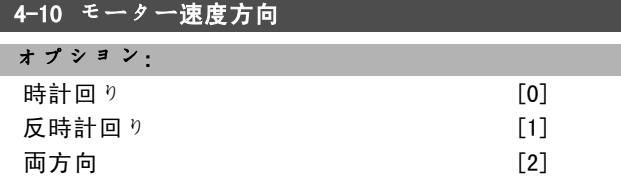

#### 機能:

不要な逆転を防ぎます。さらに、その他のパラメーター 設定に関わらず、最高出力速度を選択します。モーター の稼動中は、このパラメーターを設定できません。

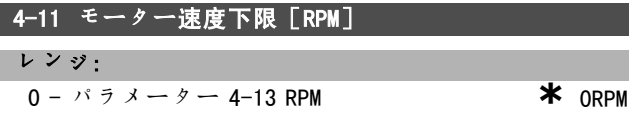

#### 機能:

モーター速度下限を最低モーター速度と同じに設定する こともできます。最低速度は、パラメーター 4-13 の最 高速度を超えることはできません。

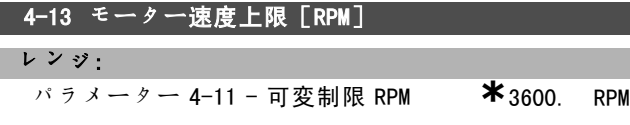

#### 機能:

最高モーター速度上限と同じにするこ ともできます。

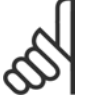

#### 注意:

周波数変換器の出力周波数値は、スイッチ周 波数の 1/10 より高い値にはできません。

## 4-16 トルク制限モーターモー

レンジ:

0.0 - <sup>可</sup>変制限 % **\***160.0%

## 機能:

モーター動作のトルク制限を設定します。トルク制限 は、定格モーター速度(パラメーター 1-25)を最高とす る速度範囲でアクティブになります。モーターが失速ト ルクに達するのを防ぐために、デフォルト設定は、定格 モータートルクに1.6を乗じた値(計算値)になってい ます。パラメーター 1-00 からパラメーター 1-26 の設定 を変更すると、パラメーター 4-16 から 4-18 は自動的に デフォルト設定にリセットされなくなります。

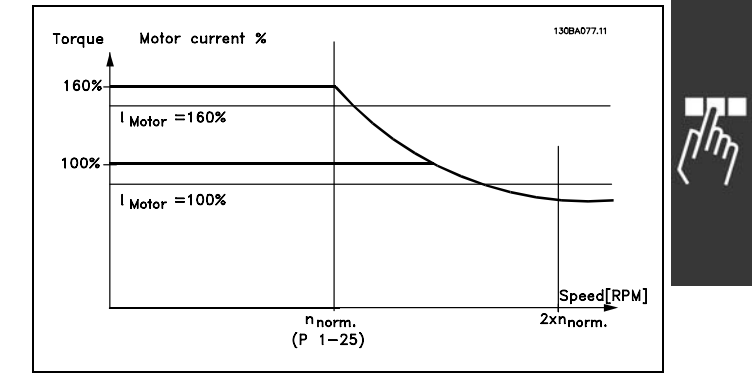

パラメーター 1-00 が開ループ速度[0]に設 定されている場合にパラメーター 4-16 トルク 制限モーターモードを変更すると、パラメー ター 1-66 低速時の最低電流は自動的に再調整されます。

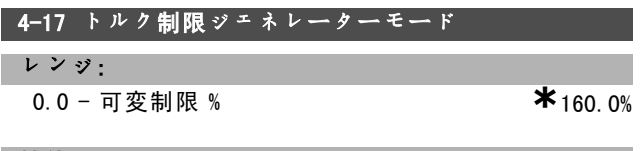

#### 機能:

ジェネレーターモード動作のトルク制限を設定します。 トルク制限は、定格モーター速度(パラメーター 1-25) を最高とする速度範囲でアクティブになります。詳細に ついては、パラメーター 4-16 及びパラメーター 14-25 の 図を参照して下さい。

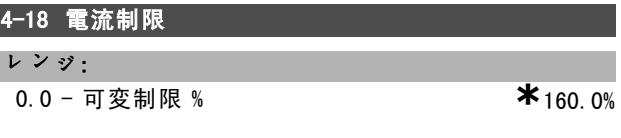

## 機能:

モーター動作の電流制限を設定します。モーターが失速 トルクに達するのを防ぐために、デフォルト設定は、定 格モータートルクに1.6を乗じた値(計算値)になって います。パラメーター 1-00 からパラメーター 1-26 の設 定を変更すると、パラメーター 4-16 から 4-18 は自動的 にデフォルト設定にリセットされなくなります。

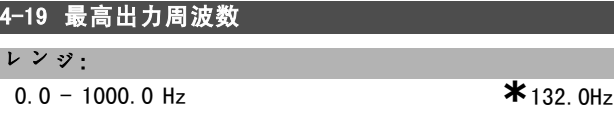

## 機能:

不用意な速度の出し過ぎを防ぐ必要のある用途での安全 性を高めるため、ドライブの出力周波数を最終的に制限 します。この制限は、全ての構成で最終的な制限となり ます(パラメーター 1-00 の設定に依存しません)。 パラメーター 4-19 は、モーター運転中に調整できま せん。

Danfoss

\_ プログラム要領 \_

#### " 4-5\* 調整警告

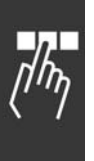

電流、速度、速度指令信号、及びフィードバックに対す る調整可能な警告制限です。

表示、プログラムされた出力、又はシリアルバスに警 告が表示されます。

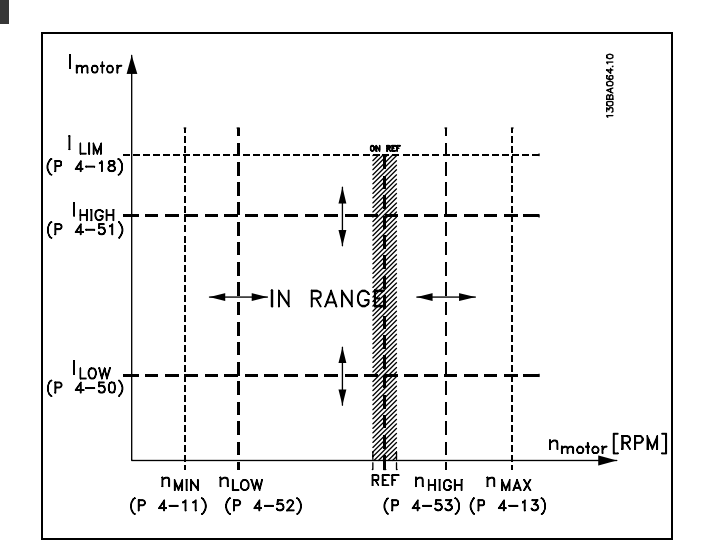

## 4-50 警告電流低

レンジ:

0.00 − パラメーター 4-51 A **\***0.00A

### 機能:

モーター電流がこの制限 ILOW を下回ると、電流低が表示 されます。信号出力は、端末 27 又は 29、及びリレー出 力 01 又は 02 に状態信号を生成するようにプログラム できます。

## 4-51 警告電流高

#### レンジ:

パラメーター 4-50 - パラメ-**\***タパラ16-37 A - 16-37 A

## 機能:

モーター電流がこの制限 IHIGH を上回ると、電流高が表示 されます。信号出力をプログラムして、端末 27 又は 29、 及びリレー出力 01 又は 02 に状態信号を生成できます。

## 4-52 警告速度低

レンジ:

 $0 -$  パラメーター 4-53 RPM **\*** ORPM

#### 機能:

モーター速度がこの制限 nlow を下回ると、速度低が表 示されます。信号出力をプログラムして、端末 27 又は 29、及びリレー出力 01 又は 02 に状態信号を生成でき ます。モーター速度の信号下限、 nLOW は、周波数変換 器の通常の作業範囲内にプログラムして下さい。図を参 照して下さい。

#### 4-53 警告速度高

### レンジ:

パラメーター 4-52 - パラメントダーチ4-<del>13</del> RPM 4-13 RPM

#### 機能:

モーター速度がこの制限 nHIGH を上回ると、速度高が表 示されます。信号出力をプログラムして、端末 27 又は 29、及びリレー出力 01 又は 02 に状態信号を生成できま す。モーター速度の信号上限、 nHIGH は、周波数変換器の 通常の作業範囲内にプログラムして下さい。

#### 4-54 低警告速度指令信号

レンジ:

-999999.999 - 999999.999 **\*** -999999.999

#### 機能:

実際の速度指令信号がこの制限を下回ると、速度指令低が 表示されます。信号出力は、ディジタル出力及びリレー 出力に状態信号を生成するようにプログラムできます。

## 4-55 高警告速度指令信号

レンジ: -999999.999 - 999999.999 **\*** 999999.999

### 機能:

実際の速度指令信号がこの制限を上回ると、速度指令高が 表示されます。信号出力は、ディジタル出力及びリレー 出力に状態信号を生成するようにプログラムできます。

#### 4-56 低フィードバック信号警告

レンジ:

```
-999999.999 - 999999.999 * -999999.999
```
## 機能:

実際のフィードバックがこの制限を下回ると、FB 低が表 示されます。信号出力は、ディジタル出力及びリレー出 力に状態信号を生成するようにプログラムできます。

## 4-57 高フィードバック信号警告

#### レンジ:

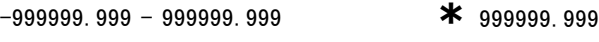

#### 機能:

実際のフィードバックがこの制限を上回ると、FB 高が表 示されます。信号出力は、ディジタル出力及びリレー出 力に状態信号を生成するようにプログラムできます。

## 4-58 モーター相機能がありません。 オプション:

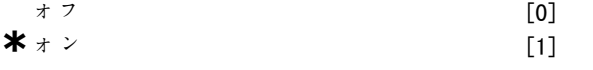

## 機能:

モーター相の監視を選択します。オンを選択した場合、 周波数変換器は損失したモーター相に反応して警報を表

■ **\*** デフォルト設定 ● ● 表示文 | ■ ■ ■ ■ ■ シリアル通信で使用される値

Danfoss

示します。オフを選択した場合、モーター相が損失して いても警報は返されません。モーターが2相だけで稼働 する場合、モーターが損害を受けたり、過温度になる恐 れがあります。そのため、損失モーター相機能をオンに 変更しないで下さい。モーター運転中は、このパラメー ターを設定できません。

### □ 4-6\* 速度パイパス

ランプに対する速度バイパス領域を設定するパラメー ター群です。

#### ■ 4-60 バイパス最低速度 [RPM]

アレイ[4]

レンジ:

```
0 - \sqrt{5} \times - \sqrt{2} - 4 - 13 RPM * 0 RPM
```
## 機能:

システムの共振の問題のため、特定の出力周波数/速度 を避けるよう要求するシステムもあります。避けたい周 波数 / 速度を入力して下さい。

## ■ 4-62 バイパス最高速度 [RPM]

アレイ[4]

```
レンジ:
```

```
0 - N \bar{z} \bar{x} \rightarrow \bar{z} \rightarrow \bar{z} \rightarrow
```
## 機能:

システムの共振不良によって、特定の出力周波数/速度 を避けるよう要求するシステムもあります。避けたい周 波数 / 速度を入力して下さい。

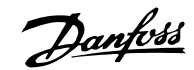

# □ パラメーター:ディジタル入出力

## " 5-0\* Dig I/O モード

入出力モードを構成するパラメーター群です。NPN/ PNP、及び入力と出力へのI/Oを設定します。

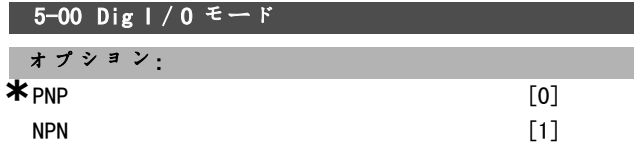

#### 機能:

ディジタル入力及びプログラムされたディジタル出力 は、PNP 又は NPN システムで動作するように事前プログ ラム可能です。

PNP システムが GND にプルダウンされます。アクション は正方向パルスに対して行われます(↑)。

NPN システムは最高 + 24 V (ドライブ内部) にプルアッ プされます。アクションは負方向パルスに対して行われ ます(↓)。

モーターの運転中は、パラメーターを設定できません。

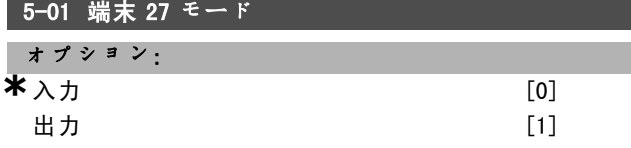

## 機能:

端末 27 をディジタル人力又はディジタル出力として選択 します。デフォルト設定は入力機能です。モーター運転 中は、このパラメーターを設定できません。

#### 5-02 端末 29 モード

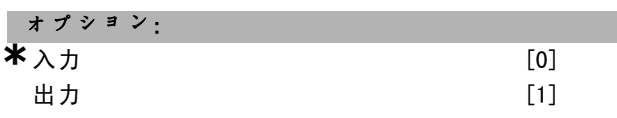

#### 機能:

端末 29 をディジタル入力又はディジタル出力として選択 します。デフォルト設定は入力機能です。モーターの運 転中は、パラメーターを設定できません。

## □ 5-1\* ディジタル入力

入力端末の入力機能を構成するパラメーター群です。

ディジタル入力は、周波数変換器の様々な機能を選択す るために使用されます。全てのディジタル入力は、次の 機能に設定できます。

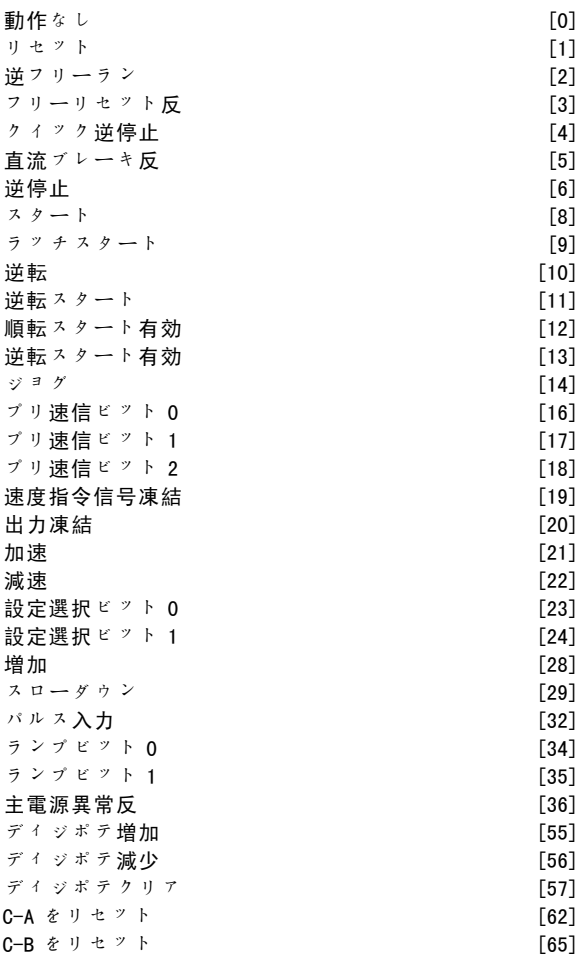

1 つのディジタル入力専用の機能は、その所属パラメー ターに記載されています。

全てのディジタル入力は次の機能にプログラム可能です。

- 動作なし「0]: 周波数変換器は端末に伝送される信 号に反応しません。
- $J \cdot P$  ト $[1]$ : トリップ / 警報後、周波数変換器を リセットします。全ての警報がリセットできるわけ ではありません。
- 逆フリーラン [2] (デフォルトのディジタル入力 27):フリーラン停止、反転入力(NC)。周波数変 換器はフリーモードにてモーターを解放します。論 理 '0' => フリーラン停止。
- フリーリセット反[3]:リセットしてフリーラン 停止、反転入力(NC)。周波数変換器はフリーモー ドにてモーターを解放し、ドライブをリセットしま す。論理 '0' => フリーラン停止してリセット
- クイック逆停止 [4]: 反転入力 (NC)。クイック 停止ランプ時間(パラメーター 3-81)に従って停 止します。モーターが停止すると、シャフトがフ リーモードになります。論理 '0' => クイック停止。
- ï 直流ブレーキ反[5]:直流ブレーキの反転入力 (NC)。一定の時間直流を加えてモーターを停止さ せます。パラメーター 2-01 からパラメーター 2-03 を参照して下さい。この機能は、パラメーター 2-02

**\*** デフォルト設定 ( ) 表示文 | | | | シリアル通信で使用される値

Danfoss

一 プログラム要領 一

の値が 0 以外の時にアクティブになります。論理 '0' => 直流ブレーキ。

逆停止 [6] :反転機能を停止します。選択した端末 が論理レベル '1' から '0' になると停止機能が実行 されます。停止は、選択したランプ時間(パラメー ター 3-42、パラメーター 3-52、パラメーター 3-62、 パラメーター 3-72)にしたがって実行されます。

> 注意: 周波数変換器がトルク制限値のときに停止コ マンドを受信した場合は、それ自体で停止し

ない場合があります。周波数変換器を確実に 停止させるには、ディジタル出力を「トルク制限 & 停止 [27]」に構成して、そのディジタル出力をフリーラン に構成されているディジタル入力に接続して下さい。

- スタート [8] (デフォルトのディジタル入力 18): スタート/停止コマンドにスタートを選択します。 論理 '1' = スタート、論理 '0' = 停止。
- ラッチスタート [9]: パルスが最低 2 ms 間提供さ れるとモーターがスタートします。逆停止を起動す るとモーターは停止します。
- 逆転 [10]: (デフォルトのディジタル入力 19)。 モーターシャフトの回転方向を変更します。逆転さ せるには、論理 "1" を選択します。逆転信号は、回 転方向を変更するだけです。スタート機能は起動し ません。パラメーター 4-10 にて両方向を選択して 下さい。この機能は、トルクコントロール、速度 フィードバックではアクティブになりません。
- ■逆転スタート「11]: スタート / 停止、及び同じワ イヤ上での逆転に使用します。スタート時に複数の 信号は同時に発信できません。
- 順転スタート有効 [12]: スタート時、モーターシャ フトを時計回りにのみ回転させる場合に使用します。
- 逆転スタート有効 [13]: スタート時、モーターシャ フトを反時時計回りにのみ回転させる場合に使用 します。
- ジョグ [14] (デフォルトのディジタル入力 29): 外部速度指令信号とプリセット速度指令信号間の切り 替えに使用します。パラメーター 2-14 にて外部/プ リセット[2]を選択する必要があります。論理 '0' = 外部速度指令信号がアクティブ、論理 '1' = 下表に 従い、4 つの速度指令信号のいずれかがアクティブ
- ï プリ速信ビット 0[16]:プリ速信ビット 0、1、及 び 2 により、下表に従い 8 つのプリセット速度指今 信号のいずれかを選択できます。
- プリ速信ビット 1 [17]: プリ速信ビット 0 [16] と同じです。
- フィードバック範囲外 [18]: フィードバック範囲 は、パラメーター Xxxx に設定されています。

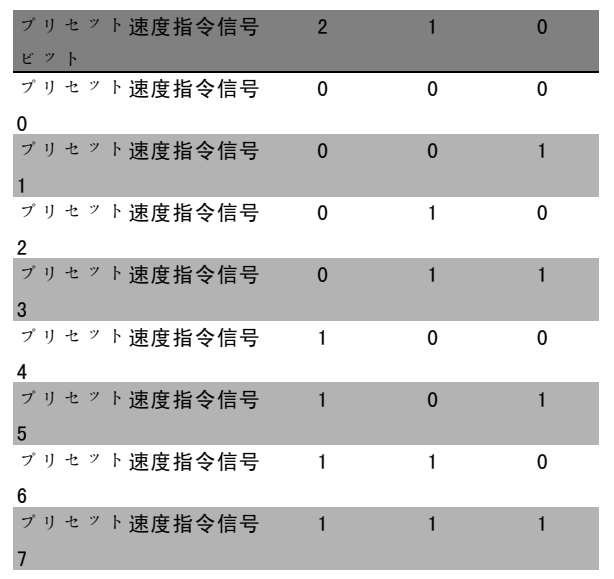

- 速度指令信号凍結 [19]: 実際の速度指令信号を凍 結させます。これにより、凍結した速度指令信号 が、使用する加速及び減速の有効点/条件になりま す。加速/減速を使用する場合、速度変更は、必ず 0 ~ パラメーター 3-03 の範囲で、ランプ2(パラメー ター 3-51 及び 3-52)の後で行われます。
- 出力凍結 [20]: 実際のモーター周波数(Hz)を凍 結します。これにより、凍結したモーター周波数 は、使用する加速及び減速の有効点/条件になりま す。加速/減速を使用する場合、速度変更は、必ず 0 ~ パラメーター 1-23 の範囲のランプ 2 (パラメー ター 3-51 及び 3-52)の後で起こります。

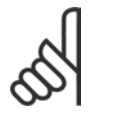

注意:

出力凍結がアクティブな場合、低「スタート [13]」信号にて周波数変換器を停止できま せん。逆フリーラン [2] 又はフリーリセッ

ト反にプログラムされた端末を介して周波数変換器を停 止して下さい。

加速 [21]: 加速 / 減速をディジタルコントロールす るには (モーターポテンショメーター)、加速及び 減速を選択して下さい。この機能を起動するには、 速度指令信号凍結又は出力凍結を選択して下さい。 加速がアクティブである時間が 400 msec 未満の場 合、最終的な指令信号は、0.1 % ずつ増加します。加 速がアクティブである時間が 400 msec を超える場 合、最終的な指令信号は、ランプ 2(パラメーター 3-41)に応じてランプします。

Danfoss

プログラム要領 一

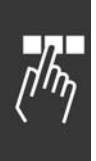

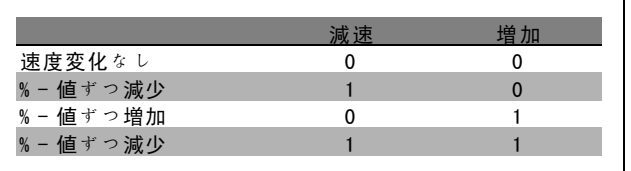

- 減速[29]: 増加 [28] と同様です。
- パルス入力「32]:パルス系列を速度指今信号又は フィードバックとして使用するには、パルス入力 を選択して下さい。パラメーターグループ 5-5\* に てスケーリングします。
- ï ランプビット 0[34]
- ï ランプビット 1[35]
- 主電源異常反「36]: パラメーター 14-10 主*電源異* 常を起動する際に選択します。主電源異常反は、論 理 '0' の場合にアクティブになります。
- ï ディジポテ増加[55]:パラメーターグループ 3-9\* に記載されたディジタルポテンショメーター機能へ の増加信号として入力を使用します。
- ディジポテ減少「56]:パラメーターグループ 3-9\* に記載されたディジタルポテンショメーター機能へ の減少信号として入力を使用します。
- ディジポテクリア [57]: 入力を使用してパラメー ターグループ 3-9\* に記載されたディジタルポテン ショメーターの速度指令信号をクリアします。
- カウンター A [60] : (端末 29 のみ) SLC カウン ターの増加カウント用の入力です。
- カウンター A [61]: (端末 29 のみ) SLC カウン ターの減少カウント用の入力です。
- G-A をリセット 「62]: カウンター A をリセットす るための入力です。
- カウンター B [63] : (端末 29 のみ) SLC カウン ターの増加カウント用の入力です。
- カウンター B [64]: (端末 29 のみ) SLC カウン ターの減少カウント用の入力です。
- C-B をリセット [65] : カウンター B をリセットす るための入力です。
- 減速 [22]: 加速 [21] と同様です。
- 設定選択ビット 0 [23]:設定の選択、ビット 0 及 びビット 1 により、4 つの設定のいずれかを選択で きます。パラメーター 0-10 を複数設定に設定する 必要があります。
- 設定選択ビット 1 [24] (デフォルトのディジタル入 力 32):設定選択ビット 0 [23] と同様です。
- 增加 [28]: (パラメーター 3-12 に設定された) 速度指令信号値を増加又は減少させるには、増加/ スローダウンを選択して下さい。

#### 5-10 端末 18 ディジタル入力

 $*$  スタート [8]

機能: 5-11 端末 19 ディジタル入力  $*$  逆転 [10] 5-12 端末 27 ディジタル入力 \* 逆フリーラン [2]

## 5-13 端末 29 ディジタル入力 オプション: **\***  $\forall$   $\forall$   $\exists$   $\forall$  [14]

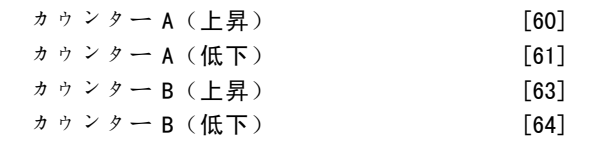

#### 機能:

オプション[60]、[61]、[63]、[64]は追加機能 です。カウンター機能は、スマート論理コントロール 機能で使用します。

# 5-14 端末 32 ディジタル入力  $\bigstar$  動作なし [0] 5-15 端末 33 ディジタル入力 \* 動作なし  $[0]$

#### □ 5-3\* ディジタル出力

2 つのソリッドステートディジタル出力は端末 27 及び 29 共通です。端末 27 の I/O 機能をパラメーター 5-01 に、端末 29 の I/O 機能をパラメーター 5-02 に設定し て下さい。

運転中はこれらのパラメーターを設定できません。

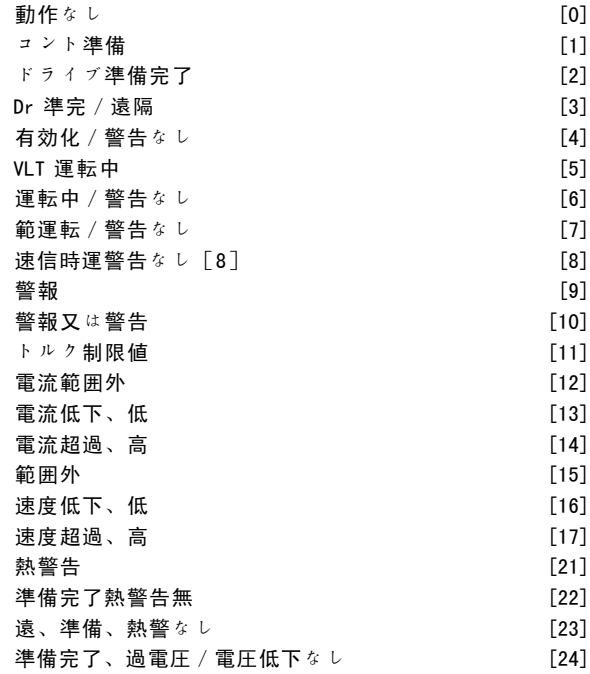

**\*** デフォルト設定 ( ) 表示文 | | | | シリアル通信で使用される値

Danfoss

## \_ プログラム要領 \_

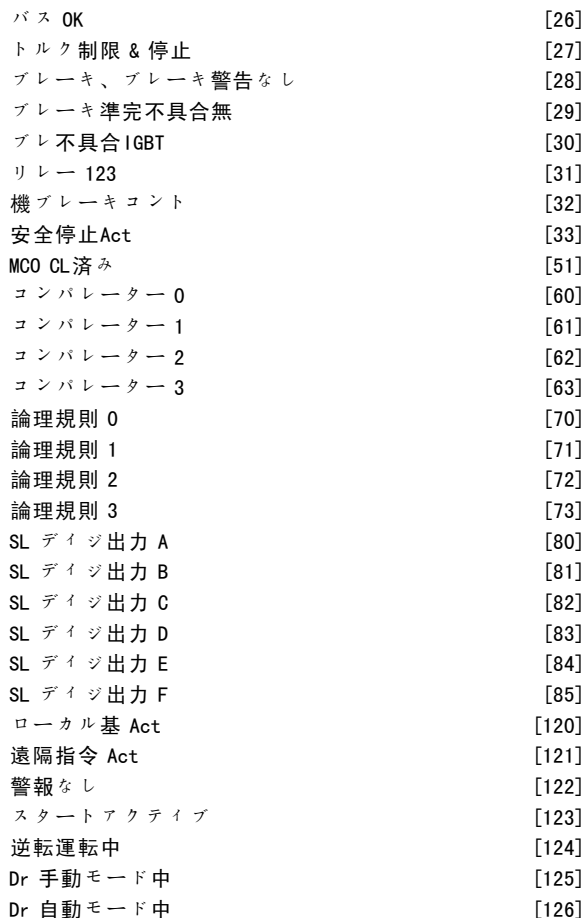

逆転 ファイン・コンピューター アイディスク エンジェクト [25]

ディジタル出力は次の機能にプログラム可能です。

- 動作なし [0]: 全てのディジタル出力及びリレー出 力のデフォルト設定
- コント準備「17: コントロールボードは供給電圧を 受け取っています。
- ï ドライブ準備完了[2]:周波数変換器は動作準備 を完了し、コントロールボードに供給信号を印加 しています。
- Dr 準完 / 遠隔 [3] : 周波数変換器は動作準備を完了 し、自動オンモードになっています。
- 有効化 / 警告なし [4]: 周波数変換器の使用準備 が完了しています。スタート又は停止コマンドが発 信されていません(スタート/無効化)。警告は ありません。
- VLT 運転中 [5]: モーターは運転中です。
- 運転中 / 警告なし「6]: 出力速度がパラメーター 1-81 に設定された速度を上回っています。モーター は運転中です。警告はありません。
- 範運転警告なし [7]: パラメーター 4-50  $\sim$ パラ メーター 4-53 にプログラムされた電流/速度範囲内 で運転しています。
- 速信時運警告なし[8]: 機械的速度は速度指令信号 に基づいています。

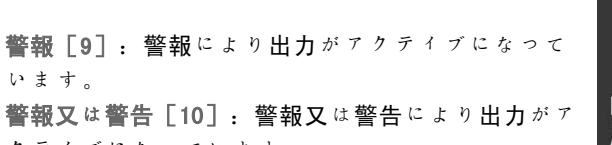

クティブになっています。 トルク制限値 [11]:パラメーター 4-16 又はパラ メーター 1-17 に設定されたトルク制限を超過して います。

警報 [9]: 警報により出力がアクティブ

- 電流範囲外 [12]: モーター電流がパラメーター 4-18 に設定された範囲を超えています。
- 電流低下、低「13]: モーター電流がパラメーター 4-50 の設定を下回っています。
- 電流超過、高[14]: モーター電流がパラメーター 4-51 の設定を上回っています。
- 範囲外 [15]

います。

- 速度低下、低[16]: 出力速度がパラメーター 4-52 の設定を下回っています。
- 速度超過、高[17]: 出力速度がパラメーター 4-53 の設定を上回っています。
- 熱警告 [21]: 温度がモーター、周波数変換器、ブ レーキ抵抗器、又はサーミスターの制限を上回ると 熱警告がオンになります。
- 準備完了熱警告無 [22]: 周波数変換器の動作準備 が完了しています。過温度警告はありません。
- 遠、準備、熱警なし [23]: 周波数変換器は動作準 備を完了し、自動オンモードになっています。過 温度警告はありません。
- 準備完了、過電圧 / 電圧低下なし [24]: 周波数変 換器の動作準備は完了しています。主電源電圧は指 定された電圧範囲内です(「一般仕様」の項を参 照して下さい)。
- 逆転 $[25]$ : 逆転。論理 ' $1'$  = モーター時計回り時、 リレー起動、24 V 直流。論理 '0' = モーター反時計 回り時、リレー未起動、信号なし。
- ï バス OK[26]:シリアル通信ポートを介した通信 (タイムアウトなし)がアクティブです。
- ï トルク制限 & 停止[27]:トルク制限条件時にフ リーラン停止を実行する場合に使用します。周波数 変換器が停止信号を受信しトルク制限値にある場 合、信号は論理 '0' になります。
- ブレーキ、ブレーキ警告なし [28]: ブレーキがア クティブです。警告はありません。
- ï ブレ準完不具合無[29]:ブレーキの動作準備が完 了しています。不具合はありません。
- ï ブレ不具合IGBT[30]:ブレーキ IGBT が短絡して いる場合、出力が論理 "1" になります。ブレーキモ ジュールに不具合がある場合に周波数変換器を保護 するには、この機能を使用して下さい。周波数変換 器からの主電源電圧を切断するには、出力/リレー を使用して下さい。
- ï リレー 123[31]:パラメーター 5-12 にてフィール ドバスプロファイル「0]を選択すると、リレーがア

**\*** デフォルト設定 ( ) 表示文 | | シリアル通信で使用される値

Danfoss

クティブになります。OFF1、OFF2、又は OFF3(コン トロールメッセージ文のビット)が論理 '1' です。

- 機ブレーキコント [32]: 外部機械的ブレーキをコ ントロールできるようにします。「機械的ブレー キのコントロール」の項にある説明及びパラメー ターグループ 2-2\* を参照して下さい。
- 安全停止Act [33] 端末 37 にて安全停止が起動済み であることを示しています。
- MCO CL済み [51]
- コンパレーター 0 [60]:パラメーターグループ 13-1\* を参照して下さい。コンパレーター 0 が真で あると評価されると、出力が上昇します。真でない 場合は、出力は低下します。
- コンパレーター 1 [61]:パラメーターグループ 13-1\* を参照して下さい。コンパレーター 1 が真で あると評価されると、出力が上昇します。真でない 場合は、出力は低下します。
- コンパレーター 2[62]: パラメーターグループ 13-1\* を参照して下さい。コンパレーター 2 が真で あると評価されると、出力が上昇します。真でない 場合は、出力は低下します。
- コンパレーター 3 [63]:パラメーターグループ 13-1\* を参照して下さい。コンパレーター 3 が真で あると評価されると、出力が上昇します。真でない 場合は、出力は低下します。
- 論理規則 0 [70]: パラメーターグループ 13-4\* を 参照して下さい。論理規則 0 が真であると評価され ると、出力が上昇します。真でない場合は、出力は 低下します。
- 論理規則 1 [71]: パラメーターグループ 13-4\* を 参照して下さい。論理規則 1 が真であると評価され ると、出力が上昇します。真でない場合は、出力は 低下します。
- 論理規則 2 [72]: パラメーターグループ 13-4\* を 参照して下さい。論理規則 2 が真であると評価され ると、出力が上昇します。真でない場合は、出力は 低下します。
- 論理規則 3 [73]: パラメーターグループ 13-4\* を 参照して下さい。論理規則 3 が真であると評価され ると、出力が上昇します。真でない場合は、出力は 低下します。
- SL ディジ出力 A [80]: パラメーター 13-52 SL コン トロールアクションを参照して下さい。スマート論 理アクション[38]「ディジ出A高設定」が実行さ れると、入力が上昇します。スマート論理アクショ ン[32]「ディジ出A低設定」が実行されると、入 力は低下します。
- SL ディジ出力 B [81]: パラメーター 13-52 *SL コン* トロールアクションを参照して下さい。スマート論 理アクション[39]「ディジ出A高設定」が実行さ れると、入力が上昇します。スマート論理アクショ ン[33]「ディジ出A低設定」が実行されると、入 力は低下します。
- SL ディジ出力 C [82]: パラメーター 13-52 SL コン トロールアクションを参照して下さい。スマート論 理アクション[40]「ディジ出A高設定」が実行さ れると、入力が上昇します。スマート論理アクショ ン [34] 「ディジ出A低設定」が実行されると、入 力は低下します。
- SL ディジ出力 D [83]: パラメーター 13-52 SL コン トロールアクションを参照して下さい。スマート論 理アクション[41]「ディジ出A高設定」が実行さ れると、入力が上昇します。スマート論理アクショ  $\vee$  [35] 「ディジ出A低設定」が実行されると、入 力は低下します。
- SL ディジ出力 E [84]: パラメーター 13-52 SL コン トロールアクションを参照して下さい。スマート論 理アクション[42]「ディジ出A高設定」が実行さ れると、入力が上昇します。スマート論理アクショ ン [36] 「ディジ出A低設定」が実行されると、入 力は低下します。
- SL ディジ出力 F [85]: パラメーター 13-52 SL コン トロールアクションを参照して下さい。スマート論 理アクション[43]「ディジ出A高設定」が実行さ れると、入力が上昇します。スマート論理アクショ ン [37] 「ディジ出A低設定」が実行されると、入 力は低下します。
- ローカル基 Act [120]: LCP が手動オンモード時 に、パラメーター 3-13 速度指令信号サイトが「2] 「ローカル」に、又はパラメーター 3-13 速度指令信 号サイト が[0]「手動/自動へリンク」に設定され ると出力が上昇します。
- 遠隔指令 Act [121]: LCP が自動オンモード時に、 パラメーター 3-13 速度指令信号サイト が[1]「遠 隔」に、又はパラメーター 3-13 速度指令信号サイト が[0]「手動/自動へリンク」に設定されると出 力が上昇します。
- 警報なし [122]: 警報がない場合に出力が上昇しま す。
- スタートアクティブ[123]: アクティブなスター トコマンドがない場合(ディジタル入力バス接続、 [Hand on](手動オン)、又は[Auto on](自動オ ン)を介した場合で停止コマンド又はスタートコマン ドがアクティブでない場合)に、出力が上昇します。
- ï 逆転運転中[124]:ドライブが反時計回りに運転 中は(状態ビット「運転中」及び「逆転」の論理 積)、出力が上昇します。
- Dr 手動モード中 [125]: ドライブが手動オンモード ([Hand on](手動オン)の上部にある LED ランプ で示される)である場合、出力が上昇します。
- Dr 自動モード中 [126]: ドライブが自動オンモード ([Auto on](自動オン)の上部にある LED ランプ で示される)である場合、出力が上昇します。

## **\*** デフォルト設定 ( ) 表示文 **[ ]** シリアル通信で使用される値

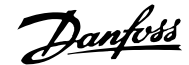

 $\frac{1}{n}$ 

## プログラム要領 一

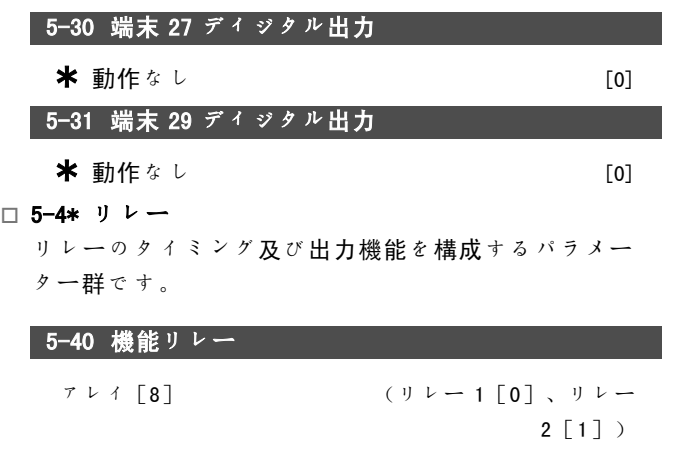

パラメーター 5-40 は、オプション 36 及び 37 など、パ ラメーター 5-30 と同じオプションを保持しています。

コントビット 11 [36] コントビット 12 [37]

#### 機能:

- コントビット 11 [36]: コントロールメッセージ 文のビット 11 はリレー 01 をコントロールします。 「FC プロファイルに応じたコントロールメッセージ 文(CTW)」の項を参照して下さい。このオプション はパラメーター 5-40 にのみ適用されます。
- コントビット 12 [37]: コントロールメッセージ 文のビット 12 はリレー 02 をコントロールします。 「FC プロファイルに応じたコントロールメッセージ 文(CTW)」の項を参照して下さい。

アレイ機能とは、2 つの内部機械的リレーのいずれかを 選択することです。

例:パラメーター 5-4\* → 'OK' → 機能リレー→ 'OK' →  $\lceil 0 \rceil \rightarrow '$  OK' → 機能を選択

リレー番号 1 のアレイ番号は[0]です。リレー番号 2 のアレイ番号は[1]です。 リレーオプション MCB 105 がドライブに設置されている 場合、以下のリレー選択が行われます。 リレー 7 -> パラメーター 5-40[6] リレー 8 -> パラメーター 5-40[7] リレー 9 -> パラメーター 5-40[8] リレー機能は、ソリッドステート出力機能と同じリスト から選択します。パラメーター 5-3\* を参照して下さい。

#### 5-41 オン遅延、リレー

アレイ[8] (リレー 1[0]、リレー 2  $[1]$ 、リレー 7  $[6]$ 、リレー 8  $[7]$ , リレー 9 $[8]$ )

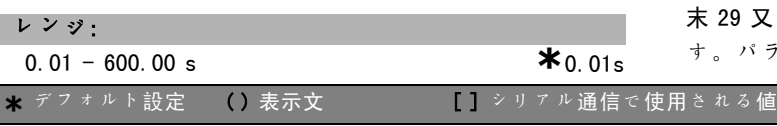

## 機能:

リレーの始動時間の遅延を許可します。アレイ機能にて 2 つの内部機械的リレー及び MCO 105 のいずれかを選択し て下さい。パラメーター 5-40 を参照して下さい。

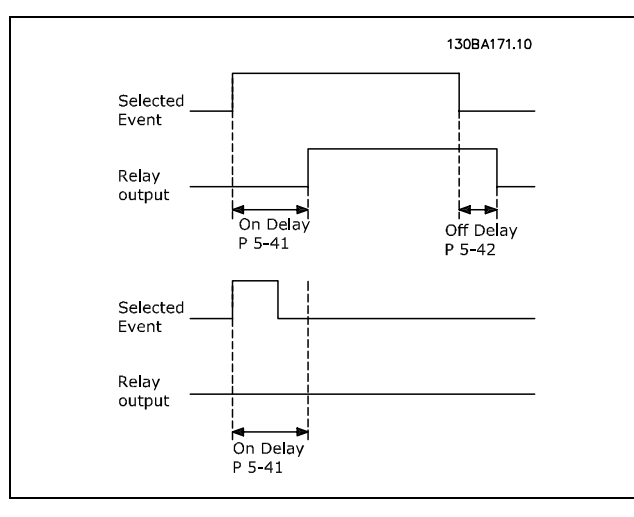

#### 5-42 オフ遅延、リレー

アレイ[8] (リレー 1[0]、リレー 2  $[1]$ 、リレー 7  $[6]$ 、リレー 8  $[7]$ 、リレー 9 $[8]$ )

#### レンジ:

 $0.01 - 600.00 s.$  **\***0.01s

#### 機能:

リレーの切断時間の遅延を有効にします。アレイ機能に て 2 つの内部機械的リレー及び MCO 105 のいずれかを選 択して下さい。パラメーター 5-40 を参照して下さい。

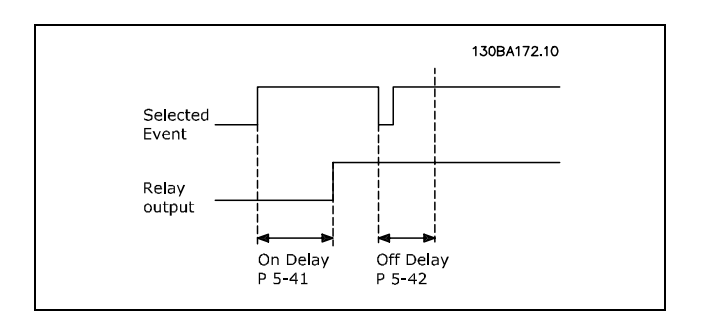

オン又はオフ遅延タイマーが期限切れになる前に選択イベ ント条件が変化しても、リレー出力は影響を受けません。

#### □ 5-5\* パルス入力

パルス入力パラメーター設定は、インパルス速度指令信 号領域に適切な範囲を選択するのに使用します。入力端 末 29 又は 33 は周波数速度指令信号入力として動作しま す。パラメーター 5-13 又はパラメーター 5-15 を「パル

Danfoss

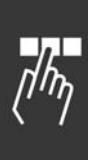

ス入力」[32]に設定して下さい。端末 29 を入力として 使用する場合、パラメーター 5-01 には「入力」[0]を 選択する必要があります。

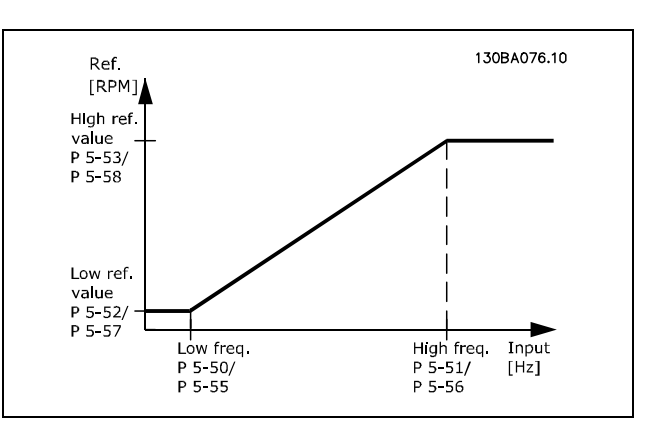

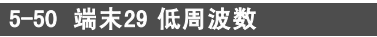

## レンジ:

100 - 110000 Hz **\*** 100Hz

#### 機能:

パラメーター 5-52 の低速度指令信号値を参照して、 モーターシャフト速度に対応するように低周波数を設 定します。

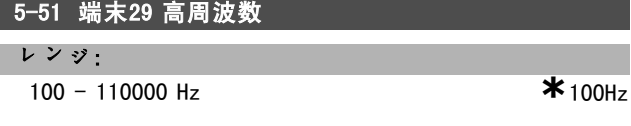

#### 機能:

パラメーター 5-53 の高速度指令信号値を参照して、 モーターシャフト速度に対応するように高周波数を設 定します。

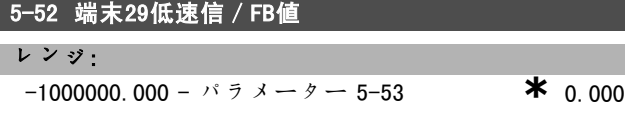

#### 機能:

モーターシャフト速度の最低速度指令信号値[RPM]及び 最低フィードバック値を設定します。端末 29 をディジタ ル出力に選択して下さい(パラメーター 5-02 = '出力' [1]及びパラメーター 5-13 = 適切な値)。

## 5-53 端末29高速信/FB値

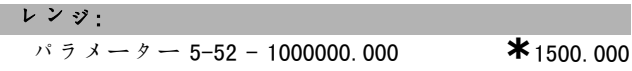

機能:

モーターシャフト速度の最高速度指令信号値[RPM]及び 最高フィードバック値を設定します。端末 29 をディジタ

ル出力に選択して下さい(パラメーター 5-02 = '出力' [1]及びパラメーター 5-13 = 適切な値)。

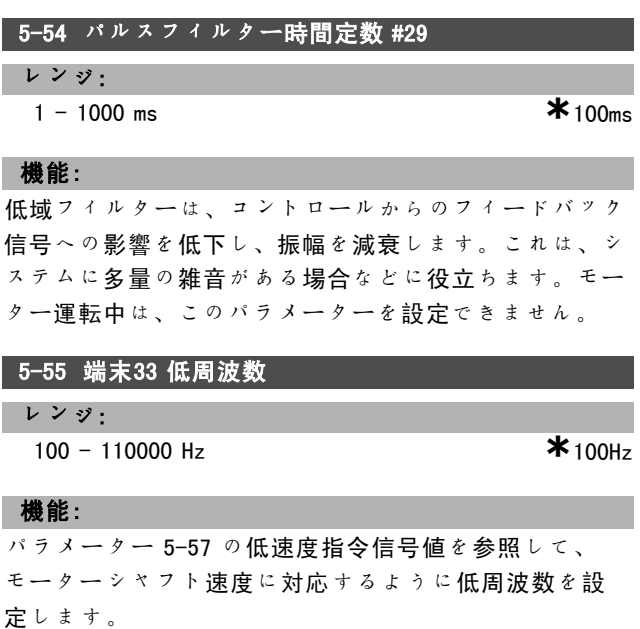

#### 5-56 端末33 高周波数

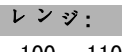

100 - 110000 Hz **\*** 100Hz

## 機能:

パラメーター 5-58 の高速度指令信号値を参照して、 モーターシャフト速度に対応するように高周波数を設 定します。

## 5-57 端末33低速信/FB値

レンジ: -100000.000 - パラメーター 5-58) **\***0.000

#### 機能:

モーターシャフト速度の最低速度指令信号値[RPM] を設定します。

## 5-58 端末33高速信/FB値

レンジ: パラメーター 5-57 - 100000.000 **\***1500.000

## 機能:

モーターシャフト速度の最高速度指令信号値[RPM] を設定します。

## 5-59 パルスフィルター時間定数 #33

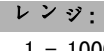

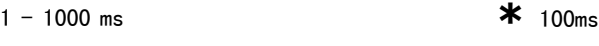

## 機能:

低域フィルターは、コントロールからのフィードバック 信号への影響を低下し、振幅を減衰します。これは、シ

## **\*** デフォルト設定 ( ) 表示文 | | | | シリアル通信で使用される値

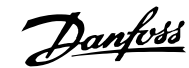

ステムに多量の雑音がある場合などに役立ちます。モー ター運転中は、このパラメーターを設定できません。

#### □ 5-6\* パルス出力

パルス出力は端末 27 又は 29 に指定されます。パラメー ター 5-01 にて端末 27 を、パラメーター 5-02 にて端 末 29 を設定して下さい。

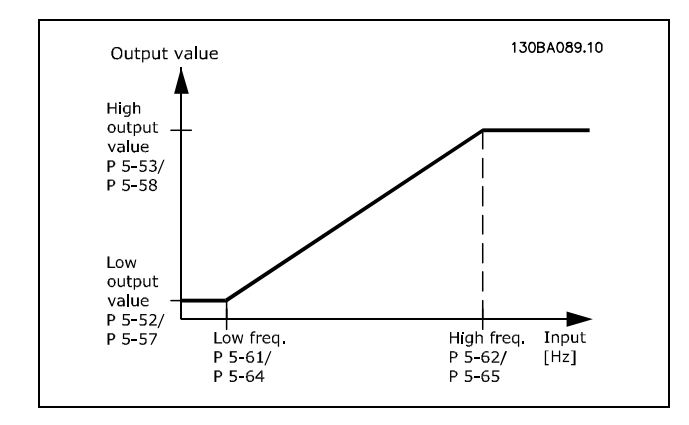

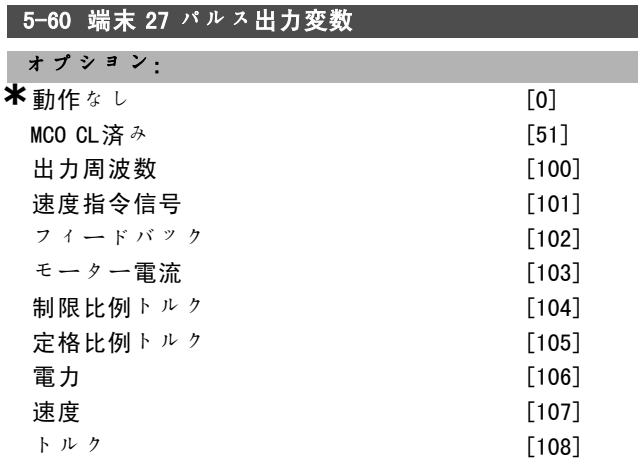

#### 機能:

端末 27 にて選択した読み出しの変数を選択します。モー ター運転中はパラメーターを設定できません。

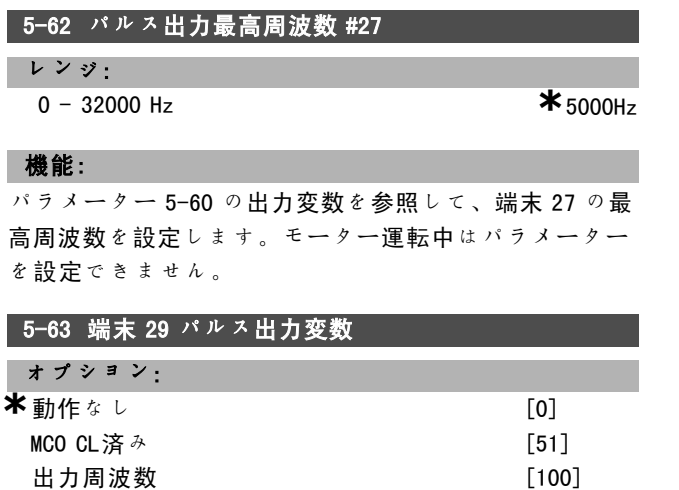

**デフォルト設定 ()表示文 | | シリアル通信で使用される値** 

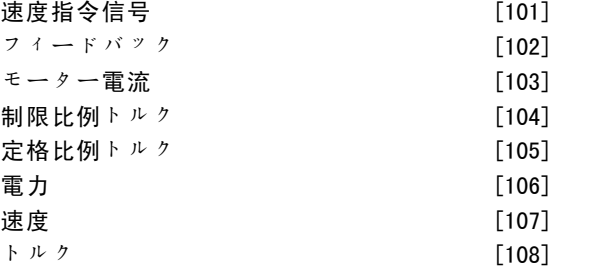

#### 機能:

端末 29 にて選択した読み出しの変数を選択します。モー ター運転中はパラメーターを設定できません。

## 5-65 パルス出力最高周波数 #29

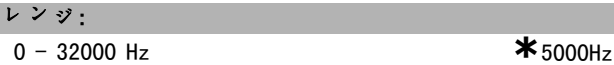

#### 機能:

パラメーター 5-63 の出力変数を参照して、端末 29 の最 高周波数を設定します。モーター運転中はパラメーター を設定できません。

#### □ 5-7\* 24 V エンコ入力

24 V エンコーダーを端末 12 (24 V 直流電源)、端末 32 (チャネル A)、端末 33(チャネル B)、及び端末 20 (GND)に接続して下さい。ディジタル入力 32/33 は、 24 V エンコーダー (パラメーター 1-02) 又は 24 V エン コーダー (パラメーター7-00)が選択されている場合 に、エンコーダー入力に対してアクティブになります。 使用するエンコーダーはデュアルチャネル (A 及び B) 24 V タイプです。

最高入力周波数:110 KHz。

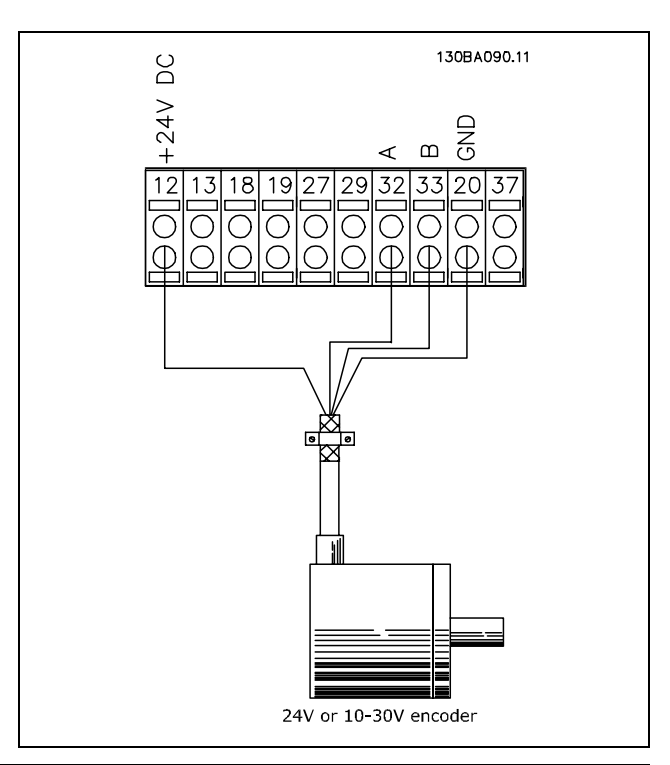

Danfoss

パラメーター 5-73 は、モーター運転中に調整できま

## - プログラム要領 -

せん。

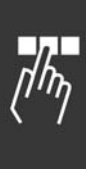

5-70 端末 32/33 1 回転当たりのパルス レンジ:

128 - 4096 PPR **\***1024PPR

## 機能:

モーターシャフトの回転ごとのエンコーダーパルスを 設定します。エンコーダーから適切な値を読み出して 下さい。モーターの運転中は、パラメーターを設定で きません。

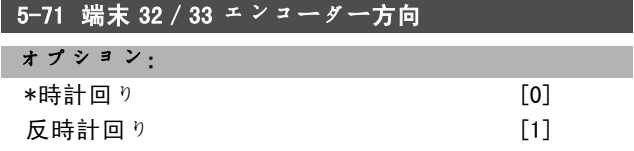

## 機能:

エンコーダーへのワイヤを変更せずに、検出したエ ンコーダーの方向(回転)を変更します。エンコー ダーシャフトの時計回りの回転により、チャネル B より 先にチャネル A が 90° (電気角度)になる場合、時計回 りを選択して下さい。エンコーダーシャフトの時計回り の回転によりチャネル B の後でチャネル A が 90° (電気 角度)になる場合、反時計回りを選択して下さい。モー ターの運転中は、パラメーターを設定できません。

## 5-72 端末 32/33 ギアニューメレータ

## レンジ:

1.0 - 60000 N/<sup>A</sup> **\***1 N/<sup>A</sup>

## 機能:

エンコーダー及び駆動シャフト間のギア比に対するノミ ネーター値をを設定します。ノミネーターはエンコー ダーシャフトに関連しており、デノミネーターは駆動 シャフトに関連しています。 例:エンコーダーシャフトの速度は 1000 PRM であり、駆 動シャフトの速度は 3000 RPMである場合、 パラメーター 5-72 = 1000 及びパラメーター 5-73 = 3000、或いはパラメーター 5-72 = 1 及びパラメーター 5-73 = 3 となります。 パラメーター 5-72 は、モーター運転中に調整できま せん。 モーターコントロールの原則が「MF付き磁束」(パラ メーター 1-01[3])の場合、モーター及びエンコーダー 間のギア比は 1:1 にする必要があります。(ギアなし)

## 5-73 端末 32/33 ギアデノミネーター

レンジ:

- 1.0 60000 N/<sup>A</sup> **\***1 N/<sup>A</sup>
- 

## 機能:

エンコーダー及び駆動シャフト間のギア比に対するデノ ミネーター値をを設定します。デノミネーターは駆動 シャフトに関連しています。パラメーター 5-72 も参 照して下さい。

## ■ **\*** デフォルト設定 ● ● 表示文 | ■ ■ ■ ■ シリアル通信で使用される値

Danfoss

\_ プログラム要領 \_

# □ パラメーター: アナ入出力

## $\Box$  6-0\* Ana  $1/0$   $\overline{t}$  -  $\overline{r}$

FC 300 には端末 53 及び 54 の 2 つのアナログ入力が装備 されています。FC 302 のアナログ入力は、電圧(-10V -+10V)又は電流入力 (0/4 - 20 mA) のいずれかを自由に 選択できるように設計されています。

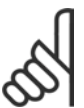

注意: サーミスターはアナログ又はディジタル入力 のいずれかに接続します。

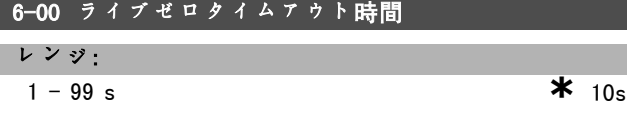

#### 機能:

A53(SW201)及び/又は A54(SW202)が ON(オン)の位 置にある(アナログ入力が電流入力に選択されている) 場合にアクティブになります。選択した電流入力に接続 された速度指令信号値が、パラメーター 6-00 に設定され た時間より長い間、パラメーター 6-12 又はパラメーター 6-22 に設定された値の 50% を下回ると、パラメーター 6-01 にて選択した機能が起動します。

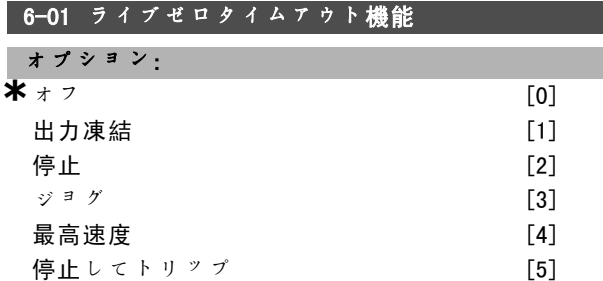

#### 機能:

パラメーター 6-00 にて定義された時間中、端末 53 又 は 54 上の入力信号がパラメーター 6-10、パラメーター 6-12、パラメーター 6-20、又はパラメーター 6-22 の値 の 50% を下回ると、パラメーター 6-01 に設定された機能 がアクティブになります。同時に複数のタイムアウトが 発生した場合、周波数変換器はタイムアウト機能を以下 のように優先度付けします。

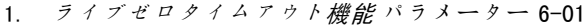

- 2. <sup>エ</sup>ンコ損失機能 パラメーター 5-74
- 3. コント $M$ ss 文タイム パラメーター 8-04。 周波数変換器の出力周波数は以下のいずれかにな ります。
- 現在値で凍結
- ジョグ速度の取り消し
- 最高速度の取り消し
- 停止してトリップの取り消し
- パラメーター 6-01 は、モーター運転中に調整でき ません。

\* デフォルト設定 ( ) 表示文 **[ ]** シリアル通信で使用される値

#### □ 6-1\* アナログ入力 1

アナログ入力1(端末53)のスケーリング及び制限を構 成するパラメーター群です。

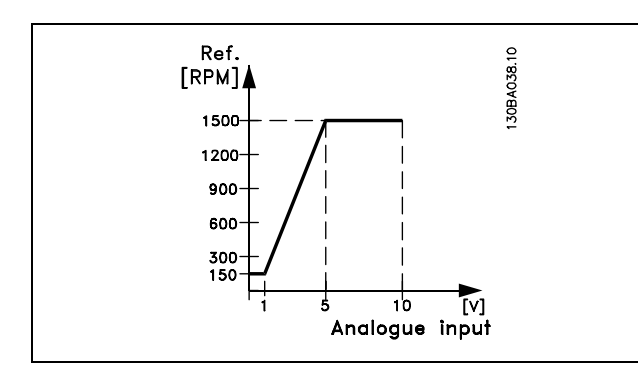

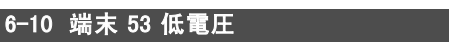

## レンジ: -10.0 - パラメーター 6-11 **\*** 0.07V

#### 機能:

最低速度指令信号値(パラメーター 3-02 にて設定)に対 応するアナログ入力スケーリング値を設定します。

## 6-11 端末 53 高電圧

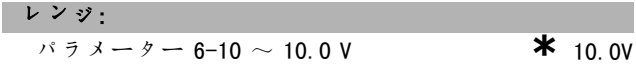

#### 機能:

最高速度指令信号値(パラメーター 3-03 にて設定)に対 応するアナログ入力スケーリング値を設定します。

## 6-12 端末 53 低電流

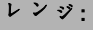

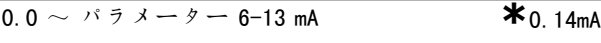

#### 機能:

最低速度指令信号値(パラメーター 3-02 にて設定)に対 応する速度指令信号値を決定します。パラメーター 6-01 のタイムアウト機能がアクティブな場合、値は2mA以上 に設定する必要があります。

## 6-13 端末 53 高電流

## レンジ:

# パラメーター 6-12 <sup>~</sup> - 20.0 mA **\*** 20.0 mA

## 機能:

最高速度指令信号値(パラメーター 3-03 にて設定)に対 応する速度指令信号値を設定します。

## 6-14 端末53低速信/FB値

レンジ:

-1000000.000 - パラメーター 6-15**\*** 0.000 <sup>ユ</sup>ニット

Danfoss

\_ プログラム要領 \_

最低速度指令信号フィードバック値(パラメーター3-02 にて設定)に対応するアナログ入力スケーリングを設 定します。

## 6-15 端末53高速信/FB値

#### レンジ:

機能:

パラメーター 6-14 <sup>~</sup> 1000000.000 **\*** 1500.000 <sup>ユ</sup>ニット

## 機能:

最高速度指令信号フィードバック値 (パラメーター 3-03 にて設定)に対応するアナログ入力スケーリング値を設 定します。

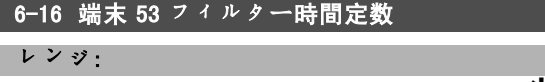

0.001 - 10.000 s  $*$  0.001s

## 機能:

端末 53 の電気雑音を抑制するための 1 つ目のディジタ ル低域フィルターです。モーター運転中はパラメーター を設定できません。

## □ 6-2\* アナログ入力 2

アナログ入力2(端末54)のスケーリング及び制限を構 成するパラメーター群です。

## 6-20 端末 54 低電圧

レンジ: -10.0 - パラメーター 6-21 **\***0.07V

## 機能:

最低速度指令信号値(パラメーター 3-02 にて設定)に対 応するアナログ入力スケーリング値を設定します。「速 度指令信号の処理」の項も参照して下さい。

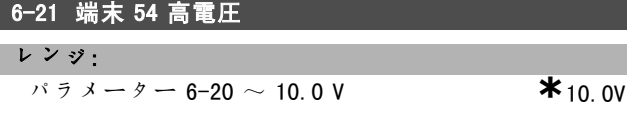

#### 機能:

最高速度指令信号値(パラメーター 3-03 にて設定)に対 応するアナログ入力スケーリング値を設定します。

## 6-22 端末 54 低電流

レンジ:

0.0 ∼ パラメーター 6-23 mA **\***0.14mA

#### 機能:

最低速度指令信号値 (パラメーター 3-02 にて設定)に 対応する速度指令信号値を決定します。パラメーター 6-01 のタイムアウト機能がアクティブな場合、値は 2 mA 以上に設定して下さい。

## 6-23 端末 54 高電流

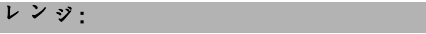

 $\sqrt{37}$   $\sqrt{77}$   $\sqrt{57}$   $\sqrt{6}-22$   $\sim$  - 20.0 mA

## 機能:

最高速度指令信号値(パラメーター 3-03 にて設定)に対 応する速度指令信号値を設定します。

## 6-24 端末54低速信/FB値

レンジ:

-1000000.000 - パラメーター 6-25**\*** 0.000 <sup>ユ</sup>ニット

機能:

最低速度指令信号フィードバック値(パラメーター 3-02 にて設定)に対応するアナログ入力スケーリング値を設 定します。

## 6-25 端末 54 高速信/FB 値

#### レンジ:

パラメーター 6-24 <sup>~</sup> 1000000.000**\***1500.000 <sup>ユ</sup>ニット

機能:

最高速度指今信号フィードバック値 (パラメーター 3-03 にて設定)に対応するアナログ入力スケーリング値を設 定します。

## 6-26 端末 54 フィルター時間定数

レンジ:

0.001 - 10.000 s **\*** 0.001s

## 機能:

端末 54 の電気雑音を抑制するための 1 つ目のディジタ ル低域フィルターです。モーター運転中はパラメーター を設定できません。

#### □ 6-5\* アナログ出力 1

アナログ出力は、電流出力 0/4 - 20 mA です。共通端末 (端末 39) はアナログ共通接続及びディジタル共通接続 にて使用される端末であり、その電位は両接続で同じで す。アナログ出力の分解能は 12 ビットです。

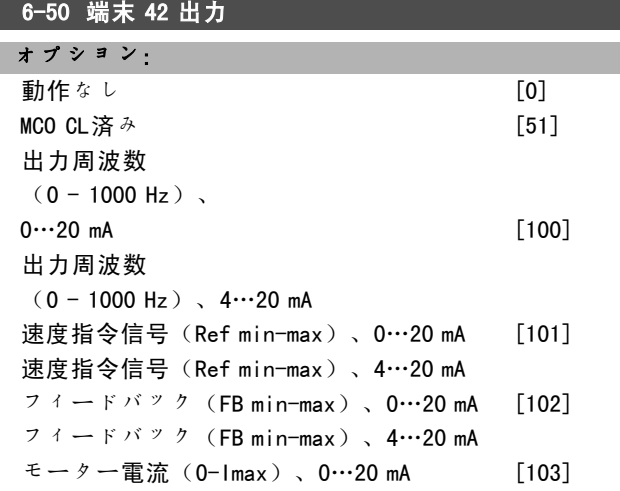

■ **\*** デフォルト設定 ● ● 表示文 | ■ ■ ■ ■ ■ シリアル通信で使用される値

Danfoss

プログラム要領 一

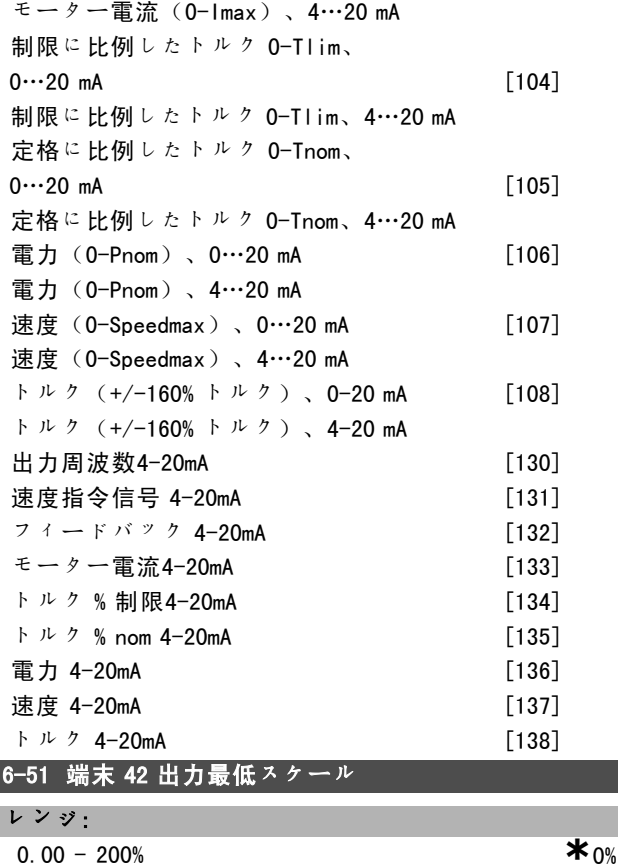

## 機能:

Γ I

端末 42 で選択したアナログ信号の最低出力をスケーリン グします。最低値を最高信号値の割合としてスケーリン グレて下さい。例えば、最高出力値の 25% で 0 mA (又は 0 Hz) が必要だとすると、25% をプログラムします。値が 100% の未満の場合、その値をパラメーター 6-52 の対応 する設定より高くすることはできません。

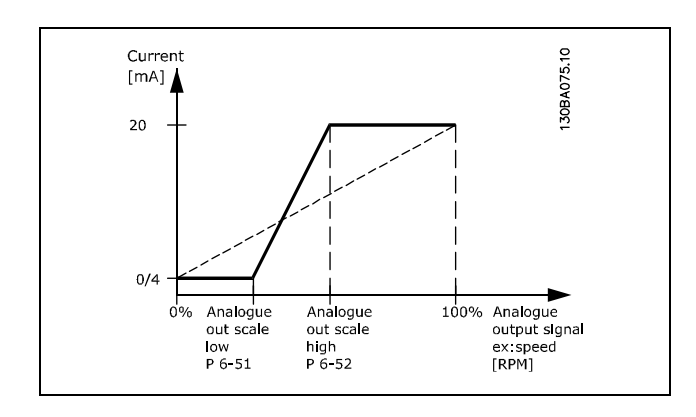

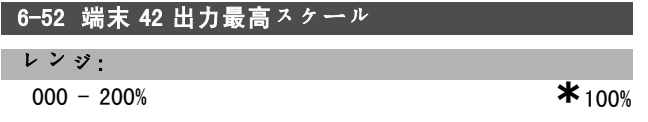

## 機能:

端末 42 上の選択したアナログ信号の最高出力をスケーリ ングします。電流信号出力の希望する最高値に値を設定 して下さい。最大スケーリングで 20 mA 未満又は最高信 号値の 100% 未満の出力で 20 mA を提供するように出力を スケーリングして下さい。最大スケーリング出力が0~ 100% 間の値のときに希望する出力電流が 20 mA の場合、 パラメーターに割合値をプログラムして下さい。例:50% = 20 mA。最高出力(100%)時に 4 ~ 20 mA 間の電流が必 要な場合は、次の式にて割合値を計算して下さい。

 $20 \, mA/desired\, maximum\ current\ *\ 100\%$ 

*i.e.* 
$$
10 mA = \frac{20}{10} * 100 = 200\%
$$

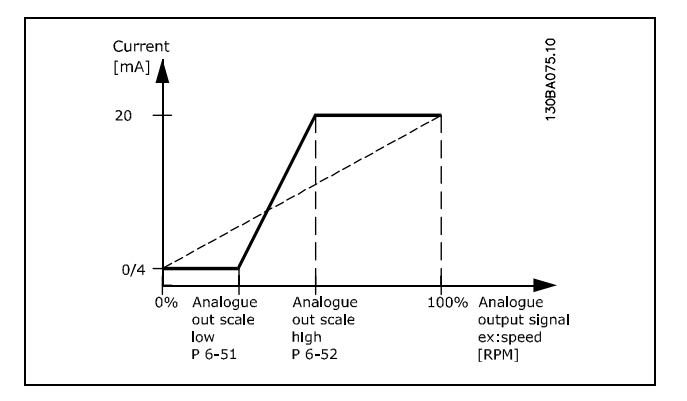

Danfoss

\_ プログラム要領 \_

## □ パラメーター:コントローラー

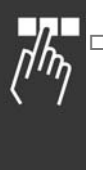

## □ 7-0\* 速度 PID コント 7-00 速度 PID フィードバックソ

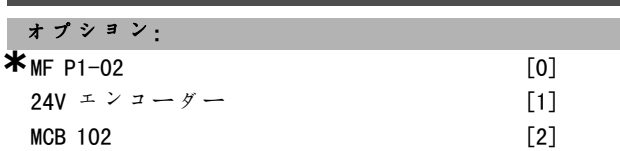

#### 機能:

閉ループフィードバックに対するエンコーダーの選択 です。

パラメーター 7-00 は、モーター運転中に調整できま せん。

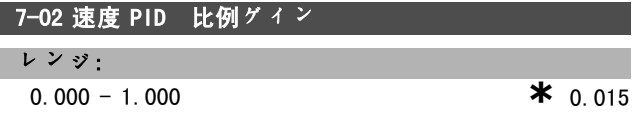

## 機能:

偏差(フィードバック信号と設定値間の偏差)を増幅す る回数を示します。閉ループ速度及び開ループ速度(パ ラメーター 1-00)とともに使用します。振幅が高いと、 素早くコントロールできます。振幅が高すぎると、プロ セスが不安定になる場合があります。

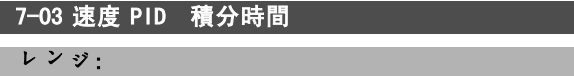

2.0 - 20000.0 ms **\***8.0ms

#### 機能:

内部 PID コントロールが偏差を修正するのにかかる時間 を決定します。偏差が大きければ大きいほど、ゲインの 増加が速くなります。積分時間により信号が遅延するた め、効率が低下します。閉ループ速度及び開ループ速度 (パラメーター 1-00)とともに使用します。 積分時間を短縮することで、素早いコントロールを実現 します。ただし、この時間が短すぎると、プロセスが不 安定になります。積分時間が長いと、偏差が発生した場 合、プロセスレギュレーターによる調節に長い時間がか かるため、必要な速度指令信号からの偏差が大きくな る場合があります。

## 7-04 速度 PID 微分時間

#### レンジ:

0.0 - 200.0 ms **\***30.0ms

#### 機能:

微分器は一定偏差には反応しません。偏差の変化時にゲ インを提供するだけです。偏差の変化が素早ければ、微 分器のゲインも大きくなります。ゲインは偏差が変化し たときの速度に比例します。*閉ループ速度*(パラメー ター 1-00)とともに使用します。

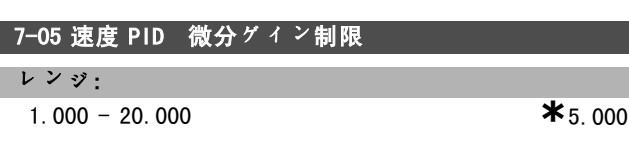

## 機能:

微分器から提供されるゲインの制限を設定できます。微 分ゲインは周波数が高いと増加するため、ゲインの制限 が便利な場合があります。低周波数時の純粋な D-リン ク、及び高周波数時の一定 D-リンクを取得できます。*速* 度コントロール、閉ループ(パラメーター 1-00)で使 用します。

#### 7-06 速度 PID 低域フィルター時間

レンジ:

1.0 - 100.0 ms **\*** 10.0ms

### 機能:

低域フィルターにより、コントロールへの影響が低下 し、フィードバック信号の振幅が減衰されます。これ は、システムに多量の雑音がある場合などに役立ちま す。図を参照して下さい。 速度コントロール、閉ループ及びトルクコントロール、 速度フィードバック(パラメーター 1-00)と共に使用し ます。時間定数(τ)、例えば 100 ms がプログラムされ ている場合、低域フィルターの切断周波数は、(10/2 x p)= 1.6 Hz に対応して 1/0.1= 10 RAD/秒になります。 PID レギュレーターは 1.6 Hz 未満の周波数で変化する フィードバック信号のみを調整します。フィードバック 信号が 1.6 Hz を超える周波数で変化する場合、PID レ ギュレーターは反応しません。

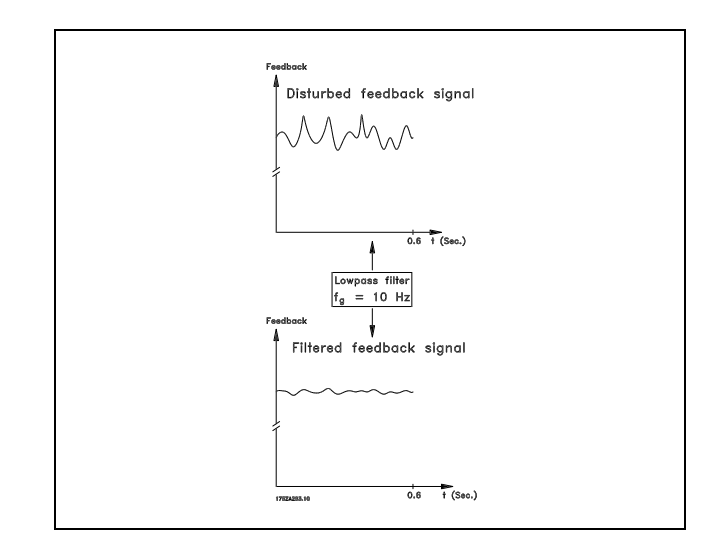

#### □ 7-2\* プロ CL FB

プロセス PID コントロールへのフィードバックに使用 するリソース及びそのフィードバックの処理方法を選 択して下さい。

**\*** デフォルト設定 ( ) 表示文 | | | | シリアル通信で使用される値

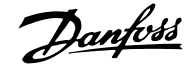

## 一 プログラム要領 一

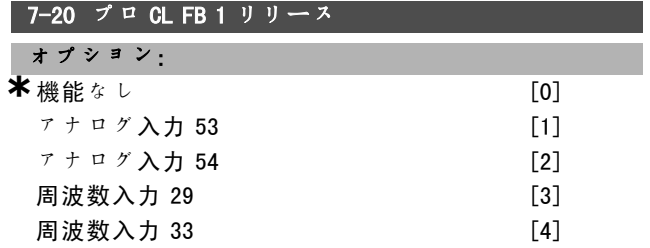

#### 機能:

実際のフィードバックを形成するために、最高 2 つの異 なるフィードバック信号を加算できます。このパラメー ターは、最初のフィードバック信号のソースとして扱う 周波数変換器の入力を定義します。

## 7-22 プロ CL FB 2 リリース

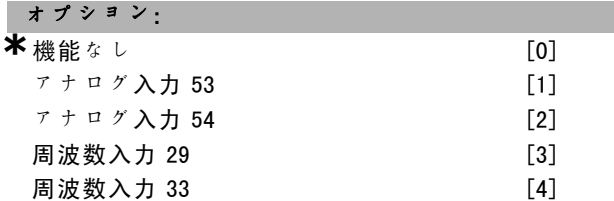

## 機能:

実際のフィードバックを形成するために、最高 2 つの異 なるフィードバック信号を加算できます。このパラメー ターは、最初のフィードバック信号のソースとして扱う 周波数変換器の入力を定義します。

#### $\Box$  7-3\*  $\mathcal{I}$   $\Box$  PID CL

プロセス PID コントロールを構成するパラメーター群 です。

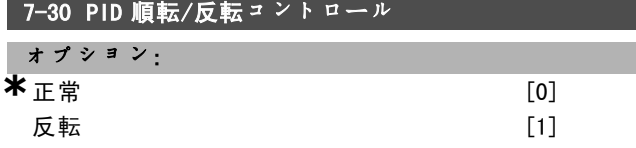

#### 機能:

プロセス制御が出力周波数を増加/減少させるかどうか を選択できます。これを行うには、速度指令信号及び フィードバック信号の差を設定します。

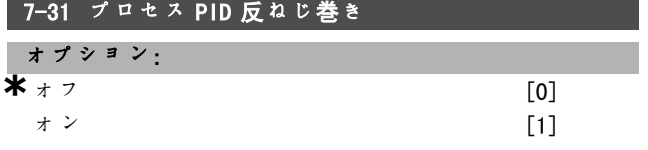

#### 機能:

出力周波数を増加 / 減少させられない場合でもプロセス 制御が偏差の調節を続行するかどうかを選択できます。

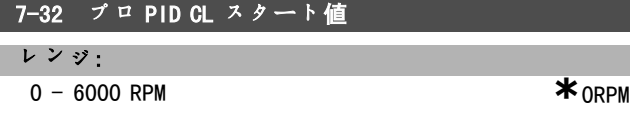

## 機能:

スタート信号が与えられると、周波数変換器は、ランプ 後、速度コントロール、開ループに反応します。プログ ラムされたスタート速度が得られたときのみ、プロセス 制御に変化します。

#### 7-33 プロセス PID 比例ゲイン

レンジ:

#### 0.00 - 10.00 N / A  $\ast$  0.01N / A

 $\frac{1}{n}$ 

#### 機能:

比例ゲインとは、設定値とフィードバック信号間の偏差 が適用される回数を示します。

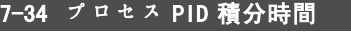

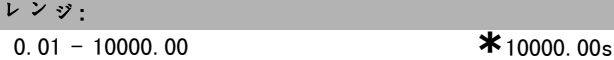

### 機能:

積分器により、設定値とフィードバック信号間の一定偏差 における増加ゲインが提供されます。比例ゲインと同じゲ インに達するために積分器が必要とする積分時間です。

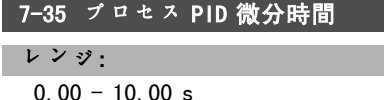

 $*_{0.00s}$ 

## 機能:

微分器は一定偏差には反応しません。偏差の変更時にゲ インを提供するだけです。偏差の変化が素早ければ、微 分器のゲインも大きくなります。

# 7-36 プロセス PID 微分ゲイン制限 レンジ:

1.0 - 50.0 N / A **\***5.0N / A

#### 機能:

微分ゲイン(DG)の制限を設定して下さい。変更が素早 いと、DG が増加します。変化が遅い場合に純粋な微分ゲ インを取得し、変化が早い場合に一定微分ゲインを取得 するように DG を制限して下さい。

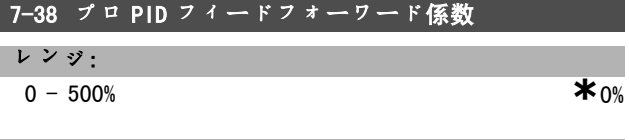

機能:

FF 係数は、PID コントロール周辺の速度指令信号の大部 分又は小部分を送信します。そのため、PID コントロー ルはコントロール信号の一部にのみ影響を与えます。

Danfoss

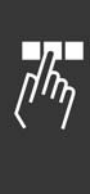

機能:

7-39 速度指令信号帯域幅上 レンジ:  $0 - 200\%$  **\*** 5%

PID コントロールエラー(速度指令信号及びフィード バック間の偏差)がこのパラメーターの設定値を下回る 場合、速度指令信号の状態ビットは高(1)になります。

**\*** デフォルト設定 ( ) <sup>表</sup>示<sup>文</sup> [ ] シリアル通信で使用される値

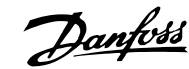

## \_\_ プログラム要領 \_\_

## □ パラメーター:通信及びオプション

#### □ 8-0\* 一般設定

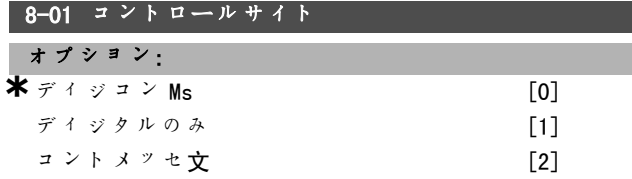

#### 機能:

コントロールを、ディジタル入力、コントロールメッ セージ文、又はその両方に指定します。このパラメー ターはパラメーター 8-50 ~ 8-56 の設定に優先します。

## 8-02 コントロールメッセージ文ソース

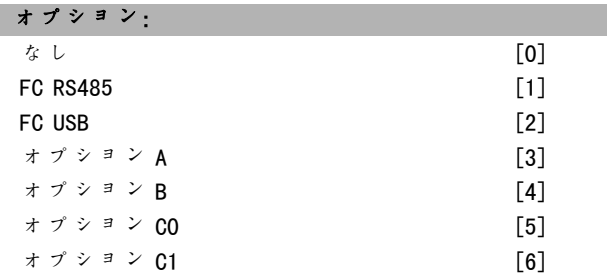

#### 機能:

コントロールメッセージ文のソースとしてシリアルイ ンタフェース又は設置されているオプションを指定しま す。初期起動中、周波数変換器はこのスロットに設置さ れたバスオプションが有効であることを検知すると、こ のパラメーターをオプションAに自動的に設定します。 このオプションが取り外されている場合、周波数変換器 は構成の変化を検知しパラメーター 8-02 をデフォルト 設定 FC RS485 に戻します。周波数変換器がトリップし ます。初期起動後にオプションを設置すると、パラメー ター 8-02 の設定は変更されませんが、ドライブがトリッ プし、次を表示します。警報 67 オプション変更済<sup>み</sup> パラメーター 8-02 は、モーター運転中に変更できま せん。

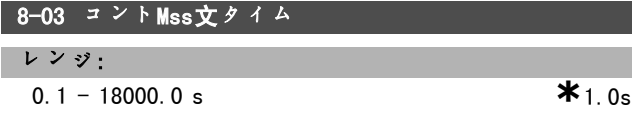

## 機能:

2 つの連続するテレグラムを受信する間にかかる予想最 大時間を設定します。この時間を超過すると、シリアル 通信が停止したことが示されます。次いで、パラメー ター 8-04 にて選択した機能が実行されます。

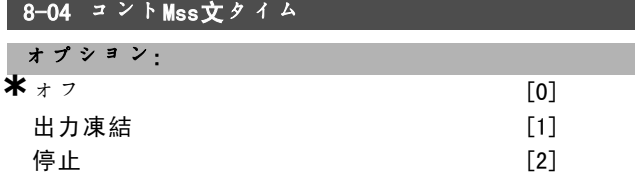

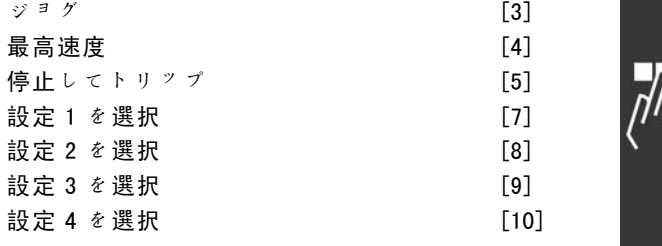

#### 機能:

有効なコントロールメッセージ文によりタイムアウトカ ウンターがトリガーされます。非環式 DP V1 ではタイム アウトカウンターはトリガーされません。 パラメーター 8-03 コントロールメッセージ文タイムア

ウト時間に指定した時間内にコントロールメッセージ文 が更新されない場合、タイムアウト機能がアクティブに なります。

- オフ: シリアルバスを介したコントロール (フィー ルドバス又は標準)では、最後に使用したコント ロールメッセージ文を再利用します。
- 出力凍結周波数: 通信再開までの出力凍結周波数で す。
- 自動再スタートで停止:通信再開時に自動再スター トで停止します。
- 出力周波数 <sup>=</sup> ジョグ周波数:通信再開までモーター はジョグ周波数にて稼動します。
- *出力周波数 = 最高周波数*通信再開までモーターは最 高周波数にて稼動します。
- トリップで停止: モーターが停止します。周波数変 換器をリセットする必要があります。上記説明を 参照して下さい。

設定 x を選択:

このタイプのタイムアウト機能は、コントロールメッ セージ文タイムアウト時に設定を変更するのに使用しま す。通信の再開によりタイムアウト状態が消える場合、 パラメーター 8-05 タイムアウト終了機能によって、タ イムアウト前の設定を再開するか、タイムアウト機能に よって書き込まれた設定を保持するかが定義されます。

次のパラメーターはタイムアウト時に設定を変更するよ う構成する必要があります。パラメーター 0-10 アクティ ブセットアップは、パラメーター 0-12 この設定のリンク 先の関連するリンクと共に複数設定に設定して下さい。

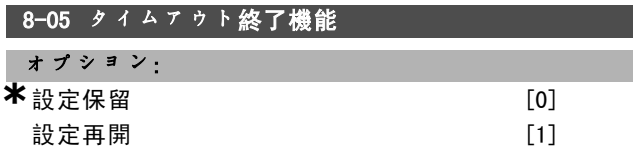

#### 機能:

タイムアウト時に有効なコントロールメッセージ文を 受信した後のアクションを定義します。この機能は、設

■ \* デフォルト設定 ● 0 表示文 | ■ 2 2 2 7 ル通信で使用される値

Danfoss

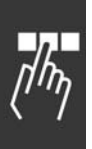

定 1-4 がパラメーター 8-04 にて選択されている場合に のみ適用されます。 保留:ドライブはパラメーター 8-04 で選択した設定を保

留し、パラメーター 8-06 が切り替わるまで警告を表示し ます。その後、ドライブは元の設定を再開します。 再開:ドライブは元の設定を再開します。

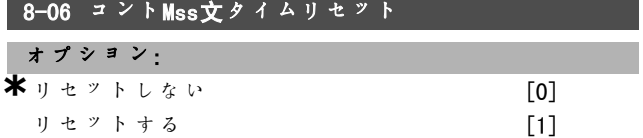

### 機能:

コントロールメッセージ文タイムアウト後にドライブ を元の設定に戻すのに使用します。値を「リセットす <sup>る</sup>」[1]に設定すると、その値は「リセットしない」 [0]に戻ります。

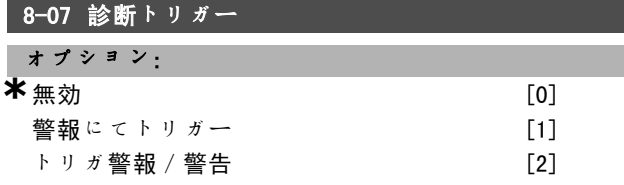

### 機能:

ドライブ診断機能を有効にしコントロールして、診断 データを 24 バイトに拡張することを許可します。

- 無効:拡張診断データは周波数変換器に表示されて いる場合でも送信されません。
- 警報にてトリガー:拡張診断データは、1つ又は複数 の警報が警報パラメーター 16-04 又は 9-53 に表示 されると送信されます。
- トリガ警報 / 警告: 拡張診断データは、1つ又は複 数の警報/警告が警報パラメーター 16-04、9-53、 又は 警告パラメーター 16-05 に表示されると送信 されます。

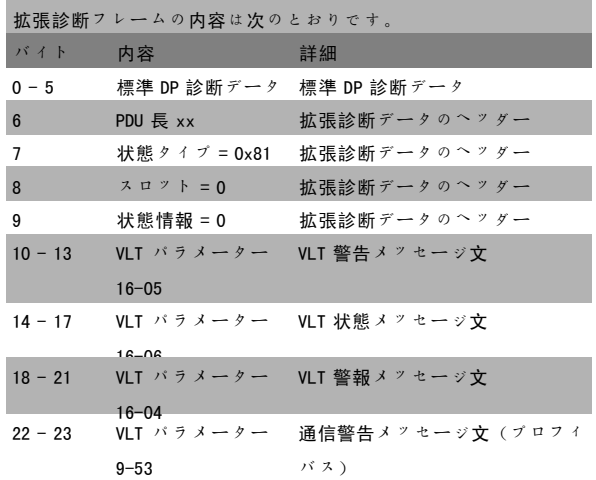

診断を有効にするとバスのトラフィックが増加します。 診断機能は、一部のフィールドバスタイプでのみサポー トされています。

## □ 8-1\* Ctl論理コント

オプションのコントロールメッセージ文プロファイルを 構成するパラメーター群です。

## 8-10 コントMss文タイムプロフ

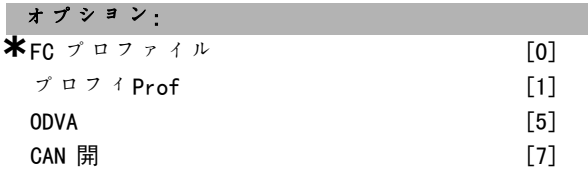

#### 機能:

コントロールメッセージ文及び状態メッセージ文の解 釈を選択します。スロット A に設置されたオプション により有効な選択肢が決まります。

### □ 8-3\* FC ポート設定

FC ポートを構成するパラメーター群です。

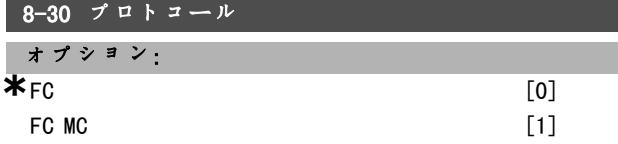

## 機能:

Γ I

FC(標準)ポートのプロトコールを選択します。

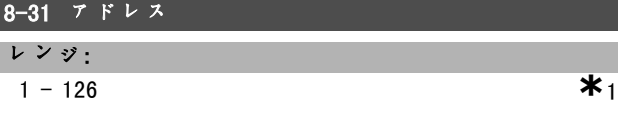

## 機能:

FC (標準) ポートのアドレスを選択します。有効範囲:  $1 - 126$ .

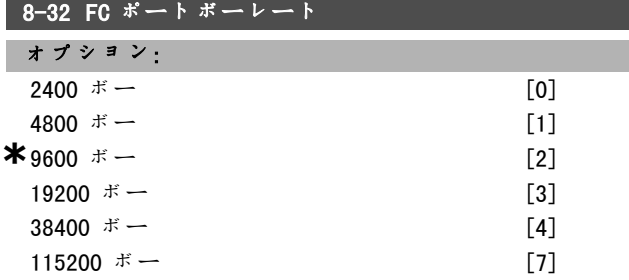

## 機能:

FC(標準)ポートのボーレートを選択します。

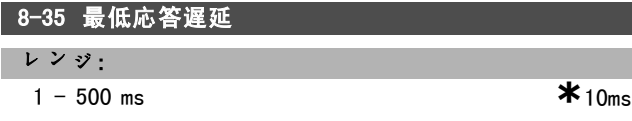

**\*** デフォルト設定 ( ) 表示文 | | | | | シリアル通信で使用される値

Danfoss

## プログラム要領 \_

#### 機能:

要求受信から応答伝送までの最低の遅延時間を指定しま す。モデムのターンアラウンド遅延を解決するのに使 用します。

## 8-36 最高応答遅延

#### レンジ:

1 - 10000 ms **\***5000ms

#### 機能:

要求伝送から応答受信までの最高の許容遅延時間を指定 します。この遅延を延長すると、コントロールメッセー ジ文のタイムアウトが起こります。

## 8-37 最高文字間遅延

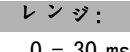

 $0 - 30$  ms  $*_{25ms}$ 

### 機能:

受信する 2 つのバイト間の最長待機時間です。これによ り、伝送が妨害された場合にタイムアウトが起こります。

注記:この機能は、パラメーター 8-30 にて FC MC プロト コールが選択されている場合のみ実行されます。

#### □ 8-5\* ディジ/バス

コントロールメッセージ文のディジタル/バスの統合を 構成するパラメーター群です。

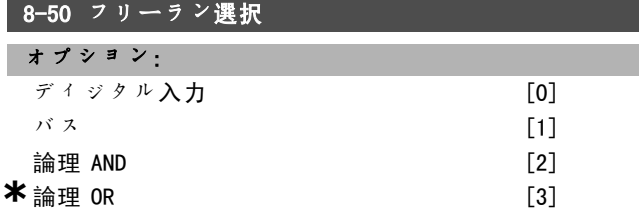

## 機能:

フリーラン機能のコントロールで、端末(ディジタル入 力)を介すか、又は/及びバスを介すかを選択できます。

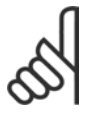

#### 注意: このパラメーター 8-01 コン

トロールサイトが [0] ディジコンMsに設定さ れている場合にのみアクティブになります。

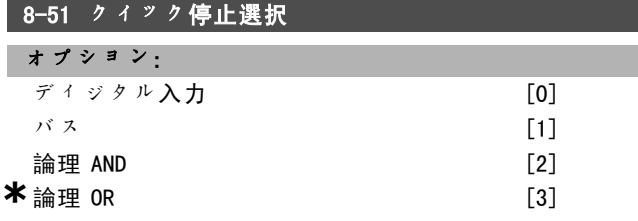

#### 機能:

クイック停止機能のコントロールで、端末(ディジタル入 力)を介すか、又は/及びバスを介すかを選択できます。

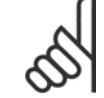

## 注音:

注意:

このパラメーター 8-01 コン トロールサイトが [0] ディジコンMsに設定さ れている場合にのみアクティブになります。

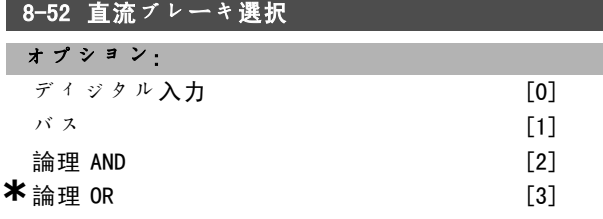

#### 機能:

直流ブレーキ機能のコントロールで、端末(ディジタル入 力)を介すか、又は/及びバスを介すかを選択できます。

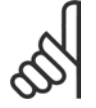

## このパラメーターは、パラメーター 8-01 コン トロールサイトが「0] ディジコンMsに設定さ れている場合にのみアクティブになります。

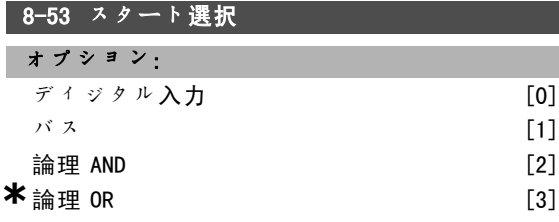

#### 機能:

ドライブのコントロールで端末(ディジタル入力)を介 すか、又は/及びバスを介すかを選択します。 バスを選択した場合、シリアル通信ポート又はフィール ドバスオプションを介して伝送されたスタートコマンド のみを有効にできます。*論理 AND* を選択した場合、いず れかのディジタル入力を介してコマンドをアクティブに する必要があります。*論理 OR* を選択した場合、いずれか のディジタル入力を介してスタートコマンドをアクティ ブにすることもできます。

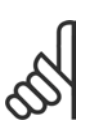

注意: このパラメーター 8-01 コン トロールサイトが [0] ディジコンMsに設定さ れている場合にのみアクティブになります。

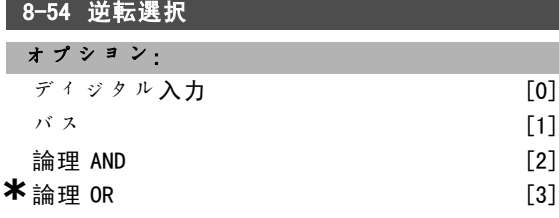

#### 機能:

ドライブのコントロールで端末(ディジタル入力)を介 すか、又は/及びバスを介すかを選択します。

注意:

Danfoss

\_ プログラム要領 \_

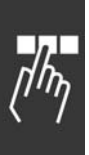

バスを選択した場合、シリアル通信ポート又はフィール ドバスオプションを介して伝送された逆転コマンドのみ を有効にできます。論理 AND を選択した場合、いずれか のディジタル入力を介してコマンドをアクティブにする 必要があります。*論理 OR* を選択した場合、いずれかの ディジタル入力を介して逆転コマンドをアクティブにす ることもできます。

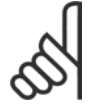

このパラメーターは、パラメーター 8-01 コン トロールサイトが [0] ディジコンMsに設定さ れている場合にのみアクティブになります。

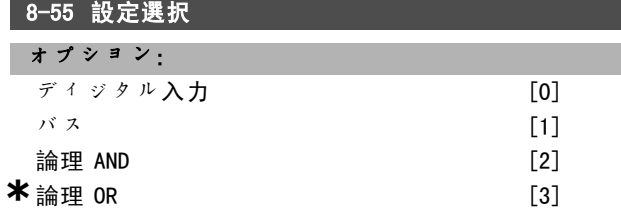

#### 機能:

ドライブのコントロールで端末(ディジタル入力)を介 すか、又は/及びバスを介すかを選択します。 バスを選択した場合、シリアル通信ポート又はフィール ドバスオプションを介して伝送された設定選択のみを有 効にできます。論理 AND を選択した場合、いずれかの ディジタル入力を介してコマンドをアクティブにする必 要があります。論理 OR を選択した場合、いずれかの ディジタル入力を介して設定コマンドをアクティブにす ることもできます。

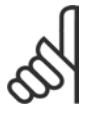

## 注意:

このパラメーターは、パラメーター 8-01 コン トロールサイトが [0] ディジコンMsに設定さ れている場合にのみアクティブになります。

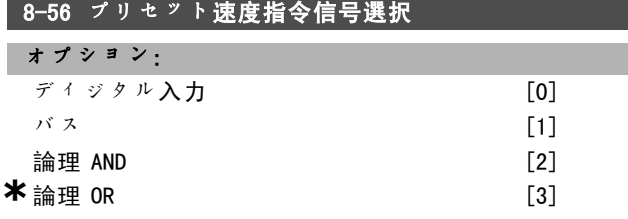

#### 機能:

ドライブのコントロールで端末(ディジタル入力)を介 すか、又は/及びバスを介すかを選択します。 バスを選択した場合、シリアル通信ポート又はフィールド バスオプションを介して伝送されたプロセット速度指令 信号コマンドのみを有効にできます。論理 AND を選択し た場合、いずれかのディジタル入力を介してコマンドを アクティブにする必要があります。論理 OR を選択した場 合、いずれかのディジタル入力を介してプリセット速度 指令信号コマンドをアクティブにすることもできます。

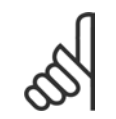

#### 注意:

このパラメーター 8-01 コン トロールサイトが [0] ディジコンMsに設定さ れている場合にのみアクティブになります。

#### □ 8-9\* バスジョグ

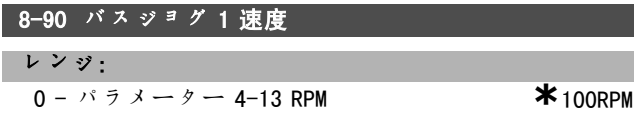

#### 機能:

シリアルポート又はバスオプションを介してアクティブ にされた固定速度(ジョグ)を設定します。

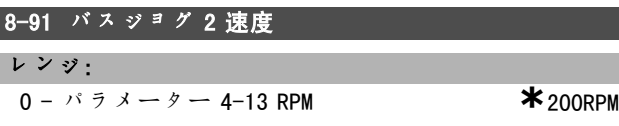

#### 機能:

Γ

シリアルポート又はバスオプションを介してアクティブ にされた固定速度(ジョグ)を設定します。

Danfoss

## \_ プログラム要領 \_

## □ パラメーター: プロフィバス

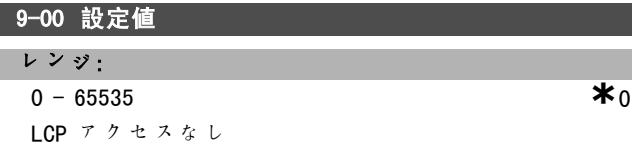

#### 機能:

マスタークラス 2 からの速度指令信号を受信します。コ ントロールの優先順位がマスタークラス 2 に設定されて いる場合、ドライブの速度指令信号はこのパラメーター より取得され、循環速度指令信号は無視されます。

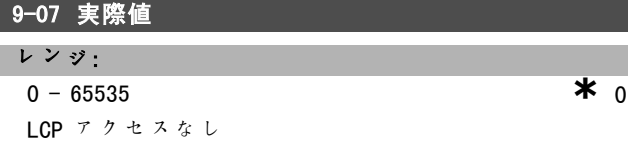

## 機能:

マスタークラス 2 の MAV を提供します。このパラメー ターは、コントロールの優先順位がマスタークラス 2 に 設定されている場合のみ有効になります。

## 9-15 PCD 書き込み構成

アレイ[10]

オプション: なし 3-02 最低速度指令信号 3-03 最大速度指令信号 3-12 増加/スローダウン値 3-41 ランプ 1 立ち上がり時間 3-42 ランプ 1 立ち下り時間 3-51 ランプ 2 立ち上がり時間 3-52 ランプ 2 立ち下り時間 3-80 ジョグランプ時間 3-81 クイック停止ランプ時間 4-11 モーター速度下限 [RPM] 4-13 モーター速度上限 [RPM] 4-16 トルク制限モーターモード 4-17 トルク制限ジェネレーターモード 7-28 最小フィードバック信号 7-29 最大フィードバック信号 8-90 バスジョグ 1 速度 8-91 バスジョグ 2 速度 16-80 フィールドバス CTW 1 16-82 フィールドバス REF 1 34-01 PCD 1 MCO へ書き込み 34-02 PCD 2 MCO へ書き込み 34-03 PCD 3 MCO へ書き込み 34-04 PCD 4 MCO へ書き込み 34-05 PCD 5 MCO へ書き込み 34-06 PCD 6 MCO へ書き込み

34-07 PCD 7 MCO へ書き込み 34-08 PCD 8 MC0 へ書き込み 34-09 PCD 9 MCO へ書き込み 34-10 PCD 10 MCO へ書き込み

### 機能:

PPO の PCD 3 ~ 10 (PCD の数は PPO のタイプにより異な ります)に、異なるパラメーターを割り当てます。PCD 3 ~ 10 の値は、選択したパラメーターにデータ値とし て書き込まれます。

### **9-16 PCD 読み出し構成**

アレイ[10]

## オプション: なし 16-00 コントロールメッセージ文 16-01 速度指令信号[単位] 16-02 速度指令信号 % 16-03 状態メッセージ文 16-04 主電源実際値 [単位] 16-05 主電源実際値[%] 16-09 カスタム読み出し 16-10 電力[KW] 16-11 電力「HP] 16-12 モーター電圧 16-13 周波数 16-14 モーター電流 16-16 トルク 16-17 速度 [RPM] 16-18 モーター熱 16-19 KTY センサー温度 16-21 相間角度 16-30 直流リンク電圧 16-32 ブレーキエネルギー/秒 16-33 ブレーキエネルギー/2 分 16-34 ヒートシンク温度 16-35 インバーター熱 16-38 SLコントロール状態 16-39 コントロールカード温度 16-50 外部速度指令信号 16-51 パルス基準 16-52 フィードバック[単位] 16-53 ディジタルポテンショメーター速度 指令信号 16-60 ディジタル入力 16-61 端末 53 スイッチ設定 16-62 アナログ入力 53 16-63 端末 54 スイッチ設定 16-64 アナログ入力 54 16-65 アナログ出力 42 [mA] 16-66 ディジタル出力[バイナリ] 16-67 周波数入力 #29 [Hz]

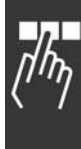

Danfoss

## \_\_ プログラム要領 \_\_

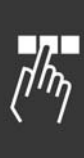

16-68 周波数入力 #33[Hz] 16-69 パルス出力 #27[Hz] 16-70 パルス出力 #29 [Hz] 16-71 パルス出力[バイナリ] 16-84 通信オプション STW[バイナリ] 16-85 FC ポート CTW 1 信号 16-90 警報メッセージ文 16-91 警報メッセージ文 2 16-92 警告メッセージ文 16-93 警告メッセージ文 2 16-94 拡張状態メッセージ文 16-95 拡張状態メッセージ文 2 34-21 PCD 1 MCO から読み出し 34-22 PCD 2 MCO から読み出し 34-23 PCD 3 MCO から読み出し 34-24 PCD 4 MCOから読み出し 34-25 PCD 5 MCO から読み出し 34-26 PCD 6 MCO から読み出し 34-27 PCD 7 MCO から読み出し 34-28 PCD 8 MCO から読み出し 34-29 PCD 9 MCO から読み出し 34-30 PCD 10 MCO から読み出し 34-40 ディジタル入力 34-41 ディジタル出力 34-50 実際位置 34-51 指示された位置 34-52 実際のマスター位置 34-53 スレーブインデックス位置 34-54 マスターインデックス位置 34-55 曲線位置 34-56 追跡エラー 34-57 同期エラー 34-58 実際速度 34-59 マスターの実際速度 34-60 同期状態 34-61 軸の状態 34-62 プログラムの状態

## 機能:

PPO の PCD 3 ~ 10 (PCD の数は PPO のタイプにより異 なります)に、異なるパラメーターを割り当てます。 PCD 3 ~ 10 には、選択したパラメーターの実際のデータ 値が保持されます。

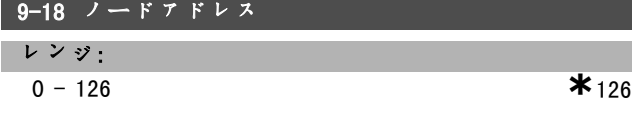

#### 機能:

局アドレスを設定します。ハードウェアのスイッチから も設定可能です。ハードウェアのスイッチが 126 又は 127 に設定されている場合のみ、パラメーター 9-18 に てこのアドレスを設定できます。ハードウェアのスイッ チが 0 以上 126 以下に設定されている場合、パラメー

ターはスイッチの実際の設定を表示します。電源を投入 するかパラメーター 9-27 を更新するとパラメーター 9-18 が変化します。

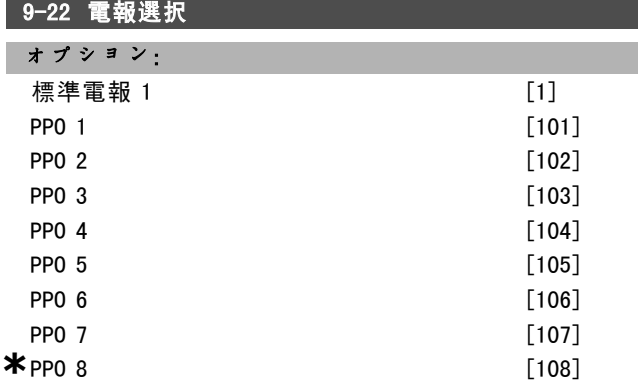

### 機能:

パラメーター 9-15 及び 9-16 を使用する代わりに、プロ フィバスの電報を自由に定義するには、プロフィバスプ ロファイルで定義された標準電報を使用できます。標準 電報 1 は、PRO タイプ 3 に対応します。ドライブが PLC により構成されると、このパラメーターは対応する値 (PRO タイプ)に自動的に設定されます。

# ■9-23 信号用パラメーター

アレイ[1000]

オプション: なし 3-02 最低速度指令信号 3-03 最大速度指令信号 3-12 増加/スローダウン値 3-41 ランプ 1 立ち上がり時間 3-42 ランプ 1 立ち下り時間 3-51 ランプ 2 立ち上がり時間 3-52 ランプ 2 立ち下り時間 3-80 ジョグランプ時間 3-81 クイック停止ランプ時間 4-11 モーター速度下限 4-13 モーター速度上限 4-16 トルク制限モーターモード 4-17 トルク制限ジェネレーターモード 7-28 最小フィードバック信号 7-29 最大フィードバック信号 8-90 バスジョグ 1 速度 8-91 バスジョグ 2 速度 16-00 コントロールメッセージ文 16-01 速度指令信号[単位] 16-02 速度指令信号 % 16-03 状態メッセージ文 16-04 主電源実際値[単位] 16-05 主電源実際値[%] 16-10 電力「KW]

Danfoss

## プログラム要領 \_

16-11 電力[HP] 16-12 モーター電圧 16-13 周波数 16-14 モーター電流 16-16 トルク 16-17 速度 [RPM] 16-18 モーター熱 16-19 KTY センサー温度 16-21 相間角度 16-30 直流リンク電圧 16-32 ブレーキエネルギー/秒 16-33 ブレーキエネルギー/2 分 16-34 ヒートシンク温度 16-35 インバーター熱 16-38 SL コントロール状態 16-39 コントロールカード温度 16-50 外部速度指令信号 16-51 パルス基準 16-52 フィードバック[単位] 16-53 ディジタルポテンショメーター速度 指令信号 16-60 ディジタル入力 16-61 端末 53 スイッチ設定 16-62 アナログ入力 53 16-63 端末 54 スイッチ設定 16-64 アナログ入力 54 16-65 アナログ出力 42 [mA] 16-66 ディジタル出力[バイナリ] 16-67 周波数入力 #29[Hz] 16-68 周波数入力 #33[Hz] 16-69 パルス出力 #27 「Hz] 16-70 パルス出力 #29 [Hz] 16-80 フィールドバス CTW 1 16-82 フィールドバス REF 1 16-84 通信オプション STW 16-85 FC ポート CTW 1 16-90 警報メッセージ文 16-91 警報メッセージ文 2 16-92 警告メッセージ文 16-93 警告メッセージ文 2 16-94 拡張状態メッセージ文 16-95 拡張状態メッセージ文 2 34-01 PCD 1 MCO へ書き込み 34-02 PCD 2 MCO へ書き込み 34-03 PCD 3 MCO へ書き込み 34-04 PCD 4 MCO へ書き込み 34-05 PCD 5 MCO へ書き込み 34-06 PCD 6 MCO へ書き込み 34-07 PCD 7 MCO へ書き込み 34-08 PCD 8 MCO へ書き込み 34-09 PCD 9 MCO へ書き込み 34-10 PCD 10 MCO へ書き込み 34-21 PCD 1 MCO から読み出し 34-22 PCD 2 MCO から読み出し

34-23 PCD 3 MCO から読み出し 34-24 PCD 4 MCO から読み出し 34-25 PCD 5 MCO から読み出し 34-26 PCD 6 MCO から読み出し 34-27 PCD 7 MCO から読み出し 34-28 PCD 8 MCO から読み出し 34-29 PCD 9 MCO から読み出し 34-30 PCD 10 MCO から読み出し 34-40 ディジタル入力 34-41 ディジタル出力 34-50 実際位置 34-51 指示された位置 34-52 実際のマスター位置 34-53 スレーブインデックス位置 34-54 マスターインデックス位置 34-55 曲線位置 34-56 追跡エラー 34-57 同期エラー 34-58 実際の速度 34-59 マスターの実際速度 34-60 同期状態 34-61 軸の状態 34-62 プログラムの状態

#### 機能:

パラメーター 9-15 及び 9-16 に入力可能な信号のリスト を保持します。さらに、最も一般的な要件に合致するよ うにパラメーターを自動的に設定します。

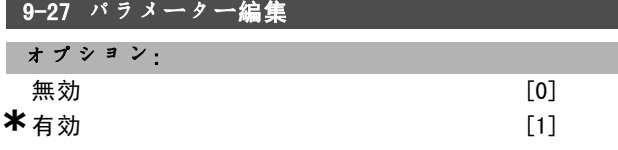

## 機能:

パラメーターは、プロフィバス、標準 RS485 インタフェー ス、又は LCP にて編集できます。このパラメーターを使 用してプロフィバスを介した編集を無効にして下さい。

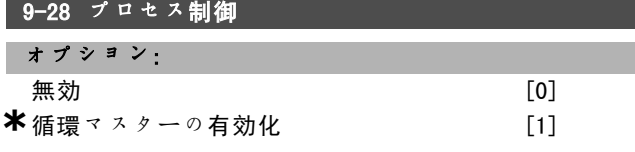

#### 機能:

プロセス制御(コントロールメッセージ文、速度指令 信号、及びプロセスデータの設定)は、プロフィバス又 は標準 RS485 インタフェースのいずれかを介して実行で きますが両方を同時に使用することは出来ません。ロー カルコンロールは LCP を介して常に実行可能です。パ ラメーター 8-50 ~ 8-56 の設定に応じて、端末又はバ スのいずれかを使用し、プロセス制御を介したコント ロールが可能です。 - 無効: プロフィバスを介したプロセス制御を無効に し、標準 RS485 を介したプロセス制御を有効にします。

\* デフォルト設定 ( ) 表示文 **[ ]** シリアル通信で使用される値

Danfoss

- 循環マスターの有効化: プロフィバスマスタークラス 1 を介したプロセス制御を有効にし、標準 RS485 バス又はマ スタークラス 2 を介したプロセス制御を無効にします。

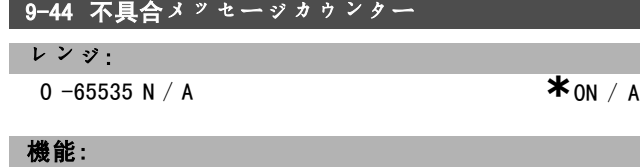

パラメーター 9-47 に現在保存されている警報数を示しま す。バッファーの容量は、最大で 8 エラーイベントです。

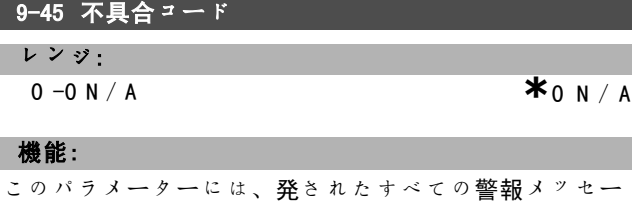

ジの警報メッセージ文が含まれます。 バッファの容量は、最大で 8 エラーイベントです。

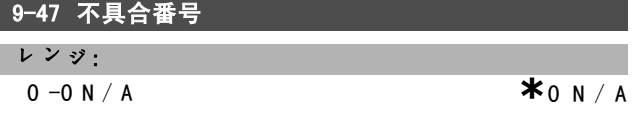

#### 機能:

このパラメーターには、イベントに対して発された警報 番号(例えば、ライブゼロエラーの場合は 2、主電源相 損失の場合は 4)が含まれます。 バッファの容量は、最大で 8 エラーイベントです。

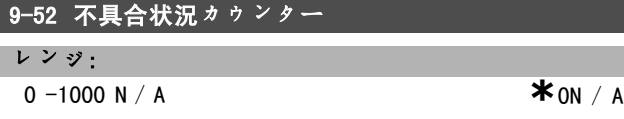

## 機能:

このパラメーターには、最後のリセット / 電源投入から 現在までに保存されたイベントの数が含まれます。パラ メーター 9-52 はイベントごとに(AOC またはプロフィバ スオプションにより) 1 ずつ増えます。

### 9-53 プロフィバス警告メッセージ文

オプション:

- プログラム要領 -

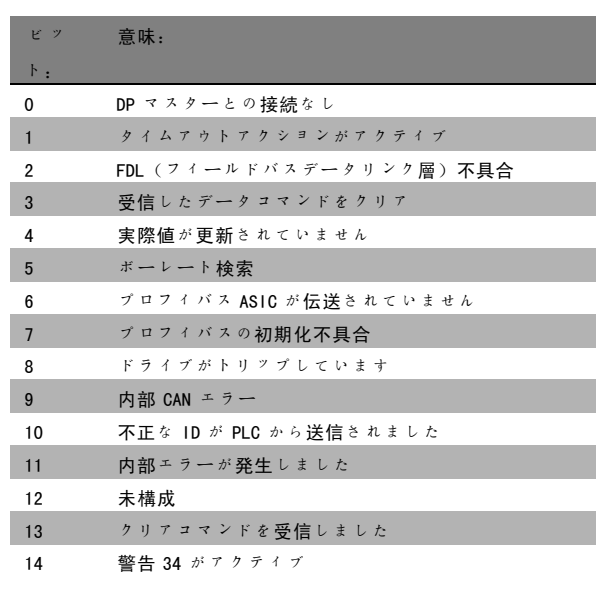

#### 機能:

プロフィバス通信の警告を表示します。

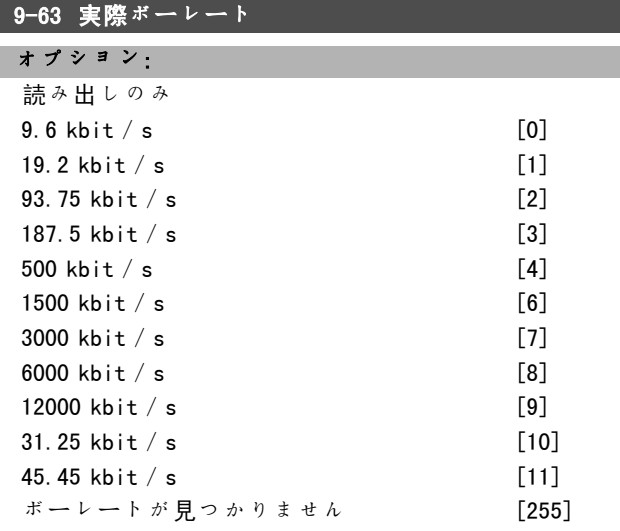

機能:

実際のプロフィバスのボーレートを表示します。プロフィ バスマスターにてボーレートが自動的に設定されます。

## 9-64 デバイス識別

アレイ[10]

オプション:

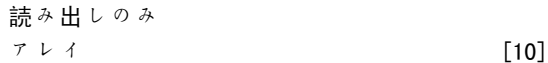

**\*** デフォルト設定 ( ) 表示文 <br>
■ **1** 2 3 4 5 5 5 5 5 6 5 6 7 7 2 通信で使用される値
Danfoss

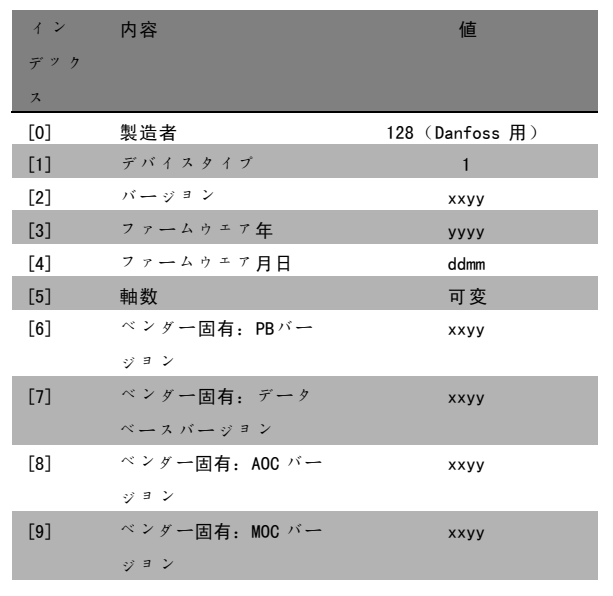

## 機能:

デバイス識別パラメーターです。データタイプは 「Unsigned16のアレイ[n]」です。最初のサブインデッ クスへの割り当ては上図のとおりです。

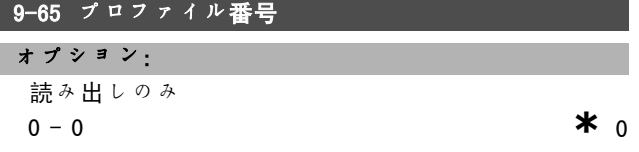

# 機能:

プロファイル識別を保持しています。バイト 1 にはプロ ファイル番号が、バイト2にはプロファイルのバージョ ン番号が保持されています。

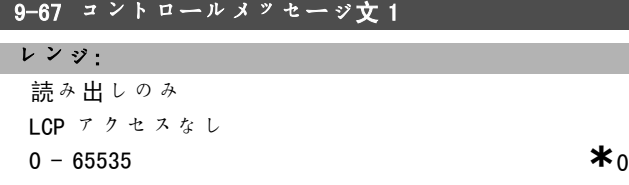

#### 機能:

マスタークラス 2 からのコントロールメッセージ文を PCD 1 と同じ形式で受け取ります。コントロールの優先順 位がマスタークラス 2 に設定されている場合、ドライブ のコントロールメッセージ文はこのパラメーターから取 得され、マスタークラス 2 からの循環及び非環式速度指 令信号は無視されます。このパラメーターはプロフィバ スマスタークラス2でのみ表示されます。マスタークラ ス 1、標準バス、又は LCP では表示されません。

# 9-68 状態メッセージ文 1

レンジ: 読み出しのみ

LCP アクセスなし

★ デフォルト設定 ( ) 表示文 | | シリアル通信で使用される値

#### 機能:

マスタークラス2の状態メッセージ文を PCD 2 と同じ形 式で配信します。このパラメーターの値は、コントロー ルの優先順位がマスタークラス 2 に設定されている場合 のみ有効になります。このパラメーターは、プロフィバ スマスタークラス2でのみ表示されます。マスタークラ ス 1、標準バス、又は LCP では表示されません。

### 9-71 データ値保存

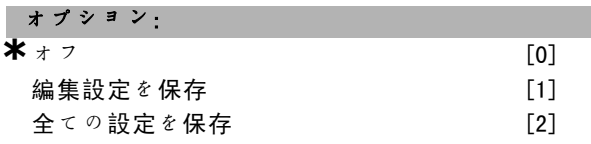

#### 機能:

プロフィバスにて変更されたパラメーター値は、不揮発 性メモリーに自動的に保存されません。全てのパラメー ター値を EEPROM に保存する機能を有効にするには、この パラメーターを使用して下さい。これにより、電源切断 時に変更したパラメーター値が保持されます。 - 「0] オフ: 保存機能がアクティブではありません。 -[1]編集設定を保存:パラメーター 9-70 にて選択さ れた設定に含まれる全てのパラメーター値が EEPROM に 保存されます。 全ての値が保存されると、値は[0]オフに戻ります。 -[2]全ての設定を保存:全ての設定の全てのパラメー

ターが EEPROM に保存されます。全てのパラメーター値が 保存されると、値は[0]オフに戻ります。

# ■9-70 設定の編集

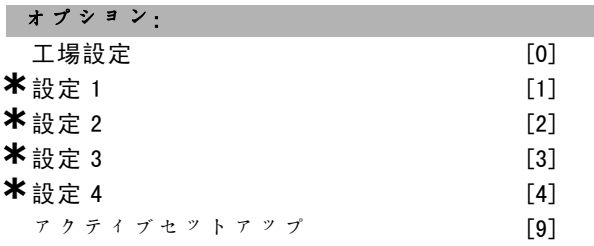

機能:

設定の編集編集はアクティブセットアップの選択 (パラ メーター 0-10) の後に行うか、セットアップ番号に固 定できます。このパラメーターは LCP およびバスに対 して一意です。

#### 9-72 ドライブリセット

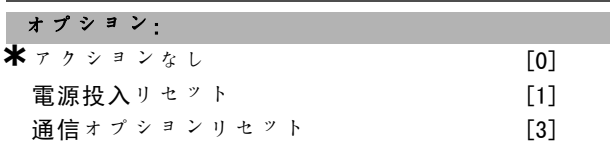

Danfoss

機能:

ドライブをリセットします(電源切断後すぐに投入と同 様)。ドライブがバスから消えるため、マスターからの 通信エラーが発生する可能性があります。

9-80 定義済みパラメーター(1)

アレイ[116]

## オプション:

LCP アクセスなし 読み出しのみ **a**  $-115$  **\***0

# 機能:

プロフィバスで使用できる全ての定義済みドライブパラ メーターのリストを保持しています。

## 9-81 定義済みパラメーター(2)

アレイ[116]

## オプション:

LCP アクセスなし 読み出しのみ **a**  $-115$  **\*** 0

#### 機能:

プロフィバスで使用できる全ての定義済みドライブパラ メーターのリストを保持しています。

# 9-82 定義済みパラメーター(3)

アレイ[116]

#### オプション:

LCP アクセスなし 読み出しのみ **a**  $-115$  **\***0

#### 機能:

プロフィバスで使用できる全ての定義済みドライブパラ メーターのリストを保持しています。

## 9-83 定義済みパラメーター(4)

アレイ[116]

## オプション:

LCP アクセスなし 読み出しのみ **a**  $-115$  **\*** 0

#### 機能:

プロフィバスで使用できる全ての定義済みドライブパラ メーターのリストを保持しています。

9-90 変更済みパラメーター(1)

アレイ[116]

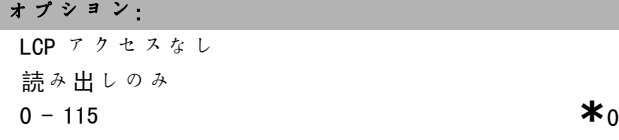

# 機能:

- プログラム要領 -

初期設定と異なる全てのドライブパラメーターのリスト を保持しています。

# 9-91 変更済みパラメーター(2)

アレイ[116]

#### オプション:

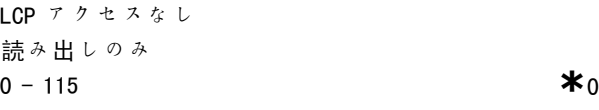

#### 機能:

初期設定と異なる全てのドライブパラメーターのリスト を保持しています。

## 9-92 変更済みパラメーター(3)

アレイ[116]

#### オプション:

LCP アクセスなし 読み出しのみ **a**  $-115$  **\***0

# 機能:

初期設定と異なる全てのドライブパラメーターのリスト を保持しています。

# 9-93 変更済みパラメーター(4)

アレイ[116]

#### オプション:

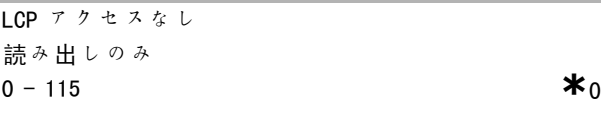

# 機能:

初期設定と異なる全てのドライブパラメーターのリスト を保持しています。

**\*** デフォルト設定 ( ) 表示文 <br>
■ **1** 2 3 4 5 5 5 5 5 6 5 6 7 7 2 通信で使用される値

Danfoss

\_ プログラム要領 \_

# □ パラメーター:DeviceNet CAN フィー ルドバス

#### □ 10-0\* 共通設定

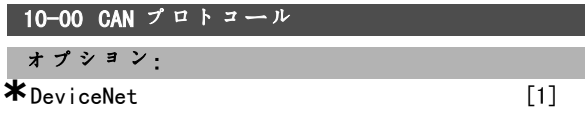

# 機能:

CAN プロトコールの選択

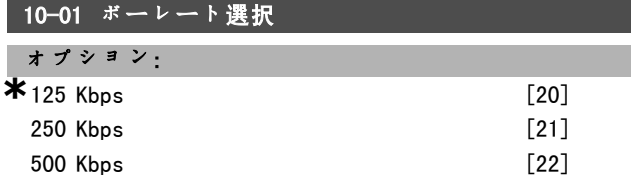

# 機能:

DeviceNet の伝送速度の選択肢です。選択肢は、マス ター及びその他の DeviceNet ノードの伝送スピードに対 応している必要があります。

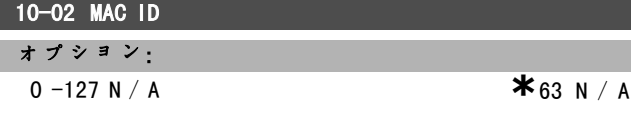

機能:

局アドレスの選択肢です。同じ DeviceNet ネットワー クに接続された各局が一意のアドレスを持つ必要があ ります。

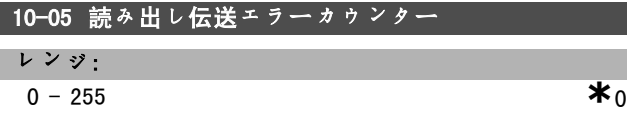

機能:

最後の電源投入以後の CAN コントロールの伝送エラーカ ウンターの読み出しです。

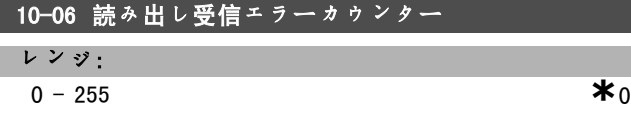

# 機能:

最後の電源投入以後の CAN コントローラーの受信エ ラーカウンターを表示します。

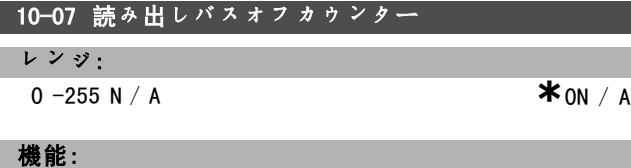

最後の電源投入以後のバスのオフィベント回数を表示 します。

#### □ 10-1\* DeviceNet

DeviceNet 固有のパラメーターのパラメーターグルー プです。

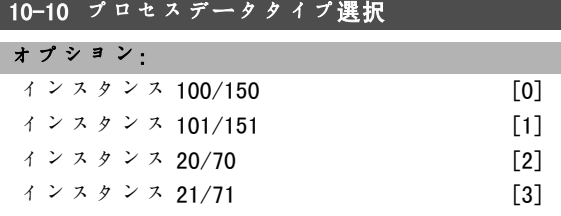

#### 機能:

このパラメーターでは、パラメーター 8-10 コント Mss 文 タイムプロフの設定によって、データ転送の 4 つ異なる インスタンスの中から選択できます。 パラメーター 8-10 を FC プロファイルに設定すると、 パラメーター 10-10 のオプション[0]および[1]が 使用可能です。 パラメーター 8-10 を [5] ODVAに設定すると、パラメー ター 10-10 のオプション[2]および[3]が使用可能 です。 インスタンス 100/150 及び 101/151 は Danfoss 固有です。 インスタンス 20/70 および 21/71 は、ODVA 固有の AC ド ライブプロファイルです。 このパラメーターの変更は即時に実行されることに留意 してください。 ■10-11 プロセスデータ構成書き込み オプション:

**\***0なし 3-02 最低速度指令信号 3-03 最大速度指令信号 3-12 増加/スローダウン値 3-41 ランプ 1 立ち上がり時間 3-42 ランプ 1 立ち下がり時間 3-51 ランプ 2 立ち上がり時間 3-52 ランプ 2 立ち下がり時間 3-80 ジョグランプ時間 3-81 クイック停止ランプ時間 4-11 モーター速度下限 (RPM) 4-13 モーター速度上限 (RPM) 4-16 トルク制限モーターモード 4-17 トルク制限ジェネレーターモード 7-28 最小フィードバック信号 7-29 最大フィードバック信号 8-90 バスジョグ 1 速度 8-91 バスジョグ 2 速度 16-80 フィールドバス CTW 1 (固定) 16-82 フィールドバス REF 1 (固定) 34-01 PCD 1 MCO へ書き込み 34-02 PCD 2 MCO へ書き込み 34-03 PCD 3 MCO へ書き込み 34-04 PCD 4 MCO へ書き込み

\* デフォルト設定 ( ) 表示文 **[ ]** シリアル通信で使用される値

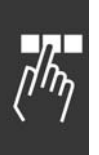

34-05 PCD 5 MCO へ書き込み 34-06 PCD 6 MCO へ書き込み 34-07 PCD 7 MCO へ書き込み 34-08 PCD 8 MCO へ書き込み 34-09 PCD 9 MCO へ書き込み 34-10 PCD 10 MCO へ書き込み

# 機能:

このパラメーターは I/O アセンブリーインスタンス 101/151 で使用します。 このアレイのうち [2] と [3] のみを選択できます ([0]と[1]は固定)。 このパラメーターは、インスタンス 101/151 でのみ 使用できます。

# 10-12 プロセスデータ構成読み出し

オプション: **\***なし

> 16-00 コントロールメッセージ文 16-01 速度指令信号[単位] 16-02 速度指令信号 % 16-03 状態メッセージ文(固定) 16-04 主電源実際値[単位] 16-05 主電源実際値[%](固定) 16-10 電力 [KW] 16-11 電力[HP] 16-12 モーター電圧 16-13 周波数 16-14 モーター電流 16-16 トルク 16-17 速度 [RPM] 16-18 モーター熱 16-19 KTY センサー温度 16-21 相間角度 16-30 直流リンク電圧 16-32 ブレーキエネルギー/秒 16-33 ブレーキエネルギー/2 分 16-34 ヒートシンク温度 16-35 インバーター熱 16-38 SL コントロール状態 16-39 コントロールカード温度 16-50 外部速度指令信号 16-51 パルス基準 16-52 フィードバック[単位] 16-53 ディジタルポテンショメーター速度 指令信号 16-60 ディジタル入力 16-61 端末 53 スイッチ設定 16-62 アナログ入力 53 16-63 端末 54 スイッチ設定 16-64 アナログ入力 54 16-65 アナログ出力 42 [mA] 16-66 ディジタル出力[バイナリ] 16-67 周波数入力 #29[Hz]

```
16-68 周波数入力 #33[Hz]
16-69 パルス出力 #27[Hz]
16-70 パルス出力 #29 [Hz]
16-71 リレー出力[バイナリ]
16-84 通信オプション STW
16-85 FC ポート CTW 1
16-90 警報メッセージ文
16-91 警報メッセージ文 2
16-92 警告メッセージ文
16-93 警告メッセージ文 2
16-94 拡張状態メッセージ文
16-95 拡張状態メッセージ文 2
34-21 PCD 1 MCO から読み出し
34-22 PCD 2 MCO から読み出し
34-23 PCD 3 MCO から読み出し
34-24 PCD 4 MCO から読み出し
34-25 PCD 5 MCO から読み出し
34-26 PCD 6 MCO から読み出し
34-27 PCD 7 MCO から読み出し
34-28 PCD 8 MCO から読み出し
34-29 PCD 9 MCO から読み出し
34-30 PCD 10 MCO から読み出し
34-40 ディジタル入力
34-41 ディジタル出力
34-50 実際位置
34-51 指示された位置
34-52 実際のマスター位置
34-53 スレーブインデックス位置
34-54 マスターインデックス位置
34-55 曲線位置
34-56 追跡エラー
34-57 同期エラー
34-58 実際速度
34-59 マスターの実際速度
34-60 同期状態
34-61 軸の状態
```
#### 機能:

プログラム要領 \_

このパラメーターはI/Oアセンブリーインスタンス101 /151で使用します。 このアレイのうち要素 [2] と [3] のみを選択できます ([0]と[1]は固定)。 このパラメーターはインスタンス 101 / 151 でのみ使用 できます。

#### │10-13 警告パラメータ

34-62 プログラムの状態

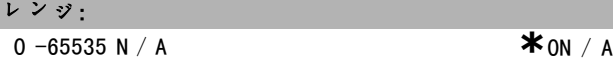

Danfoss

# 機能:

標準バス又は DeviceNet を介して警告メッセージを読み 出します。このパラメーターは LCP からは使用できませ んが、通信警告メッセージ文を表示読み出しに選択すれ

**\*\* デフォルト設定 ( ) 表示文 | | コンリアル通信で使用される値** 

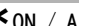

Danfoss

ば、その警告メッセージ文を見ることができます。警告 それぞれに1ピットが割り当てられます(リストについ てはマニュアルを参照して下さい)。

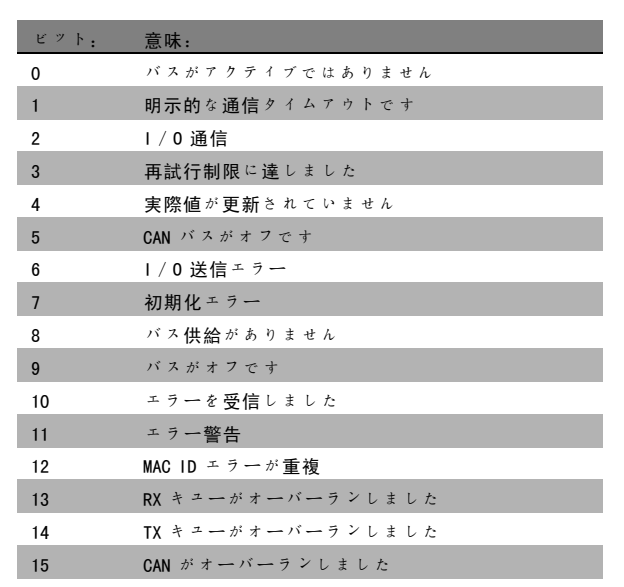

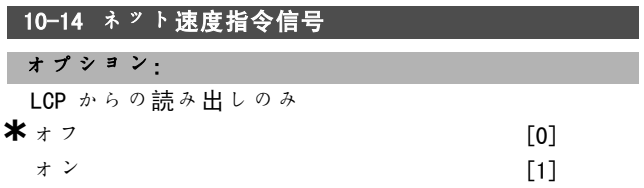

# 機能:

インスタンス 21/71 及び 20/70 の速度指令信号ソースを 選択できるようにします。

- オフ:アナログ / ディジタル入力を介した速度指令信 号を有効にします。

- オン:バスを介した速度指令信号を有効にします。

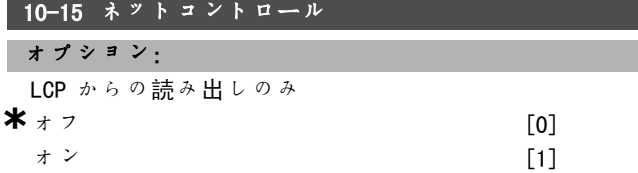

#### 機能:

インスタンス 21/71 及び 20-70 のコントロールソースを 選択できるようにします。

- オフ: アナログ / ディジタル入力を介したコントロー ルを有効にします。

- オン:バスを介したコントロールを有効にします。

□ 10-2\* COS フィルター

10-20 COS フィルター 1 レンジ: 0 - 65535 **\***<sup>65535</sup>

# 機能:

状態メッセージ文にフィルターマスクを設定します。 COS(状態変更)にて動作している場合、変更された場合 は送信しない状態メッセージ文のビットをフィルターで 除去できます。

#### 10-21  $\cos$  フィルター 2

レンジ:

0 - 65535 **\***<sup>65535</sup>

# 機能:

主電源の実際値にフィルターマスクを設定します。COS (状態変更)にて動作している場合、変更された場合は 送信しない主電源実際値のビットをフィルターで除去 できます。

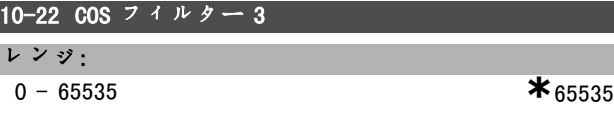

# 機能:

PCD 3 にフィルターマスクを設定します。COS(設定変 更)にて動作している場合、変更された場合は送信しな い PCD 3 のビットをフィルターで除去できます。

# 10-23 COS フィルター 4

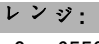

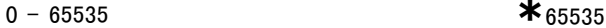

### 機能:

PCD 4 にフィルターマスクを設定します。COS(設定変 更)にて動作している場合、変更された場合は送信しな い PCD 4 のビットをフィルターで除去できます。

#### □ 10-3\* パラアクセス

インデックス付けされたパラメーターへのアクセスを可 能にし、プログラミング設定を定義するパラメーターグ ループです。

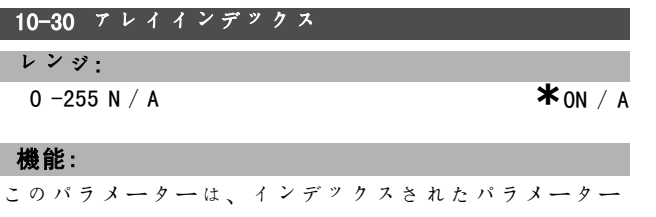

のアクセスで使用します。

Danfoss

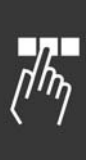

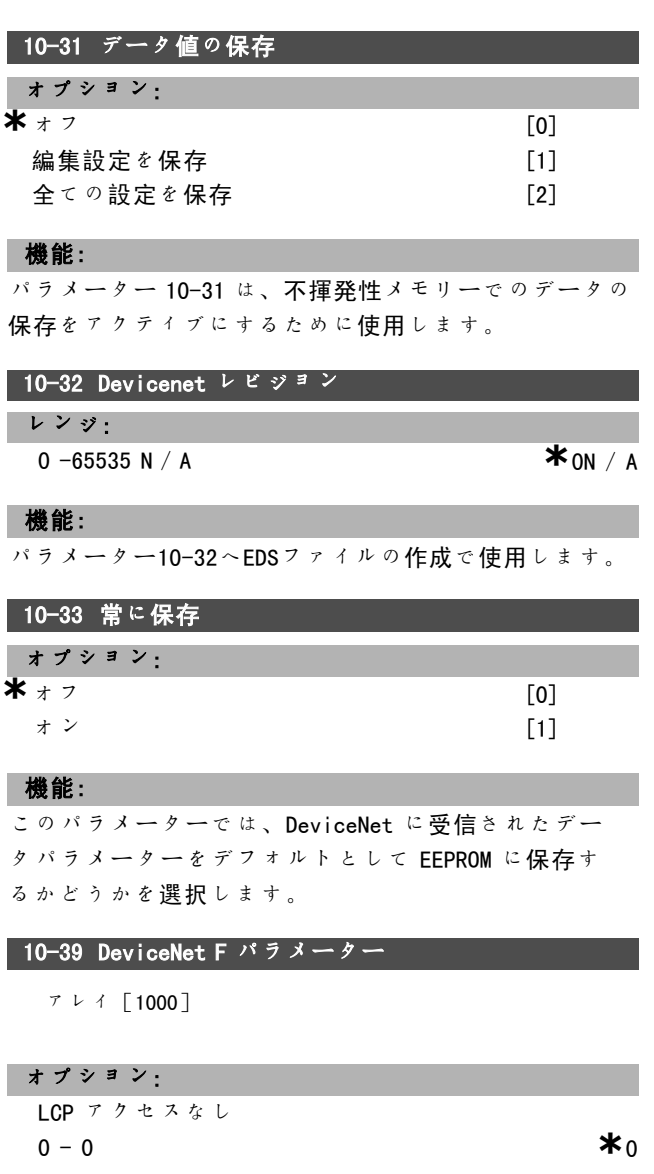

# 機能:

このパラメーターは、DeviceNet を介してドライブを構 成する際や EDS ファイルを構築する際に使用されます。

**\*** デフォルト設定 ( ) 表示文 <br>
<br> **1** シリアル通信で使用される値

Danfoss

\_ プログラム要領 \_

# □ パラメーター:スマート論理コント ロール

#### □ 13-\*\* プログラム機能

スマート論理コントロール(SLC)とは元来、関連する ユーザー定義された イベント (パラメーター 13-51 [x] を参照)が SLC にて真であると評価された場合に SLC で 実行されるユーザー定義された一連のアクション(パラ メーター 13-52[x]を参照)のことです。

イベント及びアクションはそれぞれ番号付けされ、互い にリンクされて 1 つのペアになっています。つまり、 イベント[0] が満たされる(値が真になる)と、アク ション[0] が実行されます。その後、イベント[1]の 条件が評価され、真と評価されるとアクション 「17 が 実行され、これが続いていきます。

一度に評価されるイベントは 1 つだけです。イベントが 偽と評価されると、現在のスキャン間隔中は(SLC 内で) 何も起こりません。また、別のイベントも評価されませ ん。つまり、SLC の起動時、各スキャン間隔で評価され るのはイベント[0](イベント[0] のみ)です。イベ ント 「07 が直と評価された場合のみ SLC はアクション [0] を実行しイベント[1] の評価を開始します。1 個 から 20個の イベント及び アクションをプログラム可能で す。最後のイベント/アクションが実行されると、イベ ント[0]/アクション[0] から再開されます。3つの イベント/アクションを使用した例を図に示します。

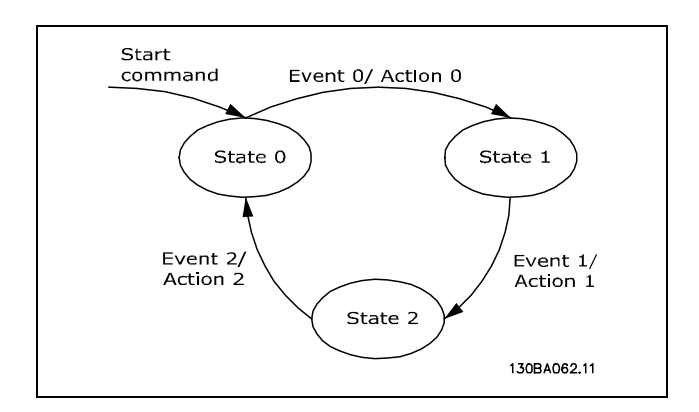

SLC のスタートと停止:

SLC は、パラメーター 13-00 にて「オン[1]」又は「オ フ[0]」を選択することでスタート及び停止できます。 SLC は常に状態 0 ( イベント /07 を評価) にてスター トします。SLC は、イベントをスタート(パラメーター 13-10 イベントをスタートで定義)が真と評価された場 合(オン[1]がパラメーター 13-00 で選択されているこ とが条件)に始動します。SLC は、イベントを停止(パ ラメーター 13-02)が真である場合に停止します。パラ メーター 13-03 は、すべての SLC パラメーターをリセッ トして、プログラミングを最初から開始します。

この設定は、スマート論理コントロールの起動、停止、 及びリセットに使用します。

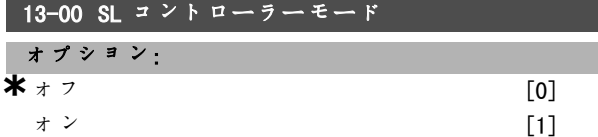

#### 機能:

□ 13-0\* SLC 設定

(ディジタル入力などを介して)スタートコマンドがあ る場合にスマート論理コントロールをスタートさせるに は、オン[1]を選択して下さい。

#### 13-01 イベントをスタート

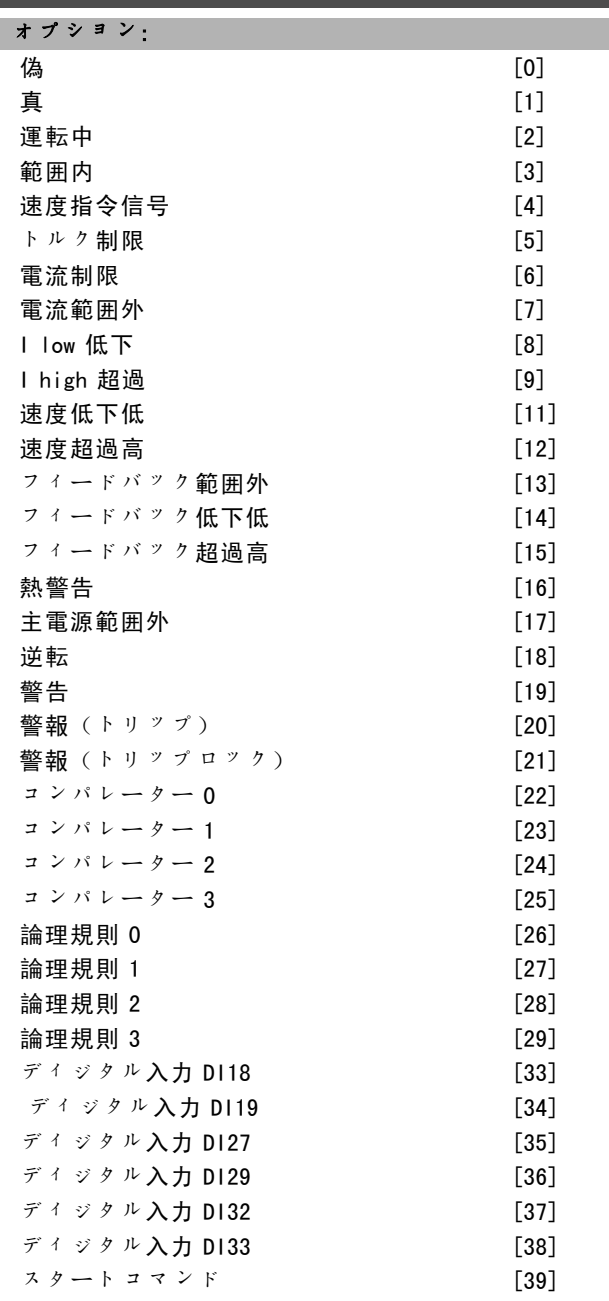

Danfoss

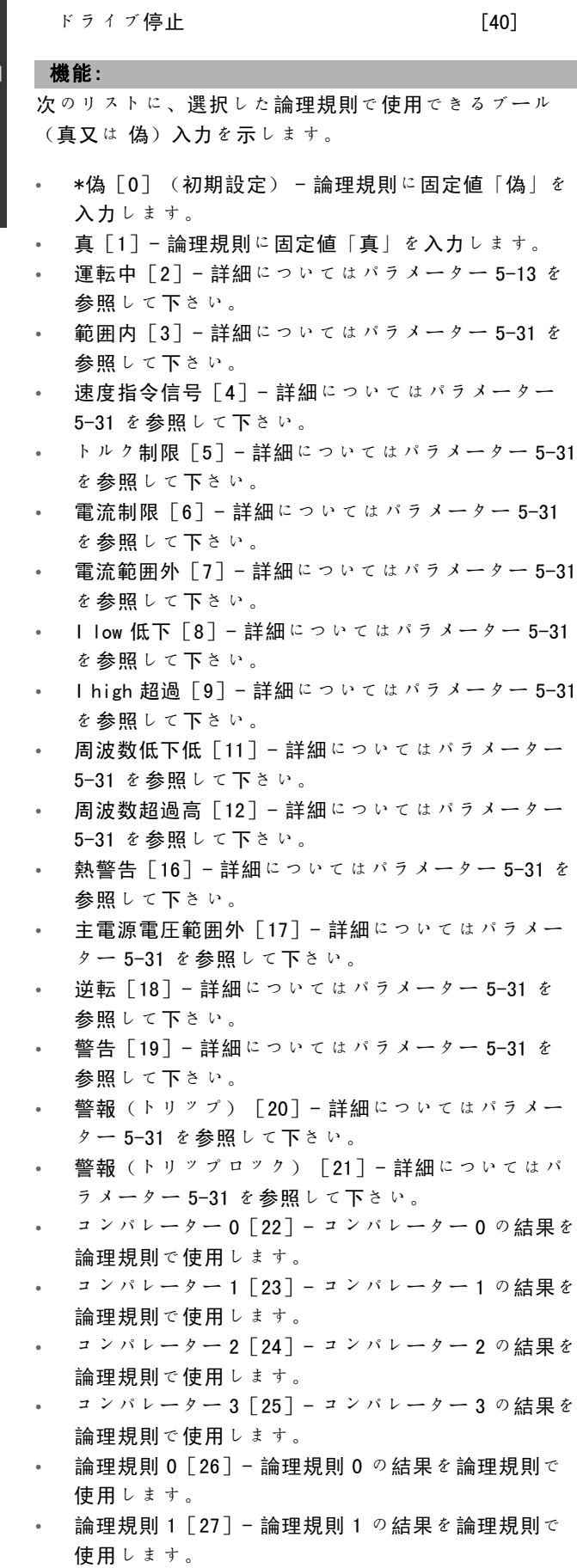

- ï 論理規則 2[28]- 論理規則 2 の結果を論理規則で 使用します。
- ï 論理規則 3[29]- 論理規則 3 の結果を論理規則で 使用します。
- ï ディジタル入力 DI18[33]- DI18 の値を論理規則で 使用します(高 = 真)。
- ï ディジタル入力 DI19[34]- DI19 の値を論理規則で 使用します(高 = 真)。
- ï ディジタル入力 DI27[35]- DI27 の値を論理規則で 使用します(高 = 真)。
- ディジタル入力 DI29 [36] DI29 の値を論理規則で 使用します(高 = 真)。
- ディジタル入力 DI32 [37] DI32 の値を論理規則で 使用します(高 = 真)。
- ï ディジタル入力 DI33[38]- DI33 の値を論理規則で 使用します(高 = 真)。

# 13-02 イベントを停止

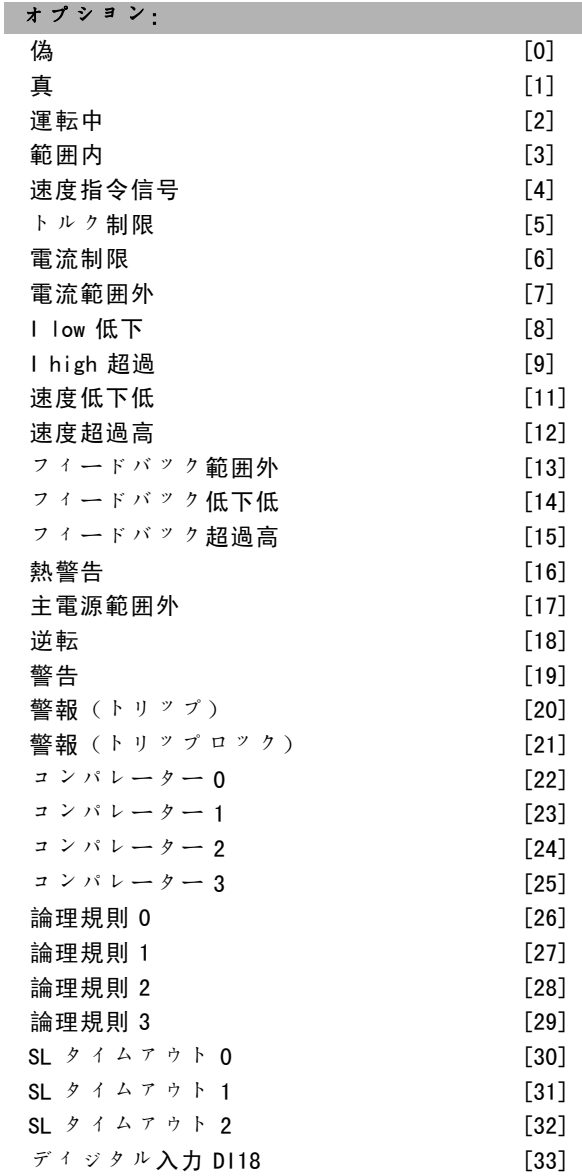

**\*** デフォルト設定 ( ) 表示文 **[ ]** シリアル通信で使用される値

Danfoss

# プログラム要領 一

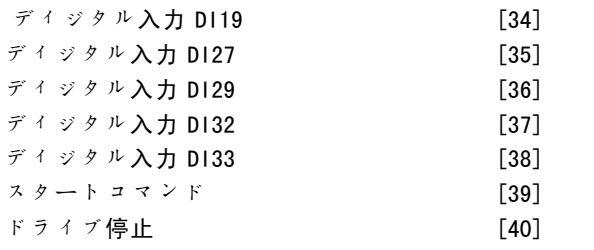

機能:

このリストは、スマート論理コントロールを停止/非 アクティブ化するために定義するブール入力を記述し ています。

- \*偽[0](初期設定) 論理規則に固定値「偽」を 入力します。
- 真「1]-論理規則に固定値「真」を入力します。
- 運転中 [2] 詳細についてはパラメーター 5-13 を 参照して下さい。
- 範囲内 [3] 詳細についてはパラメーター 5-31 を 参照して下さい。
- 速度指令信号 [4] 詳細についてはパラメーター 5-31 を参照して下さい。
- トルク制限 [5] 詳細についてはパラメーター 5-31 を参照して下さい。
- 電流制限 [6] 詳細についてはパラメーター 5-31 を参照して下さい。
- ï 電流範囲外[7]- 詳細についてはパラメーター 5-31 を参照して下さい。
- ï I low 低下[8]- 詳細についてはパラメーター 5-31 を参照して下さい。
- I high 超過 [9] 詳細についてはパラメーター 5-31 を参照して下さい。
- 周波数低下低 [11] 詳細についてはパラメーター 5-31 を参照して下さい。
- 周波数超過高「12]-詳細についてはパラメーター 5-31 を参照して下さい。
- 熱警告 [16] 詳細についてはパラメーター 5-31 を 参照して下さい。
- 主電源電圧範囲外 [17] 詳細についてはパラメー ター 5-31 を参照して下さい。
- 逆転 [18] 詳細についてはパラメーター 5-31 を 参照して下さい。
- 警告 「19] 詳細についてはパラメーター 5-31 を 参照して下さい。
- 警報(トリップ)[20]-詳細についてはパラメー ター 5-31 を参照して下さい。
- 警報(トリップロック)「21]-詳細についてはパ ラメーター 5-31 を参照して下さい。
- コンパレーター 0 [22] コンパレーター 0 の結果を 論理規則で使用します。
- コンパレーター 1 [23] コンパレーター 1 の結果を 論理規則で使用します。
- コンパレーター 2 [24] コンパレーター 2 の結果を 論理規則で使用します。

コンパレーター 3 [25] - コンパレーター 3 の結果を 論理規則で使用します。

- 論理規則 0 [26] 論理規則 0 の結果を論理規則で 使用します。
- 論理規則 1 [27] 論理規則 1 の結果を論理規則で 使用します。
- 論理規則 2「28] 論理規則 2 の結果を論理規則で 使用します。
- $i$ 論理規則 3  $[29]$  論理規則 3 の結果を論理規則で 使用します。
- ディジタル入力 DI18 [33]-DI18 の値を論理規則で 使用します(高 = 真)。
- ディジタル入力 DI19 [34] DI19 の値を論理規則で 使用します(高 = 真)。
- ディジタル入力 D127 [35] D127 の値を論理規則で 使用します(高 = 真)。
- ディジタル入力 DI29 [36] DI29 の値を論理規則で 使用します(高 = 真)。
- ディジタル入力 DI32 [37]-DI32 の値を論理規則で 使用します(高 = 真)。
- ディジタル入力 DI33 [38]-DI33 の値を論理規則で 使用します(高 = 真)。

#### 13-03 SLC をリセット

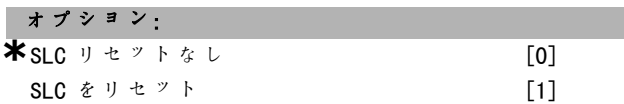

#### 機能:

パラメーター 13-03 はグループ 13 のすべてのパラメー ター(13-\*)をデフォルト設定にリセットします。

#### □ 13-1\* コンパレーター

継続的な変数(出力周波数、出力電流、アナログ入力な ど)と固定プリセット値との比較で使用します。コンパ レーターは各スキャン間隔毎に 1 度ずつ評価されます。 結果(真又は偽)は、イベントの定義(パラメーター 13-51 を参照)に直接使用したり、論理規則のブール入 力(パラメーター 13-40、13-42、又は 13-44 を参照)と して使用したりできます。このパラメーターグループの 全てのパラメーターはインデックス 0-3 を持つアレイパ ラメーターです。コンパレーター 0 をプログラムするに はインデックス 0 を、コンパレーター 1 をプログラムす るにはインデックス 1 を、という風に選択して下さい。

#### 13-10 コンパレーターオペランド

アレイ[4]

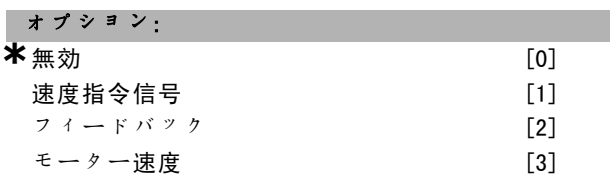

■ \* デフォルト設定 ● 0 表示文 | ■ 2 2 2 7 ル通信で使用される値

Danfoss

# プログラム要領 \_

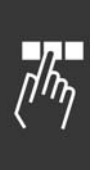

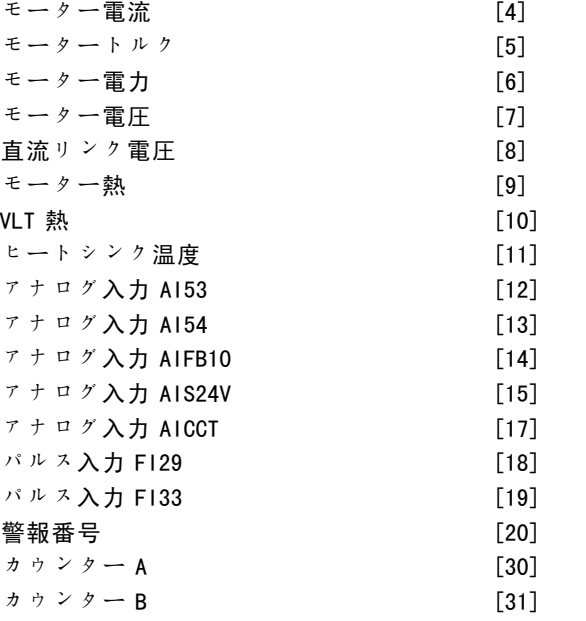

#### 機能:

コンパレーターにて監視する変数を選択します。以下に 可能な選択肢を示します。

- \*無効[0] (工場設定) コンパレーターからの出 力は常に偽です。
- 速度指令信号 [1] 詳細についてはパラメーター 16-01 を参照して下さい。
- フィードバック [2] -詳細についてはパラメーター 16-52 を参照して下さい。
- モーター速度 [3] 詳細についてはパラメーター 16-17 を参照して下さい。
- モーター電流 [4] -詳細についてはパラメーター 16-14 を参照して下さい。
- モータートルク [5] 詳細についてはパラメーター 16-16 を参照して下さい。
- モーター電力 [6] 詳細についてはパラメーター 16-10 を参照して下さい。
- モーター電圧 [7] 詳細についてはパラメーター 16-12 を参照して下さい。
- 直流リンク電圧「8]-詳細についてはパラメーター 16-30 を参照して下さい。
- モーター熱 [9] 詳細についてはパラメーター 16-18 を参照して下さい。
- VLT 熱 [10] 詳細についてはパラメーター 16-35 を 参照して下さい。
- ï ヒートシンク温度[11]- 詳細についてはパラメー ター 16-34 を参照して下さい。
- アナログ入力 AI53 [12] 詳細についてはパラメー ター 16-62 を参照して下さい。
- アナログ入力 AI54 [13] 詳細についてはパラメー ター 16-64 を参照して下さい。
- ï アナログ入力 AIFB10[14]- 10 V 内部電源[V] の値です。
- ï アナログ入力 AIS24V[15]- 24 V 内部電源[V] の値です。
- アナログ入力 AICCT [17] コントロールカードの 温度[℃]です。
- $\blacksquare$ パルス入力 FI29 [18] 詳細についてはパラメー ター 16-67 を参照して下さい。
- パルス入力 F133 「19] 詳細についてはパラメー ター 16-68 を参照して下さい。
- 警報番号 [20]
- カウンター A [30] 詳細についてはパラメーター 16-72 を参照して下さい。
- カウンター B [31] 詳細についてはパラメーター 16-73 を参照して下さい。

#### 13-11 コンパレーター演算子

アレイ[4]

# オプション:

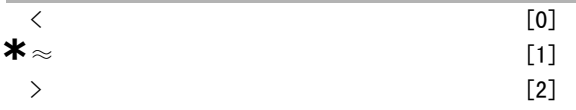

機能:

比較で使用する演算子を選択します。< [0]が選択され た状態で、パラメーター 13-10 にて選択した変数がパラ メーター 13-12 の固定値より小さい場合、評価結果は真 になり、パラメーター 13-10 にて選択された変数がパラ メーター 13-12 の固定値より大きい場合、結果は偽にな ります。また、>[2]が選択されている場合は、論理は 逆になります。≈[1]を選択した状態で、パラメーター 13-10 にて選択した変数がパラメーター 13-12 の固定値 とほぼ同じ場合、評価は真になります。

#### 13-12 コンパレーター値

アレイ[4]

# レンジ:

 $-100000.000 - 100000.000$  **\***0.000

# 機能:

このコンパレーターで監視される変数の「トリガーレベ ル」を選択します。

#### $\Box$  13-2\* Timers

タイマーからの結果(真又は偽)は、イベントの定義 (パラメーター 13-51 を参照)に直接使用したり、論理 規則のブール入力(パラメーター 13-40、13-42、又は 13-44 を参照)として使用したりできます。タイマー は、アクションによってスタート(「スタートタイマー 1[29]」など)した場合、このパラメーターに入力さ れたタイマー値が経過するまで常に偽になります。その 後、再度、真になります。このパラメーターグループの 全てのパラメーターはインデックス 0-2 を持つアレイパ

**\*** デフォルト設定 ( ) 表示文 | | | | | シリアル通信で使用される値

Danfoss

\_ プログラム要領 \_

ラメーターです。タイマー 0 をプログラムするにはイン デックス 0 を、タイマー 1 をプログラムするにはイン デックス1を、という風に選択して下さい。

## 13-20 SL コントローラータイマー

アレイ[3]

レンジ:

0.00 - 3600.00 s  $*$ 0.00s

# 機能:

この値により、プログラムされたタイマーからの「偽」 出力期間が定義されます。アクションによってスタート したタイマーは入力されたタイマー値が経過するまで常 に偽になります。(例:スタートタイマー1[29])。

#### " 13-4\* 論理規則

タイマー、コンパレーター、ディジタル入力、状態ビッ ト、及びイベントからの最高3つのブール入力(真/偽入 力)を AND、OR、NOT の論理演算子を使用して組み合わせ ます。パラメーター 13-40、13-42、及び 13-44 にて計算 で使用するブール入力を選択して下さい。パラメーター 13-41 及び 13-43 にて選択した入力を論理的に組み合わ せるのに使用する演算子を定義して下さい。

#### 計算の優先順位

パラメーター 13-40、13-41、及び 13-42 の結果が最初に 計算されます。この計算結果 (真/偽)は、パラメーター 13-43 及び 13-44 の設定を使用して組み合わされ、論理 規則の最終結果 (真/偽) が生成されます。

#### 13-40 論理規則ブール 1

アレイ[4]

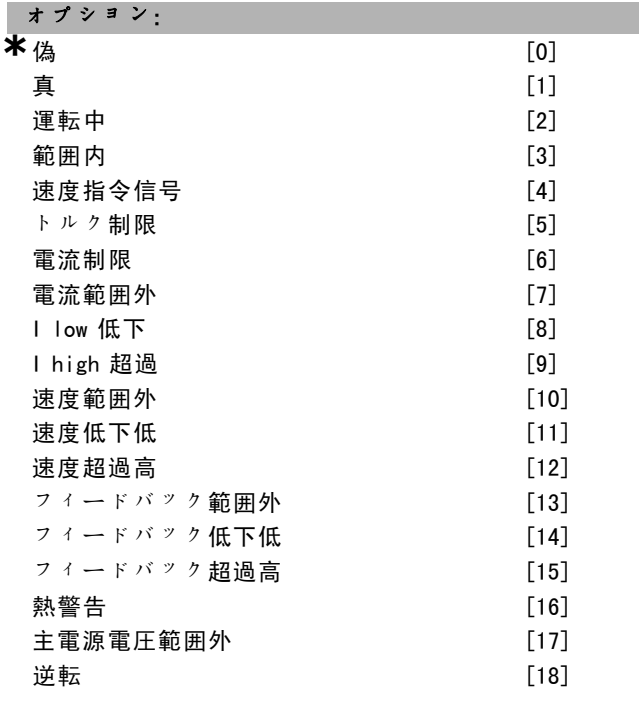

■ \* デフォルト設定 ( ) 表示文 | | コンリアル通信で使用される値

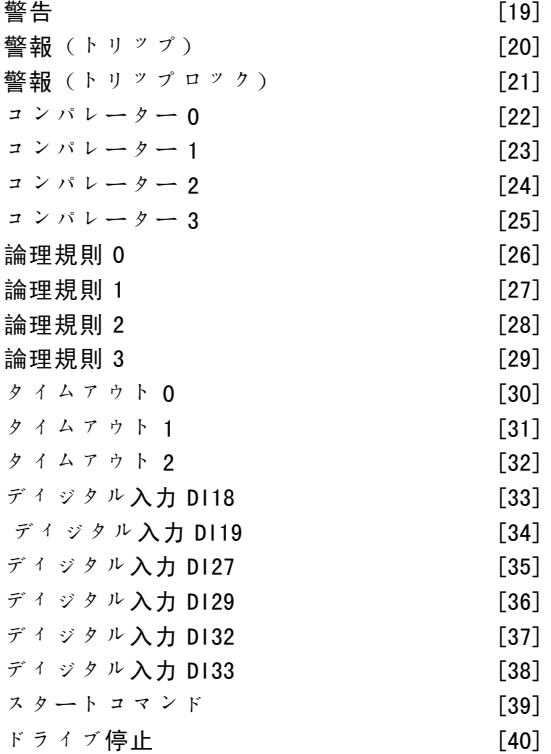

#### 機能:

次のリストに、選択した論理規則で使用できるブール (真又は 偽)入力を示します。

- \*偽[0] (初期設定) 論理規則に固定値「偽」を 入力します。
- 真 「1] 論理規則に固定値「真」を入力します。
- 運転中「2]-詳細についてはパラメーター 5-13 を 参照して下さい。
- 範囲内「37 詳細についてはパラメーター 5-31 を 参照して下さい。
- 速度指令信号「4]-詳細についてはパラメーター 5-31 を参照して下さい。
- トルク制限 [5] -詳細についてはパラメーター 5-31 を参照して下さい。
- 電流制限 [6] 詳細についてはパラメーター 5-31 を参照して下さい。
- ï 電流範囲外[7]- 詳細についてはパラメーター 5-31 を参照して下さい。
- ï I low 低下[8]- 詳細についてはパラメーター 5-31 を参照して下さい。
- · I high 超過「9] 詳細についてはパラメーター 5-31 を参照して下さい。
- 速度範囲外 [10] 詳細についてはパラメーター 5-31 を参照して下さい。
- 周波数低下低 [11] 詳細についてはパラメーター 5-31 を参照して下さい。
- 周波数超過高 [12] 詳細についてはパラメーター 5-31 を参照して下さい。
- フィードバック範囲外 [13] 詳細についてはパラ メーター 5-31 を参照して下さい。

Danfoss

\_ プログラム要領 \_

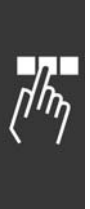

- フィードバック低下低 [14] 詳細についてはパラ メーター 5-31 を参照して下さい。
- フィードバック超過高 [15] -詳細についてはパラ メーター 5-31 を参照して下さい。
- 熱警告 「16] 詳細についてはパラメーター 5-31 を 参照して下さい。
- 主電源電圧範囲外「17]-詳細についてはパラメー ター 5-31 を参照して下さい。
- 逆転 [18] 詳細についてはパラメーター 5-31 を 参照して下さい。
- 警告 [19] -詳細についてはパラメーター 5-31 を 参照して下さい。
- 警報(トリップ)[20]-詳細についてはパラメー ター 5-31 を参照して下さい。
- 警報(トリップロック) [21]-詳細についてはパ ラメーター 5-31 を参照して下さい。
- コンパレーター 0 [22] コンパレーター 0 の結果を 論理規則で使用します。
- コンパレーター 1 [23] コンパレーター 1 の結果を 論理規則で使用します。
- コンパレーター 2 [24] コンパレーター 2 の結果を 論理規則で使用します。
- コンパレーター 3 [25] コンパレーター 3 の結果を 論理規則で使用します。
- 論理規則 0 [26] 論理規則 0 の結果を論理規則で 使用します。
- 論理規則 1 「27] 論理規則 1 の結果を論理規則で 使用します。
- 論理規則 2 [28] 論理規則 2 の結果を論理規則で 使用します。
- 論理規則 3「29] 論理規則 3 の結果を論理規則で 使用します。
- ï タイムアウト 0[30]- タイマー 0 の結果を論理規 則で使用します。
- ï タイムアウト 1[31]- タイマー 1 の結果を論理規 則で使用します。
- タイムアウト 2「32] タイマー 2 の結果を論理規 則で使用します。
- ディジタル入力 DI18 [33] DI18 の値を論理規則で 使用します(高 = 真)。
- ï ディジタル入力 DI19[34]- DI19 の値を論理規則で 使用します(高 = 真)。
- ディジタル入力 DI27 [35] DI27 の値を論理規則で 使用します(高 = 真)。
- ディジタル入力 D129 [36] D129 の値を論理規則で 使用します(高 = 真)。
- ディジタル入力 DI32 [37]-DI32 の値を論理規則で 使用します(高 = 真)。
- ディジタル入力 DI33「38]-DI33 の値を論理規則で 使用します(高 = 真)。

# 13-41 論理規則演算子 1

アレイ[4]

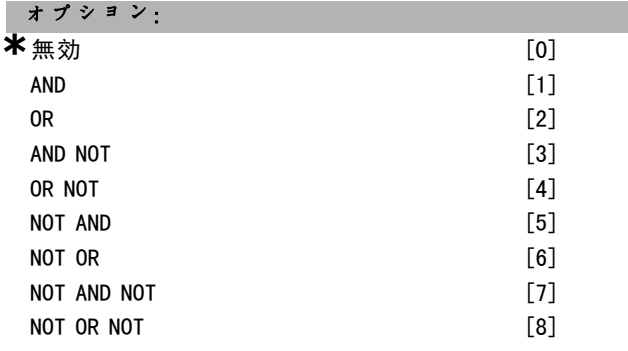

#### 機能:

パラメーター 13-40 及び 13-42 からのブール入力に使用 する論理演算子を選択します。

[13 -XX]はパラメーター 13-\* のブール入力を示しま す。

- 無効[0] パラメーター 13-42、13-43、及び 13-44 を無視する場合はこのオプションを選択して下さい。
- AND [1] 式 [13-40] AND [13-42] を評価します。
- OR [2] 式 [13-40] OR [13-42] を評価します。
- AND NOT 「3]−式「13-40]AND NOT 「13-42]を評 価します。
- OR NOT  $\lceil 4 \rceil \vec{x}$   $\lceil 13 40 \rceil$  OR NOT  $\lceil 13 42 \rceil$  を評価 します。
- **NOT AND [5] 式 NOT [13-40] AND [13-42] を評** 価します。
- NOT OR [6] 式 NOT [13-40] OR [13-42] を評価 します。
- NOT AND NOT  $\lceil 7 \rceil \vec{x}$  NOT  $\lceil 13-40 \rceil$  AND NOT  $\lceil 13-42 \rceil$ を評価します。
- **NOT OR NOT**  $\lceil 8 \rceil \vec{x}$  **NOT**  $\lceil 13 40 \rceil$  **OR NOT**  $\lceil 13 42 \rceil \geq$ 評価します。

# 13-42 論理規則ブール 2

アレイ[4]

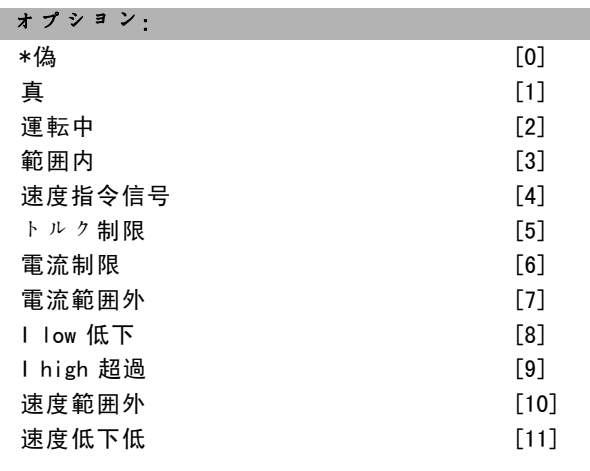

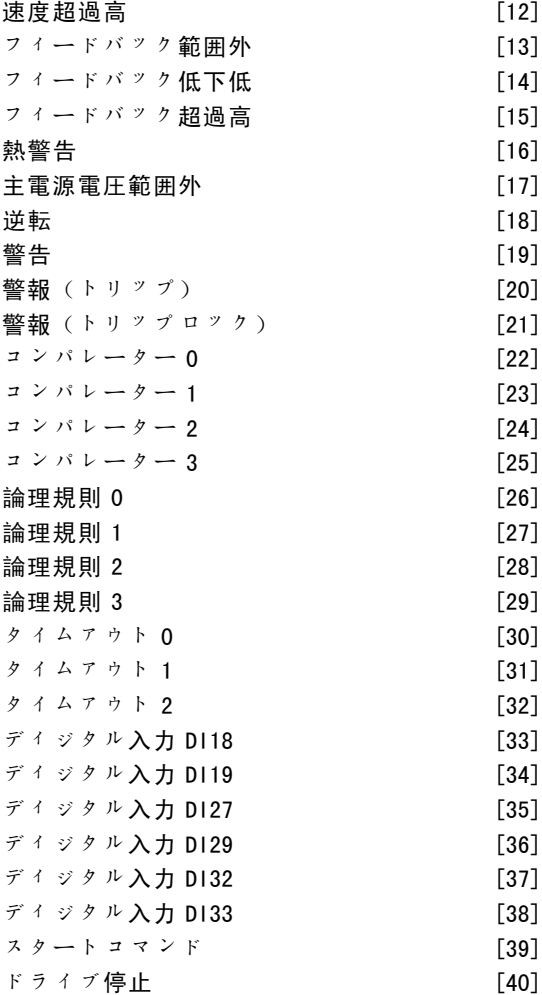

# 機能:

パラメーター 13-40 と同様です。

# 13-43 論理規則演算子 2

アレイ[4]

# オプション:

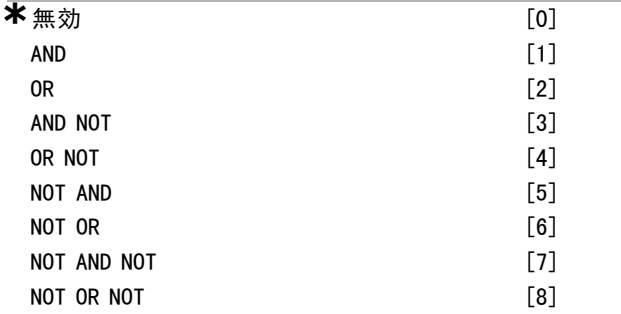

# 機能:

パラメーター 13-40、13-41、及び 13-42 にて計算され るブール入力及びパラメーター 13-42 のブール入力で使 用する論理を選択します。

ï [13-44]はパラメーター 13-44 のブール入力を示 します。

アレイ[4] オプション:

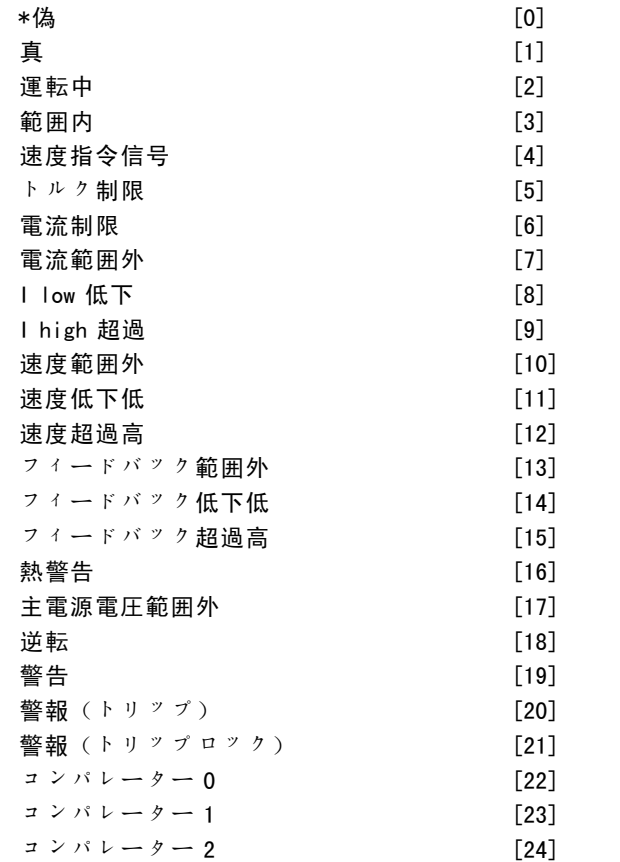

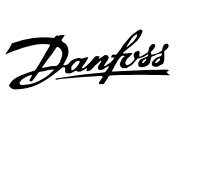

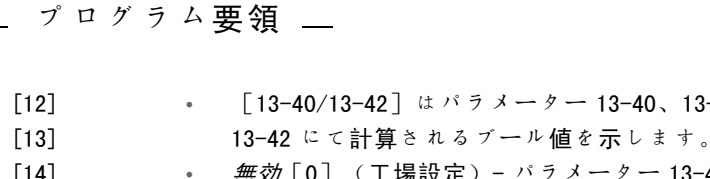

無効[0] (工場設定) - パラメーター 13-44 を無視 する場合にこのオプションを選択して下さい。

はパラメーター 13-40、13-41 及び

- $\overline{AND}$  [1] 式 [13-40 / 13−42] AND [13−44] を評価 します。
- OR 「2] 式「13-40 / 13-42] OR 「13-44] を評価しま す。
- AND NOT  $[3] \nexists$   $[13-40 / 13-42]$  AND NOT  $[13-44]$ を評価します。
- OR NOT  $[4]$  式  $[13-40/13-42]$  OR NOT  $[13-44]$  を 評価します。
- *NOT AND*  $\left[5\right]-\vec{x}$  NOT  $\left[13\textrm{--}40$  /  $13\textrm{--}42$   $\right]$  AND  $\left[13\textrm{--}44\right]$ を評価します。
- NOT OR  $[6]$  式 NOT  $[13-40/13-42]$  OR  $[13-44]$  を 評価します。
- *NOT AND NOT* [7] 式 NOT [13-40 / 13-42] を評価 します。
- AND NOT [13-44] を評価します。
- *NOT OR NOT* [8] 式 NOT [13-40 / 13-42] OR NOT [13-44]を評価します。

# 13-44 論理規則ブール 3

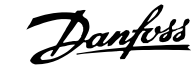

# 一 プログラム要領 一

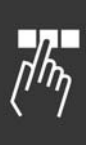

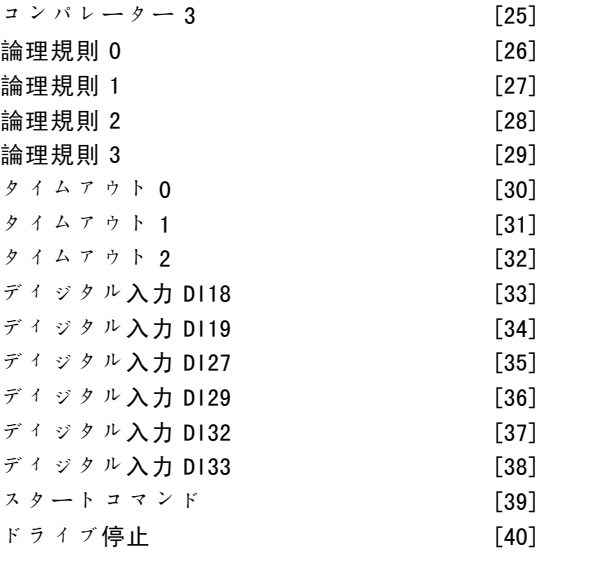

### 機能:

パラメーター 13-40 と同様です。

#### □ 13-5\* 状態

# ■ 13-51 SL コントローラーイベント

アレイ[20]

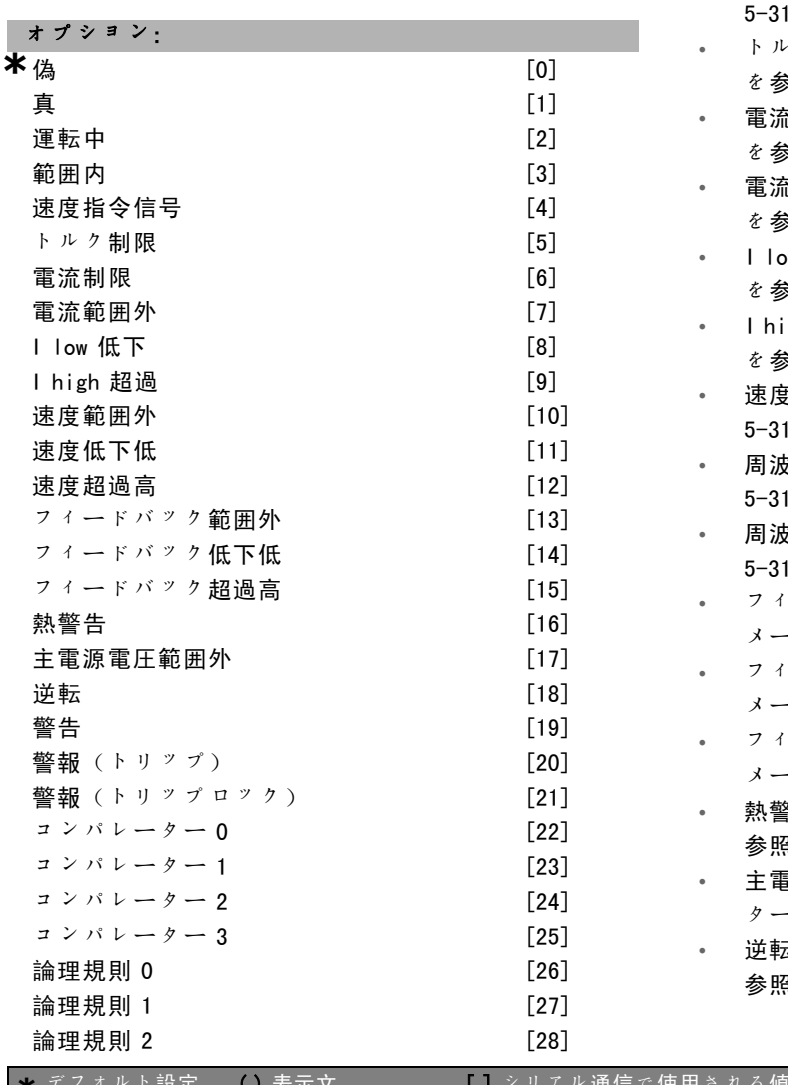

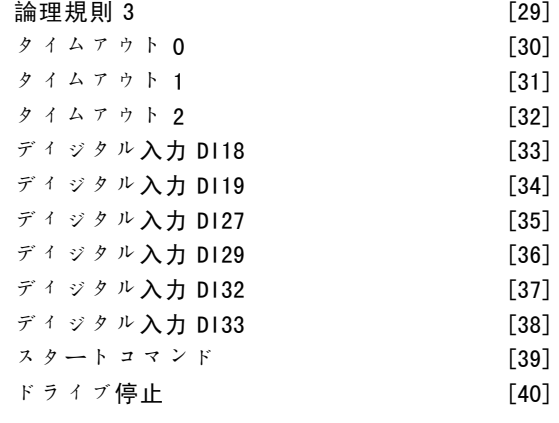

#### 機能:

このイベントを定義するためにブール入力(真又は偽) を選択します。

- \*偽 [0] イベントに固定値「偽」を入力します。
- 真「1]-イベントに固定値「真」を入力します。
- 運転中 [2] 詳細についてはパラメーター 5-31 を 参照して下さい。
- ï 範囲内[3]- 詳細についてはパラメーター 5-31 を 参照して下さい。
- 速度指令信号 [4] -詳細についてはパラメーター 5-31 を参照して下さい。
- ク制限 [5] 詳細についてはパラメーター 5-31 を参照して下さい。
- E制限 [6] 詳細についてはパラメーター 5-31 を参照して下さい。
- ï 電流範囲外[7]- 詳細についてはパラメーター 5-31 を参照して下さい。
- w 超過 [8] 詳細についてはパラメーター 5-31 を参照して下さい。
- gh 低下「9] 詳細についてはパラメーター 5-31 を参照して下さい。
- <u>『範囲外[10]- 詳細についてはパラメーター</u> 5-31 を参照して下さい。
- ξ数超過低 [11] 詳細についてはパラメーター 5-31 を参照して下さい。
- [数低下高「12]- 詳細についてはパラメーター 5-31 を参照して下さい。
- 一ドバック範囲外 [13] 詳細についてはパラ メーター 5-31 を参照して下さい。
- ードバック低下低 [14] -詳細についてはパラ メーター 5-31 を参照して下さい。
- ードバック超過高「15] 詳細についてはパラ メーター 5-31 を参照して下さい。
- ï 熱警告[16]- 詳細についてはパラメーター 5-31 を 参照して下さい。
- 『源電圧範囲外「17]- 詳細についてはパラメー ター 5-31 を参照して下さい。
- ï 逆転[18]- 詳細についてはパラメーター 5-31 を 参照して下さい。

**\*** デフォルト設定 ( ) <sup>表</sup>示<sup>文</sup> [ ] シリアル通信で使用される値

ï 警告[19]- 詳細についてはパラメーター 5-31 を

Danfoss

アクションなし [1]

- プログラム要領 -

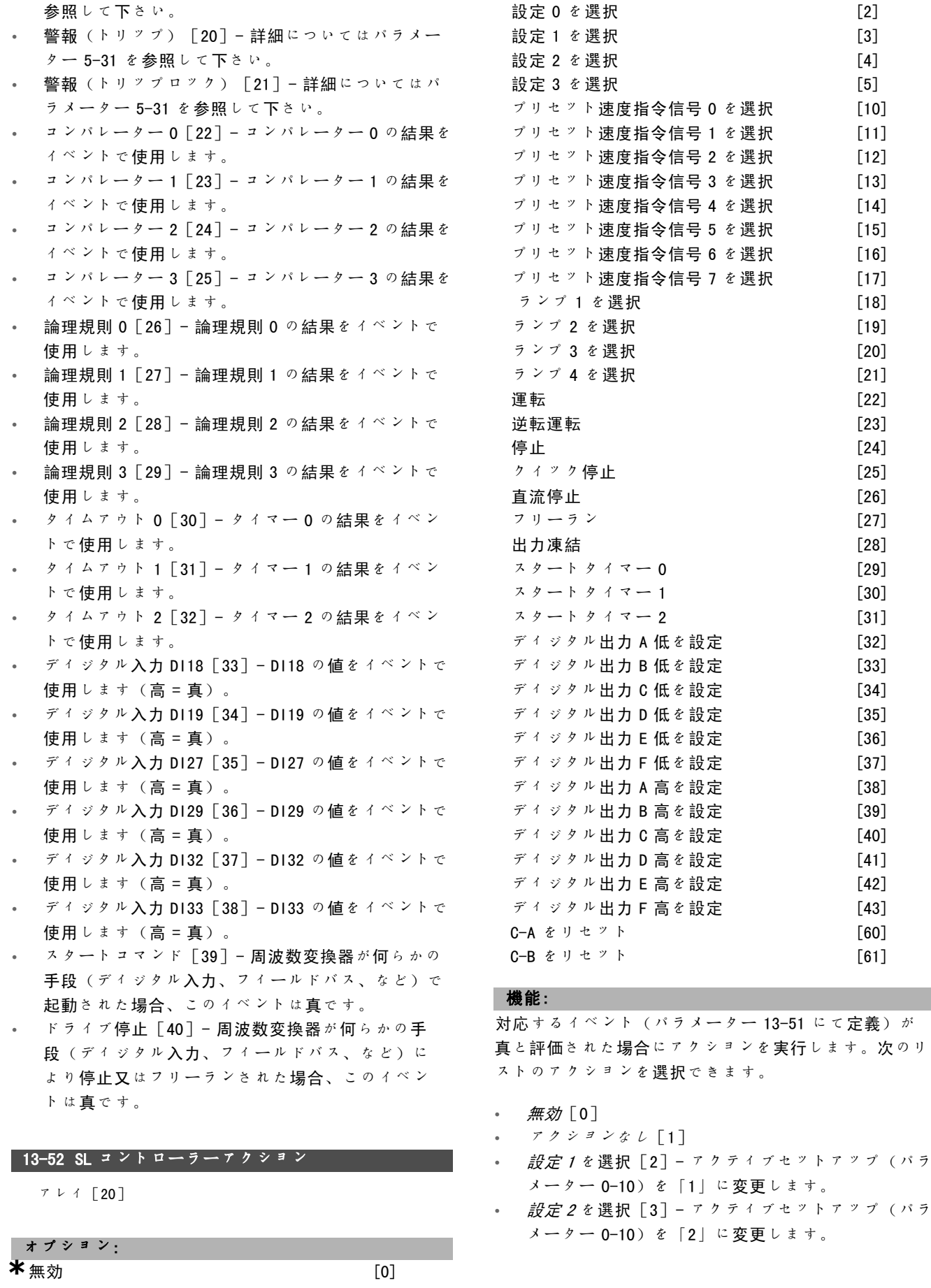

 $\frac{1}{n}$ 

します。

**<sup>\*</sup>** デフォルト設定 ( ) <sup>表</sup>示<sup>文</sup> [ ] シリアル通信で使用される値

Danfoss

\_ プログラム要領 \_

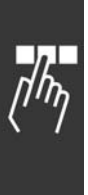

- 設定3を選択 [4] アクティブセットアップ (パラ メーター 0-10)を「3」に変更します。
- 設定4を選択 [5] アクティブセットアップ (パラ メーター 0-10)を「4」に変更します。変更した設定 は、ディジタル入力又はフィールドバスからのその 他の設定コマンドに統合されます。
- プリセット速度指令信号 0 を選択 「10] プリセッ ト速度指令信号 0 を選択します。
- プリセット速度指令信号1を選択 [11] プリセッ ト速度指令信号 1 を選択します。
- プリセット速度指令信号 2 を選択 [12] プリセッ ト速度指令信号 2 を選択します。
- $\mathcal{J}'$ リセット速度指令信号 3 を選択 [13] プリセッ ト速度指令信号 3 を選択します。
- ï プリセット速度指令信号 <sup>4</sup> を選択[14]- プリセッ ト速度指令信号 4 を選択します。
- プリセット速度指令信号 5 を選択 [15] プリセッ ト速度指令信号 5 を選択します。
- プリセット速度指令信号 6 を選択 [16] プリセッ ト速度指令信号 6 を選択します。
- プリセット速度指令信号 7 を選択 [17] プリセッ ト速度指令信号 7 を選択します。変更したアクティ ブなプリセット速度指令信号は、ディジタル入力又 はフィールドバスからのその他のプリセット速度指 令信号コマンドに統合されます。
- ï ランプ <sup>1</sup> を選択[18]- ランプ 1 を選択します。
- ï ランプ <sup>2</sup> を選択[19]- ランプ 2 を選択します。
- ï ランプ <sup>3</sup> を選択[20]- ランプ 3 を選択します。
- ï ランプ <sup>4</sup> を選択[21]- ランプ 4 を選択します。
- 運転 [22] ドライブにスタートコマンドを発しま す。
- *逆転運転*[23] ドライブに逆転スタートコマンド を発します。
- 停止 「24] ドライブに停止コマンドを発します。
- クイック停止 [25] ドライブにクイック停止コマ ンドを発します。
- **直流停止「26] ドライブに直流停止コマンドを** 発します。
- フリーラン [27] ドライブが即座にフリーランしま す。フリーランコマンドを含む全ての停止コマンド は SLC を停止させます。
- 出力凍結「28]-ドライブの出力周波数を凍結しま す。
- ï スタートタイマー <sup>0</sup>[29]- タイマー 0 をスタート させます。詳細についてはパラメーター 13-20 を 参照して下さい。
- ï スタートタイマー <sup>1</sup>[30]- タイマー 1 をスタート させます。詳細についてはパラメーター 13-20 を 参照して下さい。
- ï スタートタイマー <sup>2</sup>[31]- タイマー 2 をスタート させます。詳細についてはパラメーター 13-20 を 参照して下さい。
- ディジタル出力 A 低を設定 [32] 「ディジタル出 力 1」が選択された任意の出力が低(開)です。

● ディジタル出力 B 低を設定「33] - 「ディジタル出 力 2」が選択された任意の出力が低(オフ)です。

- ディジタル*出力 C 低*を設定 [34] 「ディジタル出 力 3」が選択された任意の出力が低(オフ)です。
- ディジタル出力 D 低を設定「35] 「ディジタル出 力 4」が選択された任意の出力が低(オフ)です。
- ディジタル出力 E 低を設定「36] 「ディジタル出 力5」が選択された任意の出力が低(オフ)です。
- ディジタル出力 F 低を設定 [37] 「ディジタル出 力 6 | が選択された任意の出力が低(オフ)です。
- ディジタル出力 A 高を設定 [38] 「ディジタル出 力1」が選択された任意の出力が高(閉)です。
- ■ディジタル出力 B 高を設定「39]− 「ディジタル出 力2」が選択された任意の出力が高(閉)です。
- ディジタル出力 C 高を設定 [40] 「ディジタル出 力 3」が選択された任意の出力が高(閉)です。
- ディジタル出力 D 高を設定「41] 「ディジタル出 力4」が選択された任意の出力が高(閉)です。
- ディジタル出力 E 高を設定 [42] 「ディジタル出 力5」が選択された任意の出力が高(閉)です。
- ディジタル出力 F 高を設定 [43] 「ディジタル出 力 6」が選択された任意の出力が高(閉)です。
- ï カウンターAをリセット[60] カウンターAをゼロ にリセットします。
- C-B をリセット [61] カウンター B をゼロにリ セットします。

**\*\* デフォルト設定 ( ) 表示文 | | | | | | | シリアル通信で使用される値** 

 $\sqrt{\hbar_{\eta}}$ 

# プログラム要領 \_

# □ パラメーター:特殊関数

# □ 14-0\* インバータースイッチ

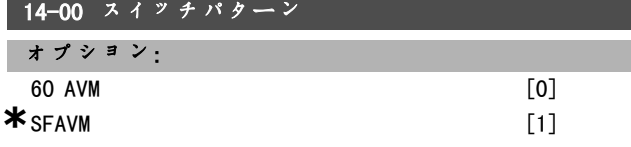

# 機能:

60°AVM 及び SFAVM の 2 つの異なるスイッチパターンか ら選択して下さい。

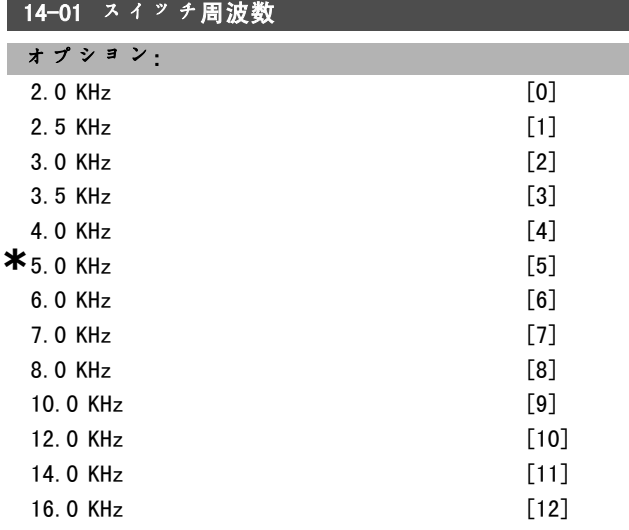

#### 機能:

インバーターのスイッチ周波数を決定します。スイッ チ周波数が変更されると、モーターの騒音が最小限と なります。

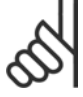

# 注意:

周波数変換器の出力周波数値は、スイッチ周 波数の 1/10 より高い値にはできません。

モーター運転中に、モーターの雑音ができるだけ無くな るまでパラメーター 4-11 にてスイッチ周波数を調整し て下さい。パラメーター 14-00 及び「低減」の項も参 照して下さい。

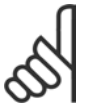

注意: スイッチ周波数が 5.0 KHz を超えると、周波数 変換器の最高出力の自動低減が実行されます。

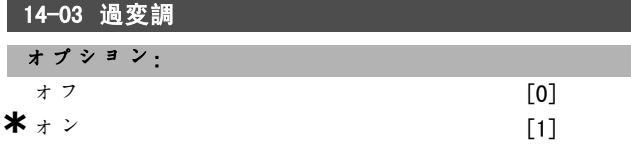

# 機能:

出力電圧に対する過変調機能の接続を許可します。

オフは出力電圧の過変調がないことを表し、モーターシャ フトのトルクリプルが予防されます。これは研削機など で便利な機能です。 オンでは、主電源電圧より大きい出力電圧(最高 15%) を取得できます。

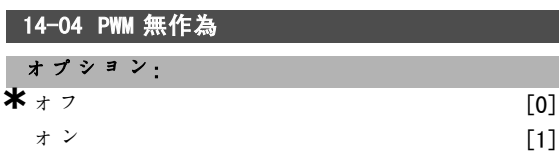

#### 機能:

パルス幅変調出力相の同期を若干変えることで、可聴ス イッチングモーターの騒音をクリアな着信音から認識可 能な「白色」雑音に変換できます。

# □ 14-1\* 主電源オン/オフ

主電源異常の監視/処理の設定用パラメーター群です。

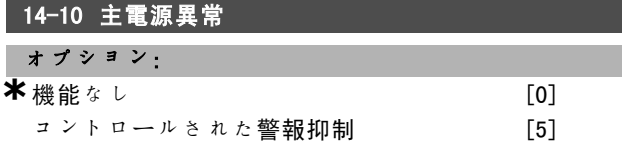

機能:

主電源電圧がパラメーター 14-11 に設定された制限を下 回った場合にどうすべきかをユニットに通知します。 機能が不要な場合は\*機能なレ「0](初期設定)を選 択して下さい。

コントロールされた警報抑制[5] - 「電圧低下警報」及 び「電圧低下警告」を抑制します。

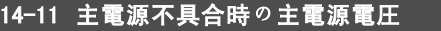

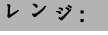

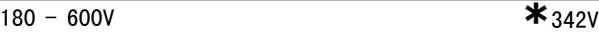

# 機能:

パラメーター 14-10 にて選択した機能の交流電圧レベル を定義します。

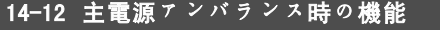

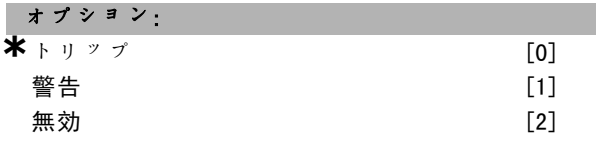

#### 機能:

ドライブにて深刻な主電源アンバランスが検知された場 合に、ドライブをトリップさせるか警告を発するかを選 択します。深刻な主電源アンバランス条件下で動作する とユニットの寿命が縮まります。ドライブを公称負荷に 近い値で操作し続けると危険です(例:全速力に近い速 度でポンプ又はファンを運転する)。

★ デフォルト設定 ( ) 表示文 | | シリアル通信で使用される値

Danfoss

# \_ プログラム要領 \_

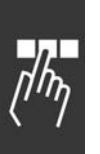

□ 14-2\* トリップリセット

自動リセット処理、特殊トリップ処理、及びコントロー ルカードのセルフテスト / 初期化の設定用パラメーター 群です。

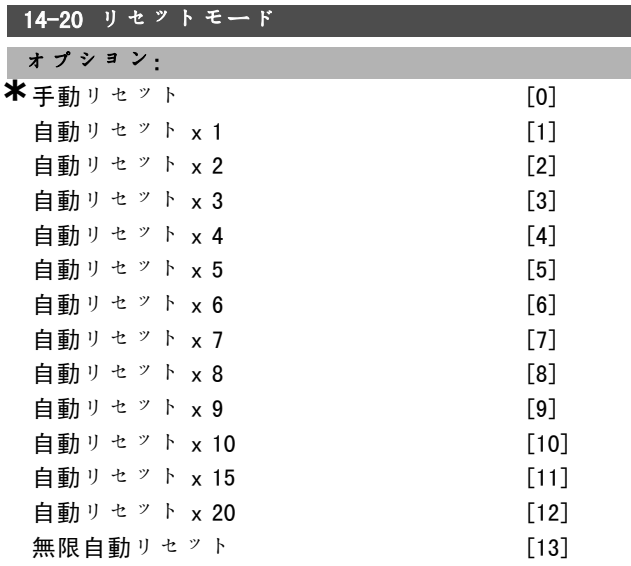

# 機能:

トリップ後のリセット機能を選択します。リセット時、 周波数変換器を再スタートできます。

手動リセット「0]を選択した場合、「RESET] (リセッ ト)又はディジタル入力を介してリセットを実行して下 さい。トリップの後、周波数変換器にて自動リセット(1 ~ 10 回) を実行させるには、データ値 [1] - [10] を選択します。

# 注意:

10 分以内に自動リセット回数に達した場合、 周波数変換器は手動リセット[0]モードに入 ります。手動リセットが実行されると、パラ メーター設定が再度有効になります。10 分以内に自動リ セット回数に達し<sup>な</sup>かっ<sup>た</sup>場合、内部自動リセットカウン ターがリセットされます。手動リセットを実行した場合

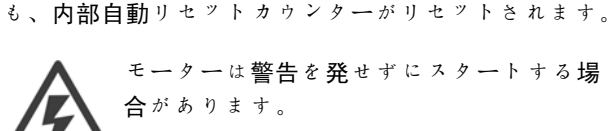

モーターは警告を発せずにスタートする場 合があります。

## 14-21 自動再スタート時間

レンジ:

 $0 - 600$  **s**  $*10s$ 

#### 機能:

トリップから自動リセット機能が開始するまでの時間を 設定します。パラメーターをプログラムするには、パラ メーター 14-20 にて自動リセットを選択して下さい。 希望の時間を設定して下さい。

# 14-22 動作モード

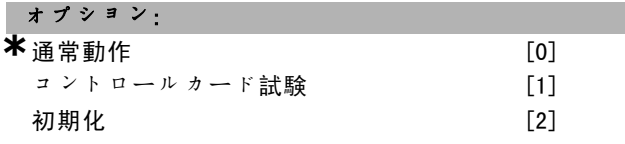

# 機能:

通常の機能の他に、2つの異なる試験でも使用されま す。全てのパラメーターを初期化することもできます (パラメーター 15-03、15-04、及び 15-05 を除く)。 この機能は、周波数変換器への主電源をオフにし再度オ ンにするとアクティブになります。

選択した用途でモーターを使用した通常動作を行うに は、通常動作[0]を選択して下さい。アナログ入力/出 力、ディジタル入力/出力、及び +10 V コントロール電 圧を試験するには、コントロールカード試験[1]を選 択して下さい。この試験では、内部接続された試験コネ クターが必要です。

コントロールカードを試験する際には次の手順に従っ て下さい。

- 1. コントロールカード試験を選択します。
- 2. 主電源を切り、表示のライトが消えるのを待ちます。
- 3. スイッチ S201 (A53)及び S202 (A54) = "オン"/I。
- 4. 試験プラグを挿入します(以下を参照して下さい)。
- 5. 主電源に接続します。
- 6. 各種の試験を行います。
- 7. 結果が LCP 上に書き込まれ、ドライブが無限ルー プに移行します。
- 8. パラメーター 14-22 が自動的に*通常動作*に設定さ れます。

コントロールカード試験後、通常動作にて起動させるに は、電源をオフにしすぐにオンにして下さい。

# 試験が OK な場合:

LCP 読み出し: Control Card OK. (コントロールカードは OK です。) 主電源から切断し、試験プラグを取り外して下さい。コ ントロールカード上の緑色の LED が点灯します。

Danfoss

# \_ プログラム要領 \_

試験に失敗した場合:

LCP 読み出し:

Control Card I/O failure.(コントロールカード I/O が故障しています。)ユニット又はコントロールカード を交換します。コントロールカード上の赤色の LED が点 灯します。

試験プラグ(以下の端末を互いに接続): 18-27-32;  $19 - 29 - 33$ ;  $42 - 53 - 54$ 

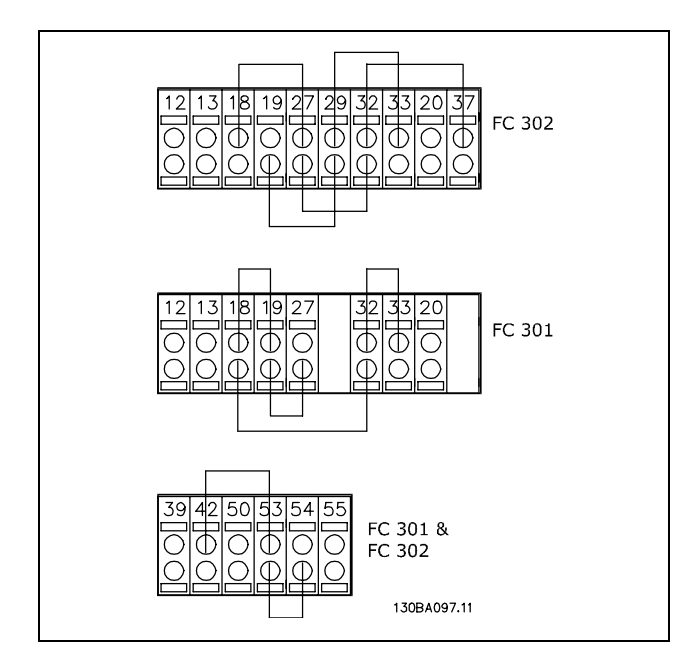

全てのパラメーター値を初期設定にリセットする(パラ メーター 15-03、15-04、及び 15-05 を除く)には、初期 化[2]を選択して下さい。次の電源投入時にドライブが リセットされます。更に、このパラメーターは初期設定 の通常動作[0]にもリセットされます。

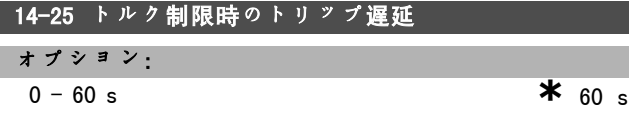

機能:

周波数変換器にて出力トルクがトルク制限に達したこと が登録されると(パラメーター 4-16 及び 4-17)、警告 が表示されます。このパラメーターに指定されている 間、この警告が表示され続けると、周波数変換器はト リップします。パラメーターを 60 秒 = オフに設定する と、この機能は無効になります。ただし、端末 VLT 監視 はアクティブなままです。

# □ 14-3\* 電流制限コント

FC 300 シリーズには、モーター電流、つまりトルクがパ ラメーター 4-16 及び 4-17 に設定されたトルク制限を上 回ると起動する電流制限コントロール機能が組み込まれ ています。モーター動作中又は復熱式動作中にドライブ

が電流制限値になると、周波数変換器はモーターのコン トロールを失わずにできるだけ速くプリセットトルク制 限未満になるよう試みます。

電流コントロールがアクティブな場合、周波数変換器は 逆フリーラン[2]又はフリーリセット反[3]に設定さ れた任意のディジタル入力を介してのみ停止できます。 周波数変換器が電流制限から離れるまで、端末 18 ~ 33

にある全ての信号はアクティブになりません。 逆フリーラン[2]又はフリーリセット反[3]に設定 されたディジタル入力を使用するとドライブがフリーラ ンするため、モーターは立ち下り時間を使用しません。 クイック停止が必要な場合は、アプリケーションに取り 付けられた外部電子機械的ブレーキと共に機械的ブレー

## ■ 14-30 電流制限コント、比例グイン

キコントロール機能を使用して下さい。

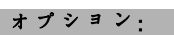

0 - 500 % **\***100 %

#### 機能:

電流制限コントロールの比例ゲインをコントールしま す。この値を高く設定すると、反応が速くなります。高 く設定しすぎるとコントロールが不安定になります。

14-31 電流制限コントローラー、積分時間

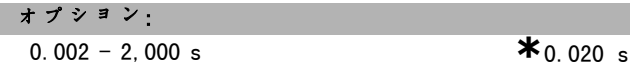

#### 機能:

電流制限コントロールの積分時間をコントロールしま す。この値を低く設定すると、反応が速くなります。低 く設定しすぎるとコントロールが不安定になります。

# □ 14-4\* Engy 最適化

このグループには、可変トルク(VT)及び自動エネル ギー最適化(AEO)モードの両方でのエネルギー最適化レ ベル調整用のパラメーターが含まれます。

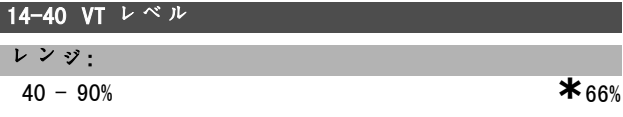

#### 機能:

低速でのモーター磁化のレベルを設定します。値が低け ればモーターのエネルギー損失も減ります。その結果、 負荷容量が低減されます。 パラメーター 14-40 は、モーター運転中に変更できま せん。

Danfoss

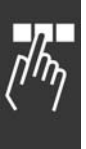

14-41 AEO 最小磁化 レンジ:  $40 - 75%$  **\***  $40%$ 機能:

AEO の最小許容磁化を設定します。値が低ければ、モー ターのエネルギー損失も減ります。その結果、突発的な 負荷変化に対する耐性が下がります。

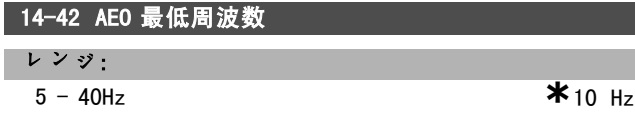

# 機能:

自動エネルギー最適化(AEO)がアクティブとなる最低周 波数を設定します。

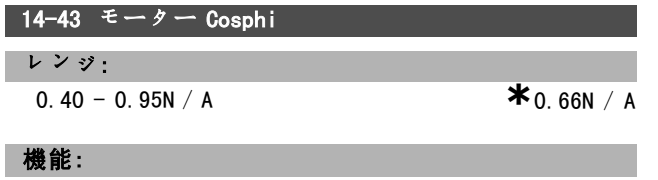

Cos(phi) 設定値が、最適のAEOパフォーマンスが得られ るように自動的に設定されます。このパラメーターは通 常変更する必要はありませんが、状況によっては微調整 が必要になることがあります。

#### " 14-5\* 環境

周波数変換器が独立した主電源ソース(IT 主電源)から 供給を受けている場合、オフ [0] を選択してください。 周波数変換器を EMC 規格に準拠させるためには、これら のパラメーターをオン[1]に設定する必要があります。

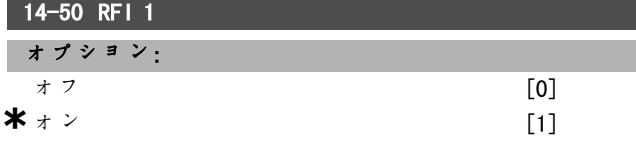

# 機能:

独立した主電源ソース (IP 主電源)からドライブが供 給されている場合、オフ[0]を選択して下さい。この モードでは、シャーシと中間回路間にある内部 RFI 容量 (フィルターキャパシター)が切断され、中間回路の破 損を防ぎながら接地容量電流が減少します (IEC 61800-3 より)。ドライブを EMC 規格に準拠させるにはオン [1] を選択して下さい。

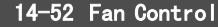

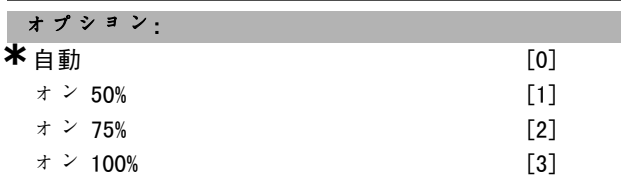

**\*** デフォルト設定 ( ) 表示文 | | | | シリアル通信で使用される値

# 機能:

内部ファンの望ましい連続速度を設定します。

Danfoss

# \_ プログラム要領 \_

# □ パラメーター:ドライブ情報

#### □ 15-0\* 動作データ

動作時間、KWh カウンター、電源投入回数などの動作 データが含まれるパラメーターグループです。

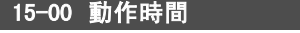

- レンジ:
- 0 2147483647 時間 **\***0時間

# 機能:

周波数変換器を運転した時間を示します。この値はユ ニットの電源を切断する際に保存されます。

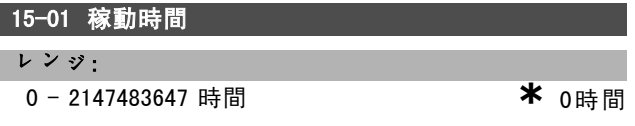

#### 機能:

モーターを運転した時間を示します。パラメーター 15-07 のカウンターをリセットして下さい。この値はユニット の電源を切断する際に保存されます。

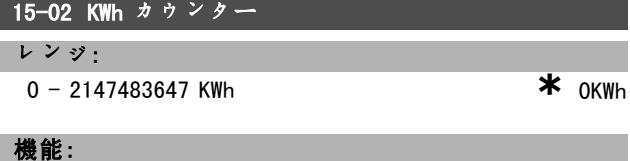

主電源の電力消費量を 1 時間の平均値として KWh で示し ます。リセットカウンター:パラメーター 15-06。

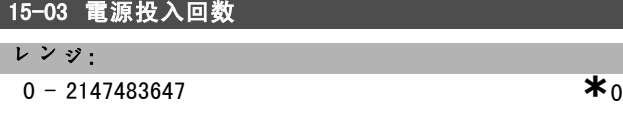

機能: 周波数変換器の電源投入回数を示します。

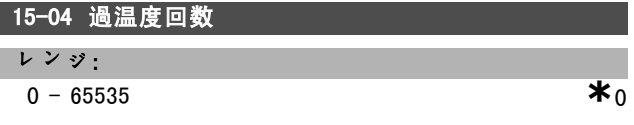

### 機能:

周波数変換器の温度不具合回数を示します。

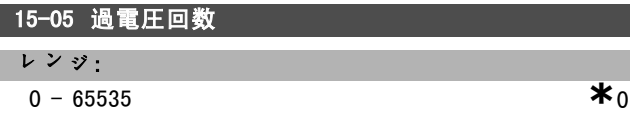

#### 機能:

周波数変換器の過電圧回数を示します。

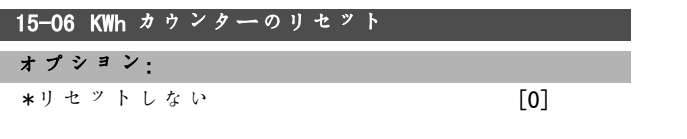

カウンターをリセットする [1]

# 機能:

KWh 時間カウンターをゼロにリセットします  $9 - 15 - 02$ ). リセット [1] を選択し [OK] (確定) を押して、KWh カ ウンターをリセットして下さい。このパラメーターは、

シリアルポート、RS 485 を介して選択できません。

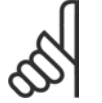

注意:

[OK](確定)を押して、リセットを実行 します。

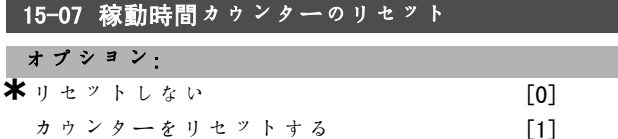

#### 機能:

稼働時間カウンターをゼロにリセットします (パラメー  $9 - 15 - 01$ )。

リセット [1] を選択し [OK] (確定) を押して、稼働時 間カウンターをリセットして下さい。このパラメーター は、シリアルポート、RS 485 を介して選択できません。

## □ 15-1\* データログ設定

データログにより、個別の速度(パラメーター 15-11) で最大4つのデータソースの (パラメーター 15-10)連 続ロギングか可能です。トリガーイベント(パラメー ター 15-12)及び時間枠(パラメーター 15-14)は条件付 きのロギングの開始と停止に使用します。

#### 15-10 ロギングソース

アレイ[4]

# オプション:

なし 16-00 コントロールメッセージ文 16-01 速度指令信号[単位] 16-02 速度指令信号 % 16-03 状態メッセージ文 16-10 電力[KW] 16-11 電力「HP] 16-12 モーター電圧 16-13 周波数 16-14 モーター電流 16-16 トルク 16-17 速度 [RPM] 16-18 モーター熱 16-30 直流リンク電圧 16-32 ブレーキエネルギー/秒 16-33 ブレーキエネルギー/2 分 16-34 ヒートシンク温度 16-35 インバーター熱

■ \* デフォルト設定 ● 0 表示文 | ■ 2 2 2 7 ル通信で使用される値

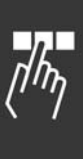

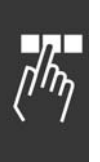

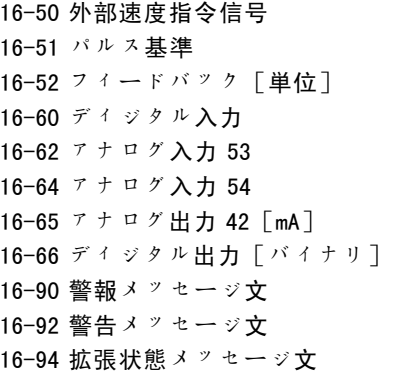

# 機能:

このパラメーターはロギングする変数を選択します。

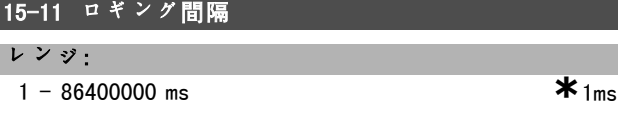

#### 機能:

各変数のサンプリングの間隔をミリ秒で選択します。

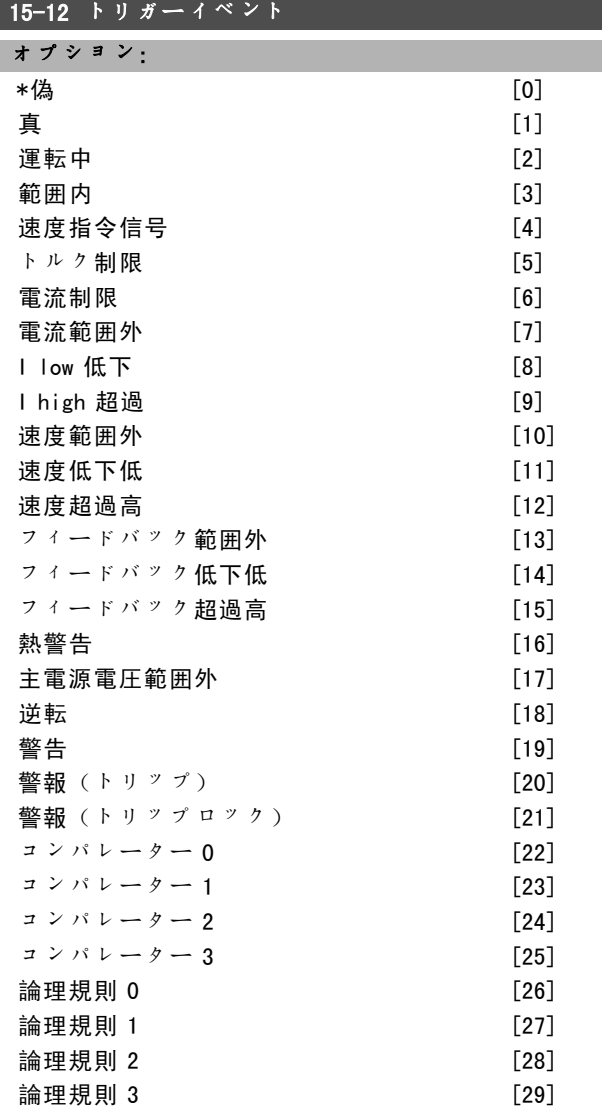

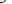

# ディジタル入力 DI18 [33] ディジタル入力 DI19 [34] ディジタル入力 DI27 [35] ディジタル入力 DI29 [36] ディジタル $\lambda$ 力 DI32 [37]

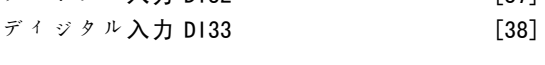

# 機能:

プログラム要領 一

トリガーイベントを選択します。このイベントが起こる と、ログを凍結するために時間枠が適用されます。この 後、リストにはトリガイベント(パラメーター 15-14) の発生前後のサンプルが指定量含まれます。

# 15-13 ロギングモード オプション:

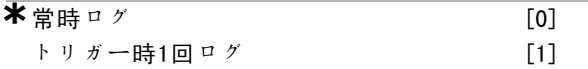

### 機能:

ロギングが連続ロギング(常時ログ)するのか、条件 付きで開始及び停止(トリガーイベント時 1 回ログ) するのかを選択してください (パラメーター 15-12 及 び 15-14)。

## 15-14 トリガー前サンプル

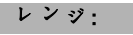

0 - 100 N/<sup>A</sup> **\***50N/<sup>A</sup>

Danfoss

# 機能:

トリガーイベント前にログに記録する全サンプルの割合 を指定します。

#### □ 15-2\* 履歴ログ

これらのアレイパラメーターを使用すると最高50個の データログを表示できます。[0]が最新のログで[49] が最も古いログになります。イベントが発生する(SLC イベントと混同しない)たびにデータがログに記録され ます。ここでのイベントは、次のいずれかの領域での変 更を意味しています。

1. ディジタル入力 2. ディジタル出力(この SW リリースでは監視しませ ん) 3. 警告メッセージ文 4. 警報メッセージ文 5. 状態メッセージ文 6. コントロールメッセージ文 7. 拡張状態メッセージ文

イベントは、値及び ms を単位とするタイムスタンプと共 に記録されます。2つのイベントの時間間隔は、イベント の発生頻度(最大でスキャン時間毎)により異なります。 データは間断なく記録されますが、警報が起こるとログ が保存され値が表示できるようになります。このログ は、トリップ後に修理を行う際などに役立ちます。この

**\*** デフォルト設定 ( ) 表示文 | | | | | シリアル通信で使用される値

Danfoss

 $\frac{1}{n}$ 

# - プログラム要領 -

パラメーターは、シリアル通信ポート又は表示を介して 読み出しできます。

## 15-20 履歴ログ:イベント

アレイ[50]

レンジ:

**a**  $-255$  **\***0

機能:

発生したイベントのタイプを表示します。

# │15-21 履歴ログ:値

アレイ[50]

# レンジ:

**a** - 2147483647 **\*\*** 0

# 機能:

記録されたイベントの値を表示します。次の表にした がってイベントの値を解釈して下さい。

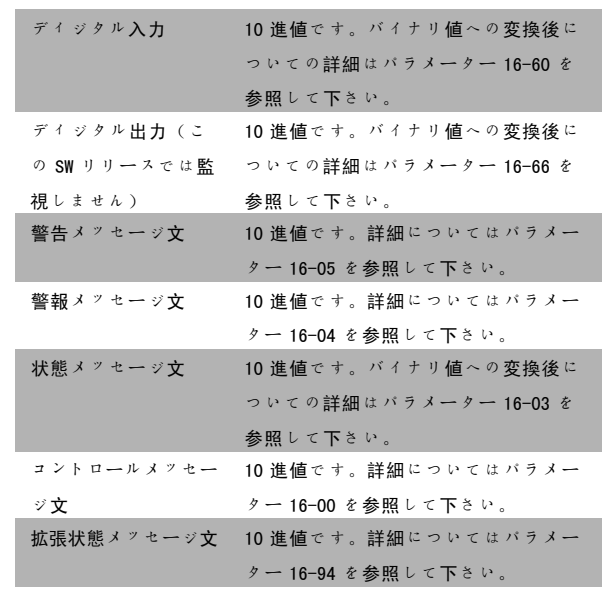

# ■15-22 履歴ログ:時間

アレイ[50]

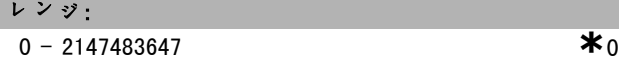

# 機能:

記録されたイベントが起こった時間を表示します。時 間は ms で測定されます。

アレイパラメーター:これらのパラメーターを使用して 最高 10 個の不具合ログを参照できます。[0]が最新の ログで [9] が最も古いログになります。エラーコード、 値、及びタイムスタンプを表示できます。

# 15-30 不具合ログ:エラーコード

アレイ[10]

□ 15-3\* 不具合ログ

レンジ:  $0 - 255$  **\*** 0

機能:

「トラブルシューティング」の項にあるエラーコード の意味を参照して下さい。

## 15-31 不具合ログ:値

アレイ[10]

# レンジ: -32767 - 32767 **\*** <sup>0</sup>

機能:

エラーを説明します。通常、警報 38「内部不具合」と 共に使用されます。

# 15-32 不具合ログ:時間

アレイ[10]

# レンジ:

 $0 - 2147483647$  **\***0

#### 機能:

記録されたイベントが起こった時間を表示します。時間 は秒で測定されます。

# □ 15-4\* ドライブ識別 周波数変換器のハードウェアとソフトウェアの構成に関 する情報が含まれるパラメーター群です。

## 15-40 FC タイプ

機能: FC タイプです。読み出しは、タイプコード定義の FC 300 シリーズ雷力フィールドと同じになります (文字 1  $\sim 6$ ).

# 15-41 電力セクション

# 機能:

FC タイプです。読み出しは、タイプコード定義の FC 300 シリーズ電力フィールドと同じになります (文字  $7 \sim 10$ ).

**\*** デフォルト設定 ( ) 表示文 | | | シリアル通信で使用される値

15-42 電圧

機能:

Danfoss

# - プログラム要領 -

FC タイプです。読み出しは、タイプコード定義の FC 300 シリーズ電力フィールドと同じになります (文字  $11 \sim 12$ ).

## 15-43 ソフトウェアバージョン

# 機能:

電力 SW 及びコントロール SW を含む複合 SW のバージョ ン(「パッケージバージョン」)を表示します。

## 15-44 注文済みタイプコード文字列

機能:

ドライブを同じ構成で再注文する際に使用するタイ プコード文字列を表示します。

# 15-45 実際タイプコード文字列

機能: 実際タイプコード文字列を表示します。

# 15-46 周波数変換器注文番号

機能: ドライブを同じ構成で再注文する際に使用する 8 桁の注 文番号を表示します。

## ■15-47 電力カード注文番号

機能: 電力カードの注文番号を表示します。

# 15-48 LCP ID 番号

機能: LCP ID 番号を表示します。

15-49 SW ID コントロールカード

機能: コントロールカードのソフトウェアバージョン番号を表 示します。

#### 15-50 SW ID 電力カード

機能: 電力カードのソフトウェアバージョン番号を表示します。

# 15-51 周波数変換器シリアル番号

機能:

ドライブのシリアル番号を表示します。

15-53 電力カードシリアル番号

#### 機能:

電力カードのシリアル番号を表示します。

□ 15-6\* オプション識別 実装済みオプションのハードウェアとソフトウェアの構 成に関する情報を含むパラメーター群です。

# 15-60 オプション実装済み

機能:

実装済みオプションのタイプを表示します。

15-61 Opt SW バージョン

# 機能:

実装済みオプションのソフトウェアバージョンを表示 します。

15-62 オプション注文番号

# 機能:

実装済みオプションの注文番号を表示します。

15-63 オプションシリアル番号

## 機能: 実装済みオプションのシリアル番号を表示します。

15-70 スロット A のオプション

#### 機能:

オプションのタイプコード文字列(オプションなしの場 合 AX)とその意味(例えば「オプションなし」)を表 示します。

# 15-71 スロットAオプション SW Ver

#### 機能:

スロット A の実装済みオプションのソフトウェアバー ジョンです。

## 15-72 スロット B のオプション

# 機能:

ジョンです。

オプションのタイプコード文字列(オプションなしの 場合 BX)とその意味(例えばオプションなし)を表示 します。

# 15-73 スロットBオプション SW Ver

機能: スロットBの実装済みオプションのソフトウェアバー

**\*** デフォルト設定 ( ) 表示文 | | | | シリアル通信で使用される値

Danfoss

15-74 スロット C のオプション

# 機能:

オプションのタイプコード文字列(オプションなしの 場合 CXXXX)とその意味(例えばオプションなし)を表 示します。

## 15-75 スロットCオプション SW Ver

# 機能:

オプションスロット C の実装済みオプションのソフト ウェアバージョンです。

## □ 15-9\* パラメーター情報

15-92 定義済みパラメーター

アレイ[1000]

## レンジ:

0 - 9999 **\***<sup>0</sup>

#### 機能:

ドライブに定義された全てのパラメーターのリストを保 持しています。リストの最後は 0 になります。

# 15-93 修正済みパラメーター

アレイ[1000]

# レンジ:

0 - 9999 **\***<sup>0</sup>

# 機能:

初期設定と比較して変更されているパラメーターのリス トを保持しています。リストの最後は 0 になります。こ のリストは定期的に更新されますが、30 秒経過以前には 変更が反映されていない場合があります。

# 15-99 パラメーターメタデータ

アレイ[23]

#### オプション:

0 - 9999 **\***<sup>0</sup>

## 機能:

MCT10 で使用されます。

■ \* デフォルト設定 ● ● 表示文 | 表示文 | コンリアル通信で使用される値

Danfoss

# □ パラメーター:データ読み出し

# □ 16-0\* 全般状態

計算された速度指令信号、アクティブなコントロー ルメッセージ文、状態などの全般状態を報告するパラ メーター群です。

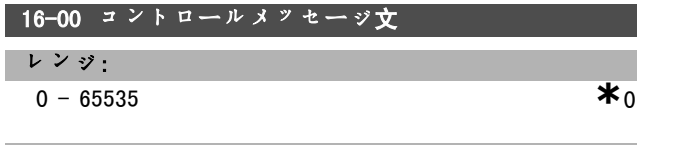

# 機能:

パラメーター 1-00 での構成の選択で決まる単位(Hz、 Nm、又は RPM)でインパルス又はアナログ基準で適用さ れている現在の速度指令信号値を表示します。

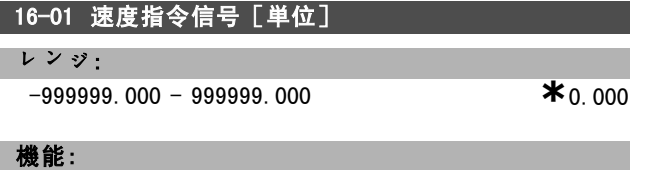

パラメーター 1-00 での構成の選択で決まる単位(Hz、 Nm、又は RPM)でインパルス又はアナログ基準で適用さ れている現在の速度指令信号値を表示します。

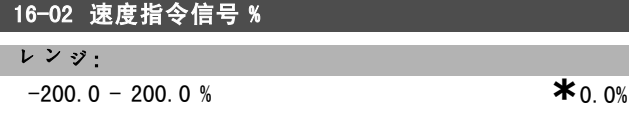

機能:

表示される値は、速度指令信号の合計(ディジタル/ア ナログ/プリセット/バス/速度指令信号凍結/増加及 びスローダウンの合計)になります。

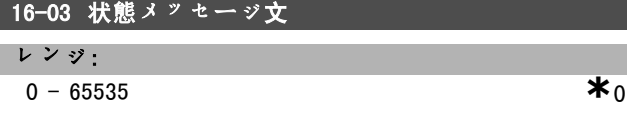

機能:

ドライブからシリアル通信ポートを介して送信される状 態メッセージ文を 16 進コードで返します。

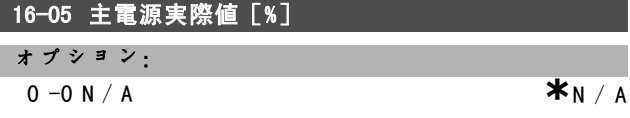

#### 機能:

状態メッセージ文と共にバスマスターに送信され、主電 源の実際値を通知する 2 バイトのメッセージ文です。詳 細については、『VLT AutomationDrive FC 300 Profibus Operating Instructions』(VLT AutomationDrive FC 300 Profibus 取扱い説明書) MG. 33. CX. YY を参照して下さい。

# □ 16-1\* モーター状態

モーターの状態値を通知するパラメーター群です。

**\*\* デフォルト設定 ( ) 表示文 | | コンリアル通信で使用される値** 

# 16-10 電力 [KW]

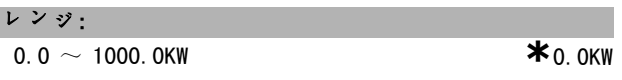

# 機能:

実際のモーター電圧及びモーター電流に基づいて計算さ れた値を表示します。値はフィルターされます。そのた め、入力値が変更されてからデータ読み出し値が変更さ れるまで約 1.3 秒かかる場合があります。

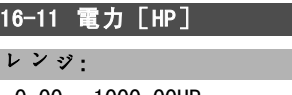

0.00 - 1000.00HP **\***0.00HP

# 機能:

実際のモーター電圧及びモーター電流に基づいて計算さ れた値を表示します。値は馬力を単位として示されま す。値はフィルターされます。そのため、入力値が変更 されてからデータ読み出しにより値が変更されるまで約 1.3 秒かかる場合があります。

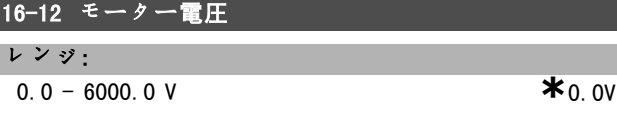

## 機能:

モーターのコントロールに使用するために計算された 値です。

#### 16-13 周波数

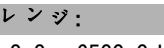

0.0 - 6500.0 Hz **\***0.0Hz

# 機能:

表示される値は、実際のモーター周波数(共振制動な し)になります。

# 16-14 モーター電流

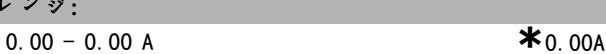

# 機能:

 $\mathcal{L}$ 

表示される値は、平均値 IRMS として測定された規定の モーター電流になります。値はフィルターされます。そ のため、入力値が変更されてからデータ読み出し値が変 更されるまで約 1.3 秒かかる場合があります。

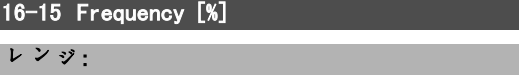

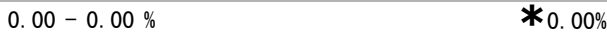

## 機能:

パラメーター 4-19 最高出力周波数を割合(スケール 0000 ~ 4000 Hex)として実際のモーター周波数(共振減 衰なし)を報告する 2 バイトメッセージ文です。MAV の

**206** 200 MG.33.B3.40 - VLT はダンフォス株式会社の登録商標です

Danfoss

代わりに状態メッセージ文とともに送信されるようにパ ラメーター 9-16 インデックス 1 を設定してください。

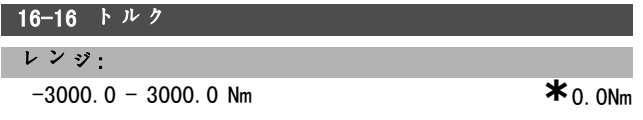

## 機能:

モーターシャフトに提供されるトルク値を署名付きで表 示します。160% のモーター電流と定格トルクに比例し たトルクの間には厳密な直線性はありません。モーター によってはトルクがこれ以上のものもあります。そのた め、最低値及び最高値は最高モーター電流及び使用する モーターにより異なります。値はフィルターされます。 そのため、入力にて値が変更されてからデータ読み出し 値が変更されるまで約 1.3 秒かかる場合があります。

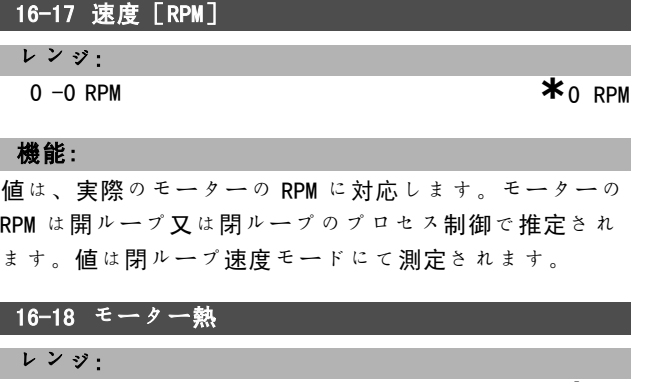

0-0% **\***0 %

機能:

モーターの計算された/推定された熱負荷を示します。 切断限界は 100% です。(パラメーター 1-40 に設定さ れた)ETR 機能に基づいています。

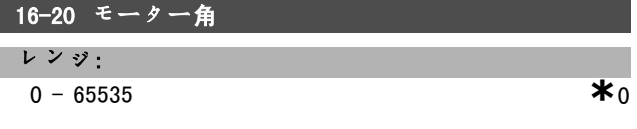

#### 機能:

インデックスの位置を基準とした現在のエンコーダー/ レゾルバー角のオフセットです。0 ~ 65535 の範囲の値 が 0 ~ 2\*pi(ラジアン)に対応します。

# □ 16-3\* ドライブ状態

ドライブ状態を報告するパラメーター群です。

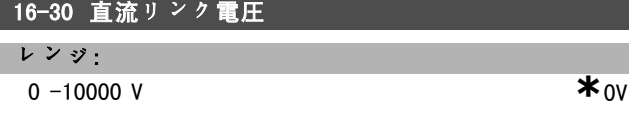

# 機能:

測定値を表示します。値はフィルターされます。そのた め、入力値が変更されてからデータ読み出しにより値が 変更されるまで約 1.3 秒かかる場合があります。

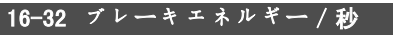

レンジ:

**0** - 0,000KW **\*** OKW

機能:

外部ブレーキ抵抗器に伝送されるブレーキ電力を返しま す。瞬間値として表されます。

#### 16-33 ブレーキエネルギー/2 分

レンジ:

0 - 500,000KW **\***0KW

#### 機能:

外部ブレーキ抵抗器に伝送されるブレーキ電力を返し ます。平均電力は最近 120 秒間の平均に基づいて計算 されます。

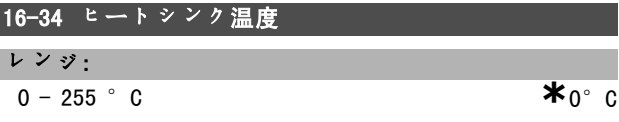

#### 機能:

ドライブのヒートシンク温度を表示します。切断限界は 90℃±5℃で、ユニットは 60℃±5℃で復活します。

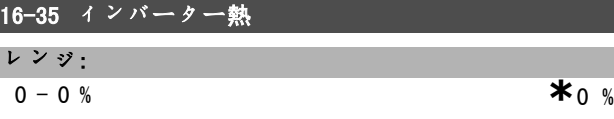

#### 機能:

インバーターの負荷割合を返します。

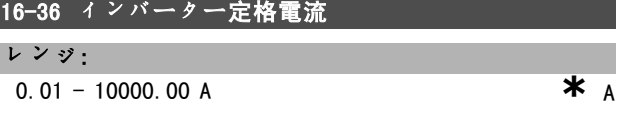

# 機能:

値は接続したモーターのネームプレートデータと等しく してください。このデータは、トルク、モーター保護な どの計算に使用されます。このパラメーターにて値を変 更すると、他のパラメーターの設定に影響を与えます。

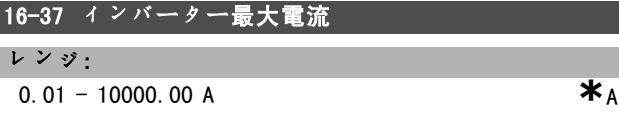

#### 機能:

値は接続したモーターのネームプレートデータと等しく してください。このデータは、トルク、モーター保護な どの計算に使用されます。このパラメーターにて値を変 更すると、他のパラメーターの設定に影響を与えます。

## ■ 16-38 SL コントローラー状態

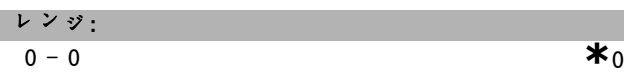

**\*\* デフォルト設定 ( ) 表示文 | | | | | | シリアル通信で使用される値** 

Danfoss

レンジ:  $0 - 100$   $^{\circ}$  C **\***0°C

機能:

機能:

返します。

コントロールカードの温度を℃で返します。

16-39 コントロールカード温度

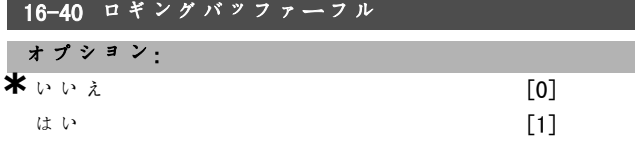

コントロールが実行しようとしているイベントの状態を

# 機能:

データログが一杯かどうかを返します(パラメーター 15-1 を参照)ロギングモード(パラメーター 15-13 を 参照)が常時ログに設定されている場合、ログは一杯 になりません。

#### □ 16-5\* 速度指令信号 & フィードバック

速度指令信号とフィードバック入力を報告するパラメー ター群です。

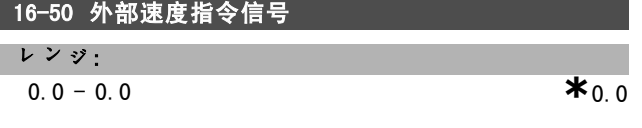

機能:

速度指令信号の合計(ディジタル/アナログ/プリセッ ト/バス/速度指令信号凍結/増加及びスローダウンの 合計)を表示します。

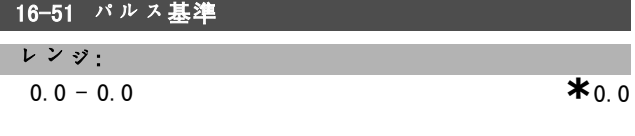

#### 機能:

プログラムされたディジタル入力からの速度指令信号値 を返します。読み出しがインクリメンタルエンコーダー からのパルスになる場合もあります。

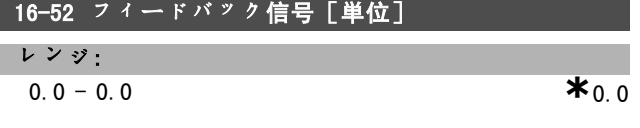

#### 機能:

パラメーター3-00、3-01、3-02、及び3-03で選択された 単位/スケーリングによって最終的なフィードバック 値を示します。

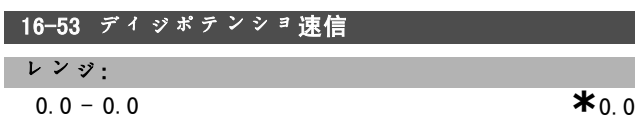

# 機能:

ディジタルポテンショメーターの実際の速度指令信号 に対する寄与です。

#### □ 16-6\* 入力及び出力

ディジタル及びアナログ I/0ポートを報告するパラ メーター群です。

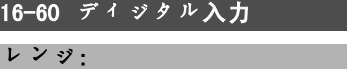

 $0 - 63$  **\***0

# 機能:

アクティブなディジタル入力からの信号状態を返しま す。入力 18 は最も左側のビットに対応しています。'0' = 信号なし、'1' = 信号接続済み。

# 16-61 端末 53 スイッチ設定

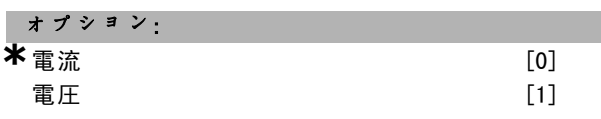

# 機能:

入力端末 53 の設定を返します。電流 =0、電圧 = 1。

# -<br>16-62 アナログ入力 53 レンジ:  $0.000 - 0.000$  **\***0.000

# 機能:

入力 53 の実際値を速度指令信号又は保護値として返 します。

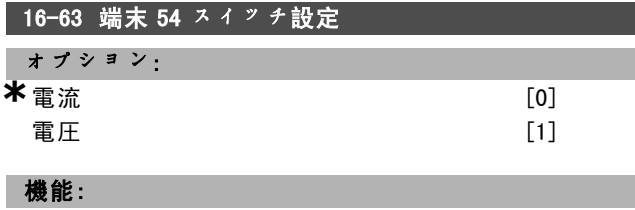

入力端末 54 の設定を返します。電流 =0、電圧 = 1。

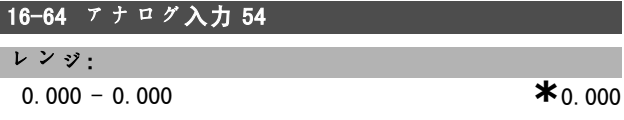

# 機能:

入力 54 の実際値を速度指令信号又は保護値として返 します。

# **\*** デフォルト設定 ( ) 表示文 | | | | | シリアル通信で使用される値

Danfoss

 $\Sigma$   $\beta$   $\Gamma$   $\Gamma$ て役立

あるいは

として役

あるいは

 $4 - \nu$  K

- プログラム要領 -

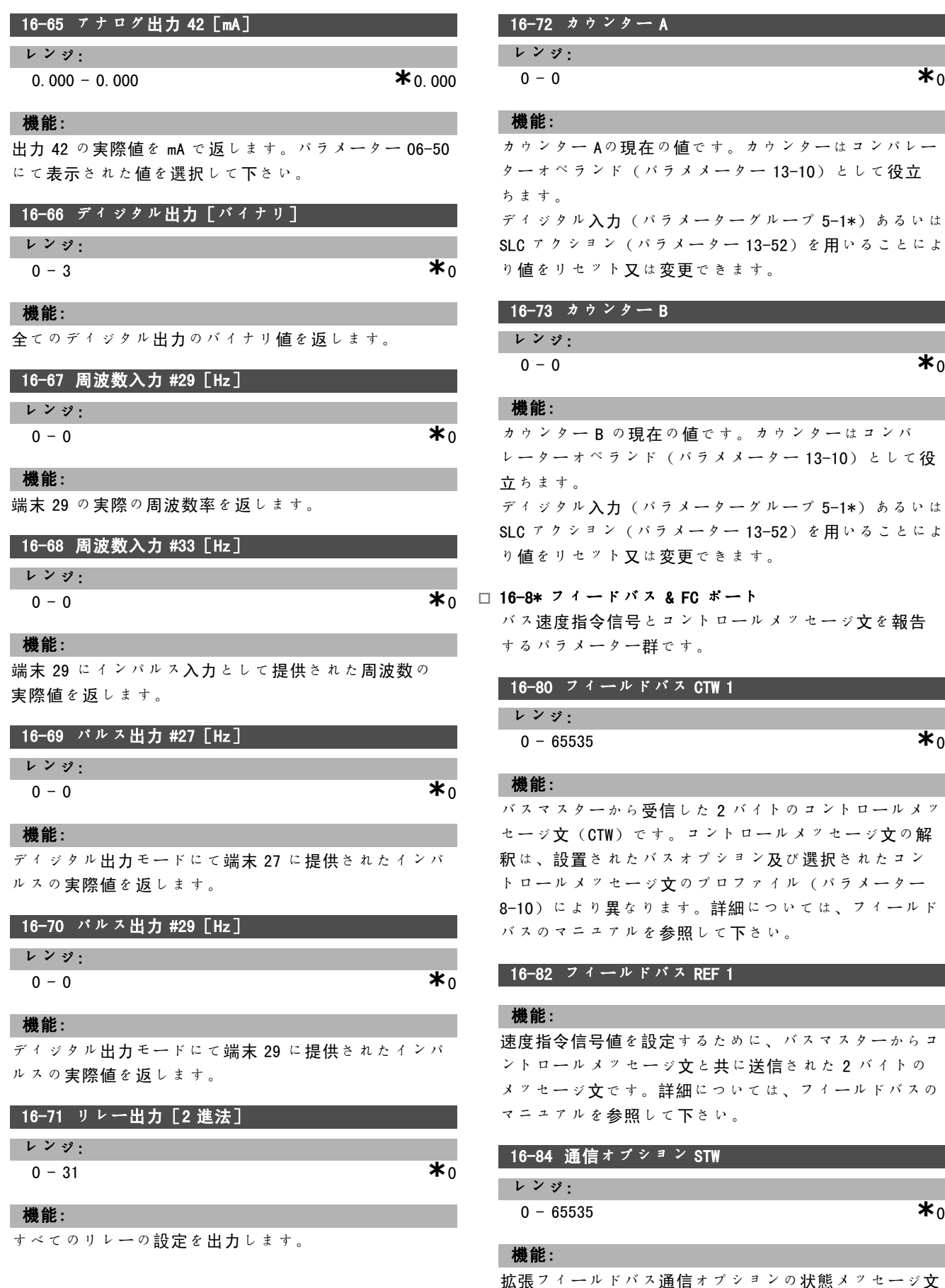

セージ文 です。詳細については、フィールドバスのマニュアル を参照して下さい。

**\*** デフォルト設定 ( ) <sup>表</sup>示<sup>文</sup> [ ] シリアル通信で使用される値

Danfoss

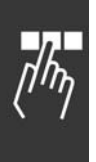

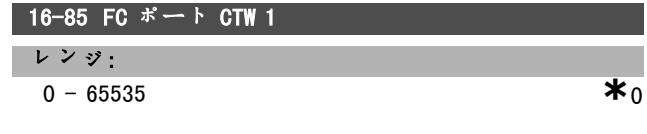

# 機能:

バスマスターから受信した 2 バイトのコントロールメッ セージ文(CTW)です。コントロールメッセージ文の解 釈は、設置されたバスオプション及び選択されたコン トロールメッセージ文のプロファイル(パラメーター 8-10)により異なります。

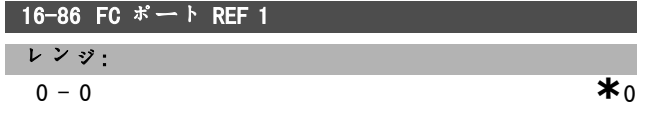

## 機能:

バスマスターに送信された 2 バイトのコントロールメッ セージ文(CTW)です。状態メッセージ文の解釈は、設置 されたバスオプション及び選択されたコントロールメッ セージ文のプロファイル (パラメーター 8-10)により異 なります。

#### □ 16-9\* 診断読み出し

警報、警告、及び拡張状態メッセージ文です。

16-90 警報メッセージ文 レンジ: 0 - 4294967295 **\***<sup>0</sup>

# 機能:

シリアル通信ポートを介して送信される警報メッセージ 文を16 進コードで返します。

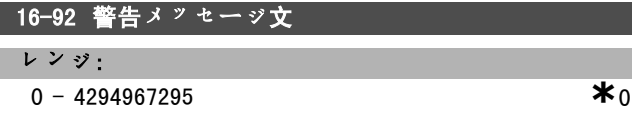

# 機能:

シリアル通信ポートを介して送信される警告メッセージ 文を16 進コードで返します。

Danfoss

\_ プログラム要領 \_

# □ パラメーター: Encoder Input

#### □ 17-\*\* MF オプション

エンコーダー (MCB102) 又はレゾルバー (MCB103) の フィードバックオプションを構成する追加パラメーター 群です。

#### $\Box$  17-1\* IncEn IF

MCB102 オプションのインクリメンタルインタフェース を構成します。インクリメンタルインタフェースと絶対 インタフェースの両方が同時にアクティブであることに 注意してください。

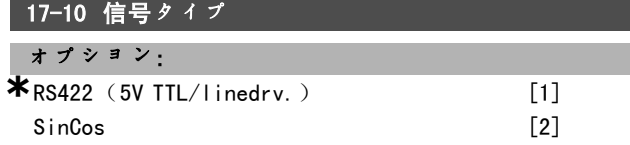

#### 機能:

せん。

使用されているエンコーダーの追跡(A/B チャネル) のタイプを選択します。エンコーダデータ表を参照して 下さい。エンコーダーが絶対のみの場合は、なしを選 択します。 パラメーター 17-10 は、モーター運転中に調整できま

# 17-11 分解能(PPR) レンジ:

10 - 10000 **\***<sup>1024</sup>

# 機能:

インクリメンタル追跡の分解能、すなわち 1 回転当たり のパルス又は周期数を設定します。 パラメーター 17-11 は、モーター運転中に調整できま せん。

# □ 17-2\* 絶対 En IF

MCB102 オプションの絶対インタフェースを構成します。 インクリメンタルインタフェースと絶対インタフェースの 両方が同時にアクティブであることに注意してください。

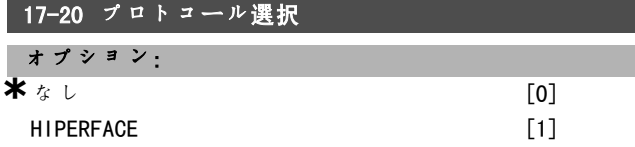

## 機能:

絶対エンコーダーデータインタフェースを選択して下さ い。エンコーダーがインリメンタルのみの場合は、なし を選択して下さい。 パラメーター 17-20 は、モーター運転中に調整できま せん。

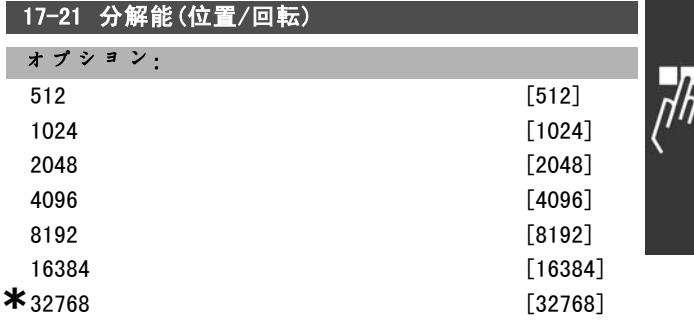

#### 機能:

絶対エンコーダの分解能、すなわち1回転当たりのカウ ント数を設定して下さい。 パラメーター 17-21 は、モーター運転中に調整できま せん。

# 17-34 HIPERFACE ボーレート

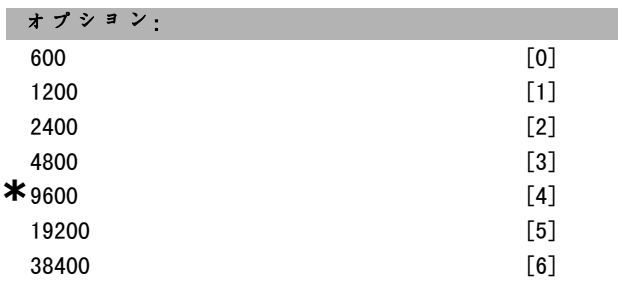

# 機能:

接続されたエンコーダーのボーレートを入力して下さい。 パラメーター 17-34 は、モーター運転中に調整できま せん。

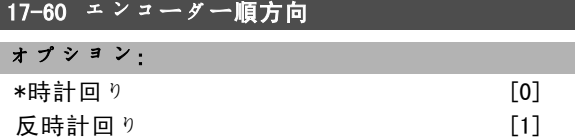

#### 機能:

エンコーダーへのワイヤを変更せずに、検出したエ ンコーダーの方向(回転)を変更します。エンコー ダーシャフトを時計回りに回転するとチャネル B より先 にチャネル A が 90° (電気角度)になる場合、時計回り を選択して下さい。エンコーダーシャフトを時計回りに 回転するとチャネル B の後でチャネル A が 90°(電気 角度)になる場合、反時計回りを選択して下さい。パラ メーター 17-60 は、モーター運転中に変更できません。

Danfoss

# □ パラメータリスト

# 動作中の変更

「TRUE」(真)とは、そのパラメーターが、周波数変換器の動作中に変更できることを意味します。「FALSE」(偽)と は、変更する前に周波数変換器を停止させる必要があることを意味します。

# 4-Set-up (4 設定)

'All set-up' (すべての設定): パラメーターは4つの設定ぞれぞれに個別に設定できます。つまり、1つのパラメー ターで 4 つの異なるデータ値を持つことができます。 '1 set-up' (1設定): データ値はすべての設定で同じになります。

# 変換指数

この数字は、周波数変換器を用いて書き込み又は読み出しをする時に使用される変換値です。

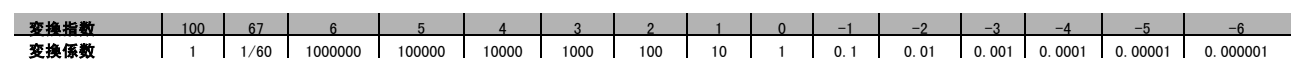

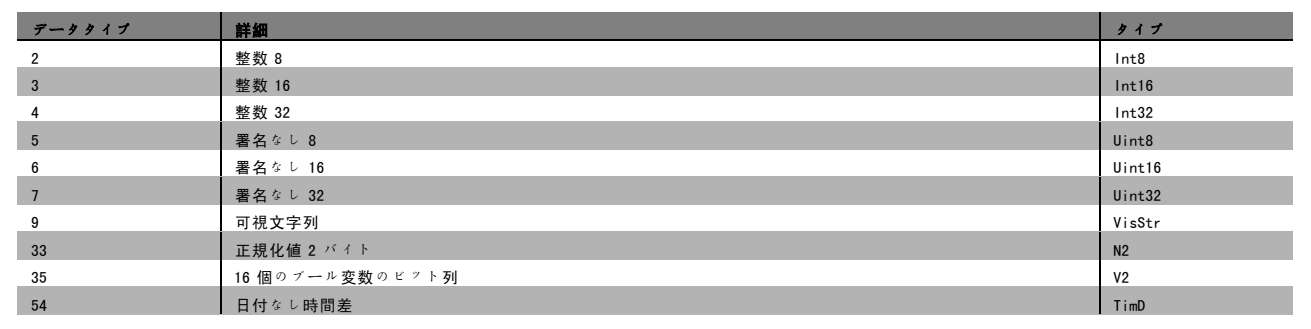

Danfoss

 $\frac{1}{\sqrt{2}}$ 

# - プログラム要領 -

# □ 0-\*\* 動作 / 表示

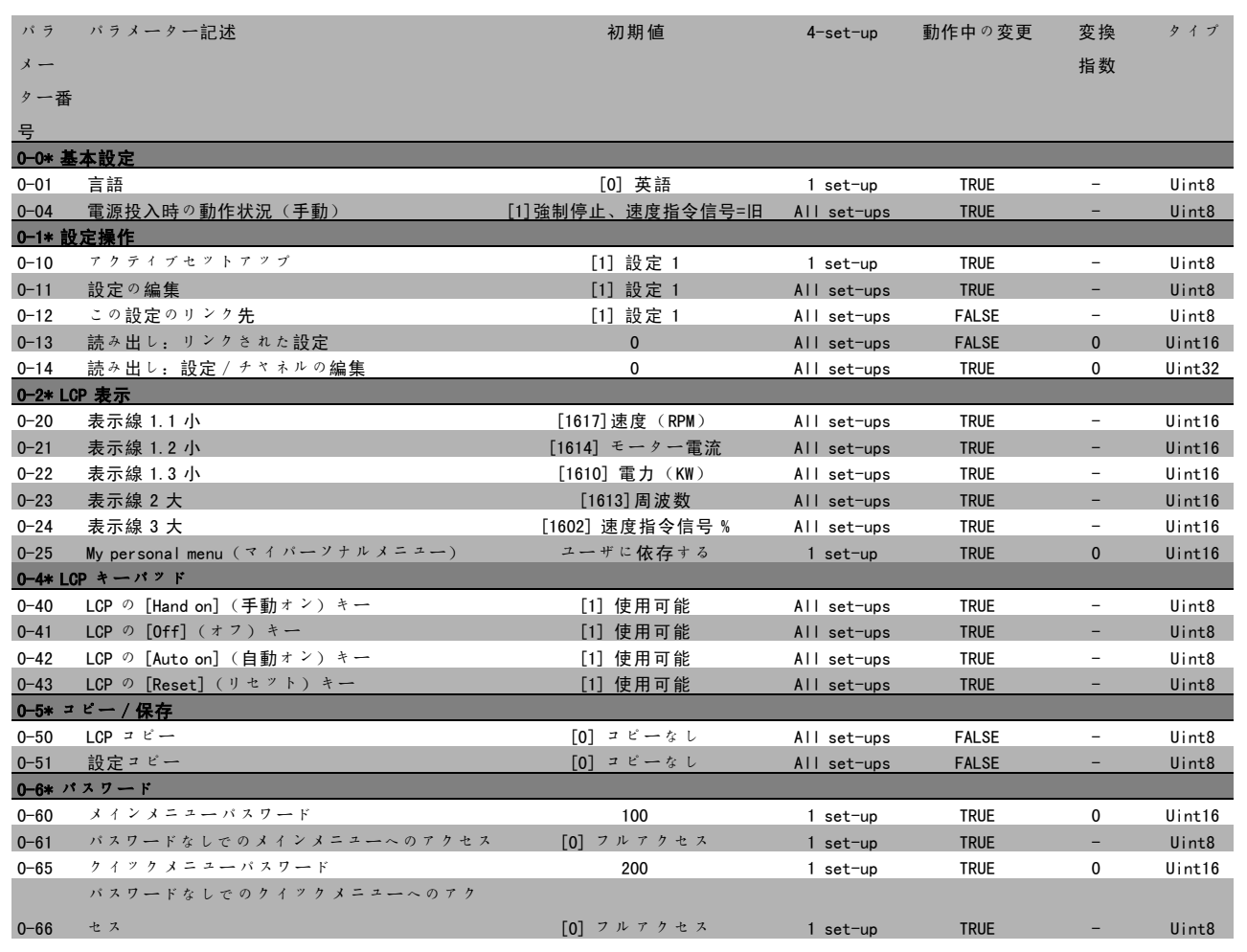

Danfoss

- プログラム要領 -

# ■ 1-\*\* 負荷 / モーター

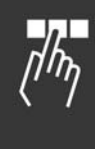

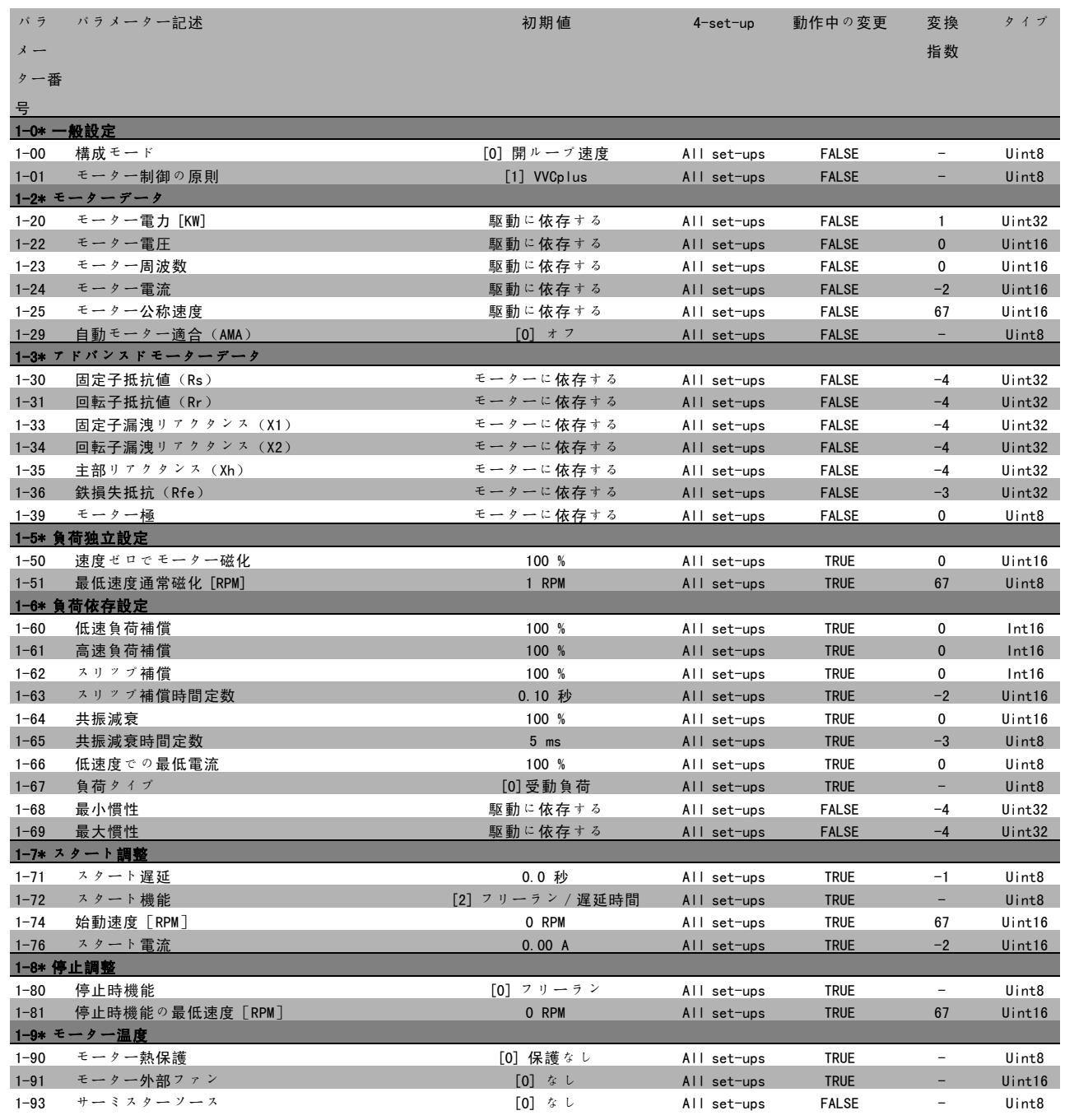

**\*** デフォルト設定 ( ) 表示文 | | シリアル通信で使用される値

Danfoss

 $\frac{1}{\sqrt{2}}$ 

# - プログラム要領 -

# □ 2-\*\* ブレーキ

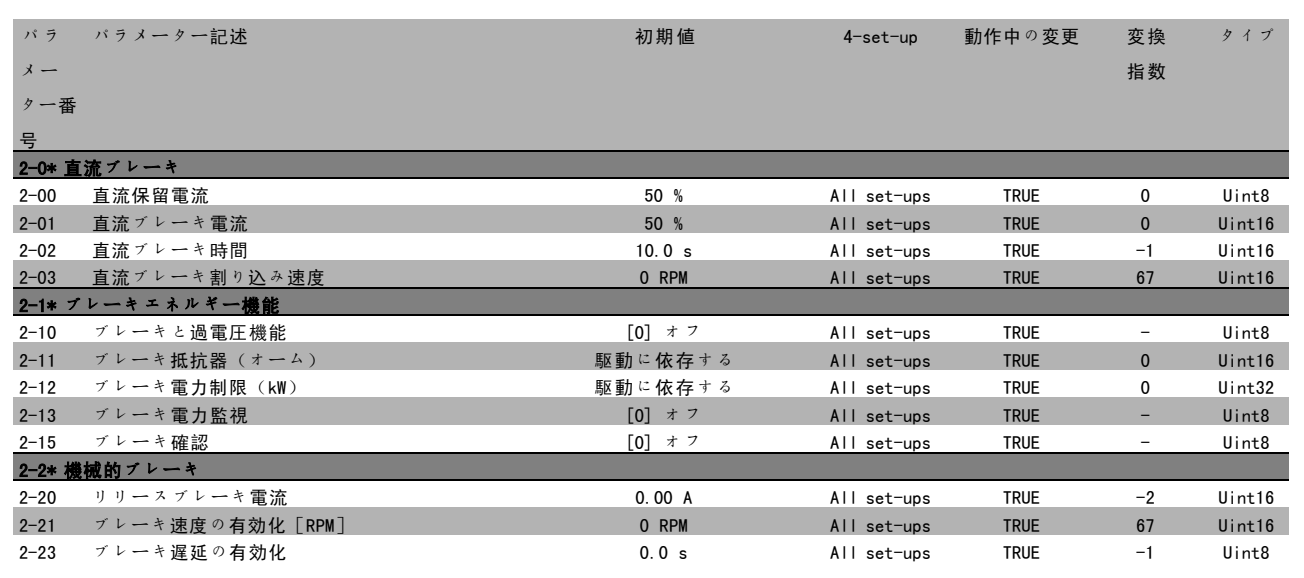

Danfoss

- プログラム要領 -

# □ 3-\*\* 速度指令信号 / ランプ

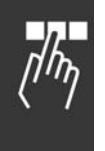

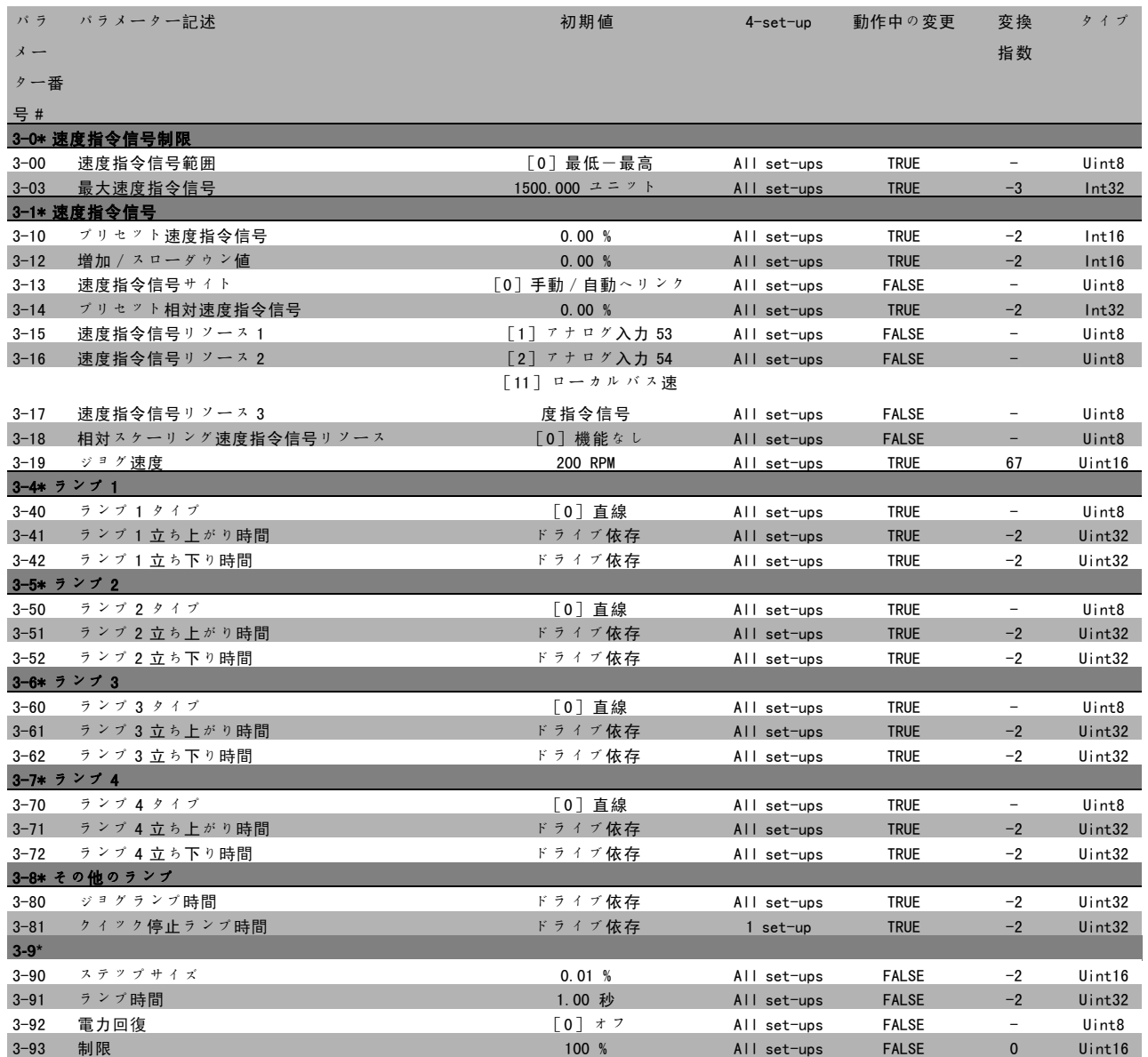
Danfoss

 $\frac{1}{\sqrt{2}}$ 

## - プログラム要領 -

#### □ 4-\*\* 制限 / 警告

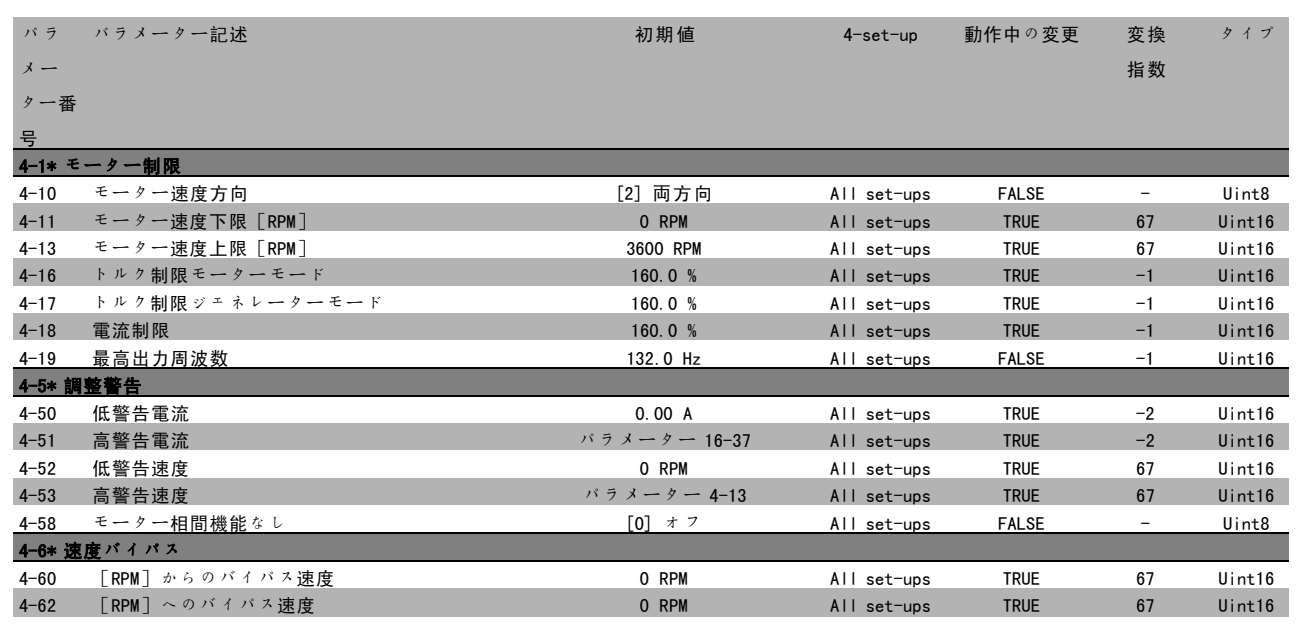

Danfoss

#### " 5-\*\* ディジタルイン/アウト

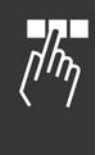

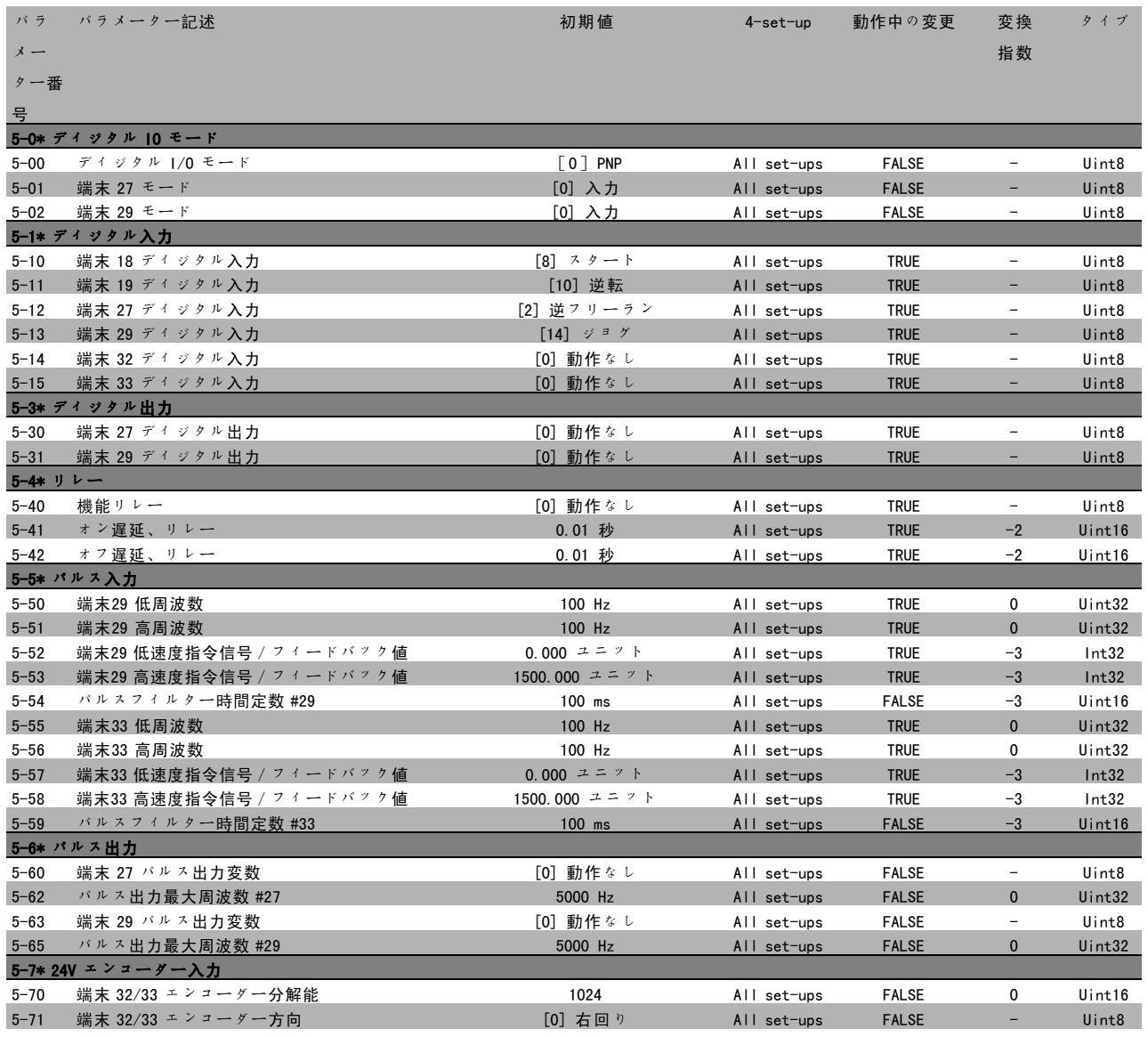

**\*** デフォルト設定 ( ) 表示文 | | シリアル通信で使用される値

Danfoss

 $\frac{1}{\sqrt{2}}$ 

## - プログラム要領 -

#### □ 6-\*\* アナログイン/アウト

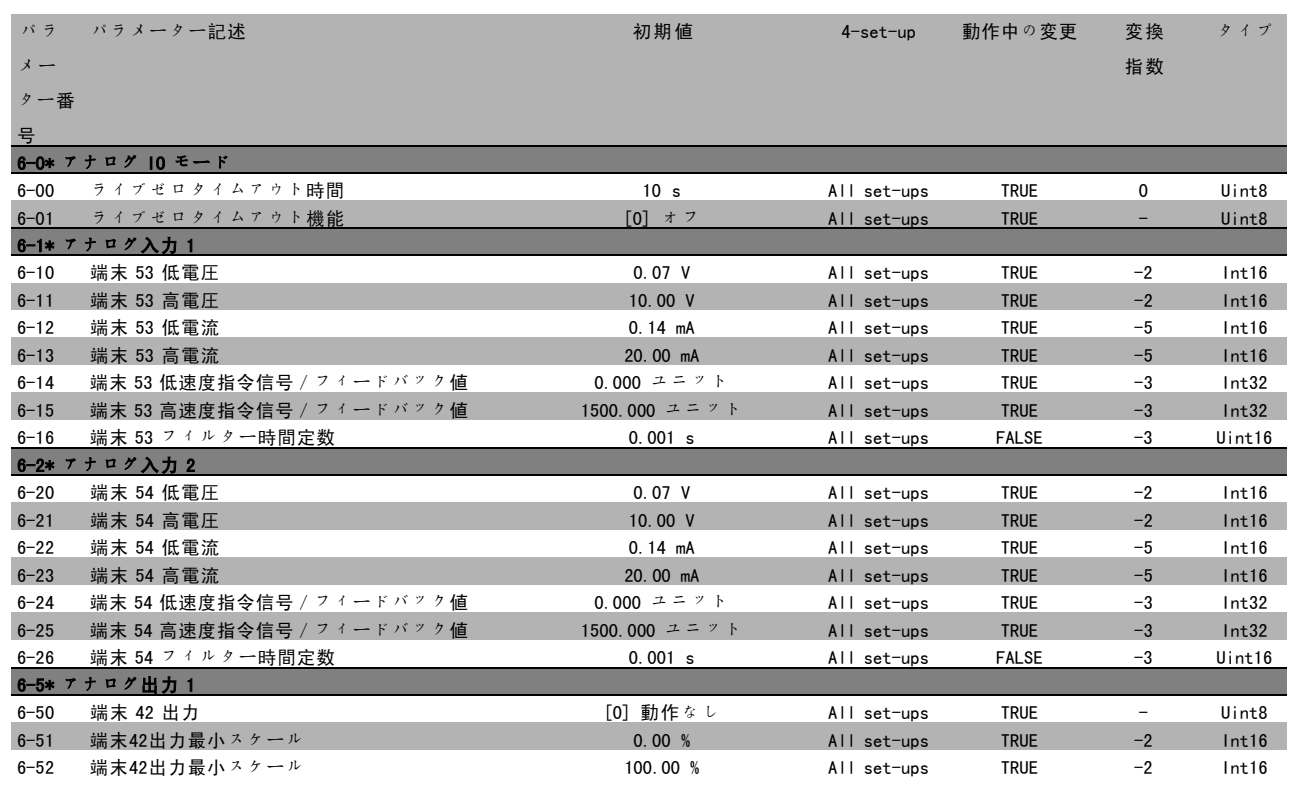

#### □ 7-\*\* コントローラー

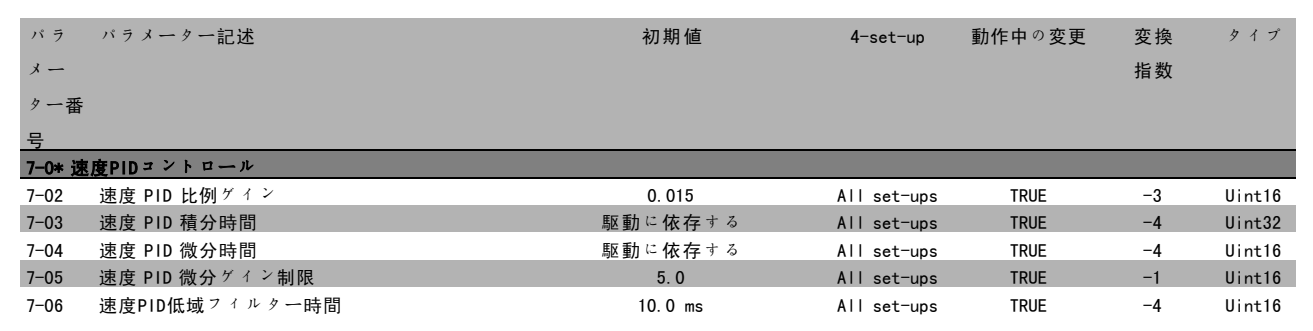

Danfoss

- プログラム要領 -

### |□ 8-\*\* 通信とオプション

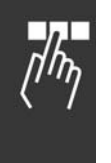

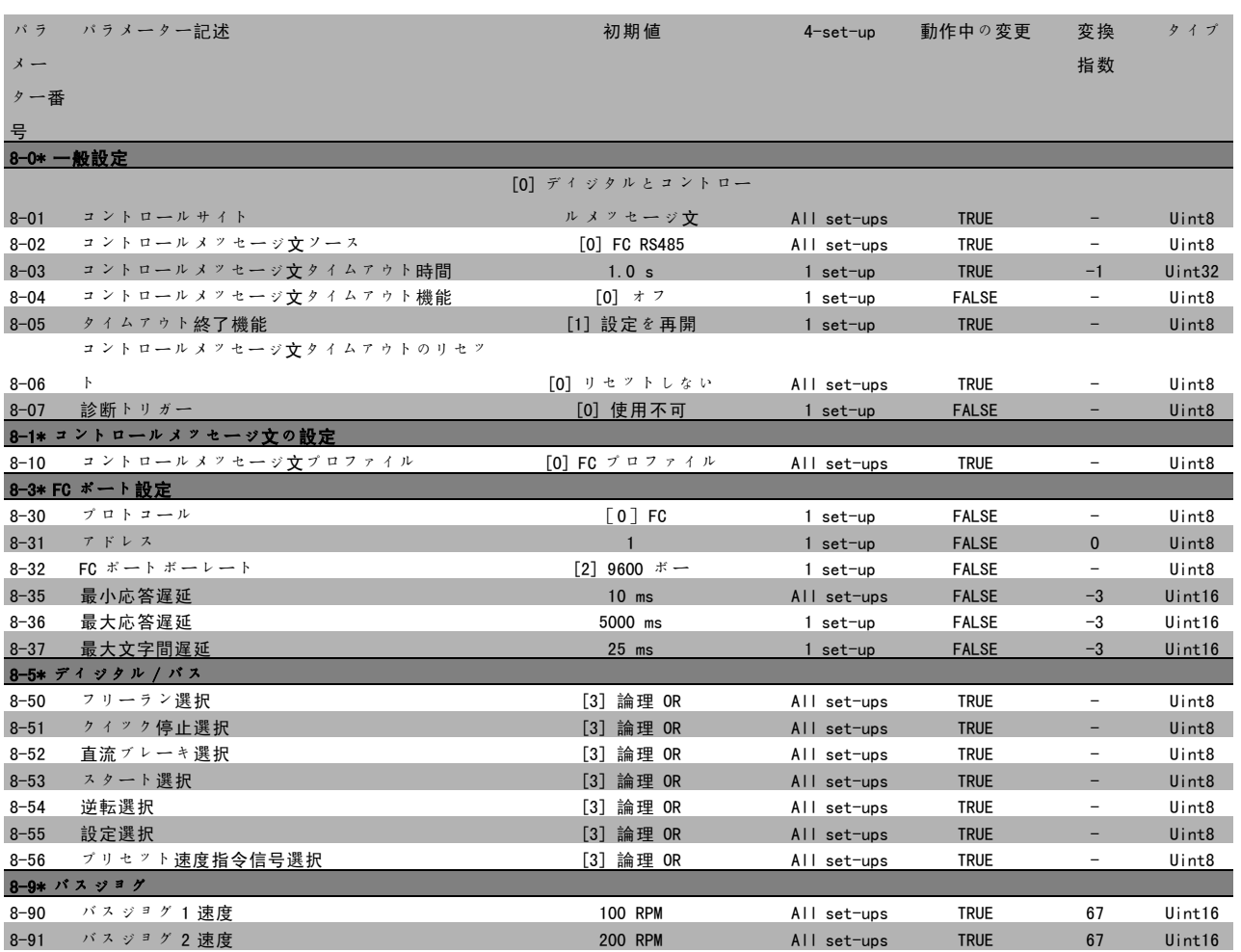

Danfoss

 $\frac{1}{\sqrt{2}}$ 

## - プログラム要領 -

#### □ 9-\*\* プロフィバス

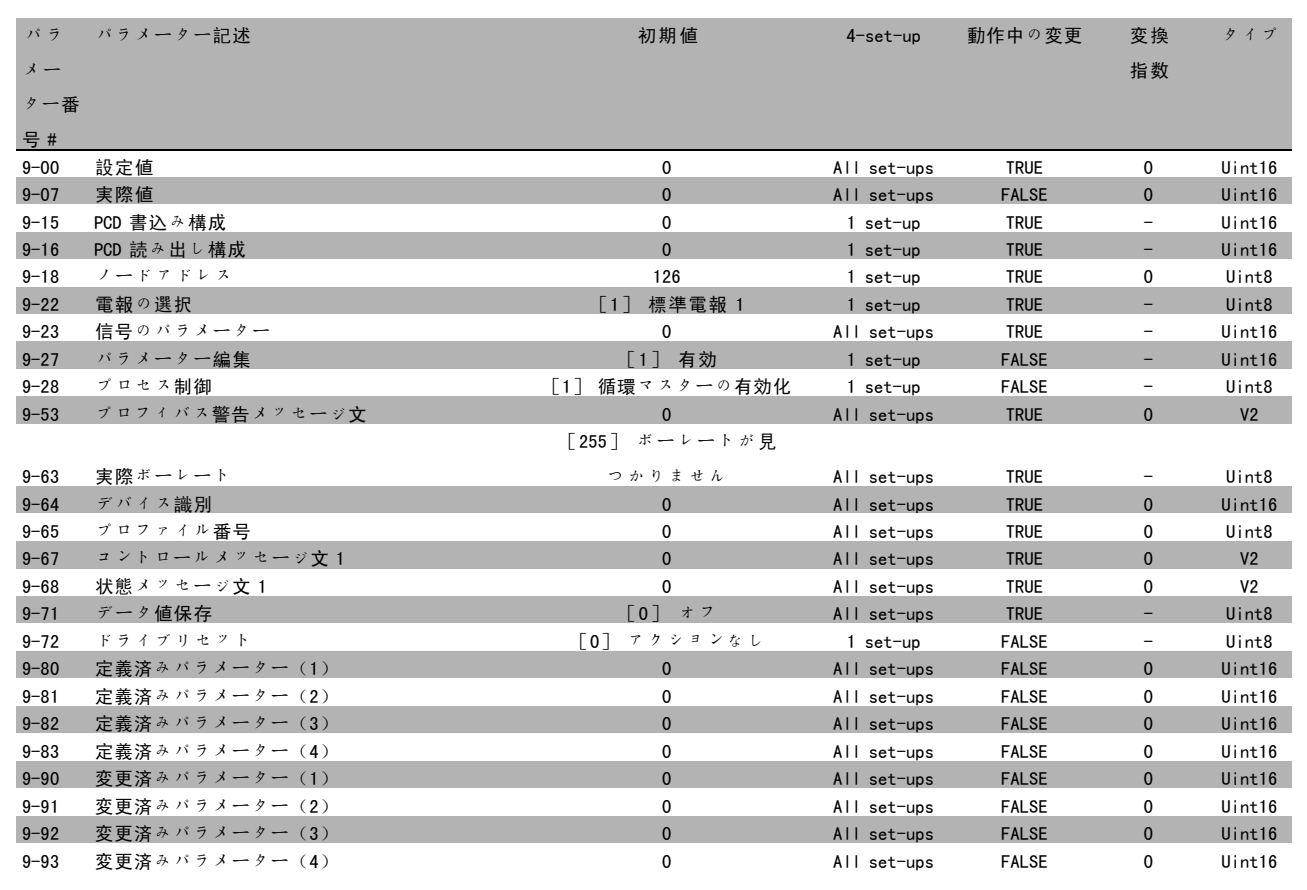

Danfoss

- プログラム要領 -

#### □ 10-\*\* CAN フィールドバス

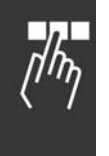

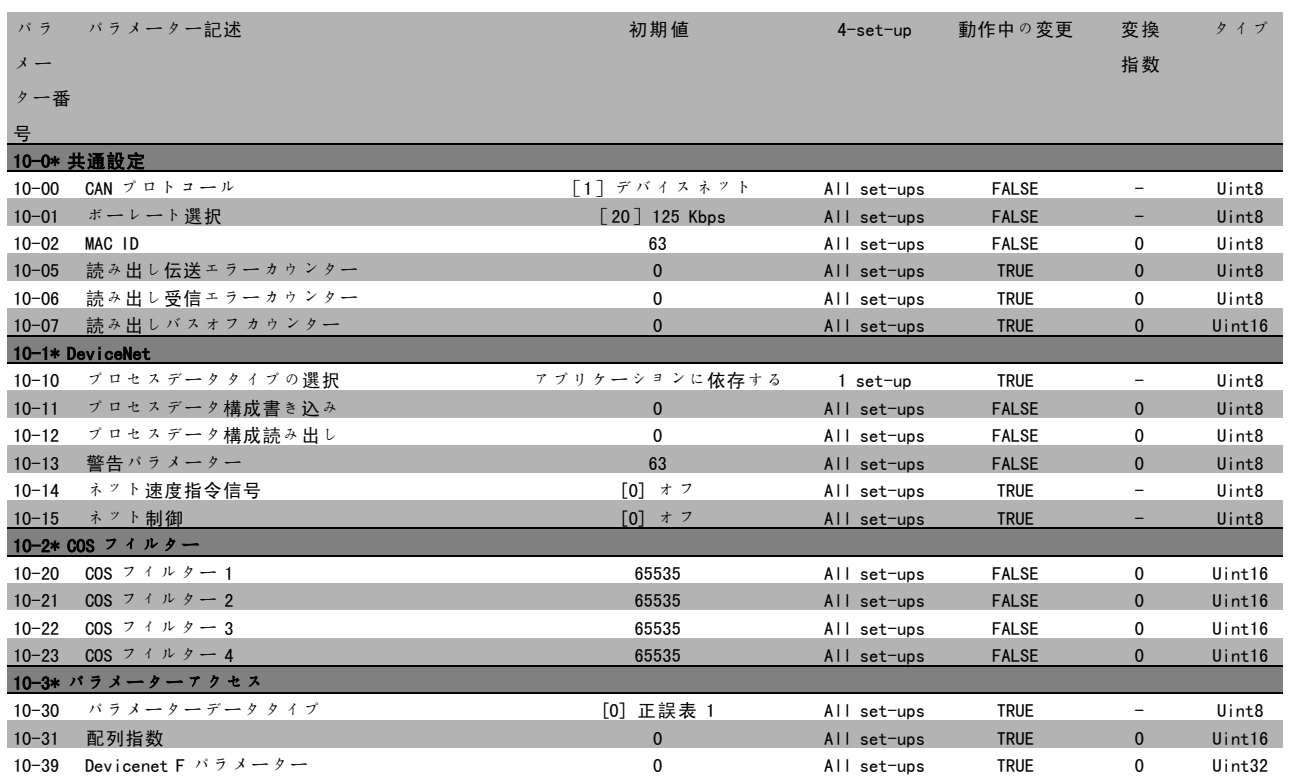

#### □ 13-\*\* スマート論理コントローラー

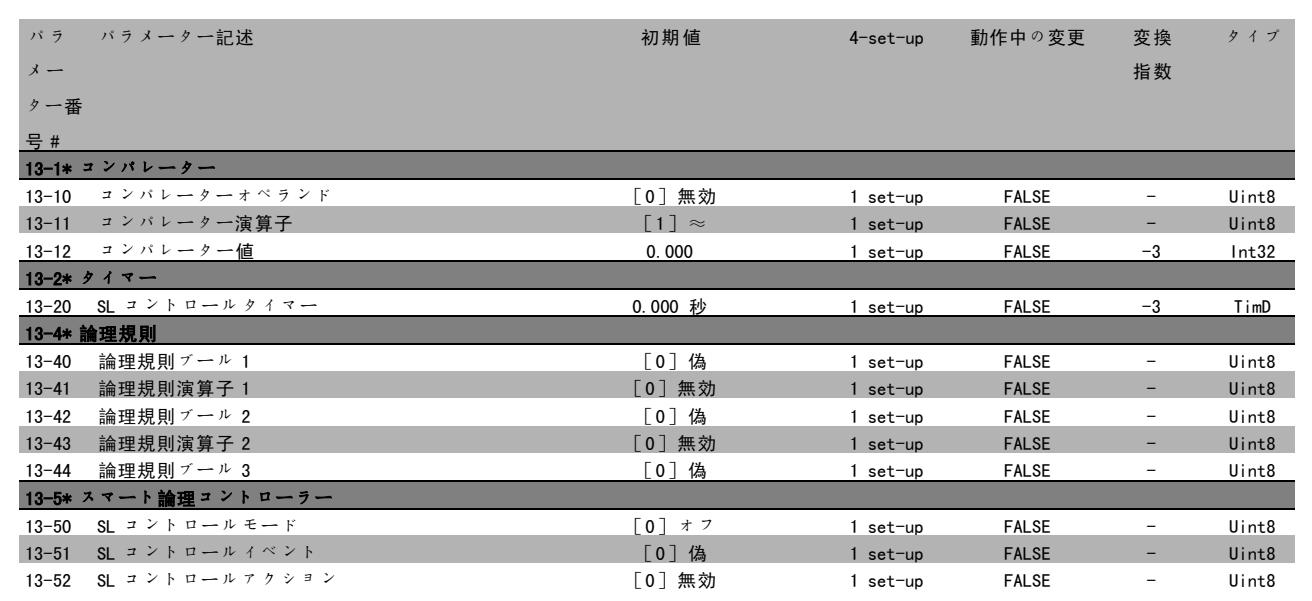

**\*** デフォルト設定 ( ) 表示文 | | シリアル通信で使用される値

Danfoss

 $\frac{1}{\sqrt{n_{\gamma}}}$ 

## - プログラム要領 -

#### " 14-\*\* 特殊関数

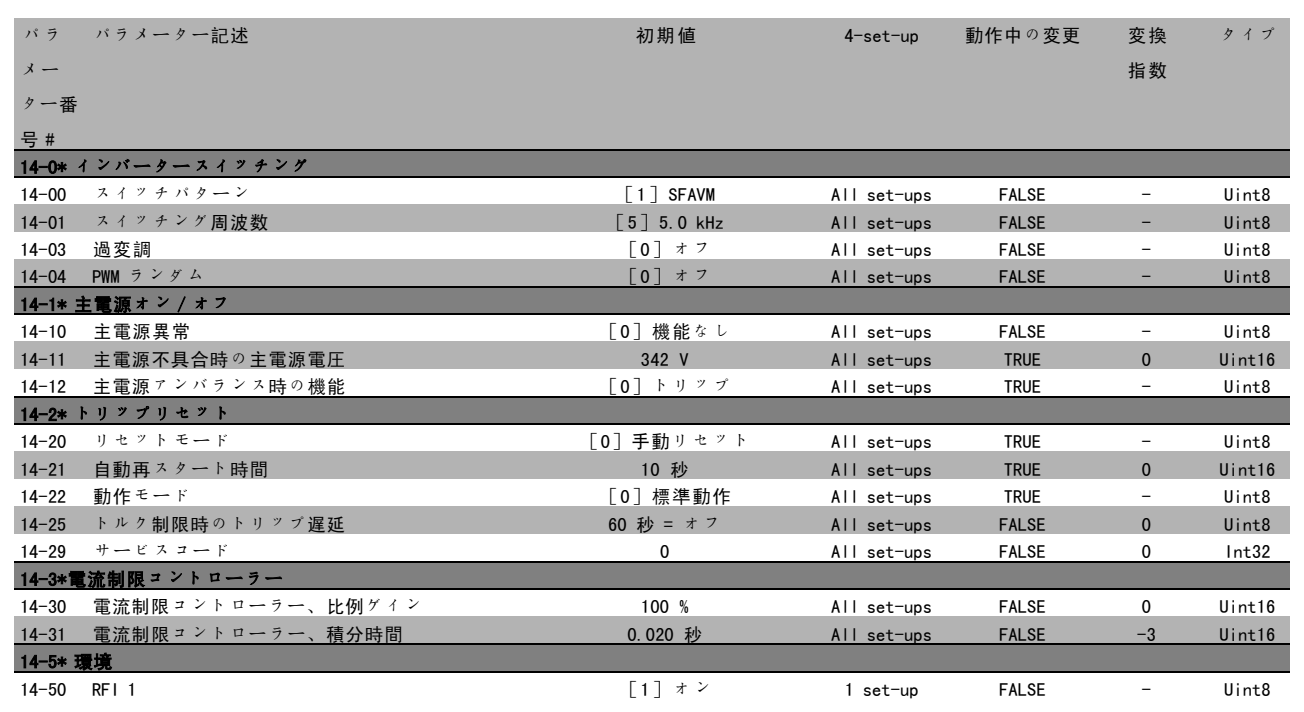

Danfoss

- プログラム要領 -

#### □ 15-\*\* 駆動情報

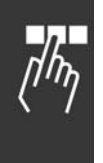

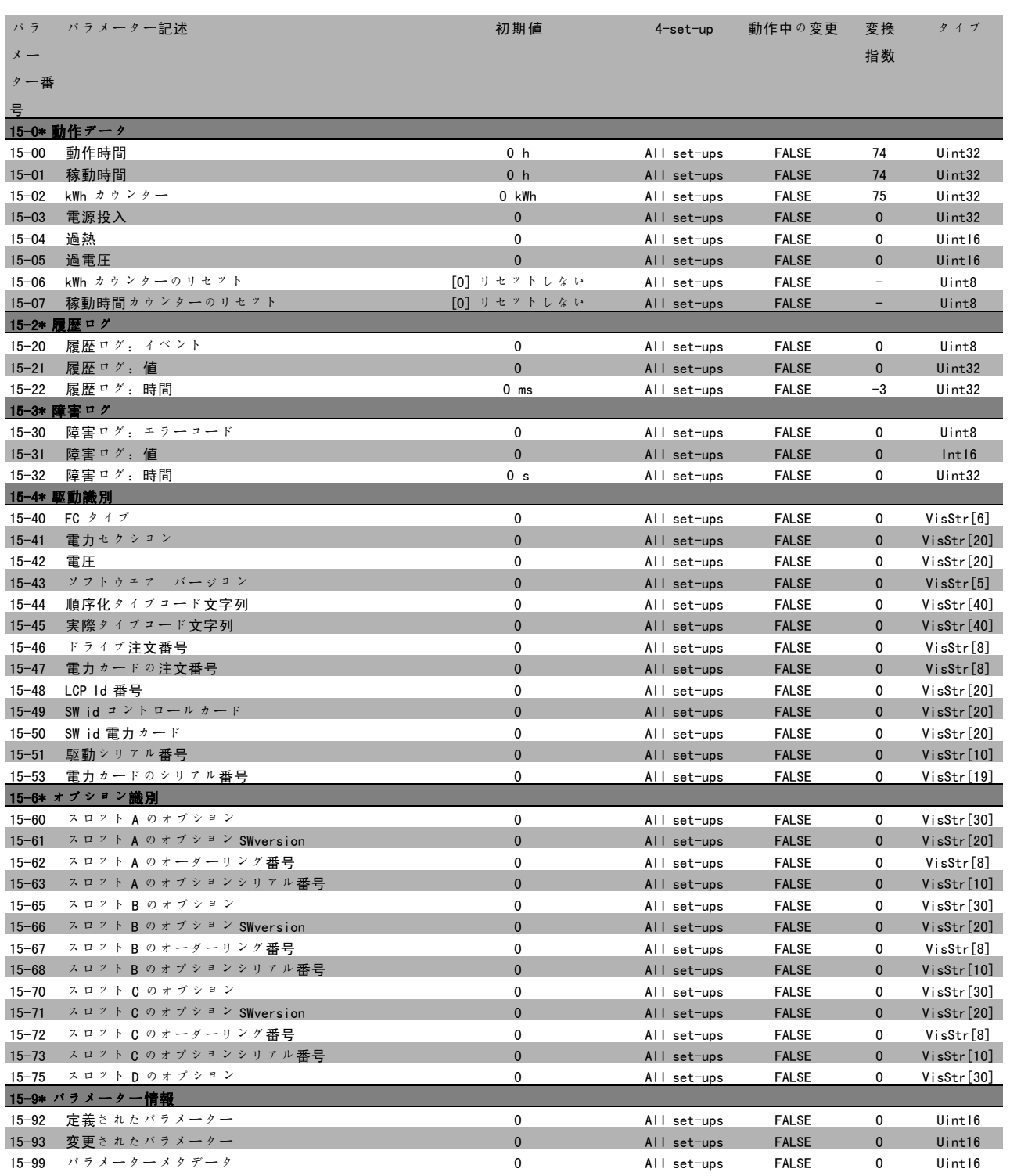

**\*** デフォルト設定 ( ) 表示文 | | | シリアル通信で使用される値

Danfoss

 $\frac{1}{\sqrt{2}}$ 

## - プログラム要領 -

#### □ 16-\*\* データ読み出し

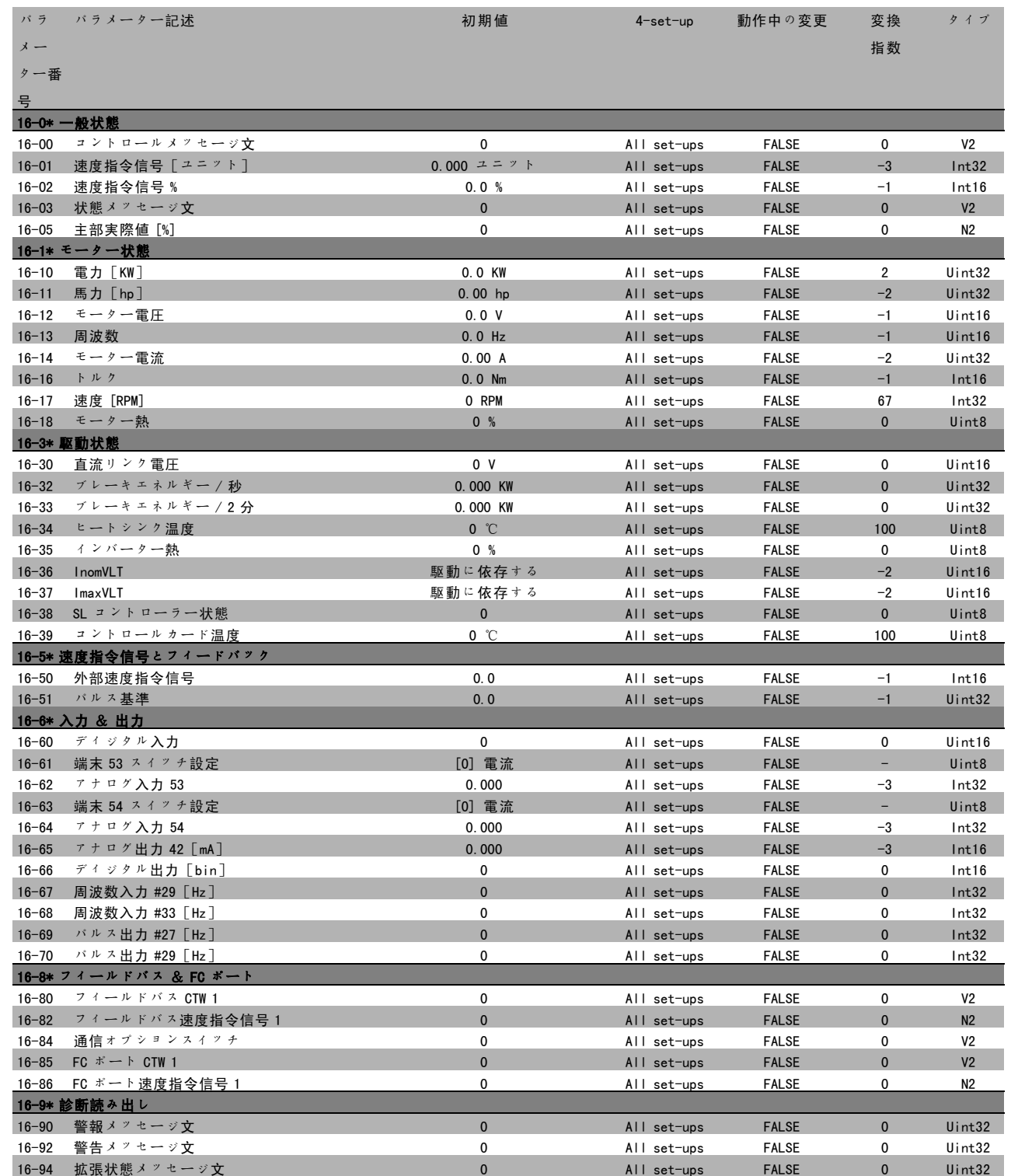

**\*** デフォルト設定 ( ) 表示文 | | シリアル通信で使用される値

Danfoss

- プログラム要領 -

#### **□ 17-\*\* MFオプション**

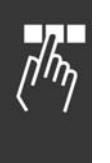

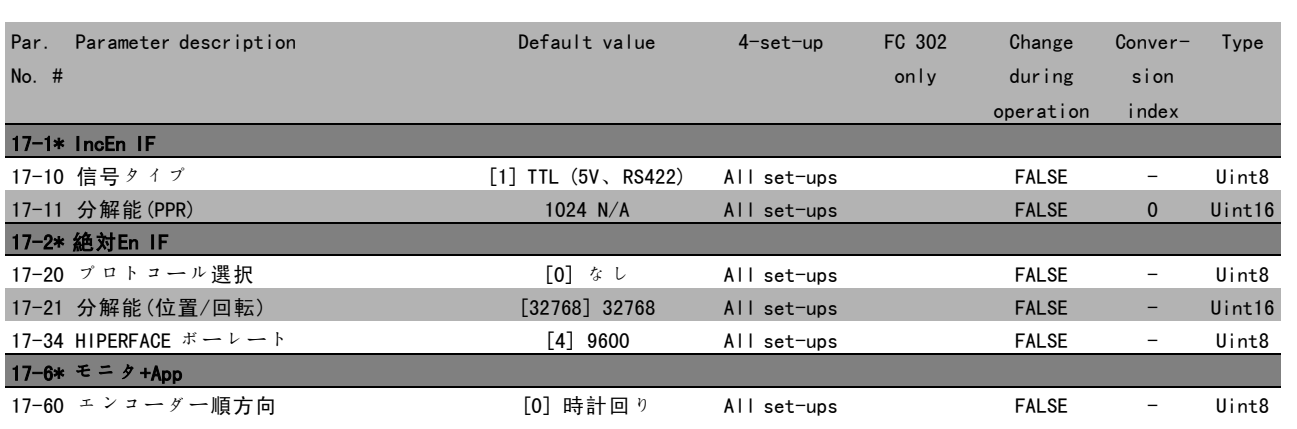

Danfoss

## □RS 485 インタフェースを介したシリアル通信

#### " プロトコール

マスター/スレーブ通信です。

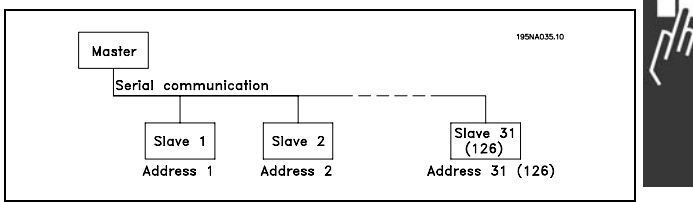

#### □ 電報トラフィック

#### コントロール及び応答電報

マスターによりマスター/スレーブシステムの電報トラフィックがコントロールされます。リピーターを使用しない 場合、最高 31 台のスレーブをマスターに接続できます。リピータを使用した場合は、最高 126 台のスレーブをマ スターに接続できます。

マスターはスレーブ宛ての電報を継続的に送信し続け、スレーブからの応答電報を待ちます。スレーブ応答時間は 最高 50 ms です。

スレーブは、そのスレーブ自体に宛てられたエラーのない電報を受け取った場合のみ応答電報を送信できます。

#### 同報

マスターは同じ電報をバスに接続された全てのスレーブに同時に送信できます。この同報通信中、スレーブは電報を正 しく受信したかどうかについての応答電報をマスターに送信しません。同報通信はアドレス形式(ADR)で設定し ます。「電報構造」を参照して下さい。

#### 文字の内容(バイト)

転送される文字はそれぞれスタートビットで始まります。 その後、バイトに応じて 8 つのデータビットが転送され ます。各文字のセキュリティはパリティビットを介して 保護されています。セキュリティビットはパリティに達 する(8 データビットとパリティビットの総計に 1 と同じ 数がある場合など)と「1」に設定されます。文字は終了 ビットで完了しますので、全体で 11 ビットになります。

#### □ 電報構造

電報はそれぞれスタート文字(STX)= 02 Hex で開始 し、その後に電報の長さ(LGE)を示すバイトと周波数 変換器のアドレスを示すバイト(ADR)が続きます。そ して、データバイトの数(電報のタイプにより可変)が 続きます。電報はデータコントロールバイト(BCC) で終了します。

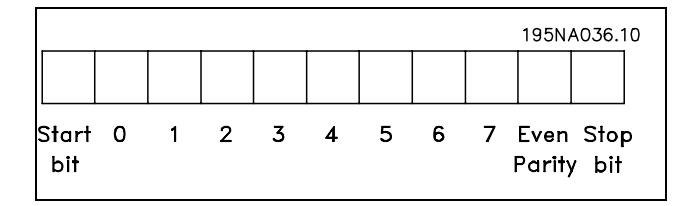

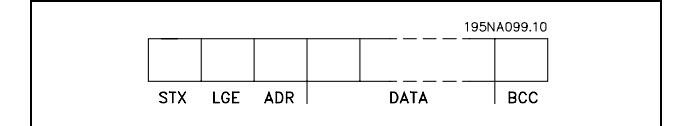

Danfoss

電報のタイミング

マスターとスレーブ間の通信速度はボーレートにより異 なります。周波数変換器のボーレートはマスターのボー レート (パラメーター 8-32 FC ポートのボーレートで選 択)と同じにする必要があります。

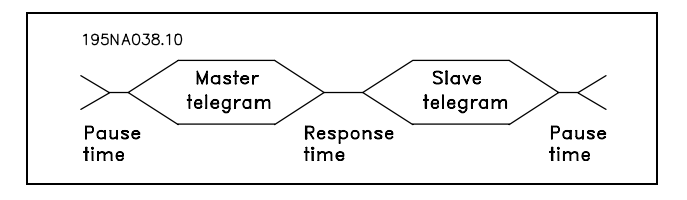

スレーブからの応答電報後、マスターが新しい電報を送信するまでに少なくとも2文字(22 ビット)の休止を必ず取っ て下さい。9600 ボーのボーレートでは、少なくとも 2.3 ms の休止を取って下さい。マスターが電報を完了後、スレーブ のマスターへの応答時間は最大で 20 ms です。少なくとも 2 文字の休止が入ります。

休止時間、最低: 2 文字

- 応答時間、最低:2 文字
- ï 応答時間、最高:20 ms

電報の各文字間の時間は 2 文字を超えてはいけません。 また、電報は 1.5 x 公称電報時間以内に完了する必要が あります。9600 ボーのボーレートで電報の長さが 16 バ イトの場合、電報は 27.5ms 後に完了します。

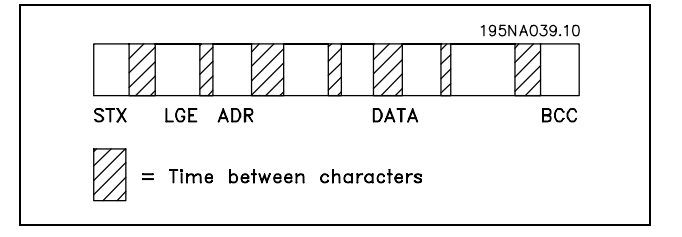

電報の長さ(LGE)

電報の長さは、データバイト数にアドレスバイト ADR とデータコントロールバイト BCC を加えたものです。

4 データバイトの電報の長さは、LGE = 4 + 1 + 1 = 6 バイトとなります。 12 データバイトの電報の長さは、LGE = 12 + 1 + 1 = 14 バイトとなります。 テキストを含む電報の長さは、10+n バイトとなります。10 は固定文字を表し、「n」は変数 (テキストの長さによ り異なる)を表します。

周波数変換器のアドレス(ADR)

2つの異なるアドレス形式を使用しています。周波数変換器のアドレス範囲は 1-31 又は 1-126 のいずれかです。

1. アドレス形式 1-31

アドレス範囲 1-31 のバイトには次のプロファイルが あります。 ビット 7=0(アドレス形式 1-31 アクティブ) ビット 6 は使用しません ビット 5=1:同報、アドレスビット(0-4)は使用し ません ビット 5=0:同報なし ビット 0-4 = 周波数変換器のアドレス 1-31

 $\overline{7}$ 6  $\overline{5}$  $\overline{4}$  $\overline{3}$  $\overline{2}$  $\overline{1}$  $\overline{0}$  $\overline{O}$ 195NA040.10

2. アドレス形式 1-126

アドレス範囲 1- 126 のバイトには次のプロファイルが あります。 ビット 7=1(アドレス形式 1-126 アクティブ) ビット 0-6 = 周波数変換器のアドレス 1-126

ビット 0-6 = 0 同報

応答電報では、スレーブよりアドレスバイトがそのまま マスターに返送されます。

#### 例:

アドレス形式 1-31 を使用した周波数変換器のアドレス 22 (16H) への書き込み:

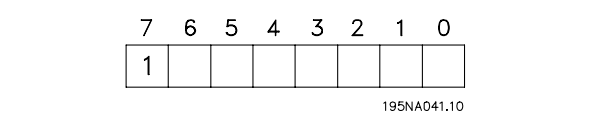

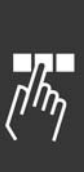

Danfoss

7 6 5 4 3 2 1  $\Omega$  $0|0|0|1|0|1$  $1|0$ 195NA042.10

データコントロールバイト(BCC)

データコントロールバイトは次の例で説明します。 電報の最初のバイトを受信する前の計算済みチェックサ ム(BCS)は 0 です。

最初のバイト (02H) を受信した場合:

BCS = BCC EXOR "最初のバイト" (EXOR = 排他的 OR)

これに続く各バイトは BCS EXOR を通過し次のような新 しい BCC を生成します。

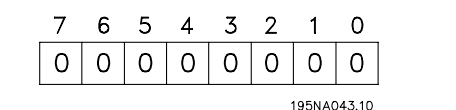

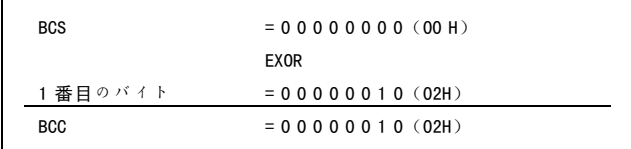

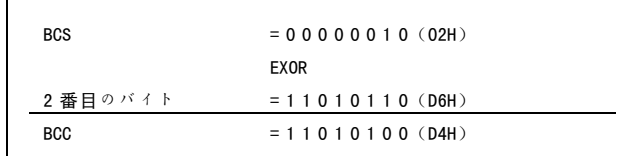

#### □ データ文字(バイト)

データブロックの構造は電報のタイプにより異なります。電報のタイプには 3 種類あり、そのタイプがコント ロール電報(マスター=>スレーブ)及び応答電報(スレーブ=>マスター)の両方に適用されます。電報の 3 つのタ イプは次のとおりです。

Г

パラメーターブロック:マスター及びスレーブ間でパ ラメーターの転送に使用します。データブロックは 12 バイト(6 個のメッセージ文)で構成され、プロセスブ ロックも含みます。

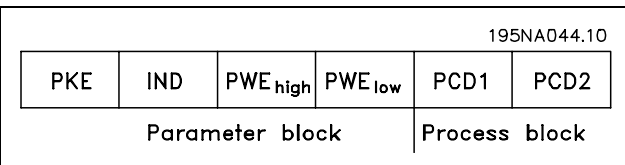

Danfoss

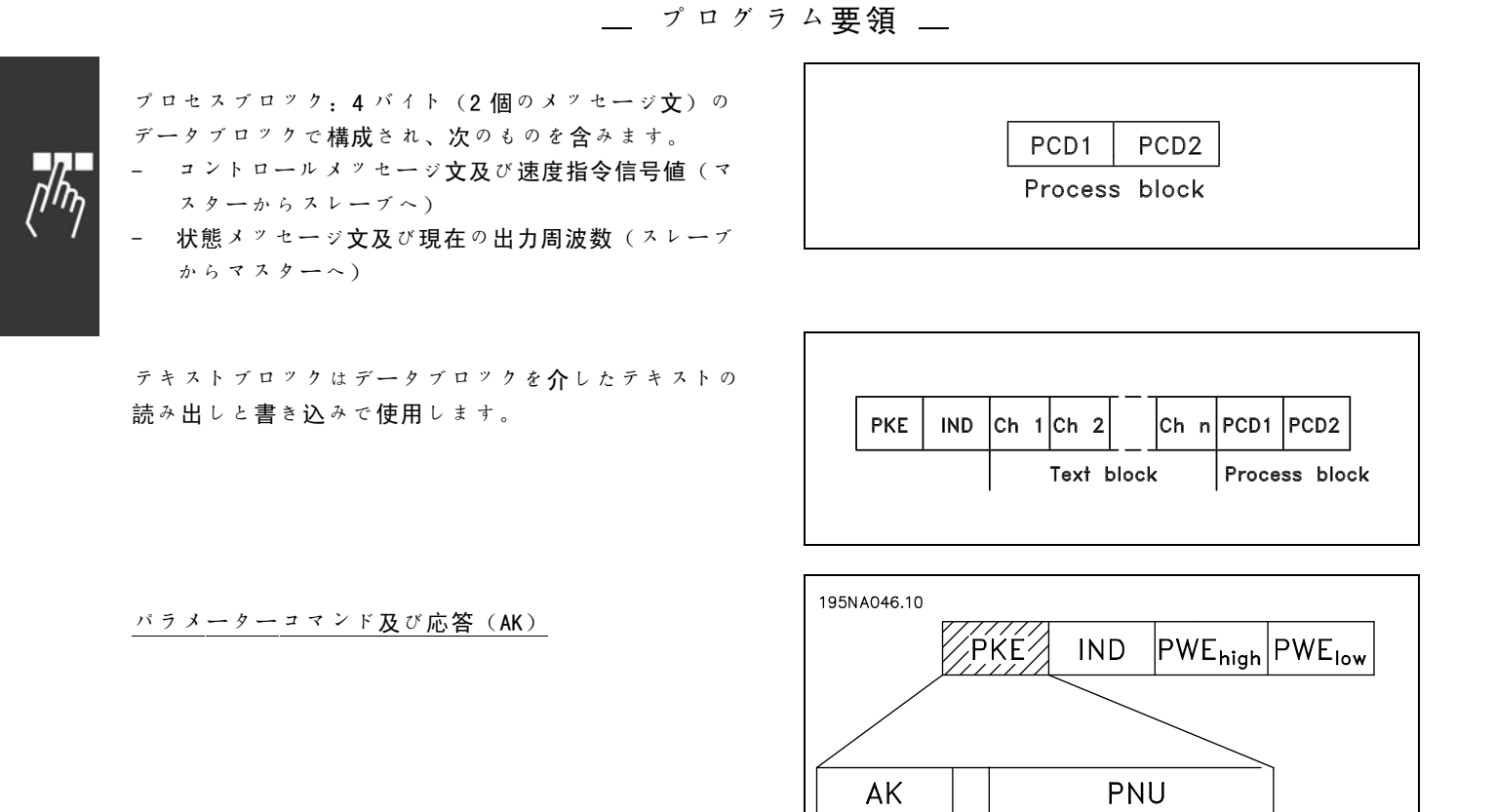

ビット番号 12-15 により、パラメーターコマンドがマスターからスレーブに転送され、スレーブの処理後の応答がマ スターに返送されます。

Parameter<br>commands<br>and replies

15 14 13 12 11 10 9 8 7 6 5 4 3 2 1 0

Parameter<br>number

use

 $\Xi$  $\frac{1}{2}$ 

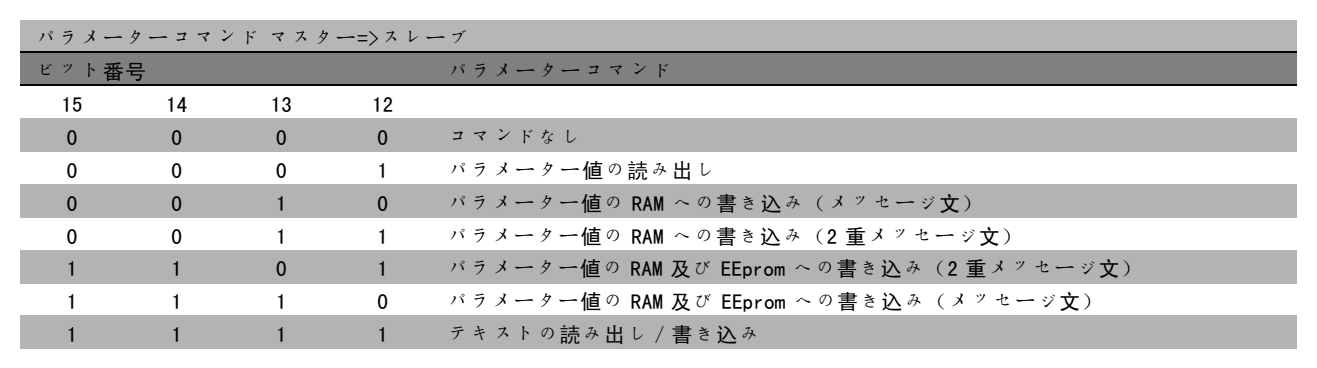

**\*** デフォルト設定<br> **( ) 表示文** <br>
<br>
<br>
<br>
<br>
<br>
<br>
<br>
<br>
<br>
<br>
<br><br><br><br><br><br><br><br><br><br><br><br><br><br>

Danfoss

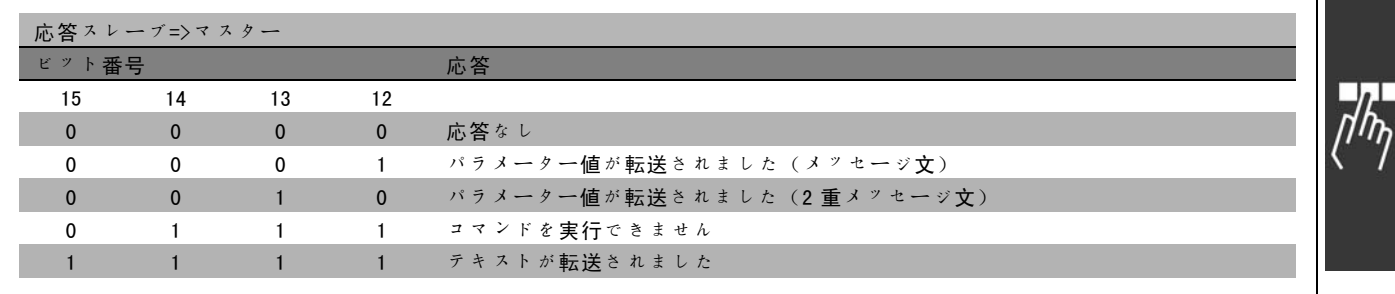

コマンドを実行できない場合、スレーブより0111 コマンドを実行できませんが送信され、次の不具合レポートがパラ メーター値(PWE)として発信されます。

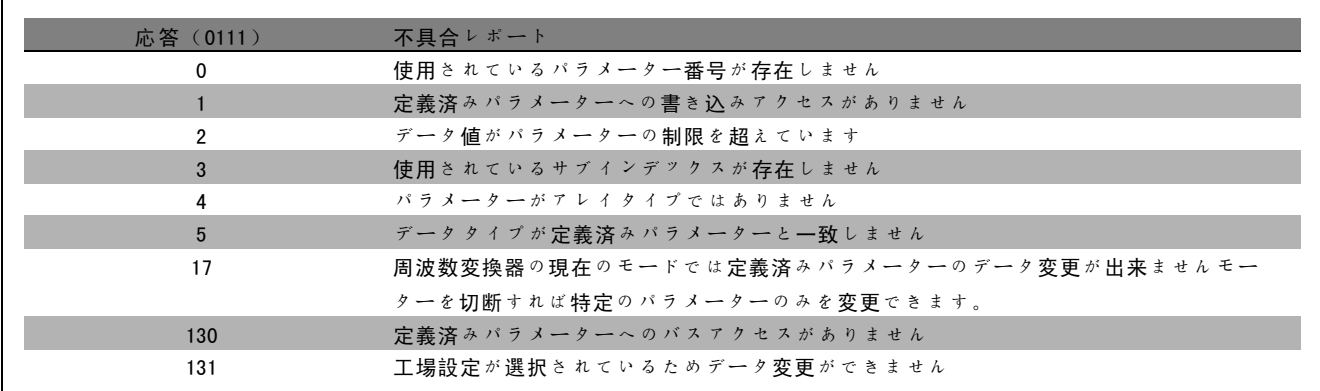

#### パラメーター番号(PNU)

ビット番号 0-10 によりパラメーター番号が転送されます。対応するパラメーターの機能については、「プログラム方 法」の章に記載されたパラメーター説明を参照して下さい。

#### インデックス

インデックスは、パラメーター 15-30 <sup>エ</sup>ラーコードな どのインデックスを使用したパラメーターへの読み出し /書き込みアクセスでパラメーター番号と共に使用され ます。インデックスは下位バイトと上位バイトの2バ イトで構成されます。下位バイトのみがインデックスと して使用されます。

#### 例 - インデックス:

パラメーター 15-30 <sup>エ</sup>ラーコードの最初のエラーコード (インデックス[1])を読み込む必要があります。 PKE = 15 FA Hex(パラメーター 15-30 <sup>エ</sup>ラーコードを読 み込む。)

IND = 0001 Hex - インデックス番号 1。

周波数変換器はパラメーター値ブロック (PWE)にて1~ 99 の不具合コード値を使用して応答します。不具合コー ドを特定するには*警告と警報のまとめ*を参照して下さい。

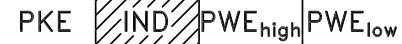

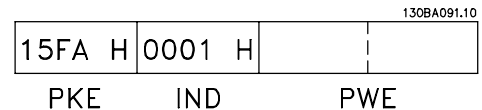

Danfoss

#### パラメーター値(PWE)

パラメーター値ブロックは2つのメッセージ文(4バイ ト)で構成され、その値は定義されたコマンド(AK)に より異なります。マスターよりパラメーター値を尋ねら れる場合は、PWE ブロックに値がありません。

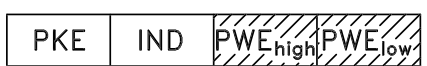

マスターにパラメーター値を変更(書き込み)させるには、新しい値を PWE ブロックに書き込み、スレーブに送 信します。

スレーブがパラメーター要求(読み出しコマンド)に応答すると、PWE ブロックにある現在のパラメーター値が転送 されマスターに返送されます。

パラメーターに数値ではなく、パラメーター 0-01 言語(ここで [0] は英語、 [4] はデンマーク語に対応)などのデー タオプションがいくつか含まれる場合、PWE ブロックにその値を入力してデータ値を選択して下さい。 /例 - データ 値の選択」を参照して下さい。

シリアル通信を介する場合、読み込めるのはデータタイプ 9 (テキスト文字列)のパラメーターのみになります。パラ メーター 15-40 から 15-33 ドライブ識別のデータタイプは 9 ですので、例えば、パラメーター 15-40 FC タイプにてユ ニットのサイズと主電源電圧範囲を読み込むことができます。

テキスト文字列が転送(読み出し)される場合、電報の長さは可変となりテキストはそれぞれ異なる長さになります。 電報の長さは LGE と呼ばれる電報の 2 番目のバイトで定義します。

PWE ブロックからテキストを読み込むには、パラメーターコマンド(AK)を 16 進数の「F」に設定して下さい。

インデックス文字によって、コマンドが読み込まれるの か書き込まれるのかが示されます。読み出しコマンドで は、インデックスは次の形式にする必要があります。

テキストを書き込めるパラメーターを持つ周波数変換器 もあります。PWE ブロックにてテキストを書き込むには、 パラメーターコマンド(AK)を 16 進数の「F」に設定 して下さい。書き込みコマンドでは、テキストは次の形 式にする必要があります。

#### 周波数変換器がサポートするデータタイプ:

署名なしとは、電報に追加の署名がないことを意味し ます。

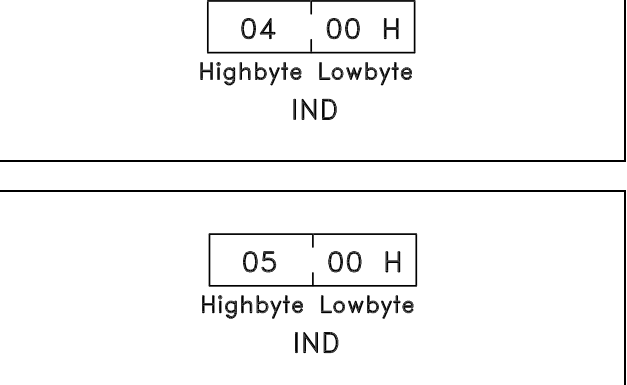

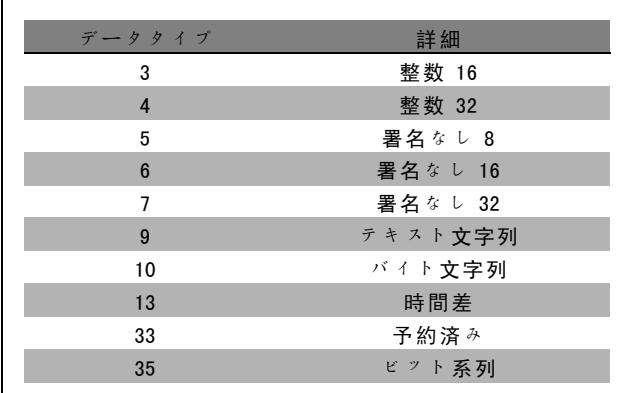

Danfoss

#### 例 - パラメーター値の書き込み:

パラメーター 4-14 モーター速度上限を 100Hz に変更し ます。主電源異常が起きた後、値を呼び出し EEPROM に 書き込みます。

PKE = E19E Hex - パラメーター 4-14 モーター速度 上限への書き込み  $IND = 0000$  Hex

 $PWE_{H1GH} = 0000$  Hex

PWELOW = 03E8 Hex - データ値 1000、100Hz に対応。 「変換」を参照して下さい。

スレーブからマスターへの応答は次のようになります。

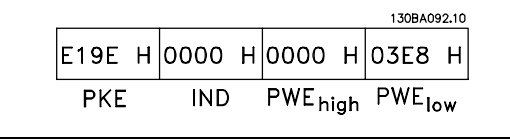

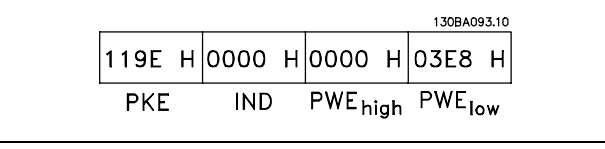

例 - パラメーター値の読み出し:

パラメーター 3-41 立ち上がり時間 <sup>1</sup>の値を要求します。 マスターより次の要求が送信されます。

PKE = 1155 Hex - パラメーター 3-41 立ち上がり時 間 <sup>1</sup>の読み出し  $IND = 0000$  Hex  $PWE_{H1GH} = 0000$  Hex  $PWE_{LOW} = 0000$  Hex

パラメーター 3-41 立ち上がり時間 <sup>1</sup>の値が 10s の場合、 スレーブからマスターへの応答は次のようになります。

#### 変換:

各パラメーターの様々な属性については、「工場設定」 の項に記載されています。パラメーター値は 1 つの数字 としてのみ転送されます。そのため、10 進数を転送する には換算率を使用します。

#### 例:

パラメーター 4-12 モーター速度下限の換算率は 0.1 で す。最低周波数を 10Hz にプリセットするには、値 100 を転送します。0.1 の換算率とは、転送される値に 0.1 を掛けることを意味します。そのため、値 100 は 10.0 であるとして扱われます。

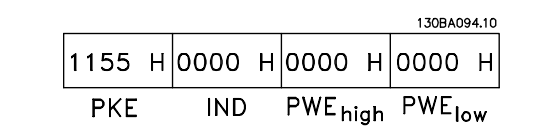

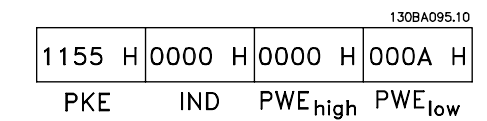

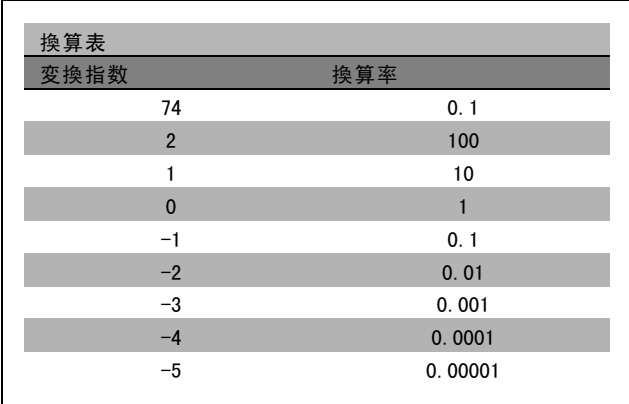

★ デフォルト設定 ( ) 表示文 | | シリアル通信で使用される値

Danfoss

# □ プロセスメッセージ文  $\frac{1}{n}$

プロセスメッセージ文のブロックは常に定義された順に 16 ビットの 2 つのブロックに分割されます。

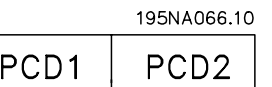

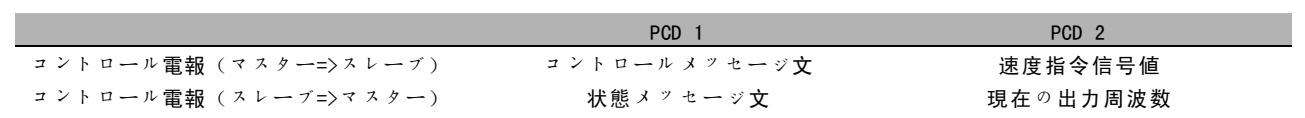

**\*** デフォルト設定 ( ) 表示文 | | シリアル通信で使用される値

Danfoss

- プログラム要領 -
- □ FC プロファイルに応じたコントロールメッセージ文(CTW) コントロールメッセージ文にて FC プロトコールを選択す るには、パラメーター 8-10 コントロールメッセージ文プ ロファイルにて FC プロトコール[0]を設定します。コ ントロールによりマスター (PLC 又は PC) からスレーブ (周波数変換器)にコマンドが送信されます。

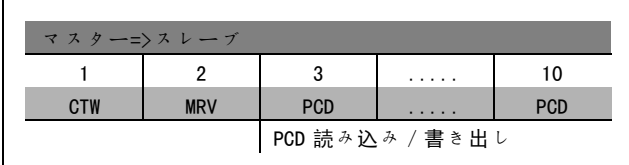

#### コントロールビットの説明

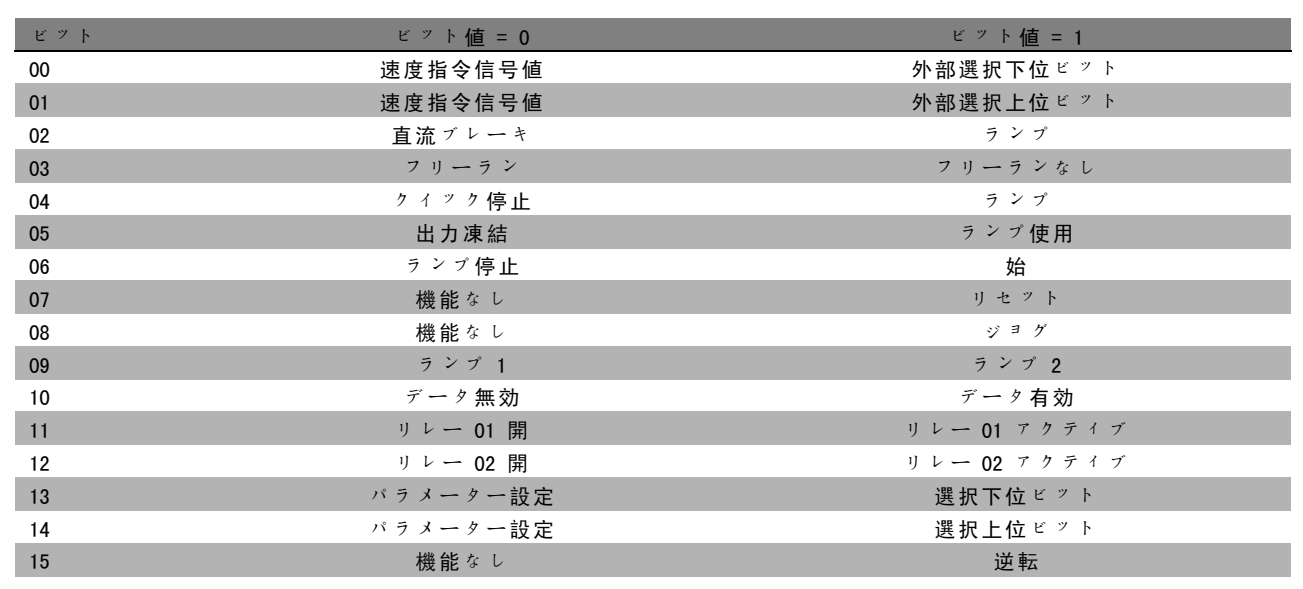

#### ビット 00/01

ビット 00 及び 01 を使用して 4 つの速度指令信号値から 1 つを選択して下さい。これらの速度指令信号値は次の 表の通りに、パラメーター3-10 プリセット速度指令信号 に事前にプログラムされています。

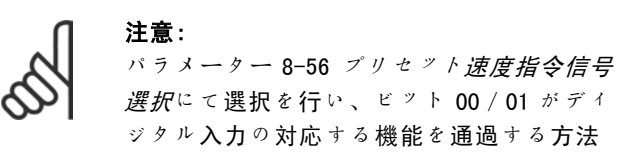

プログラムされてい る速度指令信号値 パラメー ター ビット 01 ビット 00 1 3-10 [0] 0 0 2 3-10 [1] 0 1 3 3-10 [2] 1 0 4 3-10 [3] 1 1

を定義して下さい。

ビット 02、直流ブレーキ:

-<br>ビット 02 = '0': 直流ブレーキ後、停止します。パラメーター 2-01 *直流ブレーキ電流*及び 2-02 *直流ブレーキ時間*にて ブレーキ電流及び期間を設定して下さい。ビット 02 = '1' ではランプが発生します。

Danfoss

#### ビット 03、フリーラン:

ビット 03 = '0':周波数変換器はモーターを即座に「解除」し、(出力トランジスタを「切断」し)、フリーラン停止 します。ビット 03 = '1':周波数変換器は、その他のスタート条件を満たしていればモーターをスタートします。

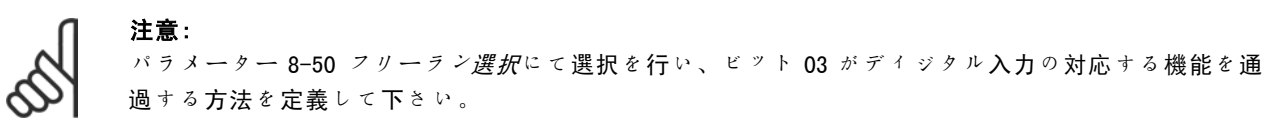

#### ビット 04、クイック停止:

ビット 04 = '0': モーター速度の立ち下がりを停止させます (パラメーター 3-81 クイック停止ランプ時間にて設定 します)。

#### ビット 05、出力凍結周波数:

ビット 05 = '0': 現在の出力周波数 (Hz) を凍結させます。加速及び減速にプログラムされたディジタル入力 (パラ メーター 5-10 から 5-15)を使用して凍結した出力周波数だけを変更して下さい。

出力凍結がアクティブな場合、周波数変換器は次の方法によってのみ停止できます。

ï ビット 03 フリーラン停止

ï ビット 02 直流ブレーキ

注意:

注意:

ディジタル入力を直流ブレーキ、フリーラン停止、又はリセットしてフリーラン停止にプログラムする(パラメー ター 5-10 から 5-15)

#### ビット 06、ランプ停止/スタート:

ビット 06 = '0': 停止させた後、選択した立ち下がりパラメーターを介してモーター速度の立ち下がりを停止させま す。ビット 06 = '1': その他のスタート条件を満たしていれば、周波数変換器にてモーターをスタートさせます。

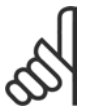

パラメーター 8-53 スタート選択にて選択を行い、ビット 06 ランプ停止/スタートがディジタル入力の 対応する機能を通過する方法を定義して下さい。

ビット 07、リセット:ビット 07 = '0':リセットしません。ビット 07 = '1':トリップをリセットします。リセット は、論理 '0' から論理 '1' に変更する際などの信号の先端で実行されます。

#### ビット 08、ジョグ:

ビット 08 = '1': 出力周波数をパラメーター 3-19 ジョグ速度によって決定します。

ビット 09、ランプ 1/2 の選択:

ビット 09 = "0": ランプ 1 がアクティブになります (パラメーター 3-40 から 3-47)。ビット 09 = "1": ランプ 2 がアク ティブになります(パラメーター 3-50 から 3-57)。

Danfoss

 $\frac{1}{\pi}$ 

- プログラム要領 -

#### ビット 10、データ無効/データ有効:

コントロールメッセージ文を使用するか無視するかを周波数変換器に通知します。ビット 10 = '0': コントロールメッ セージ文は無視されます。ビット 10 = '1': コントロールメッセージ文は使用されます。電報のタイプに関わらず電報 には常にコントロールメッセージ文が含まれるため、この機能は意味があります。パラメーターの更新や読み込み時に コントロールメッセージ文を使用しない場合はコントロールメッセージ文をオフにすることができます。

ビット 11、リレー 01:

ビット 11 = "0":リレーが起動していません。ビット 11 = "1":リレー 01 は、パラメーター 5-40 にてコントロー ルメッセージ文ビット 11 が選択されている場合に起動します。

ビット 12、リレー 02:

ビット 12 = "0":リレー 2 が起動していません。ビット 12 = "1":リレー 02 は、パラメーター 5-40 にてコントロー ルメッセージ文ビット 12 が選択されている場合に起動します。

#### ビット 13/14、設定の選択:

注意:

次の表に応じて 4 つのメニュー設定から選択を行うに は、ビット 13 及び 14 を使用して下さい。この機能は、 パラメーター 0-10 アクティブセットアップにて複数設 定を選択している場合のみ使用できます。

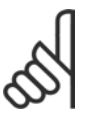

パラメーター 8-55 設定選択にて選択を行い、 ビット 13/14 がディジタル入力の対応する 機能を通過する方法を定義して下さい。

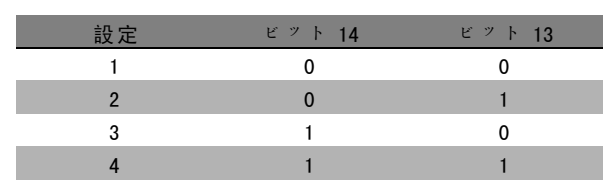

#### ビット 15 逆転:

ビット 15 = '0': 逆転しない。ビット 15 = '1': 逆転する。初期設定では、逆転はパラメーター 8-54 *逆転選択* にてディジタルに設定されています。ビット 15 では、シリアル通信、論理 OR 又は論理 AND が選択されている 場合のみ逆転が実行されます。

Danfoss

- プログラム要領 -

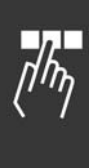

#### □ FC プロファイルに応じた状態メッセージ文(STW)

状態メッセージ文は、スレーブ(周波数変換器)の動作 モードをマスター(PC など)に通知します。

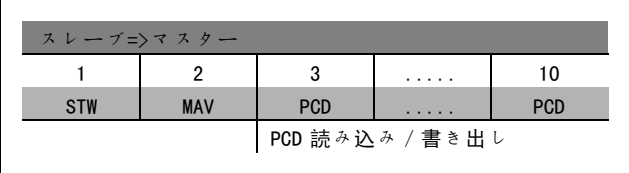

#### 状態ビットの説明

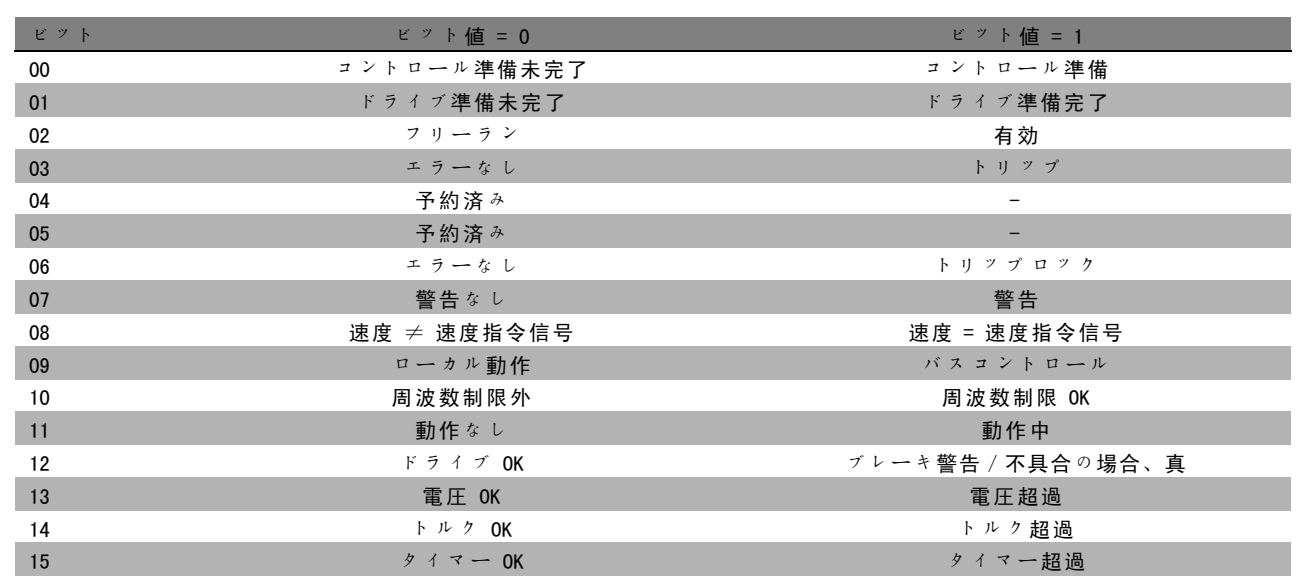

#### ビット 00、コントロール準備未完了/準備完了:

ビット 00 = '0':周波数変換器がトリップします。ビット 00 = '1':周波数変換器のコントロールの準備は完了していま すが、電気部品が電源供給を受け取らない場合があります(24 V 外部電源がコントロールに繋がっている場合)。

#### ビット 01、ドライブ準備完了:

ビット 01 = '1': 周波数変換器は動作準備が完了していますが、フリーランコマンドがディジタル入力又はシリアル通 信を介してアクティブになっています。

#### ビット 02、フリーラン停止:

ビット 02 = '0': 周波数変換器にてモーターが解放されます。ビット 02 = '1': 周波数変換器が、スタートコマンドを 使用してモーターをスタートさせます。

#### ビット 03、エラーなし/トリップ:

ビット 03 = '0': 周波数変換器は不具合モードになっていません。ビット 03 = '1': 周波数変換器がトリップします。動 作を再設定するには [Reset] (リセット) を入力して下さい。

#### ビット 04、エラーなし/エラー(トリップなし):

ビット 04 = '0': 周波数変換器は不具合モードになっていません。ビット 04 = "1": 周波数変換器にてエラーが表 示されていますが、トリップしません。

#### ビット 05、未使用:

ビット 05 は状態メッセージ文では使用されていません。

Danfoss

#### \_ プログラム要領 \_

#### ビット 06、エラーなし/トリップロック:

ビット 06 = '0': 周波数変換器は不具合モードになっていません。ビット 06 = "1": 周波数変換器はトリップして ロックされます。

#### ビット 07、警告なし/警告:

ビット 07 = '0': 警告はありません。ビット 07 = '1': 警告が発せられています。

#### ビット 08、速度 ≠ 速度指令信号/速度 = 速度指令信号:

ビット 08 = '0': モーターは稼動していますが、現在の速度はプリセット速度指令信号と異なります。スタート / 停止 中に速度の立ち上がり/立ち下がりが起こっている場合などが考えられます。ビット 08 = '1': モーター速度がプリ セット速度指令信号と一致しています。

#### ビット 09、ローカル動作/バスコントロール:

ビット 09 = '0': [STOP/RESET] (停止/リセット)がコントロールユニット上で起動されました。又は、パ ラメーター 3-13 *速度指令信号サイト*にてローカルコントロールが選択されています。周波数変換器をシリアル通 信を介してコントロールすることは出来ません。ビット 09 = '1' 周波数変換器をフィールドバス/シリアル通信を 介してコントロールできます。

#### ビット 10、周波数制限外:

ビット 10 = '0': 出力周波数が、パラメーター 4-11 モーター速度下限又はパラメーター 4-13 モーター速度上限の 値に達しました。ビット 10 = "1":出力周波数は定義された制限内です。

#### ビット 11、動作なし/動作中:

ビット 11 = '0': モーターが稼動していません。ビット 11 = '1': 周波数変換器にスタート信号があるか、出力 周波数が 0 Hz より大きくなっています。

#### ビット 12、ドライブ OK/停止、自動スタート:

ビット 12 = '0': インバーターには一時的な過温度は発生していません。ビット 12 = '1': 過温度があるためインバー ターが停止しますが、ユニットはトリップせず過温度終了後、再度動作を再開します。

#### $E = \sqrt{3}$  + 13、電圧 OK / 制限超過:

ビット 13 = '0': 電圧警告はありません。ビット 13 = '1': 周波数変換器の中間回路にある直流電圧が低すぎるか高 すぎます。

#### ビット 14、トルク OK/制限超過:

ビット 14 = '0': モーター電流がパラメーター 4-18 *電流制限*にて選択されたトルク制限より低くなっています。ビッ ト 14 = '1': パラメーター 4-18 電流制限のトルク制限を超過しています。

#### ビット 15、タイマー OK/制限超過:

ビット 15 = '0': モーター熱保護及び VLT 熱保護が 100% を超過していません。ビット 15 = '1': いずれかのタイ マーが 100% を超過しています。

Danfoss

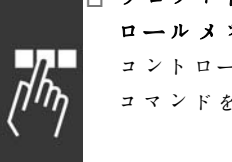

#### □ プロフィドライブプロファイルに応じたコント ロールメッセージ文(CTW)

コントロールメッセージ文はマスター (PC など)からの コマンドをスレーブに送信する為に使用します。

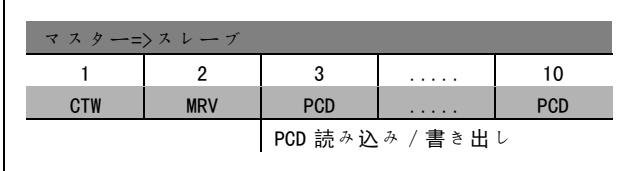

#### コントロールビットの説明

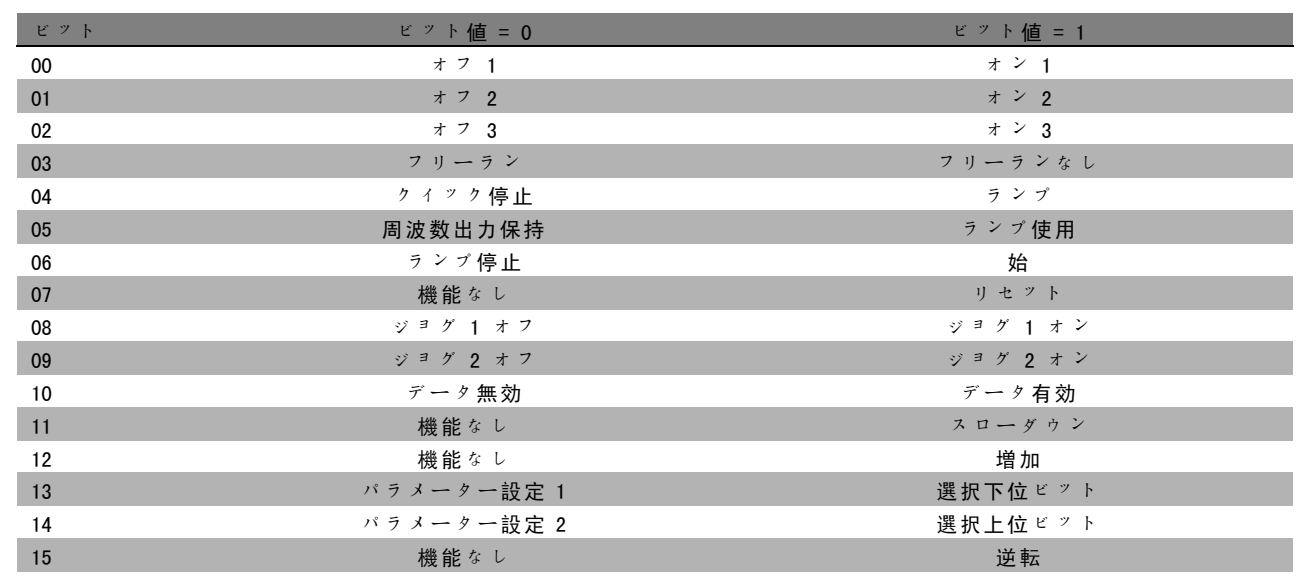

#### ビット 00、オフ 1/オン 1:

正常なランプ停止では、実際に選択したランプのランプ時間が使用されます。ビット 00 = "0":出力周波数が 0 Hz で、 パラメーター 5-40 にてリレー 123 が選択されていれば、出力リレー 1 又は 2 を停止及び起動します。ビット 00 = "1": その他のスタート条件を満たしていれば、周波数変換器はスタートします。

#### ビット 01、オフ 2/オン 2

ビット 01 = "0": 出力周波数が 0 Hz で、パラメーター 5-40 にてリレー 123 が選択されていれば、出力リレー 1 又は 2 をフリーラン停止及び起動します。ビット 01 = "1": その他のスタート条件を満たしていれば、周波数変換器は スタートします。

#### ビット 02、オフ 3/オン 3

注意:

クイック停止では、パラメーター 2-12 のランプ時間が使用されます。ビット 02 = "0": 出力周波数が 0 Hz で、パラ メーター 5-40 にてリレー 123 が選択されていれば、出力リレー 1 又は 2 をクイック停止及び起動します。ビット 02 = "1":その他のスタート条件を満たしていれば、周波数変換器はスタートします。

#### ビット 03、フリーラン/フリーランなし

ビット 03 = "0": 停止が実行されます。ビット 03 = "1": その他のスタート条件を満たしていれば、周波数変換器は スタートします。

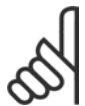

パラメーター 8-50 フリーラン選択での選択により、ビット 03 がディジタル入力の対応する機能にどう リンクするのかが決まります。

**\*** デフォルト設定<br> **( ) 表示文** <br>
<br>
<br>
<br>
<br>
<br>
<br>
<br>
<br>
<br>
<br>
<br><br><br><br><br><br><br><br><br><br><br><br><br><br>

Danfoss

- プログラム要領 -

#### ビット 04、クイック停止/ランプ

注意:

クイック停止では、パラメーター 3-81 のランプ時間が使用されます。ビット 04 = "0": クイック停止が発生します。 ビット 04 = "1":その他のスタート条件を満たしていれば、周波数変換器はスタートします。

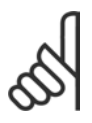

パラメーター 5-51 クイック停止選択での選択により、ビット 04 がディジタル入力の対応する機能にど うリンクするのかが決まります。

#### ビット 05、周波数出力保持/ランプ使用

ビット 05 = "0":速度指令信号値を変更しても電流出力周波数を維持します。ビット 05 = "1": 周波数変換器にて調整機 能が再度実行されます。それぞれの速度指令信号値に応じて動作が実行されます。

#### ビット 06、ランプ停止/スタート

正常なランプ停止では、実際のランプの選択したランプ時間が使用されます。また、出力周波数が 0 Hz で、パラメー ター 5-40 にてリレー 123 が選択されていれば、出力リレー 01 又は 04 が起動されます。ビット 06 = "0":停止が実行さ れます。ビット 06 = "1":その他のスタート条件を満たしていれば、周波数変換器はスタートします。

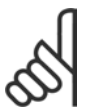

パラメーター 8-53 での選択により、ビット 06 がディジタル入力の対応する機能にどうリンクするのか が決まります。

#### ビット 07、機能なし/リセット

注意:

スイッチを切断後、リセットします。不具合バッファのイベントを認知します。ビット 07 = "0": リセットしません。 ビット 07 を "1" に傾斜変更すると、電源切断後リセットが実行されます。

#### ビット 08、ジョグ 1 オフ/オン

パラメーター 8-90 バスジョグ 1 速度にて事前にプログラムされた速度を実行します。ジョグ 1 は、ビット 04 = "0" 及 びビット 00 - 03 = "1" の場合にのみ実行可能です。

#### ビット 09、ジョグ 2 オフ/オン

パラメーター 8-91 バスジョグ2 速度にて事前にプログラムされた速度を実行します。ジョグ2 は、ビット 04 = "0" 及 びビット 00 - 03 = "1" の場合にのみ実行可能です。ジョグ 1 及びジョグ 2 が共に起動されている場合 (ビット 08 及び 09 = "1")、ジョグ 3 が選択されます。そのため、(パラメーター 8-92 に設定された)速度が使用されます。

#### ビット 10、データ無効/有効

プロセスデータチャネル (PCD) がマスターの変更 (ビット 10 = 1) に応答すべきかどうかを周波数変換器に通知します。

#### ビット 11、機能なし/スローダウン

速度指令信号値を、パラメーター 3-12 *増加/スローダウン値*に設定した量減らします。ビット 11 = "0": 速度指令信 号値は変更されません。ビット 11 = "1": 速度指令信号値を減らします。

#### ビット 12、機能なし/増加

速度指令信号値を、パラメーター 3-12 *増加 / スローダウン値*に設定した量増やします。ビット 12 = "0":速度指令信号 値は変更されません。ビット 12 = "1":速度指令信号値を増加します。スローダウン及び加速が共に起動している場合 (ビット 11 及び 12 = "1")、スローダウンが優先されます。そのため、速度指令信号値が減ります。

Danfoss

ビット 13/14、設定選択 次の表に応じて、ビット 13 及び 14 を介して 4 つのパラ メーター設定から選択して下さい。 パラメーター 0-10 にて複数設定を選択した場合にこの機 能は実行可能です。パラメーター 8-55 設定選択での選択 により、ビット 13 及び 14 がディジタル入力の対応する 機能にどうリンクするのかが決まります。モーター運転 中は、リンクされている設定のみを変更できます。

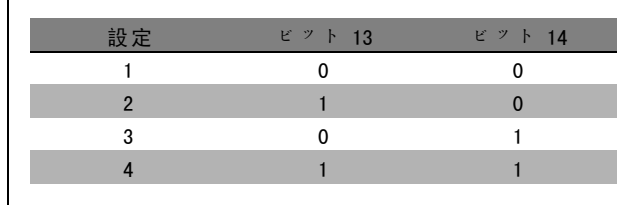

#### ビット 15、機能なし/逆転

注意:

モーターの回転方向を逆転します。ビット 15 = "0": 逆転しません。ビット 15 = "1": 逆転します。パラメーター 8-54 逆転選択の初期設定の逆転は「論理 OR」です。ビット 15 では、「バス」、「論理 OR」、又は「論理 AND」(ただし、 「論理 AND」は端末 9 に接続されている場合のみ)が選択されている場合のみ逆転が実行されます。

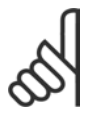

特に指示がない限り、コントロールメッセージ文ビットは対応するディジタル入力機能に論理 "OR" と してリンクされます。

**\*** デフォルト設定 ( ) 表示文 | | | | | シリアル通信で使用される値

Danfoss

#### □ プロフィドライブプロファイルに応じた状 態メッセージ文(STW)

状態メッセージ文はマスター (PC など)にスレーブの状 態を通知するのに使用します。

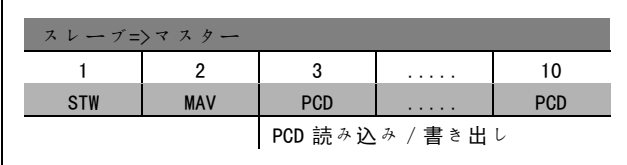

#### 状態ビットの説明

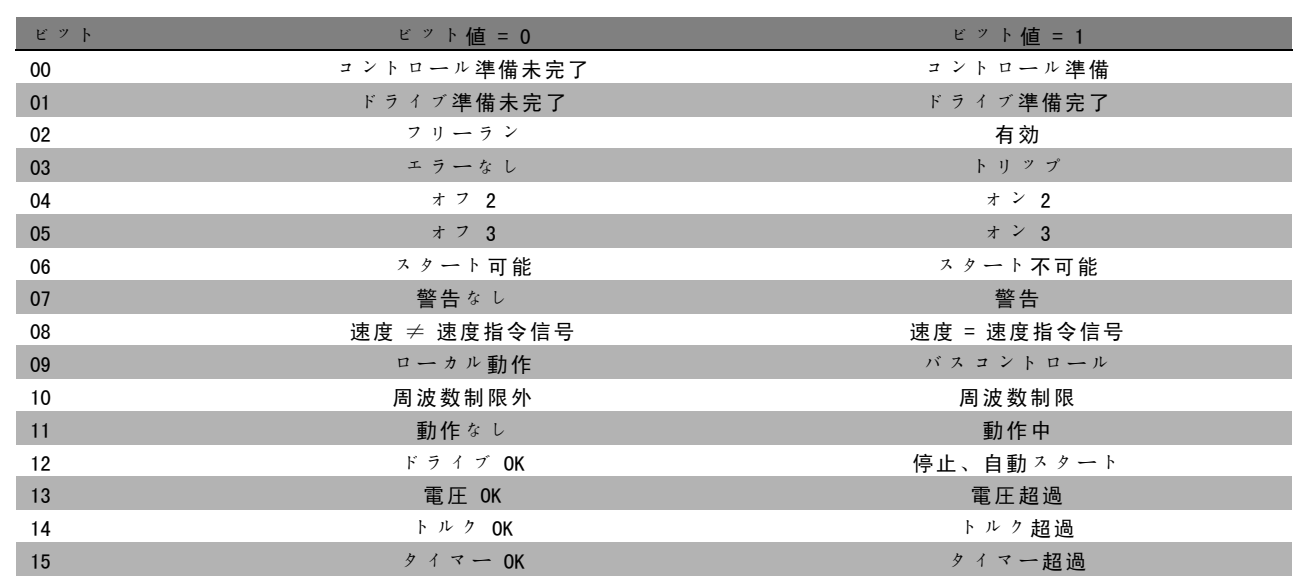

#### ビット 00、コントロール準備未完了/準備完了

ビット 00 = "0":コントロールメッセージ文のビット 00、01、又は 02 が "0"(オフ 1、オフ 2、オフ 3)です - 又は、 周波数変換器が切断されます(トリップ)。ビット 00 = "1": 周波数変換器コントロールの準備は完了していますが、 (コントロールシステムが 24 V 外部電源を使用している場合)電源供給があるとは限りません。

#### ビット 01、VLT 準備未完了/準備完了

ビット 00 と同じですが、電力ユニットの供給があります。周波数変換器は、必要なスタート信号を受信すると準 備を完了します。

#### ビット 02、フリーラン/有効

ビット 02 = "0": コントロールメッセージ文のビット 00、01、又は 02 が "0" (オフ 1、オフ 2、オフ 3、又はフリーラ ン)です - 又は、周波数変換器が切断されます(トリップ)。ビット 02 = "1":コントロールメッセージ文のビット 00、01、又は 02 が "1" です - 周波数変換器はトリップしません。

#### ビット 03、エラーなし/トリップ

ビット 03 = "0": 周波数変換器にエラーはありません。ビット 03 = "1": 周波数変換器がトリップし命令を発します。 [Reset](リセット)を押して再スタートして下さい。

ビット 04、オン 2/オフ 2

ビット 04 = "0":コントロールメッセージ文のビット 01 が "0" です。ビット 04 = "1":コントロールメッセー ジ文のビット 01 が "1" です。

■ \* デフォルト設定 ( ) 表示文 | | コンリアル通信で使用される値

Danfoss

#### \_ プログラム要領 \_

#### ビット 05、オン 3/オフ 3

ビット 05 = "0":コントロールメッセージ文のビット 02 が "0" です。ビット 05 = "1":コントロールメッセー ジ文のビット 02 が "1" です。

#### ビット 06、スタート可能/スタート不可能

パラメーター 8-10 にて FC ドライブを選択している場合、ビット 06 は必ず "0" になります。パラメーター 8-10 にてプ ロフィドライブを選択している場合、切断を認識後、オフ 2 又はオフ 3 を起動後、及び主電源電圧を起動後にビット 06 は "1" になります。スタートは不可能です。周波数変換器ではコントロールメッセージ文のビット 00 は "0" に、 ビット 01、02、及び 10 は "1" にリセットされます。

#### ビット 07、警告なし/警告

ビット 07 = "0": 通常の状況ではありません。ビット 07 = "1": 周波数変換器が異常な状態です。警告については、 *『FC* 300 Profibus Operating Instructions』(FC 300 プロフィバス取扱い説明書)を参照して下さい。

#### ビット 08、速度 ≠ 速度指令信号/速度 = 速度指令信号:

ビット 08 = "0": モーター速度が設定された速度指令信号値から逸脱しています。これは、スタート / 停止中に立 ち上がり/立ち下がりによって速度が変更された場合などに発生します。ビット 08 = "1": モーター速度が設定さ れた速度指令信号値と一致しています。

#### ビット 09、ローカル動作/バスコントロール

ビット 09 = "0": 周波数変換器が [Stop] (停止)により停止されている、又はパラメーター 0-12 にてローカル が選択されていることを示しています。ビット 09 = "1": 周波数変換器はシリアルインタフェースを介してコント ロールされます。

#### ビット 10、周波数制限 NK

ビット 10 = "0": 出力周波数は、パラメーター 4-11 及びパラメーター 4-13 (警告: モーター凍度下限又は上限)に設定 された制限外です。ビット 10 = "1": 出力周波数は指示された制限内です。

#### ビット 11、動作なし/動作

ビット 11 = "0": モーターが稼動していません。ビット 11 = "1": スタート信号がアクティブか、出力周波数が 0 Hz より高くなっています。

#### ビット 12、ドライブ OK/停止、自動スタート

ビット 12 = "0": インバーターに一時的な過温度がありません。ビット 12 = "1": 過負荷によりインバーターが停止しま す。ただし、周波数変換器は停止(トリップ)せず、過負荷終了後再スタートします。

#### ビット 13、電圧 OK/制限超過

ビット 13 = "0": 周波数変換器の電圧制限を超過していません。ビット 13 = "1": ドライブ中間回路の直流電圧が 低すぎるか高すぎます。

#### ビット 14、トルク OK/制限超過

ビット 14 = "0":モーター電流がパラメーター 4-18 で選択されたモーメント制限を下回っています。ビット 14 = "1": パラメーター 4-18 で選択されたトルク制限を超過しています。

#### ビット 15、タイマー OK/タイマー超過

ビット 15 = "0":モーター熱保護及び周波数変換器熱保護のタイマーが 100 % を超過していません。ビット 15 = "1":いずれかのタイマーが 100% を超過しています。

#### □ シリアル通信 の速度指令信号

シリアル通信の速度指令信号は 16 ビットのメッセージ 文として周波数変換器に転送されます。この値の転送範 囲は 0 ~ ±32767 (±200%) です。 16384 (4000 Hex) で 100% になります。

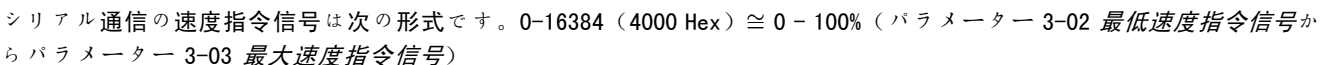

シリアル速度指令信号を介して回転方向を変更できます。バイナリ速度指令信号値を 2 の補数に変換して下さ い。例を参照して下さい。

例 - コントロールメッセージ文及びシリアル通信の速度指令信号:

周波数変換器がスタートコマンドを受信すると、速度 指令信号は速度指令信号範囲の 50%(2000 Hex)に設定 されます。 コントロールメッセージ文 = 047F Hex => スタートコ マンド。 速度指令信号 = 2000 Hex => 50% 速度指令信号。

周波数変換器がスタートコマンドを受信すると、速度指 令信号は速度指令信号範囲の -50%(-2000 Hex)に設定 されます。 速度指令信号値はまず 1 の補数に変換され、次に 1 がバ

イナリ値として追加され 2 の補数が得られます。

コントロールメッセージ文 = 047F Hex => スタートコ マンド。 速度指令信号 = E000 Hex => -50% 速度指令信号。

2000 Hex 0010 0000 0000 0000 0000 1 の補数 1101 1111 1111 1111 1111  $+1$ 

047F H 2000 H

Reference

Control

word

2 の補数 1110 0000 0000 0000 0000 0000

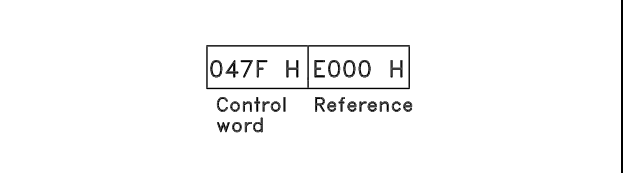

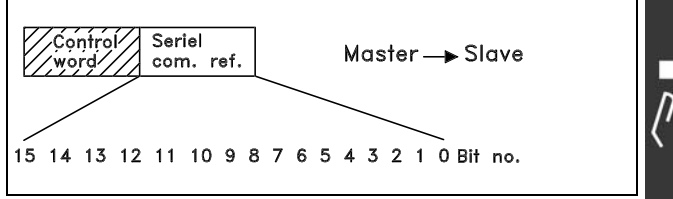

Danfoss

Danfoss

- プログラム要領 -

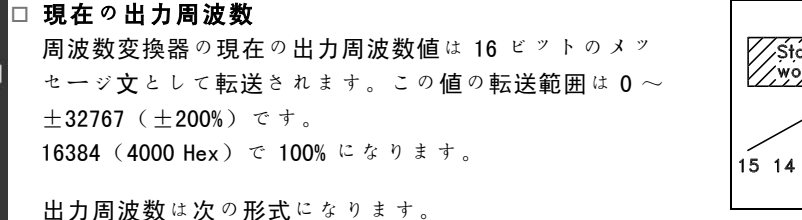

0-16384 (4000 Hex)  $\cong$  0-100% (パラメーター 4-12 モー ター速度下限 - パラメーター 4-14 モーター速度上限)。

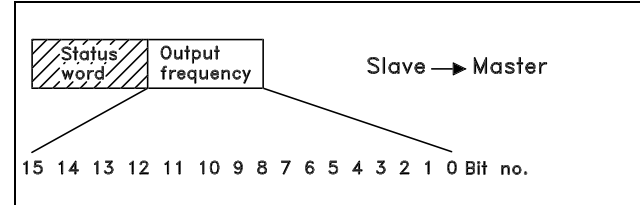

例 - 状態メッセージ文及び現在の出力周波数:

電流出力周波数が出力周波数範囲の 50% であることが周 波数変換器からマスターに通知されます。 パラメーター 4-12 モーター速度下限=0Hz パラメーター 4-14 モーター速度上限=50 Hz 状態メッセージ文 = 0F03 Hex。

出力周波数 = 2000 Hex => 周波数範囲の 50%、25 Hz に

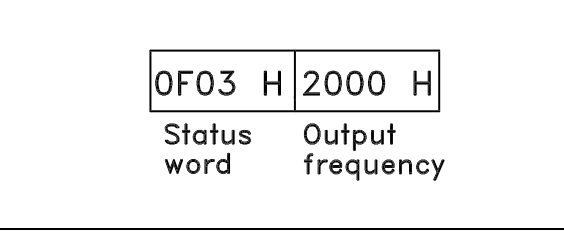

## □ 例 1: ドライブのコントロールとパラメーターの読み出し

この電報では、パラメーター 16-14 モーター電流を読み出します。

周波数変換器への電報:

対応。

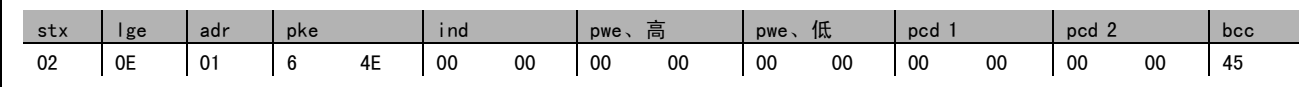

数値は全て 16 進数です。

周波数変換器からの応答は上記コマンドに対応しています。ただし、pwe、高及びpwe、低にはパラメーター 16-14 に 100 を乗じた実際値が入ります。つまり、実際の出力電流が 5.24 A である場合、周波数変換器からの値は 524 になります。

周波数変換器からの応答:

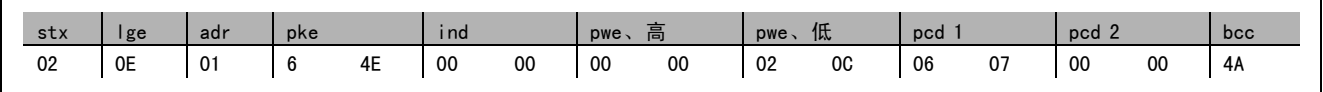

数値は全て 16 進数です。

例 2 の Pcd 1 及び pcd 2 を使用して例に追加できます。つまり、ドライブのコントロールと電流の読み出しを同時 に行うことができます。

**\*** デフォルト設定 ( ) 表示文 | | | | | シリアル通信で使用される値

Danfoss

#### □ 例 2: ドライブのコントロールのみ

この電報では、2000 Hex(50%)の速度指令信号を使用してコントロールメッセージ文を 047C Hex(スタートコ マンド)に設定します。

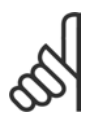

注意: パラメーター 8-10 は FC プロファイルに設定 されます。

周波数変換器への電報: 数値は全て 16 進数です。

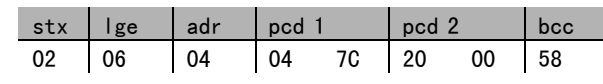

周波数変換器より、コマンド受信後のドライブ状態についての情報が提供されます。コマンドに応答するとpcd1 が新しい状態に変更されます。

Г

周波数変換器からの応答:

数値は全て 16 進数です。

#### □ パラメーター記述要素の読み出し

パラメーターの特徴(名前、初期値、変換など)をパラ メーター記述要素の読み出しにて読み出します。

パラメーター記述要素を表に示します。

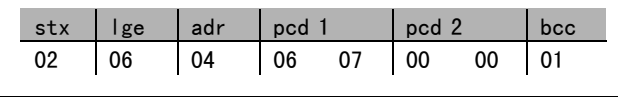

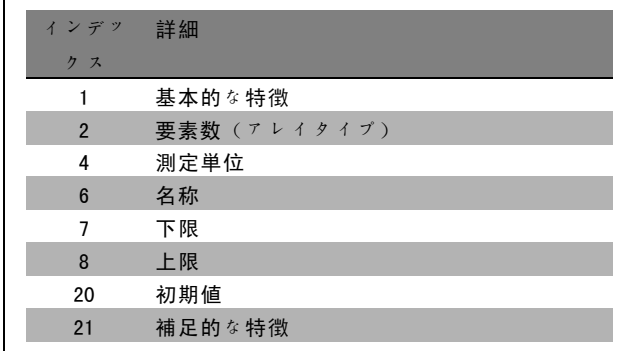

以下の例では、パラメーター記述要素の読み出しがパラメーター 0-01 言語にて選択され、インデックス 1 基本 的な特徴が要求されています。

基本的な特徴(インデックス1):

基本的な特徴コマンドは 2 つの部分に分割され、それぞれ基本動作とデータタイプを表します。基本的な特徴は PWE LOW にて 16 ビット値として返送されます。

基本動作は、例えばPWE Low の上位バイトにてテキストが使用できるかどうかや、パラメーターが単一ビット情報の アレイであるかどうかなどを示します。

データタイプ部は、パラメーターが PWE LOW の下位バイトにて書名あり 16 か、署名なし 32 かを示します。

★ デフォルト設定 ( ) 表示文 | | シリアル通信で使用される値

Danfoss

- プログラム要領 -

PWE 高の基本動作:

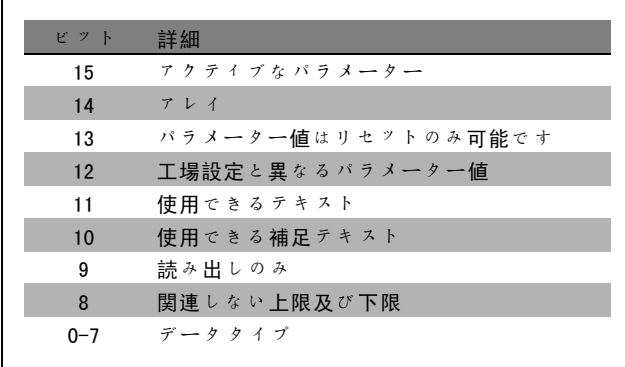

アクティブなパラメーターはプロフィバスを介した通信でのみアクティブになります。

アレイとはパラメーターがアレイであることを表しています。

ビット 13 が真の場合、パラメーターはリセットのみ可能であり、書き込みはできません。

ビット 12 が真の場合、パラメーター値は工場設定と異なります。

ビット 11 はテキストが使用可能であることを示します。

ビット 10 は、補足テキストが使用可能であることを示します。例えば、パラメーター 0-01 言語には、インデック

スフィールド 0 英語とインデックスフィールド1 ドイツ語のテキストが含まれています。

ビット 9 が真の場合、パラメーター値は読み出しのみ可能で変更できません。

ビット 8 が真の場合、パラメーター値の上限及び下限は関連しません。

PWE LOW データタイプ

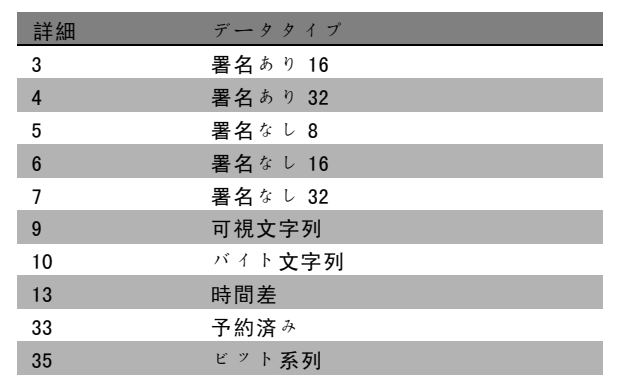

例

以下の例では、マスターがパラメーター 0-01 *言語*の基本的な特徴を読み出しています。次の電報は、周波数変換 器に送信する必要があります。

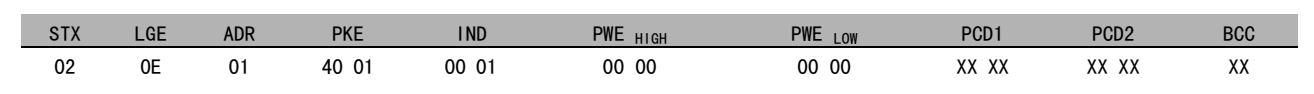

STX = 02 スタートバイト

LGE = 残りの電報の 0E 長

ADR = アドレス 1 上の周波数変換器を送信します、Danfoss 形式です

PKE = 4001; PKE フィールドの4は、パラメーター記述の読み出しを表し、01 はパラメーター0-01 言語を表します。

IND = 0001; 1 は*基本的な特徴*が要求されていることを表します。

**\*** デフォルト設定 ( ) <sup>表</sup>示<sup>文</sup> [ ] シリアル通信で使用される値

周波数変換器からの応答:

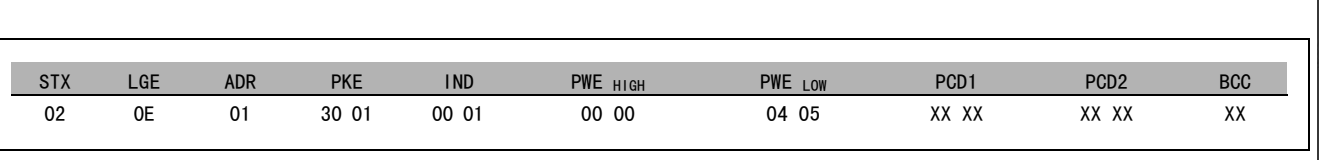

 $STX =$  02 スタートバイト

IND = 20001:1は*基本的な特徴*が送信されたことを表します。 PKE = 3001: PKE フィールドの 3 は、 パラメーター記述要素転送完了を、01 はパラメー ター 0-01 を示します。

PWE Low = 0405; 04 はビット 10 の基本動作が*補足テキスト*と対応していることを示します。 05 は署名なし <sup>8</sup> に対応するデータータイプです。

要素数 (インデックス2):

この機能は、パラメーターの要素数(アレイ)を示します。マスターへの返答は PWE Low に含まれます。

変換及び測定単位(インデックス4):

変換及び測定単位コマンドは、パラメーターの変換と測 定単位を示します。マスターへの返答は PWE LOW に含ま れます。変換指数は PWE LOW の上位バイトに含まれ、単 位指数は PWE LOW の下位バイトに含まれます。変換指数 は署名あり 8 であり、単位指数は署名なし 8 です。表 を参照して下さい。

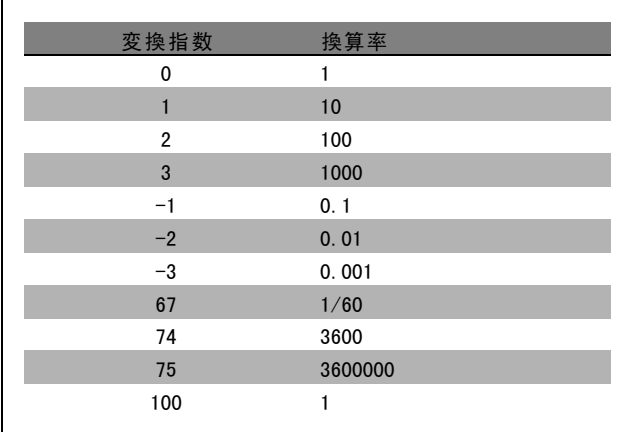

単位指数は「測定単位」を定義します。変換指数は、「測定単位」の基本表現を得るための値のスケーリング方法 を定義しています。基本表現とは変換指数が「0」になる値のことです。

例:

パラメーターの「単位指数」は 9 で、「変換指数」は 2 です。未処理 (整数)値の読み出しは 23 です。つまり、パラメー ターは単位の「累乗」で表されています。未処理値に 10 と 2 の累乗を掛け、その単位は W になります。23 x 102 = 2300 W

Danfoss

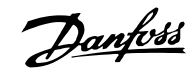

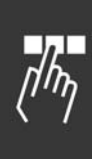

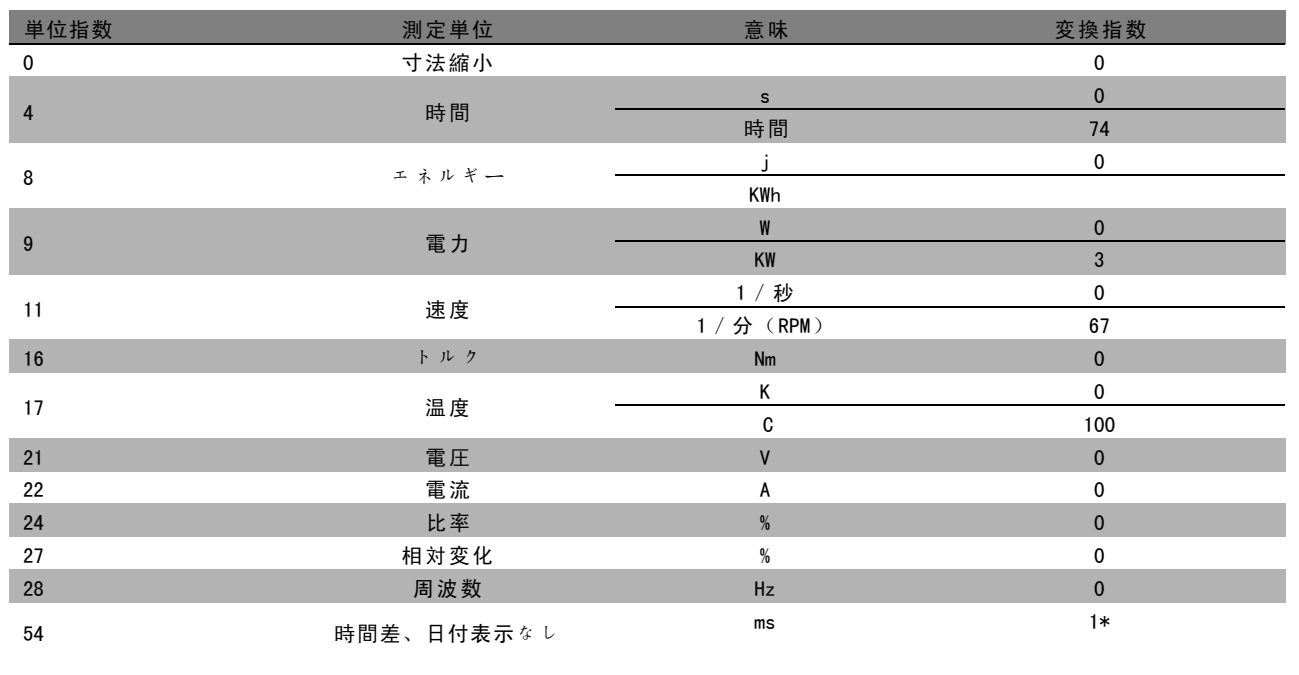

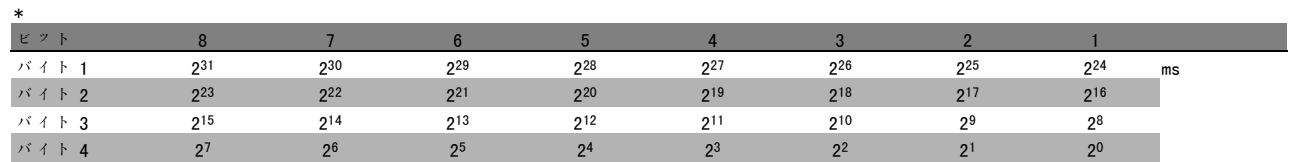

名前 (インデックス 6):

名前によりパラメーター名を含んだ文字列値が ASCII 形式で返されます。

例:

以下の例では、マスターがパラメーター 0-01 言語の名前を読み出しています。

次の電報は、周波数変換器に送信する必要があります。

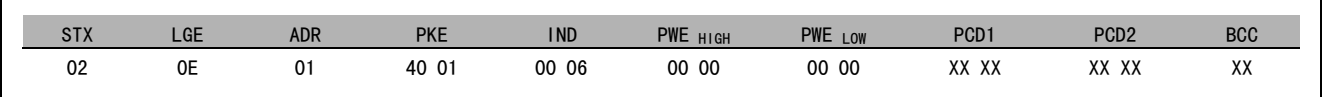

 $STX =$  02 スタートバイト

LGE = 残りの電報の 0E 長

ADR = アドレス 1 上の周波数変換器を送信します、Danfoss 形式です

PKE = 4001; PKE フィールドの4は、パラメーター記述の読み出しを表し、01 はパラメーター0-01 言語を表します。

IND = 0006; 6 は名前が要求されていることを表します。

FC 300 デザインガイド

- プログラム要領 -

周波数変換器からの応答:

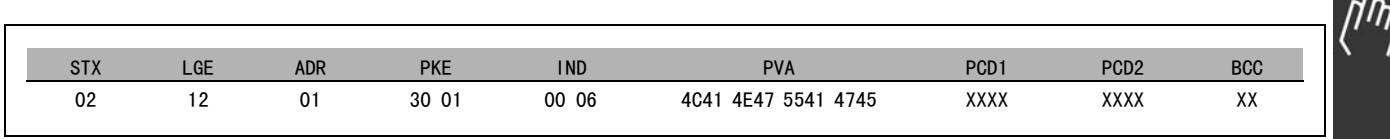

PKE = 3001: 3 は*名前*に対する応答です。01 はパラメーター 0-01 *言語を*表しています。

IND = 00 06; 06 は名前を送信していることを示しています。

PVA = 4C 41 4E 47 55 41 47 45 LANGUAGE(言語)

パラメーター値チャネルは、パラメーター名の各文字の ASCII 文字を返す可視文字列に設定されます。

下限(インデックス 7):

下限はパラメーターの最小許容値を返します。下限のデータタイプはパラメーター自体のタイプを同じになります。

上限(インデックス 8):

上限はパラメーターの最大許容値を返します。上限のデータタイプはパラメーター自体のタイプを同じになります。

初期値 (インデックス 20):

初期値は、工場設定であるパラメーターの初期値を返します。初期値のデータタイプはパラメーター自体のタイプを 同じになります。

補足的な特徴(インデックス 21):

このコマンドは、バスアクセスなし、電力ユ<sup>ニ</sup>ット依 存など、パラメーターの補足情報を取得するのに使用で きます。補足的な特性は PWELOW にて返答を返します。 ビットが論理 '1' の場合、条件は以下の表に応じて真と なります。

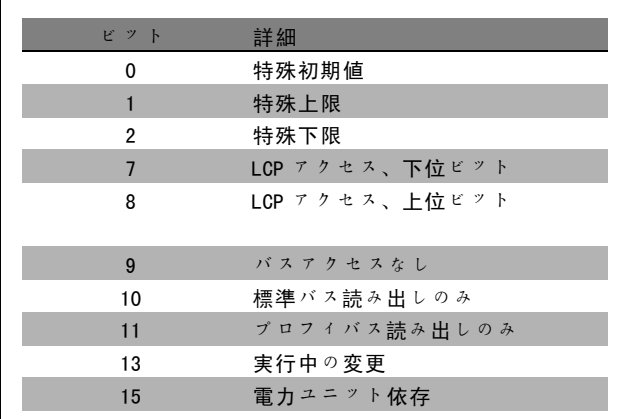

ビット 0 特殊初期値、ビット 1 特殊上限、ビット 2 特 殊下限のいずれかが真の場合、パラメーターは電力ユ ニット依存の値を持ちます。

ビット 8 ビット 7 ま細 0 0 アクセスなし 0 1 読み出しのみ 1 0 読み出し/書き込み 1 1 書き込み、ロックあり

ビット 7 及び 8 は、LCP アクセスの属性を示します。表 を参照して下さい。

ビット 9 はバスアクセスなしを示します。

ビット 10 及び 11 はこのパラメーターはバスを介した読み出しのみ可能であることを示します。

ビット 13 が真の場合、パラメーターは実行中に変更できません。

ビット 15 が真の場合、パラメーターは電力ユニットに依存しています。

■ \* デフォルト設定 ● 0 表示文 | ■ 2 2 2 7 ル通信で使用される値

Danfoss

Danfoss

#### □ 補足テキスト

この機能を使用すると、基本的な特徴のビット 10 使用 できる補足テキストが真の場合、補足テキストを読み出 すことが出来ます。

補足テキストを読み出すには、パラメーターコマンド (PKE)を F Hex に設定する必要があります。 「データバ イト」を参照して下さい。

インデックスフィールドは読み出す要素を指定するの に使用します。有効なインデックス範囲は、1~254で す。インデックスは次の方程式を実行後に計算する必 要があります。 インデックス = パラメーター値 + 1(下表を参照して 下さい)。

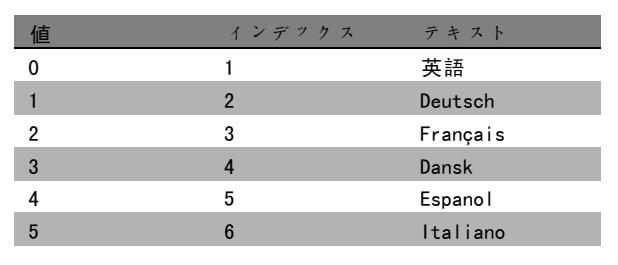

#### 例:

以下の例では、マスターがパラメーター 0-01 言語の補足テキストを読み出しています。電報はデータ値 [0] (英語) を読み出すよう設定されています。以下の電報は周波数変換器に送信する必要があります。

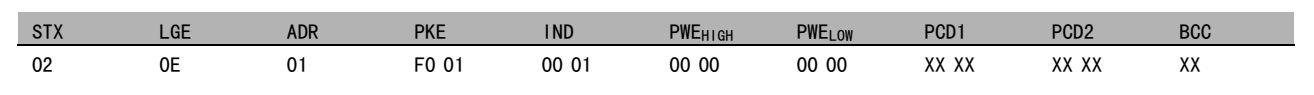

- STX = 02 スタートバイト
- LGE = 残りの電報の OE 長

ADR = アドレス 1 上の VLT 周波数変換器をDanfoss 形式で送信します。

PKE = F001; PKE フィールドの F は、テキストの読み出しを表し、01 はパラメーター0-01 *言語*を表します。

IND = 0001; 1 はパラメーター値[0]へのテキストが要求されていることを示します。

周波数変換器からの応答:

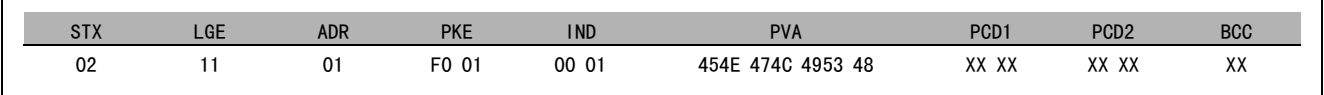

PKE = F001; F は テキスト転送に対する応答です。01 はパラメーター 0-01 *言語*を表しています。

IND = 0001; 1 はインデックス[1]を送信していることを示します。

PVA = 45 4E 47 4C 49 53 48 ENGLISH

パラメーター値チャネルは、インデックス名の各文字の ASCII 文字を返す可視文字列に設定されます。

#### **\*** デフォルト設定 ( ) 表示文 | | | | | シリアル通信で使用される値
Danfoss

### <span id="page-252-0"></span>トラブルシューティング

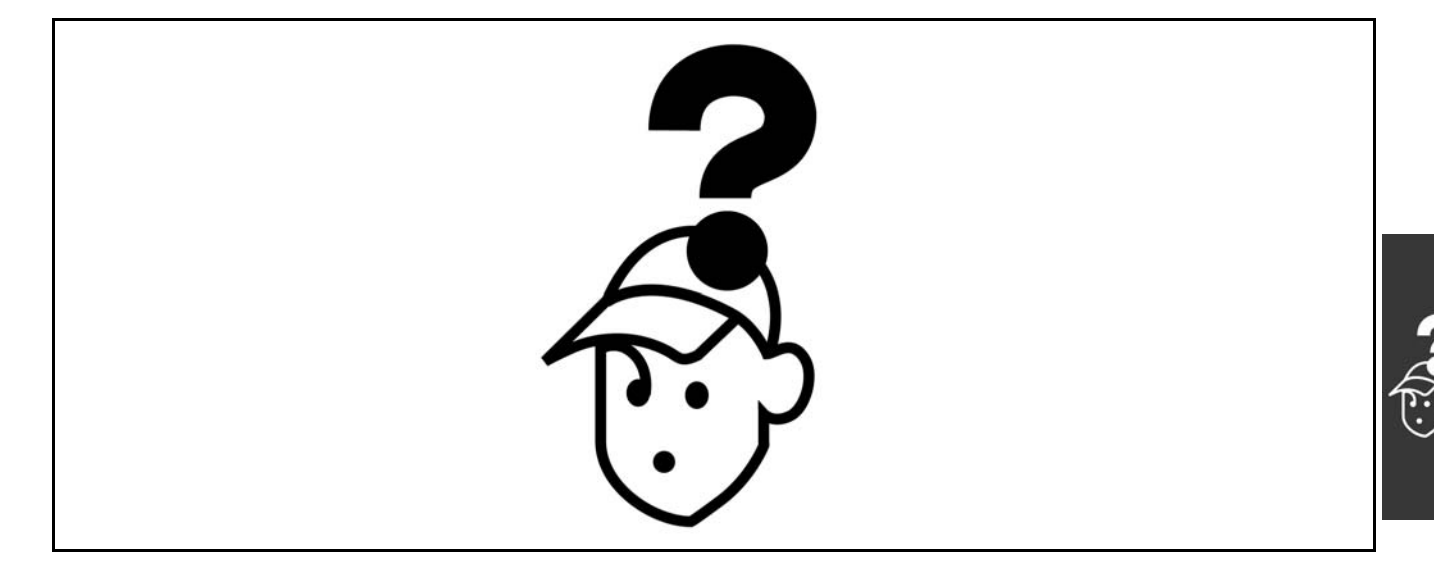

#### □ 警告 / 警報メッセージ

警告または警報アイコンおよびその問題を説明するテキスト文字列が表示されます。警告は不具合が修復されるまで表 示され、警報は [RESET] (リセット) キーを起動するまで LED でフラッシュし続けます。表 (次ページ) に、さまざま な警告と警報、および不具合によって FC 300 がロックされるかどうかを示します。*警報/トリップロック*後、主電源を 切断し、不具合を修復してください。主電源を再接続します。これで FC 300 のロックが解除されます。警報/トリップ は、次の 3 つの方法で手動によりリセットできます。

1. 動作キー「RESET] (リセット)を使う。

2. ディジタル入力を使う。

3. シリアル通信を使う。

パラメーター 14-20 リセットモードで自動リセットを選択することもできます。警告と警報の両方に X が表示 されている場合には、警報の前に警告が表示されるか、ある特定の不具合に対して警報と警告のどちらを表示する か確定できることを意味します。たとえば、パラメーター 1-90 モーター熱保護では次のことが可能です。警報 / トリップの後、モーターがフリーランしたままになり、FC 300 で警報と警告がフラッシュします。不具合から回復 すると、警報だけがフラッシュします。

Danfoss

### 一 トラブルシューティング 一

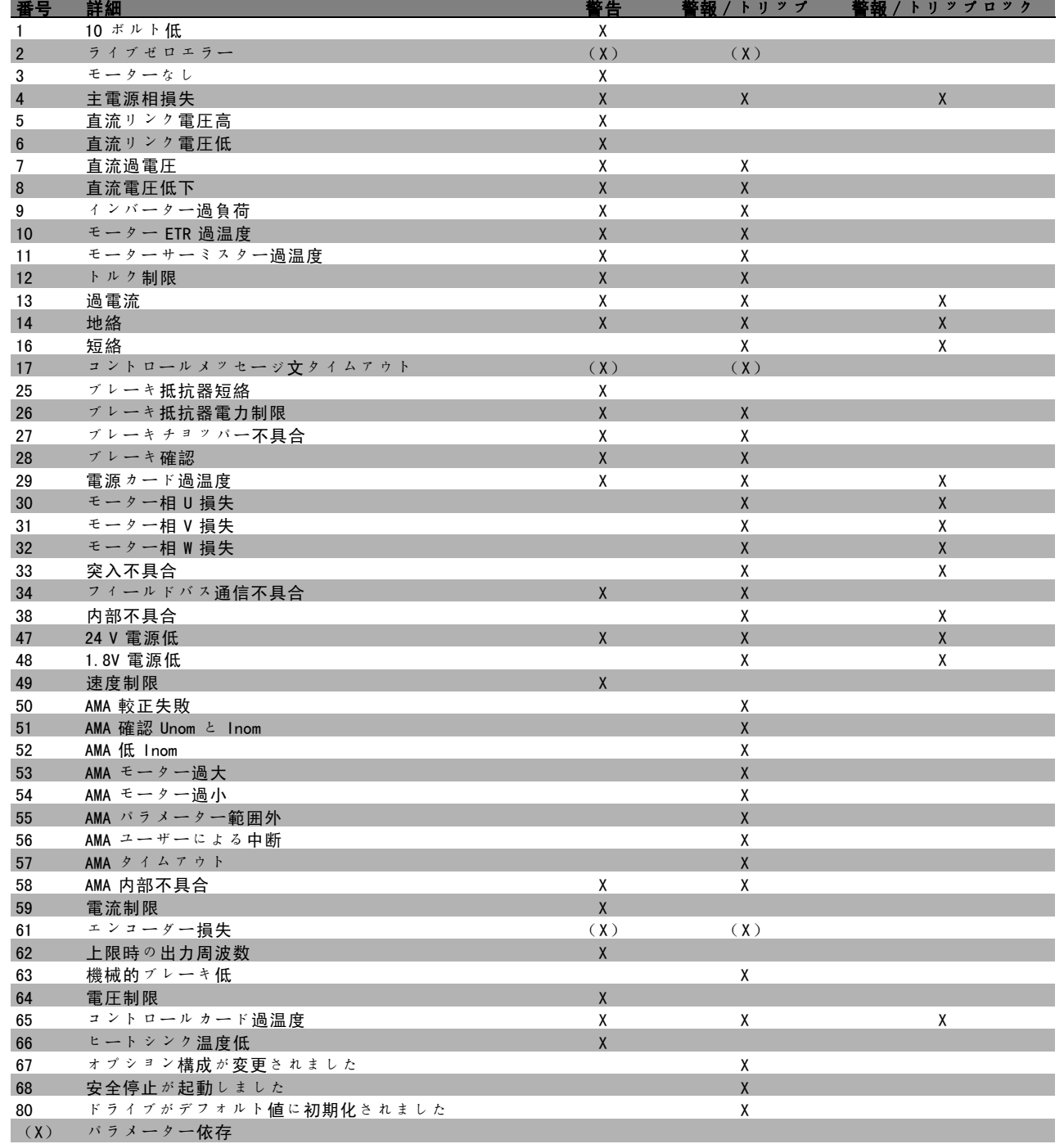

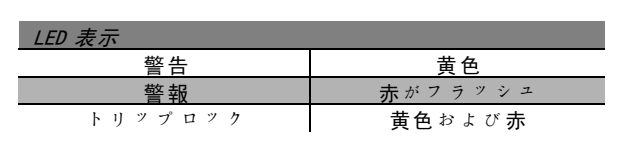

\_ トラブルシューティング \_

<span id="page-254-0"></span>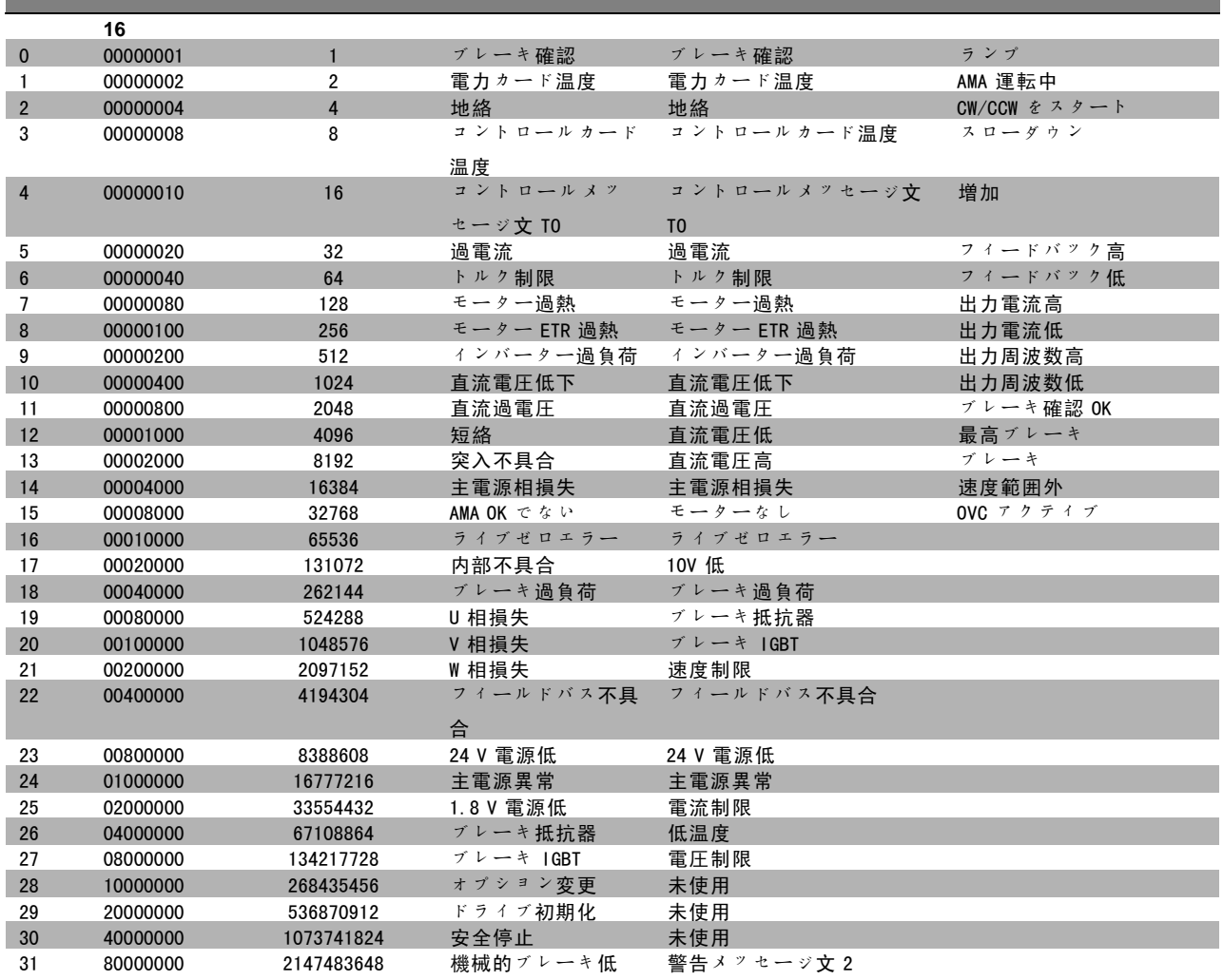

#### 警告 1

10 V 低:

コントロールカードの端末 50 からの 10 V 電圧が 10 V を下回っています。 10 V 供給が過負荷になっているため、端末 50 から負

荷を減らして下さい。最高 15 mA(ミリアンペア)又 は最低 590 Ω。

#### 警告/警報 2

ライブゼロ: 端末 53 または 54 の信号が、パラメーター 6-10、6-12、 6-20、または 6-22に それぞれ設定された値の 50% 未 満です。

#### 警告/警報 3

モーターなし: 周波数変換器の出力にモーターが接続されていません。

#### 警告/警報 4

主電源相損失:

相が電源側で損失しているか、あるいは主電源電圧ア ンバランスが高すぎます。

このメッセージは周波数変換器の入力整流器に不具合が 生じた場合にも表示されます。 周波数変換器への供給電圧と供給電流を確認してくだ さい。

### 警告 5

### 直流リンク電圧高: 中間回路電圧(直流)がコントロールシステムの過電 圧制限を上回っています。周波数変換器はアクティブな

(拡張状態メッセージ文)

ままです。

### WARNING (警告) 6:

直流リンク電圧低 中間回路電圧(直流)がコントロールシステムの電圧 低下制限を下回っています。周波数変換器はアクティ ブなままです。

### 警告/警報 7 直流過電圧:

中間回路電圧が制限を超えると、周波数変換器はしば らくしてトリップします。 可能な修正:

Danfoss

Danfoss

\_ トラブルシューティング

<span id="page-255-0"></span>ブレーキ抵抗器を接続する ランプ時間を延長する パラメーター 2-10 の機能を起動する パラメーター 14-26 を増加する

ブレーキ抵抗器を接続する。ランプ時間を延長する

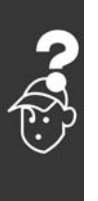

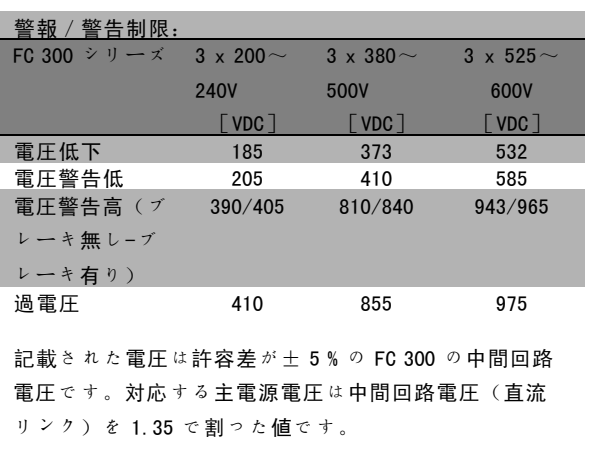

#### 警告/警報 8

直流電圧低下:

中間回路電圧(直流)が「電圧警告低」制限(上記の表 を参照)を下回る場合には、24 V バックアップ電源が 接続されているかどうかが周波数変換器によって確認 されます。

24 V バックアップ電源が接続されていない場合には、 周波数変換器がユニットに応じて決められた時間後にト リップします。

供給電圧が周波数変換器と整合しているかどうかを確認 するには、「一般仕様」を参照してください。

#### 警告/警報 9

インバ過負荷:

過負荷(長時間の過大な電流)のために周波数変換器が 切断しようとしています。電子サーマルインバータ保護 用カウンターは98% で警告を発し、100% で警報を発しな がらトリップします。カウンターが 90% を下回るまで周 波数変換器をリセットできません。 周波数変換器に長時間 100% を超える過負荷を掛けると 不具合になります。

#### 警告/警報 10

#### Mo 過 ETR:

電子サーマル保護(ETR)よると、モーターが熱くなり すぎています。カウンターがパラメーター 1-90 の100% に達したときに周波数変換器が警告または警報を発する ようにさせることできます。モーターに長時間 100% を 超える過負荷を掛けると不具合になります。モーターの パラメーター 1-24 が正しく設定されていることを確認 してください。

#### 警告/警報 11

モーターサーミスター過温度:

サーミスターまたはサーミスター接続が切断されていま す。カウンターがパラメーター 1-90 の 100% に達したら 周波数変換器が警告または警報を発するようにさせるこ ともできます。サーミスターが端末 53 または 54 (アナ ログ電圧入力)と端末 50(+ 10 V 電源)との間、もしく は端末 18 または 19 (ディジタル入力 PNP のみ)と端末 50 の間で正しく接続されていることを確認してくださ い。KTY センサーを使用している場合には、端末 54 と 55 の間で正しく接続されていることを確認してください。

#### 警告/警報 12

トルク制限:

トルクがパラメーター 4-16(モーター動作の場合)の値 より高いかあるいはトルクがパラメーター 4-17 (復熱式 動作)の値より高くなっています。

#### 警告/警報 13

#### 過電流:

インバーターのピーク電流制限(定格電流の約 200%)を 超えています。警告は約 8 秒から 12 秒続きます。その後 周波数変換器がトリップし警報を発します。周波数変換 器の電源を切って、モーターシャフトが回るかどうか、 またモーターのサイズが周波数変換器に整合しているか どうかを確認してください。

拡張機械的ブレーキコントロールが選択されている場合 には、トリップを外部からリセットできます。

#### ALARM(警報): 14

#### 地絡:

周波数変換器とモーター間のケーブルまたはモーター自 体に、出力相から接地への放電があります。 周波数変換器の電源を切り、地絡を取り除いてください。

ALARM(警報): 16 短絡: モーター内またはモーター端末上で短絡しています。 周波数変換器の電源を切り、短絡を取り除いてください。

#### 警告/警報 17

### C メッセ文: 周波数変換器への通信がありません。 この警告は、パラメーター 8-04 がオフに設定されていな い場合にのみアクティブになります。 パラメーター 8-04 が「停止してトリップ」に設定されて いる場合には、警告が表示されかつ周波数変換器は警報 を発しながら、トリップするまで立ち下ります。 パラメーター 8-03 コント Mss 文タイムが増加する可能 性があります。

#### 警告 25

#### ブレーキ抵抗器短絡:

ブレーキ抵抗器は動作中監視されています。短絡した場 合には、ブレーキ機能が切断され、警告が表示されま す。周波数変換器は引き続き作動しますが、ブレーキ機

Danfoss

トラブルシューティング

<span id="page-256-0"></span>能は動作しません。周波数変換器を停止しブレーキ抵抗 器を交換して下さい(パラメーター 2-15 ブレーキ確認を 参照して下さい)。

#### 警報/警告 26

#### ブレーキ抵抗器電力制限:

ブレーキ抵抗器に伝達される電力はブレーキ抵抗器の抵 抗値(パラメーター 2-11)と中間回路電圧に基づいて、 最後の 120 秒間の平均値として、百分率が計算されま す。損失されたブレーキ電力が 90% より高くなると警告 がアクティブになります。トリップ[2]がパラメーター 2-13 に選択されている場合、損失ブレーキ電力が 100% より大きいと、周波数変換器は切断し警報を発します。

#### 警告 27

ブレーキチョッパー不具合:

ブレーキトランジスタは動作中監視されています。短 絡した場合には、ブレーキ機能が切断され、警告が発せ られます。周波数変換器は引き続き動作できますが、ブ レーキトランジスタが短絡しているため、ブレーキ抵抗 器が非アクティブである場合でも、そのブレーキ抵抗器 に多量の電力が伝達されます。

周波数変換器の電源を切り、ブレーキ抵抗器を取り外 してください。

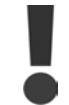

警告:ブレーキトランジスタが短絡すると、 ブレーキ抵抗器に多量の電力が伝達される恐 れがあります。

#### 警報/警告 28

ブレーキ確認失敗:

ブレーキ抵抗器不具合:ブレーキ抵抗器が接続されてい ないか、動作していません。

#### 警報 29

ドライブ過温度:

エンクロージャーが IP 20 又は IP 21/TYPE 1 である場 合、ヒートシンクの切断温度は 95 oC +5 oC になります。 ヒートシンクの温度が 70 oC を下回るまで、温度不具 合はリセットできません。 以下の不具合が考えられます。

- 周囲温度が高すぎる - モーターケーブルが長すぎる

#### 警報 30

モーター相 U 損失: 周波数変換器とモーター間のモーター相 U が損失して います。 周波数変換器の電源を切り、モーター相 U を確認して ください。

#### 警報 31

モーター相 V 損失: 周波数変換器とモーター間のモーター相 V が損失して います。

周波数変換器の電源を切り、モーター相 V を確認して ください。

#### 警報 32

モーター相 W 損失:

周波数変換器とモーター間のモーター相 W が損失して います。

周波数変換器の電源を切り、モーター相 W を確認して ください。

#### 警報: 33

#### 突入不具合:

短期間のうちに多数の電源投入が行われました。1 分以 内の許容電源投入回数に関しては、「一般仕様」の章を 参照してください。

#### 警告/警報 34

フィールドバス通信不具合: 通信オプションカードのフィールドバスが作動してい ません。

#### 警告 35

周波数範囲外:

出力周波数がその警告速度低(パラメーター 4-52) また は警告速度高(パラメーター4-53)に達した場合には、 この警告がアクティブになります。周波数変換器がプロ セス制御、閉ループ(パラメーター 1-00)にある場合 には、この警告が表示装置でアクティブになります。周 波数変換器がこのモードにない場合には、拡張状態メッ セージ文における周波数範囲外のビット 008000 がアク ティブになりますが、警告は表示されません。

#### 警報 38

内部不具合:

貴社のDanfoss 製品取り扱い代理店までご連絡ください。

#### 警告 47

24 V 供給低:

外部 24 V 直流バックアップ電源が過負荷である可能性 があります。過負荷でない場合は、Danfoss 代理店にお 問い合わせ下さい。

#### 警告 48

1.8 V 供給低: 貴社のDanfoss 製品取り扱い代理店までご連絡ください。

#### 警告 49

速度制限:

速度が、パラメーター 4-11 及びパラメーター 4-12 で指 定された範囲内にありません。

#### 警報 50

#### AMA 較正失敗:

貴社のDanfoss 製品取り扱い代理店までご連絡ください。

Danfoss

トラブルシューティング

#### 警報 51

#### AMA 確認 Unom と Inom:

モーター電圧、モーター電流、およびモーター電力の 設定が不正である可能性があります。設定を確認して ください。

#### 警報 52

AMA 低 Inom:

モーター電流が低すぎます。設定を確認してください。

警報 53 AMA モーターが大きすぎます: AMA を実行するにはモーターが大きすぎます。

警報 54 AMA モーター小さすぎる: AMA を実行するには、モーターが小さすぎます。

警報 55

AMA パラメーター範囲外:

モーターから判明したパラメーター値が許容範囲外です。

警報 56 AMA がユーザーによって中断: AMA がユーザーによって中断されました。

#### 警報 57

AMA タイムアウト: AMA が実行されるまで、複数回 AMA のスタートを再試行 してください。何度も運転を繰り返すと、抵抗 Rs および Rr が増加するレベルまでモーターが加熱されることがあ りますのでご留意ください。ただし、ほとんどの場合、 これは重大な不具合ではありません。

#### 警報 58

AMA 内部不具合: 貴社のDanfoss 製品取り扱い代理店までご連絡ください。 代表的な警報メッセージ: 1299 - スロット A の OptionSW が古すぎます。 1300 - スロット B の OptionSW が古すぎます。 1301 - スロット C0 のOptionSW が古すぎます。 1302 - スロット C1 の OptionSW が古すぎます。 1315 - スロット A の Option SW はサポートされていませ ん(使用が許されていません)。

1316 - スロット B の Option SW はサポートされていませ ん(使用が許されていません)。 1317 - スロット C0 の Option SW はサポートされていま せん(使用が許されていません)。 1318 - スロット C1 の Option SW はサポートされていま せん(使用が許されていません)。 2315 - 電力ユニットにSWバージョンがありません。

#### 警告 59

電流制限: 電流がパラメーター 4-18 の値を上回っています。 警告 61

エンコ損失:

貴社のDanfoss 製品取り扱い代理店までご連絡ください。

#### 警告 62

上限時の出力周波数: 出力周波数がパラメーター 4-19 に設定された値より 高くなっています。

#### 警報 63

機械的ブレーキ低: 実際のモーター電流が「スタート遅延」時間中に「ブ レーキ解除」電流値を超えませんでした。

- 警告 64
- 電圧制限: この負荷および速度の組み合わせによって、実際の直流 リンク電圧より高いモーター電圧が要求されます。

警告/警報/トリップ 65 コントロールカード過温度: コントロールカード過温度:コントロールカードの切断 温度は 80° C です。

#### 警告 66

ヒートシンク温度低: ヒートシンク温度が 0°C であると測定されています。 これは、温度センサーに欠陥があり、動力部品またはコ ントロールカードが非常に熱くなっている恐れがあるた め、ファン速度が最高値まで達していることを示唆し ている可能性があります。

#### 警報 67

オプション構成を変更済み: 最後の電源切断後に1つ以上のオプションが追加または 取り外されました。

#### 警報 68

安全停止の起動: 安全停止が起動済みです。通常動作を再開するには 24 V 直流を端末 37 に印加した後、(バス、ディジタル I /0を介すか、「Reset] (リセット) キーを押して) リセット信号を送信してください。

#### 警報 80

ドライブをデフォルト値に初期化: (3 本指による)手動リセット後、パラメーター設定が デフォルト値に初期化されています。

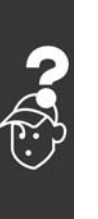

Danfoss

## Index

### $\pmb{\Lambda}$

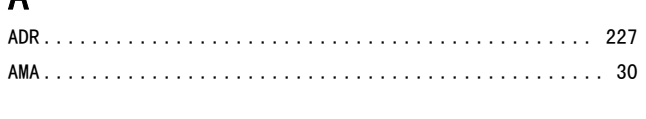

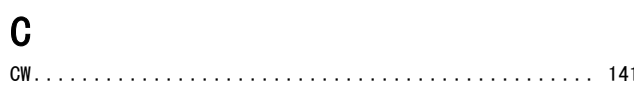

### $\overline{D}$

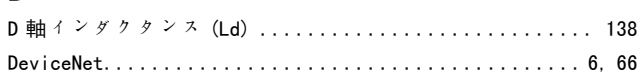

## $\mathsf E$

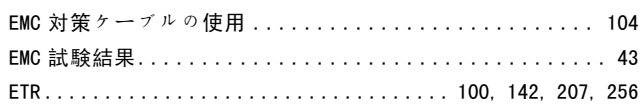

## $\overline{F}$

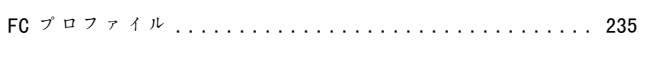

## $\overline{\phantom{a}}$

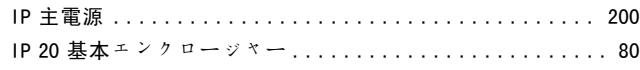

## $\overline{\mathsf{K}}$

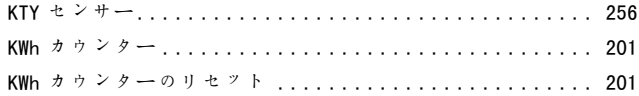

## $\mathsf{L}$

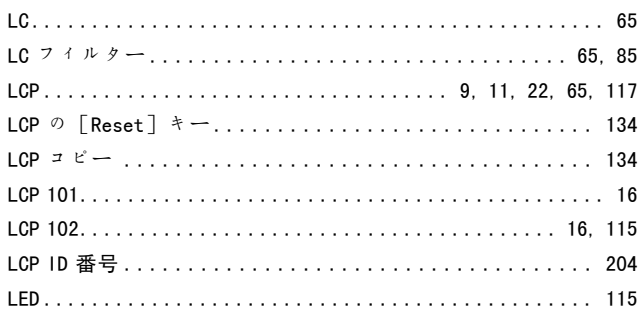

### $\mathsf{M}$

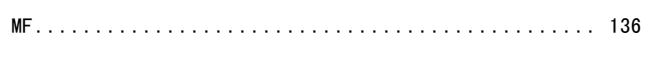

### P

### $\mathbf Q$

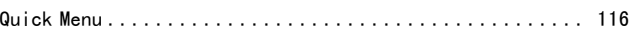

## ${\sf R}$

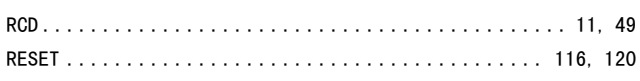

## $\mathsf{S}$

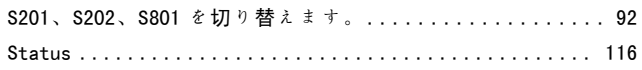

## $\overline{\mathsf{U}}$

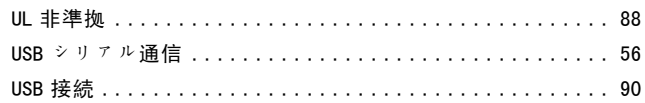

## $\mathbf{V}$

### $\tilde{\phantom{a}}$

```
この設定のリンク先 ................................ 131
```
### $\overline{\mathcal{T}}$

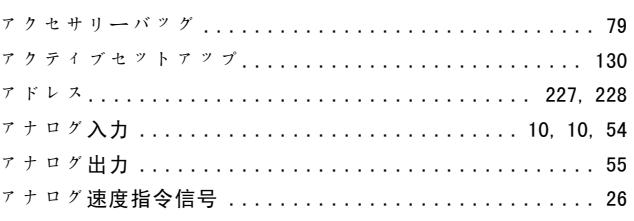

### $\overline{1}$

インクリメンタルエンコーダー ...................... 208

Danfoss

### インデックス化されたパラメーター . . . . . . . . . . . . . . . . [125](#page-124-0) →

### エ

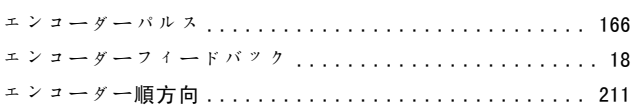

### ク

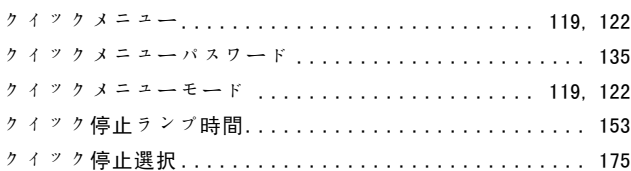

### グ

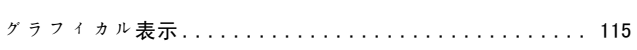

### ケ

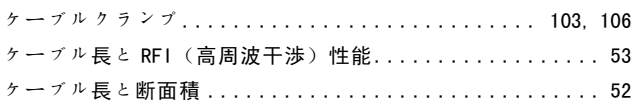

### コ

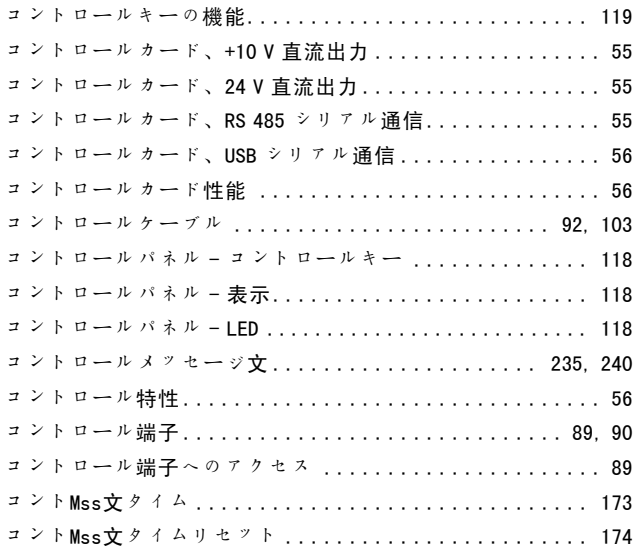

### サ

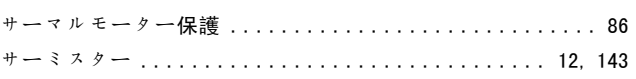

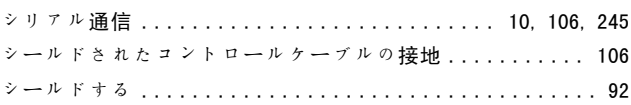

### ジ

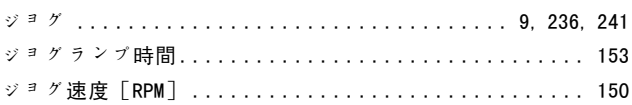

### ス

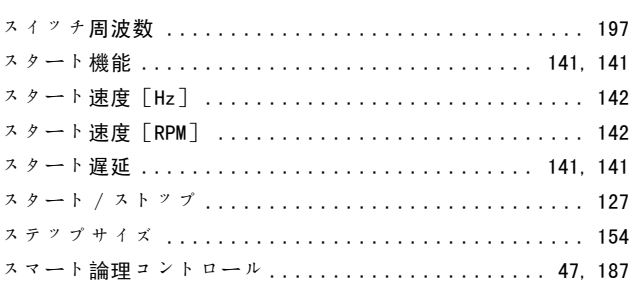

### ソ

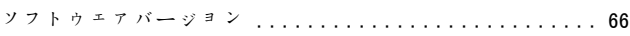

### タ

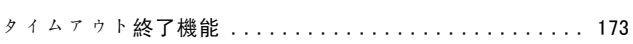

## ダ

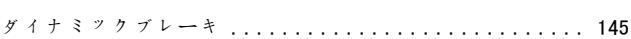

### テ

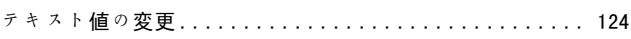

## デ

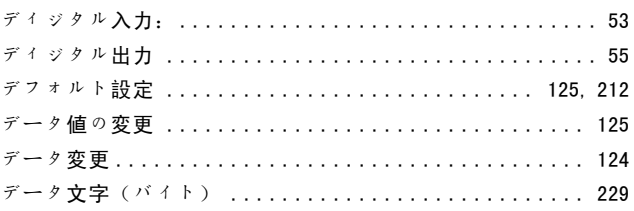

### ト

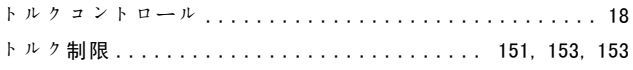

Danfoss

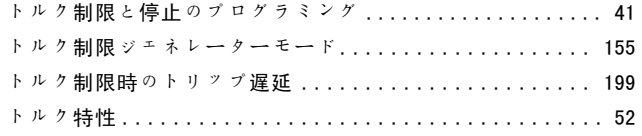

### ド

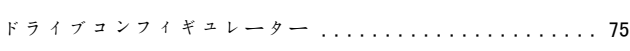

## ネ

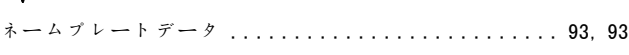

### バ

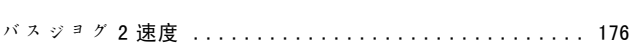

### パ

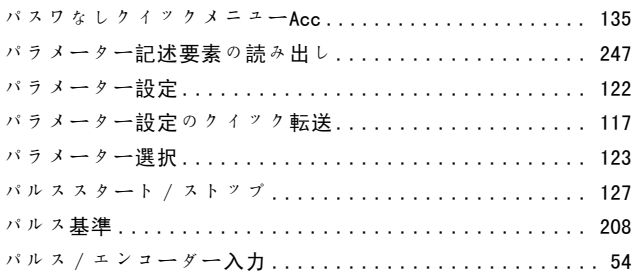

### ヒ

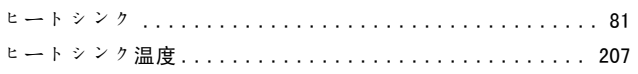

## ピ

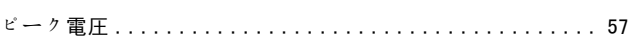

### フ

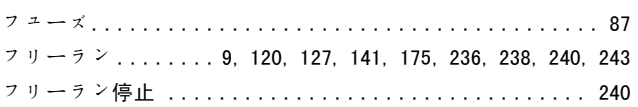

### ブ

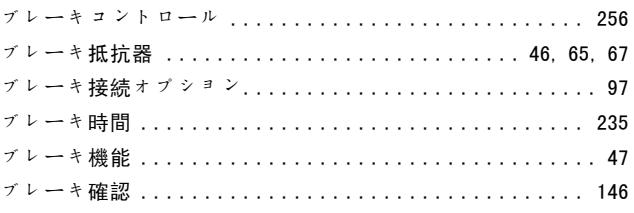

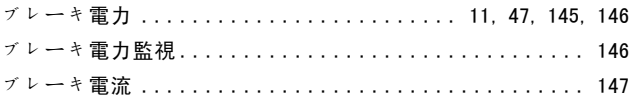

### プ

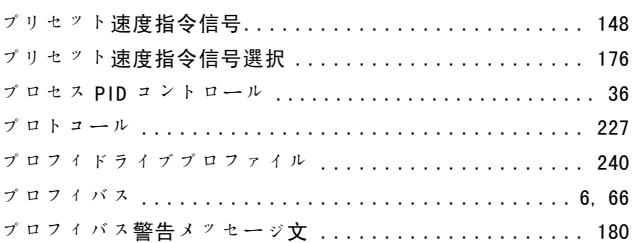

### ホ

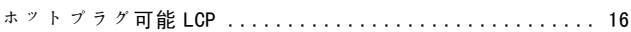

### ボ

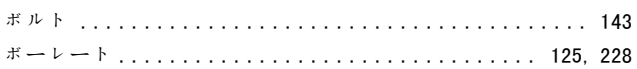

### ポ

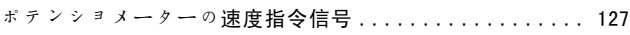

## マ

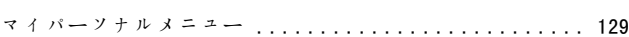

### メ

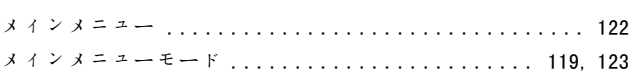

### モ

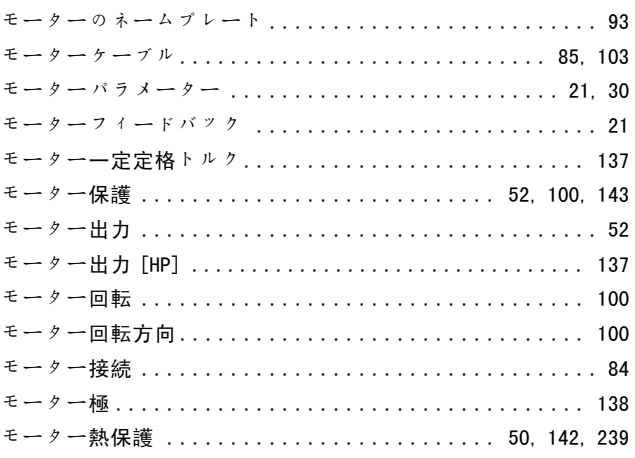

Danfoss

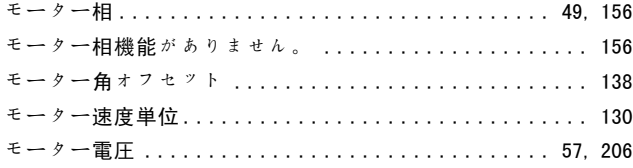

### ラ

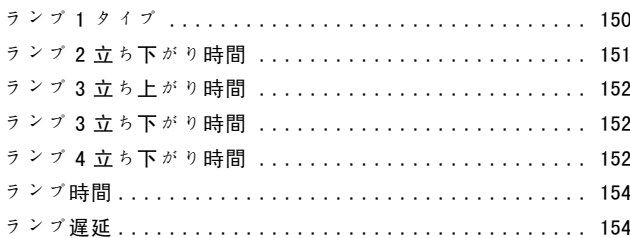

### $\mathbf{y}$

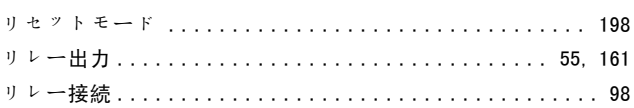

### $\, \mathbf{u}$

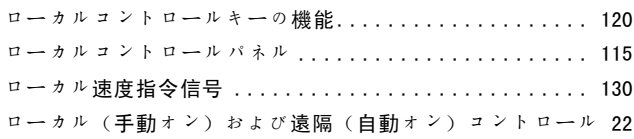

# 

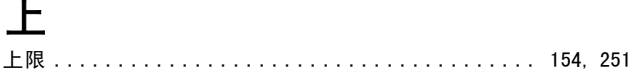

## $\overline{\Gamma}$

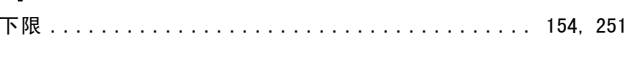

## 不

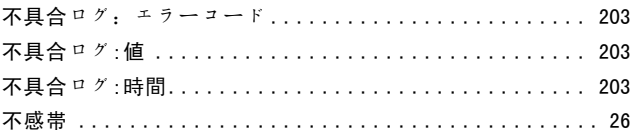

## 市

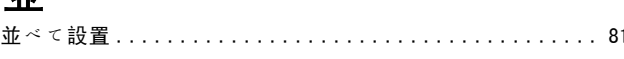

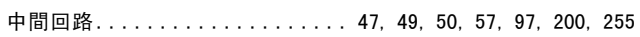

## 主

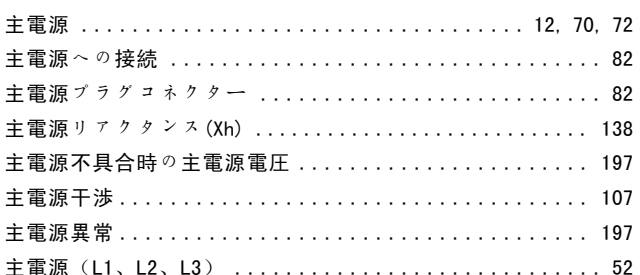

### 予

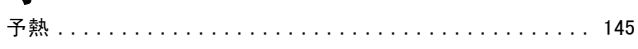

### 車

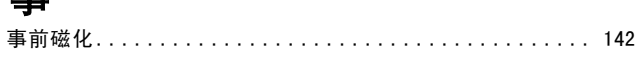

## 低

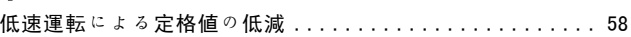

## 保

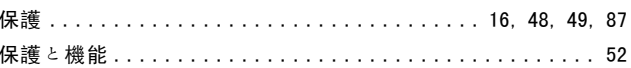

## 停

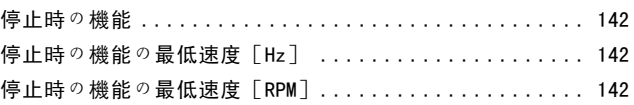

## 内

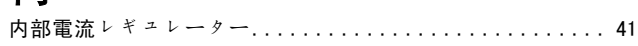

## 冷

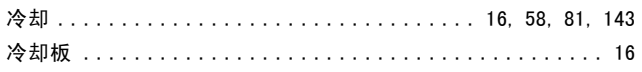

## 出

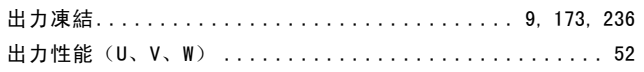

Danfoss

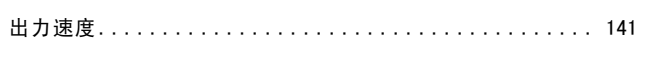

### 周波数入力 #29 [Hz] .............................. 209 周波数入力 #33 [Hz] ............................... 209

## $t\pi$

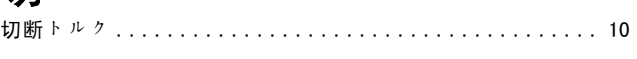

## 初

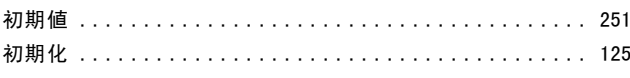

## $\overline{h}$

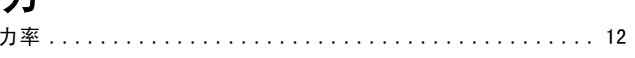

## 尘

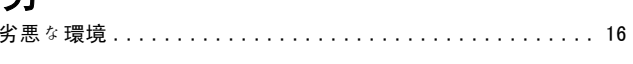

## 効

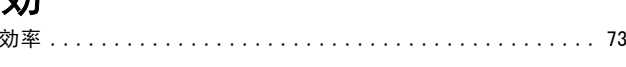

## 動

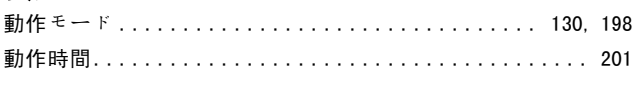

### 反

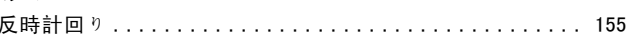

### 受

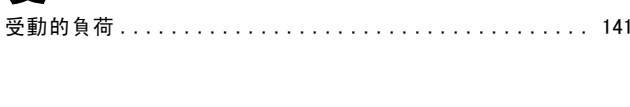

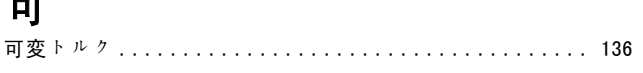

### 名

## 周

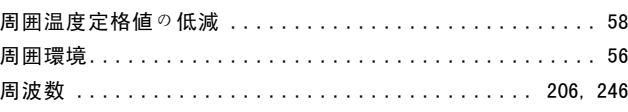

## 回

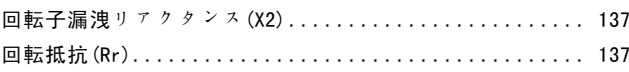

### 固

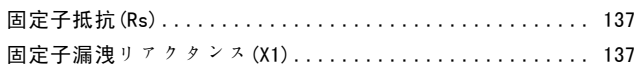

### 地

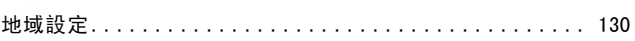

### 基

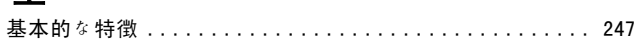

## 増

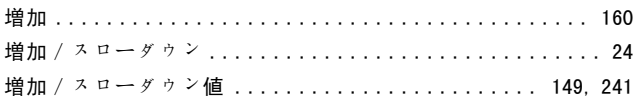

### 恋

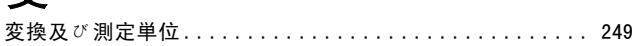

### 外

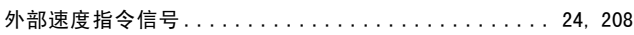

## 安

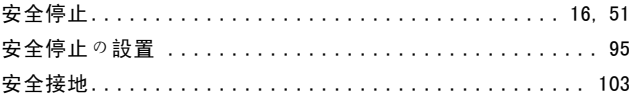

# 定

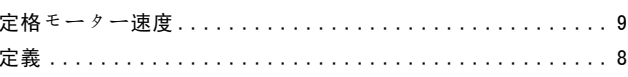

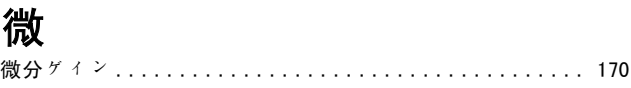

Danfoss

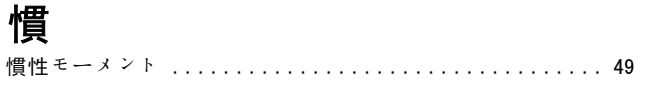

## $+$

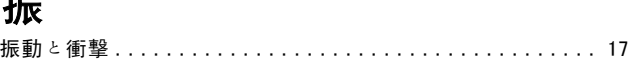

## 接

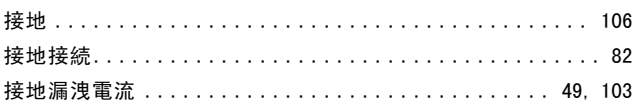

## 数

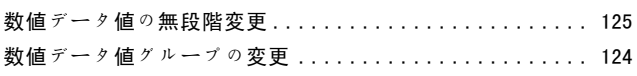

## 時

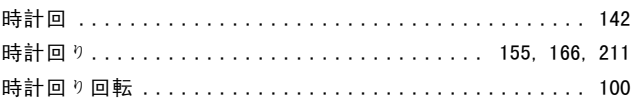

## 最

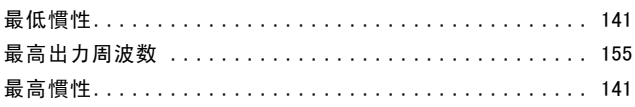

### 極

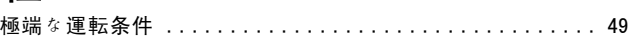

## 構

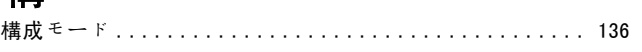

### 機

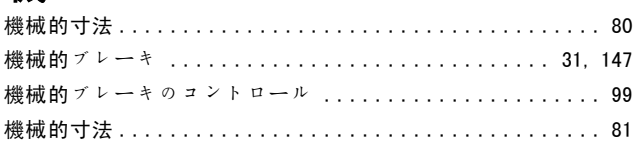

## 残

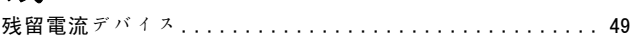

### 段

## $H$

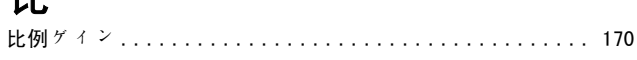

### 注

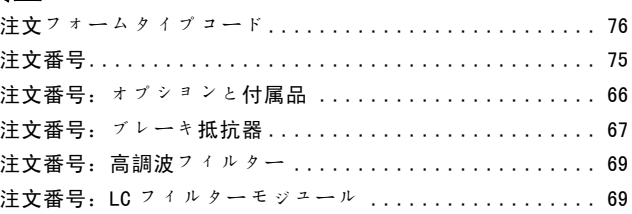

### 減

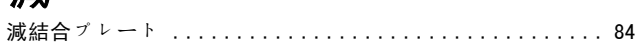

### 温

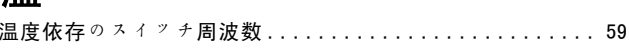

### 漏

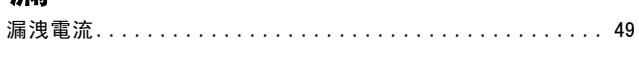

## 熱

### 状

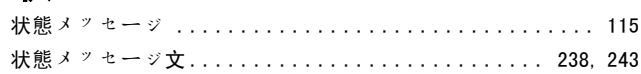

### 略

## 直

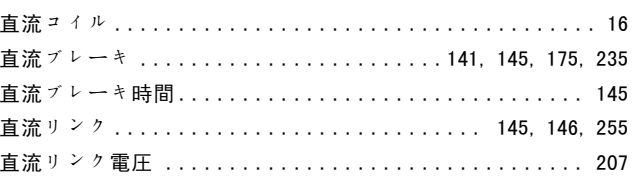

Danfoss

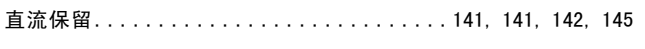

## 相

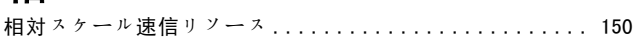

## 磁

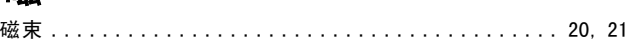

## 空

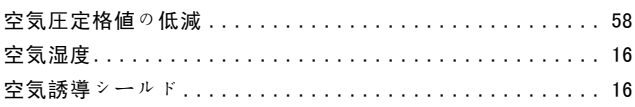

## 立

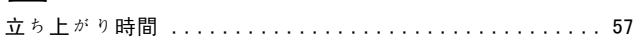

## 端

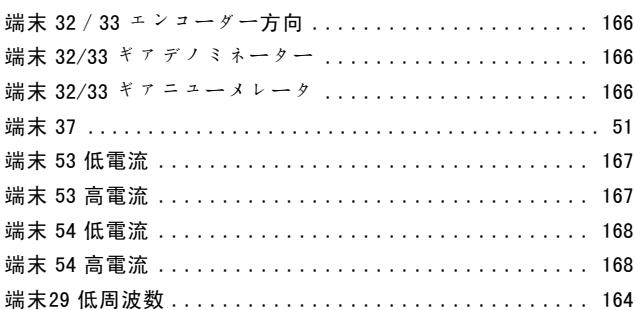

## 等

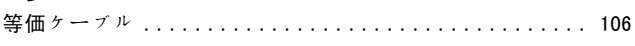

## 締

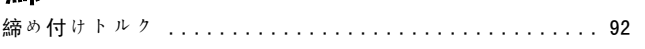

## 自

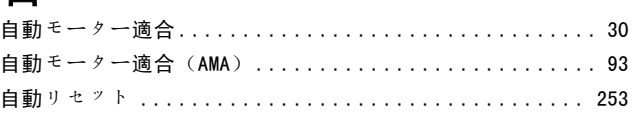

## 表

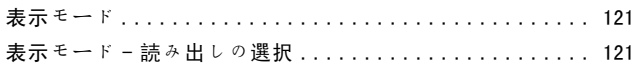

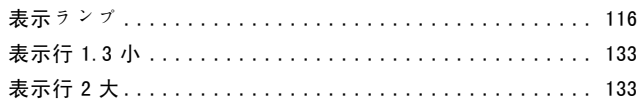

## 補

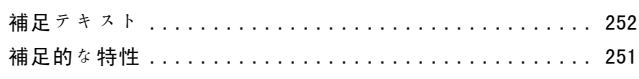

# 要素

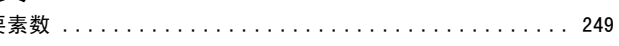

### 警

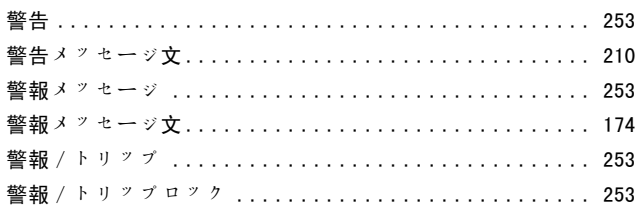

## 負

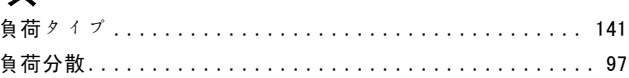

## 通

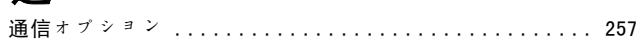

## 速

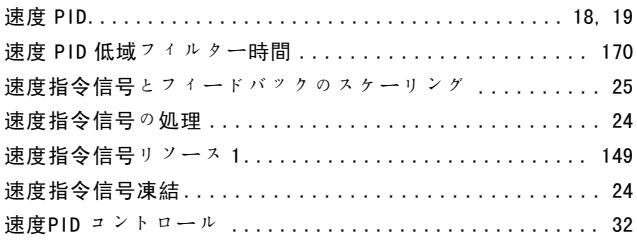

## 過

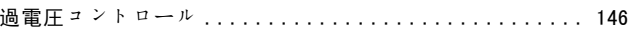

## 鉄

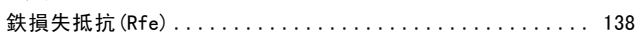

Danfoss

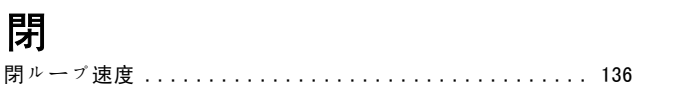

## 開

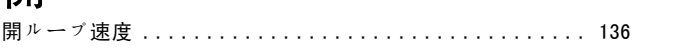

### 電

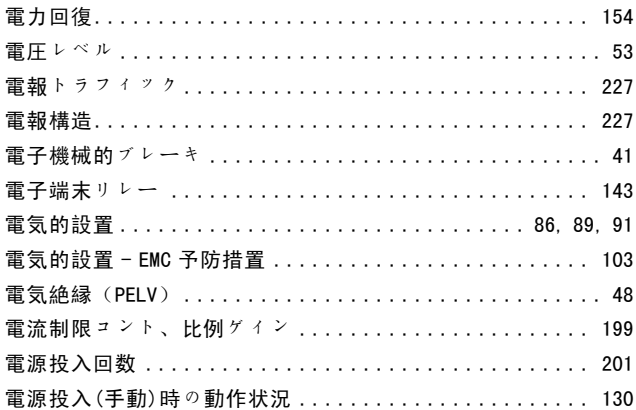

## 騒

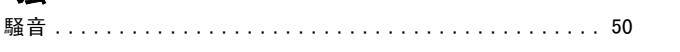

## 高

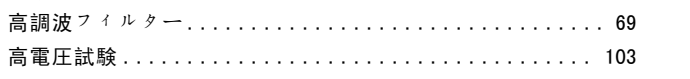

## $\overline{1}$

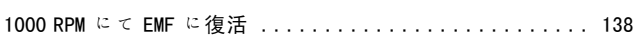

## $\overline{2}$

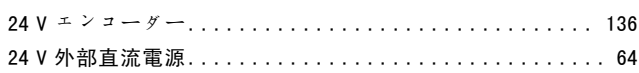